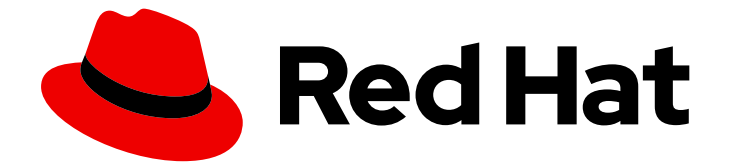

# Red Hat Enterprise Linux 8

# ネットワークの設定および管理

ネットワークインターフェイス、ファイアウォール、および高度なネットワーク機 能の管理

Last Updated: 2024-06-26

ネットワークインターフェイス、ファイアウォール、および高度なネットワーク機能の管理

# 法律上の通知

Copyright © 2024 Red Hat, Inc.

The text of and illustrations in this document are licensed by Red Hat under a Creative Commons Attribution–Share Alike 3.0 Unported license ("CC-BY-SA"). An explanation of CC-BY-SA is available at

http://creativecommons.org/licenses/by-sa/3.0/

. In accordance with CC-BY-SA, if you distribute this document or an adaptation of it, you must provide the URL for the original version.

Red Hat, as the licensor of this document, waives the right to enforce, and agrees not to assert, Section 4d of CC-BY-SA to the fullest extent permitted by applicable law.

Red Hat, Red Hat Enterprise Linux, the Shadowman logo, the Red Hat logo, JBoss, OpenShift, Fedora, the Infinity logo, and RHCE are trademarks of Red Hat, Inc., registered in the United States and other countries.

Linux ® is the registered trademark of Linus Torvalds in the United States and other countries.

Java ® is a registered trademark of Oracle and/or its affiliates.

XFS ® is a trademark of Silicon Graphics International Corp. or its subsidiaries in the United States and/or other countries.

MySQL<sup>®</sup> is a registered trademark of MySQL AB in the United States, the European Union and other countries.

Node.js ® is an official trademark of Joyent. Red Hat is not formally related to or endorsed by the official Joyent Node.js open source or commercial project.

The OpenStack ® Word Mark and OpenStack logo are either registered trademarks/service marks or trademarks/service marks of the OpenStack Foundation, in the United States and other countries and are used with the OpenStack Foundation's permission. We are not affiliated with, endorsed or sponsored by the OpenStack Foundation, or the OpenStack community.

All other trademarks are the property of their respective owners.

# 概要

Red Hat Enterprise Linux (RHEL) のネットワーク機能を使用すると、組織のネットワーク要件とセ キュリティー要件に合わせてホストを設定できます。以下に例を示します。 ボンディング、 VLAN、ブリッジ、トンネル、およびその他のネットワークタイプを設定して、ホストをネット ワークに接続できます。 ローカルホストとネットワーク全体に対して、パフォーマンスが重要な ファイアウォールを構築できます。REHL には、firewalld サービス、nftables フレームワーク、 Express Data Path (XDP) などのパケットフィルタリングソフトウェアが含まれています。 RHEL は、ポリシーベースのルーティングや Multipath TCP (MPTCP) などの高度なネットワーク機能も サポートします。

# 目次

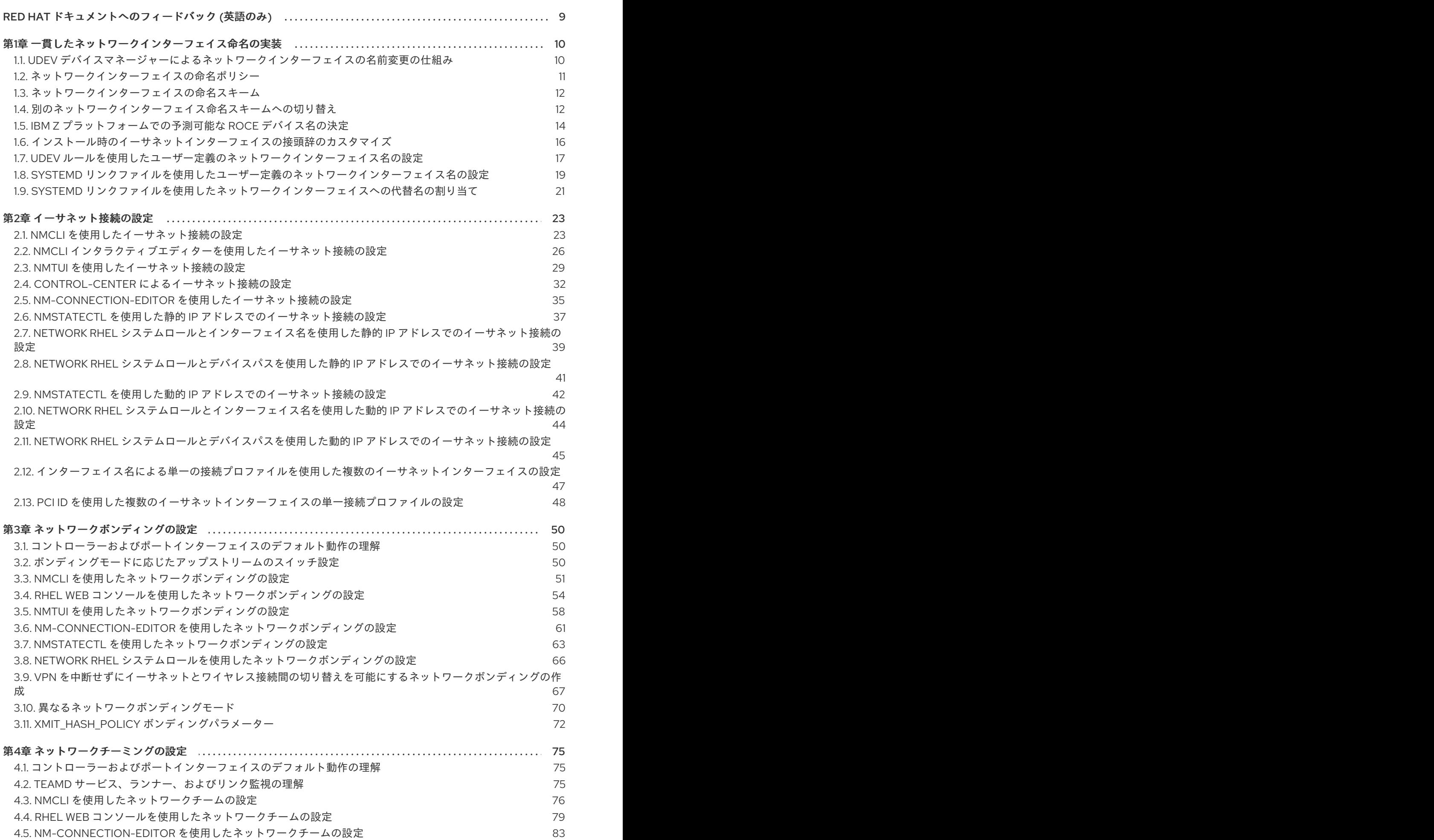

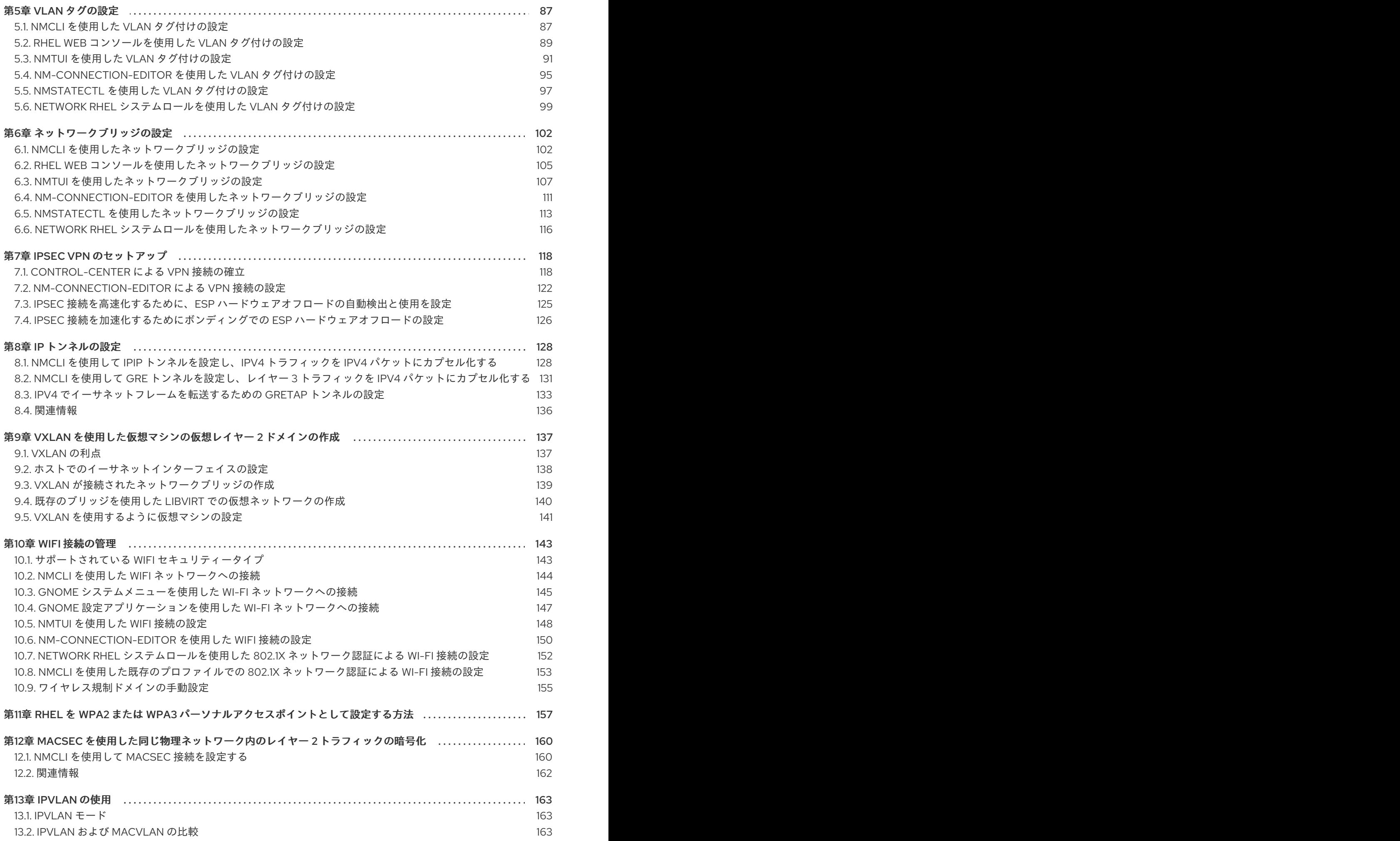

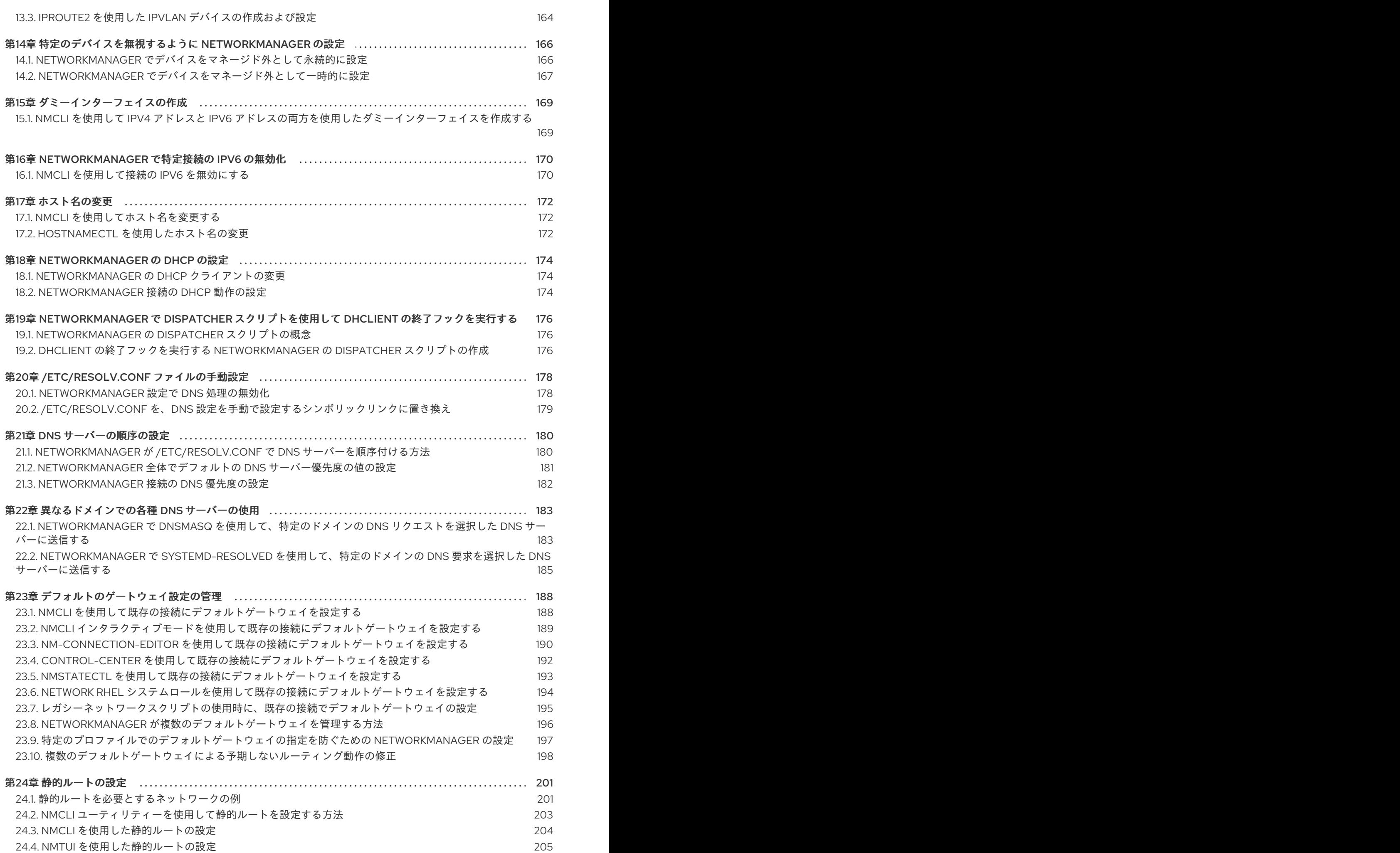

目次

3

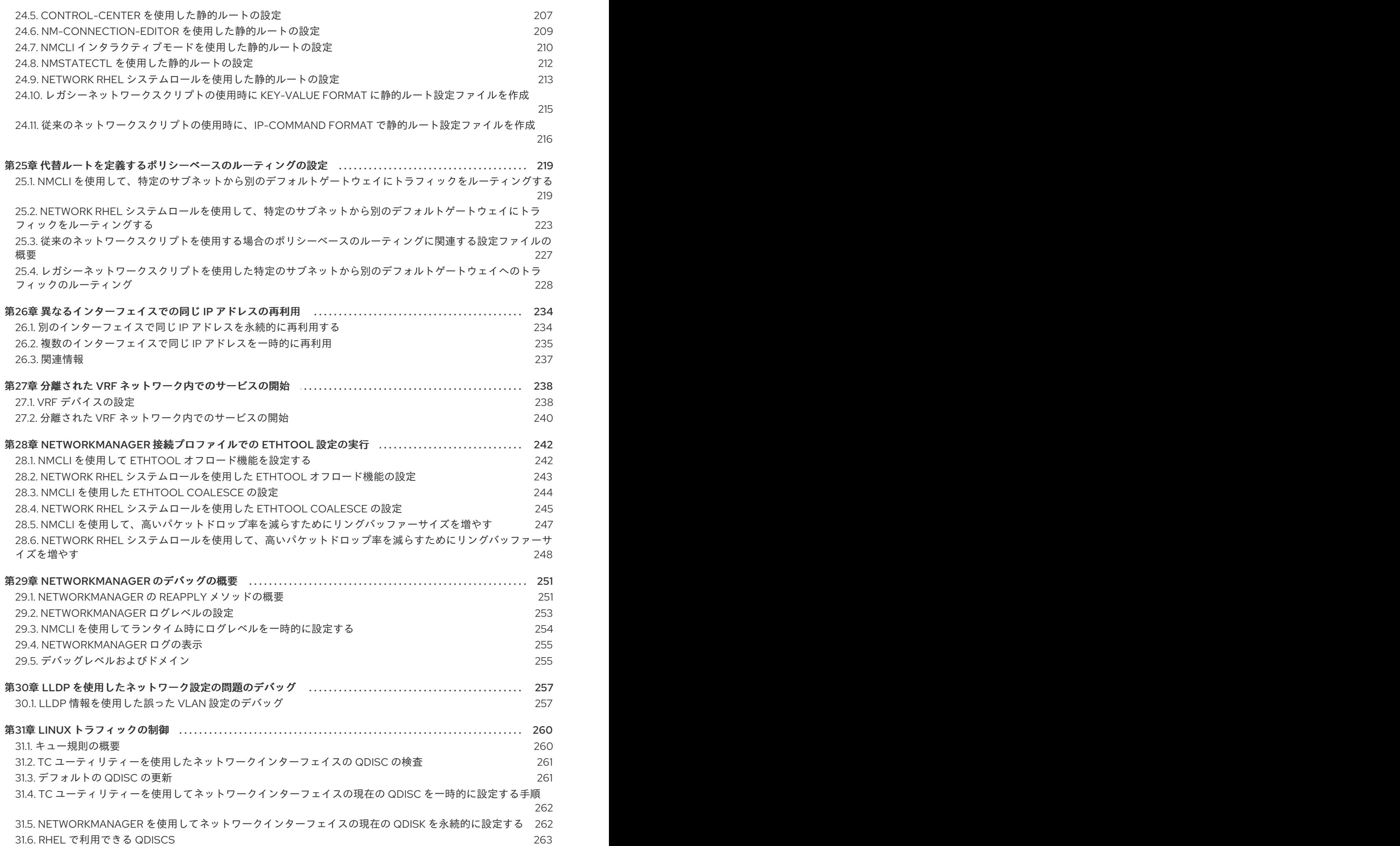

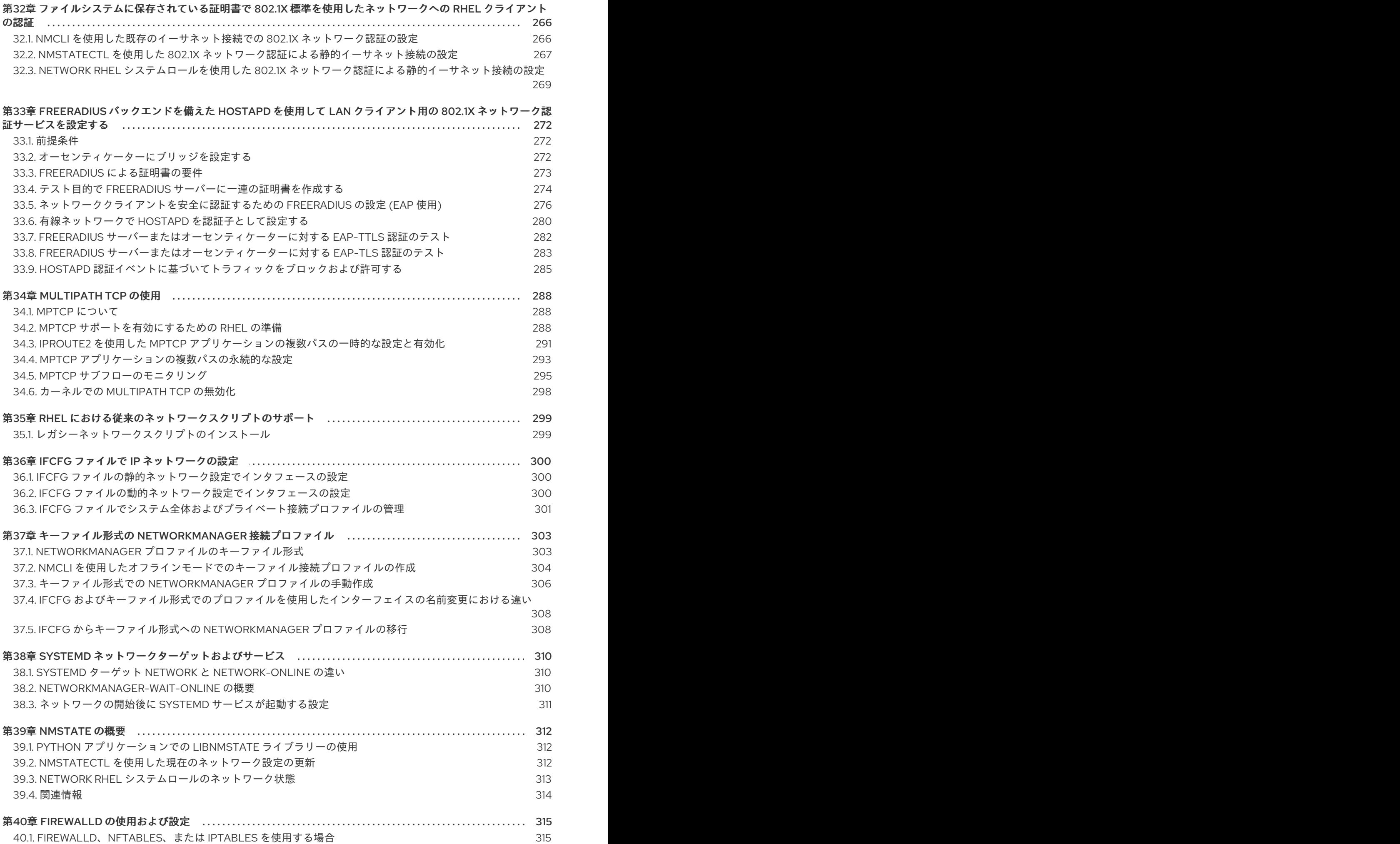

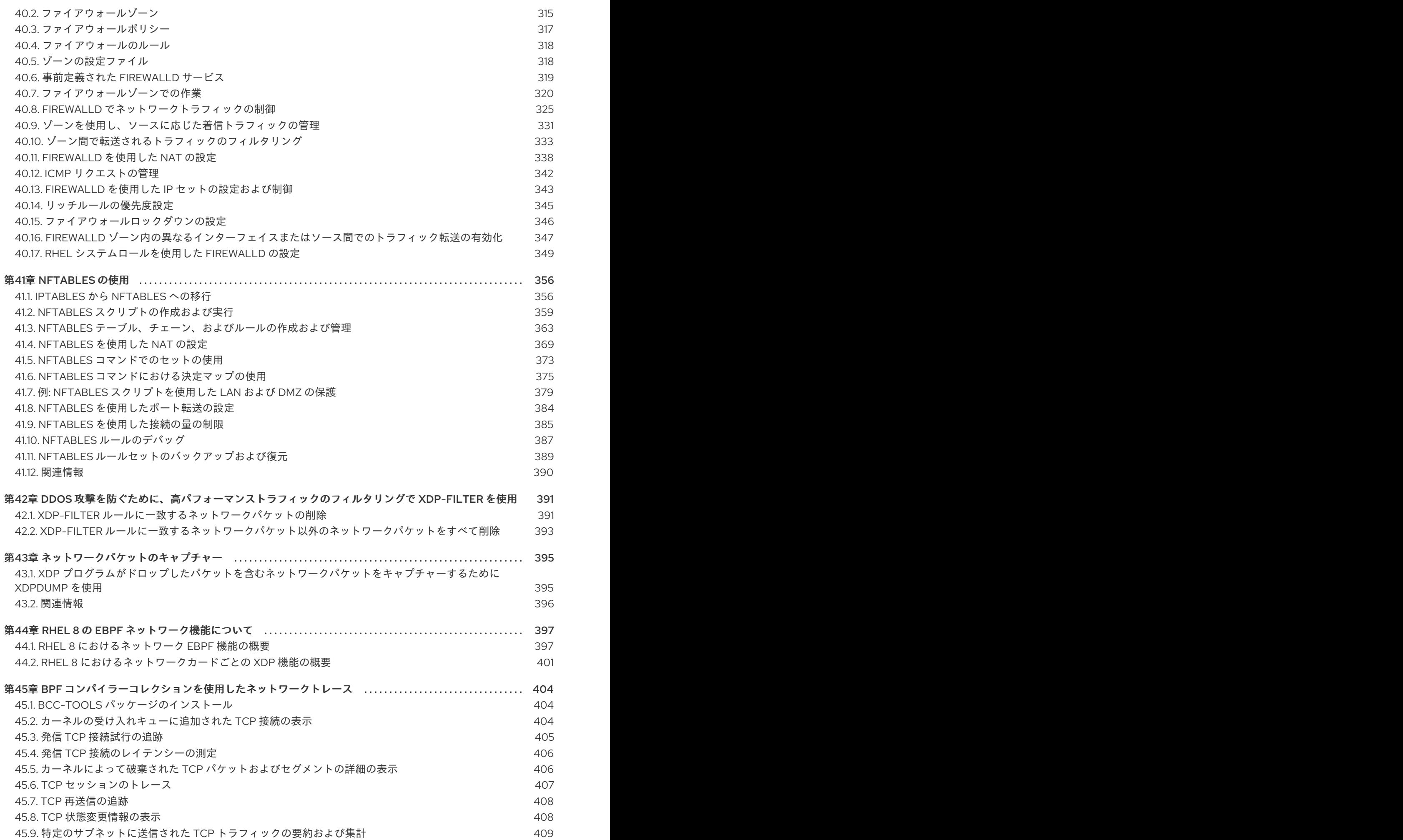

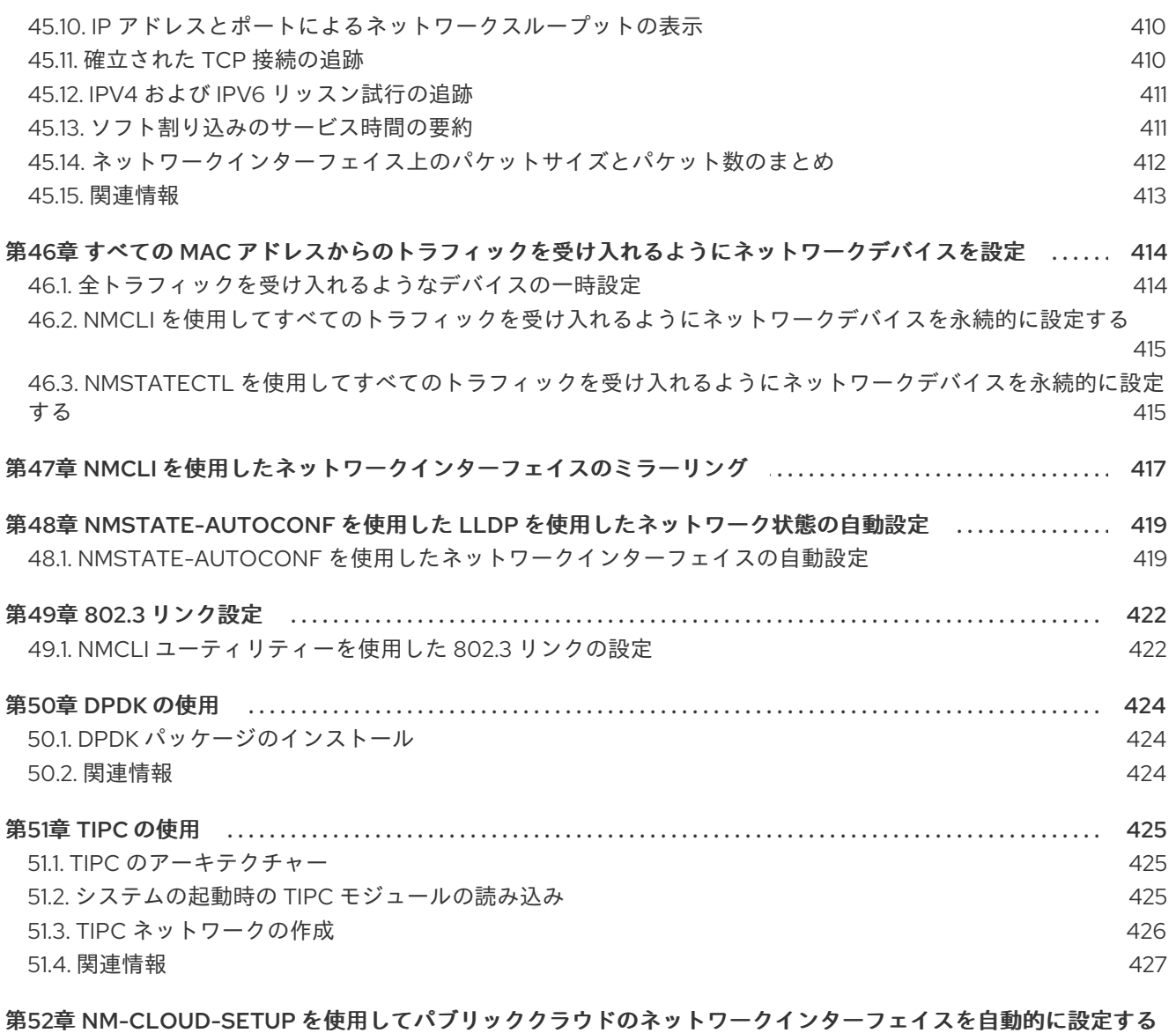

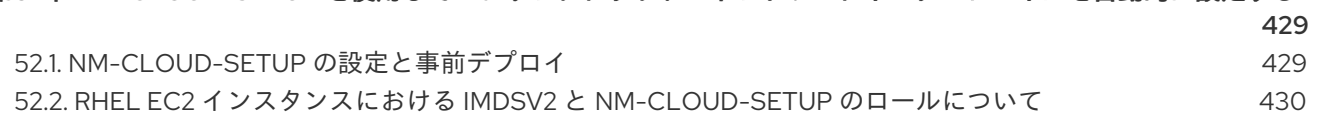

目次

# RED HAT ドキュメントへのフィードバック (英語のみ)

<span id="page-12-0"></span>Red Hat ドキュメントに関するご意見やご感想をお寄せください。また、改善点があればお知らせくだ さい。

#### Jira からのフィードバック送信 (アカウントが必要)

- 1. [Jira](https://issues.redhat.com/projects/RHELDOCS/issues) の Web サイトにログインします。
- 2. 上部のナビゲーションバーで Create をクリックします。
- 3. Summary フィールドにわかりやすいタイトルを入力します。
- 4. Description フィールドに、ドキュメントの改善に関するご意見を記入してください。ドキュ メントの該当部分へのリンクも追加してください。
- 5. ダイアログの下部にある Create をクリックします。

# 第1章 一貫したネットワークインターフェイス命名の実装

<span id="page-13-0"></span>**udev** デバイスマネージャーは、Red Hat Enterprise Linux で一貫したデバイス命名を実装します。デバ イスマネージャーは、さまざまな命名スキームをサポートしています。デフォルトでは、ファームウェ ア、トポロジー、および場所の情報に基づいて固定名を割り当てます。

一貫したデバイス命名を使用しない場合、Linux カーネルは固定の接頭辞とインデックスを組み合わせ て名前をネットワークインターフェイスに割り当てます。カーネルがネットワークデバイスを初期化す ると、インデックスが増加します。たとえば、**eth0** は、起動時にプローブされる最初のイーサネット デバイスを表します。別のネットワークインターフェイスコントローラーをシステムに追加すると、再 起動後にデバイスが異なる順序で初期化される可能性があるため、カーネルデバイス名の割り当てが一 定でなくなります。その場合、カーネルはデバイスに別の名前を付けることがあります。

この問題を解決するために、**udev** は一貫したデバイス名を割り当てます。これには、次の利点があり ます。

- 再起動してもデバイス名が変わりません。
- ハードウェアを追加または削除しても、デバイス名が固定されたままになります。
- 不具合のあるハードウェアをシームレスに交換できます。
- ネットワークの命名はステートレスであり、明示的な設定ファイルは必要ありません。

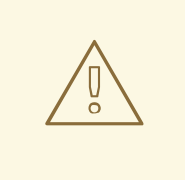

警告

通常、Red Hat は、一貫したデバイス命名が無効になっているシステムはサポート していません。例外については、Is it safe to set [net.ifnames=0](https://access.redhat.com/solutions/2435891) ソリューションを 参照してください。

# <span id="page-13-1"></span>1.1. UDEV デバイスマネージャーによるネットワークインターフェイスの名 前変更の仕組み

ネットワークインターフェイスの一貫した命名スキームを実装するために、**udev** デバイスマネー ジャーは次のルールファイルを記載されている順番どおりに処理します。

1. オプション: **/usr/lib/udev/rules.d/60-net.rules**

**/usr/lib/udev/rules.d/60-net.rules** ファイルは、非推奨の **/usr/lib/udev/rename\_device** ヘル パーユーティリティーが **/etc/sysconfig/network-scripts/ifcfg-\*** ファイルの **HWADDR** パラ メーターを検索することを定義します。変数に設定した値がインターフェイスの MAC アドレ スに一致すると、ヘルパーユーティリティーは、インターフェイスの名前を、**ifcfg** ファイルの **DEVICE** パラメーターに設定した名前に変更します。

システムがキーファイル形式の NetworkManager 接続プロファイルのみを使用する場合、**udev** はこの手順をスキップします。

2. Dell システムのみ: **/usr/lib/udev/rules.d/71-biosdevname.rules** このファイルは、**biosdevname** パッケージがインストールされている場合にのみ存在します。 このルールファイルは、前の手順でインターフェイスの名前が変更されていない場合 に、**biosdevname** ユーティリティーが命名ポリシーに従ってインターフェイスの名前を変更す <span id="page-14-1"></span>ることを定義します。

### 注記

**biosdevname** は Dell システムにのみインストールして使用してください。

3. **/usr/lib/udev/rules.d/75-net-description.rules**

このファイルは、**udev** がネットワークインターフェイスを検査し、**udev** の内部変数にプロパ ティーを設定する方法を定義します。これらの変数は、次のステップで **/usr/lib/udev/rules.d/80-net-setup-link.rules** ファイルによって処理されます。一部のプロパ ティーは未定義である場合があります。

4. **/usr/lib/udev/rules.d/80-net-setup-link.rules** このファイルは **udev** サービスの **net\_setup\_link** ビルトインを呼び出します。**udev** は **/usr/lib/systemd/network/99-default.link** ファイルの **NamePolicy** パラメーターのポリシーの [順序に基づいてインターフェイスの名前を変更します。詳細は、ネットワークインターフェイ](#page-14-0) スの命名ポリシー を参照してください。

どのポリシーも適用されない場合、**udev** はインターフェイスの名前を変更しません。

#### 関連情報

● Why are systemd network [interface](https://access.redhat.com/solutions/5984311) names different between major RHEL versions ソリュー ション

# <span id="page-14-0"></span>1.2. ネットワークインターフェイスの命名ポリシー

デフォルトでは、**udev** デバイスマネージャーは **/usr/lib/systemd/network/99-default.link** ファイルを 使用して、インターフェイスの名前を変更するときに適用するデバイス命名ポリシーを決定します。こ のファイルの **NamePolicy** パラメーターは、**udev** が どのポリシーをどの順序で使用するかを定義しま す。

NamePolicy=kernel database onboard slot path

次の表では、**NamePolicy** パラメーターで指定された最初に一致するポリシーに基づく、**udev** のさま ざまなアクションを説明します。

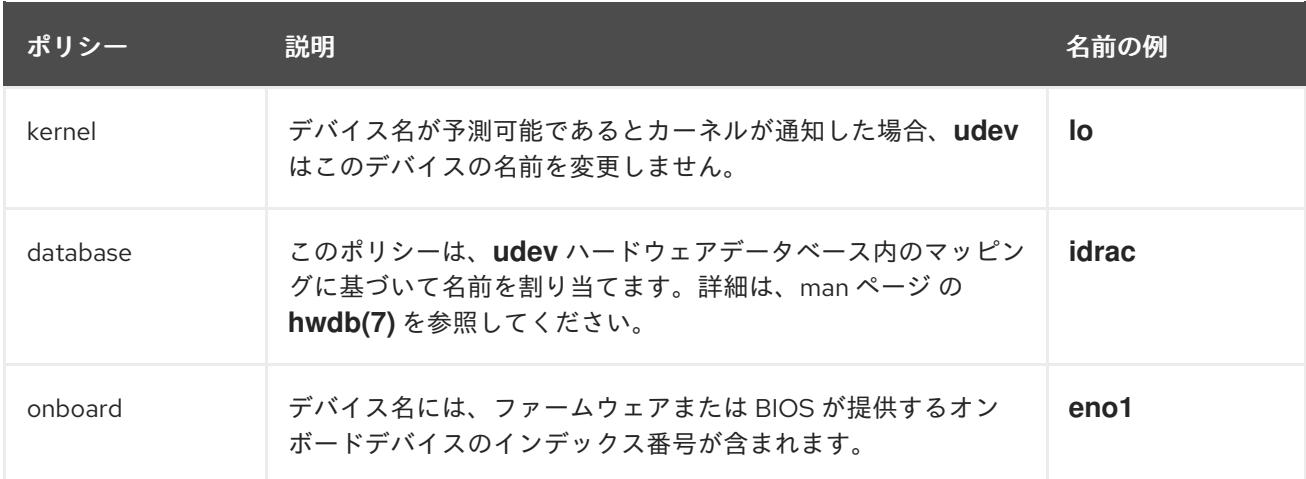

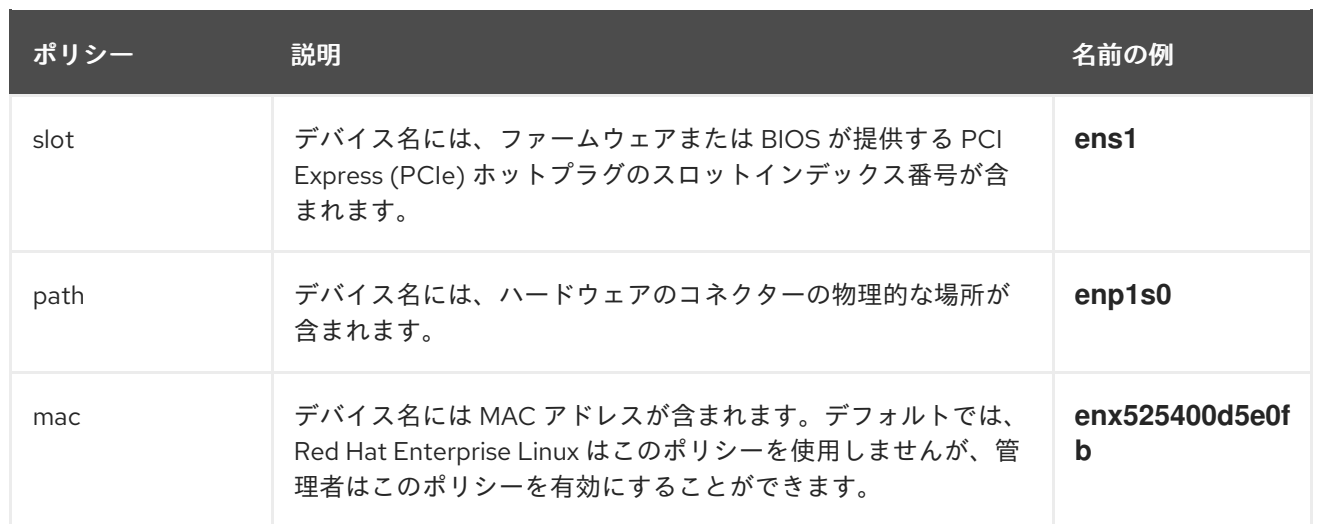

#### 関連情報

- udev [デバイスマネージャーによるネットワークインターフェイスの名前変更の仕組み](#page-14-1)
- **systemd.link(5)** man ページ

# <span id="page-15-0"></span>1.3. ネットワークインターフェイスの命名スキーム

**udev** デバイスマネージャーは、デバイスドライバーが提供する一定のインターフェイス属性を使用し て、一貫したデバイス名を生成します。

新しいバージョンの **udev** によってサービスが特定のインターフェイス名を作成する方法が変更された 場合、Red Hat は、新しいスキームバージョンを追加し、**systemd.net-naming-scheme(7)** man ペー ジに詳細を記載します。デフォルトでは、Red Hat Enterprise Linux (RHEL) 9 は、ユーザーが RHEL の それ以降のマイナーバージョンをインストールまたは更新した場合でも、rhel-9.0 命名スキームを使用 します。

[デフォルト以外のスキームを使用する場合は、ネットワークインターフェイスの命名スキームを切り替](#page-16-0) える ことができます。

さまざまなデバイスタイプおよびプラットフォームの命名スキームの詳細は、**systemd.net-namingscheme(7)** man ページを参照してください。

# <span id="page-15-1"></span>1.4. 別のネットワークインターフェイス命名スキームへの切り替え

デフォルトでは、Red Hat Enterprise Linux (RHEL) 9 は、ユーザーが RHEL のそれ以降のマイナーバー ジョンをインストールまたは更新した場合でも、**rhel-9.0** 命名スキームを使用します。デフォルトの命 名スキームはほとんどの状況に適していますが、次のような理由で別のスキームバージョンに切り替え る必要がある場合もあります。

- 新しいスキームによりインターフェイス名にスロット番号などの追加属性を追加すると、デバ イスをより適切に識別できるようになります。
- 新しいスキームにより、カーネルによって割り当てられたデバイス名 (**eth\***) に **udev** がフォー ルバックするのを防ぐことができます。これは、ドライバーが 2 つ以上のインターフェイスに 対して一意の名前を生成するのに十分な一意の属性を提供していない場合に発生します。

#### 前提条件

サーバーのコンソールにアクセスできる。

#### <span id="page-16-0"></span>手順

1. ネットワークインターフェイスをリスト表示します。

#### # **ip link show**

...

2: eno1: <BROADCAST,MULTICAST,UP,LOWER\_UP> mtu 1500 qdisc fq\_codel state UP mode DEFAULT group default qlen 1000 link/ether 00:00:5e:00:53:1a brd ff:ff:ff:ff:ff:ff

インターフェイスの MAC アドレスを記録します。

2. ネットワークインターフェイスの **ID NET NAMING SCHEME** プロパティーを表示して、 RHEL が現在使用している命名スキームを特定します。

# **udevadm info --query=property --property=ID\_NET\_NAMING\_SCHEME /sys/class/net/eno1'** ID\_NET\_NAMING\_SCHEME=rhel-8.0

このプロパティーは **lo** ループバックデバイスでは使用できないことに注意してください。

3. インストールされているすべてのカーネルのコマンドラインに **net.namingscheme=<scheme>** オプションを追加します。次に例を示します。

# **grubby --update-kernel=ALL --args=net.naming-scheme=rhel-8.4**

4. システムを再起動します。

# **reboot**

5. 記録した MAC アドレスに基づいて、命名スキームの変更により変更されたネットワークイン ターフェイスの新しい名前を特定します。

#### # **ip link show**

2: eno1np0: <BROADCAST, MULTICAST, UP, LOWER\_UP> mtu 1500 qdisc fq\_codel state UP mode DEFAULT group default qlen 1000 link/ether 00:00:5e:00:53:1a brd ff:ff:ff:ff:ff:ff ...

この例では、スキームを切り替えた後、**udev** によって MAC アドレスが **00:00:5e:00:53:1a** の デバイスに **eno1np0** という名前が付けられます。これは以前は **eno1** という名前でした。

6. 以前の名前を持つインターフェイスを使用する NetworkManager 接続プロファイルを特定しま す。

# **nmcli -f device,name connection show** DEVICE NAME eno1 example\_profile ...

7. 接続プロファイルの **connection.interface-name** プロパティーを新しいインターフェイス名に 設定します。

# **nmcli connection modify example\_profile connection.interface-name "eno1np0"**

8. 接続プロファイルを再アクティブ化します。

#### # **nmcli connection up example\_profile**

#### 検証

**● ネットワークインターフェイスの ID NET NAMING SCHEME プロパティーを表示して、** RHEL が現在使用している命名スキームを特定します。

# **udevadm info --query=property --property=ID\_NET\_NAMING\_SCHEME /sys/class/net/eno1np0'** ID\_NET\_NAMING\_SCHEME=\_rhel-8.4

#### 関連情報

● [ネットワークインターフェイスの命名スキーム](#page-15-0)

# <span id="page-17-0"></span>1.5. IBM Z プラットフォームでの予測可能な ROCE デバイス名の決定

Red Hat Enterprise Linux (RHEL) 8.7 以降では、**udev** デバイスマネージャーは IBM Z 上の RoCE イン ターフェイスの名前を次のように設定します。

- ホストがデバイスに一意の識別子 (UID) を強制する場合、**udev** はUID に基づく一貫したデバイ ス名 (例: eno<UID in decmal>) を割り当てます。
- ホストがデバイスに UID を強制しない場合、設定によって動作が異なります。
	- デフォルトでは、**udev** は予測できない名前をデバイスに使用します。
	- **net.naming-scheme=rhel-8.7** カーネルコマンドラインオプションを設定すると、**udev** は デバイスの機能識別子 (FID) に基づく一貫したデバイス名 (例: **ens<FID\_in\_decmal>**) を割 り当てます。

次の場合は、IBM Z 上の RoCE インターフェイスに、予測可能なデバイス名を手動で設定します。

- ホストが RHEL 8.6 以前を実行しており、デバイスに UID を強制している。RHEL 8.7 以降の バージョンに更新する予定である。 RHEL 8.7 以降のバージョンに更新した後は、**udev** は一貫したインターフェイス名を使用しま す。ただし、更新前に予測できないデバイス名を使用していた場合、NetworkManager 接続プ ロファイルは引き続きそれらの名前を使用し、影響を受けるプロファイルを更新するまでアク ティベートできません。
- ホストが RHEL 8.7 以降を実行しており、UID を強制していない。RHEL 9 にアップグレードす る予定である。

**udev** ルールまたは **systemd** リンクファイルを使用してインターフェイスの名前を手動で変更する前 に、予測可能なデバイス名を決定する必要があります。

#### 前提条件

- RoCE コントローラーがシステムにインストールされている。
- **sysfsutils** パッケージがインストールされている。

#### 手順

1. 利用可能なネットワークデバイスを表示し、RoCE デバイスの名前を確認します。

# # **ip link show**

...

... 2: enP5165p0s0: <BROADCAST,MULTICAST,UP,LOWER\_UP> mtu 1500 qdisc mq state UP mode DEFAULT group default qlen 1000

2. **/sys/** ファイルシステム内のデバイスパスを表示します。

```
# systool -c net -p
Class = "net"
 Class Device = "enP5165p0s0"
 Class Device path = "/sys/devices/pci142d:00/142d:00:00.0/net/enP5165p0s0"
  Device = "142d:00:00.0"
  Device path = "/sys/devices/pci142d:00/142d:00:00.0"
```
次の手順では、**Device path** フィールドに表示されているパスを使用します。

3. **<device\_path>/uid\_id\_unique** ファイルの値を表示します。以下に例を示します。

#### # **cat /sys/devices/pci142d:00/142d:00:00.0/uid\_id\_unique**

表示された値は、UID の一意性が強制されるかどうかを示します。この値は後の手順で必要に なります。

- 4. 一意の識別子を決定します。
	- UID の一意性が強制されている場合 (**1**)、**<device\_path>/uid** ファイルに保存されている UID を表示します。以下に例を示します。

# **cat /sys/devices/pci142d:00/142d:00:00.0/uid**

● UID の一意性が強制されていない場合 (0)、<device path>/function id ファイルに保存さ れている FID を表示します。以下に例を示します。

# **cat /sys/devices/pci142d:00/142d:00:00.0/function\_id**

コマンドの出力には、UID 値と FID 値が 16 進数で表示されます。

5. 16 進数の識別子を 10 進数に変換します。以下に例を示します。

```
# printf "%d\n" 0x00001402
5122
```
- 6. 予測可能なデバイス名を決定するには、UID の一意性が強制されるかどうかに基づいて、対応 する接頭辞に 10 進数の形式の識別子を追加します。
	- UID の一意性が強制される場合は、**eno** 接頭辞に識別子を追加します (例: **eno5122**)。
	- UID の一意性が強制されない場合は、**ens** 接頭辞に識別子を追加します (例: **ens5122**)。

### 次のステップ

- 次のいずれかの方法を使用して、インターフェイスの名前を予測可能な名前に変更します。
	- udev [ルールを使用したユーザー定義のネットワークインターフェイス名の設定](#page-21-0)
	- systemd [リンクファイルを使用したユーザー定義のネットワークインターフェイス名の設](#page-23-0) 定

#### 関連情報

- IBM ドキュメント: Network [interface](https://www.ibm.com/docs/en/linux-on-systems?topic=identifiers-interface-names) names
- **systemd.net-naming-scheme(7)** man ページ

<span id="page-19-0"></span>1.6. インストール時のイーサネットインターフェイスの接頭辞のカスタマイ ズ

イーサネットインターフェイスにデフォルトのデバイス命名ポリシーを使用しない場合は、Red Hat Enterprise Linux (RHEL) のインストール時にカスタムデバイス接頭辞を設定できます。

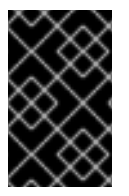

#### 重要

Red Hat は、RHEL のインストール時に接頭辞を設定した場合にのみ、カスタマイズさ れたイーサネット接頭辞を持つシステムをサポートします。すでにデプロイされている システムでの **prefixdevname** ユーティリティーの使用はサポートされていません。

インストール時にデバイス接頭辞を設定した場合、**udev** サービスはインストール後にイーサネットイ ンターフェイスに **<prefix><index>** という形式を使用します。たとえば、接頭辞 **net** を設定すると、 サービスはイーサネットインターフェイスに **net0**、**net1** などの名前を割り当てます。

**udev** サービスはカスタム接頭辞にインデックスを追加し、既知のイーサネットインターフェイスのイ ンデックス値を保存します。インターフェイスを追加すると、**udev** は、以前に割り当てたインデック ス値より1大きいインデックス値を新しいインターフェイスに割り当てます。

#### 前提条件

- 接頭辞が ASCII 文字で構成されている。
- 接頭辞が英数字の文字列である。
- 接頭辞が 16 文字未満である。
- 接頭辞が、**eth**、**eno**、**ens**、**em** などの他の既知のネットワークインターフェイス接頭辞と競 合しない。

#### 手順

- 1. Red Hat Enterprise Linux インストールメディアを起動します。
- 2. ブートマネージャーで、次の手順を実行します。
	- a. **Install Red Hat Enterprise Linux <version>** エントリーを選択します。
	- b. **Tab** を押してエントリーを編集します。
- c. **net.ifnames.prefix=<prefix>** をカーネルオプションに追加します。
- d. **Enter** を押してインストールプログラムを起動します。
- 3. Red Hat Enterprise Linux をインストールします。

#### 検証

インターフェイス名を確認するには、ネットワークインターフェイスを表示します。  $\bullet$ 

#### # **ip link show**

...

...

2: net0: <BROADCAST,MULTICAST,UP,LOWER\_UP> mtu 1500 qdisc fq\_codel state UP mode DEFAULT group default qlen 1000 link/ether 00:00:5e:00:53:1a brd ff:ff:ff:ff:ff:ff

#### 関連情報

● 標準の RHEL 8 [インストールの実行](https://access.redhat.com/documentation/ja-jp/red_hat_enterprise_linux/8/html/performing_a_standard_rhel_8_installation)

<span id="page-20-0"></span>1.7. UDEV ルールを使用したユーザー定義のネットワークインターフェイス 名の設定

**udev** ルールを使用して、組織の要件を反映したカスタムネットワークインターフェイス名を実装でき ます。

#### 手順

1. 名前を変更するネットワークインターフェイスを特定します。

#### # **ip link show**

...

enp1s0: <BROADCAST, MULTICAST, UP, LOWER\_UP> mtu 1500 qdisc fq\_codel state UP mode DEFAULT group default qlen 1000 link/ether 00:00:5e:00:53:1a brd ff:ff:ff:ff:ff:ff ...

インターフェイスの MAC アドレスを記録します。

2. インターフェイスのデバイスタイプ ID を表示します。

# **cat /sys/class/net/enp1s0/type** 1

3. **/etc/udev/rules.d/70-persistent-net.rules** ファイルを作成し、名前を変更する各インターフェ イスのルールを追加します。

SUBSYSTEM=="net",ACTION=="add",ATTR{address}=="**<MAC\_address>**",ATTR{type}==" **<device\_type\_id>**",NAME="**<new\_interface\_name>**"

# 重要

<span id="page-21-0"></span>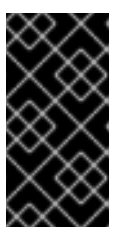

ブートプロセス中に一貫したデバイス名が必要な場合は、ファイル名として **70 persistent-net.rules** のみを使用してください。RAM ディスクイメージを再生成 すると、**dracut** ユーティリティーはこの名前のファイルを **initrd** イメージに追 加します。

たとえば、次のルールを使用して、MAC アドレス **00:00:5e:00:53:1a** のインターフェイスの名 前を **provider0** に変更します。

SUBSYSTEM=="net",ACTION=="add",ATTR{address}=="**00:00:5e:00:53:1a**",ATTR{type}== "**1**",NAME="**provider0**"

4. オプション: **initrd** RAM ディスクイメージを再生成します。

# # **dracut -f**

この手順は、RAM ディスクにネットワーク機能が必要な場合にのみ必要です。たとえば、ルー トファイルシステムが iSCSI などのネットワークデバイスに保存されている場合がこれに当て はまります。

5. 名前を変更するインターフェイスを使用する NetworkManager 接続プロファイルを特定しま す。

# **nmcli -f device,name connection show** DEVICE NAME enp1s0 example\_profile ...

6. 接続プロファイルの **connection.interface-name** プロパティーの設定を解除します。

# **nmcli connection modify example\_profile connection.interface-name ""**

7. 一時的に、新しいインターフェイス名と以前のインターフェイス名の両方に一致するように接 続プロファイルを設定します。

# **nmcli connection modify example\_profile match.interface-name "provider0 enp1s0"**

8. システムを再起動します。

# # **reboot**

9. リンクファイルで指定した MAC アドレスを持つデバイスの名前が **Provider0** に変更されてい ることを確認します。

### # **ip link show**

provider0: <BROADCAST,MULTICAST,UP,LOWER\_UP> mtu 1500 qdisc mq state UP mode DEFAULT group default qlen 1000 link/ether 00:00:5e:00:53:1a brd ff:ff:ff:ff:ff:ff ...

10. 新しいインターフェイス名のみと一致するように接続プロファイルを設定します。

# **nmcli connection modify example\_profile match.interface-name "provider0"**

これで、接続プロファイルから古いインターフェイス名が削除されました。

11. 接続プロファイルを再アクティブ化します。

# **nmcli connection up example\_profile**

#### 関連情報

**udev(7)** man ページ

<span id="page-22-0"></span>1.8. SYSTEMD リンクファイルを使用したユーザー定義のネットワークイン ターフェイス名の設定

**systemd** リンクファイルを使用して、組織の要件を反映したカスタムネットワークインターフェイス 名を実装できます。

#### 前提条件

● NetworkManager がこのインターフェイスを管理していない。または、対応する接続プロファ イルが [キーファイル形式](#page-309-1) を使用している。

#### 手順

1. 名前を変更するネットワークインターフェイスを特定します。

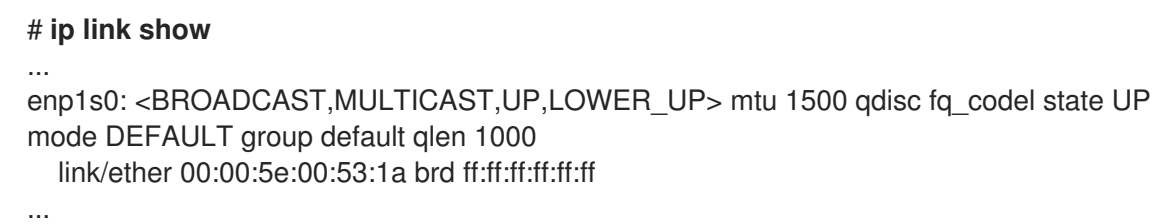

インターフェイスの MAC アドレスを記録します。

2. **/etc/systemd/network/** ディレクトリーがない場合は作成します。

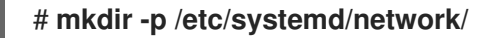

3. 名前を変更するインターフェイスごとに、次の内容を含む **70-\*.link** ファイルを **/etc/systemd/network/** ディレクトリーに作成します。

[Match] MACAddress=**<MAC\_address>**

[Link] Name=**<new\_interface\_name>** 重要

<span id="page-23-0"></span>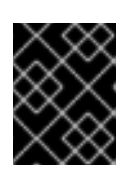

**udev** のルールベースのソリューションとファイル名の一貫性を保つために、接 頭辞 **70-** を付けたファイル名を使用してください。

たとえば、MAC アドレス **00:00:5e:00:53:1a** のインターフェイスの名前を **provider0** に変更す るには、次の内容を含む **/etc/systemd/network/70-provider0.link** ファイルを作成します。

[Match] MACAddress=00:00:5e:00:53:1a

[Link] Name=provider0

4. オプション: **initrd** RAM ディスクイメージを再生成します。

# **dracut -f**

この手順は、RAM ディスクにネットワーク機能が必要な場合にのみ必要です。たとえば、ルー トファイルシステムが iSCSI などのネットワークデバイスに保存されている場合がこれに当て はまります。

5. 名前を変更するインターフェイスを使用する NetworkManager 接続プロファイルを特定しま す。

# **nmcli -f device,name connection show** DEVICE NAME enp1s0 example\_profile ...

6. 接続プロファイルの **connection.interface-name** プロパティーの設定を解除します。

# **nmcli connection modify example\_profile connection.interface-name ""**

7. 一時的に、新しいインターフェイス名と以前のインターフェイス名の両方に一致するように接 続プロファイルを設定します。

# **nmcli connection modify example\_profile match.interface-name "provider0 enp1s0"**

8. システムを再起動します。

# **reboot**

9. リンクファイルで指定した MAC アドレスを持つデバイスの名前が **Provider0** に変更されてい ることを確認します。

#### # **ip link show**

provider0: <BROADCAST,MULTICAST,UP,LOWER\_UP> mtu 1500 qdisc mq state UP mode DEFAULT group default qlen 1000 link/ether 00:00:5e:00:53:1a brd ff:ff:ff:ff:ff:ff

...

10. 新しいインターフェイス名のみと一致するように接続プロファイルを設定します。

# **nmcli connection modify example\_profile match.interface-name "provider0"**

これで、接続プロファイルから古いインターフェイス名が削除されました。

11. 接続プロファイルを再度アクティベートします。

# **nmcli connection up example\_profile**

#### 関連情報

**systemd.link(5)** man ページ

<span id="page-24-0"></span>1.9. SYSTEMD リンクファイルを使用したネットワークインターフェイスへ の代替名の割り当て

代替インターフェイス名の命名を使用すると、カーネルはネットワークインターフェイスに追加の名前 を割り当てることができます。この代替名は、ネットワークインターフェイス名を必要とするコマンド で通常のインターフェイス名と同じように使用できます。

#### 前提条件

- 代替名に ASCII 文字が使用されている。
- 代替名が 128 文字未満である。

#### 手順

1. ネットワークインターフェイス名とその MAC アドレスを表示します。

#### # **ip link show**

enp1s0: <BROADCAST, MULTICAST, UP, LOWER\_UP> mtu 1500 qdisc fq\_codel state UP mode DEFAULT group default qlen 1000 link/ether 00:00:5e:00:53:1a brd ff:ff:ff:ff:ff:ff

...

...

代替名を割り当てるインターフェイスの MAC アドレスを記録します。

2. **/etc/systemd/network/** ディレクトリーがない場合は作成します。

#### # **mkdir -p /etc/systemd/network/**

3. 代替名を指定する必要があるインターフェイスごとに、次の内容を含む **\*.link** ファイルを **/etc/systemd/network/** ディレクトリーに作成します。

[Match] MACAddress=**<MAC\_address>**

[Link] AlternativeName=<alternative\_interface\_name\_1> AlternativeName=**<alternative\_interface\_name\_2>** AlternativeName=<alternative\_interface\_name\_n> たとえば、次の内容を含む **/etc/systemd/network/70-altname.link** ファイルを作成して、MAC アドレス **00:00:5e:00:53:1a** のインターフェイスに代替名として **provider** を割り当てます。

[Match] MACAddress=00:00:5e:00:53:1a

[Link] AlternativeName=provider

4. **initrd** RAM ディスクイメージを再生成します。

# **dracut -f**

5. システムを再起動します。

# **reboot**

検証

**● 代替インターフェイス名を使用します。たとえば、代替名 provider を使用してデバイスの IP** アドレス設定を表示します。

# **ip address show provider** 2: enp1s0: <BROADCAST,MULTICAST,UP,LOWER\_UP> mtu 1500 qdisc fq\_codel state UP group default qlen 1000 link/ether 00:00:5e:00:53:1a brd ff:ff:ff:ff:ff:ff altname **provider** ...

#### 関連情報

● [インターフェイス命名スキームの](https://access.redhat.com/solutions/6964829) AlternativeNamesPolicy とは何ですか?

# 第2章 イーサネット接続の設定

<span id="page-26-0"></span>NetworkManager は、ホストにインストールされている各イーサネットアダプターの接続プロファイル を作成します。デフォルトでは、このプロファイルは IPv4 接続と IPv6 接続の両方に DHCP を使用し ます。次の場合は、この自動作成されたプロファイルを変更するか、新しいプロファイルを追加してく ださい。

- ネットワークに、静的 IP アドレス設定などのカスタム設定が必要な場合
- ホストが異なるネットワーク間をローミングするため、複数のプロファイルが必要な場合

Red Hat Enterprise Linux は、イーサネット接続を設定するためのさまざまなオプションを管理者に提 供します。以下に例を示します。

- nmcli を使用して、コマンドラインで接続を設定します。
- **nmtui** を使用して、テキストベースのユーザーインターフェイスで接続を設定します。
- GNOME Settings メニューまたは **nm-connection-editor** アプリケーションを使用して、グラ フィカルインターフェイスで接続を設定します。
- **nmstatectl** を使用して、Nmstate API を介して接続を設定します。
- RHEL システムロールを使用して、1つまたは複数のホストで接続の設定を自動化します。

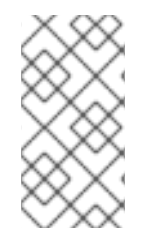

#### 注記

Microsoft Azure クラウドで実行しているホストでイーサネット接続を手動で設定する場 合は、**cloud-init** サービスを無効にするか、クラウド環境から取得したネットワーク設定 を無視するように設定します。それ以外の場合は、**cloud-init** は、手動で設定したネット ワーク設定を次回の再起動時に上書きされます。

# <span id="page-26-1"></span>2.1. **NMCLI** を使用したイーサネット接続の設定

イーサネット経由でホストをネットワークに接続する場合は、**nmcli** ユーティリティーを使用してコマ ンドラインで接続の設定を管理できます。

#### 前提条件

物理または仮想イーサネットネットワークインターフェイスコントローラー (NIC) がサーバー に設定されている。

#### 手順

1. NetworkManager 接続プロファイルをリストします。

# **nmcli connection show** NAME UUID TYPE DEVICE Wired connection 1 a5eb6490-cc20-3668-81f8-0314a27f3f75 ethernet enp1s0

デフォルトでは、NetworkManager はホスト内の各 NIC のプロファイルを作成します。この NIC を特定のネットワークにのみ接続する予定がある場合は、自動作成されたプロファイルを 調整してください。この NIC をさまざまな設定のネットワークに接続する予定がある場合は、 ネットワークごとに個別のプロファイルを作成してください。

2. 追加の接続プロファイルを作成する場合は、次のように入力します。

# **nmcli connection add con-name <connection-name> ifname <device-name> type ethernet**

既存のプロファイルを変更するには、この手順をスキップしてください。

3. オプション: 接続プロファイルの名前を変更します。

# **nmcli connection modify "Wired connection 1" connection.id "Internal-LAN"**

ホストに複数のプロファイルがある場合は、わかりやすい名前を付けると、プロファイルの目 的を識別しやすくなります。

4. 接続プロファイルの現在の設定を表示します。

```
# nmcli connection show Internal-LAN
...
connection.interface-name: enp1s0
connection.autoconnect: yes
ipv4.method: auto
ipv6.method: auto
...
```
- 5. IPv4 を設定します。
	- DHCP を使用するには、次のように入力します。

# **nmcli connection modify Internal-LAN ipv4.method auto**

**ipv4.method** がすでに **auto** (デフォルト) に設定されている場合は、この手順をスキップし てください。

静的 IPv4 アドレス、ネットワークマスク、デフォルトゲートウェイ、DNS サーバー、お よび検索ドメインを設定するには、次のように入力します。

# **nmcli connection modify Internal-LAN ipv4.method manual ipv4.addresses 192.0.2.1/24 ipv4.gateway 192.0.2.254 ipv4.dns 192.0.2.200 ipv4.dns-search example.com**

- 6. IPv6 設定を行います。
	- ステートレスアドレス自動設定 (SLAAC) を使用するには、次のように入力します。

# **nmcli connection modify Internal-LAN ipv6.method auto**

**ipv6.method** がすでに **auto** (デフォルト) に設定されている場合は、この手順をスキップし てください。

静的 IPv6 アドレス、ネットワークマスク、デフォルトゲートウェイ、DNS サーバー、お よび検索ドメインを設定するには、次のように入力します。

# **nmcli connection modify Internal-LAN ipv6.method manual ipv6.addresses 2001:db8:1::fffe/64 ipv6.gateway 2001:db8:1::fffe ipv6.dns 2001:db8:1::ffbb ipv6.dns-search example.com**

7. プロファイルの他の設定をカスタマイズするには、次のコマンドを使用します。

# **nmcli connection modify <connection-name> <setting> <value>**

値はスペースまたはセミコロンで引用符で囲みます。

8. プロファイルをアクティブ化します。

# **nmcli connection up Internal-LAN**

#### 検証

1. NIC の IP 設定を表示します。

# **ip address show enp1s0** 2: enp1s0: <BROADCAST,MULTICAST,UP,LOWER\_UP> mtu 1500 qdisc fq\_codel state UP group default qlen 1000 link/ether 52:54:00:17:b8:b6 brd ff:ff:ff:ff:ff:ff inet 192.0.2.1/24 brd 192.0.2.255 scope global noprefixroute enp1s0 valid\_lft forever preferred\_lft forever inet6 2001:db8:1::fffe/64 scope global noprefixroute valid\_lft forever preferred\_lft forever

2. IPv4 デフォルトゲートウェイを表示します。

# **ip route show default** default via 192.0.2.254 dev enp1s0 proto static metric 102

3. IPv6 デフォルトゲートウェイを表示します。

#### # **ip -6 route show default**

default via 2001:db8:1::ffee dev enp1s0 proto static metric 102 pref medium

4. DNS 設定を表示します。

# **cat /etc/resolv.conf** search example.com nameserver 192.0.2.200 nameserver 2001:db8:1::ffbb

複数の接続プロファイルが同時にアクティブな場合、**nameserver** エントリーの順序は、これ らのプロファイルの DNS 優先度の値と接続タイプによって異なります。

5. **ping** ユーティリティーを使用して、このホストがパケットを他のホストに送信できることを確 認します。

# **ping <host-name-or-IP-address>**

#### トラブルシューティング

ネットワークケーブルがホストとスイッチに差し込まれていることを確認します。

- リンク障害がこのホストだけに存在するか、同じスイッチに接続された他のホストにも存在す るかを確認します。
- ネットワークケーブルとネットワークインターフェイスが予想どおりに機能していることを確 認します。ハードウェア診断手順を実施して、不具合ケーブルとネットワークインターフェイ スカードを置き換えます。
- ディスクの設定がデバイスの設定と一致しない場合は、NetworkManager を起動するか再起動 して、インメモリー接続を作成することで、デバイスの設定を反映します。この問題を回避す る方法および詳細は、NetworkManager サービスの再起動後に、NetworkManager が接続を複 製する [ソリューションを参照してください。](https://access.redhat.com/solutions/3068421)

#### 関連情報

**nm-settings(5)** man ページ

<span id="page-29-0"></span>2.2. **NMCLI** インタラクティブエディターを使用したイーサネット接続の設定

イーサネット経由でホストをネットワークに接続する場合は、**nmcli** ユーティリティーを使用してコマ ンドラインで接続の設定を管理できます。

#### 前提条件

物理または仮想イーサネットネットワークインターフェイスコントローラー (NIC) がサーバー に設定されている。

#### 手順

1. NetworkManager 接続プロファイルをリストします。

#### # **nmcli connection show**

NAME UUID TYPE DEVICE Wired connection 1 a5eb6490-cc20-3668-81f8-0314a27f3f75 ethernet enp1s0

デフォルトでは、NetworkManager はホスト内の各 NIC のプロファイルを作成します。この NIC を特定のネットワークにのみ接続する予定がある場合は、自動作成されたプロファイルを 調整してください。この NIC をさまざまな設定のネットワークに接続する予定がある場合は、 ネットワークごとに個別のプロファイルを作成してください。

- 2. **nmcli** インタラクティブモードで起動します。
	- 追加の接続プロファイルを作成するには、次のように入力します。

# **nmcli connection edit type ethernet con-name "<connection-name>"**

ホストに使うことがある。 オストには、アイディアイルの目的には、アイディアイルの目的には、アイディアイルの目的には、アイディアイルの目的には、アイディアイルの目的には、

既存の接続プロファイルを変更するには、次のように入力します。

# **nmcli connection edit con-name "<connection-name>"**

3. オプション: 接続プロファイルの名前を変更します。

nmcli> **set connection.id Internal-LAN**

ホストに複数のプロファイルがある場合は、わかりやすい名前を付けると、プロファイルの目 的を識別しやすくなります。

**nmcli** が引用符を名前の一部としてしまうことを避けるため、スペースを含む ID を設定する場 合は引用符を使用しないでください。たとえば、**Example Connection** を ID として設定するに は、**set connection.id Example Connection** と入力します。

4. 接続プロファイルの現在の設定を表示します。

nmcli> **print** ... connection.interface-name: enp1s0 connection.autoconnect: yes ipv4.method: auto ipv6.method: auto ...

5. 新しい接続プロファイルを作成する場合は、ネットワークインターフェイスを設定します。

nmcli> **set connection.interface-name enp1s0**

- 6. IPv4 を設定します。
	- DHCP を使用するには、次のように入力します。

nmcli> **set ipv4.method auto**

**ipv4.method** がすでに **auto** (デフォルト) に設定されている場合は、この手順をスキップし てください。

静的 IPv4 アドレス、ネットワークマスク、デフォルトゲートウェイ、DNS サーバー、お よび検索ドメインを設定するには、次のように入力します。

nmcli> **ipv4.addresses 192.0.2.1/24** Do you also want to set 'ipv4.method' to 'manual'? [yes]: **yes** nmcli> **ipv4.gateway 192.0.2.254** nmcli> **ipv4.dns 192.0.2.200** nmcli> **ipv4.dns-search example.com**

- 7. IPv6 設定を行います。
	- ステートレスアドレス自動設定 (SLAAC) を使用するには、次のように入力します。

nmcli> **set ipv6.method auto**

**ipv6.method** がすでに **auto** (デフォルト) に設定されている場合は、この手順をスキップし てください。

静的 IPv6 アドレス、ネットワークマスク、デフォルトゲートウェイ、DNS サーバー、お よび検索ドメインを設定するには、次のように入力します。

nmcli> **ipv6.addresses 2001:db8:1::fffe/64** Do you also want to set 'ipv6.method' to 'manual'? [yes]: **yes** nmcli> **ipv6.gateway 2001:db8:1::fffe**

nmcli> **ipv6.dns 2001:db8:1::ffbb** nmcli> **ipv6.dns-search example.com**

8. 接続をアクティベートして保存します。

nmcli> **save persistent**

9. インタラクティブモードを終了します。

nmcli> **quit**

# 検証

1. NIC の IP 設定を表示します。

#### # **ip address show enp1s0**

2: enp1s0: <BROADCAST,MULTICAST,UP,LOWER\_UP> mtu 1500 qdisc fq\_codel state UP group default qlen 1000 link/ether 52:54:00:17:b8:b6 brd ff:ff:ff:ff:ff:ff inet 192.0.2.1/24 brd 192.0.2.255 scope global noprefixroute enp1s0 valid\_lft forever preferred\_lft forever inet6 2001:db8:1::fffe/64 scope global noprefixroute valid\_lft forever preferred\_lft forever

2. IPv4 デフォルトゲートウェイを表示します。

# # **ip route show default** default via 192.0.2.254 dev enp1s0 proto static metric 102

3. IPv6 デフォルトゲートウェイを表示します。

# # **ip -6 route show default**

default via 2001:db8:1::ffee dev enp1s0 proto static metric 102 pref medium

4. DNS 設定を表示します。

# **cat /etc/resolv.conf** search example.com nameserver 192.0.2.200 nameserver 2001:db8:1::ffbb

複数の接続プロファイルが同時にアクティブな場合、**nameserver** エントリーの順序は、これ らのプロファイルの DNS 優先度の値と接続タイプによって異なります。

5. **ping** ユーティリティーを使用して、このホストがパケットを他のホストに送信できることを確 認します。

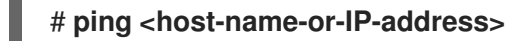

# トラブルシューティング

ネットワークケーブルがホストとスイッチに差し込まれていることを確認します。

- リンク障害がこのホストだけに存在するか、同じスイッチに接続された他のホストにも存在す るかを確認します。
- ネットワークケーブルとネットワークインターフェイスが予想どおりに機能していることを確 認します。ハードウェア診断手順を実施して、不具合ケーブルとネットワークインターフェイ スカードを置き換えます。
- ディスクの設定がデバイスの設定と一致しない場合は、NetworkManager を起動するか再起動 して、インメモリー接続を作成することで、デバイスの設定を反映します。この問題を回避す る方法および詳細は、NetworkManager サービスの再起動後に、NetworkManager が接続を複 製する [ソリューションを参照してください。](https://access.redhat.com/solutions/3068421)

#### 関連情報

- **nm-settings(5)** man ページ
- **nmcli(1)** man ページ

# <span id="page-32-0"></span>2.3. NMTUI を使用したイーサネット接続の設定

イーサネット経由でホストをネットワークに接続する場合は、**nmtui** アプリケーションを使用して、テ キストベースのユーザーインターフェイスで接続の設定を管理できます。**nmtui** では、グラフィカルイ ンターフェイスを使用せずに、新しいプロファイルの作成や、ホスト上の既存のプロファイルの更新を 行います。

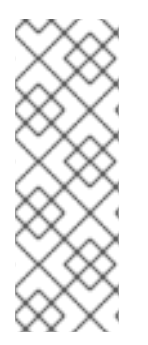

#### 注記

**nmtui** で 以下を行います。

- カーソルキーを使用してナビゲートします。
- ボタンを選択して **Enter** を押します。
- **Space** を使用してチェックボックスをオンまたはオフにします。

#### 前提条件

物理または仮想イーサネットネットワークインターフェイスコントローラー (NIC) がサーバー に設定されている。

#### 手順

1. 接続に使用するネットワークデバイス名がわからない場合は、使用可能なデバイスを表示しま す。

# **nmcli device status** DEVICE TYPE STATE CONNECTION  $enp1s0$  ethernet unavailable ...

2. **nmtui** を開始します。

# **nmtui**

- 3. Edit a connection選択し、**Enter** を押します。
- 4. 新しい接続プロファイルを追加するか、既存の接続プロファイルを変更するかを選択します。
	- 新しいプロファイルを作成するには、以下を実行します。
		- i. Add を押します。
		- ii. ネットワークタイプのリストから Ethernet を選択し、**Enter** を押します。
	- **既存のプロファイルを変更するには、リストからプロファイルを選択し、Enter を押しま** す。
- 5. オプション: 接続プロファイルの名前を更新します。 ホストに複数のプロファイルがある場合は、わかりやすい名前を付けると、プロファイルの目 的を識別しやすくなります。
- 6. 新しい接続プロファイルを作成する場合は、ネットワークデバイス名を connection フィール ドに入力します。
- 7. 環境に応じて、**IPv4 configuration** および **IPv6 configuration** 領域に IP アドレス設定を設定 します。これを行うには、これらの領域の横にあるボタンを押して、次を選択します。
	- この接続に IP アドレスが必要ない場合は、Disabled にします。
	- DHCP サーバーが IP アドレスをこの NIC に動的に割り当てる場合は、Automatic にしま す。
	- ネットワークで静的 IP アドレス設定が必要な場合は、Manual にします。この場合、さら にフィールドに入力する必要があります。
		- i. 設定するプロトコルの横にある Show を押して、追加のフィールドを表示します。
		- ii. Addresses の横にある Add を押して、IP アドレスとサブネットマスクを Classless Inter-Domain Routing (CIDR) 形式で入力します。 サブネットマスクを指定しない場合、NetworkManager は IPv4 アドレスに **/32** サブ ネットマスクを設定し、IPv6 アドレスに **/64** サブネットマスクを設定します。
		- iii. デフォルトゲートウェイのアドレスを入力します。
		- iv. DNS servers の横にある Add を押して、DNS サーバーのアドレスを入力します。
		- v. Search domains の横にある Add を押して、DNS 検索ドメインを入力します。

図2.1 静的 IP アドレス設定によるイーサネット接続の例  $\overline{-}$  Edit Connection  $\overline{+}$ Profile name Example-Connection Device enp7s0  $=$  ETHERNET <Show> = IPv4 CONFIGURATION <Manual> <Hide> Addresses 192.0.2.1/24  $<$ Remove $>$  $<$ Add...> Gateway 192.0.2.254 DNS servers 192.0.2.200 <Remove>  $<$ Add...> Search domains example.com  $<$ Remove $>$  $<$ Add...> Routing (No custom routes) <Edit...> ] Never use this network for default route [ ] Ignore automatically obtained routes [ ] Ignore automatically obtained DNS parameters [ ] Require IPv4 addressing for this connection = IPv6 CONFIGURATION <Manual> <Hide> <Remove> Addresses 2001:db8:1::1/64  $<$ Add...> Gateway 2001:db8:1::fffe DNS servers 2001:db8:1::ffbb <Remove>  $<$ Add...> Search domains example.com <Remove>  $\leq$ Add...> Routing (No custom routes) <Edit...> [ ] Never use this network for default route [ ] Ignore automatically obtained routes [ ] Ignore automatically obtained DNS parameters [ ] Require IPv6 addressing for this connection [X] Automatically connect [X] Available to all users <Cancel> <OK

- 8. OK を押すと、新しい接続が作成され、自動的にアクティブ化されます。
- 9. Back を押してメインメニューに戻ります。
- 10. Quit を選択し、**Enter** キーを押して **nmtui** アプリケーションを閉じます。

#### 検証

1. NIC の IP 設定を表示します。

#### # **ip address show enp1s0**

2: enp1s0: <BROADCAST,MULTICAST,UP,LOWER\_UP> mtu 1500 qdisc fq\_codel state UP group default qlen 1000 link/ether 52:54:00:17:b8:b6 brd ff:ff:ff:ff:ff:ff

31

inet 192.0.2.1/24 brd 192.0.2.255 scope global noprefixroute enp1s0 valid\_lft forever preferred\_lft forever inet6 2001:db8:1::fffe/64 scope global noprefixroute valid\_lft forever preferred\_lft forever

2. IPv4 デフォルトゲートウェイを表示します。

### # **ip route show default** default via 192.0.2.254 dev enp1s0 proto static metric 102

3. IPv6 デフォルトゲートウェイを表示します。

### # **ip -6 route show default** default via 2001:db8:1::ffee dev enp1s0 proto static metric 102 pref medium

4. DNS 設定を表示します。

# **cat /etc/resolv.conf** search example.com nameserver 192.0.2.200 nameserver 2001:db8:1::ffbb

複数の接続プロファイルが同時にアクティブな場合、**nameserver** エントリーの順序は、これ らのプロファイルの DNS 優先度の値と接続タイプによって異なります。

5. **ping** ユーティリティーを使用して、このホストがパケットを他のホストに送信できることを確 認します。

# **ping <host-name-or-IP-address>**

# トラブルシューティング

- ネットワークケーブルがホストとスイッチに差し込まれていることを確認します。
- リンク障害がこのホストだけに存在するか、同じスイッチに接続された他のホストにも存在す るかを確認します。
- ネットワークケーブルとネットワークインターフェイスが予想どおりに機能していることを確 認します。ハードウェア診断手順を実施して、不具合ケーブルとネットワークインターフェイ スカードを置き換えます。
- ディスクの設定がデバイスの設定と一致しない場合は、NetworkManager を起動するか再起動 して、インメモリー接続を作成することで、デバイスの設定を反映します。この問題を回避す る方法および詳細は、NetworkManager サービスの再起動後に、NetworkManager が接続を複 製する [ソリューションを参照してください。](https://access.redhat.com/solutions/3068421)

#### 関連情報

- [特定のプロファイルでのデフォルトゲートウェイの指定を防ぐための](#page-201-1) NetworkManager の設定
- DNS [サーバーの順序の設定](#page-184-1)

# <span id="page-35-0"></span>2.4. CONTROL-CENTER によるイーサネット接続の設定
イーサネット経由でホストをネットワークに接続する場合は、GNOME 設定メニューを使用して、グラ フィカルインターフェイスで接続の設定を管理できます。

**control-center** は、**nm-connection-editor** アプリケーションまたは **nmcli** ユーティリティーほど多く の設定オプションに対応していないことに注意してください。

#### 前提条件

- 物理または仮想イーサネットネットワークインターフェイスコントローラー (NIC) がサーバー に設定されている。
- GNOME がインストールされている。

#### 手順

- 1. **Super** キーを押して **Settings** を入力し、**Enter** を押します。
- 2. 左側のナビゲーションにある Network を選択します。
- 3. 新しい接続プロファイルを追加するか、既存の接続プロファイルを変更するかを選択します。
	- 新しいプロファイルを作成するには、Ethernet エントリーの横にある **+** ボタンをクリック します。
	- 既存のプロファイルを変更するには、プロファイルエントリーの横にある歯車アイコンを クリックします。
- 4. オプション: ID タブで、接続プロファイルの名前を更新します。 ホストに複数のプロファイルがある場合は、わかりやすい名前を付けると、プロファイルの目 的を識別しやすくなります。
- 5. 環境に応じて、IPv4 タブと IPv6 タブで IP アドレス設定を設定します。
	- DHCP または IPv6 ステートレスアドレス自動設定 (SLAAC) を使用するには、方法として **Automatic (DHCP)** を選択します (デフォルト)。
	- **静的 IP アドレス、ネットワークマスク、デフォルトゲートウェイ、DNS サーバー、および** 検索ドメインを設定するには、方法として **Manual** を選択し、タブのフィールドに入力し ます。

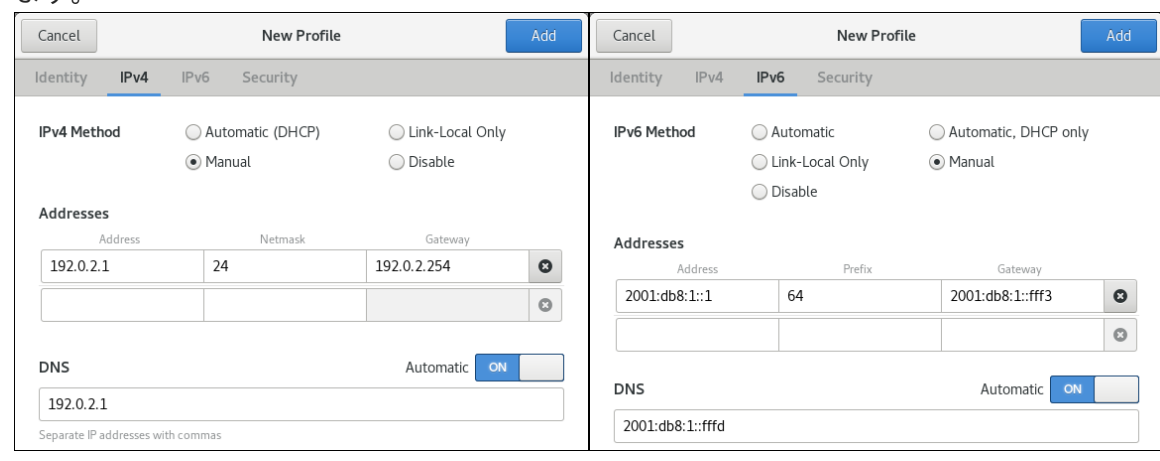

6. 接続プロファイルを追加するか変更するかに応じて、**Add** または **Apply** ボタンをクリックして 接続を保存します。

GNOME の **control-center** は、接続を自動的にアクティブにします。

## 検証

1. NIC の IP 設定を表示します。

# **ip address show enp1s0** 2: enp1s0: <BROADCAST,MULTICAST,UP,LOWER\_UP> mtu 1500 qdisc fq\_codel state UP group default qlen 1000 link/ether 52:54:00:17:b8:b6 brd ff:ff:ff:ff:ff:ff inet 192.0.2.1/24 brd 192.0.2.255 scope global noprefixroute enp1s0 valid\_lft forever preferred\_lft forever inet6 2001:db8:1::fffe/64 scope global noprefixroute valid\_lft forever preferred\_lft forever

2. IPv4 デフォルトゲートウェイを表示します。

# **ip route show default** default via 192.0.2.254 dev enp1s0 proto static metric 102

3. IPv6 デフォルトゲートウェイを表示します。

# **ip -6 route show default** default via 2001:db8:1::ffee dev enp1s0 proto static metric 102 pref medium

4. DNS 設定を表示します。

# **cat /etc/resolv.conf** search example.com nameserver 192.0.2.200 nameserver 2001:db8:1::ffbb

複数の接続プロファイルが同時にアクティブな場合、**nameserver** エントリーの順序は、これ らのプロファイルの DNS 優先度の値と接続タイプによって異なります。

5. **ping** ユーティリティーを使用して、このホストがパケットを他のホストに送信できることを確 認します。

# **ping <host-name-or-IP-address>**

トラブルシューティングの手順

- ネットワークケーブルがホストとスイッチに差し込まれていることを確認します。
- リンク障害がこのホストだけに存在するか、同じスイッチに接続された他のホストにも存在す るかを確認します。
- ネットワークケーブルとネットワークインターフェイスが予想どおりに機能していることを確 認します。ハードウェア診断手順を実施して、不具合ケーブルとネットワークインターフェイ スカードを置き換えます。
- ディスクの設定がデバイスの設定と一致しない場合は、NetworkManager を起動するか再起動 して、インメモリー接続を作成することで、デバイスの設定を反映します。この問題を回避す る方法および詳細は、NetworkManager サービスの再起動後に、NetworkManager が接続を複 製する [ソリューションを参照してください。](https://access.redhat.com/solutions/3068421)

## 2.5. NM-CONNECTION-EDITOR を使用したイーサネット接続の設定

イーサネット経由でホストをネットワークに接続する場合は、nm-connection-editor アプリケーショ ンを使用して、グラフィカルインターフェイスで接続の設定を管理できます。

#### 前提条件

- 物理または仮想イーサネットネットワークインターフェイスコントローラー (NIC) がサーバー に設定されている。
- GNOME がインストールされている。

#### 手順

1. ターミナルを開き、次のコマンドを入力します。

## \$ **nm-connection-editor**

- 2. 新しい接続プロファイルを追加するか、既存の接続プロファイルを変更するかを選択します。
	- 新しいプロファイルを作成するには、以下を実行します。

i. **+** ボタンをクリックします。

- ii. 接続タイプとして Ethernet を選択し、**Create** をクリックします。
- 既存のプロファイルを変更するには、プロファイルエントリーをダブルクリックします。
- 3. オプション: Connection フィールドでプロファイルの名前を更新します。 ホストに複数のプロファイルがある場合は、わかりやすい名前を付けると、プロファイルの目 的を識別しやすくなります。
- 4. 新しいプロファイルを作成する場合は、**Ethernet** タブでデバイスを選択します。

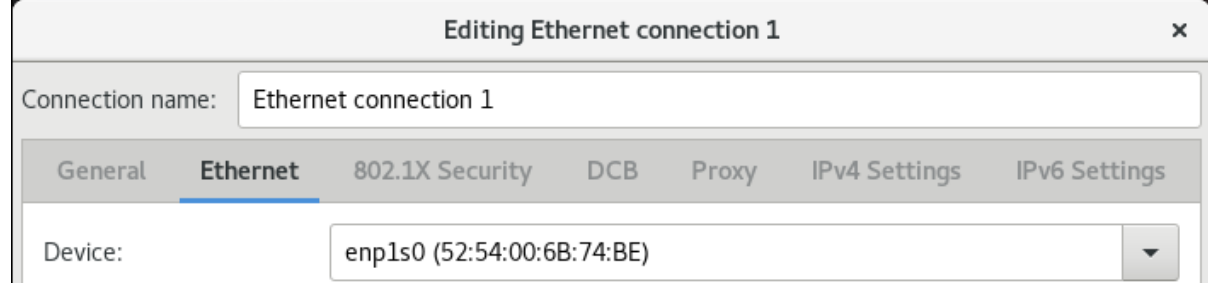

- 5. 環境に応じて、IPv4 Settings タブと IPv6 Settings タブで IP アドレス設定を設定します。
	- DHCP または IPv6 ステートレスアドレス自動設定 (SLAAC) を使用するには、方法として **Automatic (DHCP)** を選択します (デフォルト)。
	- 静的 IP アドレス、ネットワークマスク、デフォルトゲートウェイ、DNS サーバー、および 検索ドメインを設定するには、方法として **Manual** を選択し、タブのフィールドに入力し ます。

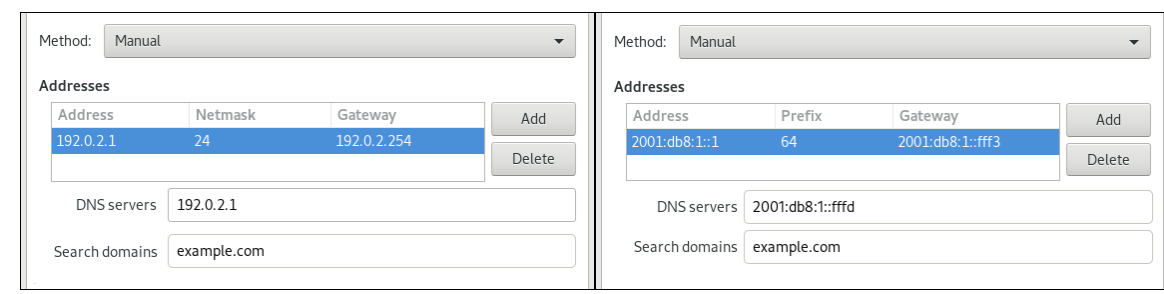

- 6. **Save** をクリックします。
- 7. nm-connection-editor を閉じます。

## 検証

1. NIC の IP 設定を表示します。

# **ip address show enp1s0** 2: enp1s0: <BROADCAST,MULTICAST,UP,LOWER\_UP> mtu 1500 qdisc fq\_codel state UP group default qlen 1000 link/ether 52:54:00:17:b8:b6 brd ff:ff:ff:ff:ff:ff inet 192.0.2.1/24 brd 192.0.2.255 scope global noprefixroute enp1s0 valid\_lft forever preferred\_lft forever inet6 2001:db8:1::fffe/64 scope global noprefixroute valid\_lft forever preferred\_lft forever

2. IPv4 デフォルトゲートウェイを表示します。

## # **ip route show default** default via 192.0.2.254 dev enp1s0 proto static metric 102

3. IPv6 デフォルトゲートウェイを表示します。

#### # **ip -6 route show default**

default via 2001:db8:1::ffee dev enp1s0 proto static metric 102 pref medium

4. DNS 設定を表示します。

# **cat /etc/resolv.conf** search example.com nameserver 192.0.2.200 nameserver 2001:db8:1::ffbb

複数の接続プロファイルが同時にアクティブな場合、**nameserver** エントリーの順序は、これ らのプロファイルの DNS 優先度の値と接続タイプによって異なります。

5. **ping** ユーティリティーを使用して、このホストがパケットを他のホストに送信できることを確 認します。

## # **ping <host-name-or-IP-address>**

## トラブルシューティングの手順

ネットワークケーブルがホストとスイッチに差し込まれていることを確認します。

- リンク障害がこのホストだけに存在するか、同じスイッチに接続された他のホストにも存在す るかを確認します。
- ネットワークケーブルとネットワークインターフェイスが予想どおりに機能していることを確 認します。ハードウェア診断手順を実施して、不具合ケーブルとネットワークインターフェイ スカードを置き換えます。
- ディスクの設定がデバイスの設定と一致しない場合は、NetworkManager を起動するか再起動 して、インメモリー接続を作成することで、デバイスの設定を反映します。この問題を回避す る方法および詳細は、NetworkManager サービスの再起動後に、NetworkManager が接続を複 製する [ソリューションを参照してください。](https://access.redhat.com/solutions/3068421)

#### 関連情報

- [特定のプロファイルでのデフォルトゲートウェイの指定を防ぐための](#page-201-0) NetworkManager の設定
- DNS [サーバーの順序の設定](#page-184-0)

## 2.6. **NMSTATECTL** を使用した静的 IP アドレスでのイーサネット接続の設定

**nmstatectl** ユーティリティーを使用して、Nmstate API を介してイーサネット接続を設定します。 Nmstate API は、設定を行った後、結果が設定ファイルと一致することを確認します。何らかの障害が 発生した場合には、**nmstatectl** は自動的に変更をロールバックし、システムが不正な状態のままになら ないようにします。

#### 前提条件

- 物理または仮想イーサネットネットワークインターフェイスコントローラー (NIC) がサーバー に設定されている。
- **nmstate** パッケージがインストールされている。

#### 手順

1. 以下の内容を含む YAML ファイル (例: **~/create-ethernet-profile.yml**) を作成します。

```
---
interfaces:
- name: enp1s0
 type: ethernet
 state: up
 ipv4:
  enabled: true
  address:
  - ip: 192.0.2.1
   prefix-length: 24
  dhcp: false
 ipv6:
  enabled: true
  address:
  - ip: 2001:db8:1::1
   prefix-length: 64
  autoconf: false
  dhcp: false
routes:
```
config: - destination: 0.0.0.0/0 next-hop-address: 192.0.2.254 next-hop-interface: enp1s0 - destination: ::/0 next-hop-address: 2001:db8:1::fffe next-hop-interface: enp1s0 dns-resolver: config: search: - example.com server: - 192.0.2.200 - 2001:db8:1::ffbb

これらの設定では、次の設定を使用して **enp1s0** デバイスのイーサネット接続プロファイルを 定義します。

- 静的 IPv4 アドレス: **192.0.2.1** (サブネットマスクが **/24**)
- 静的 IPv6 アドレス: **2001:db8:1::1** (サブネットマスクが **/64**)
- IPv4 デフォルトゲートウェイ **192.0.2.254**
- IPv6 デフォルトゲートウェイ **2001:db8:1::fffe**
- IPv4 DNS サーバー **192.0.2.200**
- IPv6 DNS サーバー **2001:db8:1::ffbb**
- DNS 検索ドメイン **example.com**
- 2. 設定をシステムに適用します。

# **nmstatectl apply ~/create-ethernet-profile.yml**

#### 検証

1. 現在の状態を YAML 形式で表示します。

#### # **nmstatectl show enp1s0**

2. NIC の IP 設定を表示します。

# **ip address show enp1s0** 2: enp1s0: <BROADCAST,MULTICAST,UP,LOWER\_UP> mtu 1500 qdisc fq\_codel state UP group default qlen 1000 link/ether 52:54:00:17:b8:b6 brd ff:ff:ff:ff:ff:ff inet 192.0.2.1/24 brd 192.0.2.255 scope global noprefixroute enp1s0 valid\_lft forever preferred\_lft forever inet6 2001:db8:1::fffe/64 scope global noprefixroute valid\_lft forever preferred\_lft forever

3. IPv4 デフォルトゲートウェイを表示します。

# **ip route show default** default via 192.0.2.254 dev enp1s0 proto static metric 102

4. IPv6 デフォルトゲートウェイを表示します。

# **ip -6 route show default** default via 2001:db8:1::ffee dev enp1s0 proto static metric 102 pref medium

5. DNS 設定を表示します。

# **cat /etc/resolv.conf** search example.com nameserver 192.0.2.200 nameserver 2001:db8:1::ffbb

複数の接続プロファイルが同時にアクティブな場合、**nameserver** エントリーの順序は、これ らのプロファイルの DNS 優先度の値と接続タイプによって異なります。

6. **ping** ユーティリティーを使用して、このホストがパケットを他のホストに送信できることを確 認します。

# **ping <host-name-or-IP-address>**

## 関連情報

- **nmstatectl(8)** の man ページ
- **/usr/share/doc/nmstate/examples/** directory

2.7. **NETWORK** RHEL システムロールとインターフェイス名を使用した静的 IP アドレスでのイーサネット接続の設定

**network** RHEL システムロールを使用して、イーサネット接続をリモートで設定できます。

## 前提条件

- [制御ノードと管理ノードを準備している](https://access.redhat.com/documentation/ja-jp/red_hat_enterprise_linux/8/html/automating_system_administration_by_using_rhel_system_roles/assembly_preparing-a-control-node-and-managed-nodes-to-use-rhel-system-roles_automating-system-administration-by-using-rhel-system-roles)
- 管理対象ノードで Playbook を実行できるユーザーとしてコントロールノードにログインしてい る。
- 管理対象ノードへの接続に使用するアカウントに、そのノードに対する **sudo** 権限がある。
- サーバーに、物理または仮想のイーサネットデバイスが設定されている。
- 管理対象ノードが NetworkManager を使用してネットワークを設定している。

#### 手順

1. 次の内容を含む Playbook ファイル (例: **~/playbook.yml**) を作成します。

--- - name: Configure the network hosts: managed-node-01.example.com tasks: - name: Configure an Ethernet connection with static IP ansible.builtin.include\_role: name: rhel-system-roles.network vars: network\_connections: - name: enp1s0 interface\_name: enp1s0 type: ethernet autoconnect: yes ip: address: - 192.0.2.1/24 - 2001:db8:1::1/64 gateway4: 192.0.2.254 gateway6: 2001:db8:1::fffe dns: - 192.0.2.200 - 2001:db8:1::ffbb dns\_search: - example.com state: up

これらの設定では、次の設定を使用して **enp1s0** デバイスのイーサネット接続プロファイルを 定義します。

- 静的 IPv4 アドレス: サブネットマスクが **/24** の **192.0.2.1**
- 静的 IPv6 アドレス **2001:db8:1::1** (**/64** サブネットマスクあり)
- IPv4 デフォルトゲートウェイ **192.0.2.254**
- IPv6 デフォルトゲートウェイ **2001:db8:1::fffe**
- IPv4 DNS サーバー **192.0.2.200**
- IPv6 DNS サーバー **2001:db8:1::ffbb**
- DNS 検索ドメイン **example.com**
- 2. Playbook の構文を検証します。

## \$ **ansible-playbook --syntax-check ~/playbook.yml**

このコマンドは構文を検証するだけであり、有効だが不適切な設定から保護するものではない ことに注意してください。

3. Playbook を実行します。

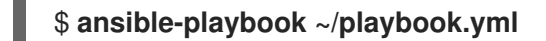

#### 関連情報

**/usr/share/ansible/roles/rhel-system-roles.network/README.md** ファイル

**/usr/share/doc/rhel-system-roles/network/** ディレクトリー

2.8. **NETWORK** RHEL システムロールとデバイスパスを使用した静的 IP アド レスでのイーサネット接続の設定

**network** RHEL システムロールを使用して、イーサネット接続をリモートで設定できます。

デバイスパスは、次のコマンドで識別できます。

# **udevadm info /sys/class/net/<device\_name> | grep ID\_PATH=**

#### 前提条件

- [制御ノードと管理ノードを準備している](https://access.redhat.com/documentation/ja-jp/red_hat_enterprise_linux/8/html/automating_system_administration_by_using_rhel_system_roles/assembly_preparing-a-control-node-and-managed-nodes-to-use-rhel-system-roles_automating-system-administration-by-using-rhel-system-roles)
- 管理対象ノードで Playbook を実行できるユーザーとしてコントロールノードにログインしてい る。
- 管理対象ノードへの接続に使用するアカウントに、そのノードに対する **sudo** 権限がある。
- サーバーに、物理または仮想のイーサネットデバイスが設定されている。
- 管理対象ノードが NetworkManager を使用してネットワークを設定している。

#### 手順

1. 次の内容を含む Playbook ファイル (例: **~/playbook.yml**) を作成します。

```
---
- name: Configure the network
 hosts: managed-node-01.example.com
 tasks:
  - name: Configure an Ethernet connection with static IP
   ansible.builtin.include_role:
    name: rhel-system-roles.network
   vars:
     network_connections:
      - name: example
       match:
        path:
          - pci-0000:00:0[1-3].0
          - &!pci-0000:00:02.0
       type: ethernet
       autoconnect: yes
       ip:
        address:
          - 192.0.2.1/24
         - 2001:db8:1::1/64
        gateway4: 192.0.2.254
        gateway6: 2001:db8:1::fffe
        dns:
          - 192.0.2.200
          - 2001:db8:1::ffbb
```
## dns search: - example.com state: up

これらの設定では、次の設定を使用してイーサネット接続プロファイルを定義します。

- 静的 IPv4 アドレス: サブネットマスクが **/24** の **192.0.2.1**
- 静的 IPv6 アドレス **2001:db8:1::1** (**/64** サブネットマスクあり)
- IPv4 デフォルトゲートウェイ **192.0.2.254**
- IPv6 デフォルトゲートウェイ **2001:db8:1::fffe**
- IPv4 DNS サーバー **192.0.2.200**
- IPv6 DNS サーバー **2001:db8:1::ffbb**
- DNS 検索ドメイン **example.com** この例の **match** パラメーターは、PCI ID **0000:00:0[1-3].0** に一致するデバイスには Ansible によってプレイを適用し、**0000:00:02.0** には適用しないことを定義します。使用できる特 殊な修飾子およびワイルドカードの詳細は、**/usr/share/ansible/roles/rhel-systemroles.network/README.md** ファイルーの **match** パラメーターの説明を参照してくださ い。
- 2. Playbook の構文を検証します。

\$ **ansible-playbook --syntax-check ~/playbook.yml**

このコマンドは構文を検証するだけであり、有効だが不適切な設定から保護するものではない ことに注意してください。

3. Playbook を実行します。

\$ **ansible-playbook ~/playbook.yml**

#### 関連情報

- **/usr/share/ansible/roles/rhel-system-roles.network/README.md** ファイル
- **/usr/share/doc/rhel-system-roles/network/** ディレクトリー

## 2.9. **NMSTATECTL** を使用した動的 IP アドレスでのイーサネット接続の設定

**nmstatectl** ユーティリティーを使用して、Nmstate API を介してイーサネット接続を設定します。 Nmstate API は、設定を行った後、結果が設定ファイルと一致することを確認します。何らかの障害が 発生した場合には、**nmstatectl** は自動的に変更をロールバックし、システムが不正な状態のままになら ないようにします。

## 前提条件

- 物理または仮想イーサネットネットワークインターフェイスコントローラー (NIC) がサーバー に設定されている。
- DHCP サーバーをネットワークで使用できる。

**nmstate** パッケージがインストールされている。

#### 手順

1. 以下の内容を含む YAML ファイル (例: **~/create-ethernet-profile.yml**) を作成します。

-- interfaces: - name: enp1s0 type: ethernet state: up ipv4: enabled: true auto-dns: true auto-gateway: true auto-routes: true dhcp: true ipv6: enabled: true auto-dns: true auto-gateway: true auto-routes: true autoconf: true dhcp: true

これらの設定では、**enp1s0** デバイスのイーサネット接続プロファイルを定義します。接続で は、DHCP サーバーと IPv6 ステートレスアドレス自動設定 (SLAAC) から、IPv4 アドレス、 IPv6 アドレス、デフォルトゲートウェイ、ルート、DNS サーバー、および検索ドメインを取得 します。

2. 設定をシステムに適用します。

# **nmstatectl apply ~/create-ethernet-profile.yml**

#### 検証

1. 現在の状態を YAML 形式で表示します。

#### # **nmstatectl show enp1s0**

2. NIC の IP 設定を表示します。

# **ip address show enp1s0** 2: enp1s0: <BROADCAST,MULTICAST,UP,LOWER\_UP> mtu 1500 qdisc fq\_codel state UP group default qlen 1000 link/ether 52:54:00:17:b8:b6 brd ff:ff:ff:ff:ff:ff inet 192.0.2.1/24 brd 192.0.2.255 scope global noprefixroute enp1s0 valid\_lft forever preferred\_lft forever inet6 2001:db8:1::fffe/64 scope global noprefixroute valid\_lft forever preferred\_lft forever

3. IPv4 デフォルトゲートウェイを表示します。

# **ip route show default** default via 192.0.2.254 dev enp1s0 proto static metric 102

4. IPv6 デフォルトゲートウェイを表示します。

# **ip -6 route show default** default via 2001:db8:1::ffee dev enp1s0 proto static metric 102 pref medium

5. DNS 設定を表示します。

# **cat /etc/resolv.conf** search example.com nameserver 192.0.2.200 nameserver 2001:db8:1::ffbb

複数の接続プロファイルが同時にアクティブな場合、**nameserver** エントリーの順序は、これ らのプロファイルの DNS 優先度の値と接続タイプによって異なります。

6. **ping** ユーティリティーを使用して、このホストがパケットを他のホストに送信できることを確 認します。

# **ping <host-name-or-IP-address>**

## 関連情報

- **nmstatectl(8)** の man ページ
- **/usr/share/doc/nmstate/examples/** directory

2.10. **NETWORK** RHEL システムロールとインターフェイス名を使用した動的 IP アドレスでのイーサネット接続の設定

**network** RHEL システムロールを使用して、イーサネット接続をリモートで設定できます。動的 IP ア ドレス設定との接続の場合、NetworkManager は、DHCP サーバーから接続の IP 設定を要求します。

## 前提条件

- [制御ノードと管理ノードを準備している](https://access.redhat.com/documentation/ja-jp/red_hat_enterprise_linux/8/html/automating_system_administration_by_using_rhel_system_roles/assembly_preparing-a-control-node-and-managed-nodes-to-use-rhel-system-roles_automating-system-administration-by-using-rhel-system-roles)
- 管理対象ノードで Playbook を実行できるユーザーとしてコントロールノードにログインしてい る。
- 管理対象ノードへの接続に使用するアカウントに、そのノードに対する **sudo** 権限がある。
- サーバーに、物理または仮想のイーサネットデバイスが設定されている。
- DHCP サーバーをネットワークで使用できる。
- 管理対象ノードが NetworkManager を使用してネットワークを設定している。

#### 手順

1. 次の内容を含む Playbook ファイル (例: **~/playbook.yml**) を作成します。

--- - name: Configure the network hosts: managed-node-01.example.com tasks: - name: Configure an Ethernet connection with dynamic IP ansible.builtin.include\_role: name: rhel-system-roles.network vars: network\_connections: - name: enp1s0 interface\_name: enp1s0 type: ethernet autoconnect: yes ip: dhcp4: yes auto6: yes state: up

これらの設定では、**enp1s0** デバイスのイーサネット接続プロファイルを定義します。接続で は、DHCP サーバーと IPv6 ステートレスアドレス自動設定 (SLAAC) から、IPv4 アドレス、 IPv6 アドレス、デフォルトゲートウェイ、ルート、DNS サーバー、および検索ドメインを取得 します。

2. Playbook の構文を検証します。

\$ **ansible-playbook --syntax-check ~/playbook.yml**

このコマンドは構文を検証するだけであり、有効だが不適切な設定から保護するものではない ことに注意してください。

3. Playbook を実行します。

\$ **ansible-playbook ~/playbook.yml**

## 関連情報

- **/usr/share/ansible/roles/rhel-system-roles.network/README.md** ファイル
- **/usr/share/doc/rhel-system-roles/network/** ディレクトリー

2.11. **NETWORK** RHEL システムロールとデバイスパスを使用した動的 IP アド レスでのイーサネット接続の設定

**network** RHEL システムロールを使用して、イーサネット接続をリモートで設定できます。動的 IP ア ドレス設定との接続の場合、NetworkManager は、DHCP サーバーから接続の IP 設定を要求します。

デバイスパスは、次のコマンドで識別できます。

# **udevadm info /sys/class/net/<device\_name> | grep ID\_PATH=**

#### 前提条件

● [制御ノードと管理ノードを準備している](https://access.redhat.com/documentation/ja-jp/red_hat_enterprise_linux/8/html/automating_system_administration_by_using_rhel_system_roles/assembly_preparing-a-control-node-and-managed-nodes-to-use-rhel-system-roles_automating-system-administration-by-using-rhel-system-roles)

- 管理対象ノードで Playbook を実行できるユーザーとしてコントロールノードにログインしてい る。
- 管理対象ノードへの接続に使用するアカウントに、そのノードに対する **sudo** 権限がある。
- サーバーに、物理または仮想のイーサネットデバイスが設定されている。
- DHCP サーバーをネットワークで使用できる。
- 管理対象ホストは、NetworkManager を使用してネットワークを設定します。

#### 手順

1. 次の内容を含む Playbook ファイル (例: **~/playbook.yml**) を作成します。

```
---
- name: Configure the network
 hosts: managed-node-01.example.com
 tasks:
  - name: Configure an Ethernet connection with dynamic IP
   ansible.builtin.include_role:
    name: rhel-system-roles.network
   vars:
    network_connections:
      - name: example
       match:
        path:
         - pci-0000:00:0[1-3].0
         - &!pci-0000:00:02.0
       type: ethernet
       autoconnect: yes
       ip:
        dhcp4: yes
        auto6: yes
       state: up
```
これらの設定では、イーサネット接続プロファイルを定義します。接続では、DHCP サーバー と IPv6 ステートレスアドレス自動設定 (SLAAC) から、IPv4 アドレス、IPv6 アドレス、デフォ ルトゲートウェイ、ルート、DNS サーバー、および検索ドメインを取得します。

**match** パラメーターは、PCI ID **0000:00:0[1-3].0** に一致するデバイスには Ansible によってプ レイを適用し、**0000:00:02.0** には適用しないことを定義します。

2. Playbook の構文を検証します。

## \$ **ansible-playbook --syntax-check ~/playbook.yml**

このコマンドは構文を検証するだけであり、有効だが不適切な設定から保護するものではない ことに注意してください。

3. Playbook を実行します。

\$ **ansible-playbook ~/playbook.yml**

#### 関連情報

- **/usr/share/ansible/roles/rhel-system-roles.network/README.md** ファイル
- **/usr/share/doc/rhel-system-roles/network/** ディレクトリー

2.12. インターフェイス名による単一の接続プロファイルを使用した複数の イーサネットインターフェイスの設定

ほとんどの場合、1 つの接続プロファイルには 1 つのネットワークデバイスの設定が含まれています。 ただし、接続プロファイルでインターフェイス名を設定する場合、NetworkManager はワイルドカード もサポートします。ホストが動的 IP アドレス割り当てを使用してイーサネットネットワーク間をロー ミングする場合、この機能を使用して、複数のイーサネットインターフェイスに使用できる単一の接続 プロファイルを作成できます。

#### 前提条件

- サーバーの設定には、物理または仮想のイーサネットデバイスが複数存在します。
- DHCP サーバーをネットワークで使用できる。
- ホストに接続プロファイルが存在しません。

#### 手順

1. **enp** で始まるすべてのインターフェイス名に適用される接続プロファイルを追加します。

# **nmcli connection add con-name "Wired connection 1" connection.multi-connect multiple match.interface-name enp\* type ethernet**

#### 検証

1. 単一接続プロファイルのすべての設定を表示します。

```
# nmcli connection show "Wired connection 1"
connection.id: Wired connection 1
...
connection.multi-connect: 3 (multiple)
match.interface-name: enp*
...
```
**3** は、接続プロファイルで同時にアクティブなインターフェイスの数を示し、接続プロファイ ルのネットワークインターフェイスの数ではありません。接続プロファイル は、**match.interface-name** パラメーターのパターンに一致するすべてのデバイスを使用するた め、接続プロファイルには同じ Universally Unique Identifier (UUID) があります。

2. 接続のステータスを表示します。

# **nmcli connection show** NAME UUID TYPE DEVICE ... Wired connection 1 6f22402e-c0cc-49cf-b702-eaf0cd5ea7d1 ethernet enp7s0 Wired connection 1 6f22402e-c0cc-49cf-b702-eaf0cd5ea7d1 ethernet enp8s0 Wired connection 1 6f22402e-c0cc-49cf-b702-eaf0cd5ea7d1 ethernet enp9s0

#### 関連情報

- **nmcli(1)** man ページ
- **nm-settings(5)** man ページ

2.13. PCI ID を使用した複数のイーサネットインターフェイスの単一接続プ ロファイルの設定

PCIID は、システムに接続されているデバイスの一意の識別子です。接続プロファイルは、PCIID のリ ストに基づいてインターフェイスを照合することにより、複数のデバイスを追加します。この手順を使 用して、複数のデバイス PCI ID を単一の接続プロファイルに接続できます。

## 前提条件

- サーバーの設定には、物理または仮想のイーサネットデバイスが複数存在します。
- DHCP サーバーをネットワークで使用できる。
- ホストに接続プロファイルが存在しません。

## 手順

1. デバイスパスを特定します。たとえば、**enp** で始まるすべてのインターフェイスのデバイスパ スを表示するには、次のように入力します。

# **udevadm info /sys/class/net/enp** | grep ID\_PATH=\* ... E: ID\_PATH=pci-0000:07:00.0 E: ID\_PATH=pci-0000:08:00.0

2. **0000:00:0[7-8].0** 式に一致するすべての PC IID に適用される接続プロファイルを追加します。

# **nmcli connection add type ethernet connection.multi-connect multiple match.path "pci-0000:07:00.0 pci-0000:08:00.0" con-name "Wired connection 1"**

## 検証

1. 接続のステータスを表示します。

```
# nmcli connection show
NAME UUID TYPE DEVICE
Wired connection 1 9cee0958-512f-4203-9d3d-b57af1d88466 ethernet enp7s0
Wired connection 1 9cee0958-512f-4203-9d3d-b57af1d88466 ethernet enp8s0
...
```
2. 接続プロファイルのすべての設定を表示するには、次のコマンドを実行します。

# **nmcli connection show "Wired connection 1"** connection.id: Wired connection 1 ...

```
connection.multi-connect: 3 (multiple)
match.path: pci-0000:07:00.0,pci-0000:08:00.0
...
```
この接続プロファイルは、**match.path** パラメーターのパターンに一致する PCI ID を持つすべ てのデバイスを使用するため、接続プロファイルには同じ Universally Unique Identifier (UUID) があります。

## 関連情報

- **nmcli(1)** man ページ
- **nm-settings(5)** man ページ

# 第3章 ネットワークボンディングの設定

ネットワークボンディングは、物理ネットワークインターフェイスと仮想ネットワークインターフェイ スを組み合わせるか集約して、より高いスループットまたは冗長性を備えた論理インターフェイスを提 供する方法です。ボンディングでは、カーネルがすべての操作を排他的に処理します。イーサネットデ バイスや VLAN など、さまざまなタイプのデバイスでネットワークボンディングを作成できます。

Red Hat Enterprise Linux は、チームデバイスを設定するためのさまざまなオプションを管理者に提供 します。以下に例を示します。

- **nmcli** を使用し、コマンドラインを使用してボンディング接続を設定します。
- RHEL Web コンソールを使用し、Web ブラウザーを使用してボンディング接続を設定します。
- **nmtui** を使用して、テキストベースのユーザーインターフェイスでボンディング接続を設定し ます。
- **nm-connection-editor** アプリケーションを使用して、グラフィカルインターフェイスでボン ディング接続を設定します。
- nmstatectl を使用して、Nmstate API を介してボンディング接続を設定します。
- RHEL システムロールを使用して、1つまたは複数のホストで ボンディング設定を自動化しま す。

3.1. コントローラーおよびポートインターフェイスのデフォルト動作の理解

**NetworkManager** サービスを使用してチームまたはボンディングのポートインターフェイスを管理ま たはトラブルシューティングする場合は、以下のデフォルトの動作を考慮してください。

- コントローラーインターフェイスを起動しても、ポートインターフェイスは自動的に起動しな い。
- ポートインターフェイスを起動すると、コントローラーインターフェイスは毎回、起動する。
- コントローラーインターフェイスを停止すると、ポートインターフェイスも停止する。
- ポートのないコントローラーは、静的 IP 接続を開始できる。
- コントローラーにポートがない場合は、DHCP 接続の開始時にポートを待つ。
- DHCP接続でポートを待機中のコントローラーは、キャリアを伴うポートの追加時に完了す る。
- DHCP 接続でポートを待機中のコントローラーは、キャリアを伴わないポートを追加する時に 待機を継続する。

3.2. ボンディングモードに応じたアップストリームのスイッチ設定

使用するボンディングモードに応じて、スイッチでポートを設定する必要があります。

ボンディングモード スイッチの設定

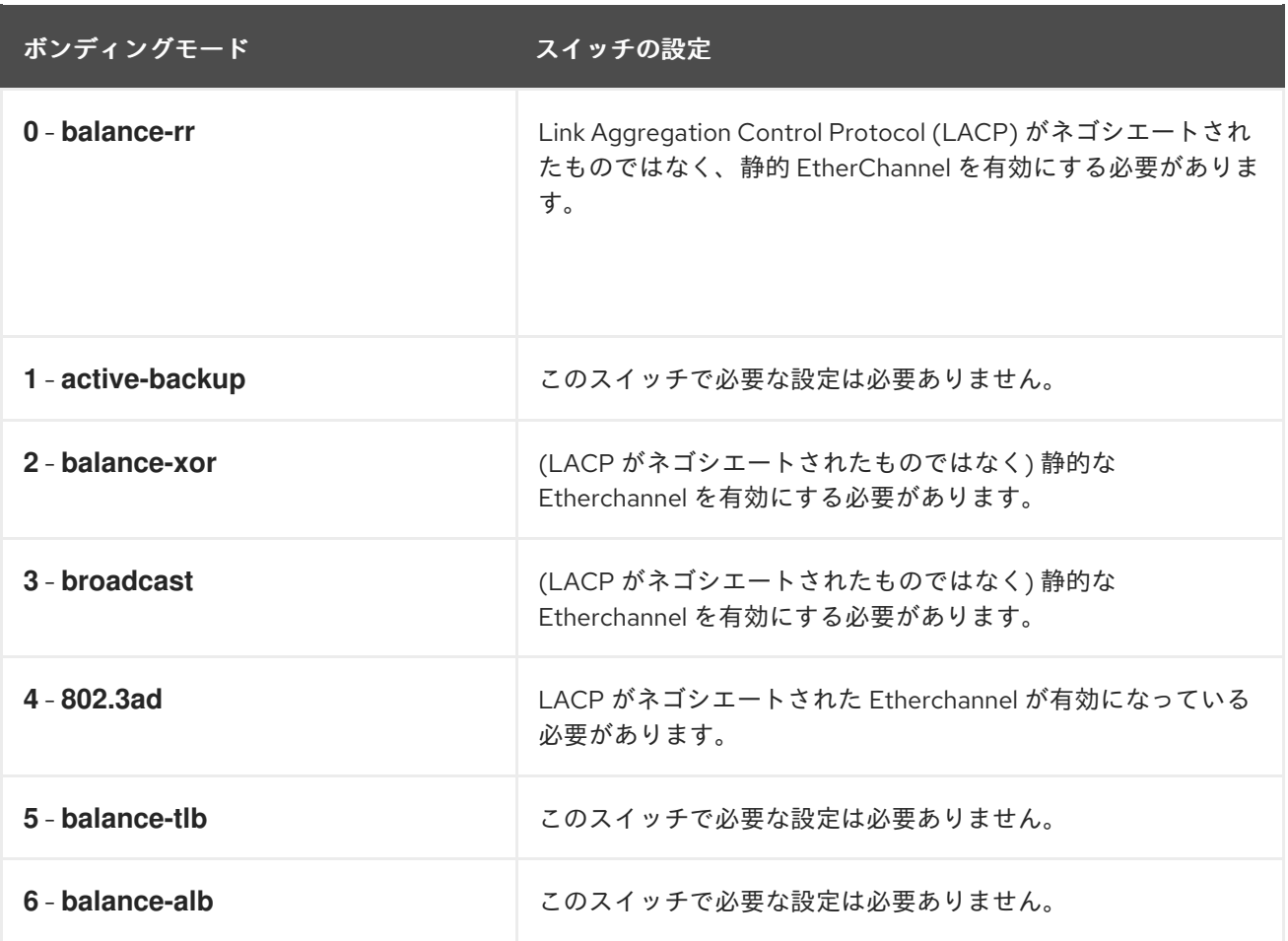

スイッチの設定方法の詳細は、スイッチのドキュメントを参照してください。

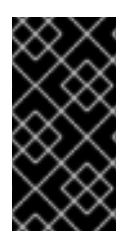

## 重要

特定のネットワークボンディング機能 (例: fail-over メカニズム) は、ネットワークスイッ [チなしでのダイレクトケーブル接続に対応していません。詳細は、ボンディングは、ク](https://access.redhat.com/solutions/202583) ロスオーバーケーブルを使用したダイレクトコレクションをサポートしますか? を参照 してください。を参照してください。

## 3.3. **NMCLI** を使用したネットワークボンディングの設定

コマンドラインでネットワークボンディングを設定するには、**nmcli** ユーティリティーを使用します。

#### 前提条件

- サーバーに、2つ以上の物理ネットワークデバイスまたは仮想ネットワークデバイスがインス トールされている。
- ボンディングのポートとしてイーサネットデバイスを使用するには、物理または仮想のイーサ ネットデバイスがサーバーにインストールされている。
- ボンディングのポートにチーム、ブリッジ、または VLAN デバイスを使用するには、ボンディ ングの作成時にこれらのデバイスを作成するか、次の説明に従って事前にデバイスを作成する ことができます。
	- nmcli [を使用したネットワークチームの設定](#page-81-0)
	- o nmcli [を使用したネットワークブリッジの設定](#page-107-0)

nmcli を使用した VLAN [タグ付けの設定](#page-91-0)

## 手順

1. ボンドインターフェイスを作成します。

# **nmcli connection add type bond con-name bond0 ifname bond0 bond.options "mode=active-backup"**

このコマンドは、**active-backup** モードを使用する **bond0** という名前のボンディングを作成し ます。

Media Independent Interface (MII) 監視間隔も設定する場合は、**miimon=interval** オプションを **bond.options** プロパティーに追加します。次に例を示します。

# **nmcli connection add type bond con-name bond0 ifname bond0 bond.options "mode=active-backup,miimon=1000"**

2. ネットワークインターフェイスを表示して、ボンドに追加する予定のインターフェイス名を書 き留めます。

# **nmcli device status** DEVICE TYPE STATE CONNECTION enp7s0 ethernet disconnected - enp8s0 ethernet disconnected - bridge0 bridge connected bridge0 bridge1 bridge connected bridge1 ...

この例では、以下のように設定されています。

- **enp7s0** および **enp8s0** は設定されません。これらのデバイスをポートとして使用するに は、次のステップに接続プロファイルを追加します。
- **bridge0** および **bridge1** には既存の接続プロファイルがあります。これらのデバイスを ポートとして使用するには、次の手順でプロファイルを変更します。
- 3. インターフェイスをボンディングに割り当てます。
	- a. ボンディングに割り当てるインターフェイスが設定されていない場合は、インターフェイ ス用に新しい接続プロファイルを作成します。

# **nmcli connection add type ethernet slave-type bond con-name bond0-port1 ifname enp7s0 master bond0** # **nmcli connection add type ethernet slave-type bond con-name bond0-port2 ifname enp8s0 master bond0**

これらのコマンドは、**enp7s0** および **enp8s0** のプロファイルを作成し、**bond0** 接続に追 加します。

b. 既存の接続プロファイルをボンディングに割り当てるには、以下を実行します。

i. これらの接続の **master** パラメーターを **bond0** に設定します。

<span id="page-56-0"></span># **nmcli connection modify bridge0 master bond0** # **nmcli connection modify bridge1 master bond0**

これらのコマンドは、**bridge0** および **bridge1** という名前の既存の接続プロファイル を **bond0** 接続に割り当てます。

ii. 接続を再度アクティブにします。

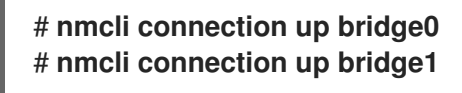

- 4. IPv4 を設定します。
	- このボンドデバイスを他のデバイスのポートとして使用するには、次のように入力しま す。

# **nmcli connection modify bond0 ipv4.method disabled**

- DHCP を使用するために必要な操作はありません。
- 静的 IPv4 アドレス、ネットワークマスク、デフォルトゲートウェイ、および DNS サー バーを **bond0** 接続に設定するには、次のように入力します。

# **nmcli connection modify bond0 ipv4.addresses '192.0.2.1/24' ipv4.gateway '192.0.2.254' ipv4.dns '192.0.2.253' ipv4.dns-search 'example.com' ipv4.method manual**

- 5. IPv6 設定を行います。
	- このボンドデバイスを他のデバイスのポートとして使用するには、次のように入力しま す。

# **nmcli connection modify bond0 ipv6.method disabled**

- ステートレスアドレス自動設定 (SLAAC) を使用する場合、アクションは必要ありません。
- 静的 IPv6 アドレス、ネットワークマスク、デフォルトゲートウェイ、および DNS サー バーを **bond0** 接続に設定するには、次のように入力します。

# **nmcli connection modify bond0 ipv6.addresses '2001:db8:1::1/64' ipv6.gateway '2001:db8:1::fffe' ipv6.dns '2001:db8:1::fffd' ipv6.dns-search 'example.com' ipv6.method manual**

6. オプション: ボンディングポートにパラメーターを設定する場合は、次のコマンドを使用しま す。

# **nmcli connection modify bond0-port1 bond-port.<parameter> <value>**

7. 接続をアクティベートします。

# **nmcli connection up bond0**

8. ポートが接続されており、**CONNECTION** コラムがポートの接続名を表示していることを確認 します。

# **nmcli device** DEVICE TYPE STATE CONNECTION ... enp7s0 ethernet connected bond0-port1 enp8s0 ethernet connected bond0-port2

接続のいずれかのポートをアクティブにすると、NetworkManager はボンディングもアクティ ブにしますが、他のポートはアクティブにしません。ボンディングが有効な場合に、Red Hat Enterprise Linux がすべてのポートを自動的に有効にするように設定できます。

a. ボンディングの接続で **connection.autoconnect-slaves** パラメーターを有効にします。

# **nmcli connection modify bond0 connection.autoconnect-slaves 1**

b. ブリッジを再度アクティブにします。

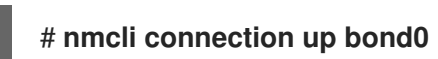

## 検証

- 1. ネットワークデバイスの1つからネットワークケーブルを一時的に取り外し、ボンド内の他の デバイスがトラフィックを処理しているかどうかを確認します。 ソフトウェアユーティリティーを使用して、リンク障害イベントを適切にテストする方法がな いことに注意してください。**nmcli** などの接続を非アクティブにするツールでは、ポート設定 の変更を処理するボンディングドライバーの機能のみが表示され、実際のリンク障害イベント は表示されません。
- 2. ボンドのステータスを表示します。

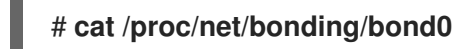

## 3.4. RHEL WEB コンソールを使用したネットワークボンディングの設定

Web ブラウザーベースのインターフェイスを使用してネットワーク設定を管理する場合は、RHEL Web コンソールを使用してネットワークボンディングを設定します。

#### 前提条件

- RHEL Web コンソールにログインしています。
- サーバーに、2つ以上の物理ネットワークデバイスまたは仮想ネットワークデバイスがインス トールされている。
- ボンディングのメンバーとしてイーサネットデバイスを使用するには、物理または仮想のイー サネットデバイスがサーバーにインストールされている。
- チーム、ブリッジ、または VLAN デバイスを結合のメンバーとして使用するには、次の説明に 従って事前に作成します。
	- RHEL Web [コンソールを使用したネットワークチームの設定](#page-84-0)
- RHEL Web [コンソールを使用したネットワークブリッジの設定](#page-109-0)
- RHEL Web [コンソールを使用した](#page-93-0) VLAN タグ付けの設定

## 手順

- 1. 画面左側のナビゲーションで Networking タブを選択します。
- 2. Interfaces セクションで **Add bond** をクリックします。
- 3. 作成するボンドデバイスの名前を入力します。
- 4. 結合のメンバーにするインターフェイスを選択します。
- 5. 結合のモードを選択します。 Active backup を選択すると、Web コンソールに追加フィールド Primary が表示され、優先す るアクティブデバイスを選択できます。
- 6. リンクモニタリング監視モードを設定します。たとえば、Adaptive load balancing モードを使 用する場合は、**ARP** に設定します。
- 7. オプション: モニター間隔、リンクアップ遅延、およびリンクダウン遅延の設定を調整します。 通常、トラブルシューティングの目的でのみデフォルトを変更します。

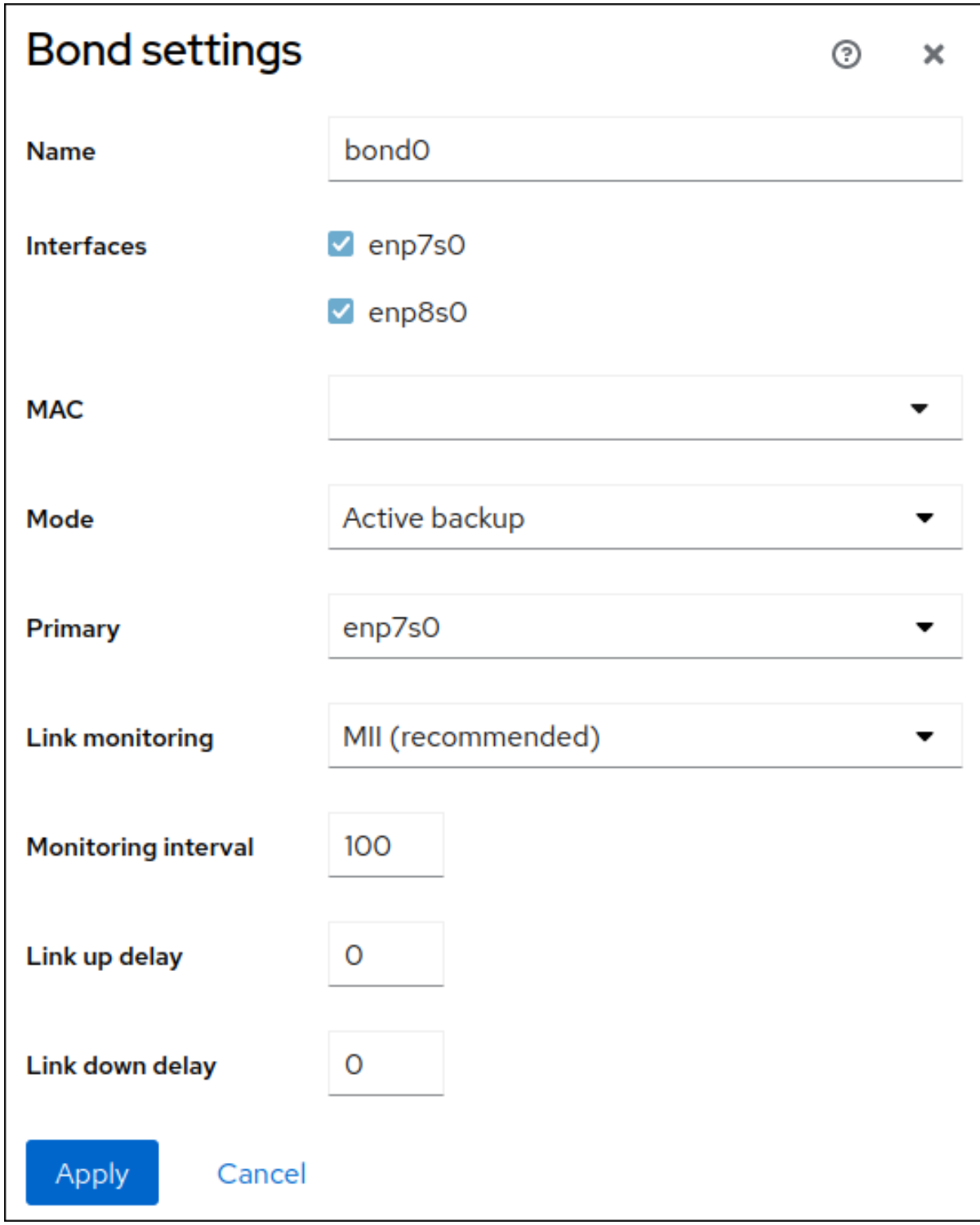

- 8. **Apply** をクリックします。
- 9. デフォルトでは、ボンドは動的 IP アドレスを使用します。静的 IP アドレスを設定する場合:
	- a. Interfaces セクションでボンドの名前をクリックします。
	- b. 設定するプロトコルの横にある Edit をクリックします。
	- c. Addresses の横にある Manual を選択し、IP アドレス、接頭辞、およびデフォルトゲート ウェイを入力します。
	- d. DNS セクションで **+** ボタンをクリックし、DNS サーバーの IP アドレスを入力します。複 数の DNS サーバーを設定するには、この手順を繰り返します。
- e. DNS search domainsセクションで、**+** ボタンをクリックし、検索ドメインを入力します。
- f. インターフェイスにスタティックルートが必要な場合は、Routes セクションで設定しま す。

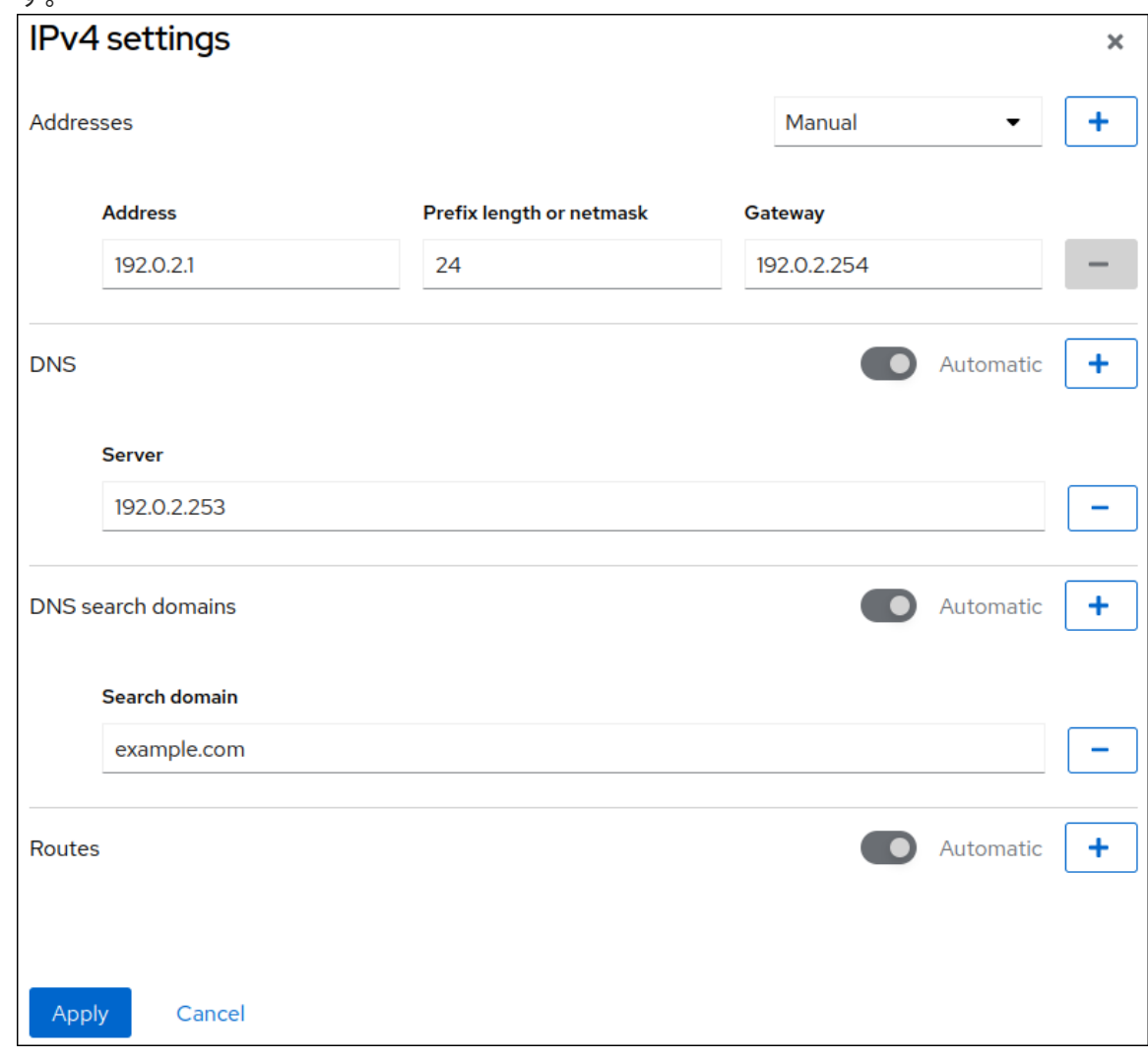

g. **Apply** をクリックします。

## 検証

1. 画面左側のナビゲーションで Networking タブを選択し、インターフェイスに着信および発信 トラフィックがあるかどうかを確認します。

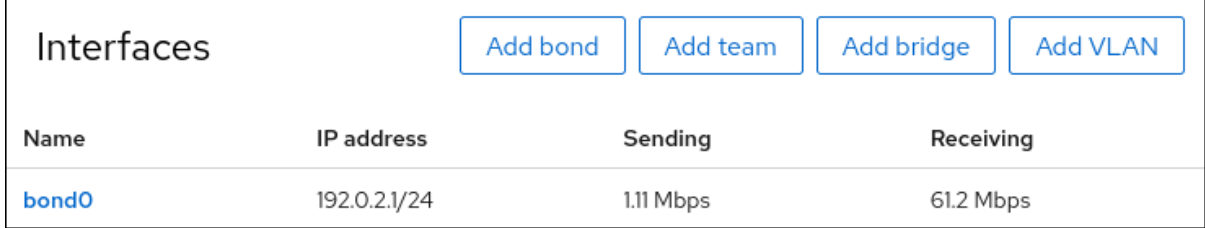

- 2. ネットワークデバイスの1つからネットワークケーブルを一時的に取り外し、ボンド内の他の デバイスがトラフィックを処理しているかどうかを確認します。 ソフトウェアユーティリティーを使用して、リンク障害イベントを適切にテストする方法がな いことに注意してください。Web コンソールなどの接続を非アクティブ化するツールは、実際 のリンク障害イベントではなく、メンバー設定の変更を処理するボンディングドライバーの機 能のみを示します。
- 3. ボンドのステータスを表示します。

# **cat /proc/net/bonding/bond0**

## 3.5. NMTUI を使用したネットワークボンディングの設定

**nmtui** アプリケーションは、NetworkManager 用のテキストベースのユーザーインターフェイスを提供 します。**nmtui** を使用して、グラフィカルインターフェイスを使用せずにホスト上でネットワークボン ドを設定できます。

## 注記

**nmtui** で 以下を行います。

- カーソルキーを使用してナビゲートします。
- **ボタンを選択して Enter を押します。**
- Space<sup></sup> を使用してチェックボックスをオンまたはオフにします。

## 前提条件

- サーバーに、2つ以上の物理ネットワークデバイスまたは仮想ネットワークデバイスがインス トールされている。
- ボンディングのポートとしてイーサネットデバイスを使用するには、物理または仮想のイーサ ネットデバイスがサーバーにインストールされている。

## 手順

1. ネットワークボンドを設定するネットワークデバイス名がわからない場合は、使用可能なデバ イスを表示します。

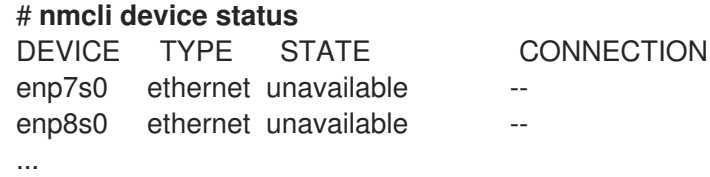

2. **nmtui** を開始します。

## # **nmtui**

- 3. Edit a connection選択し、**Enter** を押します。
- 4. Add を押します。
- 5. ネットワークタイプのリストから Bond を選択し、**Enter** を押します。
- 6. オプション: 作成する NetworkManager プロファイルの名前を入力します。 ホストに複数のプロファイルがある場合は、わかりやすい名前を付けると、プロファイルの目 的を識別しやすくなります。
- 7. 作成するボンドデバイス名を Device フィールドに入力します。
- 8. 作成するボンドにポートを追加します。
- a. Slaves リストの横にある Add を押します。
- b. ボンドにポートとして追加するインターフェイスのタイプ (例: Ethernet) を選択します。
- c. オプション: このボンドポート用に作成する NetworkManager プロファイルの名前を入力し ます。
- d. ポートのデバイス名を Device フィールドに入力します。
- e. OK を押して、ボンディング設定のウィンドウに戻ります。

図3.1 イーサネットデバイスをポートとしてボンドに追加する

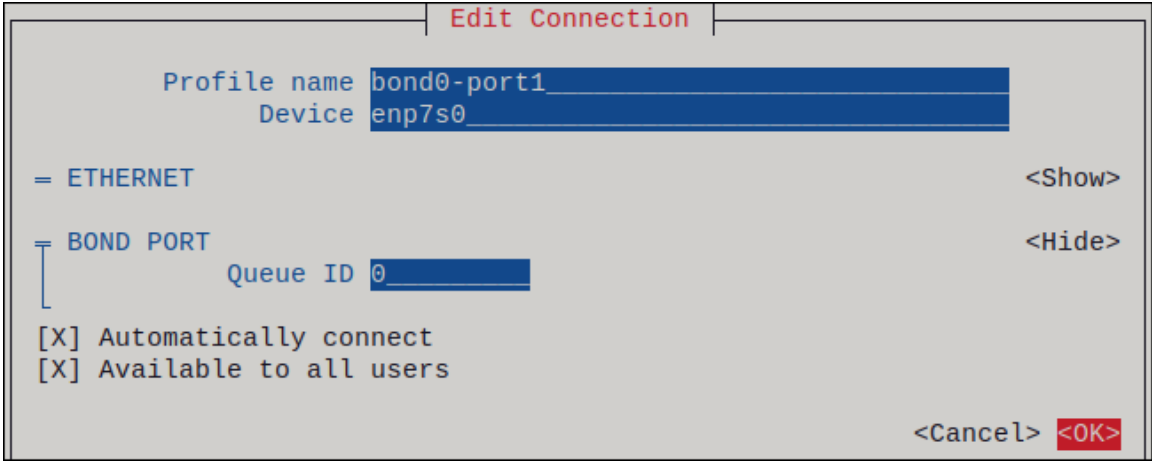

f. ボンドにさらにポートを追加するには、これらの手順を繰り返します。

- 9. ボンディングモードを設定します。設定した値に応じて、**nmtui** は、選択したモードに関連す る設定の追加フィールドを表示します。
- 10. 環境に応じて、IPv4 configuration および IPv6 configuration 領域に IP アドレス設定を設定し ます。これを行うには、これらの領域の横にあるボタンを押して、次を選択します。
	- **ボンドが IP アドレスを必要としない場合は Disabled にします。**
	- DHCP サーバーまたはステートレスアドレス自動設定 (SLAAC) が IP アドレスをボンディ ングに動的に割り当てる場合は、**Automatic** にします。
	- ネットワークで静的 IP アドレス設定が必要な場合は、**Manual** にします。この場合、さら にフィールドに入力する必要があります。
		- i. 設定するプロトコルの横にある Show を押して、追加のフィールドを表示します。
		- ii. Addresses の横にある Add を押して、IP アドレスとサブネットマスクを Classless Inter-Domain Routing (CIDR) 形式で入力します。 サブネットマスクを指定しない場合、NetworkManager は IPv4 アドレスに **/32** サブ ネットマスクを設定し、IPv6 アドレスに **/64** サブネットマスクを設定します。
		- iii. デフォルトゲートウェイのアドレスを入力します。
		- iv. DNS servers の横にある Add を押して、DNS サーバーのアドレスを入力します。
		- v. Search domains の横にある Add を押して、DNS 検索ドメインを入力します。

図3.2 静的 IP アドレス設定によるボンド接続例

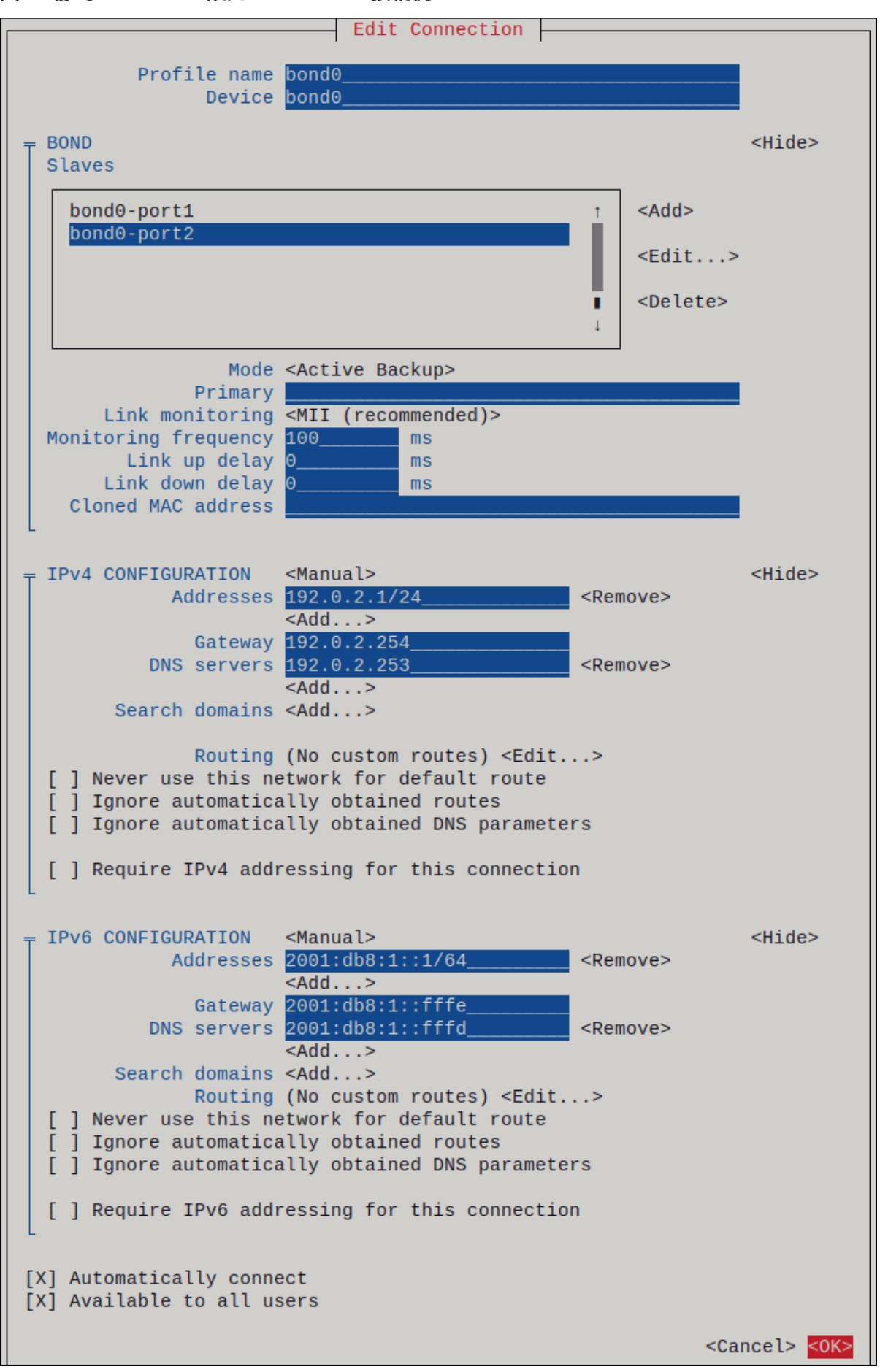

11. OK を押すと、新しい接続が作成され、自動的にアクティブ化されます。

- 12. Back を押してメインメニューに戻ります。
- 13. Quit を選択し、**Enter** キーを押して **nmtui** アプリケーションを閉じます。

#### 検証

- 1. ネットワークデバイスの1つからネットワークケーブルを一時的に取り外し、ボンド内の他の デバイスがトラフィックを処理しているかどうかを確認します。 ソフトウェアユーティリティーを使用して、リンク障害イベントを適切にテストする方法がな いことに注意してください。**nmcli** などの接続を非アクティブにするツールでは、ポート設定 の変更を処理するボンディングドライバーの機能のみが表示され、実際のリンク障害イベント は表示されません。
- 2. ボンドのステータスを表示します。

# **cat /proc/net/bonding/bond0**

## 3.6. NM-CONNECTION-EDITOR を使用したネットワークボンディングの 設定

グラフィカルインターフェイスで Red Hat Enterprise Linux を使用する場合は、**nm-connection-editor** アプリケーションを使用してネットワークボンディングを設定できます。

**nm-connection-editor** は、新しいポートだけをボンドに追加できることに注意してください。既存の 接続プロファイルをポートとして使用するには、nmcli [を使用したネットワークボンディングの設定](#page-56-0) の 説明に従って **nmcli** ユーティリティーを使用してボンディングを作成します。

#### 前提条件

- サーバーに、2つ以上の物理ネットワークデバイスまたは仮想ネットワークデバイスがインス トールされている。
- ボンディングのポートとしてイーサネットデバイスを使用するには、物理または仮想のイーサ ネットデバイスがサーバーにインストールされている。
- ボンディングのポートとしてチーム、ボンディング、または VLAN デバイスを使用するには、 これらのデバイスがまだ設定されていないことを確認してください。

#### 手順

1. ターミナルを開き、**nm-connection-editor** と入力します。

#### \$ **nm-connection-editor**

- 2. **+** ボタンをクリックして、新しい接続を追加します。
- 3. 接続タイプ Bond を選択し、作成 をクリックします。
- 4. Bond タブで、以下を行います。
	- a. 必要に応じて、Interface nameフィールドにボンドインターフェイスの名前を設定しま す。
- b. 追加 ボタンをクリックして、ネットワークインターフェイスをポートとしてボンドに追加 します。
	- i. インターフェイスの接続タイプを選択します。たとえば、有線接続に Ethernet を選択 します。
	- ii. 必要に応じて、ポートの接続名を設定します。
	- iii. イーサネットデバイスの接続プロファイルを作成する場合は、Ethernet タブを開 き、Device フィールドでポートとしてボンディングに追加するネットワークインター フェイスを選択します。別のデバイスタイプを選択した場合は、それに応じて設定しま す。イーサネットインターフェイスは、設定されていないボンディングでのみ使用でき ることに注意してください。
	- iv. **Save** をクリックします。
- c. ボンディングに追加する各インターフェイスで直前の手順を繰り返します。

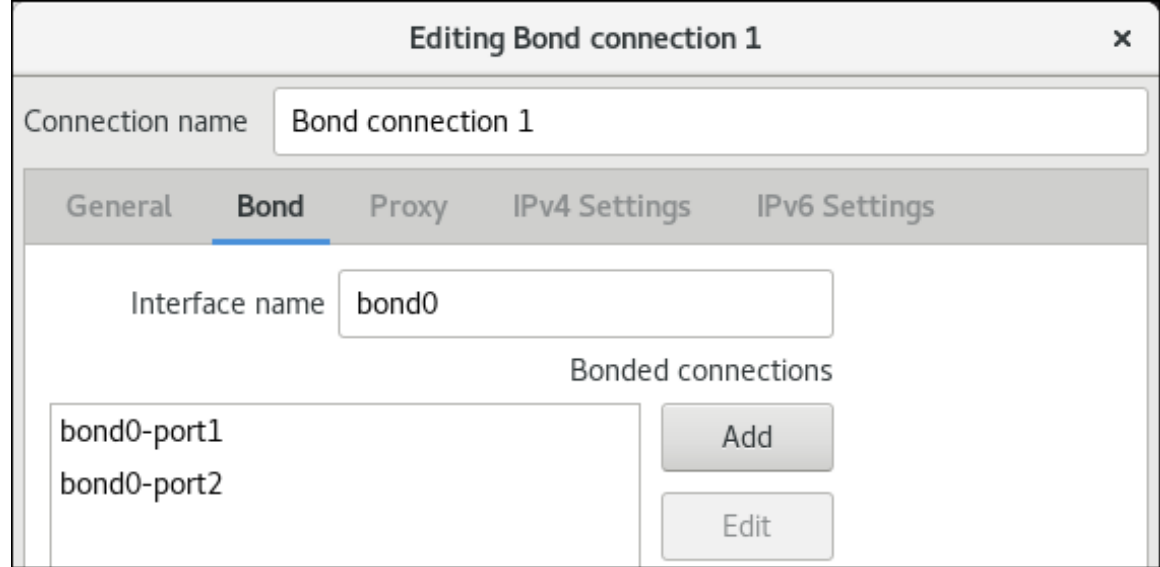

- d. 必要に応じて、Media Independent Interface (MII) の監視間隔などの他のオプションを設定 します。
- 5. IPv4 Settings タブと IPv6 Settings タブの両方で IP アドレス設定を設定します。
	- このブリッジデバイスを他のデバイスのポートとして使用するには、Method フィールド を Disabled に設定します。
	- DHCP を使用するには、Method フィールドをデフォルトの Automatic (DHCP) のままに します。
	- 静的 IP 設定を使用するには、Method フィールドを Manual に設定し、それに応じて フィールドに値を入力します。

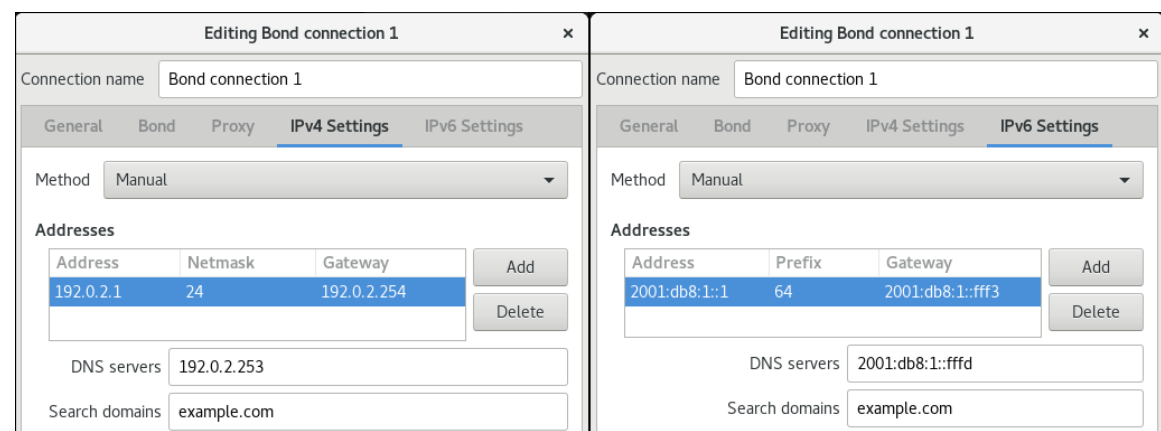

- 6. **Save** をクリックします。
- 7. **nm-connection-editor** を閉じます。

#### 検証

- 1. ネットワークデバイスの1つからネットワークケーブルを一時的に取り外し、ボンド内の他の デバイスがトラフィックを処理しているかどうかを確認します。 ソフトウェアユーティリティーを使用して、リンク障害イベントを適切にテストする方法がな いことに注意してください。**nmcli** などの接続を非アクティブにするツールでは、ポート設定 の変更を処理するボンディングドライバーの機能のみが表示され、実際のリンク障害イベント は表示されません。
- 2. ボンドのステータスを表示します。

# **cat /proc/net/bonding/bond0**

#### 関連情報

- [特定のプロファイルでのデフォルトゲートウェイの指定を防ぐための](#page-201-0) NetworkManager の設定
- nm-connection-editor [を使用したネットワークチームの設定](#page-87-0)
- nm-connection-editor [を使用したネットワークブリッジの設定](#page-115-0)
- [nm-connection-editor](#page-99-0) を使用した VLAN タグ付けの設定

## 3.7. **NMSTATECTL** を使用したネットワークボンディングの設定

**nmstatectl** ユーティリティーを使用して、Nmstate API を介してネットワークボンディングを設定しま す。Nmstate API は、設定を行った後、結果が設定ファイルと一致することを確認します。何らかの障 害が発生した場合には、**nmstatectl** は自動的に変更をロールバックし、システムが不正な状態のままに ならないようにします。

環境に応じて、YAML ファイルを適宜調整します。たとえば、ボンディングでイーサネットアダプター とは異なるデバイスを使用するには、ボンディングで使用するポートの **Base-iface** 属性と **type** 属性を 調整します。

#### 前提条件

● サーバーに、2つ以上の物理ネットワークデバイスまたは仮想ネットワークデバイスがインス トールされている。

- 物理または仮想のイーサネットデバイスをサーバーにインストールしてボンディングでポート としてイーサネットデバイスを使用する。
- ポート リストでインターフェイス名を設定し、対応するインターフェイスを定義して、ボン ディングのポートとしてチーム、ブリッジ、または VLAN デバイスを使用する。
- **nmstate** パッケージがインストールされている。

## 手順

1. 以下の内容を含む YAML ファイルを作成します (例: **~/create-bond.yml**)。

```
---
interfaces:
- name: bond0
 type: bond
 state: up
 ipv4:
  enabled: true
  address:
  - ip: 192.0.2.1
   prefix-length: 24
  dhcp: false
 ipv6:
  enabled: true
  address:
  - ip: 2001:db8:1::1
   prefix-length: 64
  autoconf: false
  dhcp: false
 link-aggregation:
  mode: active-backup
  port:
  - enp1s0
  - enp7s0
- name: enp1s0
 type: ethernet
 state: up
- name: enp7s0
 type: ethernet
 state: up
routes:
 config:
 - destination: 0.0.0.0/0
  next-hop-address: 192.0.2.254
  next-hop-interface: bond0
 - destination: ::/0
  next-hop-address: 2001:db8:1::fffe
  next-hop-interface: bond0
dns-resolver:
 config:
  search:
  - example.com
```
server: - 192.0.2.200 - 2001:db8:1::ffbb

これらの設定では、次の設定を使用してネットワークボンディングを定義します。

- ボンドのネットワークインターフェイス: **enp1s0** および **enp7s0**
- モード: **active-backup**
- 静的 IPv4 アドレス: サブネットマスクが **/24** の **192.0.2.1**
- 静的 IPv6 アドレス: **2001:db8:1::1** (**/64** サブネットマスクあり)
- IPv4 デフォルトゲートウェイ: **192.0.2.254**
- IPv6 デフォルトゲートウェイ: **2001:db8:1::fffe**
- IPv4 DNS サーバー: **192.0.2.200**
- IPv6 DNS サーバー: **2001:db8:1::ffbb**
- **DNS 検索ドメイン: example.com**
- 2. 設定をシステムに適用します。

# **nmstatectl apply ~/create-bond.yml**

#### 検証

1. デバイスおよび接続の状態を表示します。

# **nmcli device status** DEVICE TYPE STATE CONNECTION bond0 bond **connected** bond0

2. 接続プロファイルのすべての設定を表示します。

# **nmcli connection show bond0** connection.id: bond0 connection.uuid: 79cbc3bd-302e-4b1f-ad89-f12533b818ee connection.stable-id: - connection.type: bond connection.interface-name: bond0 ...

3. 接続設定を YAML 形式で表示します。

# **nmstatectl show bond0**

#### 関連情報

- **nmstatectl(8)** の man ページ
- **/usr/share/doc/nmstate/examples/** directory

# 3.8. **NETWORK** RHEL システムロールを使用したネットワークボンディングの 設定

**network** RHEL システムロールを使用して、ネットワークボンディングをリモートで設定できます。

## 前提条件

- [制御ノードと管理ノードを準備している](https://access.redhat.com/documentation/ja-jp/red_hat_enterprise_linux/8/html/automating_system_administration_by_using_rhel_system_roles/assembly_preparing-a-control-node-and-managed-nodes-to-use-rhel-system-roles_automating-system-administration-by-using-rhel-system-roles)
- 管理対象ノードで Playbook を実行できるユーザーとしてコントロールノードにログインしてい る。
- 管理対象ノードへの接続に使用するアカウントに、そのノードに対する **sudo** 権限がある。
- サーバーに、2 つ以上の物理ネットワークデバイスまたは仮想ネットワークデバイスがインス トールされている。

## 手順

1. 次の内容を含む Playbook ファイル (例: **~/playbook.yml**) を作成します。

```
---
- name: Configure the network
 hosts: managed-node-01.example.com
 tasks:
  - name: Configure a network bond that uses two Ethernet ports
   ansible.builtin.include_role:
    name: rhel-system-roles.network
   vars:
     network_connections:
      # Define the bond profile
      - name: bond0
       type: bond
       interface_name: bond0
       ip:
        address:
         - "192.0.2.1/24"
         - "2001:db8:1::1/64"
        gateway4: 192.0.2.254
        gateway6: 2001:db8:1::fffe
        dns:
         - 192.0.2.200
         - 2001:db8:1::ffbb
        dns_search:
         - example.com
       bond:
        mode: active-backup
       state: up
      # Add an Ethernet profile to the bond
      - name: bond0-port1
       interface_name: enp7s0
       type: ethernet
       controller: bond0
       state: up
```
*# Add a second Ethernet profile to the bond* - name: bond0-port2 interface\_name: enp8s0 type: ethernet controller: bond0 state: up

これらの設定では、次の設定を使用してネットワークボンディングを定義します。

- 静的 IPv4 アドレス: サブネットマスクが **/24** の **192.0.2.1**
- 静的 IPv6 アドレス **2001:db8:1::1** (**/64** サブネットマスクあり)
- IPv4 デフォルトゲートウェイ **192.0.2.254**
- IPv6 デフォルトゲートウェイ **2001:db8:1::fffe**
- IPv4 DNS サーバー **192.0.2.200**
- IPv6 DNS サーバー **2001:db8:1::ffbb**
- DNS 検索ドメイン **example.com**
- ボンディングのポート **enp7s0** および **enp8s0**
- ボンディングモード **active-backup**

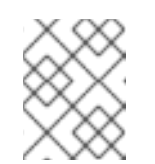

注記

Linux ボンディングのポートではなく、ボンディングに IP 設定を設定しま す。

2. Playbook の構文を検証します。

\$ **ansible-playbook --syntax-check ~/playbook.yml**

このコマンドは構文を検証するだけであり、有効だが不適切な設定から保護するものではない ことに注意してください。

3. Playbook を実行します。

\$ **ansible-playbook ~/playbook.yml**

#### 関連情報

- **/usr/share/ansible/roles/rhel-system-roles.network/README.md** ファイル
- **/usr/share/doc/rhel-system-roles/network/** ディレクトリー

3.9. VPN を中断せずにイーサネットとワイヤレス接続間の切り替えを可能 にするネットワークボンディングの作成

ワークステーションを会社のネットワークに接続する RHEL ユーザーは、通常、リモートリソースにア

クセスするのに VPN を使用します。ただし、イーサネット接続と Wi-Fi 接続間のワークステーション スイッチ (たとえば、イーサネット接続のあるドッキングステーションからノート PC を解放した場合 など) は、VPN 接続が中断されます。この問題を回避するには、**active-backup** モードでイーサネット 接続および Wi-Fi 接続を使用するネットワークボンディングを作成します。

## 前提条件

- ホストに、イーサネットデバイスと Wi-Fi デバイスが含まれている。
- イーサネットおよび Wi-Fi NetworkManager 接続プロファイルが作成され、両方の接続が独立 して機能します。 この手順では、以下の接続プロファイルを使用して **bond0** という名前のネットワークボンディ ングを作成します。
	- **enp11s0u1** イーサネットデバイスに関連付けられた **Docking\_station**
	- **wlp1s0** Wi-Fi デバイスに関連付けられた **Wi-Fi**

## 手順

1. **active-backup** モードでボンドインターフェイスを作成します。

# **nmcli connection add type bond con-name bond0 ifname bond0 bond.options "mode=active-backup"**

このコマンドは、インターフェイスおよび接続プロファイル **bond0** の両方に名前を付けます。

- 2. ボンディングの IPv4 設定を設定します。
	- ネットワークの DHCP サーバーが IPv4 アドレスをホストに割り当てる場合は、何もする 必要はありません。
	- ローカルネットワークに静的 IPv4 アドレスが必要な場合は、アドレス、ネットワークマス ク、デフォルトゲートウェイ、DNS サーバー、および DNS 検索ドメインを **bond0** 接続に 設定します。

# **nmcli connection modify bond0 ipv4.addresses '192.0.2.1/24'** # **nmcli connection modify bond0 ipv4.gateway '192.0.2.254'** # **nmcli connection modify bond0 ipv4.dns '192.0.2.253'** # **nmcli connection modify bond0 ipv4.dns-search 'example.com'** # **nmcli connection modify bond0 ipv4.method manual**

- 3. ボンディングの IPv6 設定を設定します。
	- ネットワークのルーターまたは DHCP サーバーが IPv6 アドレスをホストに割り当てる場 合、アクションは必要ありません。
	- ローカルネットワークに静的 IPv6 アドレスが必要な場合は、アドレス、ネットワークマス ク、デフォルトゲートウェイ、DNS サーバー、および DNS 検索ドメインを **bond0** 接続に 設定します。

# **nmcli connection modify bond0 ipv6.addresses '2001:db8:1::1/64'** # **nmcli connection modify bond0 ipv6.gateway '2001:db8:1::fffe'** # **nmcli connection modify bond0 ipv6.dns '2001:db8:1::fffd'** # **nmcli connection modify bond0 ipv6.dns-search 'example.com'** # **nmcli connection modify bond0 ipv6.method manual**
4. 接続プロファイルを表示します。

# **nmcli connection show** NAME UUID TYPE DEVICE Docking\_station 256dd073-fecc-339d-91ae-9834a00407f9 ethernet enp11s0u1 Wi-Fi 1f1531c7-8737-4c60-91af-2d21164417e8 wifi wlp1s0 ...

次のステップでは、接続プロファイルとイーサネットデバイス名が必要です。

5. イーサネット接続の接続プロファイルをボンドに割り当てます。

# **nmcli connection modify Docking\_station master bond0**

6. Wi-Fi 接続の接続プロファイルをボンディングに割り当てます。

# **nmcli connection modify Wi-Fi master bond0**

7. Wi-Fi ネットワークが MAC フィルタリングを使用して、許可リストの MAC アドレスのみが ネットワークにアクセスできるようにするには、NetworkManager がアクティブなポートの MAC アドレスをボンドに動的に割り当てるように設定します。

# **nmcli connection modify bond0 +bond.options fail\_over\_mac=1**

この設定では、イーサネットデバイスと Wi-Fi デバイスの両方の MAC アドレスの代わりに、 Wi-Fi デバイスの MAC アドレスのみを許可リストに設定する必要があります。

8. イーサネット接続に関連付けられたデバイスを、ボンドのプライマリーデバイスとして設定し ます。

# **nmcli con modify bond0 +bond.options "primary=enp11s0u1"**

この設定では、ボンディングが利用可能な場合は、イーサネット接続を常に使用します。

9. **bond0** デバイスがアクティブになると、NetworkManager がポートを自動的にアクティブにな るように設定します。

# **nmcli connection modify bond0 connection.autoconnect-slaves 1**

10. **bond0** 接続をアクティベートします。

# **nmcli connection up bond0**

## 検証

● 現在アクティブなデバイス、ボンドおよびそのポートのステータスを表示します。

# **cat /proc/net/bonding/bond0** Ethernet Channel Bonding Driver: v3.7.1 (April 27, 2011)

Bonding Mode: fault-tolerance (active-backup) (fail\_over\_mac active) Primary Slave: enp11s0u1 (primary reselect always)

**Currently Active Slave: enp11s0u1 MII Status: up** MII Polling Interval (ms): 1 Up Delay (ms): 0 Down Delay (ms): 0 Peer Notification Delay (ms): 0

Slave Interface: enp11s0u1 **MII Status: up** Speed: 1000 Mbps Duplex: full Link Failure Count: 0 Permanent HW addr: 00:53:00:59:da:b7 Slave queue ID: 0

Slave Interface: wlp1s0 **MII Status: up** Speed: Unknown Duplex: Unknown Link Failure Count: 2 Permanent HW addr: 00:53:00:b3:22:ba Slave queue ID: 0

## 関連情報

- [イーサネット接続の設定](#page-39-0)
- Wi-Fi [接続の管理](#page-152-0)
- [ネットワークボンディングの設定](#page-65-0)

## 3.10. 異なるネットワークボンディングモード

Linux ボンディングドライバーは、リンクアグリゲーションを提供します。ボンディングは、複数の ネットワークインターフェイスを並行して集約して、単一の論理結合インターフェイスを提供するプロ セスです。ボンディングされたインターフェイスのアクションは、モードとも呼ばれるボンディングポ リシーによって異なります。さまざまなモードが、ロードバランシングサービスまたはホットスタンバ イサービスのいずれかを提供します。

次のモードがあります。

## Balance-rr (モード 0)

**Balance-rr** は、使用可能な最初のポートから最後のポートへとパケットを順次送信するラウンドロ ビンアルゴリズムを使用します。このモードは、ロードバランシングとフォールトトレランスを提 供します。

このモードでは、EtherChannel または同様ポートのグループ化とも呼ばれるポートアグリゲーショ ングループのスイッチ設定が必要です。EtherChannel は、複数の物理イーサネットリンクを 1 つの 論理イーサネットリンクにグループ化するポートリンクアグリゲーションテクノロジーです。

このモードの欠点は、負荷の高いワークロードや、TCP スループットと順序付けられたパケット配 信が不可欠な場合には適していないことです。

Active-backup (Mode 1)

Active-backup は、結合内でアクティブなポートが1つだけであることを決定するポリシーを使用 します。このモードはフォールトトレランスを提供し、スイッチ設定は必要ありません。 アクティブポートに障害が発生すると、代替ポートがアクティブになります。ボンディングは、 Gratuitous Address Resolution Protocol (ARP) 応答をネットワークに送信します。Gratuitous ARP は、ARP フレームの受信者に転送テーブルの更新を強制します。**Active-backup** モードは、 Gratuitous ARP を送信して、ホストの接続を維持するための新しいパスを通知します。

**primary** オプションは、ボンディングインターフェイスの優先ポートを定義します。

#### Balance-xor (Mode 2)

**Balance-xor** は、選択された送信ハッシュポリシーを使用してパケットを送信します。このモード は、ロードバランシングとフォールトトレランスを提供し、Etherchannel または同様のポートグ ループをセットアップするためのスイッチ設定を必要とします。 パケット送信を変更して送信のバランスを取るために、このモードでは **xmit\_hash\_policy** オプ ションを使用します。インターフェイス上のトラフィックの送信元または宛先に応じて、インター フェイスには追加の負荷分散設定が必要です。[xmit\\_hash\\_policy](#page-76-0) bonding parameter の説明を参照し てください。

#### Broadcast (Mode 3)

**Broadcast** は、すべてのインターフェイスですべてのパケットを送信するポリシーを使用します。 このモードは、フォールトトレランスを提供し、EthercChannel または同様のポートグループを セットアップするためのスイッチ設定を必要とします。 このモードの欠点は、負荷の高いワークロードや、TCP スループットと順序付けられたパケット配 信が不可欠な場合には適していないことです。

#### 802.3ad (Mode 4)

**802.3ad** は、同じ名前の IEEE 標準の動的リンクアグリゲーションポリシーを使用します。このモー ドはフォールトトレランスを提供します。このモードでは、Link Aggregation Control Protocol (LACP) ポートグループを設定するためのスイッチ設定が必要です。

このモードは、同じ速度とデュプレックス設定を共有するアグリゲーショングループを作成し、ア クティブなアグリゲーターのすべてのポートを利用します。インターフェイス上のトラフィックの 送信元または宛先に応じて、モードには追加の負荷分散設定が必要です。

デフォルトでは、発信トラフィックのポート選択は送信ハッシュポリシーに依存します。送信ハッ シュポリシーの **xmit\_hash\_policy** オプションを使用して、ポートの選択を変更し、送信を分散し ます。

**802.3ad** と **Balance-xor** の違いはコンプライアンスです。**802.3ad** ポリシーは、ポートアグリゲー ショングループ間で LACP をネゴシエートします。[xmit\\_hash\\_policy](#page-76-0) bonding parameter の説明を参 照してください。

#### Balance-tlb (Mode 5)

**Balance-tlb** は、送信負荷分散ポリシーを使用します。このモードは、フォールトトレランスと負荷 分散を提供し、スイッチサポートを必要としないチャネルボンディングを確立します。 アクティブポートは着信トラフィックを受信します。アクティブポートに障害が発生した場合、別 のポートが障害ポートの MAC アドレスを引き継ぎます。発信トラフィックを処理するインターフェ イスを決定するには、次のいずれかのモードを使用します。

- 値が **0**: ハッシュ分散ポリシーを使用して、負荷分散なしでトラフィックを配分します
- 値が **1**: 負荷分散を使用してトラフィックを各ポートに配分します ボンディングオプション **tlb\_dynamic\_lb=0** を使用すると、このボンディングモードは **xmit\_hash\_policy** ボンディングオプションを使用して送信を分散します。**primary** オプ ションは、ボンディングインターフェイスの優先ポートを定義します。

[xmit\\_hash\\_policy](#page-76-0) bonding parameter の説明を参照してください。

## Balance-alb (Mode 6)

**Balance-alb** は、適応負荷分散ポリシーを使用します。このモードは、フォールトトレランスと ロードバランシングを提供し、特別なスイッチサポートを必要としません。 このモードには、IPv4 および IPv6 トラフィックのバランス - 送信ロードバランシング (**balancetlb**) と受信ロードバランシングが含まれます。ボンディングは、ローカルシステムから送信された ARP 応答を傍受し、ボンディング内のポートの1つの送信元ハードウェアアドレスを上書きしま す。ARP ネゴシエーションは、受信負荷分散を管理します。したがって、異なるポートは、サー バーに対して異なるハードウェアアドレスを使用します。

**primary** オプションは、ボンディングインターフェイスの優先ポートを定義します。ボンディング オプション **tlb\_dynamic\_lb=0** を使用すると、このボンディングモードは **xmit\_hash\_policy** ボン ディングオプションを使用して送信を分散します。[xmit\\_hash\\_policy](#page-76-0) bonding parameter の説明を参 照してください。

## 関連情報

- **/usr/share/doc/kernel-doc-<version>/Documentation/networking/bonding.rst** (**kernel-doc** パッケージで提供)
- **/usr/share/doc/kernel-doc-<version>/Documentation/networking/bonding.txt** (**kernel-doc** パッケージで提供)
- Which bonding modes work when used with a bridge that virtual machine guests or [containers](https://access.redhat.com/solutions/67546) connect to?
- How are the values for different policies in ["xmit\\_hash\\_policy"](https://access.redhat.com/solutions/71883) bonding parameter calculated?

# 3.11. XMIT\_HASH\_POLICY ボンディングパラメーター

**xmit hash policy** 負荷分散パラメーターは、balance-xor、802.3ad、balance-alb、および balance**tlb** モードでのノード選択の送信ハッシュポリシーを選択します。**tlb\_dynamic\_lb parameter is 0** の場 合、モード 5 および 6 にのみ適用されます。このパラメーターで使用できる値 は、**layer2**、**layer2+3**、**layer3+4**、**encap2+3**、**encap3+4**、および **vlan+srcmac** です。

詳細については、次の表を参照してください。

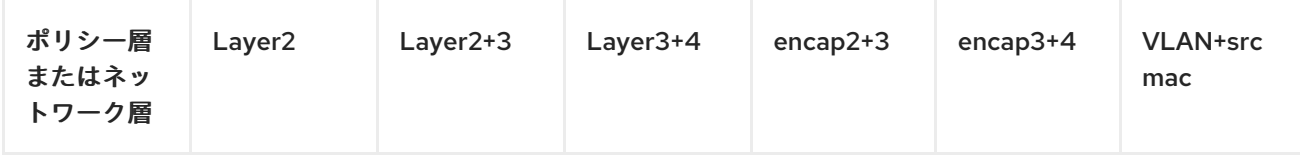

<span id="page-76-0"></span>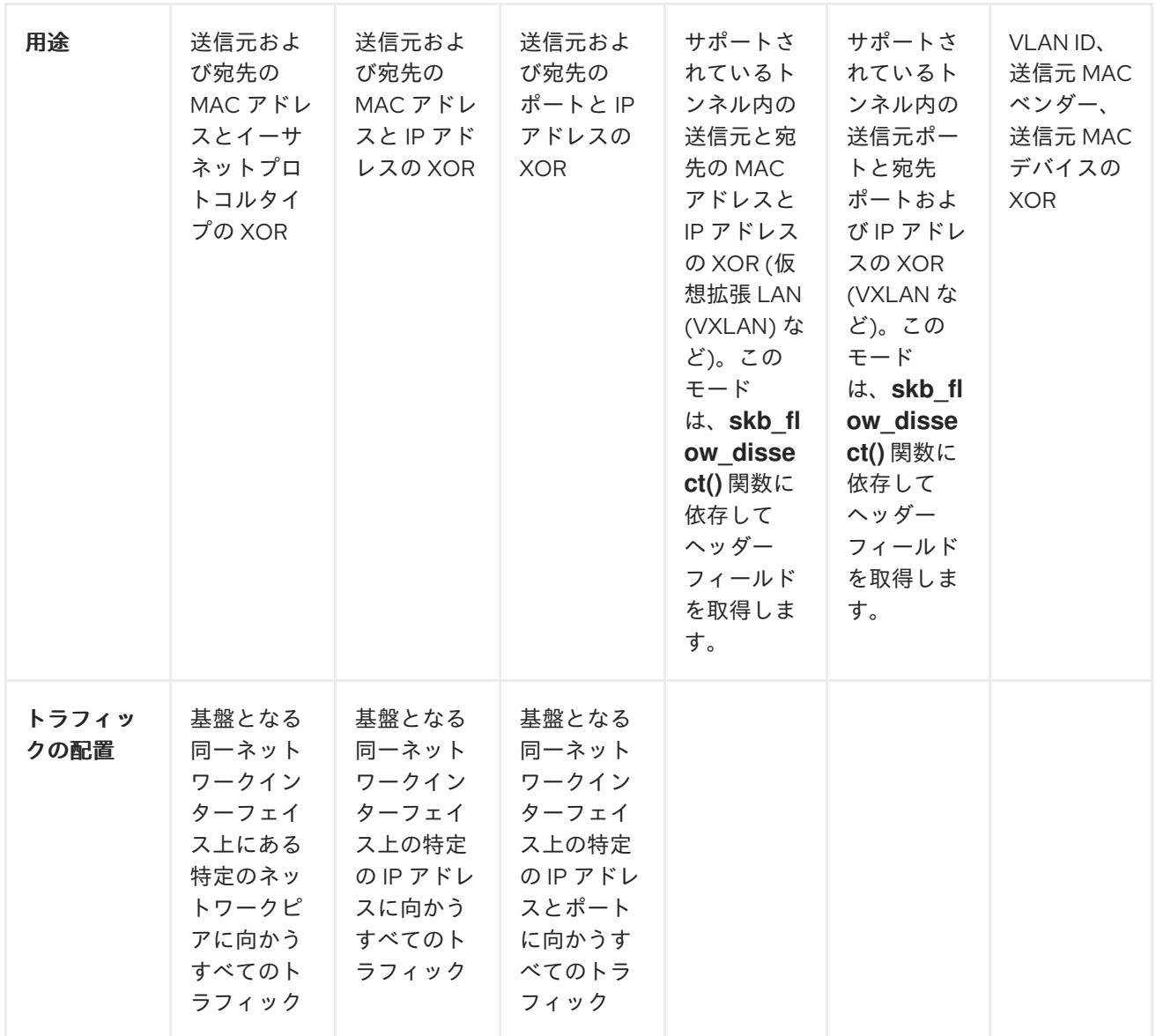

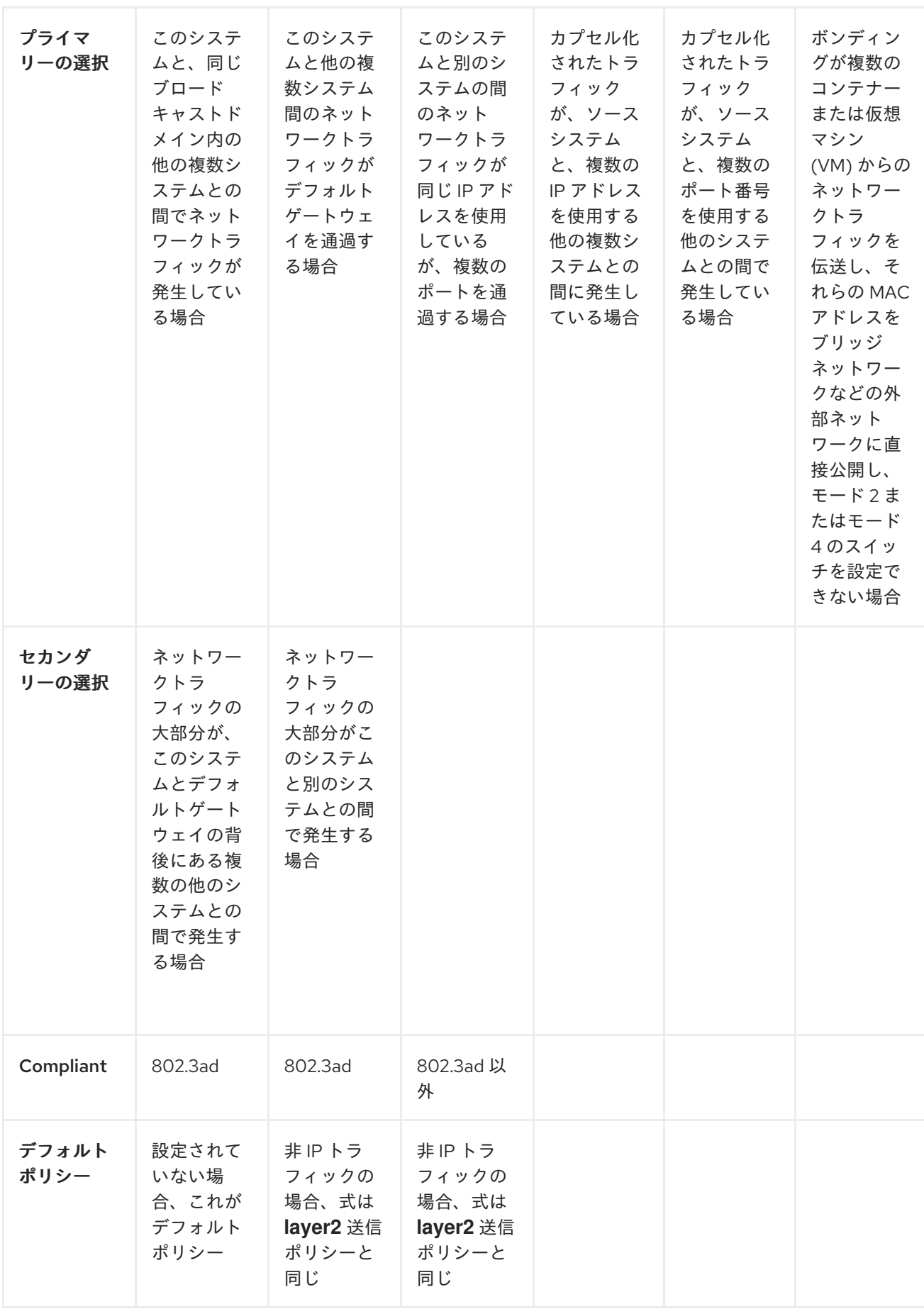

# 第4章 ネットワークチーミングの設定

ネットワークチームは、物理ネットワークインターフェイスと仮想ネットワークインターフェイスを組 み合わせるか集約して、より高いスループットまたは冗長性を備えた論理インターフェイスを提供する 方法です。ネットワークチーミングでは、小さなカーネルモジュールを使用してパケットフローの高速 処理や、他のタスクのためのユーザー空間サービスを実装します。これにより、ネットワークチーミン グは、負荷分散および冗長性の要件に対して、簡単に拡張可能でスケーラブルなソリューションとなり ます。

Red Hat Enterprise Linux は、チームデバイスを設定するためのさまざまなオプションを管理者に提供 します。以下に例を示します。

- **nmcli** を使用し、コマンドラインを使用してチーム接続を設定します。
- RHEL Web コンソールを使用し、Web ブラウザーを使用してチーム接続を設定します。
- **nm-connection-editor** アプリケーションを使用して、グラフィカルインターフェイスでチーム 接続を設定します。

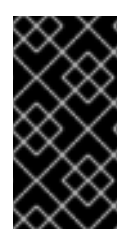

## 重要

Red Hat Enterprise Linux 9 では、ネットワークチーミングが非推奨になりました。サー バーを将来バージョンの RHEL にアップグレードする予定がある場合は、代替手段とし [てカーネルボンディングドライバーの使用を検討してください。詳細は、](#page-65-0)Configuring network bonding を参照してください。

4.1. コントローラーおよびポートインターフェイスのデフォルト動作の理解

**NetworkManager** サービスを使用してチームまたはボンディングのポートインターフェイスを管理ま たはトラブルシューティングする場合は、以下のデフォルトの動作を考慮してください。

- コントローラーインターフェイスを起動しても、ポートインターフェイスは自動的に起動しな い。
- ポートインターフェイスを起動すると、コントローラーインターフェイスは毎回、起動する。
- コントローラーインターフェイスを停止すると、ポートインターフェイスも停止する。
- **ポートのないコントローラーは、静的 IP 接続を開始できる。**
- コントローラーにポートがない場合は、DHCP 接続の開始時にポートを待つ。
- DHCP接続でポートを待機中のコントローラーは、キャリアを伴うポートの追加時に完了す る。
- DHCP接続でポートを待機中のコントローラーは、キャリアを伴わないポートを追加する時に 待機を継続する。

## 4.2. TEAMD サービス、ランナー、およびリンク監視の理解

チームサービス **teamd** は、チームドライバーのインスタンスを制御します。このドライバーのインス タンスは、ハードウェアデバイスドライバーのインスタンスを追加して、ネットワークインターフェイ スのチームを形成します。チームドライバーは、ネットワークインターフェイス (**team0** など) をカー ネルに提示します。

<span id="page-79-0"></span>**teamd** サービスは、チーミングのすべてのメソッドに共通のロジックを実装します。この関数は、ラウ ンドロビンなどの異なる負荷分散とバックアップメソッドに一意で、ランナー と呼ばれる別のコードの ユニットにより実装されます。管理者は、JSON (JavaScript Object Notation) 形式でランナーを指定し ます。インスタンスの作成時に、JSON コードが **teamd** のインスタンスにコンパイルされます。また は、**NetworkManager** を使用する場合は、**team.runner** パラメーターにランナーを設定でき、対応す る JSON コードを **NetworkManager** が自動的に作成します。

以下のランナーが利用できます。

- **broadcast** すべてのポートでデータを送信します。
- roundrobin 次に、すべてのポートでデータを送信します。
- activebackup 1つのポートにデータを送信します。もう1つのポートはバックアップとして 維持されます。
- **loadbalance** アクティブな Tx 負荷分散と Berkeley Packet Filter (BPF) ベースの Tx ポートセ レクターを持つすべてのポートでデータを送信します。
- **random** 無作為に選択されたポートでデータを送信します。
- **lacp** 802.3ad リンクアグリゲーション制御プロトコル (LACP) を実装します。

**teamd** サービスはリンク監視を使用して、下位デバイスの状態を監視します。さらに、以下のリンク監 視が利用可能です。

- **ethtool libteam** ライブラリーは、**ethtool** ユーティリティーを使用してリンク状態の変更を 監視します。これはデフォルトのリンク監視です。
- **arp\_ping libteam** ライブラリーは、**arp\_ping** ユーティリティーでアドレス解決プロトコル (ARP) を使用して、遠端のハードウェアアドレスの存在を監視します。
- nsna\_ping IPv6 接続では、libteam ライブラリーが IPv6 neighbor Discovery プロトコルの Neighbor Advertisement 機能と Neighbor Solicitation 機能を使用して、近くのインターフェイ スの存在を監視します。

各ランナーは、**lacp** を除くリンク監視を使用できます。このランナーは、**ethtool** リンク監視のみを使 用できます。

## 4.3. **NMCLI** を使用したネットワークチームの設定

コマンドラインでネットワークチームを設定するには、**nmcli** ユーティリティーを使用します。

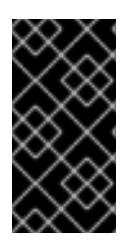

## 重要

Red Hat Enterprise Linux 9 では、ネットワークチーミングが非推奨になりました。サー バーを将来バージョンの RHEL にアップグレードする予定がある場合は、代替手段とし [てカーネルボンディングドライバーの使用を検討してください。詳細は、](#page-65-0)Configuring network bonding を参照してください。

## 前提条件

- **teamd** および **NetworkManager-team** パッケージがインストールされている。
- サーバーに、2つ以上の物理ネットワークデバイスまたは仮想ネットワークデバイスがインス トールされている。
- チームのポートとしてイーサネットデバイスを使用するには、物理または仮想のイーサネット デバイスがサーバーにインストールされ、スイッチに接続されている必要があります。
- チームのポートにボンディング、ブリッジ、または VLAN デバイスを使用するには、チームの 作成時にこれらのデバイスを作成するか、次の説明に従って事前にデバイスを作成することが できます。
	- nmcli [を使用したネットワークボンディングの設定](#page-56-0)
	- nmcli [を使用したネットワークブリッジの設定](#page-107-0)
	- nmcli を使用した VLAN [タグ付けの設定](#page-91-0)

#### 手順

1. チームインターフェイスを作成します。

# **nmcli connection add type team con-name team0 ifname team0 team.runner activebackup**

このコマンドは、**activebackup** ランナーを使用する **team0** という名前のネットワークチーム を作成します。

2. 必要に応じて、リンク監視を設定します。たとえば、**team0** 接続プロファイルで **ethtool** リン ク監視を設定するには、次のコマンドを実行します。

# **nmcli connection modify team0 team.link-watchers "name=ethtool"**

リンク監視は、さまざまなパラメーターに対応します。リンク監視にパラメーターを設定する には、**name** プロパティーでスペースで区切って指定します。name プロパティーは引用符で囲 む必要があることに注意してください。たとえば、**ethtool** リンク監視を使用し、**delay-up** パ ラメーターを **2500** ミリ秒 (2.5 秒) で設定するには、次のコマンドを実行します。

# **nmcli connection modify team0 team.link-watchers "name=ethtool delay-up=2500"**

複数のリンク監視および各リンク監視を、特定のパラメーターで設定するには、リンク監視を コンマで区切る必要があります。以下の例では、**delay-up** パラメーターで **ethtool** リンク監視 を設定します。**arp\_ping** リンク監視は、**source-host** パラメーターおよび **target-host** パラ メーターで設定します。

# **nmcli connection modify team0 team.link-watchers "name=ethtool delay-up=2, name=arp\_ping source-host=192.0.2.1 target-host=192.0.2.2"**

3. ネットワークインターフェイスを表示し、次のステップでチームに追加するインターフェイス の名前を書き留めておきます。

# **nmcli device status** DEVICE TYPE STATE CONNECTION enp7s0 ethernet disconnected - enp8s0 ethernet disconnected - bond0 bond connected bond0 bond1 bond connected bond1 ...

この例では、以下のように設定されています。

- <span id="page-81-0"></span>**enp7s0** および **enp8s0** は設定されません。これらのデバイスをポートとして使用するに は、次のステップに接続プロファイルを追加します。いずれの接続にも割り当てられてい ないチームのイーサネットインターフェイスのみを使用できる点に注意してください。
- **bond0** および **bond1** には既存の接続プロファイルがあります。これらのデバイスをポート として使用するには、次の手順でプロファイルを変更します。
- 4. ポートインターフェイスをチームに割り当てます。
	- a. チームに割り当てるインターフェイスが設定されていない場合は、それらの接続プロファ イルを新たに作成します。

# **nmcli connection add type ethernet slave-type team con-name team0-port1 ifname enp7s0 master team0** # **nmcli connection add type ethernet slave--type team con-name team0-port2 ifname enp8s0 master team0**

これらのコマンドは、**enp7s0** および **enp8s0** にプロファイルを作成し、**team0** 接続に追 加します。

- b. 既存の接続プロファイルをチームに割り当てるには、以下を実行します。
	- i. これらの接続の **master** パラメーターを **team0** に設定します。

# **nmcli connection modify bond0 master team0** # **nmcli connection modify bond1 master team0**

これらのコマンドは、**bond0** および **bond1** という名前の既存の接続プロファイルを **team0** 接続に割り当てます。

ii. 接続を再度アクティブにします。

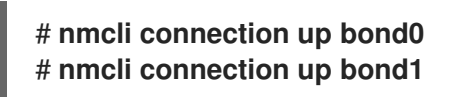

- 5. IPv4 を設定します。
	- このチームデバイスを他のデバイスのポートとして使用するには、次のように入力しま す。

# **nmcli connection modify team0 ipv4.method disabled**

- DHCP を使用するために必要な操作はありません。
- 静的 IPv4 アドレス、ネットワークマスク、デフォルトゲートウェイ、および DNS サー バーを **team0** 接続に設定するには、次のように入力します。

# **nmcli connection modify team0 ipv4.addresses '192.0.2.1/24' ipv4.gateway '192.0.2.254' ipv4.dns '192.0.2.253' ipv4.dns-search 'example.com' ipv4.method manual**

6. IPv6 設定を行います。

÷

● このチームデバイスを他のデバイスのポートとして使用するには、次のように入力しま す。

# **nmcli connection modify team0 ipv6.method disabled**

- ステートレスアドレス自動設定 (SLAAC) を使用する場合、アクションは必要ありません。
- 静的 IPv6 アドレス、ネットワークマスク、デフォルトゲートウェイ、および DNS サー バーを **team0** 接続に設定するには、次のように入力します。

# **nmcli connection modify team0 ipv6.addresses '2001:db8:1::1/64' ipv6.gateway '2001:db8:1::fffe' ipv6.dns '2001:db8:1::fffd' ipv6.dns-search 'example.com' ipv6.method manual**

7. 接続をアクティベートします。

# **nmcli connection up team0**

## 検証

 $\bullet$ チームのステータスを表示します。

> # **teamdctl team0 state** setup: runner: activebackup ports: enp7s0 link watches: link summary: up instance[link\_watch\_0]: name: ethtool link: up down count: 0 enp8s0 link watches: link summary: up instance[link\_watch\_0]: name: ethtool link: up down count: 0 runner: active port: enp7s0

この例では、両方のポートが起動しています。

## 関連情報

- [特定のプロファイルでのデフォルトゲートウェイの指定を防ぐための](#page-201-0) NetworkManager の設定
- teamd [サービス、ランナー、およびリンク監視の理解](#page-79-0)
- **nm-settings(5)** man ページ
- **teamd.conf(5)** man ページ

# 4.4. RHEL WEB コンソールを使用したネットワークチームの設定

Web ブラウザーベースのインターフェイスを使用してネットワーク設定を管理する場合は、RHEL Web コンソールを使用してネットワークチームを設定します。

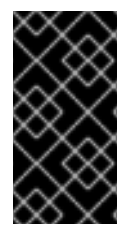

## 重要

Red Hat Enterprise Linux 9 では、ネットワークチーミングが非推奨になりました。サー バーを将来バージョンの RHEL にアップグレードする予定がある場合は、代替手段とし [てカーネルボンディングドライバーの使用を検討してください。詳細は、](#page-65-0)Configuring network bonding を参照してください。

#### 前提条件

- **teamd** および **NetworkManager-team** パッケージがインストールされている。
- サーバーに、2つ以上の物理ネットワークデバイスまたは仮想ネットワークデバイスがインス トールされている。
- チームのポートとしてイーサネットデバイスを使用するには、物理または仮想のイーサネット デバイスがサーバーにインストールされ、スイッチに接続されている必要があります。
- ボンド、ブリッジ、または VLAN デバイスをチームのポートとして使用するには、次の説明に 従って事前に作成します。
	- RHEL Web [コンソールを使用したネットワークボンディングの設定](#page-59-0)
	- RHEL Web [コンソールを使用したネットワークブリッジの設定](#page-109-0)
	- RHEL Web [コンソールを使用した](#page-93-0) VLAN タグ付けの設定

## 手順

- 1. 画面左側のナビゲーションで **Networking** タブを選択します。
- 2. **Interfaces** セクションで **Add team** をクリックします。
- 3. 作成するチームデバイスの名前を入力します。
- 4. チームのポートにするインターフェイスを選択します。
- 5. チームのランナーを選択します。 **Load balancing** または **802.3ad LACP** を選択すると、Web コンソールに追加のフィールド **Balancer** が表示されます。
- 6. リンクウォッチャーを設定します。
	- **Ethtool** を選択した場合は、さらに、リンクアップおよびリンクダウンの遅延を設定しま す。
	- **ARP ping** または **NSNA ping** を選択し、さらに ping の間隔と ping ターゲットを設定しま す。

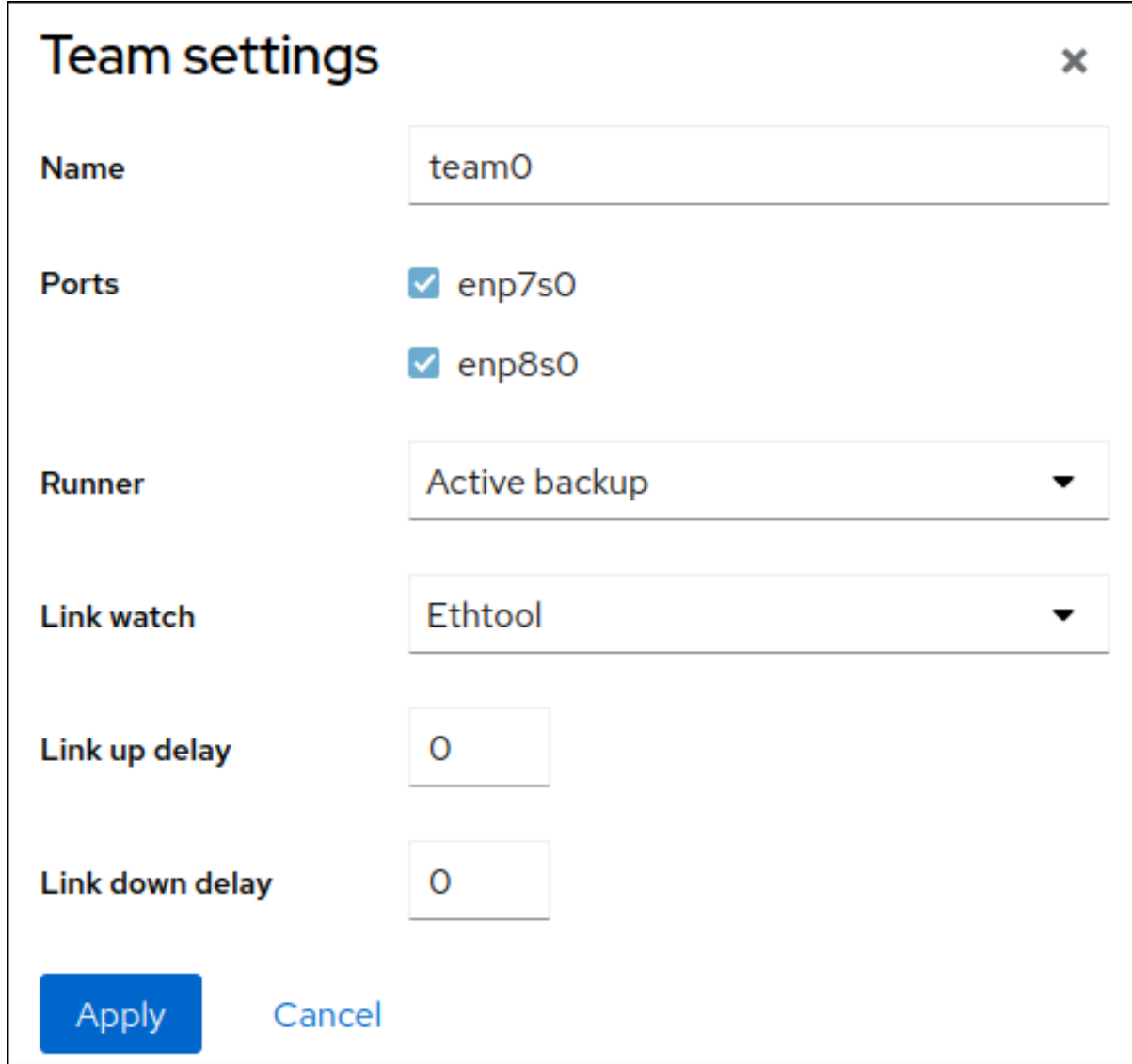

- 7. **Apply** をクリックします。
- 8. デフォルトでは、チームは動的 IP アドレスを使用します。静的 IP アドレスを設定する場合:
	- a. **Interfaces** セクションでチームの名前をクリックします。
	- b. 設定するプロトコルの横にある **Edit** をクリックします。
	- c. **Addresses** の横にある **Manual** を選択し、IP アドレス、接頭辞、およびデフォルトゲート ウェイを入力します。
	- d. **DNS** セクションで **+** ボタンをクリックし、DNS サーバーの IP アドレスを入力します。複 数の DNS サーバーを設定するには、この手順を繰り返します。
	- e. **DNS search domains** セクションで、**+** ボタンをクリックし、検索ドメインを入力しま す。
	- f. インターフェイスにスタティックルートが必要な場合は、**Routes** セクションで設定しま す。

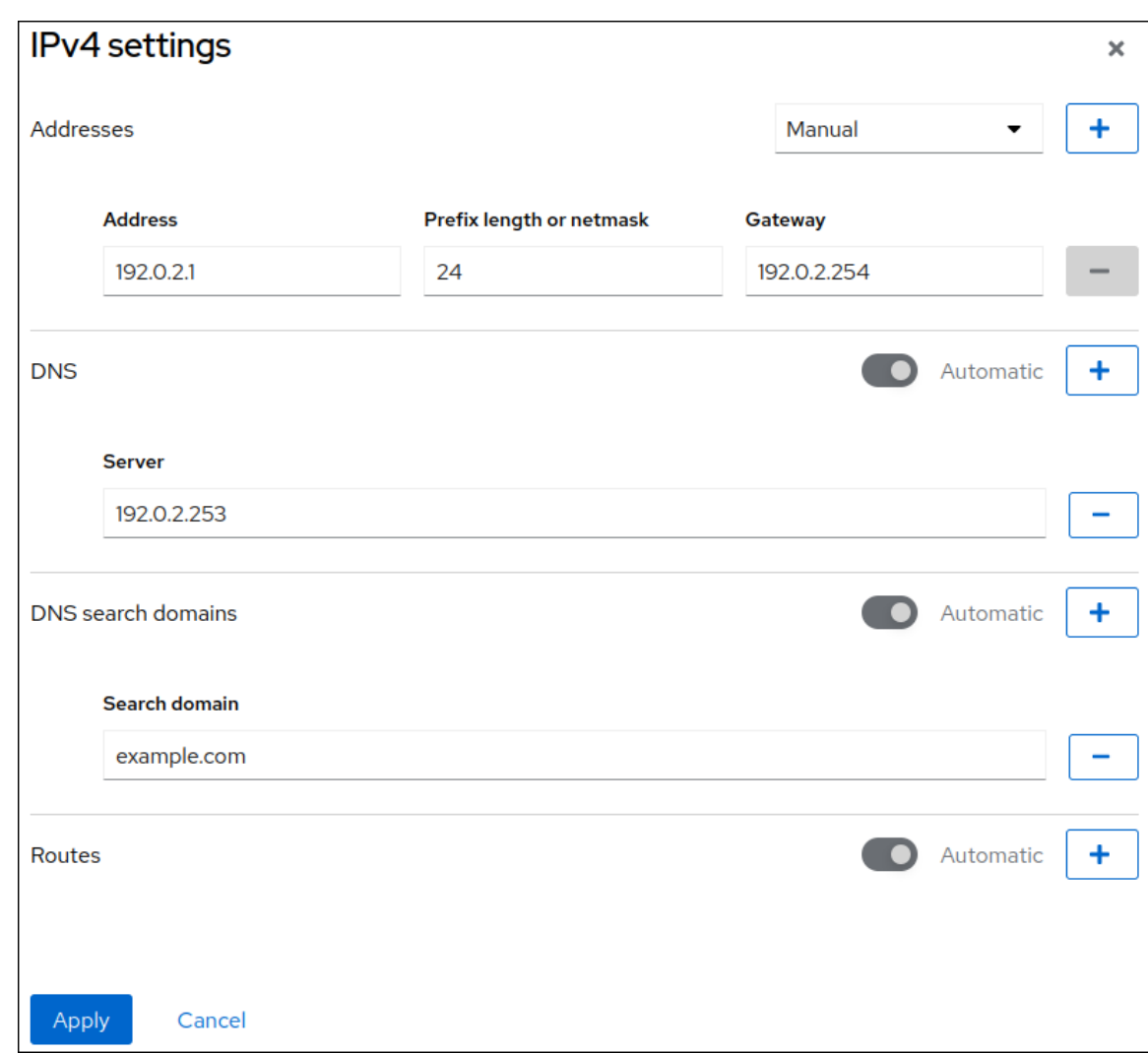

g. **Apply** をクリックします。

## 検証

1. 画面左側のナビゲーションで **Networking** タブを選択し、インターフェイスに着信および発信 <u>トラフィックがあるかどうかを確認します。</u>

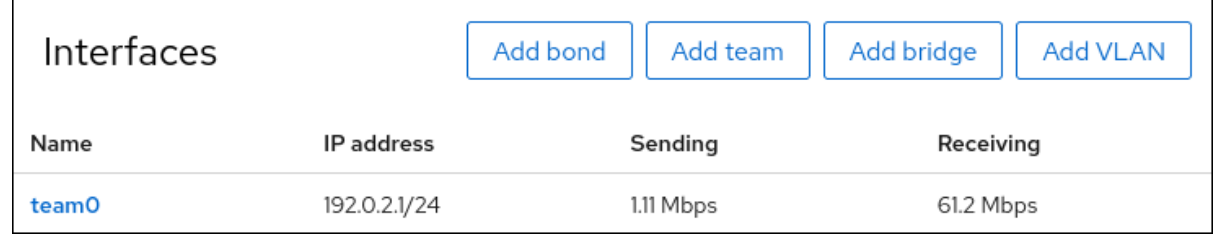

2. チームのステータスを表示します。

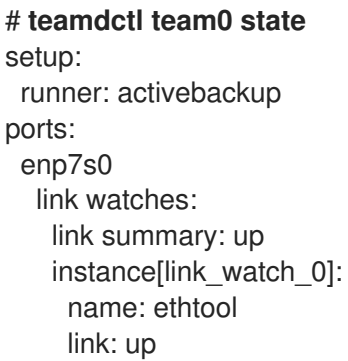

down count: 0 enp8s0 link watches: link summary: up instance[link\_watch\_0]: name: ethtool link: up down count: 0 runner: active port: enp7s0

この例では、両方のポートが起動しています。

## 関連情報

● [ネットワークチームランナー](https://access.redhat.com/documentation/ja-jp/red_hat_enterprise_linux/8/html/configuring_and_managing_networking/configuring-network-teaming_configuring-and-managing-networking#understanding-the-teamd-service-runners-and-link-watchers_configuring-network-teaming)

## 4.5. NM-CONNECTION-EDITOR を使用したネットワークチームの設定

グラフィカルインターフェイスで Red Hat Enterprise Linux を使用する場合は、**nm-connection-editor** アプリケーションを使用してネットワークチームを設定できます。

**nm-connection-editor** は、新しいポートだけをチームに追加できることに注意してください。既存の 接続プロファイルをポートとして使用するには、nmcli [を使用したネットワークチームの設定](#page-81-0) の説明に 従って、**nmcli** ユーティリティーを使用してチームを作成します。

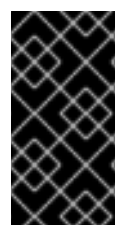

## 重要

Red Hat Enterprise Linux 9 では、ネットワークチーミングが非推奨になりました。サー バーを将来バージョンの RHEL にアップグレードする予定がある場合は、代替手段とし [てカーネルボンディングドライバーの使用を検討してください。詳細は、](#page-65-0)Configuring network bonding を参照してください。

## 前提条件

- **teamd** および **NetworkManager-team** パッケージがインストールされている。
- サーバーに、2つ以上の物理ネットワークデバイスまたは仮想ネットワークデバイスがインス トールされている。
- 物理または仮想のイーサネットデバイスをサーバーにインストールし、チームのポートとして イーサネットデバイスを使用する。
- チーム、ボンディング、または VLAN デバイスをチームのポートとして使用するには、これら のデバイスがまだ設定されていないことを確認してください。

## 手順

1. ターミナルを開き、**nm-connection-editor** と入力します。

## \$ **nm-connection-editor**

2. **+** ボタンをクリックして、新しい接続を追加します。

- 3. 接続タイプ Team を選択し、作成 をクリックします。
- 4. Team タブで、以下を行います。
	- a. 必要に応じて、Interface nameフィールドにチームインターフェイスの名前を設定しま す。
	- b. **Add** ボタンをクリックして、ネットワークインターフェイスの新しい接続プロファイルを 追加し、プロファイルをポートとしてチームに追加します。
		- i. インターフェイスの接続タイプを選択します。たとえば、有線接続に Ethernet を選択 します。
		- ii. 必要に応じて、ポートの接続名を設定します。
		- iii. イーサネットデバイスの接続プロファイルを作成する場合は、Ethernet タブを開 き、Device フィールドでポートとしてチームに追加するネットワークインターフェイ スを選択します。別のデバイスタイプを選択した場合は、それに応じて設定します。い ずれの接続にも割り当てられていないチームのイーサネットインターフェイスのみを使 用できる点に注意してください。

iv. **Save** をクリックします。

c. チームに追加する各インターフェイスに直前の手順を繰り返します。

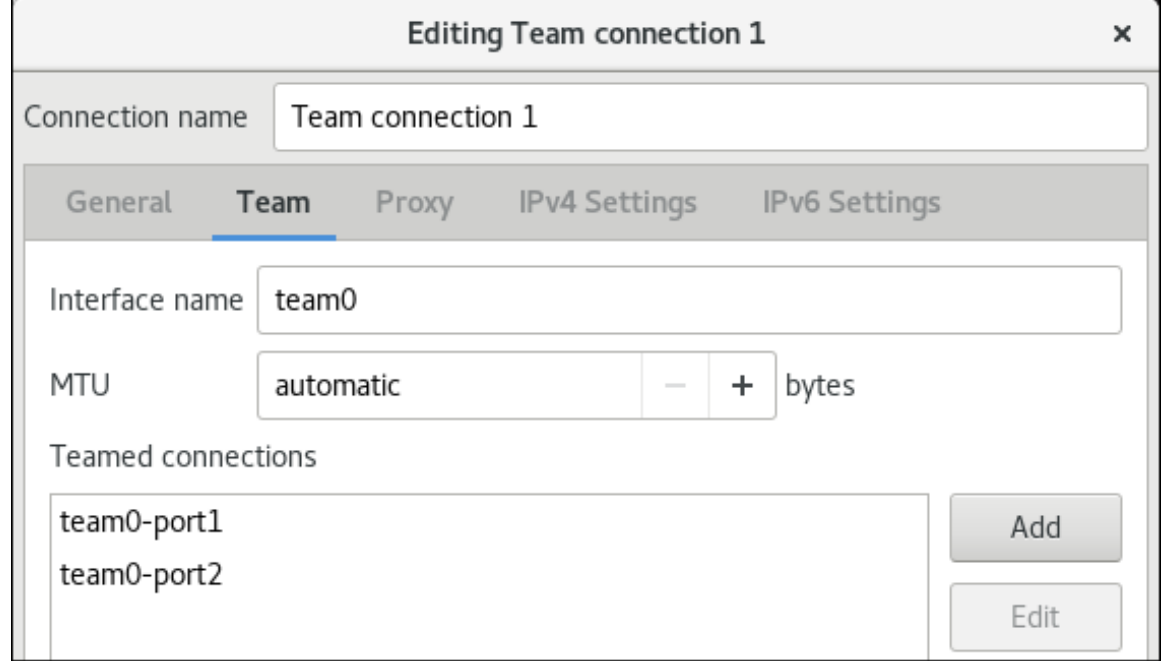

- d. **Advanced** ボタンをクリックして、チーム接続に高度なオプションを設定します。
	- i. Runner タブで、ランナーを選択します。
	- ii. Link Watcher タブで、リンク監視とそのオプションを設定します。
	- iii. **OK** をクリックします。
- 5. IPv4 Settings タブと IPv6 Settings タブの両方で IP アドレス設定を設定します。
	- このブリッジデバイスを他のデバイスのポートとして使用するには、Method フィールド を Disabled に設定します。
- DHCP を使用するには、Method フィールドをデフォルトの Automatic (DHCP) のままに します。
- 静的 IP 設定を使用するには、Method フィールドを Manual に設定し、それに応じて フィールドに値を入力します。

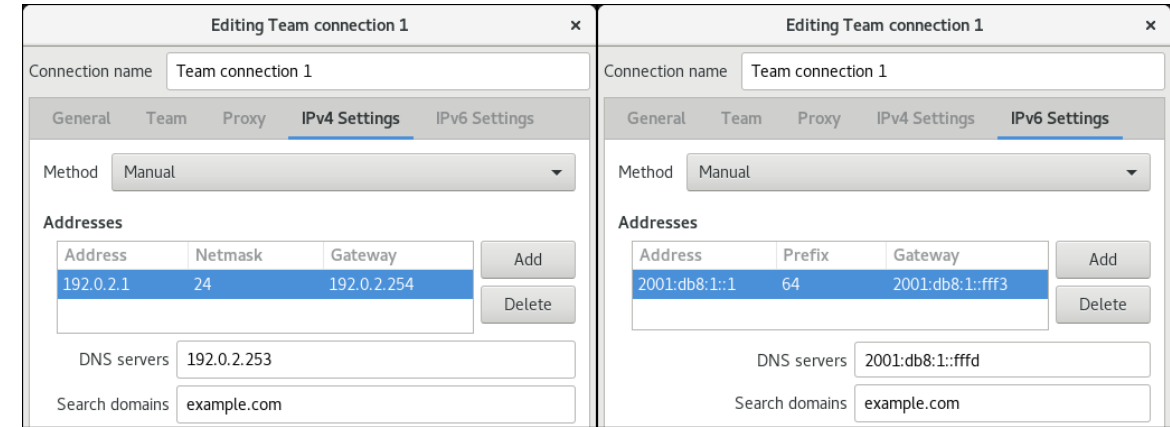

- 6. **Save** をクリックします。
- 7. **nm-connection-editor** を閉じます。

## 検証

● チームのステータスを表示します。

# **teamdctl team0 state** setup: runner: activebackup ports: enp7s0 link watches: link summary: up instance[link\_watch\_0]: name: ethtool link: up down count: 0 enp8s0 link watches: link summary: up instance[link\_watch\_0]: name: ethtool link: up down count: 0 runner: active port: enp7s0

## 関連情報

- nm-connection-editor [を使用したネットワークボンディングの設定](#page-65-1)
- nm-connection-editor [を使用したネットワークチームの設定](#page-115-0)
- [nm-connection-editor](#page-99-0) を使用した VLAN タグ付けの設定
- [特定のプロファイルでのデフォルトゲートウェイの指定を防ぐための](#page-201-0) NetworkManager の設定
- teamd [サービス、ランナー、およびリンク監視の理解](#page-79-0)
- NetworkManager duplicates a connection after restart of [NetworkManager](https://access.redhat.com/solutions/3068421) service

# 第5章 VLAN タグの設定

仮想ローカルエリアネットワーク (VLAN) は、物理ネットワーク内の論理ネットワークです。VLAN イ ンターフェイスは、インターフェイスを通過する際に VLAN ID でパケットをタグ付けし、返信パケッ トのタグを削除します。VLAN インターフェイスを、イーサネット、ボンド、チーム、ブリッジデバイ スなどの別のインターフェイスに作成します。これらのインターフェイスは **parent interface** と呼ばれ ます。

Red Hat Enterprise Linux は、VLAN デバイスを設定するためのさまざまなオプションを管理者に提供 します。以下に例を示します。

- **nmcli** を使用し、コマンドラインを使用して VLAN のタグ付けを設定します。
- RHEL Web コンソールを使用し、Web ブラウザーを使用して VLAN のタグ付けを設定します。
- **nmtui** を使用し、テキストベースのユーザーインターフェイスで VLAN のタグ付けを設定しま す。
- nm-connection-editor アプリケーションを使用して、グラフィカルインターフェイスで接続を 設定します。
- nmstatectl を使用して、Nmstate API を介して接続を設定します。
- RHEL システムロールを使用して、1つまたは複数のホストで VLAN 設定を自動化します。

## 5.1. **NMCLI** を使用した VLAN タグ付けの設定

**nmcli** ユーティリティーを使用して、コマンドラインで仮想ローカルエリアネットワーク (VLAN) のタ グ付けを設定できます。

#### 前提条件

- 仮想 VLAN インターフェイスに対する親として使用するインターフェイスが VLAN タグに対応 している。
- ボンドインターフェイスに VLAN を設定する場合は、以下のようになります。
	- ボンディングのポートが起動している。
	- o ボンドが、fail over mac=follow オプションで設定されていない。VLAN 仮想デバイス は、親の新規 MAC アドレスに一致する MAC アドレスを変更できません。このような場 合、トラフィックは間違ったソースの MAC アドレスで送信されます。
	- ボンドは通常、DHCP サーバーまたは IPv6 自動設定から IP アドレスを取得することは想 定されていません。ボンディングの作成時に **ipv4.method=disable** オプションおよび **ipv6.method=ignore** オプションを設定してこれを確認します。そうしないと、DHCP ま たは IPv6 の自動設定がしばらくして失敗した場合に、インターフェイスがダウンする可能 性があります。
- ホストが接続するスイッチは、VLAN タグに対応するように設定されています。詳細は、ス イッチのドキュメントを参照してください。

#### 手順

1. ネットワークインターフェイスを表示します。

п

<span id="page-91-0"></span># **nmcli device status** DEVICE TYPE STATE CONNECTION enp1s0 ethernet disconnected enp1s0 bridge0 bridge connected bridge0 bond0 bond connected bond0 ...

2. VLAN インターフェイスを作成します。たとえば、VLAN インターフェイス **vlan10** を作成 し、**enp1s0** を親インターフェイスとして使用し、VLAN ID **10** のタグパケットを作成するに は、次のコマンドを実行します。

# **nmcli connection add type vlan con-name vlan10 ifname vlan10 vlan.parent enp1s0 vlan.id 10**

VLAN は、**0** から **4094** の範囲内に存在する必要があります。

3. デフォルトでは、VLAN 接続は、親インターフェイスから最大伝送単位 (MTU) を継承します。 必要に応じて、別の MTU 値を設定します。

# **nmcli connection modify vlan10 ethernet.mtu 2000**

- 4. IPv4 を設定します。
	- この VLAN デバイスを他のデバイスのポートとして使用するには、次のように入力しま す。

# **nmcli connection modify vlan10 ipv4.method disabled**

- DHCP を使用するために必要な操作はありません。
- 静的 IPv4 アドレス、ネットワークマスク、デフォルトゲートウェイ、および DNS サー バーを **vlan10** 接続に設定するには、次のように入力します。

# **nmcli connection modify vlan10 ipv4.addresses '192.0.2.1/24' ipv4.gateway '192.0.2.254' ipv4.dns '192.0.2.253' ipv4.method manual**

- 5. IPv6 設定を行います。
	- この VLAN デバイスを他のデバイスのポートとして使用するには、次のように入力しま す。

# **nmcli connection modify vlan10 ipv6.method disabled**

- ステートレスアドレス自動設定 (SLAAC) を使用する場合、アクションは必要ありません。
- 静的 IPv6 アドレス、ネットワークマスク、デフォルトゲートウェイ、および DNS サー バーを **vlan10** 接続に設定するには、次のように入力します。

# **nmcli connection modify vlan10 ipv6.addresses '2001:db8:1::1/32' ipv6.gateway '2001:db8:1::fffe' ipv6.dns '2001:db8:1::fffd' ipv6.method manual**

6. 接続をアクティベートします。

# **nmcli connection up vlan10**

#### 検証

設定を確認します。  $\bullet$ 

#### # **ip -d addr show vlan10**

4: vlan10@enp1s0: <BROADCAST,MULTICAST,UP,LOWER\_UP> mtu 1500 qdisc noqueue state UP group default qlen 1000 link/ether 52:54:00:72:2f:6e brd ff:ff:ff:ff:ff:ff promiscuity 0 vlan protocol 802.1Q id 10 <REORDER\_HDR> numtxqueues 1 numrxqueues 1 gso\_max\_size 65536 gso\_max\_segs 65535 inet 192.0.2.1/24 brd 192.0.2.255 scope global noprefixroute vlan10 valid\_lft forever preferred\_lft forever inet6 2001:db8:1::1/32 scope global noprefixroute valid\_lft forever preferred\_lft forever inet6 fe80::8dd7:9030:6f8e:89e6/64 scope link noprefixroute valid\_lft forever preferred\_lft forever

## 関連情報

**nm-settings(5)** man ページ

## 5.2. RHEL WEB コンソールを使用した VLAN タグ付けの設定

Web ブラウザーベースのインターフェイスを使用してネットワーク設定を管理する場合は、RHEL Web コンソールを使用して VLAN タグ付けを設定します。

#### 前提条件

- 仮想 VLAN インターフェイスに対する親として使用するインターフェイスが VLAN タグに対応 している。
- ボンドインターフェイスに VLAN を設定する場合は、以下のようになります。
	- ボンディングのポートが起動している。
	- o ボンドが、fail over mac=follow オプションで設定されていない。VLAN 仮想デバイス は、親の新規 MAC アドレスに一致する MAC アドレスを変更できません。このような場 合、トラフィックは間違ったソースの MAC アドレスで送信されます。
	- ボンドは通常、DHCP サーバーまたは IPv6 自動設定から IP アドレスを取得することは想 定されていません。結合を作成する IPv4 および IPv6 プロトコルを無効にして、これを確 認します。そうしないと、DHCP または IPv6 の自動設定がしばらくして失敗した場合に、 インターフェイスがダウンする可能性があります。
- ホストが接続するスイッチは、VLAN タグに対応するように設定されています。詳細は、ス イッチのドキュメントを参照してください。

## 手順

- 1. 画面左側のナビゲーションで **Networking** タブを選択します。
- 2. **Interfaces** セクションで **Add VLAN** をクリックします。
- 3. 親デバイスを選択します。
- <span id="page-93-0"></span>4. VLAN ID を入力します。
- 5. VLAN デバイスの名前を入力するか、自動生成された名前のままにします。

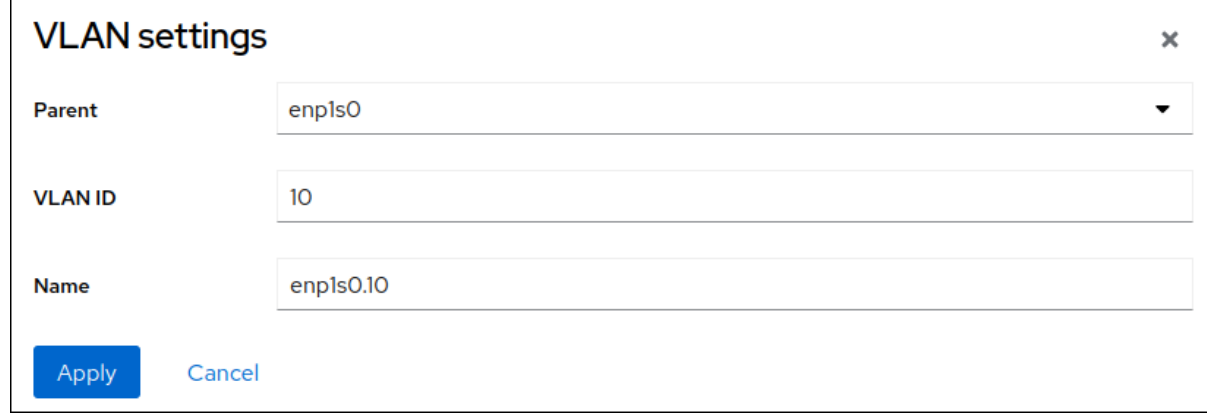

- 6. **Apply** をクリックします。
- 7. デフォルトでは、VLAN デバイスは動的 IP アドレスを使用します。静的 IP アドレスを設定す る場合:
	- a. **Interfaces** セクションで VLAN デバイスの名前をクリックします。
	- b. 設定するプロトコルの横にある **Edit** をクリックします。
	- c. **Addresses** の横にある **Manual** を選択し、IP アドレス、接頭辞、およびデフォルトゲート ウェイを入力します。
	- d. **DNS** セクションで **+** ボタンをクリックし、DNS サーバーの IP アドレスを入力します。複 数の DNS サーバーを設定するには、この手順を繰り返します。
	- e. **DNS search domains** セクションで、**+** ボタンをクリックし、検索ドメインを入力しま す。
	- f. インターフェイスにスタティックルートが必要な場合は、**Routes** セクションで設定しま す。

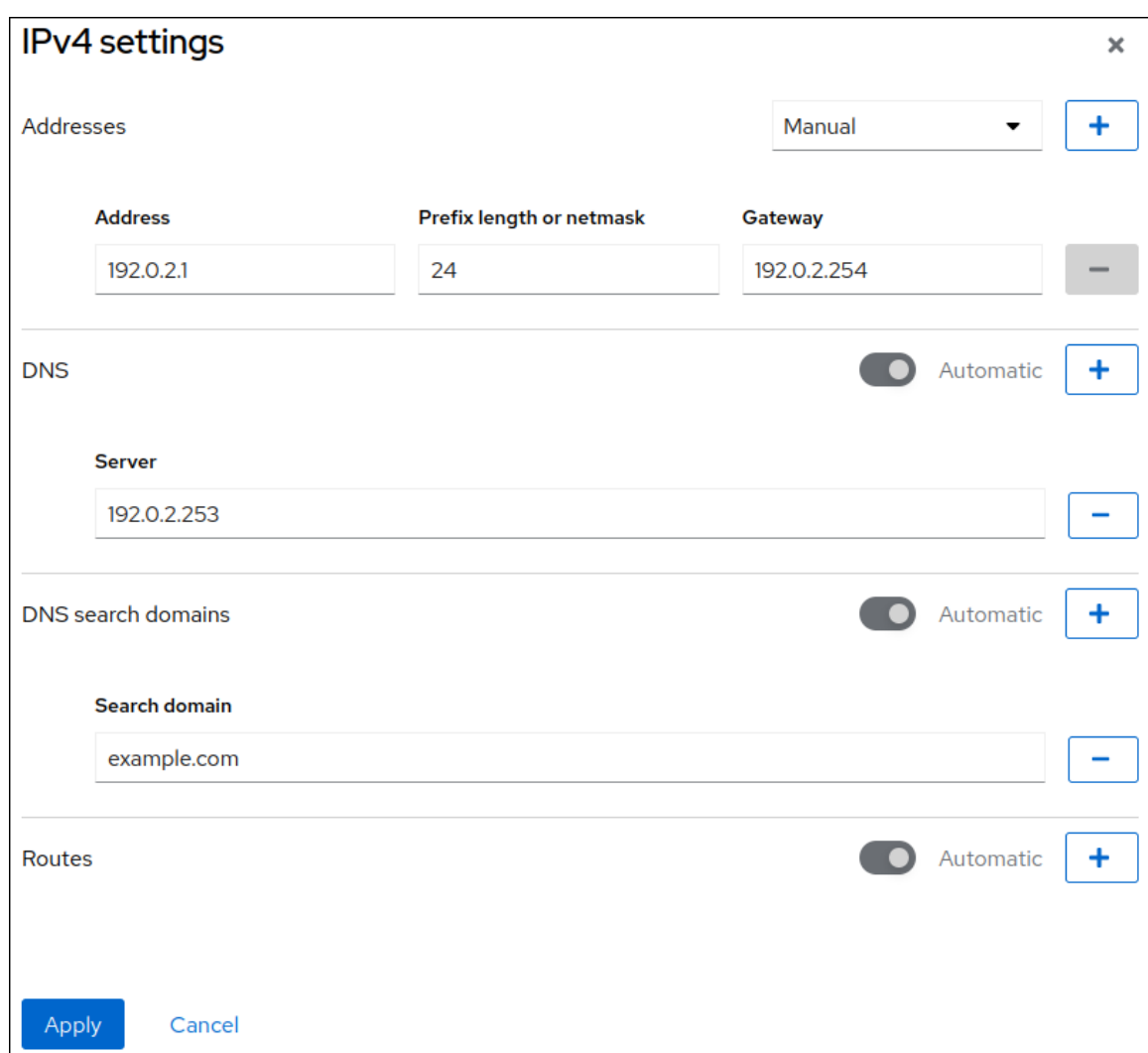

g. **Apply** をクリックします。

## 検証

画面左側のナビゲーションで **Networking** タブを選択し、インターフェイスに着信および発信  $\bullet$ トラフィックがあるかどうかを確認します。

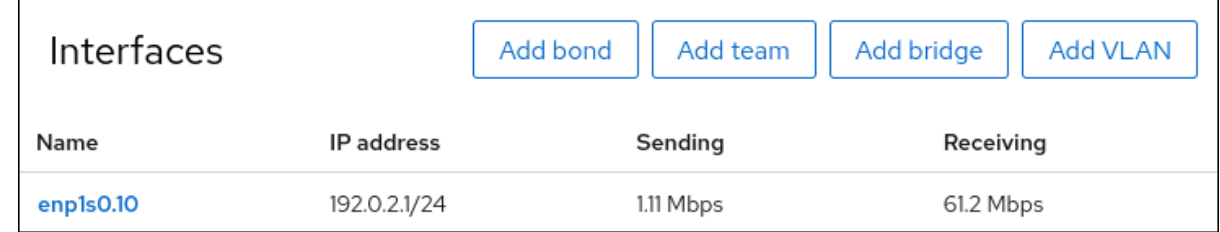

# 5.3. NMTUI を使用した VLAN タグ付けの設定

**nmtui** アプリケーションは、NetworkManager 用のテキストベースのユーザーインターフェイスを提供 します。**nmtui** を使用して、グラフィカルインターフェイスを使用せずにホスト上で VLAN タグ付けを 設定できます。

## 注記

**nmtui** で 以下を行います。

- カーソルキーを使用してナビゲートします。
- ボタンを選択して **Enter** を押します。
- Space<sup>を使用してチェックボックスをオンまたはオフにします。</sup>

## 前提条件

- 仮想 VLAN インターフェイスに対する親として使用するインターフェイスが VLAN タグに対応 している。
- ボンドインターフェイスに VLAN を設定する場合は、以下のようになります。
	- ボンディングのポートが起動している。
	- o ボンドが、fail over mac=follow オプションで設定されていない。VLAN 仮想デバイス は、親の新規 MAC アドレスに一致する MAC アドレスを変更できません。このような場 合、トラフィックは間違ったソースの MAC アドレスで送信されます。
	- ボンドは通常、DHCP サーバーまたは IPv6 自動設定から IP アドレスを取得することは想 定されていません。ボンディングの作成時に **ipv4.method=disable** オプションおよび **ipv6.method=ignore** オプションを設定してこれを確認します。そうしないと、DHCP ま たは IPv6 の自動設定がしばらくして失敗した場合に、インターフェイスがダウンする可能 性があります。
- ホストが接続するスイッチは、VLAN タグに対応するように設定されています。詳細は、ス イッチのドキュメントを参照してください。

## 手順

1. VLAN タグ付けを設定するネットワークデバイス名がわからない場合は、使用可能なデバイス を表示します。

# **nmcli device status** DEVICE TYPE STATE CONNECTION enp1s0 ethernet unavailable ...

2. **nmtui** を開始します。

# **nmtui**

- 3. Edit a connection選択し、**Enter** を押します。
- 4. Add を押します。
- 5. ネットワークタイプのリストから VLAN を選択し、**Enter** を押します。
- 6. オプション: 作成する NetworkManager プロファイルの名前を入力します。 ホストに複数のプロファイルがある場合は、わかりやすい名前を付けると、プロファイルの目 的を識別しやすくなります。
- 7. 作成する VLAN デバイス名を Device フィールドに入力します。
- 8. VLAN タグ付けを設定するデバイスの名前を Parent フィールドに入力します。
- 9. VLAN ID を入力します。ID は **0** から **4094** の範囲内である必要があります。
- 10. 環境に応じて、IPv4 configuration および IPv6 configuration 領域に IP アドレス設定を設定し ます。これを行うには、これらの領域の横にあるボタンを押して、次を選択します。
	- この VLAN デバイスが IP アドレスを必要としない場合、または他のデバイスのポートとし て使用する場合は、**Disabled** にします。
	- DHCP サーバーまたはステートレスアドレス自動設定 (SLAAC) が IP アドレスを VLAN デ バイスに動的に割り当てる場合は、**Automatic** にします。
	- **ネットワークで静的 IP アドレス設定が必要な場合は、Manual にします。この場合、さら** にフィールドに入力する必要があります。
		- i. 設定するプロトコルの横にある Show を押して、追加のフィールドを表示します。
		- ii. Addresses の横にある Add を押して、IP アドレスとサブネットマスクを Classless Inter-Domain Routing (CIDR) 形式で入力します。 サブネットマスクを指定しない場合、NetworkManager は IPv4 アドレスに **/32** サブ ネットマスクを設定し、IPv6 アドレスに **/64** サブネットマスクを設定します。
		- iii. デフォルトゲートウェイのアドレスを入力します。
		- iv. DNS servers の横にある Add を押して、DNS サーバーのアドレスを入力します。
		- v. Search domains の横にある Add を押して、DNS 検索ドメインを入力します。

図5.1 静的 IP アドレス設定による VLAN 接続例

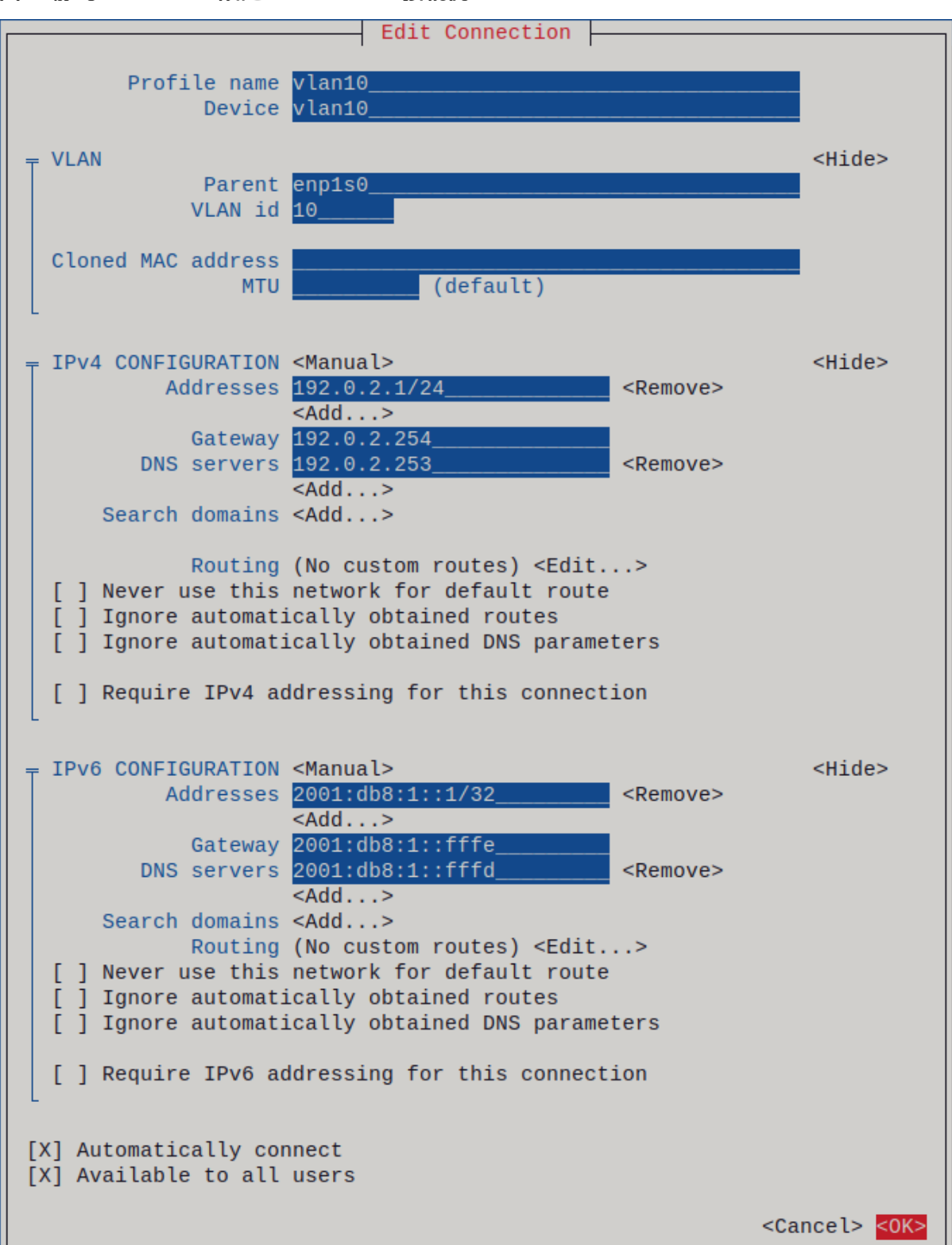

11. OK を押すと、新しい接続が作成され、自動的にアクティブ化されます。

12. Back を押してメインメニューに戻ります。

13. Quit を選択し、**Enter** キーを押して **nmtui** アプリケーションを閉じます。

## 検証

設定を確認します。

# **ip -d addr show vlan10** 4: vlan10@enp1s0: <BROADCAST,MULTICAST,UP,LOWER\_UP> mtu 1500 qdisc noqueue state UP group default qlen 1000 link/ether 52:54:00:72:2f:6e brd ff:ff:ff:ff:ff:ff promiscuity 0 vlan protocol 802.1Q id 10 <REORDER\_HDR> numtxqueues 1 numrxqueues 1 gso\_max\_size 65536 gso\_max\_segs 65535 inet 192.0.2.1/24 brd 192.0.2.255 scope global noprefixroute vlan10 valid\_lft forever preferred\_lft forever inet6 2001:db8:1::1/32 scope global noprefixroute valid\_lft forever preferred\_lft forever inet6 fe80::8dd7:9030:6f8e:89e6/64 scope link noprefixroute valid\_lft forever preferred\_lft forever

# 5.4. NM-CONNECTION-EDITOR を使用した VLAN タグ付けの設定

**nm-connection-editor** アプリケーションを使用して、グラフィカルインターフェイスで仮想ローカル エリアネットワーク (VLAN) のタグ付けを設定できます。

## 前提条件

- 仮想 VLAN インターフェイスに対する親として使用するインターフェイスが VLAN タグに対応 している。
- ボンドインターフェイスに VLAN を設定する場合は、以下のようになります。
	- ボンディングのポートが起動している。
	- o ボンドが、fail over mac=follow オプションで設定されていない。VLAN 仮想デバイス は、親の新規 MAC アドレスに一致する MAC アドレスを変更できません。このような場 合、トラフィックは間違ったソースの MAC アドレスで送信されます。
- ホストが接続するスイッチは、VLAN タグに対応するように設定されています。詳細は、ス イッチのドキュメントを参照してください。

#### 手順

1. ターミナルを開き、**nm-connection-editor** と入力します。

#### \$ **nm-connection-editor**

- 2. **+** ボタンをクリックして、新しい接続を追加します。
- 3. VLAN 接続タイプを選択し、作成 をクリックします。
- 4. VLAN タブで、以下を行います。
	- a. 親インターフェイスを選択します。
	- b. VLAN id を選択します。VLAN は、0 から 4094 の範囲内に存在する必要があります。
	- c. デフォルトでは、VLAN 接続は、親インターフェイスから最大伝送単位 (MTU) を継承しま す。必要に応じて、別の MTU 値を設定します。
	- d. 必要に応じて、VLAN インターフェイスの名前および VLAN 固有のオプションを設定しま す。

<span id="page-99-0"></span>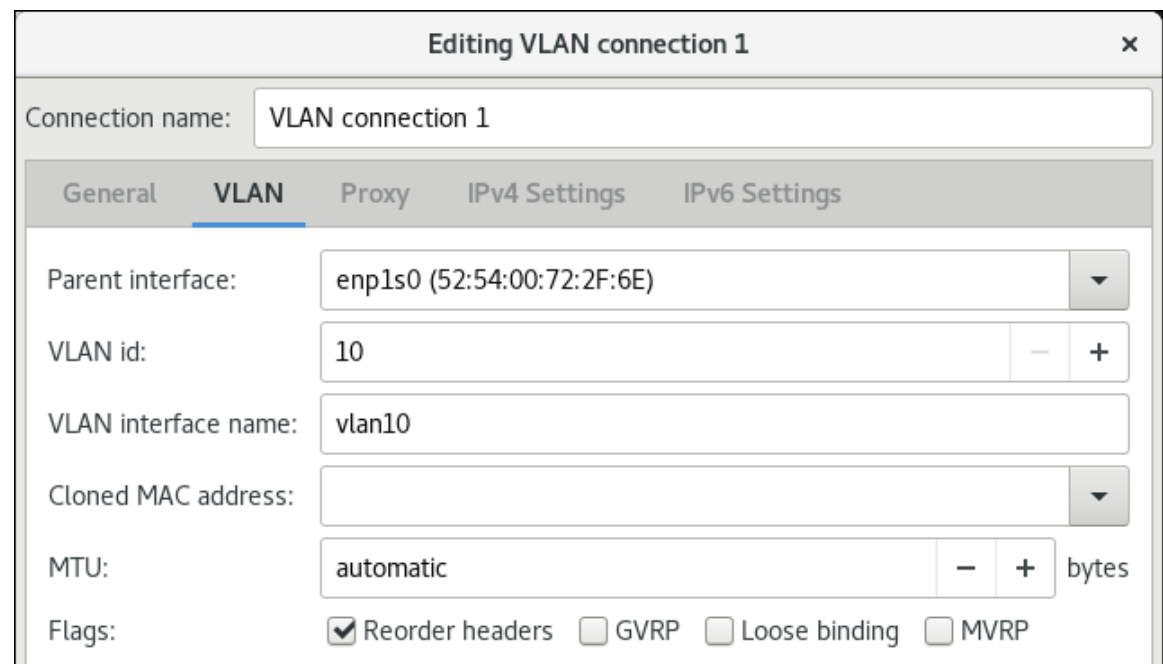

- 5. IPv4 Settings タブと IPv6 Settings タブの両方で IP アドレス設定を設定します。
	- このブリッジデバイスを他のデバイスのポートとして使用するには、Method フィールド を Disabled に設定します。
	- DHCP を使用するには、Method フィールドをデフォルトの Automatic (DHCP) のままに します。
	- 静的 IP 設定を使用するには、Method フィールドを Manual に設定し、それに応じて フィールドに値を入力します。

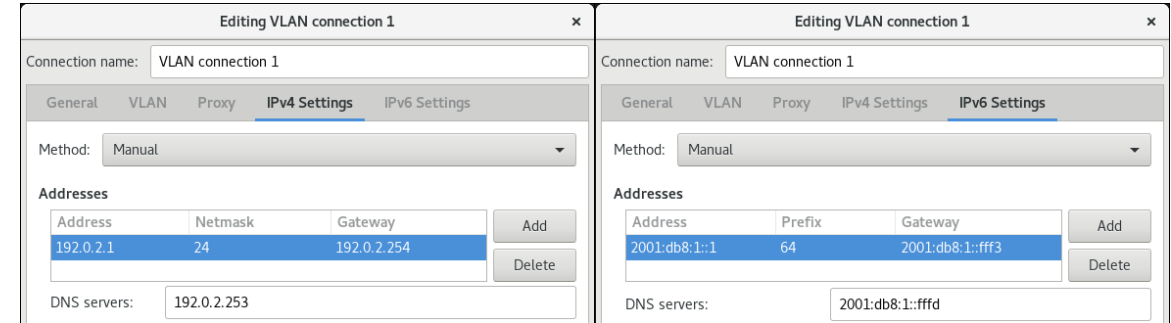

- 6. **Save** をクリックします。
- 7. **nm-connection-editor** を閉じます。

## 検証

1. 設定を確認します。

# **ip -d addr show vlan10** 4: vlan10@enp1s0: <BROADCAST,MULTICAST,UP,LOWER\_UP> mtu 1500 qdisc noqueue state UP group default qlen 1000 link/ether 52:54:00:d5:e0:fb brd ff:ff:ff:ff:ff:ff promiscuity 0 vlan protocol 802.1Q id 10 <REORDER\_HDR> numtxqueues 1 numrxqueues 1 gso max size 65536 gso max segs 65535 inet 192.0.2.1/24 brd 192.0.2.255 scope global noprefixroute vlan10 valid\_lft forever preferred\_lft forever inet6 2001:db8:1::1/32 scope global noprefixroute

## valid\_lft forever preferred\_lft forever inet6 fe80::8dd7:9030:6f8e:89e6/64 scope link noprefixroute valid\_lft forever preferred\_lft forever

## 関連情報

[特定のプロファイルでのデフォルトゲートウェイの指定を防ぐための](#page-201-0) NetworkManager の設定

## 5.5. **NMSTATECTL** を使用した VLAN タグ付けの設定

**nmstatectl** ユーティリティーを使用して、Nmstate API を介して仮想ローカルエリアネットワーク VLAN を設定します。Nmstate API は、設定を行った後、結果が設定ファイルと一致することを確認し ます。何らかの障害が発生した場合には、**nmstatectl** は自動的に変更をロールバックし、システムが不 正な状態のままにならないようにします。

環境に応じて、YAML ファイルを適宜調整します。たとえば、VLAN でイーサネットアダプターとは異 なるデバイスを使用するには、VLAN で使用するポートの **Base-iface** 属性と **type** 属性を調整します。

#### 前提条件

- 物理または仮想のイーサネットデバイスをサーバーにインストールし、VLAN でイーサネット デバイスをポートとして使用する。
- **nmstate** パッケージがインストールされている。

#### 手順

1. 以下の内容を含む YAML ファイル (例: **~/create-vlan.yml**) を作成します。

```
---
interfaces:
- name: vlan10
 type: vlan
 state: up
 ipv4:
  enabled: true
  address:
  - ip: 192.0.2.1
   prefix-length: 24
  dhcp: false
 ipv6:
  enabled: true
  address:
  - ip: 2001:db8:1::1
   prefix-length: 64
  autoconf: false
  dhcp: false
 vlan:
  base-iface: enp1s0
  id: 10
- name: enp1s0
 type: ethernet
 state: up
```
routes: config: - destination: 0.0.0.0/0 next-hop-address: 192.0.2.254 next-hop-interface: vlan10 - destination: ::/0 next-hop-address: 2001:db8:1::fffe next-hop-interface: vlan10 dns-resolver: config: search: - example.com server: - 192.0.2.200 - 2001:db8:1::ffbb

これらの設定では、**enp1s0** デバイスを使用する ID 10 の VLAN を定義します。子デバイスの VLAN 接続の設定は以下のようになります。

- 静的 IPv4 アドレス: **192.0.2.1** (サブネットマスクが **/24**)
- 静的 IPv6 アドレス: **2001:db8:1::1** (サブネットマスクが **/64**)
- IPv4 デフォルトゲートウェイ **192.0.2.254**
- IPv6 デフォルトゲートウェイ **2001:db8:1::fffe**
- IPv4 DNS サーバー **192.0.2.200**
- IPv6 DNS サーバー **2001:db8:1::ffbb**
- DNS 検索ドメイン **example.com**
- 2. 設定をシステムに適用します。

# **nmstatectl apply ~/create-vlan.yml**

## 検証

1. デバイスおよび接続の状態を表示します。

# **nmcli device status** DEVICE TYPE STATE CONNECTION vlan10 vlan **connected** vlan10

2. 接続プロファイルのすべての設定を表示します。

# **nmcli connection show vlan10** connection.id: vlan10 connection.uuid: 1722970f-788e-4f81-bd7d-a86bf21c9df5 connection.stable-id: - connection.type: vlan connection.interface-name: vlan10 ...

3. 接続設定を YAML 形式で表示します。

# **nmstatectl show vlan0**

#### 関連情報

- **nmstatectl(8)** の man ページ
- **/usr/share/doc/nmstate/examples/** directory

## 5.6. **NETWORK** RHEL システムロールを使用した VLAN タグ付けの設定

**network** RHEL システムロールを使用して、VLAN タグ付けを設定できます。この例では、イーサネッ ト接続と、このイーサネット接続の上に ID **10** の VLAN を追加します。子デバイスの VLAN 接続には、 IP、デフォルトゲートウェイ、および DNS の設定が含まれます。

環境に応じて、プレイを適宜調整します。以下に例を示します。

- ボンディングなどの他の接続でポートとして VLAN を使用する場合は、**ip** 属性を省略し、子設 定で IP 設定を行います。
- VLAN でチーム、ブリッジ、またはボンディングデバイスを使用するには、interface\_name と VLAN で使用するポートの **type** 属性を調整します。

#### 前提条件

- [制御ノードと管理ノードを準備している](https://access.redhat.com/documentation/ja-jp/red_hat_enterprise_linux/8/html/automating_system_administration_by_using_rhel_system_roles/assembly_preparing-a-control-node-and-managed-nodes-to-use-rhel-system-roles_automating-system-administration-by-using-rhel-system-roles)
- 管理対象ノードで Playbook を実行できるユーザーとしてコントロールノードにログインしてい る。
- 管理対象ノードへの接続に使用するアカウントに、そのノードに対する **sudo** 権限がある。

#### 手順

1. 次の内容を含む Playbook ファイル (例: **~/playbook.yml**) を作成します。

```
---
- name: Configure the network
 hosts: managed-node-01.example.com
 tasks:
  - name: Configure a VLAN that uses an Ethernet connection
   ansible.builtin.include_role:
     name: rhel-system-roles.network
   vars:
     network_connections:
      # Add an Ethernet profile for the underlying device of the VLAN
      - name: enp1s0
       type: ethernet
       interface_name: enp1s0
       autoconnect: yes
       state: up
       ip:
        dhcp4: no
        auto6: no
```
*# Define the VLAN profile* - name: enp1s0.10 type: vlan ip: address: - "192.0.2.1/24" - "2001:db8:1::1/64" gateway4: 192.0.2.254 gateway6: 2001:db8:1::fffe dns: - 192.0.2.200 - 2001:db8:1::ffbb dns search: - example.com vlan\_id: 10 parent: enp1s0 state: up

これらの設定では、**enp1s0** デバイス上で動作する VLAN を定義します。VLAN インターフェ イスの設定は以下のようになります。

- 静的 IPv4 アドレス: サブネットマスクが **/24** の **192.0.2.1**
- 静的 IPv6 アドレス **2001:db8:1::1** (**/64** サブネットマスクあり)
- IPv4 デフォルトゲートウェイ **192.0.2.254**
- IPv6 デフォルトゲートウェイ **2001:db8:1::fffe**
- IPv4 DNS サーバー **192.0.2.200**
- $\bullet$  IPv6 DNS  $\uparrow \nearrow -$  2001:db8:1::ffbb
- DNS 検索ドメイン **example.com**
- VLAN ID **10** VLAN プロファイルの **parent** 属性は、**enp1s0** デバイス上で動作する VLAN を設定しま す。子デバイスの VLAN 接続には、IP、デフォルトゲートウェイ、および DNS の設定が含 まれます。
- 2. Playbook の構文を検証します。

## \$ **ansible-playbook --syntax-check ~/playbook.yml**

このコマンドは構文を検証するだけであり、有効だが不適切な設定から保護するものではない ことに注意してください。

3. Playbook を実行します。

\$ **ansible-playbook ~/playbook.yml**

## 関連情報

**/usr/share/ansible/roles/rhel-system-roles.network/README.md** ファイル

**/usr/share/doc/rhel-system-roles/network/** ディレクトリー

# 第6章 ネットワークブリッジの設定

ネットワークブリッジは、MAC アドレスのテーブルに基づいてネットワーク間のトラフィックを転送 するリンク層デバイスです。ブリッジは、ネットワークトラフィックをリッスンし、どのホストが各 ネットワークに接続しているかを把握して、MAC アドレステーブルを構築します。たとえば、Red Hat Enterprise Linux ホストのソフトウェアブリッジを使用して、ハードウェアブリッジまたは仮想環境を エミュレートし、仮想マシンをホストと同じネットワークに統合できます。

ブリッジには、ブリッジが接続する必要がある各ネットワークにネットワークデバイスが必要です。ブ リッジを設定する場合には、ブリッジは コントローラー と呼ばれ、ポート を使用するデバイスです。

以下のように、さまざまなタイプのデバイスにブリッジを作成できます。

- 物理および仮想イーサネットデバイス
- ネットワークボンド
- ネットワークチーム
- VLAN デバイス

Wi-Fi で効率的に使用するために、Wi-Fi で 3-address フレームの使用を指定する IEEE 802.11 規格によ り、Ad-Hoc モードまたは Infrastructure モードで稼働している Wi-Fi ネットワークにはブリッジを設 定できません。

## 6.1. **NMCLI** を使用したネットワークブリッジの設定

コマンドラインでネットワークブリッジを設定するには、**nmcli** ユーティリティーを使用します。

#### 前提条件

- サーバーに、2 つ以上の物理ネットワークデバイスまたは仮想ネットワークデバイスがインス トールされている。
- ブリッジのポートとしてイーサネットデバイスを使用するには、物理または仮想のイーサネッ トデバイスをサーバーにインストールする必要があります。
- ブリッジのポートにチーム、ボンディング、または VLAN デバイスを使用するには、ブリッジ の作成時にこれらのデバイスを作成するか、次の説明に従って事前にデバイスを作成すること ができます。
	- nmcli [を使用したネットワークチームの設定](#page-81-0)
	- o nmcli [を使用したネットワークボンディングの設定](#page-56-0)
	- nmcli を使用した VLAN [タグ付けの設定](#page-91-0)

#### 手順

1. ブリッジインターフェイスを作成します。

# **nmcli connection add type bridge con-name bridge0 ifname bridge0**

このコマンドにより **bridge0** という名前のブリッジが作成されます。以下を入力します。

2. ネットワークインターフェイスを表示し、ブリッジに追加するインターフェイスの名前を書き 留めます。

# **nmcli device status** DEVICE TYPE STATE CONNECTION enp7s0 ethernet disconnected - enp8s0 ethernet disconnected - bond0 bond connected bond0 bond1 bond connected bond1 ...

この例では、以下のように設定されています。

- **enp7s0** および **enp8s0** は設定されません。これらのデバイスをポートとして使用するに は、次のステップに接続プロファイルを追加します。
- **bond0** および **bond1** には既存の接続プロファイルがあります。これらのデバイスをポート として使用するには、次の手順でプロファイルを変更します。
- 3. インターフェイスをブリッジに割り当てます。
	- a. ブリッジに割り当てるインターフェイスが設定されていない場合は、それらのブリッジに 新しい接続プロファイルを作成します。

# **nmcli connection add type ethernet slave-type bridge con-name bridge0-port1 ifname enp7s0 master bridge0** # **nmcli connection add type ethernet slave-type bridge con-name bridge0-port2 ifname enp8s0 master bridge0**

これらのコマンドにより、**enp7s0** および **enp8s0** のプロファイルが作成され、それらを **bridge0** 接続に追加します。

- b. 既存の接続プロファイルをブリッジに割り当てるには、以下を実行します。
	- i. これらの接続の **master** パラメーターを **bridge0** に設定します。

# **nmcli connection modify bond0 master bridge0** # **nmcli connection modify bond1 master bridge0**

これらのコマンドは、**bond0** および **bond1** という名前の既存の接続プロファイルを **bridge0** 接続に割り当てます。

ii. 接続を再度アクティブにします。

# **nmcli connection up bond0** # **nmcli connection up bond1**

- 4. IPv4 を設定します。
	- このブリッジデバイスを他のデバイスのポートとして使用するには、次のように入力しま す。

# **nmcli connection modify bridge0 ipv4.method disabled**

● DHCP を使用するために必要な操作はありません。

<span id="page-107-0"></span>静的 IPv4 アドレス、ネットワークマスク、デフォルトゲートウェイ、および DNS サー バーを **bridge0** 接続に設定するには、次のように入力します。

# **nmcli connection modify bridge0 ipv4.addresses '192.0.2.1/24' ipv4.gateway '192.0.2.254' ipv4.dns '192.0.2.253' ipv4.dns-search 'example.com' ipv4.method manual**

- 5. IPv6 設定を行います。
	- このブリッジデバイスを他のデバイスのポートとして使用するには、次のように入力しま す。

# **nmcli connection modify bridge0 ipv6.method disabled**

- ステートレスアドレス自動設定 (SLAAC) を使用する場合、アクションは必要ありません。
- 静的 IPv6 アドレス、ネットワークマスク、デフォルトゲートウェイ、および DNS サー バーを **bridge0** 接続に設定するには、次のように入力します。

# **nmcli connection modify bridge0 ipv6.addresses '2001:db8:1::1/64' ipv6.gateway '2001:db8:1::fffe' ipv6.dns '2001:db8:1::fffd' ipv6.dns-search 'example.com' ipv6.method manual**

6. 必要に応じて、ブリッジのその他のプロパティーを設定します。たとえば、**bridge0** の STP (Spanning Tree Protocol) の優先度を **16384** に設定するには、次のコマンドを実行します。

# **nmcli connection modify bridge0 bridge.priority '16384'**

デフォルトでは STP が有効になっています。

7. 接続をアクティベートします。

# **nmcli connection up bridge0**

8. ポートが接続されており、**CONNECTION** コラムがポートの接続名を表示していることを確認 します。

# **nmcli device** DEVICE TYPE STATE CONNECTION ... enp7s0 ethernet connected bridge0-port1 enp8s0 ethernet connected bridge0-port2

接続のいずれかのポートをアクティブにすると、NetworkManager はブリッジもアクティブに しますが、他のポートはアクティブにしません。ブリッジが有効な場合には、Red Hat Enterprise Linux がすべてのポートを自動的に有効にするように設定できます。

a. ブリッジ接続の **connection.autoconnect-slaves** パラメーターを有効にします。

# **nmcli connection modify bridge0 connection.autoconnect-slaves 1**

b. ブリッジを再度アクティブにします。

# **nmcli connection up bridge0**
### 検証

**ip** ユーティリティーを使用して、特定のブリッジのポートであるイーサネットデバイスのリン クステータスを表示します。

### # **ip link show master bridge0**

3: enp7s0: <BROADCAST,MULTICAST,UP,LOWER\_UP> mtu 1500 qdisc fq\_codel master bridge0 state UP mode DEFAULT group default qlen 1000 link/ether 52:54:00:62:61:0e brd ff:ff:ff:ff:ff:ff

4: enp8s0: <BROADCAST,MULTICAST,UP,LOWER\_UP> mtu 1500 qdisc fq\_codel master bridge0 state UP mode DEFAULT group default qlen 1000 link/ether 52:54:00:9e:f1:ce brd ff:ff:ff:ff:ff:ff

**bridge** ユーティリティーを使用して、任意のブリッジデバイスのポートであるイーサネットデ バイスの状態を表示します。

### # **bridge link show**

3: enp7s0: <BROADCAST,MULTICAST,UP,LOWER\_UP> mtu 1500 master bridge0 state forwarding priority 32 cost 100

4: enp8s0: <BROADCAST,MULTICAST,UP,LOWER\_UP> mtu 1500 master bridge0 state listening priority 32 cost 100

5: enp9s0: <BROADCAST,MULTICAST,UP,LOWER\_UP> mtu 1500 master bridge1 state forwarding priority 32 cost 100

6: enp11s0: <BROADCAST,MULTICAST,UP,LOWER\_UP> mtu 1500 master bridge1 state blocking priority 32 cost 100

特定のイーサネットデバイスのステータスを表示するには、**bridge link show dev** <ethernet device name> コマンドを使用します。

### 関連情報

- **nm-settings(5)** man ページ
- **bridge(8)** man ページ

...

- NetworkManager duplicates a connection after restart of [NetworkManager](https://access.redhat.com/solutions/3068421) service
- VLAN [情報を使用して、ブリッジを設定する方法](https://access.redhat.com/solutions/5314671)

## 6.2. RHEL WEB コンソールを使用したネットワークブリッジの設定

Web ブラウザーベースのインターフェイスを使用してネットワーク設定を管理する場合は、RHEL Web コンソールを使用してネットワークブリッジを設定します。

### 前提条件

- サーバーに、2つ以上の物理ネットワークデバイスまたは仮想ネットワークデバイスがインス トールされている。
- ブリッジのポートとしてイーサネットデバイスを使用するには、物理または仮想のイーサネッ トデバイスをサーバーにインストールする必要があります。
- ブリッジのポートにチーム、ボンディング、または VLAN デバイスを使用するには、ブリッジ の作成時にこれらのデバイスを作成するか、次の説明に従って事前にデバイスを作成すること ができます。
	- RHEL Web [コンソールを使用したネットワークチームの設定](#page-84-0)
	- RHEL Web [コンソールを使用したネットワークボンディングの設定](#page-59-0)
	- RHEL Web [コンソールを使用した](#page-93-0) VLAN タグ付けの設定

## 手順

- 1. 画面左側のナビゲーションで Networking タブを選択します。
- 2. Interfaces セクションで **Add bridge** をクリックします。
- 3. 作成するブリッジデバイスの名前を入力します。
- 4. ブリッジのポートにするインターフェイスを選択します。
- 5. オプション: Spanning tree protocol (STP)機能を有効にして、ブリッジループとブロードキャ スト放射を回避します。

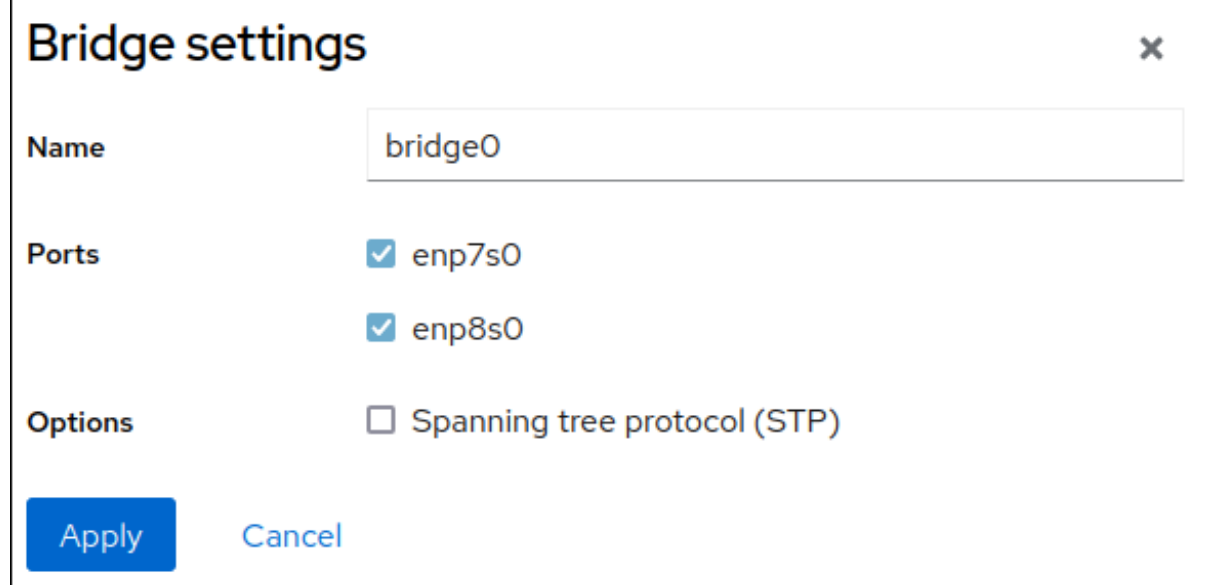

- 6. **Apply** をクリックします。
- 7. デフォルトでは、ブリッジは動的 IP アドレスを使用します。静的 IP アドレスを設定する場合:
	- a. Interfaces セクションでブリッジの名前をクリックします。
	- b. 設定するプロトコルの横にある Edit をクリックします。
	- c. Addresses の横にある Manual を選択し、IP アドレス、接頭辞、およびデフォルトゲート ウェイを入力します。
	- d. DNS セクションで **+** ボタンをクリックし、DNS サーバーの IP アドレスを入力します。複 数の DNS サーバーを設定するには、この手順を繰り返します。
	- e. DNS search domainsセクションで、**+** ボタンをクリックし、検索ドメインを入力します。
	- f. インターフェイスにスタティックルートが必要な場合は、Routes セクションで設定しま す。

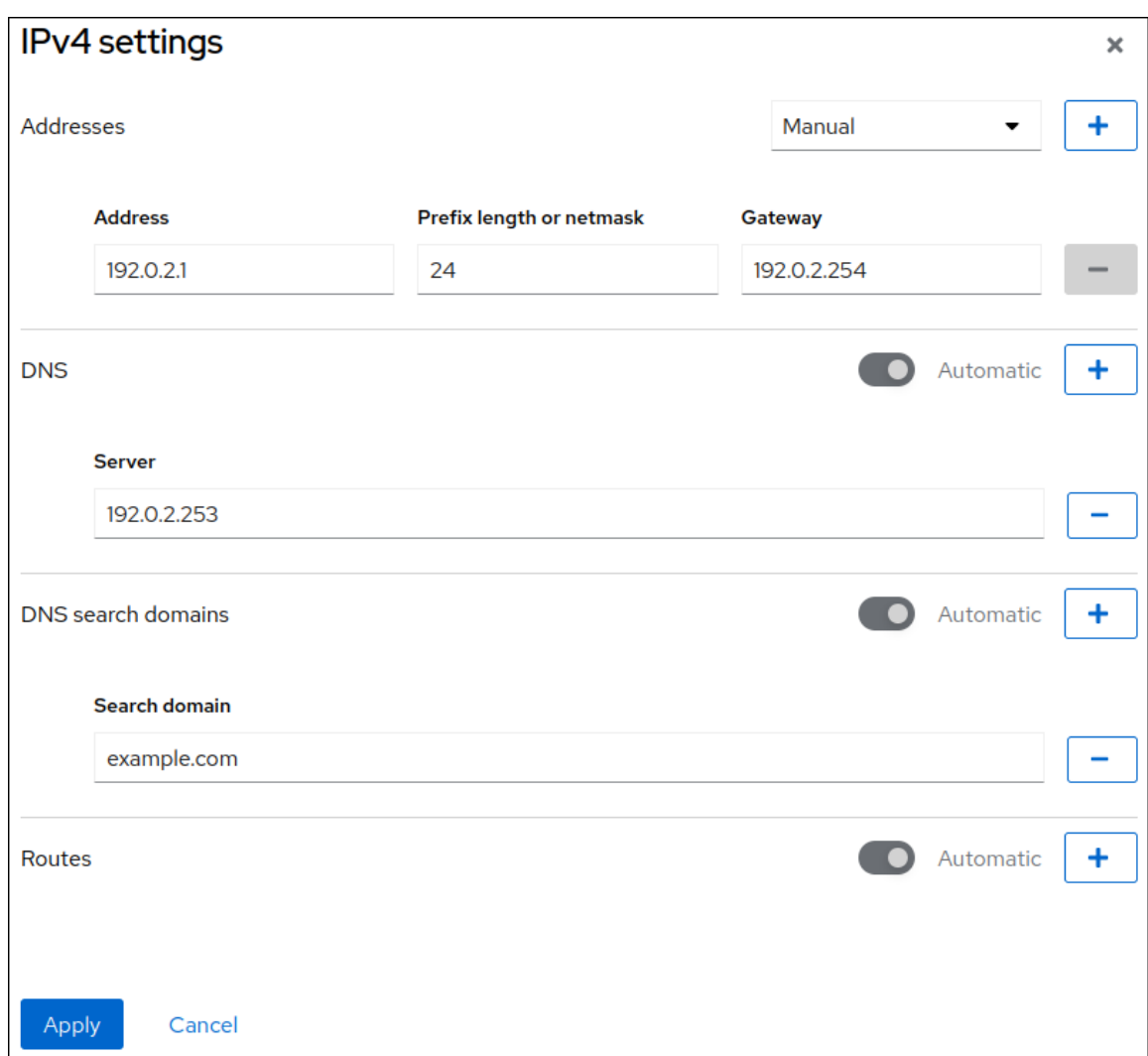

g. **Apply** をクリックします。

## 検証

1. 画面左側のナビゲーションで Networking タブを選択し、インターフェイスに着信および発信 トラフィックがあるかどうかを確認します。

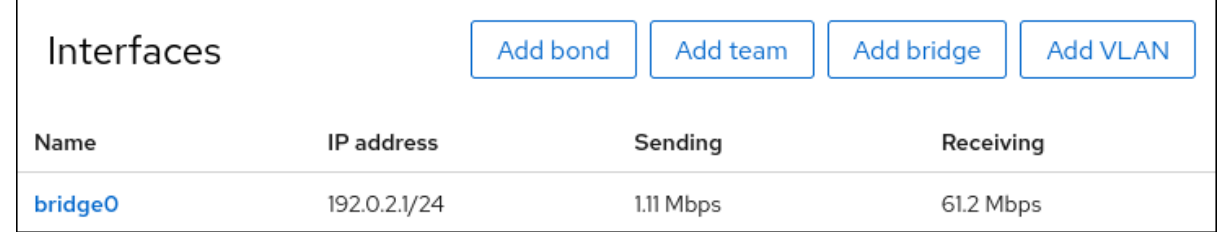

# 6.3. NMTUI を使用したネットワークブリッジの設定

**nmtui** アプリケーションは、NetworkManager 用のテキストベースのユーザーインターフェイスを提供 します。**nmtui** を使用して、グラフィカルインターフェイスを使用せずにホスト上でネットワークブ リッジを設定できます。

## 注記

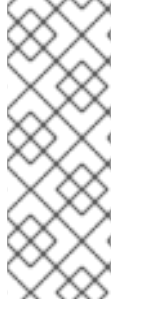

**nmtui** で 以下を行います。

- カーソルキーを使用してナビゲートします。
- ボタンを選択して **Enter** を押します。
- Space<sup>を使用してチェックボックスをオンまたはオフにします。</sup>

## 前提条件

- サーバーに、2つ以上の物理ネットワークデバイスまたは仮想ネットワークデバイスがインス トールされている。
- ブリッジのポートとしてイーサネットデバイスを使用するには、物理または仮想のイーサネッ トデバイスをサーバーにインストールする必要があります。

## 手順

1. ネットワークブリッジを設定するネットワークデバイス名がわからない場合は、使用可能なデ バイスを表示します。

# **nmcli device status** DEVICE TYPE STATE CONNECTION enp7s0 ethernet unavailable enp8s0 ethernet unavailable --...

2. **nmtui** を開始します。

# **nmtui**

- 3. **Edit a connection** 選択し、**Enter** を押します。
- 4. **Add** を押します。
- 5. ネットワークタイプのリストから **Bridge** を選択し、**Enter** を押します。
- 6. オプション: 作成する NetworkManager プロファイルの名前を入力します。 ホストに複数のプロファイルがある場合は、わかりやすい名前を付けると、プロファイルの目 的を識別しやすくなります。
- 7. 作成するブリッジデバイス名を **Device** フィールドに入力します。
- 8. 作成するブリッジにポートを追加します。
	- a. **Slaves** リストの横にある **Add** を押します。
	- b. ブリッジにポートとして追加するインターフェイスのタイプ (例: **Ethernet**) を選択します。
	- c. オプション: このブリッジポート用に作成する NetworkManager プロファイルの名前を入力 します。
	- d. ポートのデバイス名を **Device** フィールドに入力します。

e. **OK** を押して、ブリッジ設定のウィンドウに戻ります。

図6.1 イーサネットデバイスをポートとしてブリッジに追加する

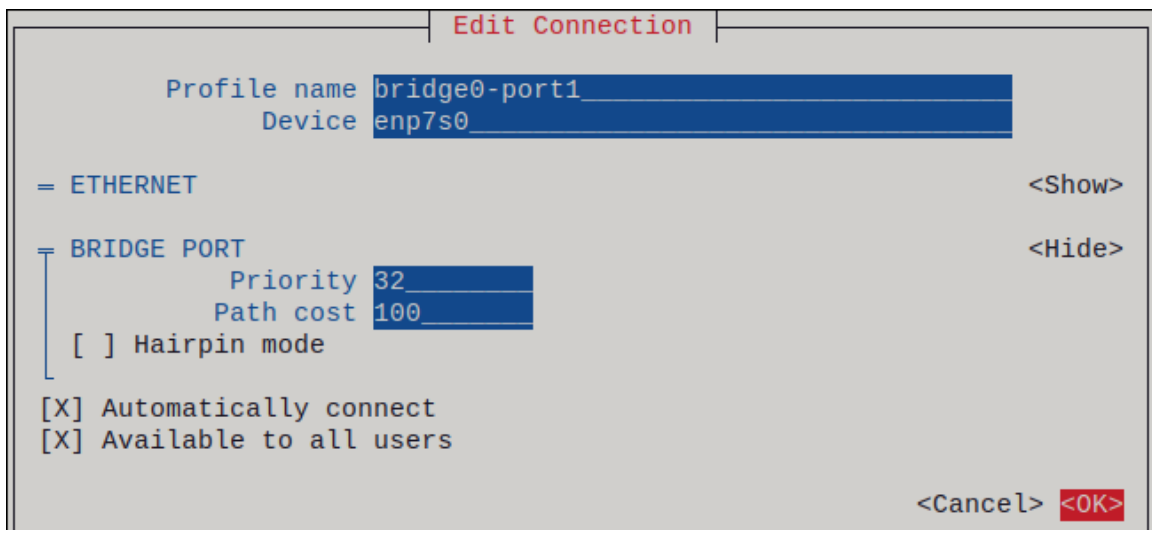

f. ブリッジにさらにポートを追加するには、これらの手順を繰り返します。

- 9. 環境に応じて、**IPv4 configuration** および **IPv6 configuration** 領域に IP アドレス設定を設定 します。これを行うには、これらの領域の横にあるボタンを押して、次を選択します。
	- **●** ブリッジが IP アドレスを必要としない場合は Disabled にします。
	- DHCP サーバーまたはステートレスアドレス自動設定 (SLAAC) が IP アドレスをブリッジ に動的に割り当てる場合は、**Automatic** にします。
	- ネットワークで静的 IP アドレス設定が必要な場合は、**Manual** にします。この場合、さら にフィールドに入力する必要があります。
		- i. 設定するプロトコルの横にある **Show** を押して、追加のフィールドを表示します。
		- ii. **Addresses** の横にある **Add** を押して、IP アドレスとサブネットマスクを Classless Inter-Domain Routing (CIDR) 形式で入力します。 サブネットマスクを指定しない場合、NetworkManager は IPv4 アドレスに **/32** サブ ネットマスクを設定し、IPv6 アドレスに **/64** サブネットマスクを設定します。
		- iii. デフォルトゲートウェイのアドレスを入力します。
		- iv. **DNS servers** の横にある **Add** を押して、DNS サーバーのアドレスを入力します。
		- v. **Search domains** の横にある **Add** を押して、DNS 検索ドメインを入力します。

図6.2 IP アドレス設定なしのブリッジ接続例

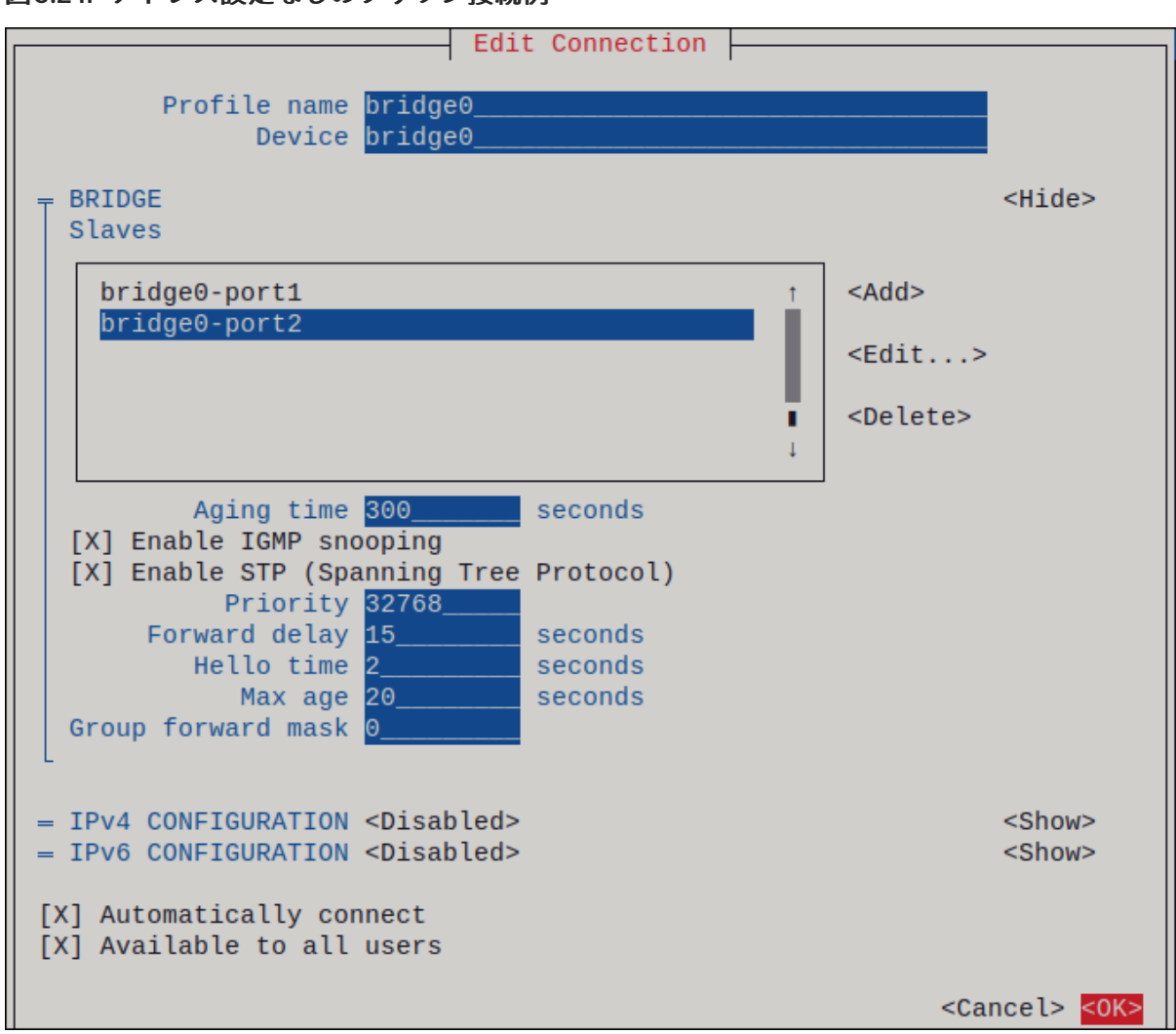

- 10. **OK** を押すと、新しい接続が作成され、自動的にアクティブ化されます。
- 11. **Back** を押してメインメニューに戻ります。
- 12. **Quit** を選択し、**Enter** キーを押して **nmtui** アプリケーションを閉じます。

## 検証

1. **ip** ユーティリティーを使用して、特定のブリッジのポートであるイーサネットデバイスのリン クステータスを表示します。

### # **ip link show master bridge0**

3: enp7s0: <BROADCAST,MULTICAST,UP,LOWER\_UP> mtu 1500 qdisc fq\_codel master bridge0 state UP mode DEFAULT group default qlen 1000 link/ether 52:54:00:62:61:0e brd ff:ff:ff:ff:ff:ff 4: enp8s0: <BROADCAST,MULTICAST,UP,LOWER\_UP> mtu 1500 qdisc fq\_codel master

- bridge0 state UP mode DEFAULT group default qlen 1000 link/ether 52:54:00:9e:f1:ce brd ff:ff:ff:ff:ff:ff
- 2. **bridge** ユーティリティーを使用して、任意のブリッジデバイスのポートであるイーサネットデ バイスの状態を表示します。

## # **bridge link show**

3: enp7s0: <BROADCAST,MULTICAST,UP,LOWER\_UP> mtu 1500 master bridge0 state

forwarding priority 32 cost 100 4: enp8s0: <BROADCAST,MULTICAST,UP,LOWER\_UP> mtu 1500 master bridge0 state listening priority 32 cost 100 ...

特定のイーサネットデバイスのステータスを表示するには、**bridge link show dev** <ethernet device name> コマンドを使用します。

## 6.4. NM-CONNECTION-EDITOR を使用したネットワークブリッジの設定

グラフィカルインターフェイスで Red Hat Enterprise Linux を使用する場合は、**nm-connection-editor** アプリケーションを使用してネットワークブリッジを設定できます。

**nm-connection-editor** は、新しいポートだけをブリッジに追加できることに注意してください。既存 の接続プロファイルをポートとして使用するには、nmcli [を使用したネットワークブリッジの設定](#page-107-0) の説 明に従って、**nmcli** ユーティリティーを使用してブリッジを作成します。

### 前提条件

- サーバーに、2つ以上の物理ネットワークデバイスまたは仮想ネットワークデバイスがインス トールされている。
- ブリッジのポートとしてイーサネットデバイスを使用するには、物理または仮想のイーサネッ トデバイスをサーバーにインストールする必要があります。
- ブリッジのポートとしてチーム、ボンディング、または VLAN デバイスを使用するには、これ らのデバイスがまだ設定されていないことを確認してください。

### 手順

1. ターミナルを開き、**nm-connection-editor** と入力します。

### \$ **nm-connection-editor**

- 2. **+** ボタンをクリックして、新しい接続を追加します。
- 3. 接続タイプ Bridge を選択し、作成 をクリックします。
- 4. Bridge タブで以下を行います。
	- a. 必要に応じて、Interface nameフィールドにブリッジインターフェイスの名前を設定しま す。
	- b. 追加 ボタンをクリックして、ネットワークインターフェイスの新しい接続プロファイルを 作成し、プロファイルをポートとしてブリッジに追加します。
		- i. インターフェイスの接続タイプを選択します。たとえば、有線接続に Ethernet を選択 します。
		- ii. 必要に応じて、ポートデバイスの接続名を設定します。
		- iii. イーサネットデバイスの接続プロファイルを作成する場合は、Ethernet タブを開 き、Device フィールドで選択し、ポートとしてブリッジに追加するネットワークイン ターフェイスを選択します。別のデバイスタイプを選択した場合は、それに応じて設定 します。

iv. **Save** をクリックします。

c. ブリッジに追加する各インターフェイスに、直前の手順を繰り返します。

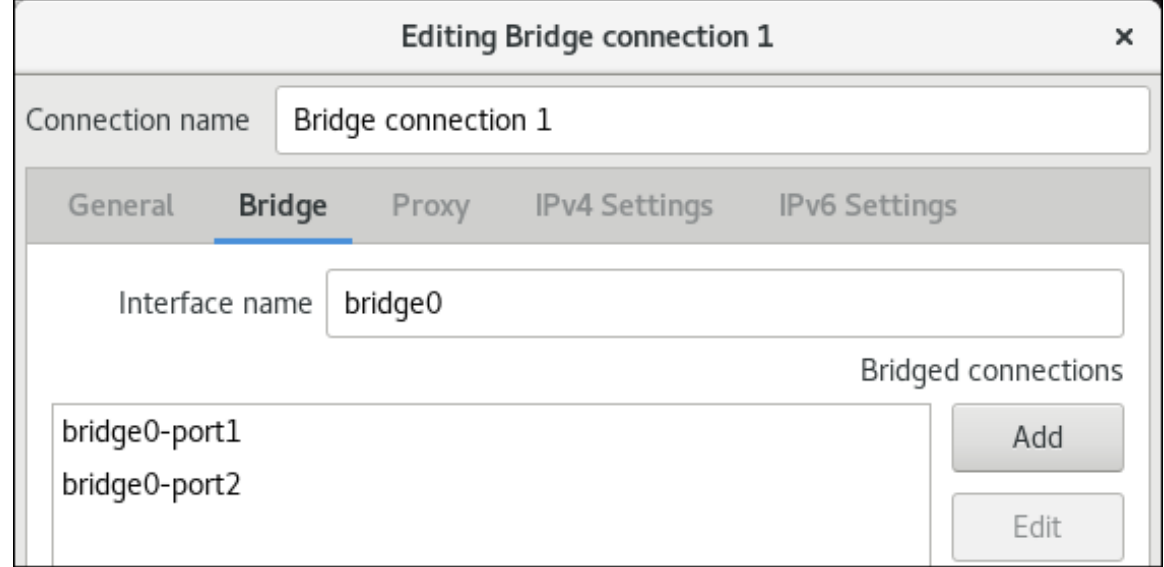

- 5. 必要に応じて、スパニングツリープロトコル (STP) オプションなどの追加のブリッジ設定を行 います。
- 6. IPv4 Settings タブと IPv6 Settings タブの両方で IP アドレス設定を設定します。
	- このブリッジデバイスを他のデバイスのポートとして使用するには、Method フィールド を Disabled に設定します。
	- DHCP を使用するには、Method フィールドをデフォルトの Automatic (DHCP) のままに します。
	- 静的 IP 設定を使用するには、Method フィールドを Manual に設定し、それに応じて フィールドに値を入力します。

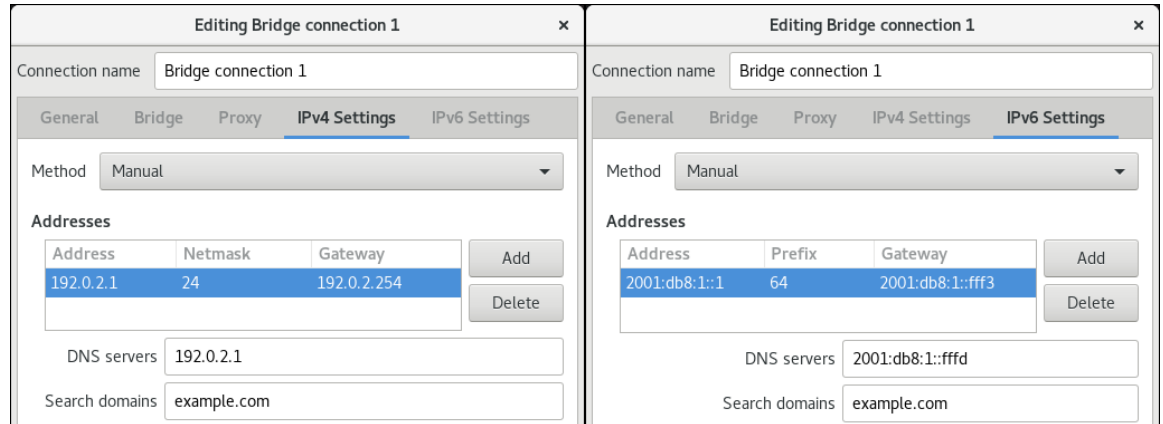

- 7. **Save** をクリックします。
- 8. **nm-connection-editor** を閉じます。

検証

**ip** ユーティリティーを使用して、特定のブリッジのポートであるイーサネットデバイスのリン クステータスを表示します。

# **ip link show master bridge0**

3: enp7s0: <BROADCAST,MULTICAST,UP,LOWER\_UP> mtu 1500 qdisc fq\_codel master bridge0 state UP mode DEFAULT group default qlen 1000 link/ether 52:54:00:62:61:0e brd ff:ff:ff:ff:ff:ff 4: enp8s0: <BROADCAST,MULTICAST,UP,LOWER\_UP> mtu 1500 qdisc fq\_codel master

bridge0 state UP mode DEFAULT group default qlen 1000

link/ether 52:54:00:9e:f1:ce brd ff:ff:ff:ff:ff:ff

**bridge** ユーティリティーを使用して、任意のブリッジデバイスのポートであるイーサネットデ バイスの状態を表示します。

## # **bridge link show**

3: enp7s0: <BROADCAST,MULTICAST,UP,LOWER\_UP> mtu 1500 master bridge0 state forwarding priority 32 cost 100 4: enp8s0: <BROADCAST,MULTICAST,UP,LOWER\_UP> mtu 1500 master bridge0 state listening priority 32 cost 100 5: enp9s0: <BROADCAST,MULTICAST,UP,LOWER\_UP> mtu 1500 master bridge1 state forwarding priority 32 cost 100 6: enp11s0: <BROADCAST,MULTICAST,UP,LOWER\_UP> mtu 1500 master bridge1 state blocking priority 32 cost 100 ...

特定のイーサネットデバイスのステータスを表示するには、**bridge link show dev** ethernet device name コマンドを使用します。

## 関連情報

- nm-connection-editor [を使用したネットワークボンディングの設定](#page-65-0)
- nm-connection-editor [を使用したネットワークチームの設定](#page-87-0)
- [nm-connection-editor](#page-99-0) を使用した VLAN タグ付けの設定
- [特定のプロファイルでのデフォルトゲートウェイの指定を防ぐための](#page-201-0) NetworkManager の設定
- VI AN [情報を使用して、ブリッジを設定する方法](https://access.redhat.com/solutions/5314671)

## 6.5. **NMSTATECTL** を使用したネットワークブリッジの設定

**nmstatectl** ユーティリティーを使用して、Nmstate API を介してネットワークブリッジを設定します。 Nmstate API は、設定を行った後、結果が設定ファイルと一致することを確認します。何らかの障害が 発生した場合には、**nmstatectl** は自動的に変更をロールバックし、システムが不正な状態のままになら ないようにします。

環境に応じて、YAML ファイルを適宜調整します。たとえば、ブリッジでイーサネットアダプターとは 異なるデバイスを使用するには、ブリッジで使用するポートの **Base-iface** 属性と **type** 属性を調整しま す。

## 前提条件

- サーバーに、2つ以上の物理ネットワークデバイスまたは仮想ネットワークデバイスがインス トールされている。
- 物理または仮想のイーサネットデバイスをサーバーにインストールし、ブリッジでイーサネッ トデバイスをポートとして使用する。
- ポートリストでインターフェイス名を設定し、対応するインターフェイスを定義して、ブリッ ジのポートとしてチーム、ボンディング、または VLAN デバイスを使用する。
- **nmstate** パッケージがインストールされている。

## 手順

1. 以下の内容を含む YAML ファイル (例: **~/create-bridge.yml**) を作成します。

-- interfaces: - name: bridge0 type: linux-bridge state: up ipv4: enabled: true address: - ip: 192.0.2.1 prefix-length: 24 dhcp: false ipv6: enabled: true address: - ip: 2001:db8:1::1 prefix-length: 64 autoconf: false dhcp: false bridge: options: stp: enabled: true port: - name: enp1s0 - name: enp7s0 - name: enp1s0 type: ethernet state: up - name: enp7s0 type: ethernet state: up routes: config: - destination: 0.0.0.0/0 next-hop-address: 192.0.2.254 next-hop-interface: bridge0 - destination: ::/0 next-hop-address: 2001:db8:1::fffe next-hop-interface: bridge0 dns-resolver: config: search: - example.com server: - 192.0.2.200 - 2001:db8:1::ffbb

これらの設定では、次の設定でネットワークブリッジを定義します。

- ブリッジのネットワークインターフェイス: **enp1s0** および **enp7s0**
- スパニングツリープロトコル (STP): 有効化
- 静的 IPv4 アドレス: **192.0.2.1** (サブネットマスクが **/24**)
- 静的 IPv6 アドレス: **2001:db8:1::1** (サブネットマスクが **/64**)
- IPv4 デフォルトゲートウェイ: **192.0.2.254**
- IPv6 デフォルトゲートウェイ: **2001:db8:1::fffe**
- IPv4 DNS サーバー: **192.0.2.200**
- IPv6 DNS サーバー: **2001:db8:1::ffbb**
- DNS 検索ドメイン: **example.com**
- 2. 設定をシステムに適用します。

# **nmstatectl apply ~/create-bridge.yml**

### 検証

1. デバイスおよび接続の状態を表示します。

# **nmcli device status** DEVICE TYPE STATE CONNECTION bridge0 bridge **connected** bridge0

2. 接続プロファイルのすべての設定を表示します。

# **nmcli connection show bridge0** connection.id: bridge0 connection.uuid: e2cc9206-75a2-4622-89cf-1252926060a9 connection.stable-id: connection.type: bridge connection.interface-name: bridge0 ...

3. 接続設定を YAML 形式で表示します。

# **nmstatectl show bridge0**

### 関連情報

- **nmstatectl(8)** の man ページ
- **/usr/share/doc/nmstate/examples/** directory
- VLAN [情報を使用して、ブリッジを設定する方法](https://access.redhat.com/solutions/5314671)

# 6.6. **NETWORK** RHEL システムロールを使用したネットワークブリッジの設定

**network** RHEL システムロールを使用して、ネットワークブリッジをリモートで設定できます。

## 前提条件

- [制御ノードと管理ノードを準備している](https://access.redhat.com/documentation/ja-jp/red_hat_enterprise_linux/8/html/automating_system_administration_by_using_rhel_system_roles/assembly_preparing-a-control-node-and-managed-nodes-to-use-rhel-system-roles_automating-system-administration-by-using-rhel-system-roles)
- 管理対象ノードで Playbook を実行できるユーザーとしてコントロールノードにログインしてい る。
- 管理対象ノードへの接続に使用するアカウントに、そのノードに対する **sudo** 権限がある。
- サーバーに、2つ以上の物理ネットワークデバイスまたは仮想ネットワークデバイスがインス トールされている。

## 手順

1. 次の内容を含む Playbook ファイル (例: **~/playbook.yml**) を作成します。

```
---
- name: Configure the network
 hosts: managed-node-01.example.com
 tasks:
  - name: Configure a network bridge that uses two Ethernet ports
   ansible.builtin.include_role:
    name: rhel-system-roles.network
   vars:
    network_connections:
      # Define the bridge profile
      - name: bridge0
       type: bridge
       interface_name: bridge0
       ip:
        address:
         - "192.0.2.1/24"
          - "2001:db8:1::1/64"
        gateway4: 192.0.2.254
        gateway6: 2001:db8:1::fffe
        dns:
          - 192.0.2.200
          - 2001:db8:1::ffbb
        dns_search:
          - example.com
       state: up
      # Add an Ethernet profile to the bridge
      - name: bridge0-port1
       interface_name: enp7s0
       type: ethernet
       controller: bridge0
       port_type: bridge
       state: up
      # Add a second Ethernet profile to the bridge
```
- name: bridge0-port2 interface\_name: enp8s0 type: ethernet controller: bridge0 port\_type: bridge state: up

これらの設定では、次の設定でネットワークブリッジを定義します。

- 静的 IPv4 アドレス: サブネットマスクが **/24** の **192.0.2.1**
- 静的 IPv6 アドレス **2001:db8:1::1** (**/64** サブネットマスクあり)
- IPv4 デフォルトゲートウェイ **192.0.2.254**
- IPv6 デフォルトゲートウェイ **2001:db8:1::fffe**
- IPv4 DNS サーバー **192.0.2.200**
- IPv6 DNS サーバー **2001:db8:1::ffbb**
- DNS 検索ドメイン **example.com**
- ブリッジのポート **enp7s0** および **enp8s0**

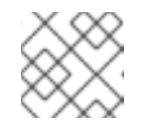

注記 Linux ブリッジのポートではなく、ブリッジに IP 設定を指定します。

2. Playbook の構文を検証します。

\$ **ansible-playbook --syntax-check ~/playbook.yml**

このコマンドは構文を検証するだけであり、有効だが不適切な設定から保護するものではない ことに注意してください。

3. Playbook を実行します。

\$ **ansible-playbook ~/playbook.yml**

## 関連情報

- **/usr/share/ansible/roles/rhel-system-roles.network/README.md** ファイル
- **/usr/share/doc/rhel-system-roles/network/** ディレクトリー

# 第7章 IPSEC VPN のセットアップ

仮想プライベートネットワーク (VPN) は、インターネット経由でローカルネットワークに接続する方 法です。**Libreswan** により提供される **IPsec** は、VPN を作成するための望ましい方法で す。**Libreswan** は、VPN のユーザー空間 **IPsec** 実装です。VPN は、インターネットなどの中間ネット ワークにトンネルを設定して、使用中の LAN と別のリモート LAN との間の通信を可能にします。セ キュリティー上の理由から、VPN トンネルは常に認証と暗号化を使用します。暗号化操作で は、**Libreswan** は **NSS** ライブラリーを使用します。

## 7.1. CONTROL-CENTER による VPN 接続の確立

グラフィカルインターフェイスで Red Hat Enterprise Linux を使用する場合は、この VPN 接続を GNOME **control-center** で設定できます。

## 前提条件

**NetworkManager-libreswan-gnome** パッケージがインストールされている。

## 手順

- 1. **Super** キーを押して **Settings** と入力し、**Enter** を押して **control-center** アプリケーションを開 きます。
- 2. 左側の **Network** エントリーを選択します。
- 3. **+** アイコンをクリックします。
- 4. **VPN** を選択します。
- 5. **Identity** メニューエントリーを選択して、基本的な設定オプションを表示します。 一般

**Gateway** - リモート VPN ゲートウェイの名前または **IP** アドレスです。

### 認証

**Type**

- **IKEv2 (**証明書**)** クライアントは、証明書により認証されます。これはより安全です (デ フォルト)。
- **IKEv1(XAUTH)**: クライアントは、ユーザー名とパスワード、または事前共有キー (PSK) で 認証されます。 **Advanced** セクションでは、以下の設定が可能です。

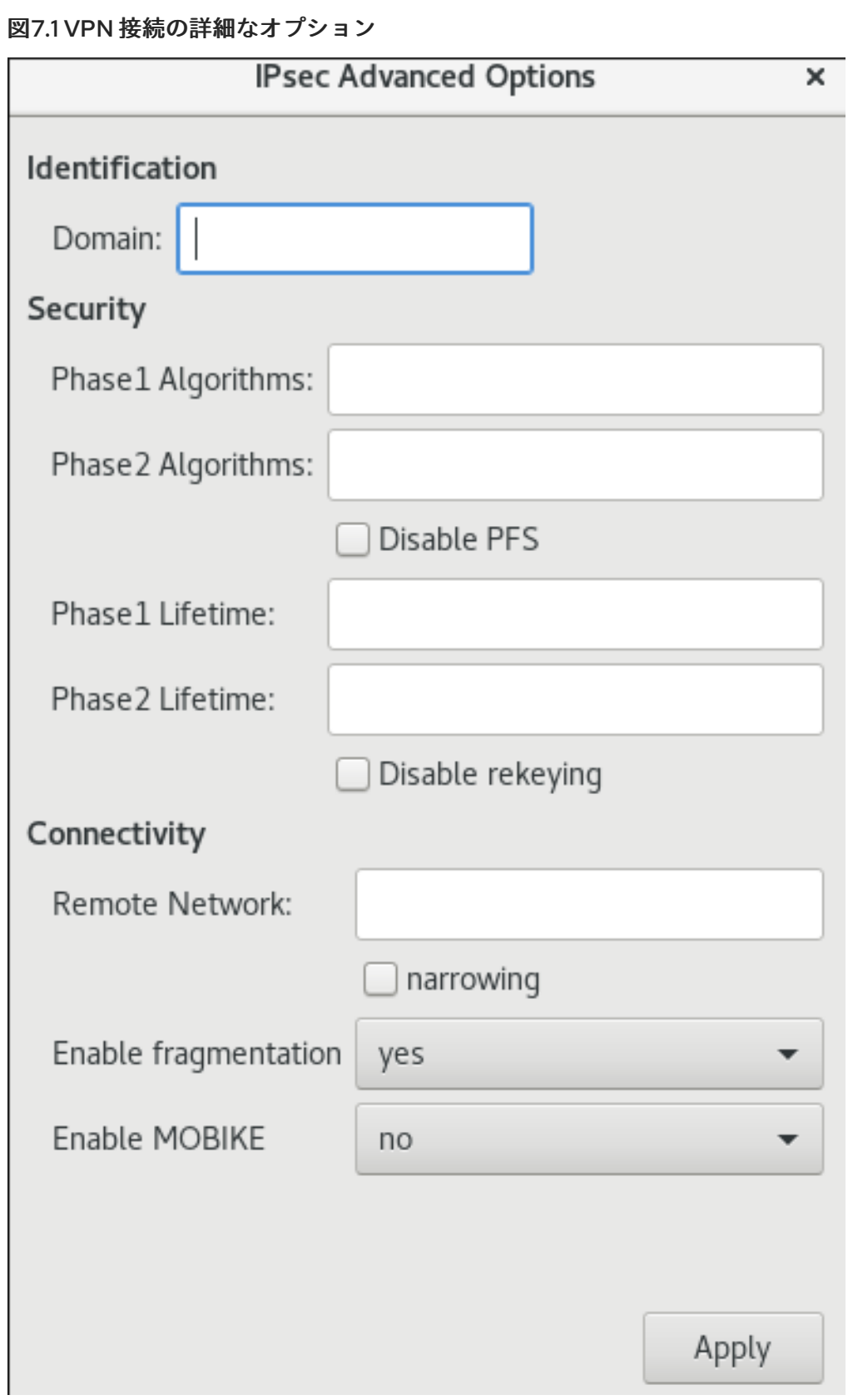

警告

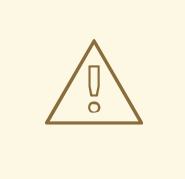

**gnome-control-center** アプリケーションを使用して IPsec ベースの VPN 接続を設定すると、**Advanced** ダイアログには設定が表示されま すが、変更することはできません。したがって、詳細な IPsec オプ ションを変更できません。**nm-connection-editor** ツールまたは **nmcli** ツールを使用して、詳細なプロパティーの設定を実行します。

### 識別

- **Domain** 必要な場合は、ドメイン名を入力します。 セキュリティー
- **Phase1 Algorithms** Libreswan パラメーター **ike** に対応します。暗号化チャンネルの認証 および設定に使用するアルゴリズムを入力します。
- **Phase2 Algorithms** Libreswan パラメーター **esp** に対応します。**IPsec** ネゴシエーショ ンに使用するアルゴリズムを入力します。 **Disable PFS** フィールドで PFS (Perfect Forward Secrecy) を無効にし、PFS に対応してい ない古いサーバーとの互換性があることを確認します。
- **Phase1 Lifetime** Libreswan パラメーター **ikelifetime** に対応します。このパラメーター は、トラフィックの暗号化に使用される鍵がどのぐらい有効であるかどうかを示します。
- **Phase2 Lifetime** Libreswan パラメーター **salifetime** に対応します。このパラメーター は、接続の特定インスタンスが最後に終了するまでの時間を指定します。 セキュリティー上の理由から、暗号化キーは定期的に変更する必要があります。
- **Remote network** Libreswan パラメーター **rightsubnet** に対応します。このパラメーター は、VPN から到達できる宛先のプライベートリモートネットワークです。 絞り込むことのできる **narrowing** フィールドを確認します。これは IKEv2 ネゴシエーショ ンの場合にのみ有効であることに注意してください。
- **Enable fragmentation** Libreswan パラメーターの 断片化 に対応します。IKE 断片化を許 可するかどうかを指定します。有効な値は、**yes** (デフォルト) または **no** です。
- **Enable Mobike** Libreswan パラメーター **mobike** に対応します。最初から接続を再起動し なくても、接続がエンドポイントを移行することを Mobility and Multihoming Protocol (MOBIKE, RFC 4555) が許可するかどうかを設定します。これは、有線、無線、またはモ バイルデータの接続の切り替えを行うモバイルデバイスで使用されます。値は、**no** (デフォ ルト) または **yes** です。
- 6. **IPv4** メニューエントリーを選択します。 IPv4 Method
	- **Automatic (DHCP)** 接続しているネットワークが動的 **IP** アドレスの割り当てに **DHCP** サーバーを使用する場合は、このオプションを選択します。
	- **Link-Local Only** 接続しているネットワークに **DHCP** サーバーがなく、**IP** アドレスを手 動で割り当てない場合は、このオプションを選択します。接頭辞 **169.254/16** 付きのランダ ムなアドレスが、RFC [3927](http://www.rfc-editor.org/info/rfc3927)に従って割り当てられます。
- **Manual IP** アドレスを手動で割り当てる場合は、このオプションを選択します。
- **Disable** この接続では IPv4 は無効です。 **DNS**

**DNS** セクションでは、**Automatic** が **ON** になっているときに、これを **OFF** に切り替え て、使用する DNS サーバーの IP アドレスを入力します。IP アドレスはコンマで区切りま す。

Routes

**Routes** セクションでは、**Automatic** が **ON** になっている場合は、DHCP からのルートが 使用されますが、他の静的ルートを追加することもできることに注意してください。**OFF** の場合は、静的ルートだけが使用されます。

- **Address** リモートネットワークまたはホストの **IP** アドレスを入力します。
- **Netmask** 上に入力した **IP** アドレスのネットマスクまたは接頭辞長。
- **Gateway** 上に入力したリモートネットワーク、またはホストにつながるゲートウェイの **IP** アドレス。
- **Metric** このルートに付与する優先値であるネットワークコスト。数値が低い方が優先さ れます。 Use this connection only for resources on its network (この接続はネットワーク上のリ ソースのためだけに使用)

このチェックボックスを選択すると、この接続はデフォルトルートになりません。このオ プションを選択すると、この接続で自動的に学習したルートを使用することが明確なトラ フィックか、手動で入力したトラフィックのみがこの接続を経由します。

- 7. **VPN** 接続の **IPv6** 設定を設定するには、**IPv6** メニューエントリーを選択します。 IPv6 Method
	- **Automatic IPv6** ステートレスアドレス自動設定 (SLAAC) を使用して、ハードウェアのア ドレスとルーター通知 (RA) に基づくステートレスの自動設定を作成するには、このオプ ションを選択します。
	- **Automatic, DHCP only** RA を使用せず、直接 **DHCPv6** に情報を要求してステートフルな 設定を作成する場合は、このオプションを選択します。
	- **Link-Local Only** 接続しているネットワークに **DHCP** サーバーがなく、**IP** アドレスを手 動で割り当てない場合は、このオプションを選択します。接頭辞 **FE80::0** 付きのランダム なアドレスが、RFC [4862](http://www.rfc-editor.org/info/rfc4862)に従って割り当てられます。
	- **Manual IP** アドレスを手動で割り当てる場合は、このオプションを選択します。
	- **Disable** この接続では **IPv6** は無効です。 **DNS**、**Routes**、**Use this connection only for resources on its network** が、一般的な **IPv4** 設定となることに注意してください。
- 8. **VPN** 接続の編集が終了したら、追加 ボタンをクリックして設定をカスタマイズするか、適用 ボタンをクリックして、既存の接続に保存します。
- 9. プロファイルを **ON** に切り替え、**VPN** 接続をアクティブにします。

関連情報

**nm-settings-libreswan(5)**

## 7.2. NM-CONNECTION-EDITOR による VPN 接続の設定

Red Hat Enterprise Linux をグラフィカルインターフェイスで使用する場合は、**nm-connection-editor** アプリケーションを使用して VPN 接続を設定できます。

## 前提条件

- **NetworkManager-libreswan-gnome** パッケージがインストールされている。
- インターネット鍵交換バージョン 2 (IKEv2) 接続を設定する場合は、以下のようになります。
	- 証明書が、IPsec ネットワークセキュリティーサービス (NSS) データベースにインポート されている。
	- NSS データベースの証明書のニックネームが知られている。

## 手順

1. ターミナルを開き、次のコマンドを入力します。

\$ nm-connection-editor

- 2. **+** ボタンをクリックして、新しい接続を追加します。
- 3. **IPsec** ベースの **VPN** 接続タイプを選択し、作成 をクリックします。
- 4. **VPN** タブで、以下を行います。
	- a. **Gateway** フィールドに VPN ゲートウェイのホスト名または IP アドレスを入力し、認証タ イプを選択します。認証タイプに応じて、異なる追加情報を入力する必要があります。
		- **IKEv2 (Certifiate)** は、証明書を使用してクライアントを認証します。これは、より安 全です。この設定には、IPsec NSS データベースの証明書のニックネームが必要です。
		- **IKEv1 (XAUTH)** は、ユーザー名とパスワード (事前共有鍵) を使用してユーザーを認証 します。この設定は、以下の値を入力する必要があります。
			- ユーザー名
			- Password
			- グループ名
			- シークレット
	- b. リモートサーバーが IKE 交換のローカル識別子を指定する場合は、**Remote ID** フィールド に正確な文字列を入力します。リモートサーバーで Libreswan を実行すると、この値は サーバーの **leftid** パラメーターに設定されます。

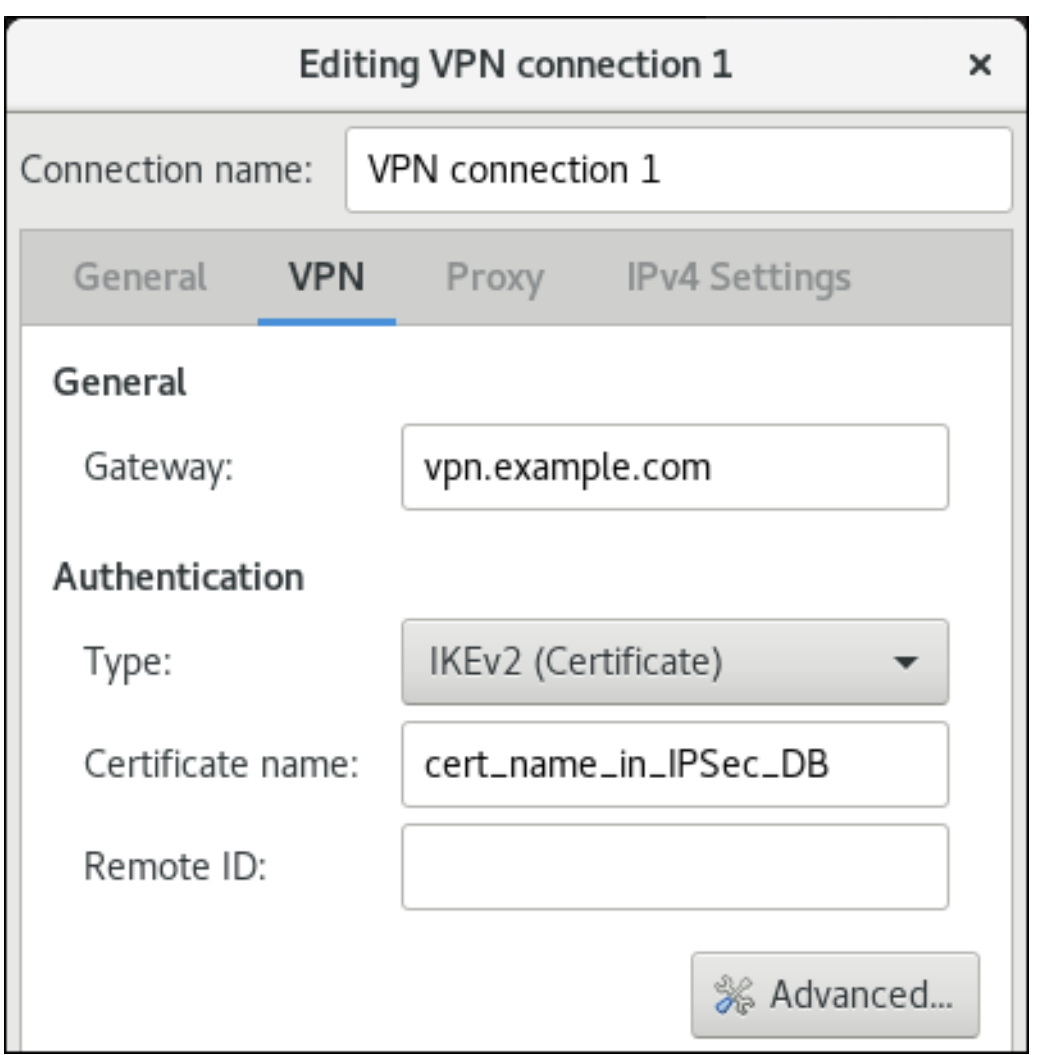

- c. 必要に応じて、詳細 ボタンをクリックして、追加設定を設定します。以下の設定を設定で きます。
	- 識別

ドメイン - 必要な場合は、ドメイン名を入力します。

- セキュリティー
	- **Phase1** アルゴリズム は、Libreswan パラメーター **ike** に対応します。暗号化チャ ンネルの認証および設定に使用するアルゴリズムを入力します。
	- **Phase2** アルゴリズム は、Libreswan パラメーター **esp** に対応します。**IPsec** ネゴ シエーションに使用するアルゴリズムを入力します。 **Disable PFS** フィールドで PFS (Perfect Forward Secrecy) を無効にし、PFS に対 応していない古いサーバーとの互換性があることを確認します。
	- **Phase1** ライフタイム は、Libreswan パラメーター **ikelifetime** に対応します。こ のパラメーターは、トラフィックの暗号化に使用される鍵が有効である期間を定義 します。
	- **Phase2** ライフタイム は、Libreswan パラメーター **salifetime** に対応します。この パラメーターは、セキュリティー関連が有効である期間を定義します。
- 接続性
- リモートネットワーク は、Libreswan パラメーター **rightsubnet** に対応し、VPN から到達できる宛先のプライベートリモートネットワークです。 絞り込むことのできる **narrowing** フィールドを確認します。これは IKEv2 ネゴシ エーションの場合にのみ有効であることに注意してください。
- フラグメンテーションの有効化 は、Libreswan パラメーターの 断片化 に対応しま す。IKE 断片化を許可するかどうかを指定します。有効な値は、**yes** (デフォルト) または **no** です。
- **Mobike** の有効化 は、Libreswan パラメーター **mobike** に対応します。パラメー ターは、最初から接続を再起動しなくても、接続がエンドポイントを移行するよう にするため、MOBIKE (Mobility and Multihoming Protocol) (RFC 4555) を許可する かどうかを定義します。これは、有線、無線、またはモバイルデータの接続の切り 替えを行うモバイルデバイスで使用されます。値は、**no** (デフォルト) または **yes** です。
- 5. **IPv4** 設定 タブで、IP 割り当て方法を選択し、必要に応じて、追加の静的アドレス、DNS サー バー、検索ドメイン、ルートを設定します。

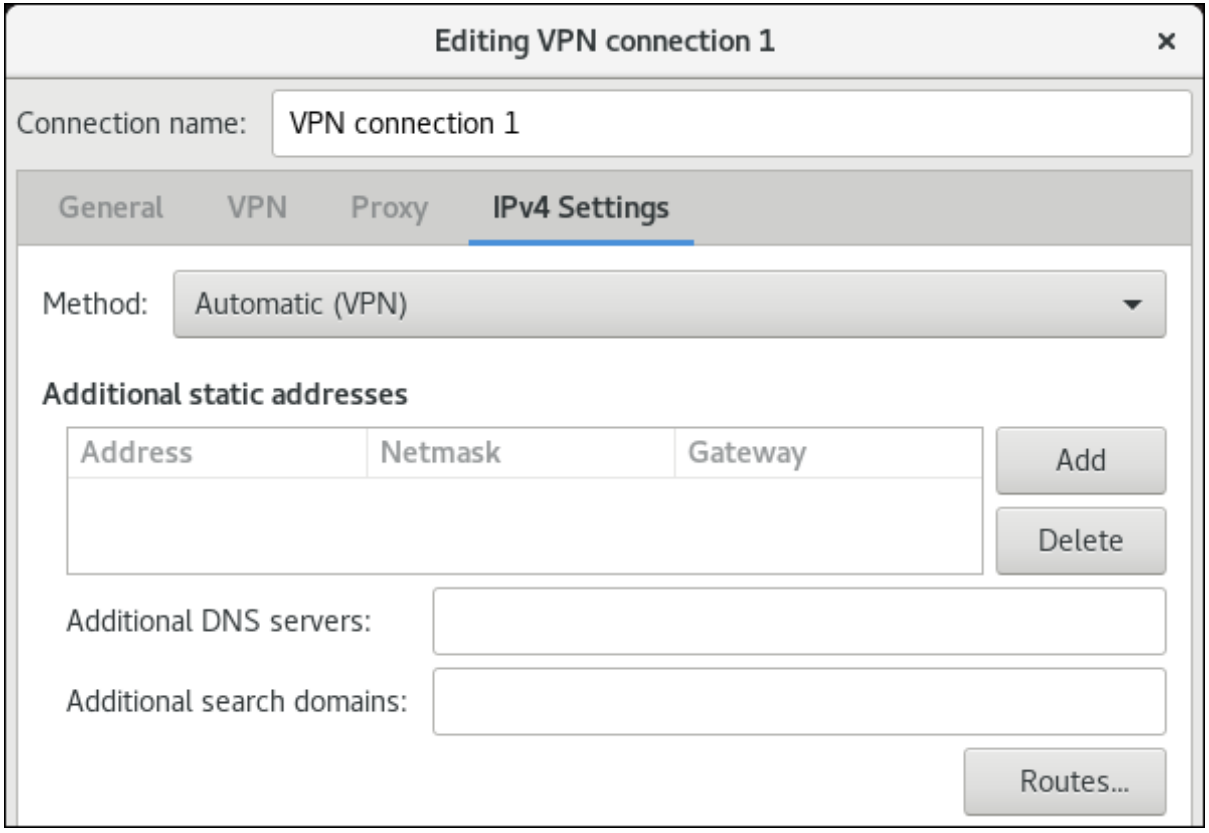

- 6. 接続を読み込みます。
- 7. **nm-connection-editor** を閉じます。

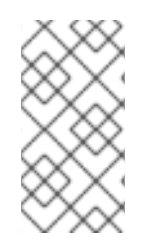

## 注記

**+** ボタンをクリックして新しい接続を追加する場合は、NetworkManager により、その 接続用の新しい設定が作成され、既存の接続の編集に使用するのと同じダイアログが表 示されます。このダイアログの違いは、既存の接続プロファイルに Details メニューエ ントリーがあることです。

## 関連情報

**● nm-settings-libreswan(5)** の man ページ

## 7.3. IPSEC 接続を高速化するために、ESP ハードウェアオフロードの自動 検出と使用を設定

Encapsulating Security Payload (ESP) をハードウェアにオフロードすると、Ethernet で IPsec 接続が加 速します。デフォルトでは、Libreswan は、ハードウェアがこの機能に対応しているかどうかを検出す るため、ESP ハードウェアのオフロードを有効にします。機能が無効になっているか、明示的に有効に なっている場合は、自動検出に戻すことができます。

### 前提条件

- ネットワークカードは、ESP ハードウェアオフロードに対応します。
- ネットワークドライバーは、ESP ハードウェアのオフロードに対応します。
- IPsec 接続が設定され、動作する。

### 手順

- 1. ESP ハードウェアオフロードサポートの自動検出を使用する接続の **/etc/ipsec.d/** ディレクト リーにある Libreswan 設定ファイルを編集します。
- 2. 接続の設定で **nic-offload** パラメーターが設定されていないことを確認します。
- 3. **nic-offload** を削除した場合は、**ipsec** を再起動します。

## # **systemctl restart ipsec**

## 検証

ネットワークカードが ESP ハードウェアオフロードサポートに対応している場合は、以下の手順に 従って結果を検証します。

1. IPsec 接続が使用するイーサネットデバイスの **tx\_ipsec** および **rx\_ipsec** カウンターを表示し ます。

# **ethtool -S enp1s0 | egrep "\_ipsec"** tx ipsec: 10 rx\_ipsec: 10

2. IPsec トンネルを介してトラフィックを送信します。たとえば、リモート IP アドレスに ping し ます。

# **ping -c 5 remote\_ip\_address**

3. イーサネットデバイスの **tx\_ipsec** および **rx\_ipsec** カウンターを再度表示します。

```
# ethtool -S enp1s0 | egrep "_ipsec"
   tx ipsec: 15
   rx_ipsec: 15
```
カウンターの値が増えると、ESP ハードウェアオフロードが動作します。

### 関連情報

## ● IPsec [を使用した](https://access.redhat.com/documentation/ja-jp/red_hat_enterprise_linux/8/html/securing_networks/configuring-a-vpn-with-ipsec_securing-networks) VPN の設定

## 7.4. IPSEC 接続を加速化するためにボンディングでの ESP ハードウェアオ フロードの設定

Encapsulating Security Payload (ESP) をハードウェアにオフロードすると、IPsec 接続が加速します。 フェイルオーバーの理由でネットワークボンディングを使用する場合、ESP ハードウェアオフロードを 設定する要件と手順は、通常のイーサーネットデバイスを使用する要件と手順とは異なります。たとえ ば、このシナリオでは、ボンディングでオフロードサポートを有効にし、カーネルはボンディングの ポートに設定を適用します。

### 前提条件

- ボンディングのすべてのネットワークカードが、ESP ハードウェアオフロードをサポートして いる。
- ネットワークドライバーが、ボンドデバイスで ESP ハードウェアオフロードに対応している。 RHEL では、**ixgbe** ドライバーのみがこの機能をサポートします。
- ボンディングが設定されており動作する。
- **ボンディングで active-backup モードを使用している。ボンディングドライバーは、この機能** の他のモードはサポートしていません。
- IPsec 接続が設定され、動作する。

## 手順

1. ネットワークボンディングで ESP ハードウェアオフロードのサポートを有効にします。

# nmcli connection modify **bond0** ethtool.feature-esp-hw-offload on

```
このコマンドにより、bond0 接続での ESP ハードウェアオフロードのサポートが有効になりま
す。
```
2. **bond0** 接続を再度アクティブにします。

# nmcli connection up **bond0**

3. ESP ハードウェアオフロードに使用すべき接続の **/etc/ipsec.d/** ディレクトリーにある Libreswan 設定ファイルを編集し、**nic-offload=yes** ステートメントを接続エントリーに追加し ます。

conn **example**

...

nic-offload=yes

4. **ipsec** サービスを再起動します。

# systemctl restart ipsec

検証

1. ボンディングのアクティブなポートを表示します。

# grep "Currently Active Slave" /proc/net/bonding/**bond0** Currently Active Slave: **enp1s0**

2. アクティブなポートの **tx\_ipsec** カウンターおよび **rx\_ipsec** カウンターを表示します。

# ethtool -S **enp1s0** | egrep "\_ipsec" tx ipsec: 10 rx\_ipsec: 10

3. IPsec トンネルを介してトラフィックを送信します。たとえば、リモート IP アドレスに ping し ます。

# ping -c 5 **remote\_ip\_address**

4. アクティブなポートの **tx\_ipsec** カウンターおよび **rx\_ipsec** カウンターを再度表示します。

# ethtool -S enp1s0 | egrep "\_ipsec" tx ipsec: 15 rx\_ipsec: 15

カウンターの値が増えると、ESP ハードウェアオフロードが動作します。

### 関連情報

- [ネットワークボンディングの設定](#page-65-1)
- ネットワークのセキュリティー保護ドキュメントの [Configuring](https://access.redhat.com/documentation/ja-jp/red_hat_enterprise_linux/8/html/securing_networks/configuring-a-vpn-with-ipsec_securing-networks) a VPN with IPsec セクション

# 第8章 IP トンネルの設定

VPN と同様に、IP トンネルは、インターネットなどの 3 番目のネットワークを介して 2 つのネット ワークを直接接続します。ただし、すべてのトンネルプロトコルが暗号化に対応しているわけではあり ません。

トンネルを確立する両方のネットワークのルーターには、最低でも 2 つのインターフェイスが必要で す。

- ローカルネットワークに接続されているインターフェイス1つ
- トンネルが確立されたネットワークに接続されたインターフェイス1つ。

トンネルを確立するには、リモートサブネットから IP アドレスを使用して、両方のルーターに仮想イ ンターフェイスを作成します。

NetworkManager は、以下の IP トンネルに対応します。

- GRE (Generic Routing Encapsulation)
- IP6GRE (Generic Routing Encapsulation over IPv6)
- GRETAP (Generic Routing Encapsulation Terminal Access Point)
- IP6GRETAP (Generic Routing Encapsulation Terminal Access Point over IPv6)
- IPIP (IPv4 over IPv4)
- IPIP6 (IPv4 over IPv6)
- IP6IP6 (IPv6 over IPv6)
- SIT (Simple Internet Transition)

このトンネルは、タイプに応じて、OSI (Open Systems Interconnection) モデルのレイヤー 2 または 3 で動作します。

# 8.1. **NMCLI** を使用して IPIP トンネルを設定し、IPV4 トラフィックを IPV4 パ ケットにカプセル化する

IP over IP (IPIP) トンネルは、RFC [2003](https://tools.ietf.org/html/rfc2003) で説明されているように、OSI レイヤー 3 で動作し、IPv4 ト ラフィックを IPv4 パケットにカプセル化します。

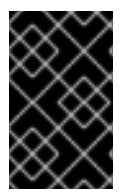

## 重要

IPIP トンネルを介して送信されるデータは暗号化されません。セキュリティー上の理由 から、すでに暗号化されたデータにはトンネルを使用してください (HTTPS などの他の プロトコル)。

IPIP トンネルはユニキャストパケットのみをサポートすることに注意してください。マルチキャストを サポートする IPv4 [トンネルが必要な場合は、](#page-135-0)nmcli を使用した GRE トンネルを設定して IPv4 パケット 内のレイヤー 3 トラフィックをカプセル化 を参照します。

たとえば、以下の図に示すように、2 つの RHEL ルーター間で IPIP トンネルを作成し、インターネット 経由で 2 つの内部サブネットに接続できます。

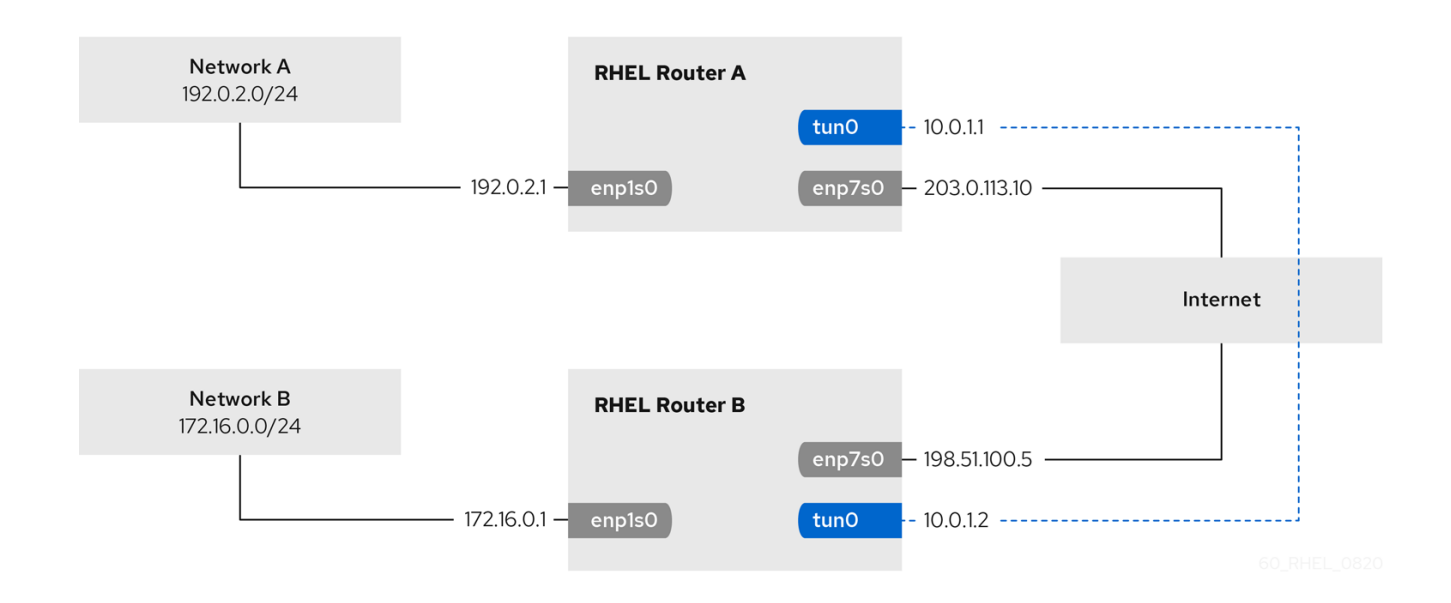

### 前提条件

- 各 RHEL ルーターには、ローカルサブネットに接続されているネットワークインターフェイス があります。
- 各 RHEL ルーターには、インターネットに接続しているネットワークインターフェイスがあり ます。
- トンネル経由で送信するトラフィックは IPv4 ユニキャストです。

### 手順

- 1. ネットワーク A の RHEL ルーターで、次のコマンドを実行します。
	- a. **tun0** という名前の IPIP トンネルインターフェイスを作成します。

# **nmcli connection add type ip-tunnel ip-tunnel.mode ipip con-name tun0 ifname tun0 remote 198.51.100.5 local 203.0.113.10**

**remote** パラメーターおよび **local** パラメーターは、リモートルーターおよびローカルルー ターのパブリック IP アドレスを設定します。

b. IPv4 アドレスを **tun0** デバイスに設定します。

# **nmcli connection modify tun0 ipv4.addresses '10.0.1.1/30'**

トンネルには、2 つの使用可能な IP アドレスを持つ **/30** サブネットで十分であることに注 意してください。

c. IPv 4 設定を使用するように手動で **tun0** 接続を設定します。

# **nmcli connection modify tun0 ipv4.method manual**

d. トラフィックを **172.16.0.0/24** ネットワークにルーティングする静的ルートをルーター B の トンネル IP に追加します。

# **nmcli connection modify tun0 +ipv4.routes "172.16.0.0/24 10.0.1.2"**

e. **tun0** 接続を有効にします。

## # **nmcli connection up tun0**

f. パケット転送を有効にします。

# **echo "net.ipv4.ip\_forward=1" > /etc/sysctl.d/95-IPv4-forwarding.conf** # **sysctl -p /etc/sysctl.d/95-IPv4-forwarding.conf**

- 2. ネットワーク B の RHEL ルーターで、次のコマンドを実行します。
	- a. **tun0** という名前の IPIP トンネルインターフェイスを作成します。

# **nmcli connection add type ip-tunnel ip-tunnel.mode ipip con-name tun0 ifname tun0 remote 203.0.113.10 local 198.51.100.5**

**remote** パラメーターおよび **local** パラメーターは、リモートルーターおよびローカルルー ターのパブリック IP アドレスを設定します。

b. IPv4 アドレスを **tun0** デバイスに設定します。

# **nmcli connection modify tun0 ipv4.addresses '10.0.1.2/30'**

c. IPv 4 設定を使用するように手動で **tun0** 接続を設定します。

# **nmcli connection modify tun0 ipv4.method manual**

d. トラフィックを **192.0.2.0/24** ネットワークにルーティングする静的ルートをルーター A の トンネル IP に追加します。

# **nmcli connection modify tun0 +ipv4.routes "192.0.2.0/24 10.0.1.1"**

e. **tun0** 接続を有効にします。

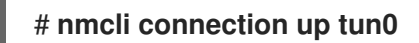

f. パケット転送を有効にします。

# **echo "net.ipv4.ip\_forward=1" > /etc/sysctl.d/95-IPv4-forwarding.conf** # **sysctl -p /etc/sysctl.d/95-IPv4-forwarding.conf**

## 検証

- 各 RHEL ルーターから、他のルーターの内部インターフェイスの IP アドレスに ping します。
	- a. ルーター A で **172.16.0.1** に ping します。

# **ping 172.16.0.1**

b. ルーター B で **192.0.2.1** に ping します。

# **ping 192.0.2.1**

#### 関連情報

- **nmcli(1)** man ページ
- **nm-settings(5)** man ページ

8.2. **NMCLI** を使用して GRE トンネルを設定し、レイヤー 3 トラフィックを IPV4 パケットにカプセル化する

Generic Routing Encapsulation (GRE) トンネルは、RFC [2784](https://tools.ietf.org/html/rfc2784) で説明されているように、レイヤー 3 ト ラフィックを IPv4 パケットにカプセル化します。GRE トンネルは、有効なイーサネットタイプで任意 のレイヤー 3 プロトコルをカプセル化できます。

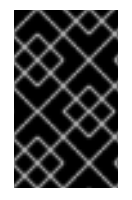

## 重要

GRE トンネルを介して送信されるデータは暗号化されません。セキュリティー上の理由 から、すでに暗号化されたデータにはトンネルを使用してください (HTTPS などの他の プロトコル)。

たとえば、以下の図に示すように、2 つの RHEL ルーター間で GRE トンネルを作成し、インターネッ ト経由で 2 つの内部サブネットに接続できます。

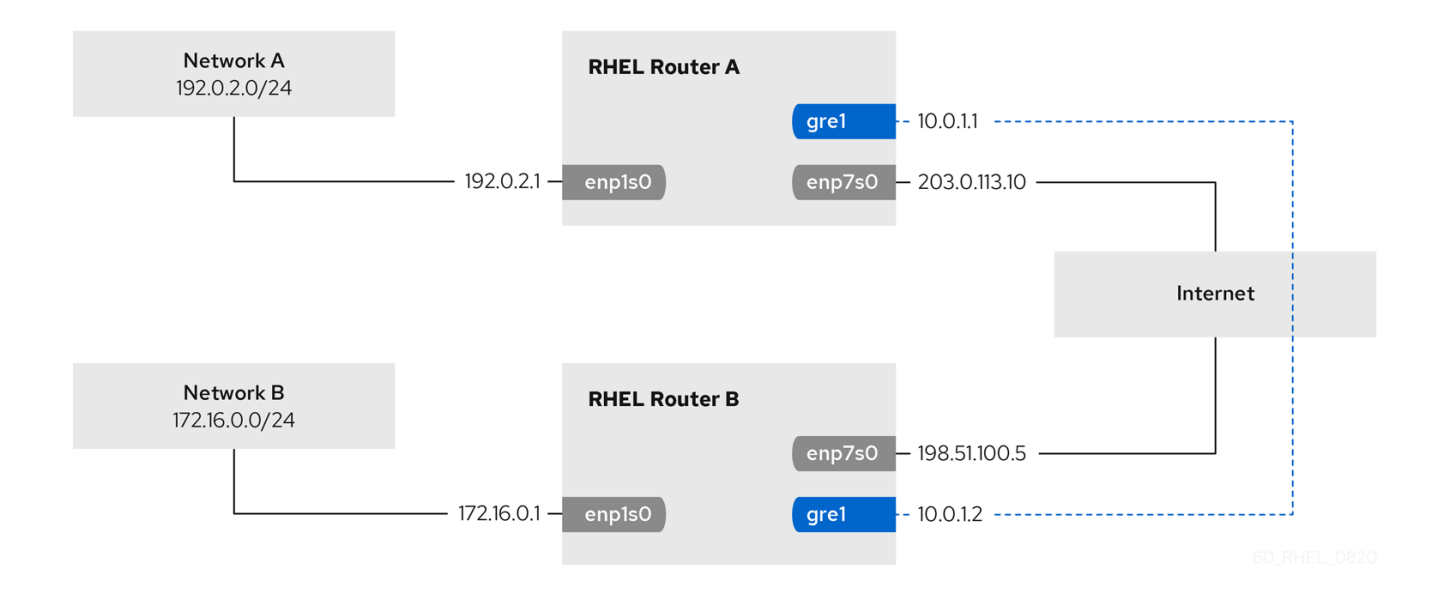

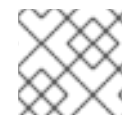

## 注記

**gre0** デバイス名は予約されています。デバイスに **gre1** または別の名前を使用します。

## 前提条件

- 各 RHEL ルーターには、ローカルサブネットに接続されているネットワークインターフェイス があります。
- 各 RHEL ルーターには、インターネットに接続しているネットワークインターフェイスがあり ます。

手順

- <span id="page-135-0"></span>1. ネットワーク A の RHEL ルーターで、次のコマンドを実行します。
	- a. **gre1** という名前の GRE トンネルインターフェイスを作成します。

# **nmcli connection add type ip-tunnel ip-tunnel.mode gre con-name gre1 ifname gre1 remote 198.51.100.5 local 203.0.113.10**

**remote** パラメーターおよび **local** パラメーターは、リモートルーターおよびローカルルー ターのパブリック IP アドレスを設定します。

b. IPv4 アドレスを **gre1** デバイスに設定します。

# **nmcli connection modify gre1 ipv4.addresses '10.0.1.1/30'**

トンネルには、2 つの使用可能な IP アドレスを持つ **/30** サブネットで十分であることに注 意してください。

c. 手動の IPv 4 設定を使用するように **gre1** 接続を設定します。

# **nmcli connection modify gre1 ipv4.method manual**

d. トラフィックを **172.16.0.0/24** ネットワークにルーティングする静的ルートをルーター B の トンネル IP に追加します。

# **nmcli connection modify gre1 +ipv4.routes "172.16.0.0/24 10.0.1.2"**

e. **gre1** コネクションを有効にします。

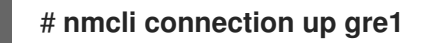

f. パケット転送を有効にします。

# **echo "net.ipv4.ip\_forward=1" > /etc/sysctl.d/95-IPv4-forwarding.conf** # **sysctl -p /etc/sysctl.d/95-IPv4-forwarding.conf**

- 2. ネットワーク B の RHEL ルーターで、次のコマンドを実行します。
	- a. **gre1** という名前の GRE トンネルインターフェイスを作成します。

# **nmcli connection add type ip-tunnel ip-tunnel.mode gre con-name gre1 ifname gre1 remote 203.0.113.10 local 198.51.100.5**

**remote** パラメーターおよび **local** パラメーターは、リモートルーターおよびローカルルー ターのパブリック IP アドレスを設定します。

d. トラフィックを **192.0.2.0/24** ネットワークにルーティングする静的ルートをルーター A の

b. IPv4 アドレスを **gre1** デバイスに設定します。

# **nmcli connection modify gre1 ipv4.addresses '10.0.1.2/30'**

c. 手動の IPv 4 設定を使用するように **gre1** 接続を設定します。

# **nmcli connection modify gre1 ipv4.method manual**

d. トラフィックを **192.0.2.0/24** ネットワークにルーティングする静的ルートをルーター A の トンネル IP に追加します。

# **nmcli connection modify gre1 +ipv4.routes "192.0.2.0/24 10.0.1.1"**

e. **gre1** コネクションを有効にします。

# **nmcli connection up gre1**

f. パケット転送を有効にします。

# **echo "net.ipv4.ip\_forward=1" > /etc/sysctl.d/95-IPv4-forwarding.conf** # **sysctl -p /etc/sysctl.d/95-IPv4-forwarding.conf**

### 検証

- 1. 各 RHEL ルーターから、他のルーターの内部インターフェイスの IP アドレスに ping します。
	- a. ルーター A で **172.16.0.1** に ping します。

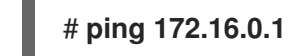

b. ルーター B で **192.0.2.1** に ping します。

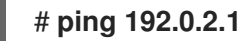

#### 関連情報

- **nmcli(1)** man ページ
- **nm-settings(5)** man ページ

# 8.3. IPV4 でイーサネットフレームを転送するための GRETAP トンネルの 設定

GRETAP (Generic Routing Encapsulation Terminal Access Point) トンネルは OSI レベル 2 で動作 し、RFC [2784](https://tools.ietf.org/html/rfc2784) で説明されているように IPv4 パケットのイーサネットトラフィックをカプセル化しま す。

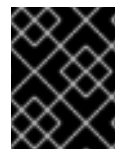

#### 重要

GRETAP トンネルを介して送信されるデータは暗号化されません。セキュリティー上の 理由から、VPN または別の暗号化された接続にトンネルを確立します。

たとえば、以下の図に示すように、2 つの RHEL ルーター間で GRETAP トンネルを作成し、ブリッジ を使用して 2 つのネットワークに接続します。

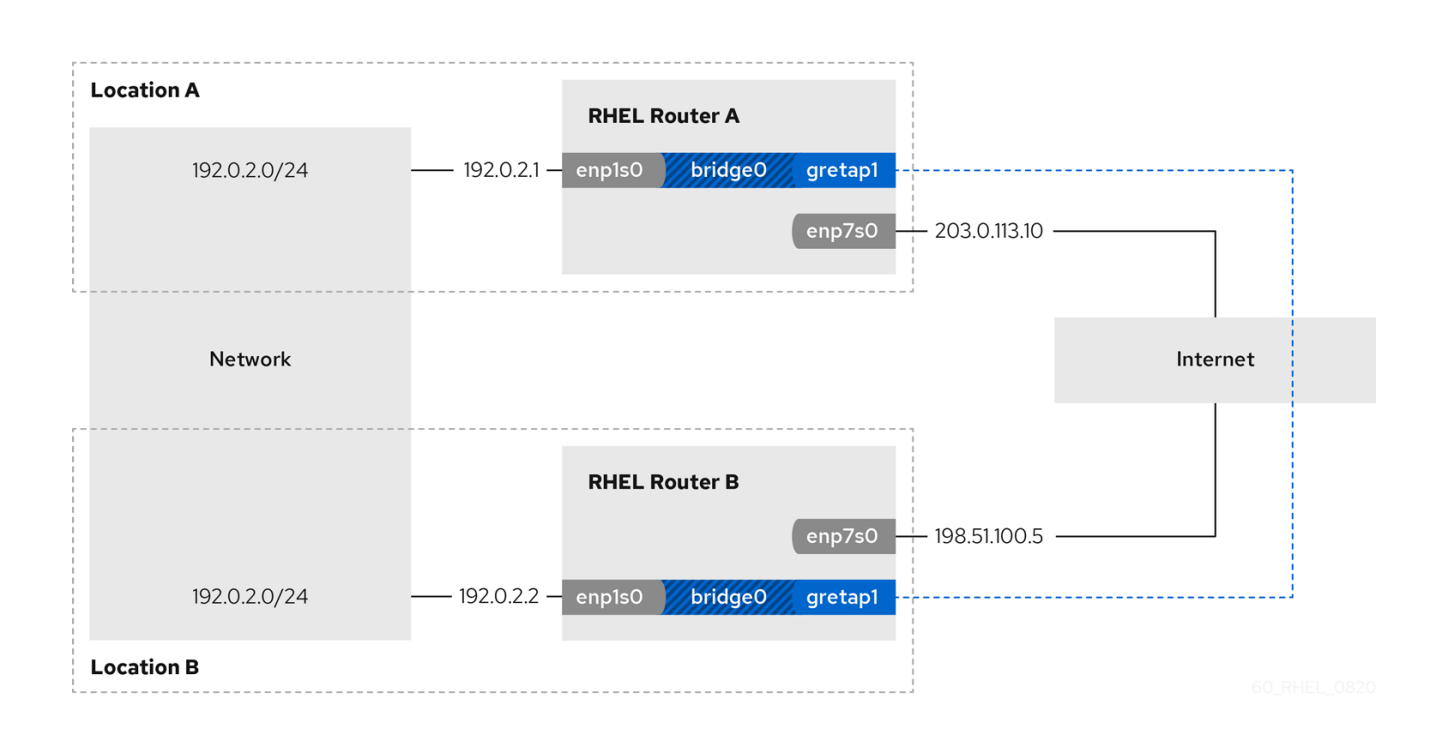

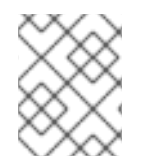

## 注記

**gretap0** デバイス名が予約されています。デバイスに **gretap1** または別の名前を使用し ます。

### 前提条件

- 各 RHEL ルーターには、ローカルネットワークに接続されたネットワークインターフェイスが あり、IP 設定は割り当てられません。
- 各 RHEL ルーターには、インターネットに接続しているネットワークインターフェイスがあり ます。

### 手順

- 1. ネットワーク A の RHEL ルーターで、次のコマンドを実行します。
	- a. **bridge0** という名前のブリッジインターフェイスを作成します。

# **nmcli connection add type bridge con-name bridge0 ifname bridge0**

b. ブリッジの IP 設定を設定します。

# **nmcli connection modify bridge0 ipv4.addresses '192.0.2.1/24'** # **nmcli connection modify bridge0 ipv4.method manual**

c. ローカルネットワークに接続されたインターフェイス用の新しい接続プロファイルをブ リッジに追加します。

# **nmcli connection add type ethernet slave-type bridge con-name bridge0-port1 ifname enp1s0 master bridge0**

d. GRETAP トンネルインターフェイスの新しい接続プロファイルをブリッジに追加します。

# **nmcli connection add type ip-tunnel ip-tunnel.mode gretap slave-type bridge con-name bridge0-port2 ifname gretap1 remote 198.51.100.5 local 203.0.113.10 master bridge0**

**remote** パラメーターおよび **local** パラメーターは、リモートルーターおよびローカルルー ターのパブリック IP アドレスを設定します。

e. 必要に応じて、STP (Spanning Tree Protocol) を無効にする必要がない場合は、これを無効 にします。

# **nmcli connection modify bridge0 bridge.stp no**

デフォルトでは、STP は有効になり、接続を使用する前に遅延が生じます。

f. **bridge0** 接続がアクティベートするように、ブリッジのポートが自動的にアクティブにな るようにします。

# **nmcli connection modify bridge0 connection.autoconnect-slaves 1**

g. **bridge0** 接続をアクティブにします。

# **nmcli connection up bridge0**

- 2. ネットワーク B の RHEL ルーターで、次のコマンドを実行します。
	- a. **bridge0** という名前のブリッジインターフェイスを作成します。

# **nmcli connection add type bridge con-name bridge0 ifname bridge0**

b. ブリッジの IP 設定を設定します。

# **nmcli connection modify bridge0 ipv4.addresses '192.0.2.2/24'** # **nmcli connection modify bridge0 ipv4.method manual**

c. ローカルネットワークに接続されたインターフェイス用の新しい接続プロファイルをブ リッジに追加します。

# **nmcli connection add type ethernet slave-type bridge con-name bridge0-port1 ifname enp1s0 master bridge0**

d. GRETAP トンネルインターフェイスの新しい接続プロファイルをブリッジに追加します。

# **nmcli connection add type ip-tunnel ip-tunnel.mode gretap slave-type bridge con-name bridge0-port2 ifname gretap1 remote 203.0.113.10 local 198.51.100.5 master bridge0**

**remote** パラメーターおよび **local** パラメーターは、リモートルーターおよびローカルルー ターのパブリック IP アドレスを設定します。

e. 必要に応じて、STP (Spanning Tree Protocol) を無効にする必要がない場合は、これを無効 にします。

# **nmcli connection modify bridge0 bridge.stp no**

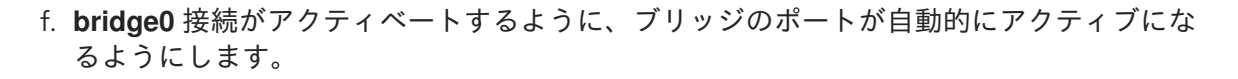

# **nmcli connection modify bridge0 connection.autoconnect-slaves 1**

g. **bridge0** 接続をアクティブにします。

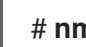

# **nmcli connection up bridge0**

## 検証

1. 両方のルーターで、**enp1s0** 接続および **gretap1** 接続が接続され、**CONNECTION** 列にポート の接続名が表示されていることを確認します。

```
# nmcli device
nmcli device
DEVICE TYPE STATE CONNECTION
...
bridge0 bridge connected bridge0
enp1s0 ethernet connected bridge0-port1
gretap1 iptunnel connected bridge0-port2
```
- 2. 各 RHEL ルーターから、他のルーターの内部インターフェイスの IP アドレスに ping します。
	- a. ルーター A で **192.0.2.2** に ping します。

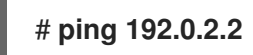

b. ルーター B で **192.0.2.1** に ping します。

# **ping 192.0.2.1**

## 関連情報

- **nmcli(1)** man ページ
- **nm-settings(5)** man ページ

## 8.4. 関連情報

**ip-link(8)** man ページ

# 第9章 VXLAN を使用した仮想マシンの仮想レイヤー 2 ドメインの 作成

仮想拡張可能な LAN (VXLAN) は、UDP プロトコルを使用して IP ネットワーク経由でレイヤー 2 トラ フィックをトンネルするネットワークプロトコルです。たとえば、別のホストで実行している特定の仮 想マシンは、VXLAN トンネルを介して通信できます。ホストは、世界中の異なるサブネットやデータ センターに存在できます。仮想マシンの視点からは、同じ VXLAN 内のその他の仮想マシンは、同じレ イヤー 2 ドメイン内にあります。

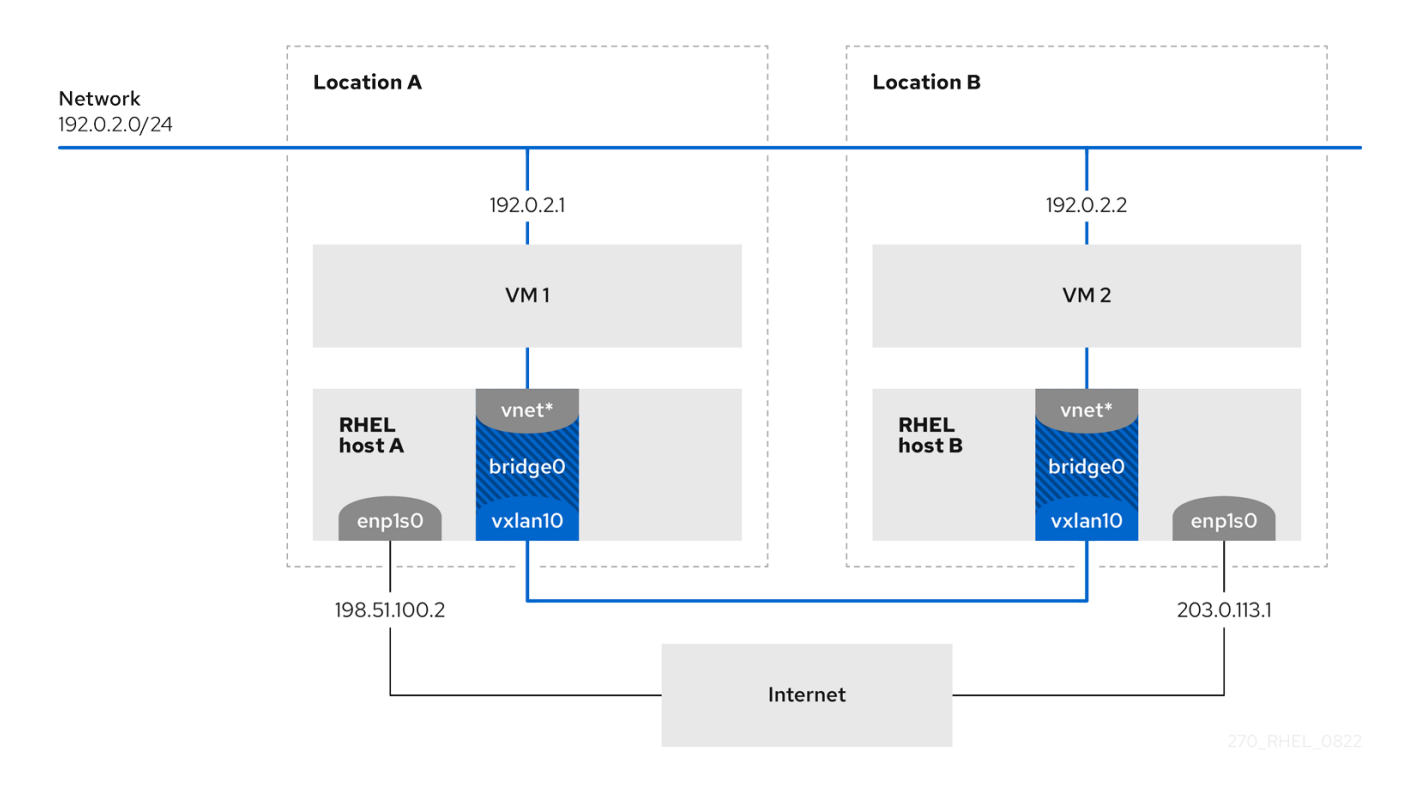

この例では、RHEL-host-A と RHEL-host-B は、ブリッジである **br0** を使用して、VXLAN 名が **vxlan10** である各ホストの仮想マシンの仮想ネットワークを接続します。この設定により、VXLAN は 仮想マシンには表示されなくなり、仮想マシンに特別な設定は必要ありません。その後、別の仮想マシ ンを同じ仮想ネットワークに接続すると、仮想マシンは自動的に同じ仮想レイヤー 2 ドメインのメン バーになります。

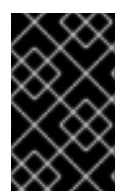

## 重要

通常のレイヤー 2 トラフィックと同様、VXLAN のデータは暗号化されません。セキュリ ティー上の理由から、VPN 経由で VXLAN を使用するか、その他のタイプの暗号化接続 を使用します。

## 9.1. VXLAN の利点

仮想拡張可能 LAN (VXLAN) の主な利点は、以下のとおりです。

- VXLAN は 24 ビット ID を使用します。そのため、最大 16,777,216 の分離されたネットワークを 作成できます。たとえば、仮想 LAN (VLAN) は 4,096 の分離されたネットワークのみをサポー トします。
- VXLAN は IP プロトコルを使用します。これにより、トラフィックをルーティングし、仮想的 に実行するシステムを、同じレイヤー 2 ドメイン内の異なるネットワークと場所に置くことが できます。
- ほとんどのトンネルプロトコルとは異なり、VXLAN はポイントツーポイントネットワークだけ ではありません。VXLAN は、他のエンドポイントの IP アドレスを動的に学習するか、静的に 設定された転送エントリーを使用できます。
- 特定のネットワークカードは、UDP トンネル関連のオフロード機能に対応します。

### 関連情報

**kernel-doc** パッケージにより提供されている **/usr/share/doc/kerneldoc-<kernel\_version>/Documentation/networking/vxlan.rst**

9.2. ホストでのイーサネットインターフェイスの設定

RHEL 仮想マシンホストをイーサネットに接続するには、ネットワーク接続プロファイルを作成し、IP 設定を設定して、プロファイルをアクティブにします。

両方の RHEL ホストでこの手順を実行し、IP アドレス設定を調整します。

## 前提条件

● ホストがイーサネットに接続されている。

### 手順

1. NetworkManager に新しいイーサネット接続プロファイルを追加します。

# **nmcli connection add con-name Example ifname enp1s0 type ethernet**

2. IPv4 を設定します。

# **nmcli connection modify Example ipv4.addresses 198.51.100.2/24 ipv4.method manual ipv4.gateway 198.51.100.254 ipv4.dns 198.51.100.200 ipv4.dns-search example.com**

ネットワークが DHCP を使用する場合は、この手順をスキップします。

3. **Example** コネクションをアクティブにします。

# **nmcli connection up Example**

## 検証

1. デバイスおよび接続の状態を表示します。

# **nmcli device status** DEVICE TYPE STATE CONNECTION enp1s0 ethernet connected **Example**

2. リモートネットワークでホストに ping を実行して、IP 設定を確認します。

<sub>の</sub><br>アメリカのデータのポットワークを実行する方法に、その他の仮想マシンホストに ping を実行することを実行することを実行することを実行することを実行することを実行すること

# **ping RHEL-host-B.example.com**

そのホストでネットワークを設定する前に、その他の仮想マシンホストに ping を実行すること はできないことに注意してください。

### 関連情報

**nm-settings(5)** man ページ

## 9.3. VXLAN が接続されたネットワークブリッジの作成

仮想拡張可能な LAN (VXLAN) を仮想マシンに表示しないようにするには、ホストでブリッジを作成 し、VXLAN をブリッジに割り当てます。NetworkManager を使用して、ブリッジと VXLAN の両方を 作成します。仮想マシンのトラフィックアクセスポイント (TAP) デバイス (通常はホスト上の **vnet\***) を ブリッジに追加することはありません。**libvirtd** は、仮想マシンの起動時に動的に追加します。

両方の RHEL ホストでこの手順を実行し、必要に応じて IP アドレスを調整します。

## 手順

1. ブリッジ **br0** を作成します。

# **nmcli connection add type bridge con-name br0 ifname br0 ipv4.method disabled ipv6.method disabled**

このコマンドは、ブリッジデバイスに IPv4 アドレスおよび IPv6 アドレスを設定しません。こ れは、このブリッジがレイヤー 2 で機能するためです。

2. VXLAN インターフェイスを作成し、**br0** に割り当てます。

# **nmcli connection add type vxlan slave-type bridge con-name br0-vxlan10 ifname vxlan10 id 10 local 198.51.100.2 remote 203.0.113.1 master br0**

このコマンドは、次の設定を使用します。

- **id 10**: VXLAN ID を設定します。
- **local 198.51.100.2**: 送信パケットの送信元 IP アドレスを設定します。
- **remote 203.0.113.1**: VXLAN デバイスフォワーディングデータベースで宛先リンク層アド レスが不明な場合に、送信パケットで使用するユニキャストまたはマルチキャストの IP ア ドレスを設定します。
- **master br0**: この VXLAN 接続を、**br0** 接続のポートとして作成するように設定します。
- **ipv4.method disabled** および **ipv6.method disabled**: ブリッジで IPv4 および IPv6 を無効 にします。

初期設定では、NetworkManager は **8472** を宛先ポートとして使用します。宛先ポートが異な る場合は、追加で、**destination-port <port\_number>** オプションをコマンドに渡します。

3. **br0** 接続プロファイルを有効にします。

### # **nmcli connection up br0**

4. ローカルファイアウォールで、着信 UDP 接続用にポート **8472** を開くには、次のコマンドを実 行します。

# **firewall-cmd --permanent --add-port=8472/udp** # **firewall-cmd --reload**

## 検証

● 転送テーブルを表示します。

# **bridge fdb show dev vxlan10** 2a:53:bd:d5:b3:0a master br0 permanent 00:00:00:00:00:00 dst 203.0.113.1 self permanent ...

## 関連情報

**nm-settings(5)** man ページ

9.4. 既存のブリッジを使用した LIBVIRT での仮想ネットワークの作成

仮想マシンが、接続した仮想拡張可能 LAN (VXLAN) で **br0** ブリッジを使用できるようにするには、最 初に、このブリッジを使用する **libvirtd** サービスに仮想ネットワークを追加します。

## 前提条件

- **libvirt** をインストールしている。
- **libvirtd** を起動して有効にしている。
- RHEL 上の VXLAN で **br0** デバイスーを設定している。

## 手順

1. 以下の内容で **~/vxlan10-bridge.xml** を作成します。

```
<network>
<name>vxlan10-bridge</name>
<forward mode="bridge" />
<bridge name="br0" />
</network>
```
2. **~/vxlan10-bridge.xml** を使用して、**libvirt** に新しい仮想ネットワークを作成します。

# **virsh net-define ~/vxlan10-bridge.xml**

3. **~/vxlan10-bridge.xml** を削除します。

# **rm ~/vxlan10-bridge.xml**

4. **vxlan10-bridge** 仮想ネットワークを起動します。

# **virsh net-start vxlan10-bridge**

5. **libvirtd** の起動時に自動的に起動するように **vxlan10-bridge** 仮想ネットワークを設定します。
### # **virsh net-autostart vxlan10-bridge**

### 検証

 $\bullet$ 仮想ネットワークのリストを表示します。

> # **virsh net-list** Name State Autostart Persistent --------------------------------------------------- **vxlan10-bridge** active yes yes ...

### 関連情報

**virsh(1)** man ページ

### 9.5. VXLAN を使用するように仮想マシンの設定

ホストで、接続されている仮想拡張 LAN (VXLAN) でブリッジデバイスを使用するように仮想マシンを 設定するには、**vxlan10-bridge** 仮想ネットワークを使用する新しい仮想マシンを作成するか、この ネットワークを使用する既存の仮想マシンの設定を更新します。

RHEL ホストでこの手順を実行します。

### 前提条件

**libvirtd** で **vxlan10-bridge** 仮想ネットワークを設定している。

### 手順

● 新しい仮想マシンを作成し、vxlan10-bridge ネットワークを使用するように設定するには、仮 想マシンの作成時に、**--network network:vxlan10-bridge** オプションを **virt-install** に渡しま す。

# **virt-install ... --network network:vxlan10-bridge**

- 既存の仮想マシンのネットワーク設定を変更するには、次のコマンドを実行します。
	- a. 仮想マシンのネットワークインターフェイスを、**vxlan10-bridge** 仮想ネットワークに接続 します。

# **virt-xml VM\_name --edit --network network=vxlan10-bridge**

b. 仮想マシンをシャットダウンして、再起動します。

# **virsh shutdown VM\_name** # **virsh start VM\_name**

### 検証

1. ホストの仮想マシンの仮想ネットワークインターフェイスを表示します。

# **virsh domiflist VM\_name** Interface Type Source Model MAC ------------------------------------------------------------------ **vnet1** bridge **vxlan10-bridge** virtio **52:54:00:c5:98:1c**

2. **vxlan10-bridge** ブリッジに接続されているインターフェイスを表示します。

# **ip link show master vxlan10-bridge** 18: vxlan10: <BROADCAST,MULTICAST,UP,LOWER\_UP> mtu 1500 qdisc noqueue master **br0** state UNKNOWN mode DEFAULT group default qlen 1000 link/ether **2a:53:bd:d5:b3:0a** brd ff:ff:ff:ff:ff:ff 19: vnet1: <BROADCAST,MULTICAST,UP,LOWER\_UP> mtu 1500 qdisc noqueue master **br0** state UNKNOWN mode DEFAULT group default qlen 1000 link/ether **52:54:00:c5:98:1c** brd ff:ff:ff:ff:ff:ff

**libvirtd** は、ブリッジの設定を動的に更新することに注意してください。**vxlan10-bridge** ネッ トワークを使用する仮想マシンを起動すると、ホストの対応する **vnet\*** デバイスがブリッジの ポートとして表示されます。

- 3. アドレス解決プロトコル (ARP) 要求を使用して、仮想マシンが同じ VXLAN にあるかどうかを 確認します。
	- a. 同じ VXLAN で、2 つ以上の仮想マシンを起動します。
	- b. 仮想マシンから別の仮想マシンに ARP 要求を送信します。

# **arping -c 1 192.0.2.2** ARPING **192.0.2.2** from **192.0.2.1 enp1s0** Unicast reply from **192.0.2.2** [**52:54:00:c5:98:1c**] **1.450ms** Sent 1 probe(s) (0 broadcast(s)) Received 1 response(s) (0 request(s), 0 broadcast(s))

コマンドが応答を示す場合、仮想マシンは同じレイヤー 2 ドメイン、およびこの場合は同 じ VXLAN にあります。

**arping** ユーティリティーを使用するには、**iputils** をインストールします。

### 関連情報

- **virt-install(1)** man ページ
- **virt-xml(1)** man ページ
- **virsh(1)** man ページ
- **arping(8)** man  $\sim -\frac{y}{y}$

### 第10章 WIFI 接続の管理

RHEL には、wifi ネットワークを設定して接続するための複数のユーティリティーとアプリケーション が用意されています。次に例を示します。

- **nmcli** ユーティリティーを使用して、コマンドラインで接続を設定する。
- **nmtui** アプリケーションを使用して、テキストベースのユーザーインターフェイスで接続を設 定する。
- GNOME システムメニューを使用すると、設定を必要としない Wi-Fi ネットワークにすばやく 接続する。
- **GNOME Settings** アプリケーションを使用して、GNOME アプリケーションで接続を設定す る。
- **nm-connection-editor** アプリケーションを使用して、グラフィカルユーザーインターフェイス で接続を設定する。
- network RHEL システムロールを使用して、1つまたは複数のホストでの接続の設定を自動化す る。

10.1. サポートされている WIFI セキュリティータイプ

wifi ネットワークがサポートするセキュリティータイプに応じて、多かれ少なかれ安全にデータを送信 できます。

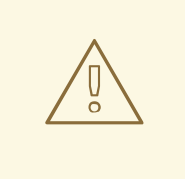

# 警告

暗号化を使用しない、または安全でない WEP または WPA 標準のみをサポートす る wifi ネットワークには接続しないでください。

RHEL 8 は、次の Wi-Fi セキュリティータイプをサポートしています。

- **None**: 暗号化は無効になり、ネットワーク経由でプレーンテキスト形式でデータが転送されま す。
- **Enhanced Open**: opportunistic wireless encryption (OWE) を使用すると、デバイスは一意のペ アワイズマスターキー (PMK) をネゴシエートして、認証なしでワイヤレスネットワークの接続 を暗号化します。
- **WEP 40/128** ビットキー **(16** 進数または **ASCII)**: このモードの Wired Equivalent Privacy (WEP) プロトコルは、16 進数または ASCII 形式の事前共有キーのみを使用します。WEP は推奨されて おらず、RHEL 9.1 で削除されます。
- **WEP 128** ビットパスフレーズ。このモードの WEP プロトコルは、パスフレーズの MD5 ハッ シュを使用して WEP キーを取得します。WEP は推奨されておらず、RHEL 9.1 で削除されま す。
- 動的 **WEP (802.1x)** : 802.1X と EAP の組み合わせで、動的キーを使用する WEP プロトコルを使 用します。WEP は推奨されておらず、RHEL 9.1 で削除されます。
- **LEAP**: Cisco が開発した Lightweight Extensible Authentication Protocol は、拡張認証プロトコ ル (EAP) の独自バージョンです。
- **WPA & WPA2 Personal**: パーソナルモードでは、Wi-Fi Protected Access (WPA) および Wi-Fi Protected Access 2 (WPA2) 認証方法で事前共有キーが使用されます。
- **WPA & WPA2 Personal**: エンタープライズモードでは、WPA と WPA2 は EAP フレームワーク を使用し、リモート認証ダイヤルインユーザーサービス (RADIUS) サーバーに対してユーザー を認証します。
- **WPA3 Personal**: Wi-Fi Protected Access 3 (WPA3) Personal は、辞書攻撃を防ぐために preshared keys (PSK) の代わりに simultaneous authentication of equals (SAE) を使用します。 WPA3 では、Perfect Forward Secrecy (PFS) が使用されます。

### 10.2. **NMCLI** を使用した WIFI ネットワークへの接続

**nmcli** ユーティリティーを使用して、wifi ネットワークに接続できます。初めてネットワークに接続し ようとすると、ユーティリティーは NetworkManager 接続プロファイルを自動的に作成します。ネット ワークに静的 IP アドレスなどの追加設定が必要な場合は、プロファイルが自動的に作成された後にプ ロファイルを変更できます。

### 前提条件

- ホストに wifi デバイスがインストールされている。
- ハードウェアスイッチがある場合は、wifi デバイスが有効になっている。

### 手順

1. NetworkManager で wifi 無線が無効になっている場合は、この機能を有効にします。

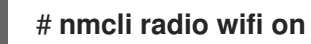

2. オプション: 利用可能な Wi-Fi ネットワークを表示します。

#### # **nmcli device wifi list**

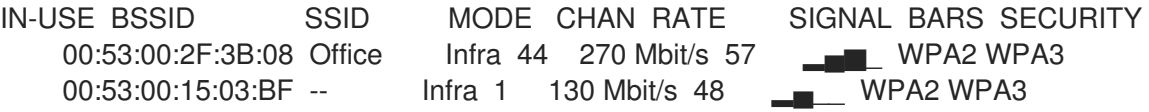

サービスセット識別子 (**SSID**) 列には、ネットワークの名前が含まれています。列に **--** が表示 されている場合、このネットワークのアクセスポイントは SSID をブロードキャストしていま せん。

3. wifi ネットワークに接続します。

# **nmcli device wifi connect Office --ask** Password: **wifi-password**

対話的に入力するのではなく、コマンドでパスワードを設定する場合は、コマンドで **--ask** の 代わりに **password wifi-password** オプションを使用します。

# **nmcli device wifi connect Office wifi-password**

ネットワークが静的 IP アドレスを必要とする場合、NetworkManager はこの時点で接続のアク ティブ化に失敗することに注意してください。後の手順で IP アドレスを設定できます。

- 4. ネットワークに静的 IP アドレスが必要な場合:
	- a. IPv4 アドレス設定を設定します。次に例を示します。

# **nmcli connection modify Office ipv4.method manual ipv4.addresses 192.0.2.1/24 ipv4.gateway 192.0.2.254 ipv4.dns 192.0.2.200 ipv4.dns-search example.com**

b. IPv6 アドレス設定を設定します。次に例を示します。

# **nmcli connection modify Office ipv6.method manual ipv6.addresses 2001:db8:1::1/64 ipv6.gateway 2001:db8:1::fffe ipv6.dns 2001:db8:1::ffbb ipv6.dnssearch example.com**

5. 接続を再度有効にします。

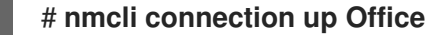

### 検証

1. アクティブな接続を表示します。

# **nmcli connection show --active** NAME ID TYPE DEVICE **Office 2501eb7e-7b16-4dc6-97ef-7cc460139a58** wifi **wlp0s20f3**

作成した wifi 接続が出力にリストされている場合、その接続はアクティブです。

2. ホスト名または IP アドレスに ping を実行します。

# **ping -c 3 example.com**

#### 関連情報

**nm-settings-nmcli (5)** man ページ

### 10.3. GNOME システムメニューを使用した WI-FI ネットワークへの接続

GNOME システムメニューを使用して、wifi ネットワークに接続できます。初めてネットワークに接続 するとき、GNOME は NetworkManager 接続プロファイルを作成します。接続プロファイルを自動的 に接続しないように設定した場合、GNOME システムメニューを用いて、既存の NetworkManager 接 続プロファイルを使用して wifi ネットワークに手動で接続することもできます。

### 注記

GNOME システムメニューを使用して初めて wifi ネットワークへの接続を確立する場 合、一定の制限があります。たとえば、IP アドレス設定を構成することはできません。 この場合、最初に接続を設定します。

- GNOME 設定 [アプリケーションで](#page-150-0)
- **[nm-connection-editor](#page-154-0)** アプリケーションで
- nmcli [コマンドの使用](#page-150-0)

### 前提条件

- ホストに wifi デバイスがインストールされている。
- ハードウェアスイッチがある場合は、wifi デバイスが有効になっている。

### 手順

- 1. トップバーの右側にあるシステムメニューを開きます。
- 2. **Wi-Fi Not Connected** エントリーを展開します。
- 3. **Select Network** をクリックします。

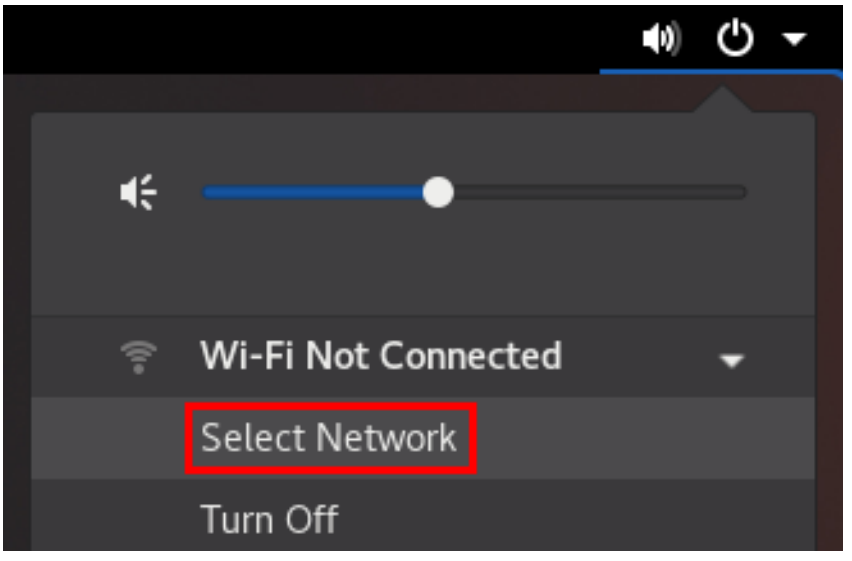

- 4. 接続する wifi ネットワークを選択します。
- 5. **Connect** をクリックします。
- 6. このネットワークに初めて接続する場合は、ネットワークのパスワードを入力し、**Connect** を クリックします。

### 検証

1. トップバーの右側にあるシステムメニューを開き、wifi ネットワークが接続されていることを 確認します。

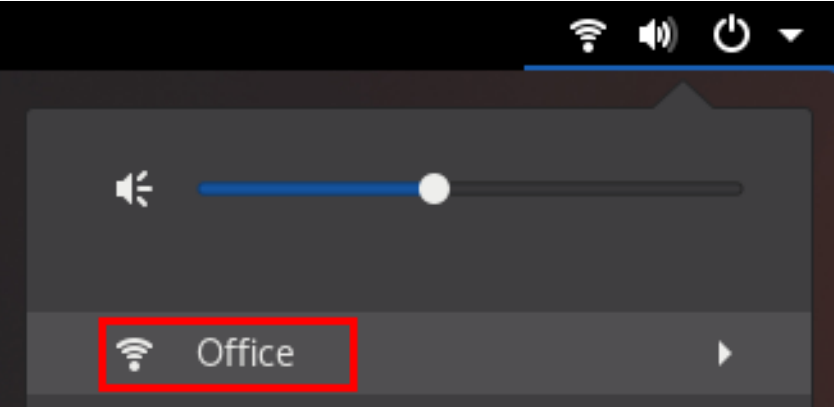

ネットワークがリストに表示されていれば、接続されています。

2. ホスト名または IP アドレスに ping を実行します。

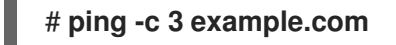

<span id="page-150-0"></span>10.4. GNOME 設定アプリケーションを使用した WI-FI ネットワークへの接 続

**gnome-control-center** という名前の **GNOME settings** アプリケーションを使用して、wifi ネットワー クに接続し、接続を設定できます。初めてネットワークに接続するとき、GNOME は NetworkManager 接続プロファイルを作成します。

**GNOME settings** では、RHEL がサポートするすべての wifi ネットワークセキュリティータイプの wifi 接続を設定できます。

#### 前提条件

- ホストに wifi デバイスがインストールされている。
- ハードウェアスイッチがある場合は、wifi デバイスが有効になっている。

#### 手順

- 1. **Super** キーを押し、**Wi-Fi** と入力して **Enter** を押します。
- 2. 接続したい wifi ネットワークの名前をクリックします。
- 3. ネットワークのパスワードを入力し、**Connect** をクリックします。
- 4. 静的 IP アドレスや WPA2 パーソナル以外のセキュリティータイプなど、ネットワークに追加 の設定が必要な場合:
	- a. ネットワーク名の横にある歯車のアイコンをクリックします。
	- b. オプション: **Details** タブでネットワークプロファイルを設定して、自動的に接続しないよ うにします。 この機能を無効にした場合は、**GNOME settings** や GNOME システムメニューなどを使用 して、常に手動でネットワークに接続する必要があります。
	- c. **IPv4** タブで IPv4 設定を設定し、**IPv6** タブで IPv6 設定を設定します。
- d. **Security** タブで、ネットワークの認証 (**WPA3 Personal** など) を選択し、パスワードを入 力します。 選択したセキュリティーに応じて、アプリケーションは追加のフィールドを表示します。 それに応じてそれらを埋めます。詳しくは wifi ネットワークの管理者におたずねくださ い。
- e. **Apply** をクリックします。

### 検証

1. トップバーの右側にあるシステムメニューを開き、wifi ネットワークが接続されていることを 確認します。

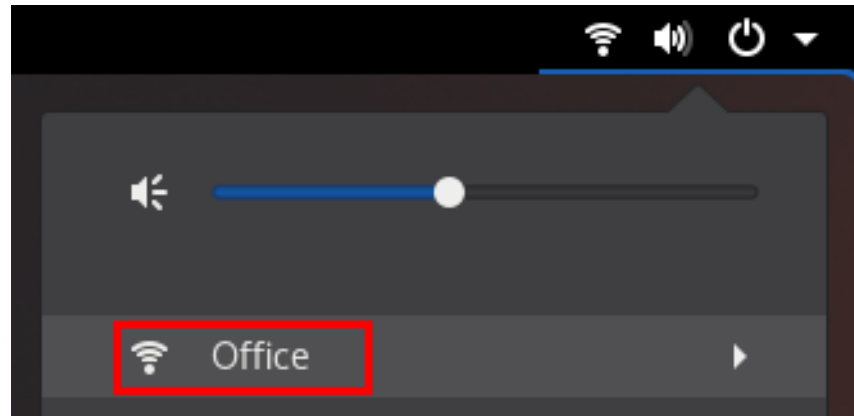

ネットワークがリストに表示されていれば、接続されています。

2. ホスト名または IP アドレスに ping を実行します。

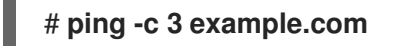

### 10.5. NMTUI を使用した WIFI 接続の設定

**nmtui** アプリケーションは、NetworkManager 用のテキストベースのユーザーインターフェイスを提供 します。**nmtui** を使用して Wi-Fi ネットワークに接続できます。

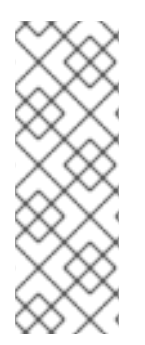

### 注記

**nmtui** で 以下を行います。

- カーソルキーを使用してナビゲートします。
- ボタンを選択して **Enter** を押します。
- Space を使用してチェックボックスをオンまたはオフにします。

### 手順

1. 接続に使用するネットワークデバイス名がわからない場合は、使用可能なデバイスを表示しま す。

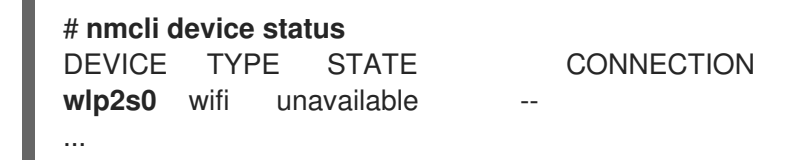

<span id="page-152-0"></span>2. **nmtui** を開始します。

# **nmtui**

- 3. **Edit a connection** 選択し、**Enter** を押します。
- 4. **Add** ボタンを押します。
- 5. ネットワークタイプのリストから **Wi-Fi** を選択し、**Enter** を押します。
- 6. オプション: 作成する NetworkManager プロファイルの名前を入力します。 ホストに複数のプロファイルがある場合は、わかりやすい名前を付けると、プロファイルの目 的を識別しやすくなります。
- 7. **Device** フィールドにネットワークデバイス名を入力します。
- 8. Wi-Fi ネットワークの名前である Service Set Identifier (SSID) を **SSID** フィールドに入力しま す。
- 9. **Mode** フィールドはデフォルトの **Client** のままにします。
- 10. **Security** フィールドを選択して **Enter** を押し、リストからネットワークの認証タイプを設定し ます。 選択した認証タイプに応じて、**nmtui** は異なるフィールドを表示します。
- 11. 認証タイプ関連のフィールドに入力します。
- 12. Wi-Fi ネットワークに静的 IP アドレスが必要な場合:
	- a. プロトコルの横にある **Automatic** ボタンを押し、表示されたリストから **Manual** を選択し ます。
	- b. 設定するプロトコルの横にある **Show** ボタンを押して、追加のフィールドを表示し、それ らに入力します。
- 13. **OK** ボタンを押して、新しい接続を作成し、自動的にアクティブにします。

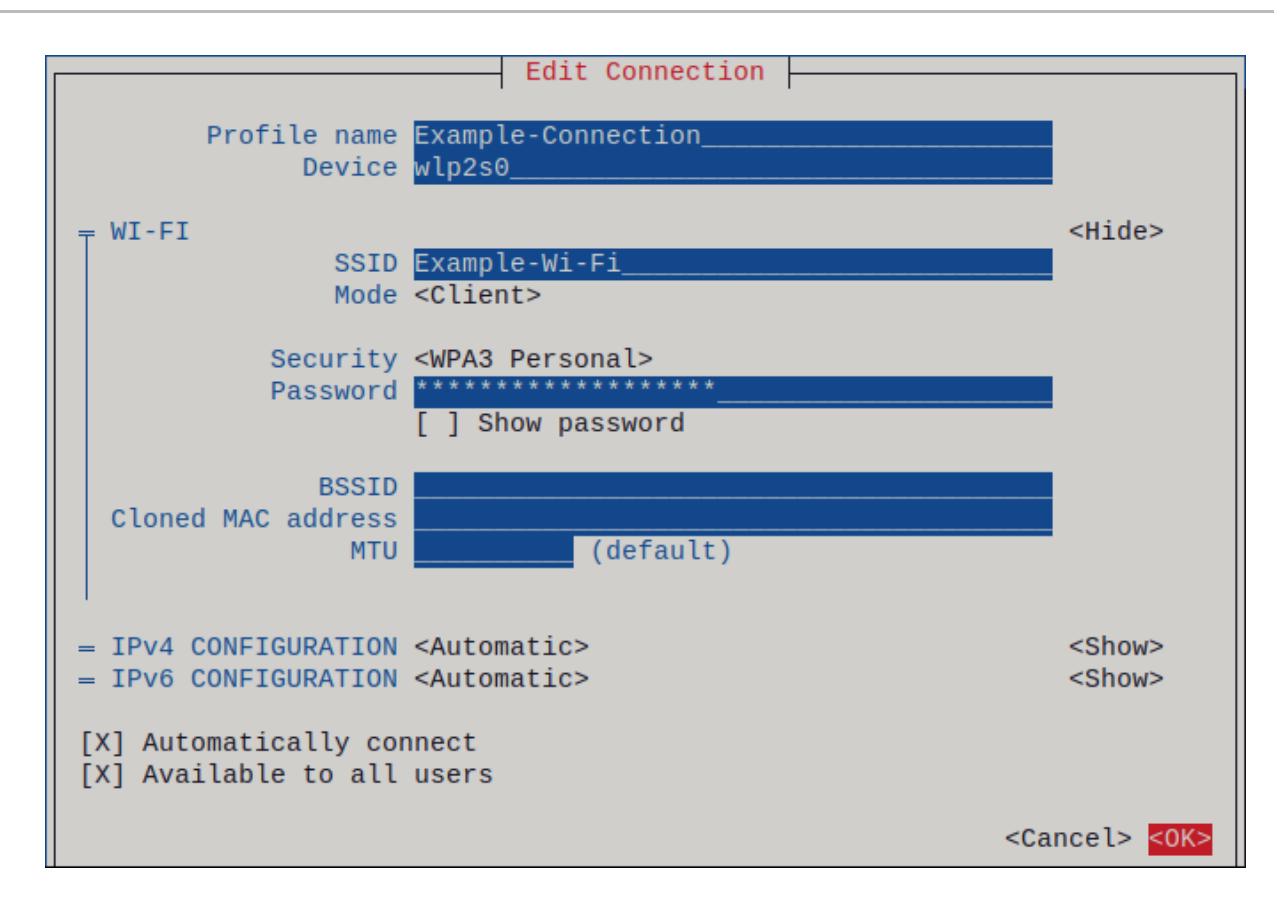

- 14. **Back** ボタンを押してメインメニューに戻ります。
- 15. **Quit** を選択し、**Enter** キーを押して **nmtui** アプリケーションを閉じます。

### 検証

1. アクティブな接続を表示します。

# **nmcli connection show --active** NAME ID TYPE DEVICE **Office 2501eb7e-7b16-4dc6-97ef-7cc460139a58** wifi **wlp0s20f3**

作成した wifi 接続が出力にリストされている場合、その接続はアクティブです。

2. ホスト名または IP アドレスに ping を実行します。

# **ping -c 3 example.com**

### 10.6. NM-CONNECTION-EDITOR を使用した WIFI 接続の設定

**nm-connection-editor** アプリケーションを使用して、ワイヤレスネットワークの接続プロファイルを 作成できます。このアプリケーションでは、RHEL がサポートするすべての wifi ネットワーク認証タイ プを設定できます。

デフォルトでは、NetworkManager は接続プロファイルの自動接続機能を有効にし、保存されたネット ワークが利用可能な場合は自動的に接続します。

### 前提条件

● ホストに wifi デバイスがインストールされている。

<span id="page-154-0"></span>ハードウェアスイッチがある場合は、wifi デバイスが有効になっている。

#### 手順

1. ターミナルを開き、次のコマンドを入力します。

#### # **nm-connection-editor**

- 2. **+** ボタンをクリックして、新しい接続を追加します。
- 3. **Wi-Fi** 接続タイプを選択し、**Create** をクリックします。
- 4. オプション: 接続プロファイルの名前を設定します。
- 5. オプション: **General** タブでネットワークプロファイルを設定して、自動的に接続しないように します。 この機能を無効にした場合は、**GNOME settings** や GNOME システムメニューなどを使用し て、常に手動でネットワークに接続する必要があります。
- 6. **Wi-Fi** タブで、**SSID** フィールドにサービスセット識別子 (SSID) を入力します。
- 7. **Wi-Fi Security** タブで、ネットワークの認証タイプ (**WPA3 Personal** など) を選択し、パス ワードを入力します。 選択したセキュリティーに応じて、アプリケーションは追加のフィールドを表示します。それ に応じてそれらを埋めます。詳しくは wifi ネットワークの管理者におたずねください。
- 8. **IPv4** タブで IPv4 設定を設定し、**IPv6** タブで IPv6 設定を設定します。
- 9. **Save** をクリックします。
- 10. **Network Connections** ウィンドウを閉じます。

#### 検証

1. トップバーの右側にあるシステムメニューを開き、wifi ネットワークが接続されていることを 確認します。

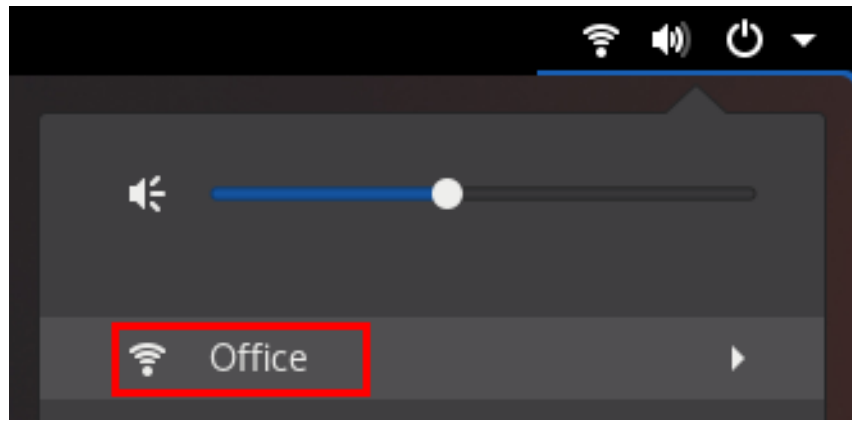

ネットワークがリストに表示されていれば、接続されています。

2. ホスト名または IP アドレスに ping を実行します。

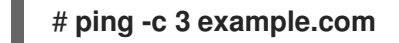

# 10.7. **NETWORK** RHEL システムロールを使用した 802.1X ネットワーク認証に よる WI-FI 接続の設定

RHEL システムロールを使用すると、Wi-Fi 接続の作成を自動化できます。たとえば、Ansible Playbook を使用して、**wlp1s0** インターフェイスのワイヤレス接続プロファイルをリモートで追加できます。作 成されたプロファイルは、802.1X 標準を使用して、wifi ネットワークに対してクライアントを認証しま す。Playbook は、DHCP を使用するように接続プロファイルを設定します。静的 IP 設定を設定するに は、それに応じて **IP** ディクショナリーのパラメーターを調整します。

### 前提条件

- [制御ノードと管理ノードを準備している](https://access.redhat.com/documentation/ja-jp/red_hat_enterprise_linux/8/html/automating_system_administration_by_using_rhel_system_roles/assembly_preparing-a-control-node-and-managed-nodes-to-use-rhel-system-roles_automating-system-administration-by-using-rhel-system-roles)
- 管理対象ノードで Playbook を実行できるユーザーとしてコントロールノードにログインしてい る。
- 管理対象ノードへの接続に使用するアカウントに、そのノードに対する **sudo** 権限がある。
- ネットワークは 802.1X ネットワーク認証をサポートしている。
- 管理対象ノードに **wpa\_supplicant** パッケージをインストールしている。
- DHCP は、管理対象ノードのネットワークで使用できる。
- TLS 認証に必要な以下のファイルがコントロールノードにある。
	- クライアントキーは、**/srv/data/client.key** ファイルに保存されます。
	- クライアント証明書は **/srv/data/client.crt** ファイルに保存されます。
	- CA 証明書は **/srv/data/ca.crt** ファイルに保存されます。

### 手順

- 1. 次の内容を含む Playbook ファイル (例: **~/playbook.yml**) を作成します。
	- --- - name: Configure a wifi connection with 802.1X authentication hosts: managed-node-01.example.com tasks: - name: Copy client key for 802.1X authentication ansible.builtin.copy: src: "/srv/data/client.key" dest: "/etc/pki/tls/private/client.key" mode: 0400 - name: Copy client certificate for 802.1X authentication ansible.builtin.copy: src: "/srv/data/client.crt" dest: "/etc/pki/tls/certs/client.crt"
		- name: Copy CA certificate for 802.1X authentication ansible.builtin.copy: src: "/srv/data/ca.crt" dest: "/etc/pki/ca-trust/source/anchors/ca.crt"

- block: - ansible.builtin.import\_role: name: rhel-system-roles.network vars: network\_connections: - name: Configure the Example-wifi profile interface\_name: wlp1s0 state: up type: wireless autoconnect: yes ip: dhcp4: true auto6: true wireless: ssid: "Example-wifi" key\_mgmt: "wpa-eap" ieee802\_1x: identity: "user\_name" eap: tls private\_key: "/etc/pki/tls/client.key" private\_key\_password: "password" private key password flags: none client\_cert: "/etc/pki/tls/client.pem" ca\_cert: "/etc/pki/tls/cacert.pem" domain\_suffix\_match: "example.com"

これらの設定では、**wlp1s0** インターフェイスの Wi-Fi 接続プロファイルを定義します。このプ ロファイルは、802.1X 標準を使用して、Wi-Fi ネットワークに対してクライアントを認証しま す。接続では、DHCP サーバーと IPv6 ステートレスアドレス自動設定 (SLAAC) から、IPv4 ア ドレス、IPv6 アドレス、デフォルトゲートウェイ、ルート、DNS サーバー、および検索ドメイ ンを取得します。

2. Playbook の構文を検証します。

\$ **ansible-playbook --syntax-check ~/playbook.yml**

このコマンドは構文を検証するだけであり、有効だが不適切な設定から保護するものではない ことに注意してください。

3. Playbook を実行します。

\$ **ansible-playbook ~/playbook.yml**

### 関連情報

- **/usr/share/ansible/roles/rhel-system-roles.network/README.md** ファイル
- **/usr/share/doc/rhel-system-roles/network/** ディレクトリー

10.8. **NMCLI** を使用した既存のプロファイルでの 802.1X ネットワーク認証に よる WI-FI 接続の設定

**nmcli** ユーティリティーを使用して、クライアントがネットワークに対して自己認証するように設定で きます。たとえば、**wlp1s0** という名前の既存の NetworkManager wifi 接続プロファイルで、

MSCHAPv2 (Microsoft Challenge-Handshake Authentication Protocol version 2) を使用する PEAP (Protected Extensible Authentication Protocol) 認証を設定します。

### 前提条件

- ネットワークには 802.1X ネットワーク認証が必要です。
- wifi 接続プロファイルが NetworkManager に存在し、有効な IP 設定があります。
- クライアントがオーセンティケーターの証明書を検証する必要がある場合は、認証局 (CA) 証 明書を **/etc/pki/ca-trust/source/anchors/** ディレクトリーに保存する必要があります。
- **wpa\_supplicant** パッケージがインストールされている。

### 手順

1. wifi セキュリティーモードを **wpa-eap** に設定し、Extensible Authentication Protocol (EAP) を **peap** に設定し、内部認証プロトコルを **mschapv2** に設定し、ユーザー名を設定します。

# **nmcli connection modify wlp1s0 wireless-security.key-mgmt wpa-eap 802-1x.eap peap 802-1x.phase2-auth mschapv2 802-1x.identity user\_name**

1 つのコマンドで **wireless-security.key-mgmt** パラメーター、**802-1x.eap** パラメーター、**802- 1x.phase2-auth** パラメーター、および **802-1x.identity** パラメーターを設定する必要がありま す。

2. 必要に応じて、パスワードを設定に保存します。

# **nmcli connection modify wlp1s0 802-1x.password password**

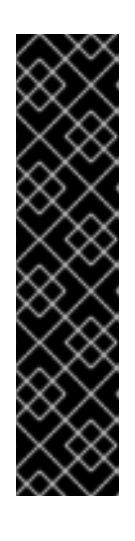

### 重要

デフォルトでは、NetworkManager はパスワードをプレーンテキストで **/etc/sysconfig/network-scripts/keys-connection\_name** ファイルに保存しま す。このファイルは **root** ユーザーのみが読み取ることができます。ただし、設 定ファイル内のプレーンテキストのパスワードは、セキュリティーリスクになる 可能性があります。

セキュリティーを強化するには、**802-1x.password-flags** パラメーターを **0x1** に設定します。この設定では、GNOME デスクトップ環境または **nm-applet** が 実行中のサーバーで、NetworkManager がこれらのサービスからパスワードを取 得します。その他の場合は、NetworkManager によりパスワードの入力が求めら れます。

3. クライアントがオーセンティケーターの証明書を検証する必要がある場合は、接続プロファイ ルの **802-1x.ca-cert** パラメーターを CA 証明書のパスに設定します。

# **nmcli connection modify wlp1s0 802-1x.ca-cert /etc/pki/catrust/source/anchors/ca.crt**

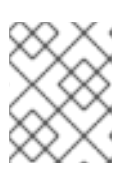

注記

セキュリティー上の理由から、クライアントは認証子の証明書を検証する必要が あります。

4. 接続プロファイルをアクティベートします。

#### # **nmcli connection up wlp1s0**

#### 検証

ネットワーク認証が必要なネットワーク上のリソースにアクセスします。

### 関連情報

- wifi [接続の管理](#page-152-0)
- **nm-settings(5)** man ページ
- **nmcli(1)** man ページ

10.9. ワイヤレス規制ドメインの手動設定

RHEL では、**udev** ルールが **setregdomain** ユーティリティーを実行してワイヤレス規制ドメインを設 定します。次に、ユーティリティーはこの情報をカーネルに提供します。

デフォルトでは、**setregdomain** は国コードを自動的に決定しようとします。これが失敗する場合は、 ワイヤレス規制ドメインの設定が間違っている可能性があります。この問題を回避するには、国コード を手動で設定します。

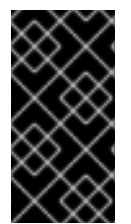

#### 重要

規制ドメインを手動で設定すると、自動検出が無効になります。そのため、後で別の国 でコンピューターを使用すると、以前に設定された設定が正しくなくなる可能性があり ます。この場合、**/etc/sysconfig/regdomain** ファイルを削除して自動検出に戻すか、以 下の手順を使用して規制ドメイン設定を手動で再度更新します。

#### 手順

1. オプション: 現在の規制ドメイン設定を表示します。

# **iw reg get** global country **US: DFS-FCC** ...

2. 次の内容で **/etc/sysconfig/regdomain** ファイルを作成します。

**COUNTRY=<country\_code>**

**COUNTRY** 変数を ISO 3166-1 alpha2 国コード (ドイツの場合は **DE**、アメリカ合衆国の場合は **US** など) に設定します。

3. 規制ドメインを設定します。

# **setregdomain**

● 規制ドメインの設定を表示します。

```
# iw reg get
global
country DE: DFS-ETSI
...
```
### 関連情報

- **setregdomain(1)** man ページ
- **iw(8)** man ページ
- **regulatory.bin(5)** man ページ
- ISO 3166 [国コード](https://www.iso.org/iso-3166-country-codes.html)

# 第11章 RHEL を WPA2 または WPA3 パーソナルアクセスポイント として設定する方法

Wi-Fi デバイスを備えたホストでは、NetworkManager を使用して、このホストをアクセスポイントと して設定できます。Wi-Fi Protected Access 2 (WPA2) および Wi-Fi Protected Access 3 (WPA3) Personal はセキュアな認証方法を提供します。ワイヤレスクライアントは事前共有キー (PSK) を使用 してアクセスポイントに接続し、RHEL ホスト上およびネットワーク内のサービスを使用できます。

アクセスポイントを設定すると、NetworkManager は自動的に以下を行います。

- クライアントに DHCP および DNS サービスを提供するように **dnsmasq** サービスを設定しま す
- IP 転送を有効にします
- nftables ファイアウォールルールを追加して、wifi デバイスからのトラフィックをマスカレー ドし、IP 転送を設定します

前提条件

- Wi-Fi デバイスが、アクセスポイントモードでの実行をサポートしている
- Wi-Fi デバイスは使用していない
- ホストがインターネットにアクセスできる

#### 手順

1. Wi-Fi デバイスを一覧表示して、アクセスポイントを提供するデバイスを特定します。

# **nmcli device status | grep wifi wlp0s20f3** wifi disconnected --

2. デバイスがアクセスポイントモードをサポートしていることを確認します。

# **nmcli -f WIFI-PROPERTIES.AP device show wlp0s20f3** WIFI-PROPERTIES.AP: yes

Wi-Fi デバイスをアクセスポイントとして使用するには、デバイスがこの機能をサポートしてい る必要があります。

3. **dnsmasq** および **NetworkManager-wifi** パッケージをインストールします。

### # **yum install dnsmasq NetworkManager-wifi**

NetworkManager は **dnsmasq** サービスを使用して、アクセスポイントのクライアントに DHCP および DNS サービスを提供します。

4. アクセスポイントの初期設定を作成します。

# **nmcli device wifi hotspot ifname wlp0s20f3 con-name Example-Hotspot ssid Example-Hotspot password "password"**

このコマンドは、WPA2 および WPA3 Personal 認証を提供する **wlp0s20f3** デバイス上のアク

このコマンドは、WPA2 および WPA3 Personal 認証を提供する **wlp0s20f3** デバイス上のアク セスポイントの接続プロファイルを作成します。ワイヤレスネットワークの名前である Service Set Identifier (SSID) は **Example-Hotspot** で、事前共有キーの **password** を使用します。

5. オプション: WPA3 のみをサポートするようにアクセスポイントを設定します。

# **nmcli connection modify Example-Hotspot 802-11-wireless-security.key-mgmt sae**

6. デフォルトでは、NetworkManager は wifi デバイスに IP アドレス **10.42.0.1** を使用し、残りの **10.42.0.0/24** サブネットからの IP アドレスをクライアントに割り当てます。別のサブネットと IP アドレスを設定するには、次のように入力します。

```
# nmcli connection modify Example-Hotspot ipv4.addresses 192.0.2.254/24
```
設定した IP アドレス (この場合は **192.0.2.254**) は、NetworkManager が wifi デバイスに割り当 てるものです。クライアントは、この IP アドレスをデフォルトゲートウェイおよび DNS サー バーとして使用します。

7. 接続プロファイルをアクティベートします。

### # **nmcli connection up Example-Hotspot**

### 検証

- 1. サーバーの場合:
	- a. NetworkManager が **dnsmasq** サービスを開始し、そのサービスがポート 67 (DHCP) およ び 53 (DNS) でリッスンしていることを確認します。

```
# ss -tulpn | egrep ":53|:67"
```

```
udp UNCONN 0 0 10.42.0.1:53 0.0.0.0:* users:(("dnsmasq",pid=55905,fd=6))
udp UNCONN 0 0 0.0.0.0:67 0.0.0.0:* users:(("dnsmasq",pid=55905,fd=4))
tcp LISTEN 0 32 10.42.0.1:53 0.0.0.0:* users:(("dnsmasq",pid=55905,fd=7))
```
b. **nftables** ルールセットを表示して、NetworkManager が **10.42.0.0/24** サブネットからのト ラフィックの転送とマスカレードを有効にしていることを確認します。

```
# nft list ruleset
table ip nm-shared-wlp0s20f3 {
  chain nat postrouting {
     type nat hook postrouting priority srcnat; policy accept;
     ip saddr 10.42.0.0/24 ip daddr != 10.42.0.0/24 masquerade
  }
  chain filter_forward {
     type filter hook forward priority filter; policy accept;
     ip daddr 10.42.0.0/24 oifname "wlp0s20f3" ct state { established, related } accept
     ip saddr 10.42.0.0/24 iifname "wlp0s20f3" accept
     iifname "wlp0s20f3" oifname "wlp0s20f3" accept
     iifname "wlp0s20f3" reject
     oifname "wlp0s20f3" reject
  }
}
```
- 2. Wi-Fi アダプターを備えたクライアントの場合:
	- a. 利用可能なネットワークのリストを表示します。

# **nmcli device wifi** IN-USE BSSID SSID MODE CHAN RATE SIGNAL BARS **SECURITY 00:53:00:88:29:04 Example-Hotspot** Infra **11 130** Mbit/s **62** ▂▄▆\_ **WPA3** ...

- b. **Example-Hotspot** ワイヤレスネットワークに接続します。Managing Wi-Fi [connections](#page-152-0) を 参照してください。
- c. リモートネットワークまたはインターネット上のホストに ping を実行し、接続が機能して いることを確認します。

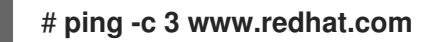

### 関連情報

**nm-settings(5)** man ページ

# 第12章 MACSEC を使用した同じ物理ネットワーク内のレイヤー 2 トラフィックの暗号化

MACsec を使用して、2 つのデバイス間の通信を (ポイントツーポイントで) セキュリティー保護できま す。たとえば、ブランチオフィスがメトロイーサネット接続を介してセントラルオフィスに接続されて いる場合、オフィスを接続する 2 つのホストで MACsec を設定して、セキュリティーを強化できま す。

Media Access Control Security (MACsec) は、イーサーネットリンクで異なるトラフィックタイプを保 護するレイヤー 2 プロトコルです。これには以下が含まれます。

- DHCP (Dynamic Host Configuration Protocol)
- **●** アドレス解決プロトコル (ARP)
- インターネットプロトコルのバージョン 4 / 6 (**IPv4** / **IPv6**)
- TCP や UDP などの IP 経由のトラフィック

MACsec はデフォルトで、LAN 内のすべてのトラフィックを GCM-AES-128 アルゴリズムで暗号化お よび認証し、事前共有キーを使用して参加者ホスト間の接続を確立します。共有前の鍵を変更する場合 は、MACsec を使用するネットワーク内のすべてのホストで NM 設定を更新する必要があります。

MACsec 接続は、親としてイーサネットネットワークカード、VLAN、トンネルデバイスなどのイーサ ネットデバイスを使用します。暗号化した接続のみを使用して他のホストと通信するように、MACsec デバイスでのみ IP 設定を指定するか、親デバイスに IP 設定を指定することもできます。後者の場合、 親デバイスを使用して、暗号化されていない接続と暗号化された接続用の MACsec デバイスで他のホス トと通信できます。

MACsec には特別なハードウェアは必要ありません。たとえば、ホストとスイッチの間のトラフィック のみを暗号化する場合を除き、任意のスイッチを使用できます。このシナリオでは、スイッチが MACsec もサポートする必要があります。

つまり、MACsec を設定する方法は 2 つあります。

- ホスト対ホスト
- 他のホストに切り替えるホスト

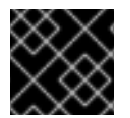

### 重要

MACsec は、同じ (物理または仮想) LAN のホスト間でのみ使用することができます。

### 12.1. **NMCLI** を使用して MACSEC 接続を設定する

**nmcli** ツールを使用して、MACsec を使用するようにイーサーネットインターフェイスを設定できま す。たとえば、イーサネット経由で接続された 2 つのホスト間に MACsec 接続を作成できます。

### 手順

1. MACsec を設定する最初のホストで:

事前共有鍵の接続アソシエーション鍵 (CAK) と接続アソシエーション鍵名 (CKN) を作成し ます。

a. 16 バイトの 16 進 CAK を作成します。

# **dd if=/dev/urandom count=16 bs=1 2> /dev/null | hexdump -e '1/2 "%04x"' 50b71a8ef0bd5751ea76de6d6c98c03a**

b. 32 バイトの 16 進 CKN を作成します。

# **dd if=/dev/urandom count=32 bs=1 2> /dev/null | hexdump -e '1/2 "%04x"' f2b4297d39da7330910a74abc0449feb45b5c0b9fc23df1430e1898fcf1c4550**

- 2. 両方のホストで、MACsec 接続を介して接続します。
- 3. MACsec 接続を作成します。

# **nmcli connection add type macsec con-name macsec0 ifname macsec0 connection.autoconnect yes macsec.parent enp1s0 macsec.mode psk macsec.mkacak 50b71a8ef0bd5751ea76de6d6c98c03a macsec.mka-ckn f2b4297d39da7330910a74abc0449feb45b5c0b9fc23df1430e1898fcf1c4550**

前の手順で生成された CAK および CKN を **macsec.mka-cak** および **macsec.mka-ckn** パラ メーターで使用します。この値は、MACsec で保護されるネットワーク内のすべてのホストで 同じである必要があります。

- 4. MACsec 接続で IP を設定します。
	- a. **IPv4** 設定を指定します。たとえば、静的 **IPv4** アドレス、ネットワークマスク、デフォル トゲートウェイ、および DNS サーバーを **macsec0** 接続に設定するには、以下のコマンド を実行します。

# **nmcli connection modify macsec0 ipv4.method manual ipv4.addresses '192.0.2.1/24' ipv4.gateway '192.0.2.254' ipv4.dns '192.0.2.253'**

b. **IPv6** 設定を指定しますたとえば、静的 **IPv6** アドレス、ネットワークマスク、デフォルト ゲートウェイ、および DNS サーバーを **macsec0** 接続に設定するには、以下のコマンドを 実行します。

# **nmcli connection modify macsec0 ipv6.method manual ipv6.addresses '2001:db8:1::1/32' ipv6.gateway '2001:db8:1::fffe' ipv6.dns '2001:db8:1::fffd'**

5. 接続をアクティベートします。

# **nmcli connection up macsec0**

### 検証

1. トラフィックが暗号化されていることを確認します。

# **tcpdump -nn -i enp1s0**

2. オプション: 暗号化されていないトラフィックを表示します。

# **tcpdump -nn -i macsec0**

3. MACsec の統計を表示します。

### # **ip macsec show**

4. integrity-only (encrypt off) および encryption (encrypt on) の各タイプの保護に対して個々のカ ウンターを表示します。

# # **ip -s macsec show**

### 12.2. 関連情報

● [MACsec:](https://developers.redhat.com/blog/2016/10/14/macsec-a-different-solution-to-encrypt-network-traffic/) a different solution to encrypt network traffic ブログ

### 第13章 IPVLAN の使用

IPVLAN は、仮想ネットワークデバイス用のドライバーで、コンテナー環境でホストネットワークにア クセスするのに使用できます。IPVLAN は外部ネットワークに対し、ホストネットワーク内で作成され た IPVLAN デバイスの数に関わらず、MAC アドレスを1つ公開します。つまり、ユーザーは複数コン テナーに複数の IPVLAN デバイスを持つことができますが、対応するスイッチは MAC アドレスを1つ 読み込むということです。IPVLAN ドライバーは、ローカルスイッチで管理できる MAC アドレスの数 に制限がある場合に役立ちます。

### 13.1. IPVLAN  $E - E$

IPVLAN では、次のモードが使用できます。

 $-L2 = -K$ 

IPVLAN の L2 モード では、仮想デバイスは アドレス解決プロトコル (ARP) リクエストを受信 して応答します。**netfilter** フレームワークは、仮想デバイスを所有するコンテナー内でのみ動 作します。**netfilter** チェーンは、コンテナー化したトラッフィクにあるデフォルトの名前空間 では実行されません。L2 モードを使用すると、パフォーマンスは高くなりますが、ネットワー クトラフィックの制御性は低下します。

L3 モード

L3 モードでは、仮想デバイスは L3 以上のトラフィックのみを処理します。仮想デバイスは ARP リクエストに応答せず、関連するピアの IPVLAN IP アドレスは、隣接エントリーをユー ザーが手動で設定する必要があります。関連するコンテナーの送信トラフィックはデフォルト の名前空間の **netfilter** の POSTROUTING および OUTPUT チェーンに到達する一方、ingress トラフィックは L2 モード と同様にスレッド化されます。L3 モード を使用すると、制御性は高 くなりますが、ネットワークトラフィックのパフォーマンスは低下します。

 $-L3S E-K$ 

L3S モード では、仮想デバイスは L3 モード と同様の処理をしますが、関連するコンテナーの egress トラフィックと ingress トラフィックの両方がデフォルトの名前空間の **netfilter** チェー ンに到達する点が異なります。L3S モード は、L3 モード と同様の動作をしますが、ネット ワークの制御が強化されます。

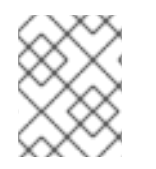

### 注記

IPVLAN 仮想デバイスは、L3 モードおよび L3S モードでは、ブロードキャストトラ フィックおよびマルチキャストトラフィックを受信しません。

### 13.2. IPVLAN および MACVLAN の比較

以下の表は、MACVLAN と IPVLAN の主な相違点を示しています。

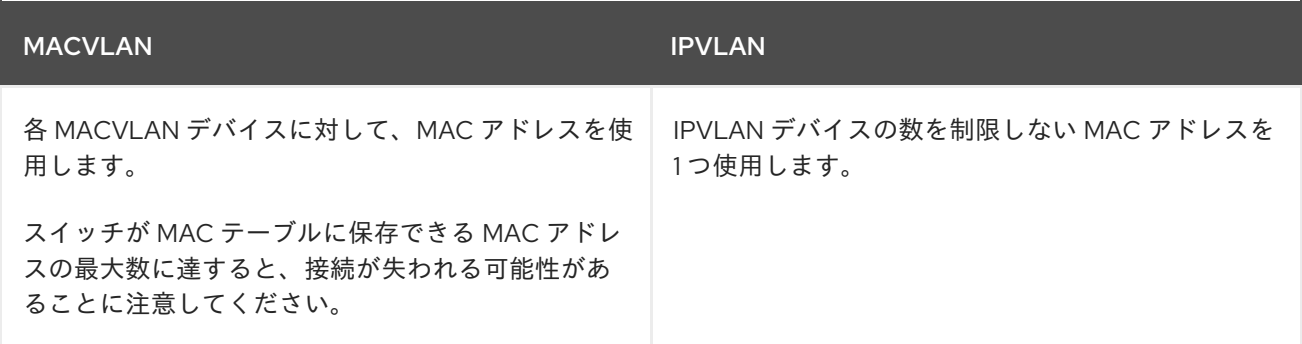

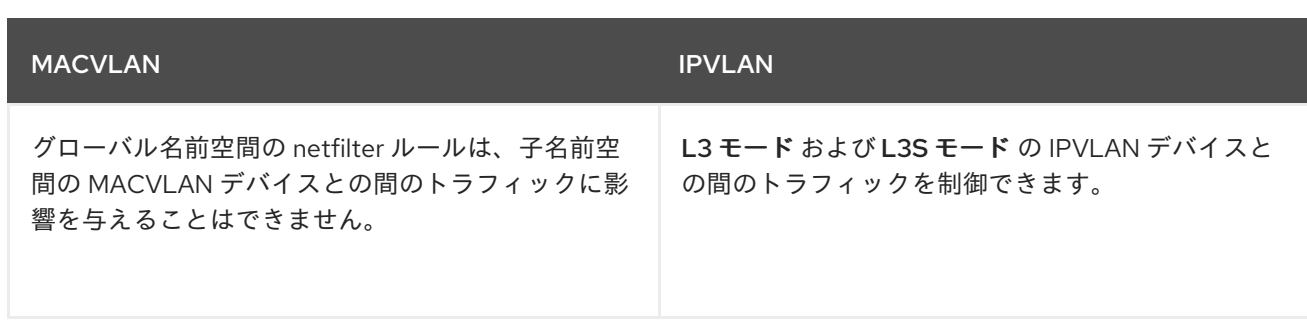

IPVLAN と MACVLAN はどちらも、いかなるレベルのカプセル化も必要としません。

### 13.3. IPROUTE2 を使用した IPVLAN デバイスの作成および設定

この手順では、**iproute2** を使用して IPVLAN デバイスを設定する方法を説明します。

### 手順

1. IPVLAN デバイスを作成するには、次のコマンドを実行します。

# **ip link add link real\_NIC\_device name IPVLAN\_device type ipvlan mode l2**

ネットワークインターフェイスコントローラー (NIC) は、コンピューターをネットワークに接 続するハードウェアコンポーネントです。

例13.1 IPVLAN デバイスの作成 # **ip link add link enp0s31f6 name my\_ipvlan type ipvlan mode l2** # **ip link**

47: my\_ipvlan@enp0s31f6: <BROADCAST,MULTICAST> mtu 1500 qdisc noop state DOWN mode DEFAULT group default qlen 1000 link/ether e8:6a:6e:8a:a2:44 brd ff:ff:ff:ff:ff:ff

2. **IPv4** アドレスまたは **IPv6** アドレスをインターフェイスに割り当てるには、次のコマンドを実 行します。

# **ip addr add dev IPVLAN\_device IP\_address/subnet\_mask\_prefix**

- 3. L3 モード または L3S モード の IPVLAN デバイスを設定する場合は、以下の設定を行います。
	- a. リモートホストのリモートピアのネイバー設定を行います。

### # **ip neigh add dev peer\_device IPVLAN\_device\_IP\_address lladdr MAC\_address**

MAC\_address は、IPVLAN デバイスのベースである実際の NIC の MAC アドレスになりま す。

b. L3 モード の IPVLAN デバイスを設定する場合は、次のコマンドを実行します。

# **ip route add dev <real\_NIC\_device> <peer\_IP\_address/32>**

L3S モードの場合は、次のコマンドを実行します。

### # **ip route add dev real\_NIC\_device peer\_IP\_address/32**

IP アドレスは、リモートピアのアドレスを使用します。

4. IPVLAN デバイスをアクティブに設定するには、次のコマンドを実行します。

### # **ip link set dev IPVLAN\_device up**

5. IPVLAN デバイスがアクティブであることを確認するには、リモートホストで次のコマンドを 実行します。

### # **ping IP\_address**

IP\_address には、IPVLAN デバイスの IP アドレスを使用します。

# 第14章 特定のデバイスを無視するように NETWORKMANAGER の設定

デフォルトでは、NetworkManager はループバック**lo** デバイス以外のすべてのデバイスを管理します。 ただし、NetworkManager を **unmanaged** として設定して、特定のデバイスを無視することができま す。この設定では、スクリプトなどを使用して、このデバイスを手動で管理できます。

### <span id="page-169-0"></span>14.1. NETWORKMANAGER でデバイスをマネージド外として永続的に設定

インターフェイス名、MAC アドレス、デバイスタイプなどのいくつかの基準に基づいてデバイスを **unmanaged** として永続的に設定できます。

[ネットワークデバイスを一時的に](#page-170-0) **unmanaged** として設定する場合は、Temporarily configuring a device as unmanaged in NetworkManager を参照してください。

### 手順

1. 必要に応じて、デバイスの一覧を表示して、**unmanaged** に設定するデバイスまたは MAC アド レス を特定します。

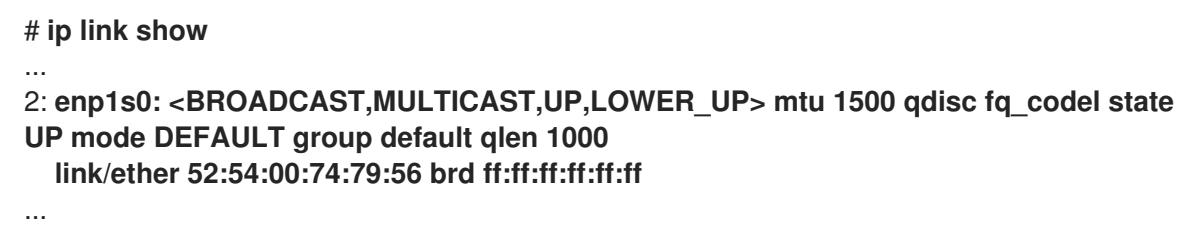

- 2. 以下の内容で **/etc/NetworkManager/conf.d/99-unmanaged-devices.conf** ファイルを作成しま す。
	- 特定のインターフェイスを管理対象外として設定するには、以下を追加します。

### **[keyfile] unmanaged-devices=interface-name:enp1s0**

特定の MAC アドレスを管理対象外として設定するには、以下を追加します。

### **[keyfile] unmanaged-devices=mac:52:54:00:74:79:56**

特定のタイプのすべてのデバイスを管理対象外として設定するには、以下を追加します。

### **[keyfile] unmanaged-devices=type:ethernet**

複数のデバイスを管理対象外に設定するには、**unmanaged-devices** パラメーターのエント リーをセミコロンで区切ります。以下に例を示します。

**[keyfile] unmanaged-devices=interface-name:enp1s0;interface-name:enp7s0**

3. **NetworkManager** サービスを再読み込みします。

٠

### # **systemctl reload NetworkManager**

### 検証

● デバイスのリストを表示します。

```
# nmcli device status
DEVICE TYPE STATE CONNECTION
enp1s0 ethernet unmanaged --
...
```
**enp1s0** デバイスの横にある マネージド外 状態は、NetworkManager がこのデバイスを管理し ていないことを示しています。

### トラブルシューティング

デバイスが **unmanaged** として表示されない場合は、NetworkManager 設定を表示します。

```
# NetworkManager --print-config
...
[keyfile]
unmanaged-devices=interface-name:enp1s0
...
```
指定した設定と出力が一致しない場合は、より優先度が高い設定ファイルによって設定がオー バーライドされていないことを確認してください。NetworkManager が複数の設定ファイルを マージする方法の詳細は、man ページの **NetworkManager.conf(5)** を参照してください。

### <span id="page-170-0"></span>14.2. NETWORKMANAGER でデバイスをマネージド外として一時的に設定

デバイスを一時的に **unmanaged** として設定できます。

この方法は、たとえば、テスト目的で使用します。ネットワークデバイスを **unmanaged** に応じて永続 的に設定するには、Permanently configuring a device as unmanaged in [NetworkManager](#page-169-0) を参照してく ださい。

### 手順

1. 必要に応じて、デバイスのリストを表示して、マネージド外 に設定するデバイスを特定しま す。

# **nmcli device status** DEVICE TYPE STATE CONNECTION **enp1s0** ethernet disconnected -- ...

2. **enp1s0** デバイスを **unmanaged** の状態に設定します。

# **nmcli device set enp1s0 managed no**

#### 検証

● デバイスのリストを表示します。

# **nmcli device status** DEVICE TYPE STATE CONNECTION **enp1s0** ethernet **unmanaged** -- ...

**enp1s0** デバイスの横にある マネージド外 状態は、NetworkManager がこのデバイスを管理し ていないことを示しています。

### 関連情報

**NetworkManager.conf(5)** man ページ

# 第15章 ダミーインターフェイスの作成

Red Hat Enterprise Linux ユーザーは、デバッグおよびテストの目的でダミーネットワークインター フェイスを作成および使用できます。ダミーインターフェイスは、実際には送信せずにパケットをルー ティングするデバイスを提供します。NetworkManager が管理する追加のループバックのようなデバイ スを作成し、非アクティブな SLIP (Serial Line Internet Protocol) アドレスをローカルプログラムの実ア ドレスのようにすることができます。

## 15.1. **NMCLI** を使用して IPV4 アドレスと IPV6 アドレスの両方を使用したダ ミーインターフェイスを作成する

IPv4 アドレスや IPv6 アドレスなどのさまざまな設定でダミーインターフェイスを作成できます。ダ ミーインターフェイスを作成すると、NetworkManager により自動的にデフォルトの **public firewalld** ゾーンに割り当てられます。

### 手順

静的 IPv4 および IPv6 アドレスを使用して、**dummy0** という名前のダミーインターフェイスを 作成します。

# **nmcli connection add type dummy ifname dummy0 ipv4.method manual ipv4.addresses 192.0.2.1/24 ipv6.method manual ipv6.addresses 2001:db8:2::1/64**

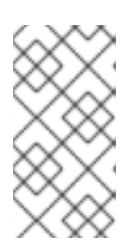

### 注記

IPv4 および IPv6 アドレスなしでダミーインターフェイスを設定するに は、**ipv4.method** および **ipv6.method** パラメーターの両方を **disabled** に設定 します。それ以外の場合は、IP 自動設定が失敗し、NetworkManager が接続を 無効にしてデバイスを削除します。

### 検証

● 接続プロファイルを一覧表示します。

# **nmcli connection show** NAME UUID TYPE DEVICE dummy-dummy0 aaf6eb56-73e5-4746-9037-eed42caa8a65 dummy dummy0

#### 関連情報

**nm-settings(5)** man ページ

# 第16章 NETWORKMANAGER で特定接続の IPV6 の無効化

NetworkManager を使用してネットワークインターフェイスを管理するシステムでは、ネットワークが IPv4 のみを使用している場合は、IPv6 プロトコルを無効にできます。**IPv6** を無効にすると、 NetworkManager はカーネルに対応する **sysctl** 値を自動的に設定します。

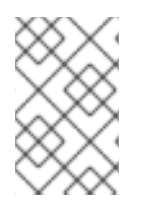

### 注記

カーネルの設定項目またはカーネルブートパラメーターを使用して IPv6 を無効にする場 [合は、システム設定に追加で配慮が必要です。詳細は、ナレッジベースの記事](https://access.redhat.com/solutions/8709) How do I disable or enable the IPv6 protocol in RHEL? を参照してください。

### 16.1. **NMCLI** を使用して接続の IPV6 を無効にする

**nmcli** ユーティリティーを使用して、コマンドラインで **IPv6** プロトコルを無効にすることができま す。

### 前提条件

● システムは、NetworkManager を使用してネットワークインターフェイスを管理します。

### 手順

1. 必要に応じて、ネットワーク接続のリストを表示します。

```
# nmcli connection show
NAME UUID TYPE DEVICE
Example 7a7e0151-9c18-4e6f-89ee-65bb2d64d365 ethernet enp1s0
...
```
2. 接続の **ipv6.method** パラメーターを **disabled** に設定します。

# **nmcli connection modify Example ipv6.method "disabled"**

3. ネットワーク接続が再起動します。

# **nmcli connection up Example**

### 検証

1. デバイスの IP 設定を表示します。

# **ip address show enp1s0** 2: **enp1s0**: <BROADCAST,MULTICAST,UP,LOWER\_UP> mtu 1500 qdisc fq\_codel state UP group default qlen 1000 link/ether 52:54:00:6b:74:be brd ff:ff:ff:ff:ff:ff inet 192.0.2.1/24 brd 192.10.2.255 scope global noprefixroute **enp1s0** valid\_lft forever preferred\_lft forever

**inet6** エントリーが表示されない場合は、デバイスで **IPv6** が無効になります。

2. **/proc/sys/net/ipv6/conf/enp1s0/disable\_ipv6** ファイルに値 **1** が含まれていることを確認しま す。

# **cat /proc/sys/net/ipv6/conf/enp1s0/disable\_ipv6** 1

値が **1** の場合は、デバイスに対して **IPv6** が無効になります。

# 第17章 ホスト名の変更

システムのホスト名は、システム自体の名前になります。RHEL のインストール時に名前を設定し、後 で変更できます。

### 17.1. **NMCLI** を使用してホスト名を変更する

**nmcli** ユーティリティーを使用して、システムのホスト名を更新できます。その他のユーティリティー は、静的または永続的なホスト名などの別の用語を使用する可能性があることに注意してください。

### 手順

1. オプション: 現在のホスト名設定を表示します。

# **nmcli general hostname old-hostname.example.com**

2. 新しいホスト名を設定します。

# **nmcli general hostname new-hostname.example.com**

3. NetworkManager は、**systemd-hostnamed** を自動的に再起動して、新しい名前をアクティブ にします。変更を有効にするには、ホストを再起動します。

# **reboot**

あるいは、そのホスト名を使用するサービスがわかっている場合は、次のようにします。

a. サービスの起動時にホスト名のみを読み取るすべてのサービスを再起動します。

# **systemctl restart <service\_name>**

b. 変更を反映するには、アクティブなシェルユーザーを再ログインする必要があります。

### 検証

● ホスト名を表示します。

# **nmcli general hostname new-hostname.example.com**

### 17.2. HOSTNAMECTL を使用したホスト名の変更

**hostnamectl** ユーティリティーを使用してホスト名を更新できます。デフォルトでは、このユーティリ ティーは以下のホスト名タイプを設定します。

- 静的ホスト名: **/etc/hostname** ファイルに保存されます。通常、サービスはこの名前をホスト名 として使用します。
- Pretty hostname: Proxy server in data center A などの説明的な名前。
- 一時的なホスト名: 通常ネットワーク設定から受信されるフォールバック値。

#### 手順

1. オプション: 現在のホスト名設定を表示します。

# **hostnamectl status --static old-hostname.example.com**

2. 新しいホスト名を設定します。

# **hostnamectl set-hostname new-hostname.example.com**

このコマンドは、static、pretty、および transient のホスト名を新しい値に設定します。特定の タイプのみを設定するには、**--static** オプション、**--pretty** オプション、または **--transient** オ プションをコマンドに渡します。

3. **hostnamectl** ユーティリティーは、**systemd-hostnamed** を自動的に再起動して、新しい名前 をアクティブにします。変更を有効にするには、ホストを再起動します。

### # **reboot**

あるいは、そのホスト名を使用するサービスがわかっている場合は、次のようにします。

a. サービスの起動時にホスト名のみを読み取るすべてのサービスを再起動します。

### # **systemctl restart <service\_name>**

b. 変更を反映するには、アクティブなシェルユーザーを再ログインする必要があります。

### 検証

● ホスト名を表示します。

# **hostnamectl status --static new-hostname.example.com**

### 関連情報

- **hostnamectl(1)**
- **systemd-hostnamed.service(8)**

# 第18章 NETWORKMANAGER の DHCP の設定

NetworkManager は、DHCP に関連するさまざまな設定オプションを提供します。たとえば、ビルトイ ン DHCP クライアント (デフォルト) または外部クライアントを使用するように NetworkManager を設 定したり、個々のプロファイルの DHCP 設定に影響を与えることができます。

### 18.1. NETWORKMANAGER の DHCP クライアントの変更

デフォルトでは、NetworkManager は内部 DHCP クライアントを使用します。ただし、ビルトインク ライアントが提供しない機能を備えた DHCP クライアントが必要な場合は、代わりに **dhclient** を使用 するように NetworkManager を設定できます。

RHEL は **dhcpcd** を提供しないため、NetworkManager はこのクライアントを使用できないことに注意 してください。

### 手順

1. 次のコンテンツで **/etc/NetworkManager/conf.d/dhcp-client.conf** ファイルを作成します。

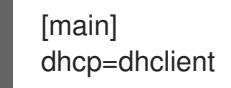

**dhcp** パラメーターを **internal** (デフォルト) または **dhclient** に設定できます。

2. **dhcp** パラメーターを **dhclient** に設定した場合は、**dhcp-client** パッケージをインストールしま す。

### # **yum install dhcp-client**

3. NetworkManager を再起動します。

# **systemctl restart NetworkManager**

再起動すると、すべてのネットワーク接続が一時的に中断されることに注意してください。

### 検証

**/var/log/messages** ログファイルで、次のようなエントリーを検索します。  $\bullet$ 

Apr 26 09:54:19 server NetworkManager[27748]: <info> [1650959659.8483] dhcp-init: Using DHCP client 'dhclient'

このログエントリーは、NetworkManager が DHCP クライアントとして **dhclient** を使用して いることを確認します。

### 関連情報

**NetworkManager.conf(5)** man ページ

### 18.2. NETWORKMANAGER 接続の DHCP 動作の設定

DHCP (Dynamic Host Configuration Protocol) クライアントは、クライアントがネットワークに接続す るたびに、動的 IP アドレスと対応する設定情報を DHCP サーバーに要求します。

DHCP サーバーから IP アドレスを取得するように接続を設定すると、NetworkManager は DHCP サー バーから IP アドレスを要求します。デフォルトでは、クライアントはこのリクエストが完了するまで 45 秒待機します。dhcp クライアントは、**DHCP** 接続が開始する際に、**DHCP** サーバーに IP アドレス を要求します。

### 前提条件

● DHCP を使用する接続がホストに設定されている。

### 手順

1. **ipv4.dhcp-timeout** および **ipv6.dhcp-timeout** プロパティーを設定します。たとえば、両方の オプションを **30** 秒に設定するには、次のコマンドを実行します。

# **nmcli connection modify <connection\_name> ipv4.dhcp-timeout 30 ipv6.dhcptimeout 30**

パラメーターを **infinity** に設定すると、成功するまで NetworkManager が IP アドレスのリクエ ストおよび更新を停止しないようにします。

2. 必要に応じて、タイムアウト前に NetworkManager が IPv4 アドレスを受信しない場合にこの 動作を設定します。

# **nmcli connection modify <connection\_name> ipv4.may-fail <value>**

**ipv4.may-fail** オプションを以下のように設定します。

- はい、接続の状態は IPv6 設定により異なります。
	- IPv6 設定が有効になり、成功すると、NetworkManager は IPv6 接続をアクティブに し、IPv4 接続のアクティブ化を試みなくなります。
	- IPv6 設定が無効であるか設定されていないと、接続は失敗します。
- いいえ、接続は非アクティブになります。この場合は、以下のようになります。
	- 接続の **autoconnect** プロパティーが有効になっている場合、NetworkManager は、 **autoconnect-retries** プロパティーに設定された回数だけ、接続のアクティベーション を再試行します。デフォルト値は **4** です。
	- それでも接続が DHCP アドレスを取得できないと、自動アクティベーションは失敗し ます。5 分後に自動接続プロセスが再開され、DHCP サーバーから IP アドレスを取得 するようになりました。
- 3. 必要に応じて、タイムアウト前に NetworkManager が IPv6 アドレスを受信しない場合にこの 動作を設定します。

# **nmcli connection modify <connection\_name> ipv6.may-fail <value>**

#### 関連情報

**nm-settings(5)** man ページ

# 第19章 NETWORKMANAGER で DISPATCHER スクリプトを使用 して DHCLIENT の終了フックを実行する

NetworkManager の dispatcher スクリプトを使用して、**dhclient** の終了フックを実行できます。

### 19.1. NETWORKMANAGER の DISPATCHER スクリプトの概念

**NetworkManager-dispatcher** サービスは、ネットワークイベントが発生した場合に、ユーザーが提供 したスクリプトをアルファベット順に実行します。通常、これらのスクリプトはシェルスクリプトです が、任意の実行可能スクリプトまたはアプリケーションにすることができます。たとえば、dispatcher スクリプトを使用して、NetworkManager では管理できないネットワーク関連の設定を調整できます。

dispatcher スクリプトは、以下のディレクトリーに保存できます。

- **/etc/NetworkManager/dispatcher.d/**: **root** ユーザーが編集できるディスパッチャースクリプト の全般的な場所です。
- **/usr/lib/NetworkManager/dispatcher.d/**: デプロイ済みの不変のディスパッチャースクリプト 用。

セキュリティー上の理由から、**NetworkManager-dispatcher** では、以下の条件が満たされた場合にの みスクリプトを実行します。

- このスクリプトは、root ユーザーが所有します。
- このスクリプトは、**root** でのみ読み取りと書き込みが可能です。
- setuid ビットはスクリプトに設定されていません。

**NetworkManager-dispatcher** サービスは、2 つの引数を指定して、それぞれのスクリプトを実行しま す。

- 1. 操作が発生したデバイスのインターフェイス名。
- 2. インターフェイスがアクティブになったときの動作 (**up** など)。

**NetworkManager(8)** の man ページの **Dispatcher scripts** セクションには、スクリプトで使用できるア クションと環境変数の概要が記載されています。

**NetworkManager-dispatcher** サービスは、一度に 1 つのスクリプトを実行しますが、NetworkManager のメインプロセスとは非同期に実行します。スクリプトがキューに入れられている場合、後のイベント によってスクリプトが廃止された場合でも、サービスは常にスクリプトを実行することに注意してくだ さい。ただし、**NetworkManager-dispatcher** サービスは、以前のスクリプトの終了を待たず に、**/etc/NetworkManager/dispatcher.d/no-wait.d/** 内のファイルを参照するシンボリックリンクであ るスクリプトを即座に、そして並行して実行します。

### 関連情報

**NetworkManager(8)** man ページ

19.2. DHCLIENT の終了フックを実行する NETWORKMANAGER の DISPATCHER スクリプトの作成

DHCP サーバーが IPv4 アドレスを割り当てまたは更新すると、NetworkManager は
DHCP サーバーが IPv4 アドレスを割り当てまたは更新すると、NetworkManager は **/etc/dhcp/dhclient-exit-hooks.d/** ディレクトリーに保存されている dispatcher スクリプトを実行でき ます。この dispatcher スクリプトは、**dhclient** の終了フックなどを実行できます。

## 前提条件

**dhclient** の終了フックは、**/etc/dhcp/dhclient-exit-hooks.d/** ディレクトリーに保存されます。

## 手順

1. 以下の内容で **/etc/NetworkManager/dispatcher.d/12-dhclient-down** ファイルを作成します。

```
#!/bin/bash
# Run dhclient.exit-hooks.d scripts
if [ -n "$DHCP4_DHCP_LEASE_TIME" ] ; then
 if [ "$2" = "dhcp4-change" ] || [ "$2" = "up" ] ; then
  if [ -d /etc/dhcp/dhclient-exit-hooks.d ] ; then
   for f in /etc/dhcp/dhclient-exit-hooks.d/*.sh ; do
     if [ -x "${f}" ]; then
      . "${f}"
     fi
   done
  fi
 fi
fi
```
2. **root** ユーザーをファイルの所有者として設定します。

# **chown root:root /etc/NetworkManager/dispatcher.d/12-dhclient-down**

3. 権限を設定して、root ユーザーのみが実行できるようにします。

# **chmod 0700 /etc/NetworkManager/dispatcher.d/12-dhclient-down**

4. SELinux コンテキストを復元します。

# **restorecon /etc/NetworkManager/dispatcher.d/12-dhclient-down**

## 関連情報

**NetworkManager(8)** man ページ

# 第20章 /ETC/RESOLV.CONF ファイルの手動設定

デフォルトでは、NetworkManager は、アクティブな NetworkManager 接続プロファイルの DNS 設定 を使用して **/etc/resolv.conf** ファイルを動的に更新します。ただし、この動作を無効に し、**/etc/resolv.conf** で DNS 設定を手動で設定できます。

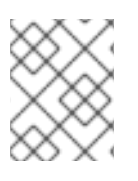

## 注記

または、**/etc/resolv.conf** で特定の DNS [サーバーの順序が必要な場合は、](#page-184-0)DNS サーバー の順序の設定 を参照してください。

## 20.1. NETWORKMANAGER 設定で DNS 処理の無効化

デフォルトでは、NetworkManager は **/etc/resolv.conf** ファイルで DNS 設定を管理し、DNS サーバー の順序を設定できます。または、**/etc/resolv.conf** で DNS 設定を手動で設定する場合は、 NetworkManager で DNS 処理を無効にできます。

## 手順

1. root ユーザーとして、テキストエディターを使用して、以下の内容で **/etc/NetworkManager/conf.d/90-dns-none.conf** ファイルを作成します。

[main] dns=none

2. **NetworkManager** サービスを再読み込みします。

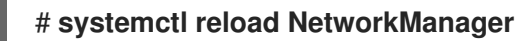

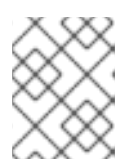

注記

サービスを再読み込みすると、NetworkManager は **/etc/resolv.conf** ファイルを 更新しなくなります。ただし、ファイルの最後の内容は保持されます。

3. 必要に応じて、混乱を避けるために、**NetworkManager** により生成された コメントを **/etc/resolv.conf** から削除します。

## 検証

- 1. **/etc/resolv.conf** ファイルを編集し、設定を手動で更新します。
- 2. **NetworkManager** サービスを再読み込みします。

# **systemctl reload NetworkManager**

3. **/etc/resolv.conf** ファイルを表示します。

# **cat /etc/resolv.conf**

DNS 処理を無効にできた場合、NetworkManager は手動で設定した設定を上書きしませんでし た。

#### トラブルシューティング

● NetworkManager 設定を表示して、優先度の高い他の設定ファイルが設定をオーバーライドし ていないことを確認します。

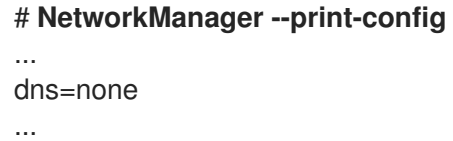

#### 関連情報

- **NetworkManager.conf(5)** man ページ
- NetworkManager を使用した DNS [サーバーの順序の設定](#page-184-0)

## 20.2. /ETC/RESOLV.CONF を、DNS 設定を手動で設定するシンボリック リンクに置き換え

デフォルトでは、NetworkManager は **/etc/resolv.conf** ファイルで DNS 設定を管理し、DNS サーバー の順序を設定できます。または、**/etc/resolv.conf** で DNS 設定を手動で設定する場合は、 NetworkManager で DNS 処理を無効にできます。たとえば、**/etc/resolv.conf** がシンボリックリンクの 場合、NetworkManager は DNS 設定を自動的に更新しません。

#### 前提条件

● NetworkManager **rc-manager** 設定オプションは、ファイル に設定されていません。検証に は、**NetworkManager --print-config** コマンドを使用します。

#### 手順

- 1. **/etc/resolv.conf.manually-configured** などのファイルを作成し、お使いの環境の DNS 設定を 追加します。元の **/etc/resolv.conf** と同じパラメーターと構文を使用します。
- 2. **/etc/resolv.conf** ファイルを削除します。

# **rm /etc/resolv.conf**

3. **/etc/resolv.conf.manually-configured** を参照する **/etc/resolv.conf** という名前のシンボリック リンクを作成します。

# **ln -s /etc/resolv.conf.manually-configured /etc/resolv.conf**

#### 関連情報

- **resolv.conf (5)** man ページ
- **NetworkManager.conf(5)** man ページ
- NetworkManager を使用した DNS [サーバーの順序の設定](#page-184-0)

# 第21章 DNS サーバーの順序の設定

ほとんどのアプリケーションは、**glibc** ライブラリーの **getaddrinfo()** 関数を使用して DNS 要求を解決 します。デフォルトでは、**glibc** はすべての DNS 要求を、**/etc/resolv.conf** ファイルで指定された最初 の DNS サーバーに送信します。このサーバーが応答しない場合、RHEL は、このファイルに指定され ている次のサーバーを使用します。NetworkManager を使用すると、**etc/resolv.conf** 内の DNS サー バーの順序に影響を与えることができます。

## 21.1. NETWORKMANAGER が /ETC/RESOLV.CONF で DNS サーバーを順 序付ける方法

NetworkManager は、以下のルールに基づいて **/etc/resolv.conf** ファイルの DNS サーバーの順序を付 けます。

- 接続プロファイルが1つしか存在しない場合、NetworkManager は、その接続で指定された IPv4 および IPv6 の DNS サーバーの順序を使用します。
- 複数の接続プロファイルがアクティベートされると、NetworkManager は DNS の優先度の値に 基づいて DNS サーバーを順序付けます。DNS の優先度を設定すると、NetworkManager の動 作は、**dns** パラメーターに設定した値によって異なります。このパラメーター は、**/etc/NetworkManager/NetworkManager.conf** ファイルの **[main]** セクションで設定できま す。
	- **dns=default** または **dns** パラメーターが設定されていないと、以下のようになります。 NetworkManager は、各接続の **ipv4.dns-priority** パラメーターおよび **ipv6.dns-priority** パ ラメーターに基づいて、複数の接続から DNS サーバーを順序付けます。

値を指定しない場合、または **ipv4.dns-priority** および **ipv6.dns-priority** を **0** に設定する と、NetworkManager [はグローバルのデフォルト値を使用します。](#page-183-0)DNS 優先度パラメー ターのデフォルト値 を参照してください。

#### **dns=dnsmasq** または **dns=systemd-resolved**:

この設定のいずれかを使用すると、NetworkManager は **dnsmasq** の **127.0.0.1** に設定する か、**127.0.0.53** を **nameserver** エントリーとして **/etc/resolv.conf** ファイルに設定しま す。

**dnsmasq** サービスおよび **systemd-resolved** サービスの両方で、NetworkManager 接続に 設定された検索ドメインのクエリーをその接続で指定された DNS サーバーに転送し、その 他のドメインへのクエリーをデフォルトのルートを持つ接続に転送します。複数の接続に 同じ検索ドメインが設定されている場合は、**dnsmasq** および **systemd-resolved** が、この ドメインのクエリーを、優先度の値が最も低い接続に設定された DNS サーバーへ転送しま す。

#### <span id="page-183-0"></span>DNS 優先度パラメーターのデフォルト値

NetworkManager は、接続に以下のデフォルト値を使用します。

- VPN 接続の場合は 50
- 他の接続の場合は 100

#### 有効な DNS 優先度の値:

グローバルのデフォルトおよび接続固有の **ipv4.dns-priority** パラメーターおよび **ipv6.dns-priority** パ ラメーターの両方を **-2147483647** から **2147483647** までの値に設定できます。

● 値が小さいほど優先度が高くなります。

- <span id="page-184-0"></span>負の値は、値が大きい他の設定を除外する特別な効果があります。たとえば、優先度が負の値 の接続が 1 つでも存在する場合は、NetworkManager が、優先度が最も低い接続プロファイル で指定された DNS サーバーのみを使用します。
- 複数の接続の DNS の優先度が同じ場合、NetworkManager は以下の順番で DNS の優先順位を 決定します。
	- a. VPN 接続。
	- b. アクティブなデフォルトルートとの接続。アクティブなデフォルトルートは、メトリック スが最も低いデフォルトルートです。

#### 関連情報

- **nm-settings(5)** man ページ
- [異なるドメインでの各種](#page-188-0) DNS サーバーの使用

## 21.2. NETWORKMANAGER 全体でデフォルトの DNS サーバー優先度の値 の設定

NetworkManager は、接続に以下の DNS 優先度のデフォルト値を使用します。

- VPN 接続の場合は 50
- 他の接続の場合は 100

これらのシステム全体のデフォルトは、IPv4 接続および IPv6 接続のカスタムデフォルト値で上書きで きます。

#### 手順

- 1. **/etc/NetworkManager/NetworkManager.conf** ファイルを編集します。
	- a. **[connection]** セクションが存在しない場合は追加します。

[connection]

b. **[connection]** セクションにカスタムのデフォルト値を追加します。たとえば、IPv4 と IPv6 の両方で新しいデフォルトを **200** に設定するには、以下を追加します。

ipv4.dns-priority=200 ipv6.dns-priority=200

パラメーターは、**-2147483647** から **2147483647** までの値に設定できます。パラメーター を **0** に設定すると、組み込みのデフォルト (VPN 接続の場合は **50**、他の接続の場合は **100**) が有効になります。

2. **NetworkManager** サービスを再読み込みします。

# **systemctl reload NetworkManager**

#### 関連情報

**NetworkManager.conf(5)** man ページ

## 21.3. NETWORKMANAGER 接続の DNS 優先度の設定

特定の DNS サーバーの順序が必要な場合は、接続プロファイルに優先度の値を設定できます。 NetworkManager はこれらの値を使用して、サービスが **/etc/resolv.conf** ファイルを作成または更新す る際にサーバーを順序付けます。

DNS 優先度の設定は、異なる DNS サーバーが設定された複数の接続がある場合にのみ有効であること に注意してください。複数の DNS サーバーが設定された接続が1つしかない場合は、接続プロファイ ルで DNS サーバーを優先順に手動で設定します。

#### 前提条件

- システムに NetworkManager の接続が複数設定されている。
- システムで、**/etc/NetworkManager/NetworkManager.conf** ファイルに **dns** パラメーターが設 定されていないか、そのパラメーターが **default** に設定されている。

#### 手順

1. 必要に応じて、利用可能な接続を表示します。

# **nmcli connection show** NAME UUID TYPE DEVICE Example\_con\_1 d17ee488-4665-4de2-b28a-48befab0cd43 ethernet enp1s0 Example con 2 916e4f67-7145-3ffa-9f7b-e7cada8f6bf7 ethernet enp7s0 ...

2. **ipv4.dns-priority** パラメーターおよび **ipv6.dns-priority** パラメーターを設定します。たとえ ば、両方のパラメーターを **10** に設定するには、次のように入力します。

# **nmcli connection modify <connection\_name> ipv4.dns-priority 10 ipv6.dns-priority 10**

- 3. 必要に応じて、他のコネクションに対しても1つ前の手順を繰り返します。
- 4. 更新した接続を再度アクティブにします。

# **nmcli connection up <connection\_name>**

#### 検証

● /etc/resolv.conf ファイルの内容を表示して、DNS サーバーの順序が正しいことを確認しま す。

# **cat /etc/resolv.conf**

## 第22章 異なるドメインでの各種 DNS サーバーの使用

デフォルトでは、Red Hat Enterprise Linux (RHEL) は、すべての DNS リクエストを、**/etc/resolv.conf** ファイルで指定されている最初の DNS サーバーに送信します。このサーバーが応答しない場合、RHEL は、このファイルに指定されている次のサーバーを使用します。ある DNS サーバーがすべてのドメイ ンを解決できない環境では、管理者は、特定のドメインの DNS 要求を選択した DNS サーバーに送信す るように RHEL を設定できます。

たとえば、サーバーを仮想プライベートネットワーク (VPN) に接続し、VPN 内のホストが **example.com** ドメインを使用するとします。この場合、次の方法で DNS クエリーを処理するように RHEL を設定できます。

- example.com の DNS 要求のみを VPN ネットワーク内の DNS サーバーに送信します。
- 他のすべての要求は、デフォルトゲートウェイを使用して接続プロファイルで設定されている DNS サーバーに送信します。

## 22.1. NETWORKMANAGER で DNSMASQ を使用して、特定のドメインの DNS リクエストを選択した DNS サーバーに送信する

**dnsmasq** のインスタンスを開始するように NetworkManager を設定できます。次に、この DNS キャッシュサーバーは、**loopback** デバイスのポート **53** をリッスンします。したがって、このサービス はローカルシステムからのみ到達でき、ネットワークからは到達できません。

この設定では、NetworkManager は **nameserver 127.0.0.1** エントリーを **/etc/resolv.conf** ファイルに 追加し、**dnsmasq** は DNS 要求を NetworkManager 接続プロファイルで指定された対応する DNS サー バーに動的にルーティングします。

#### 前提条件

- システムに NetworkManager の接続が複数設定されている。
- DNS サーバーおよび検索ドメインは、特定のドメインを解決する NetworkManager 接続プロ ファイルで設定されます。 たとえば、VPN 接続で指定された DNS サーバーが **example.com** ドメインのクエリーを解決 するようにするには、VPN 接続プロファイルに以下の設定が含まれている必要があります。
	- **example.com** を解決できる DNS サーバー
	- **ipv4.dns-search** および **ipv6.dns-search** パラメーターで **example.com** に設定された検索 ドメイン
- **dnsmasq** サービスが実行されていないか、**localhost** とは異なるインターフェイスでリッスン するように設定されています。

#### 手順

1. **dnsmasq** パッケージをインストールします。

# **yum install dnsmasq**

2. **/etc/NetworkManager/NetworkManager.conf** ファイルを編集し、**[main]** セクションに以下の エントリーを設定します。

<span id="page-187-0"></span>dns=dnsmasq

3. **NetworkManager** サービスを再読み込みします。

# **systemctl reload NetworkManager**

### 検証

1. **NetworkManager** ユニットの **systemd** ジャーナルで、サービスが別の DNS サーバーを使用し ているドメインを検索します。

### # **journalctl -xeu NetworkManager**

... Jun 02 13:30:17 <client\_hostname>\_ dnsmasq[5298]: using nameserver 198.51.100.7#53 for domain example.com ...

- 2. **tcpdump** パケットスニファを使用して、DNS 要求の正しいルートを確認します。
	- a. **tcpdump** パッケージをインストールします。

## # **yum install tcpdump**

b. 1 つのターミナルで **tcpdump** を起動し、すべてのインターフェイスで DNS トラフィック を取得します。

# **tcpdump -i any port 53**

c. 別のターミナルで、例外が存在するドメインと別のドメインのホスト名を解決します。次 に例を示します。

# **host -t A www.example.com** # **host -t A www.redhat.com**

d. **tcpdump** 出力で、Red Hat Enterprise Linux が **example.com** ドメインの DNS クエリーの みを指定された DNS サーバーに、対応するインターフェイスを通じて送信していることを 確認します。

```
...
13:52:42.234533 IP server.43534 > 198.51.100.7.domain: 50121+ [1au] A?
www.example.com. (33)
...
13:52:57.753235 IP server.40864 > 192.0.2.1.domain: 6906+ A? www.redhat.com. (33)
...
```
Red Hat Enterprise Linux は、**www.example.com** の DNS クエリーを **198.51.100.7** の DNS サーバーに送信し、**www.redhat.com** のクエリーを **192.0.2.1** に送信します。

## トラブルシューティング

1. **/etc/resolv.conf** ファイルの **nameserver** エントリーが **127.0.0.1** を指していることを確認しま す。

<span id="page-188-0"></span># **cat /etc/resolv.conf** nameserver 127.0.0.1

エントリーがない場合は、**/etc/NetworkManager/NetworkManager.conf** ファイルの **dns** パラ メーターを確認します。

2. **dnsmasq** サービスが **loopback** デバイスのポート **53** でリッスンしていることを確認します。

#### # **ss -tulpn | grep "127.0.0.1:53"**

udp UNCONN 0 0 127.0.0.1:53 0.0.0.0:\* users:(("dnsmasq",pid=7340,fd=18)) tcp LISTEN 0 32 127.0.0.1:53 0.0.0.0:\* users:(("dnsmasq",pid=7340,fd=19))

サービスが **127.0.0.1:53** をリッスンしていない場合は、**NetworkManager** ユニットのジャーナ ルエントリーを確認します。

### # **journalctl -u NetworkManager**

22.2. NETWORKMANAGER で SYSTEMD-RESOLVED を使用して、特定 のドメインの DNS 要求を選択した DNS サーバーに送信する

NetworkManager を設定して、**systemd-resolved** のインスタンスを開始することができます。次に、 この DNS スタブリゾルバーは、IP アドレス **127.0.0.53** のポート **53** でリッスンします。したがって、 このスタブリゾルバーはローカルシステムからのみ到達でき、ネットワークからは到達できません。

この設定では、NetworkManager は **nameserver 127.0.0.53** エントリーを **/etc/resolv.conf** ファイルに 追加し、**systemd-resolved** は、NetworkManager 接続プロファイルで指定された対応する DNS サー バーに DNS 要求を動的にルーティングします。

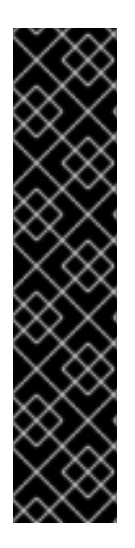

## 重要

**systemd-resolved** サービスは、テクノロジープレビュー機能としてのみ提供されます。 テクノロジープレビュー機能は、Red Hat 製品サポートのサービスレベルアグリーメン ト (SLA) ではサポートされておらず、機能的に完全ではない可能性があるため、Red Hat では実稼働環境での使用を推奨していません。テクノロジープレビュー機能では、 最新の製品機能をいち早く提供します。これにより、お客様は開発段階で機能をテスト し、フィードバックを提供できます。

テクノロジープレビュー機能のサポート範囲については、Red Hat カスタマーポータル の [テクノロジープレビュー機能のサポート範囲](https://access.redhat.com/support/offerings/techpreview) を参照してください。

[サポートされるソリューションについては、](#page-187-0)Using dnsmasq in NetworkManager to send DNS requests for a specific domain to a selected DNS server を参照してください。

#### 前提条件

- システムに NetworkManager の接続が複数設定されている。
- DNS サーバーおよび検索ドメインは、特定のドメインを解決する NetworkManager 接続プロ ファイルで設定されます。 たとえば、VPN 接続で指定された DNS サーバーが **example.com** ドメインのクエリーを解決 するようにするには、VPN 接続プロファイルに以下の設定が含まれている必要があります。
	- **example.com** を解決できる DNS サーバー

**ipv4.dns-search** および **ipv6.dns-search** パラメーターで **example.com** に設定された検索 ドメイン

## 手順

1. **systemd-resolved** サービスを有効にして起動します。

# **systemctl --now enable systemd-resolved**

2. **/etc/NetworkManager/NetworkManager.conf** ファイルを編集し、**[main]** セクションに以下の エントリーを設定します。

dns=systemd-resolved

3. **NetworkManager** サービスを再読み込みします。

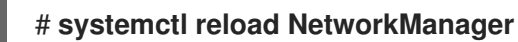

### 検証

1. **systemd-resolved** が使用する DNS サーバーと、サービスが別の DNS サーバーを使用するド メインを表示します。

```
# resolvectl
```
... Link 2 (**enp1s0**) Current Scopes: DNS Protocols: +DefaultRoute ... Current DNS Server: **192.0.2.1** DNS Servers: **192.0.2.1**

Link 3 (**tun0**) Current Scopes: DNS Protocols: -DefaultRoute ... Current DNS Server: **198.51.100.7** DNS Servers: **198.51.100.7 203.0.113.19** DNS Domain: **example.com**

この出力では、**systemd-resolved** が **example.com** ドメインに異なる DNS サーバーを使用し ていることを確認します。

- 2. **tcpdump** パケットスニファを使用して、DNS 要求の正しいルートを確認します。
	- a. **tcpdump** パッケージをインストールします。

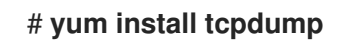

b. 1 つのターミナルで **tcpdump** を起動し、すべてのインターフェイスで DNS トラフィック を取得します。

c. というアルバインとのトメインということがある。<br>アメリカのドメインということには、例外が存在するドメインということによるドメインということによるドメインということによるドメインということによるドメインということによる

# **tcpdump -i any port 53**

c. 別のターミナルで、例外が存在するドメインと別のドメインのホスト名を解決します。次 に例を示します。

# **host -t A www.example.com** # **host -t A www.redhat.com**

d. **tcpdump** 出力で、Red Hat Enterprise Linux が **example.com** ドメインの DNS クエリーの みを指定された DNS サーバーに、対応するインターフェイスを通じて送信していることを 確認します。

13:52:42.234533 IP **server**.43534 > **198.51.100.7**.domain: 50121+ [1au] A? www.example.com. (33)

13:52:57.753235 IP **server**.40864 > **192.0.2.1**.domain: 6906+ A? www.redhat.com. (33) ...

Red Hat Enterprise Linux は、**www.example.com** の DNS クエリーを **198.51.100.7** の DNS サーバーに送信し、**www.redhat.com** のクエリーを **192.0.2.1** に送信します。

#### トラブルシューティング

...

...

1. **/etc/resolv.conf** ファイルの **nameserver** エントリーが **127.0.0.53** を指していることを確認し ます。

# **cat /etc/resolv.conf** nameserver 127.0.0.53

エントリーがない場合は、**/etc/NetworkManager/NetworkManager.conf** ファイルの **dns** パラ メーターを確認します。

2. **systemd-resolved** サービスがローカルの IP アドレス **127.0.0.53** の **53** ポートでリッスンして いることを確認します。

# **ss -tulpn | grep "127.0.0.53"** udp UNCONN 0 0 127.0.0.53%lo:53 0.0.0.0:\* users:("systemdresolve",pid=1050,fd=12)) tcp LISTEN 0 4096 127.0.0.53%lo:53 0.0.0.0:\* users:(("systemdresolve",pid=1050,fd=13))

サービスが **127.0.0.53:53** をリッスンしない場合は、**systemd-resolved** サービスが実行されて いるかどうかを確認します。

# 第23章 デフォルトのゲートウェイ設定の管理

デフォルトゲートウェイは、他のルートがパケットの宛先と一致する場合にネットワークパケットを転 送するルーターです。ローカルネットワークでは、通常、デフォルトゲートウェイは、インターネット の近くの1ホップのホストです。

23.1. **NMCLI** を使用して既存の接続にデフォルトゲートウェイを設定する

ほとんどの場合、管理者は接続を作成するときにデフォルトゲートウェイを設定します。ただ し、**nmcli** ユーティリティーを使用して、以前に作成した接続のデフォルトゲートウェイ設定を設定ま たは更新することもできます。

#### 前提条件

- デフォルトゲートウェイが設定されている接続で、静的 IP アドレスを少なくとも1つ設定して いる。
- 物理コンソールにログインしている場合は、十分な権限を有している。それ以外の場合 は、**root** 権限が必要になります。

#### 手順

1. デフォルトゲートウェイの IP アドレスを設定します。 IPv4 デフォルトゲートウェイを設定するには、次のように入力します。

# **nmcli connection modify <connection\_name> ipv4.gateway "<IPv4\_gateway\_address>"**

IPv6 デフォルトゲートウェイを設定するには、次のように入力します。

# **nmcli connection modify <connection\_name> ipv6.gateway "<IPv6\_gateway\_address>"**

2. ネットワーク接続を再起動して、変更を有効にします。

# **nmcli connection up <connection\_name>**

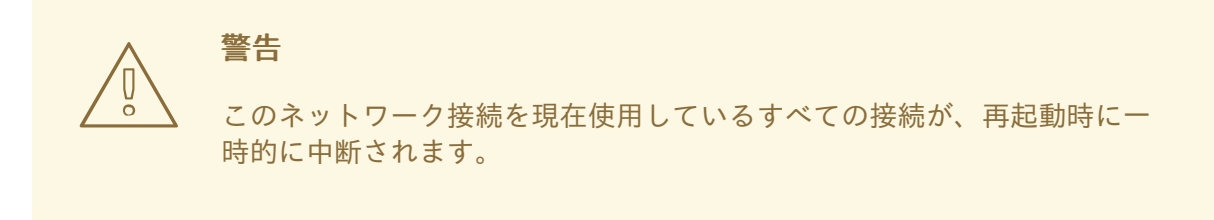

## 検証

ルートがアクティブであることを確認します。

a. IPv4 デフォルトゲートウェイを表示するには、次のように入力します。

#### # **ip -4 route**

default via 192.0.2.1 dev **example** proto static metric 100

b. IPv6 デフォルトゲートウェイを表示するには、次のように入力します。

#### # **ip -6 route**

default via 2001:db8:1::1 dev **example** proto static metric 100 pref medium

## 23.2. **NMCLI** インタラクティブモードを使用して既存の接続にデフォルト ゲートウェイを設定する

ほとんどの場合、管理者は接続を作成するときにデフォルトゲートウェイを設定します。ただ し、**nmcli** ユーティリティーのインタラクティブモードを使用して、以前に作成した接続のデフォルト ゲートウェイ設定を設定または更新することもできます。

#### 前提条件

- デフォルトゲートウェイが設定されている接続で、静的 IP アドレスを少なくとも1つ設定して いる。
- 物理コンソールにログインしている場合は、十分な権限を有している。それ以外の場合 は、**root** 権限が必要になります。

#### 手順

1. 必要な接続に対して **nmcli** インタラクティブモードを開きます。

# **nmcli connection edit <connection\_name>**

2. デフォルトゲートウェイを設定します。 IPv4 デフォルトゲートウェイを設定するには、次のように入力します。

nmcli> **set ipv4.gateway "<IPv4\_gateway\_address>"**

IPv6 デフォルトゲートウェイを設定するには、次のように入力します。

nmcli> **set ipv6.gateway "<IPv6\_gateway\_address>"**

3. 必要に応じて、デフォルトゲートウェイが正しく設定されていることを確認します。

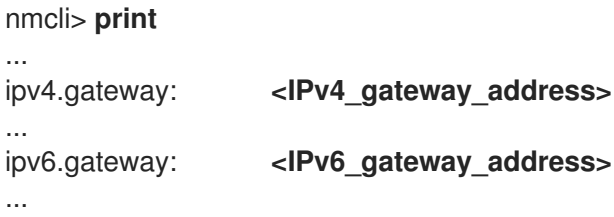

4. 設定を保存します。

nmcli> **save persistent**

5. ネットワーク接続を再起動して、変更を有効にします。

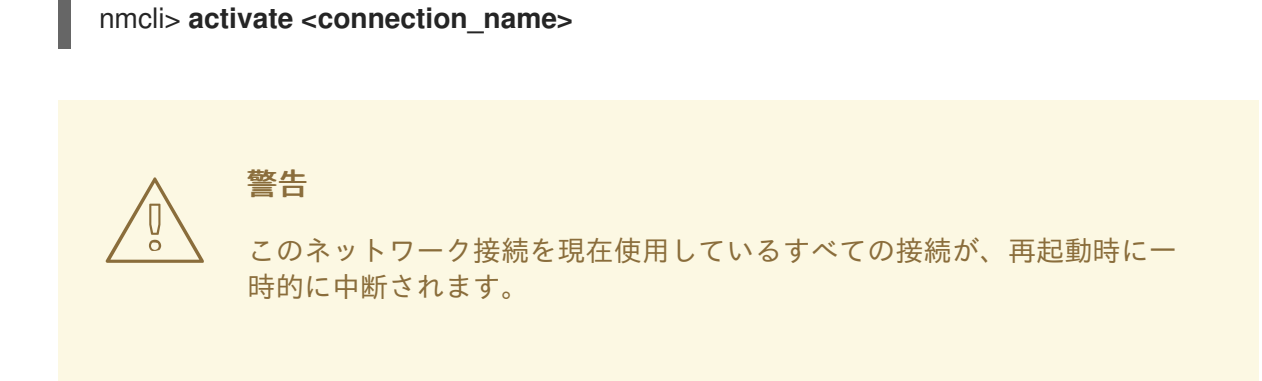

6. **nmcli** インタラクティブモードを終了します。

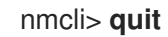

#### 検証

- ルートがアクティブであることを確認します。
	- a. IPv4 デフォルトゲートウェイを表示するには、次のように入力します。

# **ip -4 route** default via 192.0.2.1 dev **example** proto static metric 100

b. IPv6 デフォルトゲートウェイを表示するには、次のように入力します。

#### # **ip -6 route**

default via 2001:db8:1::1 dev **example** proto static metric 100 pref medium

## 23.3. NM-CONNECTION-EDITOR を使用して既存の接続にデフォルトゲー トウェイを設定する

ほとんどの場合、管理者は接続を作成するときにデフォルトゲートウェイを設定します。ただし、**nmconnection-editor** アプリケーションを使用して、以前に作成した接続でデフォルトのゲートウェイを 設定したり、更新したりすることもできます。

#### 前提条件

● デフォルトゲートウェイが設定されている接続で、静的 IP アドレスを少なくとも1つ設定して いる。

#### 手順

1. ターミナルを開き、**nm-connection-editor** と入力します。

#### # **nm-connection-editor**

2. 変更する接続を選択し、歯車のアイコンをクリックして、既存の接続を編集します。

- 3. IPv4 デフォルトゲートウェイを設定します。たとえば、その接続のデフォルトゲートウェイの IPv4 アドレスを **192.0.2.1** に設定します。
	- a. **IPv4 Settings** タブを開きます。
	- b. そのゲートウェイのアドレスが含まれる IP アドレスの範囲の隣の **gateway** フィールドに アドレスを入力します。

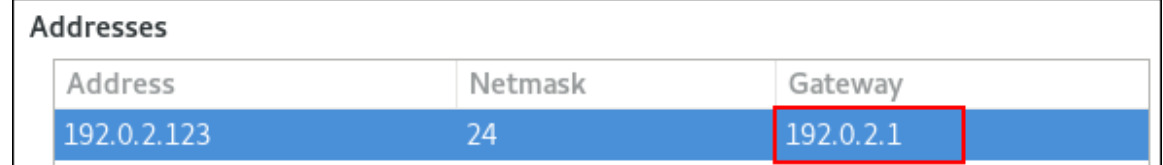

- 4. IPv6 デフォルトゲートウェイを設定します。たとえば、接続のデフォルトゲートウェイの IPv6 アドレスを **2001:db8:1::1** に設定するには、以下を行います。
	- a. **IPv6** タブを開きます。
	- b. そのゲートウェイのアドレスが含まれる IP アドレスの範囲の隣の **gateway** フィールドに アドレスを入力します。

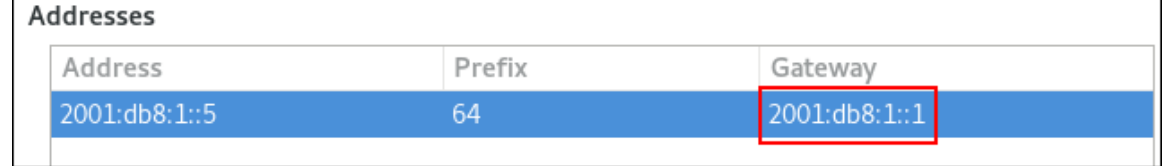

- 5. **OK** をクリックします。
- 6. **Save** をクリックします。
- 7. ネットワーク接続を再起動して、変更を有効にします。たとえば、コマンドラインで **example** 接続を再起動するには、次のコマンドを実行します。

# **nmcli connection up example** 警告 

このネットワーク接続を現在使用しているすべての接続が、再起動時に一 時的に中断されます。

8. 必要に応じて、ルートがアクティブであることを確認します。 IPv4 デフォルトゲートウェイを表示するには、次のコマンドを実行します。

# **ip -4 route** default via 192.0.2.1 dev **example** proto static metric 100

IPv6 デフォルトゲートウェイを表示するには、次のコマンドを実行します。

#### # **ip -6 route** default via 2001:db8:1::1 dev **example** proto static metric 100 pref medium

#### 関連情報

● nm-connection-editor [を使用したイーサネット接続の設定](#page-39-0)

23.4. CONTROL-CENTER を使用して既存の接続にデフォルトゲートウェ イを設定する

ほとんどの場合、管理者は接続を作成するときにデフォルトゲートウェイを設定します。ただ し、**control-center** アプリケーションを使用して、以前に作成した接続でデフォルトのゲートウェイを 設定したり、更新したりできます。

#### 前提条件

- デフォルトゲートウェイが設定されている接続で、静的IP アドレスを少なくとも1つ設定して いる。
- control-center アプリケーションで、接続のネットワーク設定を開いている。

#### 手順

1. IPv4 デフォルトゲートウェイを設定します。たとえば、その接続のデフォルトゲートウェイの IPv4 アドレスを **192.0.2.1** に設定します。

a. **IPv4** タブを開きます。

b. そのゲートウェイのアドレスが含まれる IP アドレスの範囲の隣の **gateway** フィールドに アドレスを入力します。

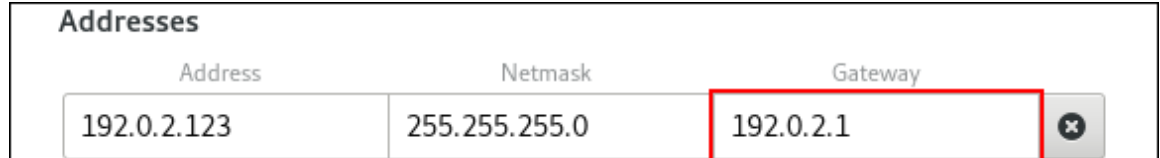

- 2. IPv6 デフォルトゲートウェイを設定します。たとえば、接続のデフォルトゲートウェイの IPv6 アドレスを **2001:db8:1::1** に設定するには、以下を行います。
	- a. **IPv6** タブを開きます。
	- b. そのゲートウェイのアドレスが含まれる IP アドレスの範囲の隣の **gateway** フィールドに アドレスを入力します。

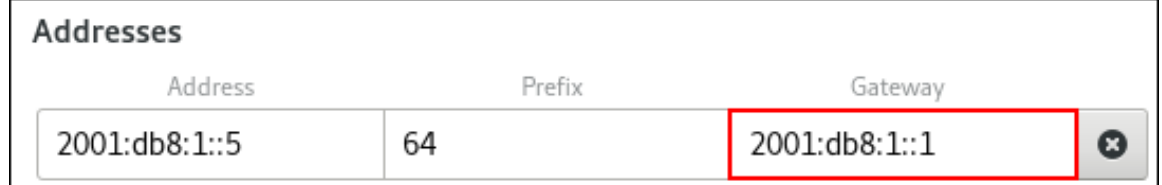

- 3. **Apply** をクリックします。
- 4. **Network** ウィンドウに戻り、接続のボタンを **Off** に切り替えてから **On** に戻して、接続を無効 にして再度有効にし、変更を適用します。

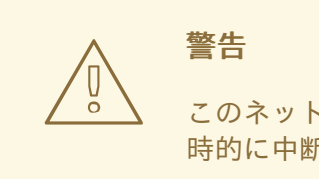

このネットワーク接続を現在使用しているすべての接続が、再起動時に一 時的に中断されます。

5. 必要に応じて、ルートがアクティブであることを確認します。 IPv4 デフォルトゲートウェイを表示するには、次のコマンドを実行します。

\$ **ip -4 route** default via 192.0.2.1 dev **example** proto static metric 100

IPv6 デフォルトゲートウェイを表示するには、次のコマンドを実行します。

\$ **ip -6 route**

default via 2001:db8:1::1 dev **example** proto static metric 100 pref medium

#### 関連情報

● control-center [によるイーサネット接続の設定](#page-39-0)

23.5. **NMSTATECTL** を使用して既存の接続にデフォルトゲートウェイを設定す る

ほとんどの場合、管理者は接続を作成するときにデフォルトゲートウェイを設定します。ただ し、**nmstatectl** ユーティリティーを使用して、以前に作成した接続のデフォルトゲートウェイ設定を設 定または更新することもできます。

**nmstatectl** ユーティリティーを使用して、Nmstate API を介してデフォルトゲートウェイを設定しま す。Nmstate API は、設定を行った後、結果が設定ファイルと一致することを確認します。何らかの障 害が発生した場合には、**nmstatectl** は自動的に変更をロールバックし、システムが不正な状態のままに ならないようにします。

#### 前提条件

- デフォルトゲートウェイが設定されている接続で、静的 IP アドレスを少なくとも 1つ設定して いる。
- **enp1s0** インターフェイスが設定され、デフォルトゲートウェイの IP アドレスがこのインター フェイスの IP 設定のサブネット内にある。
- **nmstate** パッケージがインストールされている。

#### 手順

1. 以下の内容を含む YAML ファイル (例: **~/set-default-gateway.yml**) を作成します。

-- routes: config: - destination: 0.0.0.0/0 next-hop-address: 192.0.2.1 next-hop-interface: enp1s0

これらの設定では、**192.0.2.1** をデフォルトゲートウェイとして定義します。デフォルトゲート ウェイは **enp1s0** インターフェイス経由で到達可能です。

2. 設定をシステムに適用します。

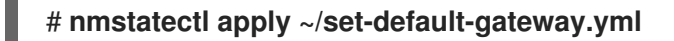

関連情報

- **nmstatectl(8)** の man ページ
- **/usr/share/doc/nmstate/examples/** directory

## 23.6. **NETWORK** RHEL システムロールを使用して既存の接続にデフォルト ゲートウェイを設定する

ほとんどの場合、管理者は接続を作成するときにデフォルトゲートウェイを設定します。ただ し、**network** RHEL システムロールを使用してデフォルトゲートウェイを設定することで、以前に作成 した接続のデフォルトゲートウェイ設定を設定または更新することもできます。

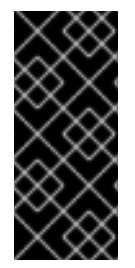

### 重要

**network** RHEL システムロールを使用するプレイの実行時に、プレイで指定した値と設 定値が一致しない場合、当該ロールは同じ名前の既存の接続プロファイルをオーバーラ イドします。これらの値がデフォルトにリセットされないようにするには、IP 設定など の設定がすでに存在する場合でも、ネットワーク接続プロファイルの設定全体をプレイ で必ず指定してください。

この手順では、すでに存在するかどうかに応じて、以下の設定で **enp1s0** 接続プロファイルを作成また は更新します。

管理ができるユーザーとしてコントロールノードにログインしているユーザーとしてコントロールノードにログインしているユーザーとしているユーザーとしているユーザーとしているユーザーとしているユーザーとしているユーザーとしている<br>コントロールノードにログインしているユーザーとしているユーザーとしているユーザーとしているユーザーとしているユーザーとしているユーザーとしているユーザーとしているユーザーとしているユーザーとしているユーザーとしているユ

- 静的 IPv4 アドレス **/24** サブネットマスクを持つ **198.51.100.20**
- 静的 IPv6 アドレス **2001:db8:1::1** (**/64** サブネットマスクあり)
- IPv4 デフォルトゲートウェイ **198.51.100.254**
- IPv6 デフォルトゲートウェイ **2001:db8:1::fffe**
- IPv4 DNS サーバー **198.51.100.200**
- IPv6 DNS サーバー **2001:db8:1::ffbb**
- **DNS 検索ドメイン example.com**

#### 前提条件

● [制御ノードと管理ノードを準備している](https://access.redhat.com/documentation/ja-jp/red_hat_enterprise_linux/8/html/automating_system_administration_by_using_rhel_system_roles/assembly_preparing-a-control-node-and-managed-nodes-to-use-rhel-system-roles_automating-system-administration-by-using-rhel-system-roles)

- 管理対象ノードで Playbook を実行できるユーザーとしてコントロールノードにログインしてい る。
- 管理対象ノードへの接続に使用するアカウントに、そのノードに対する **sudo** 権限がある。

手順

1. 次の内容を含む Playbook ファイル (例: **~/playbook.yml**) を作成します。

```
---
- name: Configure the network
 hosts: managed-node-01.example.com
 tasks:
  - name: Configure an Ethernet connection with static IP and default gateway
   ansible.builtin.include_role:
     name: rhel-system-roles.network
   vars:
     network_connections:
      - name: enp1s0
       type: ethernet
       autoconnect: yes
       ip:
        address:
         - 198.51.100.20/24
         - 2001:db8:1::1/64
        gateway4: 198.51.100.254
        gateway6: 2001:db8:1::fffe
        dns:
         - 198.51.100.200
         - 2001:db8:1::ffbb
        dns_search:
         - example.com
       state: up
```
2. Playbook の構文を検証します。

\$ **ansible-playbook --syntax-check ~/playbook.yml**

このコマンドは構文を検証するだけであり、有効だが不適切な設定から保護するものではない ことに注意してください。

3. Playbook を実行します。

\$ **ansible-playbook ~/playbook.yml**

関連情報

- **/usr/share/ansible/roles/rhel-system-roles.network/README.md** ファイル
- **/usr/share/doc/rhel-system-roles/network/** ディレクトリー

23.7. レガシーネットワークスクリプトの使用時に、既存の接続でデフォル トゲートウェイの設定

ほとんどの場合、管理者は接続を作成するときにデフォルトゲートウェイを設定します。ただし、従来 のネットワークスクリプトを使用する際に、以前に作成した接続でデフォルトのゲートウェイを設定し たり、更新したりすることもできます。

### 前提条件

- **NetworkManager** パッケージがインストールされていないか、**NetworkManager** サービスが 無効になります。
- **network-scripts** パッケージがインストールされている。

### 手順

1. **/etc/sysconfig/network-scripts/ifcfg-enp1s0** ファイルの **GATEWAY** パラメーターを **192.0.2.1** に設定します。

GATEWAY=192.0.2.1

2. **/etc/sysconfig/network-scripts/route-enp0s1** ファイルに デフォルト エントリーを追加しま す。

default via 192.0.2.1

3. ネットワークを再起動します。

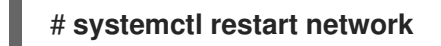

## 23.8. NETWORKMANAGER が複数のデフォルトゲートウェイを管理する 方法

フォールバック上の理由で特定の状況では、ホストに複数のデフォルトゲートウェイを設定します。た だし、非同期ルーティングの問題を回避するために、同じプロトコルの各デフォルトゲートウェイには 別のメトリック値が必要です。RHEL は、最も低いメトリックセットを持つデフォルトゲートウェイへ の接続のみを使用することに注意してください。

以下のコマンドを使用して、接続の IPv4 ゲートウェイと IPv6 ゲートウェイの両方にメトリックを設定 できます。

# **nmcli connection modify <connection\_name> ipv4.route-metric <value> ipv6.route-metric <value>**

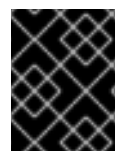

## 重要

ルーティングの問題を回避するために、複数の接続プロファイルで同じプロトコルに同 じメトリック値を設定しないでください。

メトリック値なしでデフォルトのゲートウェイを設定すると、NetworkManager は、インターフェイス タイプに基づいてメトリック値を自動的に設定します。このため、NetworkManager は、アクティブな 最初の接続に、このネットワークタイプのデフォルト値を割り当て、そのネットワークタイプがアク ティベートされる順序で、同じタイプの他の接続にインクリメントした値を設定します。たとえば、デ

フォルトゲートウェイを持つ 2 つのイーサネット接続が存在する場合、NetworkManager は、ルートに **100** のメトリックを、最初にアクティブにしている接続のデフォルトゲートウェイに設定します。2 つ 目の接続では、NetworkManager は **101** を設定します。

以下は、よく使用されるネットワークタイプと、そのデフォルトのメトリックの概要です。

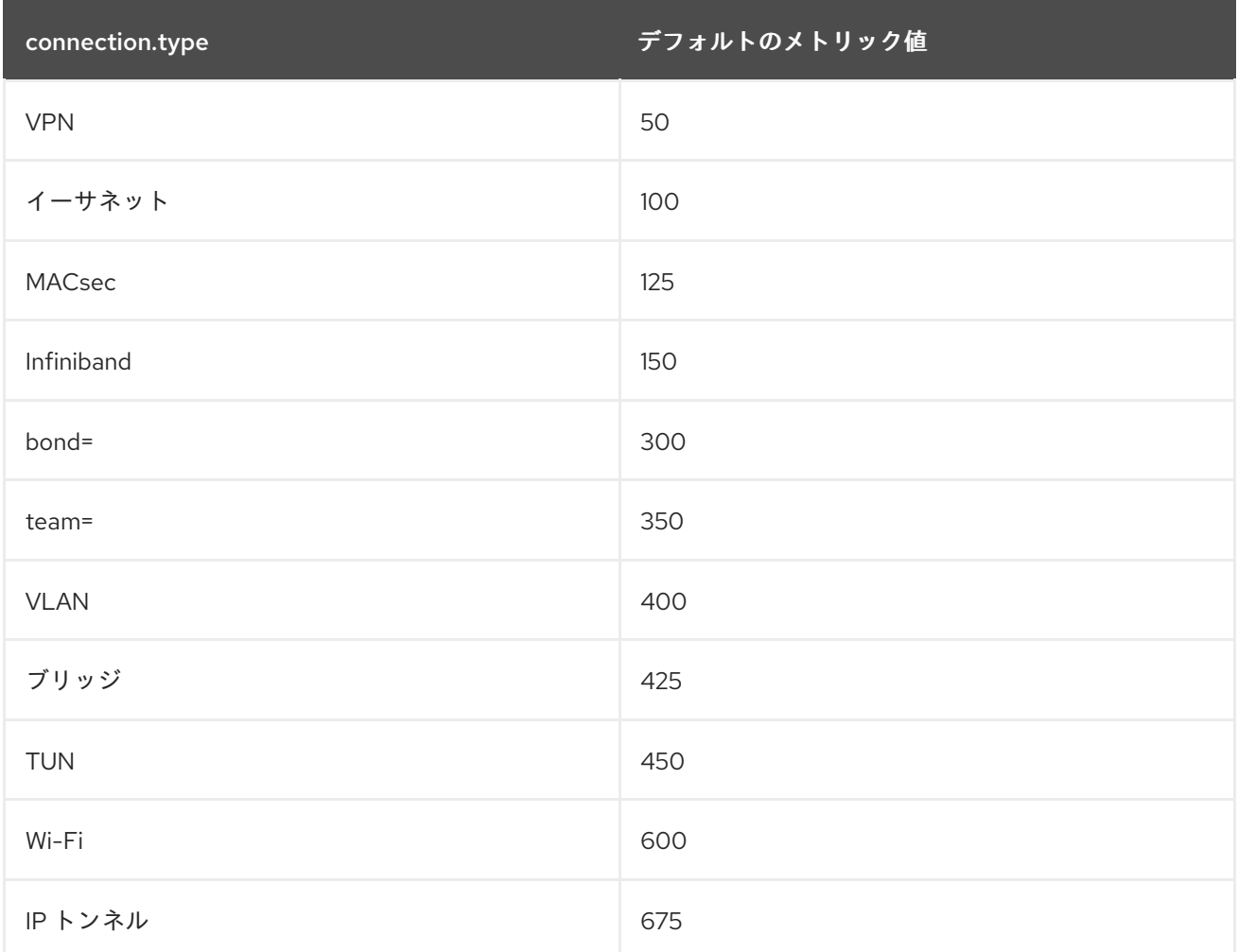

#### 関連情報

● [代替ルートを定義するポリシーベースのルーティングの設定](#page-229-0)

## 23.9. 特定のプロファイルでのデフォルトゲートウェイの指定を防ぐための NETWORKMANAGER の設定

NetworkManager が特定のプロファイルを使用してデフォルトゲートウェイを指定しないようにするこ とができます。デフォルトゲートウェイに接続されていない接続プロファイルには、以下の手順に従い ます。

#### 前提条件

デフォルトゲートウェイに接続されていない接続の NetworkManager 接続プロファイルが存在 する。

手順

1. 接続で動的 IP 設定を使用する場合は、NetworkManager が、IPv4 および IPv6 接続のデフォル トルートとして接続を使用しないように設定します。

# **nmcli connection modify <connection\_name> ipv4.never-default yes ipv6.neverdefault yes**

**ipv4.never-default** および **ipv6.never-default** を **yes** に設定すると、対応するプロトコルのデ フォルトのゲートウェイ IP アドレスが、接続プロファイルから削除されることに注意してくだ さい。

2. 接続をアクティベートします。

# **nmcli connection up <connection\_name>**

#### 検証

**ip -4 route** コマンドおよび **ip -6 route** コマンドを使用して、RHEL が、IPv4 プロトコルおよ び IPv6 プロトコルのデフォルトルートにネットワークインターフェイスを使用しないことを確 認します。

23.10. 複数のデフォルトゲートウェイによる予期しないルーティング動作の 修正

ホストに複数のデフォルトゲートウェイが必要となる状況は、Multipath TCP を使用する場合など、ご く限られています。多くの場合、ルーティングの動作や非同期ルーティングの問題を回避するために、1 つのデフォルトゲートウェイのみを設定します。

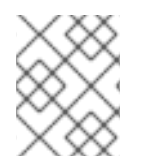

## 注記

異なるインターネットプロバイダーにトラフィックをルーティングするには、複数のデ フォルトゲートウェイの代わりにポリシーベースのルーティングを使用します。

#### 前提条件

- ホストは NetworkManager を使用してネットワーク接続を管理します。これはデフォルトで  $\bullet$ す。
- ホストには複数のネットワークインターフェイスがある。
- ホストには複数のデフォルトゲートウェイが設定されている。

#### 手順

- 1. ルーティングテーブルを表示します。
	- IPv4 の場合は、次のコマンドを実行します。

#### # **ip -4 route**

default via 192.0.2.1 dev enp1s0 proto static metric 101 default via 198.51.100.1 dev enp7s0 proto static metric 102 ...

● IPv6 の場合は、次のコマンドを実行します。

#### # **ip -6 route**

default via 2001:db8:1::1 dev enp1s0 proto static metric 101 pref medium default via 2001:db8:2::1 dev enp7s0 proto static metric 102 pref medium ...

**default** で開始するエントリーはデフォルトのルートを示します。**dev** の横に表示されるこれら のエントリーのインターフェイス名を書き留めます。

2. 以下のコマンドを使用して、前の手順で特定したインターフェイスを使用する NetworkManager 接続を表示します。

# **nmcli -f GENERAL.CONNECTION,IP4.GATEWAY,IP6.GATEWAY device show enp1s0** GENERAL.CONNECTION: Corporate-LAN IP4.GATEWAY: 192.0.2.1 IP6.GATEWAY: 2001:db8:1::1

# **nmcli -f GENERAL.CONNECTION,IP4.GATEWAY,IP6.GATEWAY device show enp7s0** GENERAL.CONNECTION: Internet-Provider IP4.GATEWAY: 198.51.100.1 IP6.GATEWAY: 2001:db8:2::1

この例では、**Corporate-LAN** と **Internet-Provider** という名前のプロファイルにはデフォルト のゲートウェイが設定されています。これは、ローカルネットワークでは、通常、インター ネット 1 ホップ近いホストがデフォルトゲートウェイであるため、この手順の残りの部分で は、**Corporate-LAN** のデフォルトゲートウェイが正しくないことを想定するためです。

3. NetworkManager が、IPv4 および IPv6 接続のデフォルトルートとして **Corporate-LAN** 接続を 使用しないように設定します。

# **nmcli connection modify Corporate-LAN ipv4.never-default yes ipv6.never-default yes**

**ipv4.never-default** および **ipv6.never-default** を **yes** に設定すると、対応するプロトコルのデ フォルトのゲートウェイ IP アドレスが、接続プロファイルから削除されることに注意してくだ さい。

4. **Corporate-LAN** 接続をアクティブにします。

# **nmcli connection up Corporate-LAN**

#### 検証

- IPv4 および IPv6 ルーティングテーブルを表示し、プロトコルごとに 1つのデフォルトゲート ウェイのみが利用可能であることを確認します。
	- IPv4 の場合は、次のコマンドを実行します。

# **ip -4 route** default via 192.0.2.1 dev enp1s0 proto static metric 101 ...

IPv6 の場合は、次のコマンドを実行します。

# **ip -6 route**

default via 2001:db8:1::1 dev enp1s0 proto static metric 101 pref medium ...

## 関連情報

● [代替ルートを定義するポリシーベースのルーティングの設定](#page-229-0)

## 第24章 静的ルートの設定

ルーティングにより、相互に接続されたネットワーク間でトラフィックを送受信できるようになりま す。大規模な環境では、管理者は通常、ルーターが他のルーターについて動的に学習できるようにサー ビスを設定します。小規模な環境では、管理者は多くの場合、静的ルートを設定して、トラフィックが 1 つのネットワークから次のネットワークに確実に到達できるようにします。

次の条件がすべて当てはまる場合、複数のネットワーク間で機能する通信を実現するには、静的ルート が必要です。

- トラフィックは複数のネットワークを通過する必要があります。
- デフォルトゲートウェイを通過する排他的なトラフィックフローは十分ではありません。

[静的ルートを必要とするネットワークの例](#page-205-0) セクションでは、静的ルートを設定しない場合のシナリオ と、異なるネットワーク間でトラフィックがどのように流れるかについて説明します。

### 24.1. 静的ルートを必要とするネットワークの例

すべての IP ネットワークが 1 つのルーターを介して直接接続されているわけではないため、この例では 静的ルートが必要です。スタティックルートがないと、一部のネットワークは相互に通信できません。 さらに、一部のネットワークからのトラフィックは一方向にしか流れません。

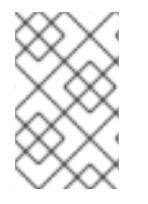

#### 注記

この例のネットワークトポロジーは人為的なものであり、静的ルーティングの概念を説 明するためにのみ使用されています。これは、実稼働環境で推奨されるトポロジーでは ありません。

この例のすべてのネットワーク間で通信を機能させるには、Raleigh (**198.51.100.0/24**) への静的ルート を設定し、次のホップ Router 2 (**203.0.113.10**) を設定します。ネクストホップの IP アドレスは、デー タセンターネットワークのルーター 2 のものです (**203.0.113.0/24**)。

スタティックルートは次のように設定できます。

- 設定を簡素化するには、この静的ルートをルーター1だけに設定します。ただし、データセン ター (**203.0.113.0/24**) からのホストがトラフィックを Raleigh (**198.51.100.0/24**) に送信するた め、常にルーター 1 を経由してルーター 2 に送信されるため、ルーター 1 のトラフィックが増 加します。
- より複雑な設定の場合、データセンター (**203.0.113.0/24**) 内のすべてのホストでこの静的ルー トを設定します。このサブネット内のすべてのホストは、Raleigh (**198.51.100.0/24**) に近い ルーター 2 (**203.0.113.10**) にトラフィックを直接送信します。

どのネットワーク間でトラフィックが流れるかどうかの詳細については、図の下の説明を参照してくだ さい。

<span id="page-205-0"></span>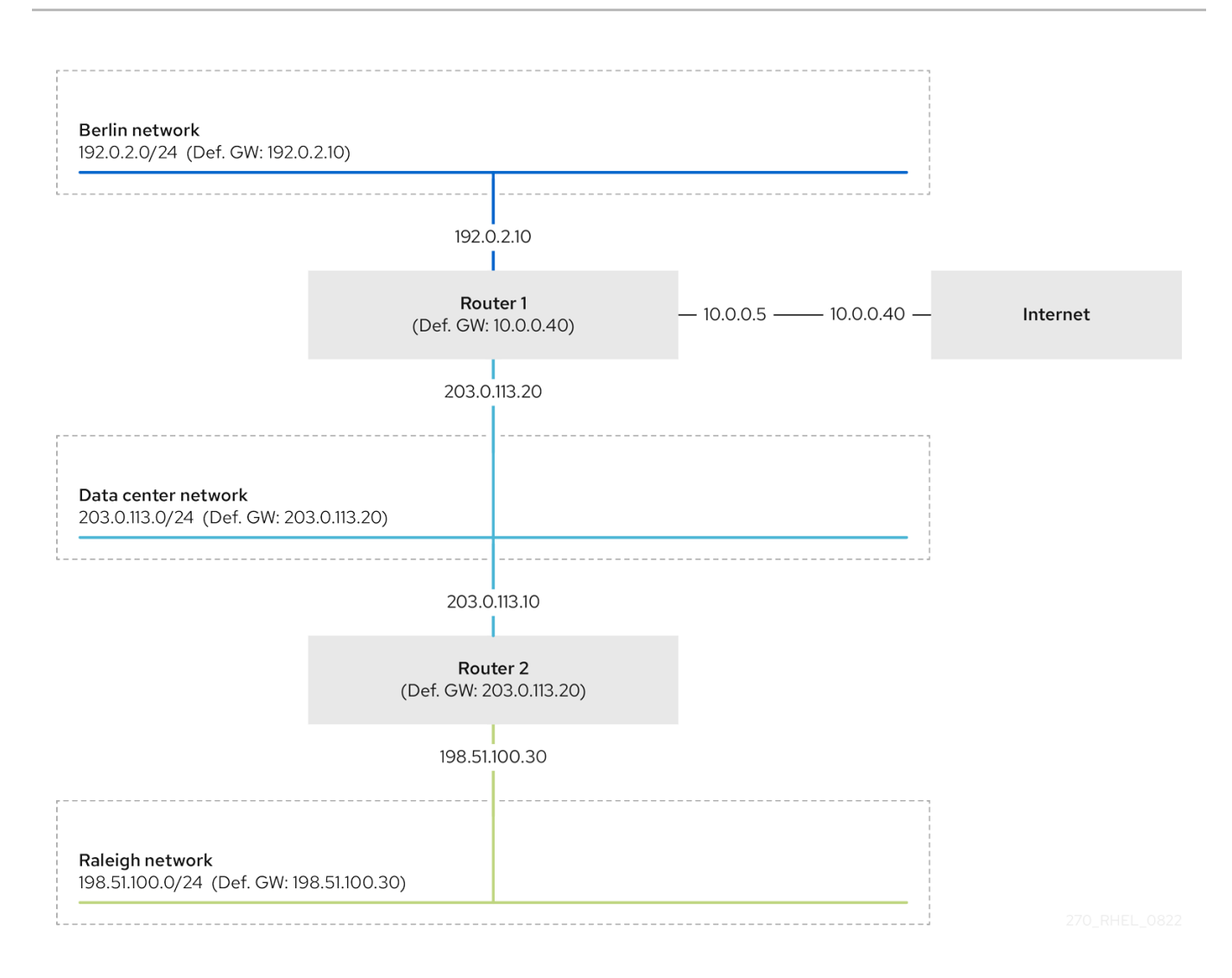

必要な静的経路が設定されていないときに、通信がうまくいく場合とうまくいかない場合を以下に示し ます。

- ベルリンネットワークのホスト (**192.0.2.0/24**):
	- 直接接続されているため、同じサブネット内の他のホストと通信できます。
	- Router 1 はベルリンネットワーク (**192.0.2.0/24**) 内にあり、インターネットにつながるデ フォルトゲートウェイがあるため、インターネットと通信できます。
	- ルーター 1 はベルリン (**192.0.2.0/24**) とデータセンター (**203.0.113.0/24**) ネットワークの両 方にインターフェイスを持っているため、データセンターネットワーク (**203.0.113.0/24**) と通信できます。
	- ローリーネットワーク (**198.51.100.0/24**) と通信できません。これは、ルーター 1 がこの ネットワークにインターフェイスを持たないためです。したがって、Router 1 はトラ フィックを独自のデフォルトゲートウェイ (インターネット) に送信します。
- データセンターネットワーク内のホスト (**203.0.113.0/24**):
	- 直接接続されているため、同じサブネット内の他のホストと通信できます。
	- デフォルトゲートウェイがルーター 1 に設定されているため、インターネットと通信できま す。ルーター 1 には、データセンター (**203.0.113.0/24**) とインターネットの両方のネット ワークにインターフェイスがあります。

デフォルトゲートウェイがルーター 1 に設定されているため、ベルリンネットワーク

- デフォルトゲートウェイがルーター 1 に設定されているため、ベルリンネットワーク (**192.0.2.0/24**) と通信でき、ルーター 1 にはデータセンター (**203.0.113.0/24**) とベルリン (**192.0.2.0/24**) の両方にインターフェイスがあります。) ネットワーク。
- Raleigh ネットワーク (**198.51.100.0/24**) と通信できません。これは、データセンターネッ トワークがこのネットワークにインターフェイスを持たないためです。したがって、デー タセンター (**203.0.113.0/24**) 内のホストは、トラフィックをデフォルトゲートウェイ (ルー ター 1) に送信します。ルーター 1 も Raleigh ネットワーク (**198.51.100.0/24**) にインター フェイスを持たないため、ルーター 1 はこのトラフィックを独自のデフォルトゲートウェイ (インターネット) に送信します。
- Raleigh ネットワーク内のホスト (**198.51.100.0/24**):
	- 直接接続されているため、同じサブネット内の他のホストと通信できます。
	- インターネット上のホストと通信できません。デフォルトゲートウェイの設定により、 ルーター 2 はトラフィックをルーター 1 に送信します。ルーター 1 の実際の動作は、リバー スパスフィルター (**rp\_filter**) システム制御 (**sysctl**) の設定によって異なります。RHEL の デフォルトでは、Router 1 は送信トラフィックをインターネットにルーティングする代わ りにドロップします。ただし、設定された動作に関係なく、スタティックルートがないと 通信できません。
	- データセンターネットワーク (**203.0.113.0/24**) と通信できません。デフォルトゲートウェ イの設定により、発信トラフィックはルーター 2 を経由して宛先に到達します。ただし、 データセンターネットワーク (**203.0.113.0/24**) 内のホストがデフォルトゲートウェイ (ルー ター 1) に応答を送信するため、パケットへの応答は送信者に届きません。次に、Router 1 がトラフィックをインターネットに送信します。
	- ベルリンのネットワーク (**192.0.2.0/24**) と通信できません。デフォルトゲートウェイの設定 により、ルーター 2 はトラフィックをルーター 1 に送信します。ルーター 1 の実際の動作 は、**rp\_filter sysctl** 設定によって異なります。RHEL のデフォルトでは、Router 1 は発信 トラフィックを Berlin ネットワーク (**192.0.2.0/24**) に送信する代わりにドロップします。 ただし、設定された動作に関係なく、スタティックルートがないと通信できません。

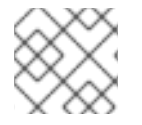

## 注記

静的ルートの設定に加え、両方のルーターで IP 転送を有効にする必要があります。

#### 関連情報

- Why cannot a server be pinged if [net.ipv4.conf.all.rp\\_filter](https://access.redhat.com/solutions/32261) is set on the server?
- **•** Enabling IP [forwarding](https://access.redhat.com/solutions/2854141)

## 24.2. **NMCLI** ユーティリティーを使用して静的ルートを設定する方法

静的ルートを設定するには、次の構文で **nmcli** ユーティリティーを使用します。

\$ **nmcli connection modify connection\_name ipv4.routes "ip[/prefix] [next\_hop] [metric] [attribute=value] [attribute=value] ..."**

このコマンドは、次のルート属性に対応します。

**cwnd=n**: パケット数で定義された輻輳ウィンドウ (CWND) サイズを設定します。

- **lock-cwnd=true|false**: カーネルが CWND 値を更新できるかどうかを定義します。
- **lock-mtu=true|false**: カーネルが MTU をパス MTU ディスカバリーに更新できるかどうかを定 義します。
- **lock-window=true|false**: カーネルが TCP パケットの最大ウィンドウサイズを更新できるかど うかを定義します。
- **mtu=n**: 宛先へのパスに沿って使用する最大転送単位 (MTU) を設定します。
- onlink=true|false: ネクストホップがどのインターフェイス接頭辞とも一致しない場合でも、こ のリンクに直接接続されるかどうかを定義します。
- **scope=n**: IPv4 ルートの場合、この属性は、ルート 接頭辞によってカバーされる宛先の範囲を 設定します。値を整数 (0〜255) として設定します。
- **src=address**: ルート接頭辞の対象となる宛先にトラフィックを送信するときに優先する送信元 アドレスを設定します。
- table=table id: ルートを追加するテーブルの ID を設定します。このパラメーターを省略する と、NetworkManager は **main** テーブルを使用します。
- tos= <type\_of\_service\_key>: サービスタイプ (TOS) キーを設定します。値を整数 (0~255) として設定します。
- type= <route type> : ルートタイプを設定します。NetworkManager は、**unicast**、**local**、**blackhole**、**unreachable**、**prevent**、および **throw** ルートタイプをサ ポートします。デフォルトは **unicast** です。
- **window=n**: これらの宛先にアドバタイズする TCP の最大ウィンドウサイズをバイト単位で設 定します。

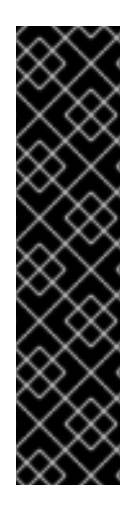

## 重要

先頭に **+** 記号を付けずに **ipv4.routes** オプションを使用すると、**nmcli** は このパラメー ターの現在の設定をすべて上書きします。

● 追加のルートを作成するには、次のように入力します。

\$ **nmcli connection modify connection\_name +ipv4.routes "<route>"**

● 特定のルートを削除するには、次のように入力します。

\$ **nmcli connection modify connection\_name -ipv4.routes "<route>"**

24.3. **NMCLI** を使用した静的ルートの設定

**nmcli connection modify** コマンドを使用して、既存の NetworkManager 接続プロファイルに静的 ルートを追加できます。

以下の手順では、以下の経路を設定します。

リモート **198.51.100.0/24** ネットワークへの IPv4 ルート。IP アドレス **192.0.2.10** を持つ対応 するゲートウェイは、**LAN** 接続プロファイルを通じて到達可能です。

リモート **2001:db8:2::/64** ネットワークへの IPv6 ルート。IP アドレス **2001:db8:1::10** を持つ 対応するゲートウェイは、**LAN** 接続プロファイルを通じて到達可能です。

#### 前提条件

**● example** の接続プロファイルが存在し、このホストがゲートウェイと同じ IP サブネットにな るように設定されています。

#### 手順

1. **LAN** 接続プロファイルに静的 IPv4 ルートを追加します。

# **nmcli connection modify LAN +ipv4.routes "198.51.100.0/24 192.0.2.10"**

1 回で複数のルートを設定するには、個々のルートをコンマで区切ってコマンドに渡す必要があ ります。

# **nmcli connection modify <connection\_profile> +ipv4.routes "<remote\_network\_1>/<subnet\_mask\_1> <gateway\_1>, <remote\_network\_n>/<subnet\_mask\_n> <gateway\_n>, ..."**

2. **LAN** 接続プロファイルに静的 IPv6 ルートを追加します。

# **nmcli connection modify LAN +ipv6.routes "2001:db8:2::/64 2001:db8:1::10"**

3. 接続を再度有効にします。

# **nmcli connection up LAN**

#### 検証

1. IPv4 ルートを表示します。

# **ip -4 route**

...

...

198.51.100.0/24 via 192.0.2.10 dev enp1s0

2. IPv6 ルートを表示します。

#### # **ip -6 route**

2001:db8:2::/64 via 2001:db8:1::10 dev enp1s0 metric 1024 pref medium

## 24.4. NMTUI を使用した静的ルートの設定

**nmtui** アプリケーションは、NetworkManager 用のテキストベースのユーザーインターフェイスを提供 します。**nmtui** を使用して、グラフィカルインターフェイスを使用せずにホスト上で静的ルートを設定 できます。

たとえば、以下の手順では **198.51.100.1** で実行しているゲートウェイを使用する **192.0.2.0/24** ネット ワークに経路を追加します。これは、既存の接続プロファイルから到達可能です。

## 注記

**nmtui** で 以下を行います。

- カーソルキーを使用してナビゲートします。
- ボタンを選択して **Enter** を押します。
- **Space** を使用してチェックボックスをオンまたはオフにします。

### 前提条件

- ネットワークが設定されている。
- 静的ルートのゲートウェイが、インターフェイスで直接到達できる。
- 物理コンソールにログインしている場合は、十分な権限を有している。それ以外の場合は、コ マンドに root 権限が必要になります。

### 手順

1. **nmtui** を開始します。

## # **nmtui**

- 2. Edit a connection選択し、**Enter** を押します。
- 3. 宛先ネットワークへのネクストホップに到達できる接続プロファイルを選択し、**Enter** を押し ます。
- 4. IPv4 ルートまたは IPv6 ルートに応じて、プロトコルの設定エリアの横にある Show ボタンを 押します。
- 5. Routing の横にある Edit ボタンを押します。これにより、静的ルートを設定する新しいウィン ドウが開きます。
	- a. Add ボタンを押して、次のように入力します。
		- Classless Inter-Domain Routing (CIDR) 形式の接頭辞を含む宛先ネットワーク
		- ネクストホップの IP アドレス
		- 同じネットワークに複数のルートを追加し、効率によってルートに優先順位を付けたい 場合のメトリック値
	- b. 追加するルートごとに前の手順を繰り返し、この接続プロファイルを介して到達できま す。
	- c. OK ボタンを押して、接続設定のウィンドウに戻ります。

図24.1 メトリックのない静的ルートの例 Destination/Prefix Next Hop Metric  $192.0.2.0/24$  $198.51.100.1$ <Remove>  $\leq$ Add... <Cancel> <OK>

- 6. **OK** ボタンを押して nmtui メインメニューに戻ります。
- 7. Activate a connectionを選択し、**Enter** を押します。
- 8. 編集した接続プロファイルを選択し、**Enter** キーを 2 回押して非アクティブ化し、再度アク ティブ化します。

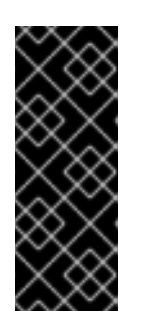

#### 重要

再アクティブ化する接続プロファイルを使用する SSH などのリモート接続で **nmtui** を実行する場合は、この手順をスキップしてください。この場合 は、**nmtui** で非アクティブ化すると、接続が切断されるため、再度アクティブ化 することはできません。この問題を回避するには、nmcli connection connection profile\_name up コマンドを使用して、前述のシナリオで接続を再ア クティブ化します。

- 9. Back ボタンを押してメインメニューに戻ります。
- 10. Quit を選択し、**Enter** キーを押して **nmtui** アプリケーションを閉じます。

#### 検証

● ルートがアクティブであることを確認します。

#### \$ **ip route**

...

192.0.2.0/24 via 198.51.100.1 dev **example** proto static metric 100

## 24.5. CONTROL-CENTER を使用した静的ルートの設定

GNOME で **control-center** を使用して、ネットワーク接続の設定に静的ルートを追加します。

以下の手順では、以下の経路を設定します。

- リモート **198.51.100.0/24** ネットワークへの IPv4 ルート。対応するゲートウェイの IP アドレ スは **192.0.2.10** です。
- リモート **2001:db8:2::/64** ネットワークへの IPv6 ルート。対応するゲートウェイの IP アドレ スは **2001:db8:1::10** です。

#### 前提条件

● ネットワークが設定されている。

- このホストは、ゲートウェイと同じ IP サブネットにあります。
- **control-center** [アプリケーションで接続のネットワーク設定が開いている。](#page-39-0)nm-connectioneditor を使用したイーサネット接続の設定 を参照してください。

#### 手順

#### 1. **IPv4** タブで:

- a. オプション: 必要に応じて、**IPv4** タブの **Routes** セクションの **On** ボタンをクリックして自 動ルートを無効にし、静的ルートのみを使用します。自動ルートが有効になっている場合 は、Red Hat Enterprise Linux が静的ルートと、DHCP サーバーから受け取ったルートを使 用します。
- b. IPv4 ルートのアドレス、ネットマスク、ゲートウェイ、およびオプションでメトリック値 を入力します。

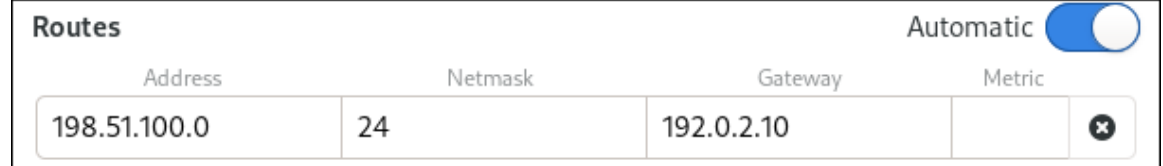

- 2. **IPv6** タブで:
	- a. オプション: **IPv4** タブの **Routes** セクションの **On** ボタンをクリックして自動ルートを無効 にし、静的ルートのみを使用します。
	- b. IPv6 ルートのアドレス、ネットマスク、ゲートウェイ、およびオプションでメトリック値 を入力します。

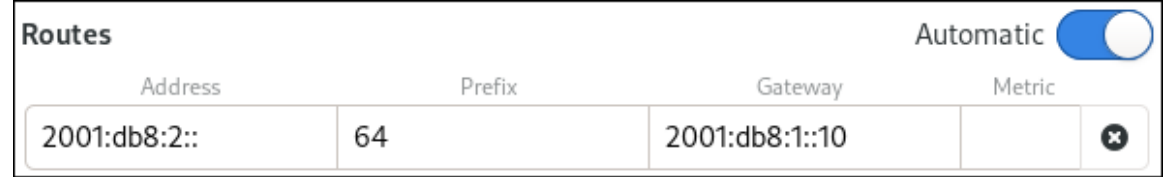

- 3. **Apply** をクリックします。
- 4. **Network** ウィンドウに戻り、接続のボタンを **Off** に切り替えてから **On** に戻して、接続を無効 にして再度有効にし、変更を適用します。

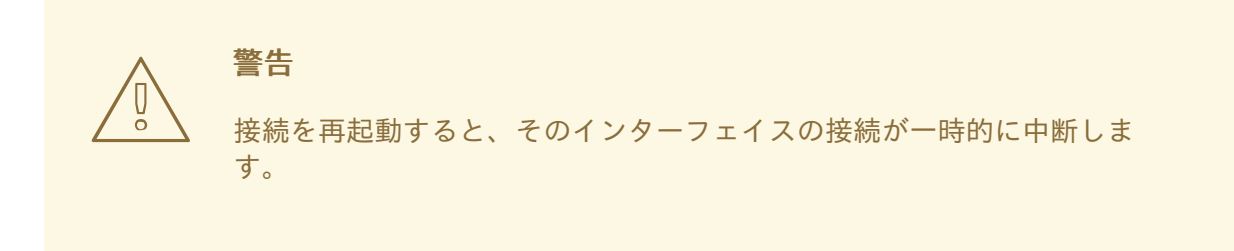

## 検証

1. IPv4 ルートを表示します。

# **ip -4 route** ... **198.51.100.0/24** via **192.0.2.10** dev **enp1s0**

2. IPv6 ルートを表示します。

# **ip -6 route**

...

**2001:db8:2::/64** via **2001:db8:1::10** dev **enp1s0** metric **1024** pref **medium**

## 24.6. NM-CONNECTION-EDITOR を使用した静的ルートの設定

**nm-connection-editor** アプリケーションを使用して、ネットワーク接続の設定に静的ルートを追加で きます。

以下の手順では、以下の経路を設定します。

- リモート **198.51.100.0/24** ネットワークへの IPv4 ルート。IP アドレス **192.0.2.10** を持つ対応 するゲートウェイは、**example** の接続を介して到達可能です。
- リモート **2001:db8:2::/64** ネットワークへの IPv6 ルート。IP アドレス **2001:db8:1::10** を持つ 対応するゲートウェイは、**example** の接続を介して到達可能です。

#### 前提条件

- ネットワークが設定されている。
- **●** このホストは、ゲートウェイと同じ IP サブネットにあります。

#### 手順

1. ターミナルを開き、**nm-connection-editor** と入力します。

#### \$ **nm-connection-editor**

- 2. **example** 接続プロファイルを選択し、歯車アイコンをクリックして、既存の接続を変更しま す。
- 3. **IPv4 Settings** タブで、以下を行います。
	- a. **Routes** ボタンをクリックします。
	- b. **Add** ボタンをクリックして、アドレス、ネットマスク、ゲートウェイを入力します。必要 に応じてメトリック値を入力します。

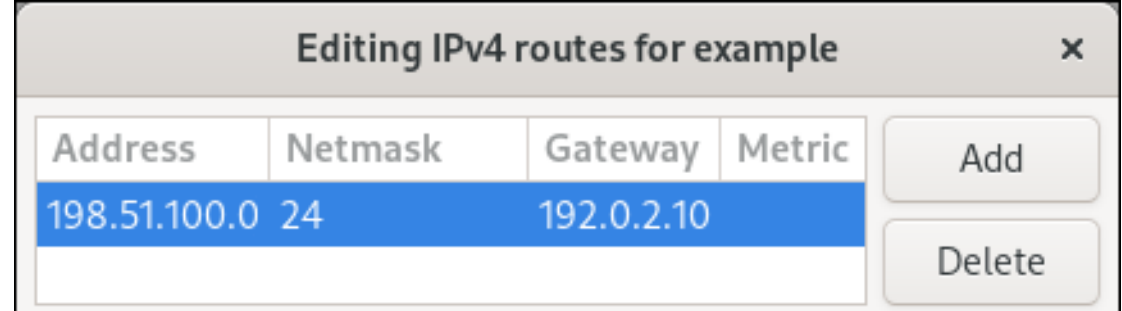

c. **OK** をクリックします。

- 4. **IPv6 Settings** タブで、以下を行います。
	- a. **Routes** ボタンをクリックします。
	- b. **Add** ボタンをクリックして、アドレス、ネットマスク、ゲートウェイを入力します。必要 に応じてメトリック値を入力します。

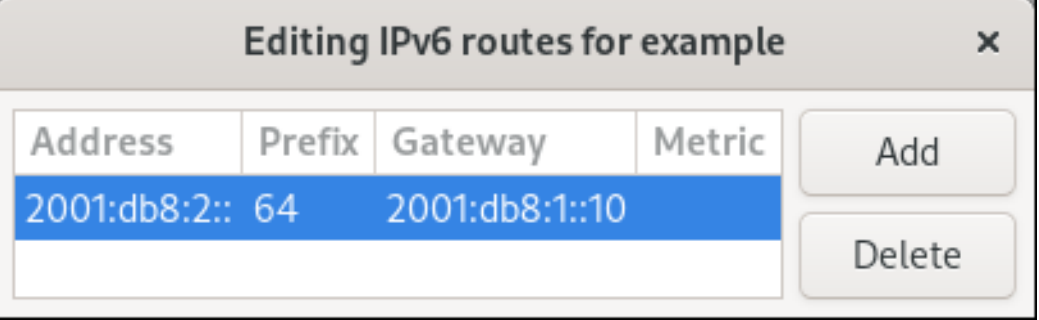

- c. **OK** をクリックします。
- 5. **Save** をクリックします。
- 6. ネットワーク接続を再起動して、変更を有効にします。たとえば、コマンドラインで **example** 接続を再起動するには、次のコマンドを実行します。

# **nmcli connection up example**

#### 検証

1. IPv4 ルートを表示します。

# **ip -4 route**

...

**198.51.100.0/24** via **192.0.2.10** dev **enp1s0**

2. IPv6 ルートを表示します。

# **ip -6 route** ...

**2001:db8:2::/64** via **2001:db8:1::10** dev **enp1s0** metric **1024** pref **medium**

## 24.7. **NMCLI** インタラクティブモードを使用した静的ルートの設定

**nmcli** ユーティリティーのインタラクティブモードを使用して、ネットワーク接続の設定に静的ルート を追加できます。

以下の手順では、以下の経路を設定します。

- リモート **198.51.100.0/24** ネットワークへの IPv4 ルート。IP アドレス **192.0.2.10** を持つ対応 するゲートウェイは、**example** の接続を介して到達可能です。
- リモート **2001:db8:2::/64** ネットワークへの IPv6 ルート。IP アドレス **2001:db8:1::10** を持つ 対応するゲートウェイは、**example** の接続を介して到達可能です。

光扫 发声

#### 前提条件

**example** の接続プロファイルが存在し、このホストがゲートウェイと同じ IP サブネットにな るように設定されています。

#### 手順

1. **example** 接続の **nmcli** インタラクティブモードを開きます。

# **nmcli connection edit example**

2. 静的 IPv4 ルートを追加します。

nmcli> **set ipv4.routes 198.51.100.0/24 192.0.2.10**

3. 静的 IPv6 ルートを追加します。

```
nmcli> set ipv6.routes 2001:db8:2::/64 2001:db8:1::10
```
4. 必要に応じて、ルートが設定に正しく追加されたことを確認します。

```
nmcli> print
...
ipv4.routes: { ip = 198.51.100.0/24, nh = 192.0.2.10 }
...
ipv6.routes: { ip = 2001:db8:2::/64, nh = 2001:db8:1::10 }
...
```

```
ip 属性には、転送するネットワークと、ゲートウェイの nh 属性 (次のホップ) が表示されま
す。
```
5. 設定を保存します。

#### nmcli> **save persistent**

6. ネットワーク接続が再起動します。

nmcli> **activate example**

7. **nmcli** インタラクティブモードを終了します。

nmcli> **quit**

#### 検証

1. IPv4 ルートを表示します。

# **ip -4 route** ...

**198.51.100.0/24** via **192.0.2.10** dev **enp1s0**

2. IPv6 ルートを表示します。

## # **ip -6 route**

... **2001:db8:2::/64** via **2001:db8:1::10** dev **enp1s0** metric **1024** pref **medium**

#### 関連情報

- **nmcli(1)** man ページ
- **nm-settings-nmcli (5)** man ページ

## 24.8. **NMSTATECTL** を使用した静的ルートの設定

**nmstatectl** ユーティリティーを使用して、Nmstate API を介して静的ルートを設定します。Nmstate API は、設定を行った後、結果が設定ファイルと一致することを確認します。何らかの障害が発生した 場合には、**nmstatectl** は自動的に変更をロールバックし、システムが不正な状態のままにならないよう にします。

#### 前提条件

- **enp1s0** ネットワークインターフェイスが設定され、ゲートウェイと同じ IP サブネット内にあ ります。
- **nmstate** パッケージがインストールされている。

#### 手順

- 1. 以下の内容を含む YAML ファイルを作成します (例: **~/add-static-route-to-enp1s0.yml**)。
	- -- routes: config: - destination: 198.51.100.0/24 next-hop-address: 192.0.2.10
		- next-hop-interface: enp1s0 - destination: 2001:db8:2::/64 next-hop-address: 2001:db8:1::10 next-hop-interface: enp1s0

これらの設定では、次の静的ルートを定義します。

- リモート **198.51.100.0/24** ネットワークへの IPv4 ルート。IP アドレス **192.0.2.10** の対応す るゲートウェイは、**enp1s0** インターフェイスを介して到達できます。
- リモート **2001:db8:2::/64** ネットワークへの IPv6 ルート。IP アドレス **2001:db8:1::10** の 対応するゲートウェイは、**enp1s0** インターフェイスを介して到達できます。
- 2. 設定をシステムに適用します。

# **nmstatectl apply ~/add-static-route-to-enp1s0.yml**

#### 検証

1. IPv4 ルートを表示します。
# **ip -4 route** ... 198.51.100.0/24 via 192.0.2.10 dev enp1s0

2. IPv6 ルートを表示します。

## # **ip -6 route**

...

2001:db8:2::/64 via 2001:db8:1::10 dev enp1s0 metric 1024 pref medium

#### 関連情報

- **nmstatectl(8)** の man ページ
- **/usr/share/doc/nmstate/examples/** directory

# 24.9. **NETWORK** RHEL システムロールを使用した静的ルートの設定

**network** RHEL システムロールを使用して、静的ルートを設定できます。

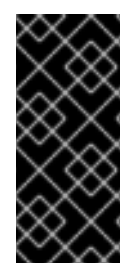

## 重要

**network** RHEL システムロールを使用するプレイの実行時に、プレイで指定した値と設 定値が一致しない場合、当該ロールは同じ名前の既存の接続プロファイルをオーバーラ イドします。これらの値がデフォルトにリセットされないようにするには、IP 設定など の設定がすでに存在する場合でも、ネットワーク接続プロファイルの設定全体をプレイ で必ず指定してください。

## 前提条件

- [制御ノードと管理ノードを準備している](https://access.redhat.com/documentation/ja-jp/red_hat_enterprise_linux/8/html/automating_system_administration_by_using_rhel_system_roles/assembly_preparing-a-control-node-and-managed-nodes-to-use-rhel-system-roles_automating-system-administration-by-using-rhel-system-roles)
- 管理対象ノードで Playbook を実行できるユーザーとしてコントロールノードにログインしてい る。
- 管理対象ノードへの接続に使用するアカウントに、そのノードに対する **sudo** 権限がある。

## 手順

1. 次の内容を含む Playbook ファイル (例: **~/playbook.yml**) を作成します。

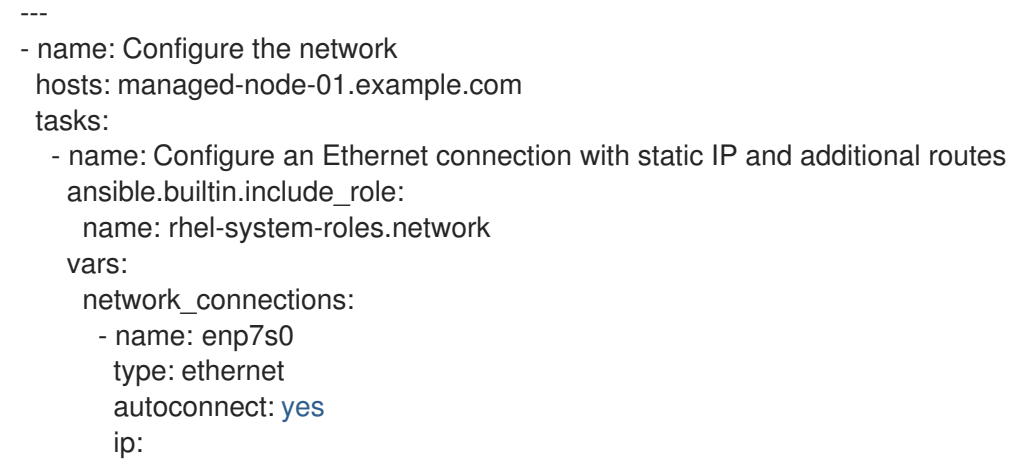

```
address:
  - 192.0.2.1/24
  - 2001:db8:1::1/64
 gateway4: 192.0.2.254
 gateway6: 2001:db8:1::fffe
 dns:
  - 192.0.2.200
  - 2001:db8:1::ffbb
 dns_search:
  - example.com
 route:
  - network: 198.51.100.0
   prefix: 24
   gateway: 192.0.2.10
  - network: 2001:db8:2::
   prefix: 64
   gateway: 2001:db8:1::10
state: up
```
この手順では、すでに存在するかどうかに応じて、以下の設定で **enp7s0** 接続プロファイルを 作成または更新します。

- 静的 IPv4 アドレス: サブネットマスクが **/24** の **192.0.2.1**
- 静的 IPv6 アドレス **2001:db8:1::1** (**/64** サブネットマスクあり)
- IPv4 デフォルトゲートウェイ **192.0.2.254**
- IPv6 デフォルトゲートウェイ **2001:db8:1::fffe**
- IPv4 DNS サーバー **192.0.2.200**
- $\bullet$  IPv6 DNS  $\uparrow \nearrow -$  2001:db8:1::ffbb
- **DNS 検索ドメイン example.com**
- 静的ルート:
	- **198.51.100.0/24** のゲートウェイ **192.0.2.10**
	- **2001:db8:2::/64** とゲートウェイ **2001:db8:1::10**
- 2. Playbook の構文を検証します。

## \$ **ansible-playbook --syntax-check ~/playbook.yml**

このコマンドは構文を検証するだけであり、有効だが不適切な設定から保護するものではない ことに注意してください。

3. Playbook を実行します。

\$ **ansible-playbook ~/playbook.yml**

## 検証

1. 管理対象ノードで以下を行います。

a. IPv4 ルートを表示します。

```
# ip -4 route
...
198.51.100.0/24 via 192.0.2.10 dev enp7s0
```
b. IPv6 ルートを表示します。

# **ip -6 route** ... 2001:db8:2::/64 via 2001:db8:1::10 dev enp7s0 metric 1024 pref medium

関連情報

- **/usr/share/ansible/roles/rhel-system-roles.network/README.md** ファイル
- **/usr/share/doc/rhel-system-roles/network/** ディレクトリー

24.10. レガシーネットワークスクリプトの使用時に KEY-VALUE FORMAT に静的ルート設定ファイルを作成

従来のネットワークスクリプトは、キー値形式での静的ルートの設定をサポートしています。

以下の手順では、リモート **198.51.100.0/24** ネットワークへの IPv4 経路を設定します。IP アドレス **192.0.2.10** の対応するゲートウェイは、**enp1s0** インターフェイスを介して到達できます。

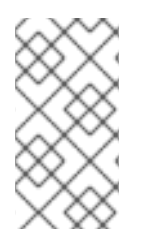

# 注記

従来のネットワークスクリプトは、静的 IPv4 ルートでのみ key-value format に対応しま す。IPv6 [ルートの場合は、](#page-220-0)**ip**-command format を使用します。Creating static routes configuration files in ip-command format when using the legacy network scripts を参照し てください。

## 前提条件

- 静的ルートのゲートウェイが、インターフェイスで直接到達できる。
- **NetworkManager** パッケージがインストールされていないか、**NetworkManager** サービスが 無効になります。
- **network-scripts** パッケージがインストールされている。
- ネットワーク サービスが有効になっています。

## 手順

1. 静的 IPv4 ルートを **/etc/sysconfig/network-scripts/route-enp0s1** ファイルに追加します。

ADDRESS0=**198.51.100.0** NETMASK0=**255.255.255.0** GATEWAY0=**192.0.2.10**

● ADDRESS0 変数は、最初のルーティングエントリーのネットワークを定義します。

- **NETMASK0** 変数は、最初のルーティングエントリーのネットマスクを定義します。
- **GATEWAY0** 変数は、最初のルーティングエントリーのリモートネットワークまたはホス トへのゲートウェイの IP アドレスを定義します。 複数の静的ルートを追加する場合は、変数名の数を増やします。各ルートの変数は順番に 番号付けされる必要があることに注意してください。たとえ ば、**ADDRESS0**、**ADDRESS1**、**ADDRESS3** などです。
- 2. ネットワークを再起動します。

# **systemctl restart network**

## 検証

● IPv4 ルートを表示します。

# **ip -4 route** ... **198.51.100.0/24** via **192.0.2.10** dev **enp1s0**

トラブルシューティング

● ネットワーク ユニットのジャーナルエントリーを表示します。

# **journalctl -u network**

考えられるエラーメッセージとその原因は次のとおりです。

- **Error: Nexthop has invalid gateway**: **route-enp1s0** ファイルで、このルーターと同じサブ ネットにない IPv4 ゲートウェイアドレスを指定しました。
- **RTNETLINK answers: No route to host**: このルーターと同じサブネットにない IPv6 ゲー トウェイアドレスを **route6-enp1s0** ファイルに指定しました。
- **Error: Invalid prefix for given prefix length**: ネットワークアドレスではなく、リモート ネットワーク内の IP アドレスを使用して、**route-enp1s0** ファイルでリモートネットワー クを指定しました。

## 関連情報

**/usr/share/doc/network-scripts/sysconfig.txt** file

24.11. 従来のネットワークスクリプトの使用時に、IP-COMMAND FORMAT で静的ルート設定ファイルを作成

従来のネットワークスクリプトは、静的ルートの設定をサポートしています。

以下の手順では、以下の経路を設定します。

- リモート **198.51.100.0/24** ネットワークへの IPv4 ルート。IP アドレス **192.0.2.10** の対応する ゲートウェイは、**enp1s0** インターフェイスを介して到達できます。
- リモート **2001:db8:2::/64** ネットワークへの IPv6 ルート。IP アドレス **2001:db8:1::10** の対応 するゲートウェイは、**enp1s0** インターフェイスを介して到達できます。

<span id="page-220-0"></span>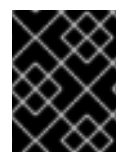

## 重要

ゲートウェイ (ネクストホップ) の IP アドレスは、静的ルートを設定するホストと同じ IP サブネット内にある必要があります。

この手順の例では、**ip** コマンド形式の設定エントリーを使用しています。

#### 前提条件

- 静的ルートのゲートウェイが、インターフェイスで直接到達できる。
- **NetworkManager** パッケージがインストールされていないか、**NetworkManager** サービスが 無効になります。
- **network-scripts** パッケージがインストールされている。
- ネットワーク サービスが有効になっています。

#### 手順

1. 静的 IPv4 ルートを **/etc/sysconfig/network-scripts/route-enp1s0** ファイルに追加します。

198.51.100.0/24 via 192.0.2.10 dev enp1s0

**198.51.100.0** など、常にリモートネットワークのネットワークアドレスを指定しま す。**198.51.100.1** などのリモートネットワーク内に IP アドレスを設定すると、ネットワークス クリプトがこのルートを追加できなくなります。

2. 静的 IPv6 ルートを **/etc/sysconfig/network-scripts/route6-enp1s0** ファイルに追加します。

2001:db8:2::/64 via 2001:db8:1::10 dev enp1s0

3. **network** サービスを再起動します。

# **systemctl restart network**

#### 検証

1. IPv4 ルートを表示します。

# **ip -4 route**

...

**198.51.100.0/24** via **192.0.2.10** dev **enp1s0**

2. IPv6 ルートを表示します。

# **ip -6 route**

**2001:db8:2::/64** via **2001:db8:1::10** dev **enp1s0** metric **1024** pref **medium**

トラブルシューティング

...

● ネットワーク ユニットのジャーナルエントリーを表示します。

# # **journalctl -u network**

考えられるエラーメッセージとその原因は次のとおりです。

- **Error: Nexthop has invalid gateway**: **route-enp1s0** ファイルで、このルーターと同じサブ ネットにない IPv4 ゲートウェイアドレスを指定しました。
- **RTNETLINK answers: No route to host**: このルーターと同じサブネットにない IPv6 ゲー トウェイアドレスを **route6-enp1s0** ファイルに指定しました。
- **Error: Invalid prefix for given prefix length**: ネットワークアドレスではなく、リモート ネットワーク内の IP アドレスを使用して、**route-enp1s0** ファイルでリモートネットワー クを指定しました。

## 関連情報

**/usr/share/doc/network-scripts/sysconfig.txt** file

# 第25章 代替ルートを定義するポリシーベースのルーティングの設 定

デフォルトでは、RHEL のカーネルは、ルーティングテーブルを使用して宛先アドレスに基づいてネッ トワークパケットを転送する場所を決定します。ポリシーベースのルーティングにより、複雑なルー ティングシナリオを設定できます。たとえば、送信元アドレス、パケットメタデータ、プロトコルなど のさまざまな基準に基づいてパケットをルーティングできます。

25.1. **NMCLI** を使用して、特定のサブネットから別のデフォルトゲートウェイ にトラフィックをルーティングする

ポリシーベースのルーティングを使用して、特定のサブネットからのトラフィックに対して別のデフォ ルトゲートウェイを設定できます。たとえば、デフォルトルートを使用して、すべてのトラフィックを インターネットプロバイダー A にデフォルトでルーティングするルーターとして RHEL を設定できま す。ただし、内部ワークステーションサブネットから受信したトラフィックはプロバイダー B にルー ティングされます。

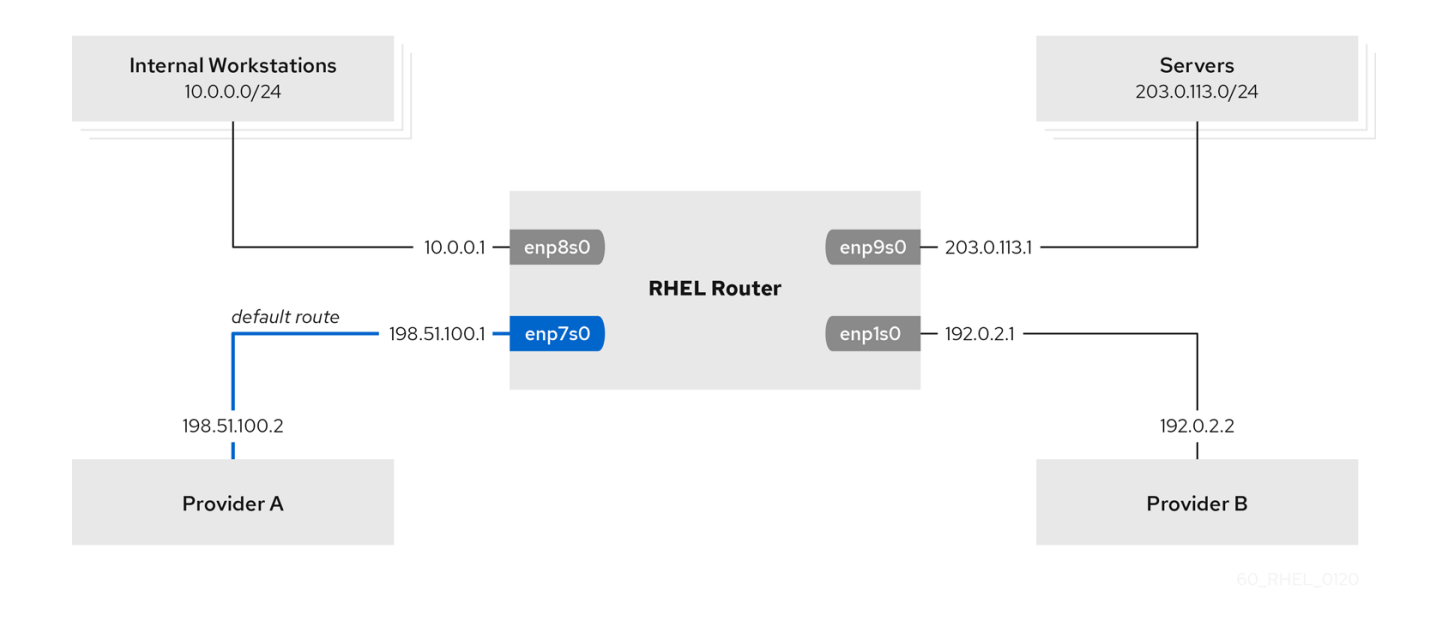

この手順では、次のネットワークトポロジーを想定しています。

#### 前提条件

- システムは、**NetworkManager** を使用して、ネットワークを設定します (これがデフォルトで す)。
- この手順で設定する RHEL ルーターには、4 つのネットワークインターフェイスがあります。
	- **enp7s0** インターフェイスはプロバイダー A のネットワークに接続されます。プロバイ ダーのネットワークのゲートウェイ IP は **198.51.100.2** で、ネットワークは **/30** ネットワー クマスクを使用します。
	- **enp1s0** インターフェイスはプロバイダー B のネットワークに接続されます。プロバイ ダーのネットワークのゲートウェイ IP は **192.0.2.2** で、ネットワークは **/30** ネットワーク マスクを使用します。
	- **enp8s0** インターフェイスは、内部ワークステーションで **10.0.0.0/24** サブネットに接続さ れています。
- **enp9s0** インターフェイスは、会社のサーバーで **203.0.113.0/24** サブネットに接続されて います。
- 内部ワークステーションのサブネット内のホストは、デフォルトゲートウェイとして **10.0.0.1** を使用します。この手順では、この IP アドレスをルーターの **enp8s0** ネットワークインター フェイスに割り当てます。
- サーバーサブネット内のホストは、デフォルトゲートウェイとして **203.0.113.1** を使用しま す。この手順では、この IP アドレスをルーターの **enp9s0** ネットワークインターフェイスに割 り当てます。
- デフォルトでは、firewalld サービスは有効でアクティブになっています。

## 手順

1. プロバイダー A へのネットワークインターフェイスを設定します。

# **nmcli connection add type ethernet con-name Provider-A ifname enp7s0 ipv4.method manual ipv4.addresses 198.51.100.1/30 ipv4.gateway 198.51.100.2 ipv4.dns 198.51.100.200 connection.zone external**

**nmcli connection add** コマンドでは、NetworkManager 接続プロファイルが作成されます。こ のコマンドでは次のオプションを使用します。

- **type ethernet**: 接続タイプがイーサネットであることを定義します。
- <u>● con-name connection\_name</u>: プロファイルの名前を設定します。混乱を避けるために、 わかりやすい名前を使用してください。
- **ifname network device**: ネットワークインターフェイスを設定します。
- **ipv4.method manual**: 静的 IP アドレスを設定できるようにします。
- ipv4.addresses IP\_address/subnet\_mask: IPv4 アドレスとサブネットマスクを設定しま す。
- **ipv4.gateway IP\_address**: デフォルトゲートウェイアドレスを設定します。
- **ipv4.dns IP of DNS server**: DNS サーバーの IPv4 アドレスを設定します。
- **connection.zone firewalld zone**: 定義された **firewalld** ゾーンにネットワークインター フェイスを割り当てます。**firewalld** は、外部 ゾーンに割り当てられたマスカレードイン ターフェイスを自動的に有効にすることに注意してください。
- 2. プロバイダー B へのネットワークインターフェイスを設定します。

# **nmcli connection add type ethernet con-name Provider-B ifname enp1s0 ipv4.method manual ipv4.addresses 192.0.2.1/30 ipv4.routes "0.0.0.0/0 192.0.2.2 table=5000" connection.zone external**

このコマンドは、デフォルトゲートウェイを設定する **ipv4.gateway** の代わりに、**ipv4.routes** パラメーターを使用します。これは、この接続のデフォルトゲートウェイを、デフォルトの ルーティングテーブル (**5000**) に割り当てるために必要です。NetworkManager は、接続がアク ティブになると、この新しいルーティングテーブルを自動的に作成します。

3. 内部ワークステーションサブネットへのネットワークインターフェイスを設定します。

<span id="page-224-0"></span># **nmcli connection add type ethernet con-name Internal-Workstations ifname enp8s0 ipv4.method manual ipv4.addresses 10.0.0.1/24 ipv4.routes "10.0.0.0/24 table=5000" ipv4.routing-rules "priority 5 from 10.0.0.0/24 table 5000" connection.zone trusted**

このコマンドは、**ipv4.routes** パラメーターを使用して、ID が **5000** のルーティングテーブルに 静的ルートを追加します。**10.0.0.0/24** サブネットのこの静的ルートは、ローカルネットワーク インターフェイスの IP を使用してプロバイダー B (**192.0.2.1**) を次のホップとして使用しま す。

また、このコマンドでは **ipv4.routing-rules** パラメーターを使用して、優先度 **5** のルーティン グルールを追加します。このルーティングルールは、トラフィックを **10.0.0.0/24** サブネットか らテーブル **5000** へルーティングします。値が小さいほど優先度が高くなります。

**ipv4.routing-rules** パラメーターの構文は **ip rule add** コマンドと同じですが、**ipv4.routingrules** は常に優先度を指定する必要があります。

4. サーバーサブネットへのネットワークインターフェイスを設定します。

# **nmcli connection add type ethernet con-name Servers ifname enp9s0 ipv4.method manual ipv4.addresses 203.0.113.1/24 connection.zone trusted**

## 検証

- 1. 内部ワークステーションサブネットの RHEL ホストで、以下を行います。
	- a. **traceroute** パッケージをインストールします。

## # **yum install traceroute**

b. **traceroute** ユーティリティーを使用して、インターネット上のホストへのルートを表示し ます。

# **traceroute redhat.com** traceroute to redhat.com (209.132.183.105), 30 hops max, 60 byte packets 1 10.0.0.1 (10.0.0.1) 0.337 ms 0.260 ms 0.223 ms 2 192.0.2.1 (192.0.2.1) 0.884 ms 1.066 ms 1.248 ms ...

コマンドの出力には、ルーターがプロバイダー B のネットワークである **192.0.2.1** 経由で パケットを送信することが表示されます。

- 2. サーバーのサブネットの RHEL ホストで、以下を行います。
	- a. **traceroute** パッケージをインストールします。

## # **yum install traceroute**

b. **traceroute** ユーティリティーを使用して、インターネット上のホストへのルートを表示し ます。

#### # **traceroute redhat.com**

traceroute to redhat.com (209.132.183.105), 30 hops max, 60 byte packets 1 203.0.113.1 (203.0.113.1) 2.179 ms 2.073 ms 1.944 ms

2 198.51.100.2 (198.51.100.2) 1.868 ms 1.798 ms 1.549 ms ...

コマンドの出力には、ルーターがプロバイダー A のネットワークである **198.51.100.2** 経由 でパケットを送信することが表示されます。

# トラブルシューティングの手順

RHEL ルーターで以下を行います。

1. ルールのリストを表示します。

# **ip rule list** 0: from all lookup local **5**: **from 10.0.0.0/24 lookup 5000** 32766: from all lookup main 32767: from all lookup default

デフォルトでは、RHEL には、**local** テーブル、**main** テーブル、および **default** テーブルの ルールが含まれます。

2. テーブル **5000** のルートを表示します。

# **ip route list table 5000** 0.0.0.0/0 via 192.0.2.2 dev enp1s0 proto static metric 100 10.0.0.0/24 dev enp8s0 proto static scope link src 192.0.2.1 metric 102

3. インターフェイスとファイアウォールゾーンを表示します。

# **firewall-cmd --get-active-zones** external interfaces: enp1s0 enp7s0 trusted interfaces: enp8s0 enp9s0

- 4. **external** ゾーンでマスカレードが有効になっていることを確認します。
	- # **firewall-cmd --info-zone=external** external (active) target: default icmp-block-inversion: no interfaces: enp1s0 enp7s0 sources: services: ssh ports: protocols: **masquerade: yes** ...

関連情報

- **nm-settings(5)** man ページ
- **nmcli(1)** man ページ

# 25.2. **NETWORK** RHEL システムロールを使用して、特定のサブネットから別 のデフォルトゲートウェイにトラフィックをルーティングする

ポリシーベースのルーティングを使用して、特定のサブネットからのトラフィックに対して別のデフォ ルトゲートウェイを設定できます。たとえば、デフォルトルートを使用して、すべてのトラフィックを インターネットプロバイダー A にデフォルトでルーティングするルーターとして RHEL を設定できま す。ただし、内部ワークステーションサブネットから受信したトラフィックはプロバイダー B にルー ティングされます。

ポリシーベースのルーティングをリモートで複数のノードに設定するには、**network** RHEL システム ロールを使用できます。

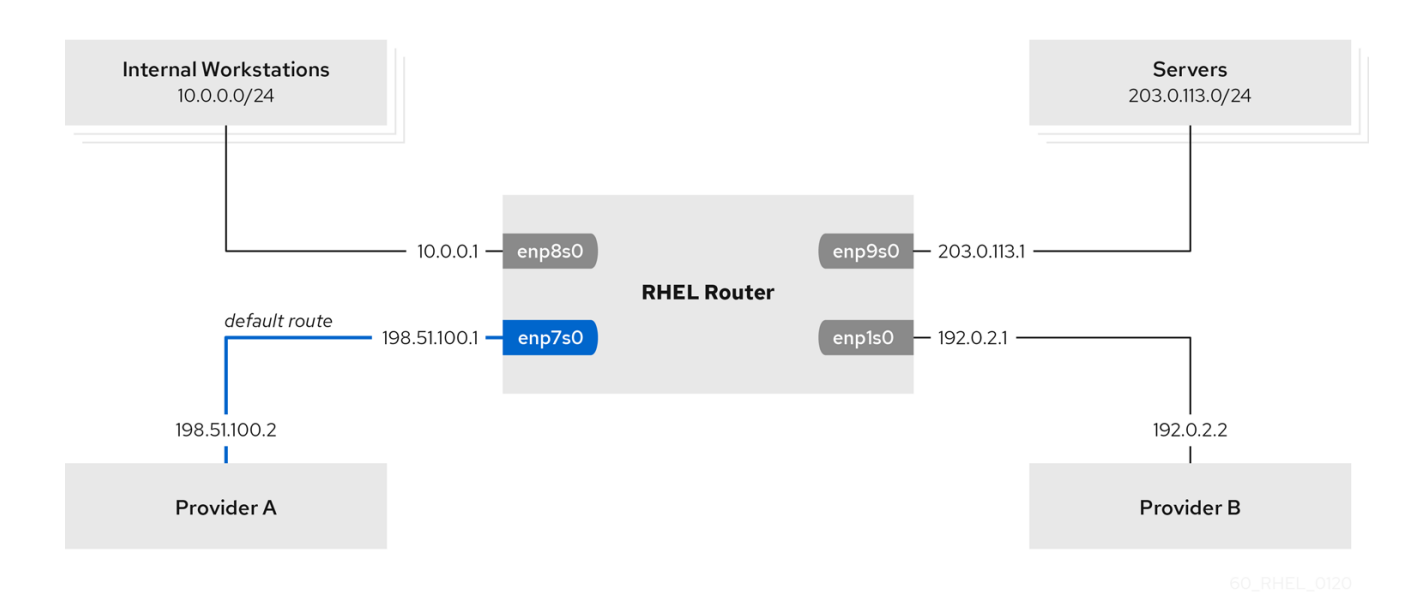

この手順では、次のネットワークトポロジーを想定しています。

## 前提条件

- [制御ノードと管理ノードを準備している](https://access.redhat.com/documentation/ja-jp/red_hat_enterprise_linux/8/html/automating_system_administration_by_using_rhel_system_roles/assembly_preparing-a-control-node-and-managed-nodes-to-use-rhel-system-roles_automating-system-administration-by-using-rhel-system-roles)
- 管理対象ノードで Playbook を実行できるユーザーとしてコントロールノードにログインしてい  $\bullet$ る。
- 管理対象ノードへの接続に使用するアカウントに、そのノードに対する **sudo** 権限がある。
- 管理対象ノードは、**NetworkManager** および **firewalld** サービスを使用します。
- 設定する管理対象ノードには、次の 4 つのネットワークインターフェイスがあります。
	- **enp7s0** インターフェイスはプロバイダー A のネットワークに接続されます。プロバイ ダーのネットワークのゲートウェイ IP は **198.51.100.2** で、ネットワークは **/30** ネットワー クマスクを使用します。
	- **enp1s0** インターフェイスはプロバイダー B のネットワークに接続されます。プロバイ ダーのネットワークのゲートウェイ IP は **192.0.2.2** で、ネットワークは **/30** ネットワーク マスクを使用します。
	- **enp8s0** インターフェイスは、内部ワークステーションで **10.0.0.0/24** サブネットに接続さ れています。
- **enp9s0** インターフェイスは、会社のサーバーで **203.0.113.0/24** サブネットに接続されて います。
- 内部ワークステーションのサブネット内のホストは、デフォルトゲートウェイとして **10.0.0.1** を使用します。この手順では、この IP アドレスをルーターの **enp8s0** ネットワークインター フェイスに割り当てます。
- サーバーサブネット内のホストは、デフォルトゲートウェイとして **203.0.113.1** を使用しま す。この手順では、この IP アドレスをルーターの **enp9s0** ネットワークインターフェイスに割 り当てます。

## 手順

1. 次の内容を含む Playbook ファイル (例: **~/playbook.yml**) を作成します。

```
---
- name: Configuring policy-based routing
 hosts: managed-node-01.example.com
 tasks:
  - name: Routing traffic from a specific subnet to a different default gateway
   ansible.builtin.include_role:
     name: rhel-system-roles.network
   vars:
     network_connections:
      - name: Provider-A
       interface_name: enp7s0
       type: ethernet
       autoconnect: True
       ip:
        address:
          - 198.51.100.1/30
        gateway4: 198.51.100.2
        dns:
          - 198.51.100.200
       state: up
       zone: external
      - name: Provider-B
       interface_name: enp1s0
       type: ethernet
       autoconnect: True
       ip:
        address:
         - 192.0.2.1/30
        route:
          - network: 0.0.0.0
           prefix: 0
           gateway: 192.0.2.2
           table: 5000
       state: up
       zone: external
      - name: Internal-Workstations
       interface_name: enp8s0
       type: ethernet
       autoconnect: True
```
ip: address: - 10.0.0.1/24 route: - network: 10.0.0.0 prefix: 24 table: 5000 routing rule: - priority: 5 from: 10.0.0.0/24 table: 5000 state: up zone: trusted - name: Servers interface\_name: enp9s0 type: ethernet autoconnect: True ip: address: - 203.0.113.1/24

2. Playbook の構文を検証します。

state: up zone: trusted

\$ **ansible-playbook --syntax-check ~/playbook.yml**

このコマンドは構文を検証するだけであり、有効だが不適切な設定から保護するものではない ことに注意してください。

3. Playbook を実行します。

\$ **ansible-playbook ~/playbook.yml**

## 検証

- 1. 内部ワークステーションサブネットの RHEL ホストで、以下を行います。
	- a. **traceroute** パッケージをインストールします。

## # **yum install traceroute**

b. **traceroute** ユーティリティーを使用して、インターネット上のホストへのルートを表示し ます。

```
# traceroute redhat.com
traceroute to redhat.com (209.132.183.105), 30 hops max, 60 byte packets
1 10.0.0.1 (10.0.0.1) 0.337 ms 0.260 ms 0.223 ms
2 192.0.2.1 (192.0.2.1) 0.884 ms 1.066 ms 1.248 ms
...
```
コマンドの出力には、ルーターがプロバイダー B のネットワークである **192.0.2.1** 経由で パケットを送信することが表示されます。

- 2. サーバーのサブネットの RHEL ホストで、以下を行います。
	- a. **traceroute** パッケージをインストールします。

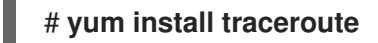

b. **traceroute** ユーティリティーを使用して、インターネット上のホストへのルートを表示し ます。

# **traceroute redhat.com** traceroute to redhat.com (209.132.183.105), 30 hops max, 60 byte packets 1 203.0.113.1 (203.0.113.1) 2.179 ms 2.073 ms 1.944 ms 2 198.51.100.2 (198.51.100.2) 1.868 ms 1.798 ms 1.549 ms ...

コマンドの出力には、ルーターがプロバイダー A のネットワークである **198.51.100.2** 経由 でパケットを送信することが表示されます。

3. RHEL システムロールを使用して設定した RHEL ルーターで、次の手順を実行します。

a. ルールのリストを表示します。

# **ip rule list** 0: from all lookup local **5**: **from 10.0.0.0/24 lookup 5000** 32766: from all lookup main 32767: from all lookup default

デフォルトでは、RHEL には、**local** テーブル、**main** テーブル、および **default** テーブル のルールが含まれます。

b. テーブル **5000** のルートを表示します。

#### # **ip route list table 5000**

0.0.0.0/0 via 192.0.2.2 dev enp1s0 proto static metric 100 10.0.0.0/24 dev enp8s0 proto static scope link src 192.0.2.1 metric 102

c. インターフェイスとファイアウォールゾーンを表示します。

# **firewall-cmd --get-active-zones** external interfaces: enp1s0 enp7s0 trusted interfaces: enp8s0 enp9s0

d. **external** ゾーンでマスカレードが有効になっていることを確認します。

# **firewall-cmd --info-zone=external** external (active) target: default icmp-block-inversion: no interfaces: enp1s0 enp7s0 sources: services: ssh ports:

protocols: **masquerade: yes** ...

## 関連情報

- **/usr/share/ansible/roles/rhel-system-roles.network/README.md** ファイル
- **/usr/share/doc/rhel-system-roles/network/** ディレクトリー

<span id="page-230-0"></span>25.3. 従来のネットワークスクリプトを使用する場合のポリシーベースの ルーティングに関連する設定ファイルの概要

NetworkManager の代わりに従来のネットワークスクリプトを使用してネットワークを設定する場合 は、ポリシーベースのルーティングを設定することもできます。

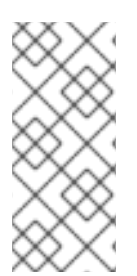

# 注記

**network-scripts** パッケージが提供する従来のネットワークスクリプトを使用したネット ワークの設定は、RHEL 8 では非推奨になりました。NetworkManager を使用してポリ シーベースのルーティングを設定します。たとえば、nmcli を使用した、特定のサブネッ [トから別のデフォルトゲートウェイへのトラフィックのルーティング](#page-224-0) を参照してくださ い。

レガシーネットワークスクリプトを使用する場合、次の設定ファイルがポリシーベースルーティングに 含まれます。

**● /etc/sysconfig/network-scripts/route-interface** - このファイルは IPv4 ルートを定義しま す。**table** オプションを使用してルーティングテーブルを指定します。以下に例を示します。

192.0.2.0/24 via 198.51.100.1 table 1 203.0.113.0/24 via 198.51.100.2 table 2

- **/etc/sysconfig/network-scripts/route6-interface** このファイルは IPv6 ルートを定義しま す。
- **/etc/sysconfig/network-scripts/rule-interface** このファイルは、カーネルがトラフィックを 特定のルーティングテーブルにルーティングする IPv4 ソースネットワークのルールを定義しま す。以下に例を示します。

from 192.0.2.0/24 lookup 1 from 203.0.113.0/24 lookup 2

- **/etc/sysconfig/network-scripts/rule6-interface** このファイルは、カーネルがトラフィックを 特定のルーティングテーブルにルーティングする IPv6 ソースネットワークのルールを定義しま す。
- /etc/iproute2/rt\_tables このファイルは、特定のルーティングテーブルを参照する数字の代わ りに名前を使用する場合にマッピングを定義します。以下に例を示します。
	- 1 Provider A
	- 2 Provider B

## 関連情報

- **ip-route(8)** man ページ
- **ip-rule(8)** man ページ

25.4. レガシーネットワークスクリプトを使用した特定のサブネットから別 のデフォルトゲートウェイへのトラフィックのルーティング

ポリシーベースのルーティングを使用して、特定のサブネットからのトラフィックに対して別のデフォ ルトゲートウェイを設定できます。たとえば、デフォルトルートを使用して、すべてのトラフィックを インターネットプロバイダー A にデフォルトでルーティングするルーターとして RHEL を設定できま す。ただし、内部ワークステーションサブネットから受信したトラフィックはプロバイダー B にルー ティングされます。

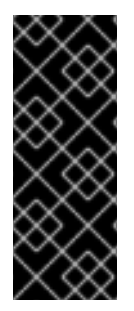

# 重要

**network-scripts** パッケージが提供する従来のネットワークスクリプトを使用したネット ワークの設定は、RHEL 8 では非推奨になりました。この手順は、ホストで NetworkManager ではなく、レガシーネットワークスクリプトを使用している場合に限 り行います。NetworkManager を使用してネットワーク設定を管理する場合は、 nmcli [を使用した特定のサブネットから別のデフォルトゲートウェイへのトラフィックのルー](#page-224-0) ティング を参照してください。

この手順では、次のネットワークトポロジーを想定しています。

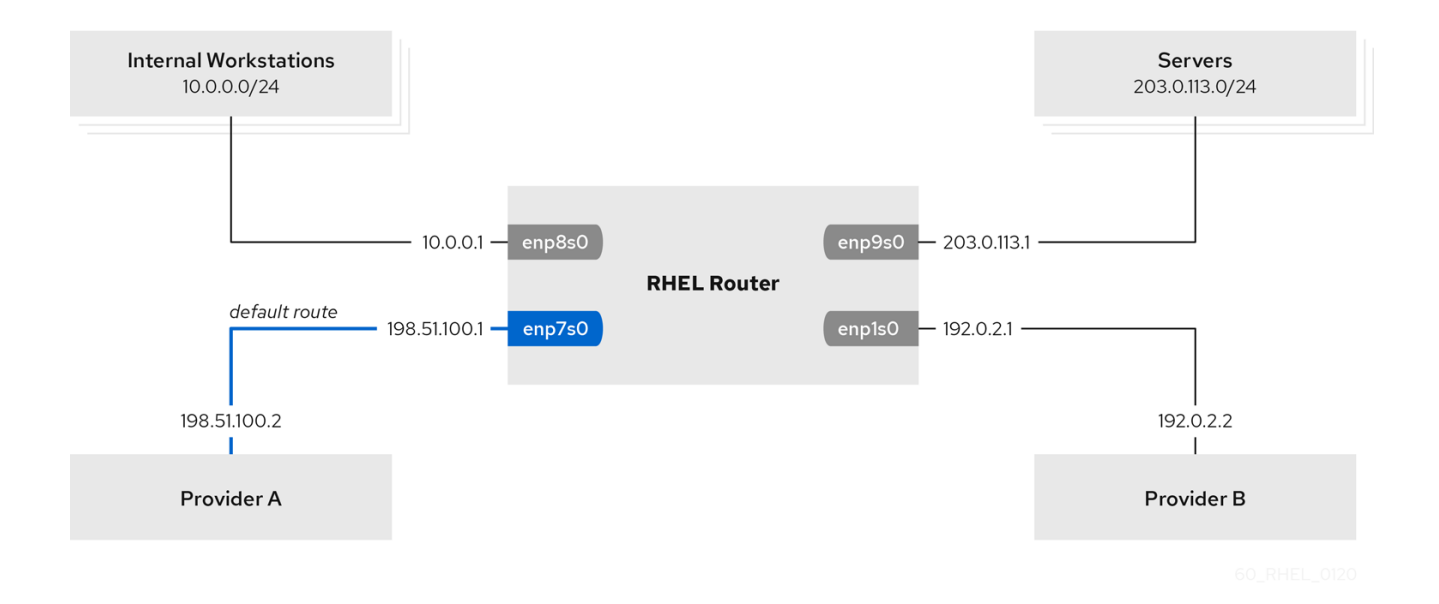

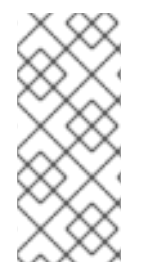

# 注記

従来のネットワークスクリプトは、設定ファイルをアルファベット順に処理します。し たがって、他のインターフェイスのルールとルートで使用されるインターフェイスが、 依存するインターフェイスが必要とするときに確実に稼働するように、設定ファイルに 名前を付ける必要があります。正しい順序を達成するために、この手順では **ifcfg-\*** ファ イル、**route-\*** ファイル、および **rules-\*** ファイルの番号を使用します。

## 前提条件

- **NetworkManager** パッケージがインストールされていないか、**NetworkManager** サービスが 無効になります。
- **network-scripts** パッケージがインストールされている。
- この手順で設定する RHEL ルーターには、4 つのネットワークインターフェイスがあります。
	- **enp7s0** インターフェイスはプロバイダー A のネットワークに接続されます。プロバイ ダーのネットワークのゲートウェイ IP は **198.51.100.2** で、ネットワークは **/30** ネットワー クマスクを使用します。
	- **enp1s0** インターフェイスはプロバイダー B のネットワークに接続されます。プロバイ ダーのネットワークのゲートウェイ IP は **192.0.2.2** で、ネットワークは **/30** ネットワーク マスクを使用します。
	- **enp8s0** インターフェイスは、内部ワークステーションで **10.0.0.0/24** サブネットに接続さ れています。
	- **enp9s0** インターフェイスは、会社のサーバーで **203.0.113.0/24** サブネットに接続されて います。
- 内部ワークステーションのサブネット内のホストは、デフォルトゲートウェイとして **10.0.0.1** を使用します。この手順では、この IP アドレスをルーターの **enp8s0** ネットワークインター フェイスに割り当てます。
- サーバーサブネット内のホストは、デフォルトゲートウェイとして **203.0.113.1** を使用しま す。この手順では、この IP アドレスをルーターの **enp9s0** ネットワークインターフェイスに割 り当てます。
- デフォルトでは、firewalld サービスは有効でアクティブになっています。

## 手順

1. 以下の内容で **/etc/sysconfig/network-scripts/ifcfg-1\_Provider-A** ファイルを作成して、ネッ トワークインターフェイスの設定をプロバイダー A に追加します。

TYPE=Ethernet IPADDR=198.51.100.1 PREFIX=30 GATEWAY=198.51.100.2 DNS1=198.51.100.200 DEFROUTE=yes NAME=1\_Provider-A DEVICE=enp7s0 ONBOOT=yes ZONE=external

設定ファイルは以下のパラメーターを使用します。

- **TYPE**=**Ethernet**: 接続タイプがイーサネットであることを定義します。
- IPADDR=IP address IPv4 アドレスを設定します。
- PREFIX=subnet mask サブネットマスクを設定します。
- GATEWAY=IP address デフォルトのゲートウェイアドレスを設定します。
- DNS1=IP of DNS server DNS サーバーの IPv4 アドレスを設定します。
- **DEFROUTE**=**yes|no** 接続がデフォルトルートであるかどうかを定義します。
- NAME=connection name 接続プロファイルの名前を設定します。混乱を避けるため に、わかりやすい名前を使用してください。
- DEVICE=network device ネットワークインターフェイスを設定します。
- **ONBOOT**=**yes** システムの起動時に RHEL がこの接続を開始することを定義します。
- zone=firewalld zone 定義した firewalld ゾーンにネットワークインターフェイスを割り 当てます。**firewalld** は、外部 ゾーンに割り当てられたマスカレードインターフェイスを自 動的に有効にすることに注意してください。
- 2. プロバイダー B にネットワークインターフェイスの設定を追加します。
	- a. 以下の内容で **/etc/sysconfig/network-scripts/ifcfg-2\_Provider-B** ファイルを作成します。

TYPE=Ethernet IPADDR=192.0.2.1 PREFIX=30 DEFROUTE=no NAME=2\_Provider-B DEVICE=enp1s0 ONBOOT=yes ZONE=external

このインターフェイスの設定ファイルには、デフォルトのゲートウェイ設定が含まれてい ないことに注意してください。

b. **2\_Provider-B** 接続のゲートウェイを別のルーティングテーブルに割り当てます。したがっ て、以下の内容で **/etc/sysconfig/network-scripts/route-2\_Provider-B** ファイルを作成し ます。

0.0.0.0/0 via 192.0.2.2 table 5000

このエントリーは、このゲートウェイを経由するすべてのサブネットからのゲートウェイ およびトラフィックをテーブル **5000** に割り当てます。

- 3. 内部ワークステーションサブネットへのネットワークインターフェイスの設定を作成します。
	- a. 以下の内容で **/etc/sysconfig/network-scripts/ifcfg-3\_Internal-Workstations** ファイルを 作成します。

b. 内部ワークステーションサブネットのルーティングルール設定を追加します。したがっ

TYPE=Ethernet IPADDR=10.0.0.1 PREFIX=24 DEFROUTE=no NAME=3\_Internal-Workstations DEVICE=enp8s0 ONBOOT=yes ZONE=internal

b. 内部ワークステーションサブネットのルーティングルール設定を追加します。したがっ て、以下の内容で **/etc/sysconfig/network-scripts/rule-3\_Internal-Workstations** ファイル を作成します。

pri 5 from 10.0.0.0/24 table 5000

この設定では、優先度 **5** のルーティングルールを定義します。これは、すべてのトラ フィックを **10.0.0.0/24** サブネットからテーブル **5000** にルーティングします。値が小さい ほど優先度が高くなります。

c. 以下の内容を含む **/etc/sysconfig/network-scripts/route-3\_Internal-Workstations** ファイ ルを作成し、ID **5000** のルーティングテーブルに静的ルートを追加します。

10.0.0.0/24 via 192.0.2.1 table 5000

この静的ルートは、RHEL が、ローカルネットワークインターフェイスの IP への **10.0.0.0/24** サブネットから、プロバイダー B (**192.0.2.1**) にトラフィックを送信することを 定義します。このインターフェイスは、ルーティングテーブル **5000** に対するものであり、 ネクストホップとして使用されます。

4. 以下の内容で **/etc/sysconfig/network-scripts/ifcfg-4\_Servers** ファイルを作成して、ネット ワークインターフェイスの設定をサーバーのサブネットに追加します。

TYPE=Ethernet IPADDR=203.0.113.1 PREFIX=24 DEFROUTE=no NAME=4\_Servers DEVICE=enp9s0 ONBOOT=yes ZONE=internal

5. ネットワークを再起動します。

# **systemctl restart network**

## 検証

- 1. 内部ワークステーションサブネットの RHEL ホストで、以下を行います。
	- a. **traceroute** パッケージをインストールします。

## # **yum install traceroute**

b. **traceroute** ユーティリティーを使用して、インターネット上のホストへのルートを表示し ます。

# **traceroute redhat.com** traceroute to redhat.com (209.132.183.105), 30 hops max, 60 byte packets 1 10.0.0.1 (10.0.0.1) 0.337 ms 0.260 ms 0.223 ms 2 192.0.2.1 (192.0.2.1) 0.884 ms 1.066 ms 1.248 ms ...

コマンドの出力には、ルーターがプロバイダー B のネットワークである **192.0.2.1** 経由で

コマンドの出力には、ルーターがプロバイダー B のネットワークである **192.0.2.1** 経由で パケットを送信することが表示されます。

- 2. サーバーのサブネットの RHEL ホストで、以下を行います。
	- a. **traceroute** パッケージをインストールします。

# # **yum install traceroute**

b. **traceroute** ユーティリティーを使用して、インターネット上のホストへのルートを表示し ます。

# **traceroute redhat.com** traceroute to redhat.com (209.132.183.105), 30 hops max, 60 byte packets 1 203.0.113.1 (203.0.113.1) 2.179 ms 2.073 ms 1.944 ms 2 198.51.100.2 (198.51.100.2) 1.868 ms 1.798 ms 1.549 ms ...

コマンドの出力には、ルーターがプロバイダー A のネットワークである **198.51.100.2** 経由 でパケットを送信することが表示されます。

# トラブルシューティングの手順

RHEL ルーターで以下を行います。

1. ルールのリストを表示します。

# **ip rule list** 0: from all lookup local **5**: **from 10.0.0.0/24 lookup 5000** 32766: from all lookup main 32767: from all lookup default

デフォルトでは、RHEL には、**local** テーブル、**main** テーブル、および **default** テーブルの ルールが含まれます。

2. テーブル **5000** のルートを表示します。

# **ip route list table 5000** default via 192.0.2.2 dev enp1s0 10.0.0.0/24 via 192.0.2.1 dev enp1s0

- 3. インターフェイスとファイアウォールゾーンを表示します。
	- # **firewall-cmd --get-active-zones** external interfaces: enp1s0 enp7s0 internal interfaces: enp8s0 enp9s0
- 4. **external** ゾーンでマスカレードが有効になっていることを確認します。

# **firewall-cmd --info-zone=external** external (active) target: default

icmp-block-inversion: no interfaces: enp1s0 enp7s0 sources: services: ssh ports: protocols: **masquerade: yes** ...

## 関連情報

- [従来のネットワークスクリプトを使用する場合のポリシーベースのルーティングに関連する設](#page-230-0) 定ファイルの概要
- **ip-route(8)** man ページ
- **ip-rule(8)** man ページ
- **/usr/share/doc/network-scripts/sysconfig.txt** file

# 第26章 異なるインターフェイスでの同じ IP アドレスの再利用

VRF (Virtual Routing and Forwarding) を使用すると、管理者は、同じホストで複数のルーティングテー ブルを同時に使用できます。このため、VRF はレイヤー 3 でネットワークをパーティションで区切りま す。これにより、管理者は、VRF ドメインごとに個別の独立したルートテーブルを使用してトラフィッ クを分離できるようになります。この技術は、レイヤー 2 でネットワークのパーティションを作成する 仮想 LAN (VLAN) に類似しており、ここではオペレーティングシステムが異なる VLAN タグを使用し て、同じ物理メディアを共有するトラフィックを分離させます。

レイヤー 2 のパーティションにある VRF の利点は、関与するピアの数に対して、ルーティングが適切 にスケーリングすることです。

Red Hat Enterprise Linux は、各 VRF ドメインに仮想 **vrt** デバイスを使用し、既存のネットワークデバ イスを VRF デバイスに追加して、VRF ドメインにルートを含めます。元のデバイスに接続していたア ドレスとルートは、VRF ドメイン内に移動します。

各 VRF ドメインが互いに分離しているることに注意してください。

# 26.1. 別のインターフェイスで同じ IP アドレスを永続的に再利用する

VRF (Virtual Routing and Forwarding) 機能を使用して、1 台のサーバーの異なるインターフェイスで同 じ IP アドレスを永続的に使用できます。

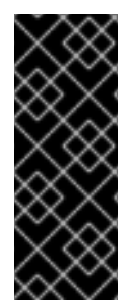

## 重要

同じ IP アドレスを再利用しながら、リモートのピアが VRF インターフェイスの両方に 接続するようにするには、ネットワークインターフェイスが異なるブロードキャストド メインに属する必要があります。ネットワークのブロードキャストドメインは、ノード のいずれかによって送信されたブロードキャストトラフィックを受信するノードセット です。ほとんどの設定では、同じスイッチに接続されているすべてのノードが、同じブ ロードキャストドメインに属するようになります。

## 前提条件

- **root** ユーザーとしてログインしている。
- ネットワークインターフェイスが設定されていない。

## 手順

- 1. 最初の VRF デバイスを作成して設定します。
	- a. VRF デバイスの接続を作成し、ルーティングテーブルに割り当てます。たとえば、ルー ティングテーブル **1001** に割り当てられた **vrf0** という名前の VRF デバイスを作成するに は、次のコマンドを実行します。

# **nmcli connection add type vrf ifname vrf0 con-name vrf0 table 1001 ipv4.method disabled ipv6.method disabled**

c. 上記で作成した VRF にネットワークデバイスを割り当てます。たとえば、イーサネットデ

b. **vrf0** デバイスを有効にします。

# **nmcli connection up vrf0**

c. 上記で作成した VRF にネットワークデバイスを割り当てます。たとえば、イーサネットデ バイス **enp1s0** を **vrf0** VRF デバイスに追加し、IP アドレスとサブネットマスクを **enp1s0** に割り当てるには、次のコマンドを実行します。

# **nmcli connection add type ethernet con-name vrf.enp1s0 ifname enp1s0 master vrf0 ipv4.method manual ipv4.address 192.0.2.1/24**

d. **vrf.enp1s0** 接続をアクティベートします。

# **nmcli connection up vrf.enp1s0**

- 2. 次の VRF デバイスを作成して設定します。
	- a. VRF デバイスを作成し、ルーティングテーブルに割り当てます。たとえば、ルーティング テーブル **1002** に割り当てられた **vrf1** という名前の VRF デバイスを作成するには、次のコ マンドを実行します。

# **nmcli connection add type vrf ifname vrf1 con-name vrf1 table 1002 ipv4.method disabled ipv6.method disabled**

b. **vrf1** デバイスをアクティベートします。

# **nmcli connection up vrf1**

c. 上記で作成した VRF にネットワークデバイスを割り当てます。たとえば、イーサネットデ バイス **enp7s0** を **vrf1** VRF デバイスに追加し、IP アドレスとサブネットマスクを **enp7s0** に割り当てるには、次のコマンドを実行します。

# **nmcli connection add type ethernet con-name vrf.enp7s0 ifname enp7s0 master vrf1 ipv4.method manual ipv4.address 192.0.2.1/24**

d. **vrf.enp7s0** デバイスをアクティベートします。

# **nmcli connection up vrf.enp7s0**

# 26.2. 複数のインターフェイスで同じ IP アドレスを一時的に再利用

VRF (Virtual Routing and Forwarding) 機能を使用して、1 台のサーバーの異なるインターフェイスで同 じ IP アドレスを一時的に使用できます。この手順は、システムの再起動後に設定が一時的で失われて しまうため、テスト目的にのみ使用します。

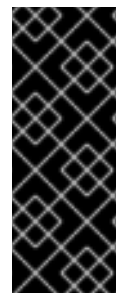

## 重要

同じ IP アドレスを再利用しながら、リモートのピアが VRF インターフェイスの両方に 接続するようにするには、ネットワークインターフェイスが異なるブロードキャストド メインに属する必要があります。ネットワークのブロードキャストドメインは、ノード のいずれかによって送信されたブロードキャストトラフィックを受信するノードセット です。ほとんどの設定では、同じスイッチに接続されているすべてのノードが、同じブ ロードキャストドメインに属するようになります。

前提条件

**root** ユーザーとしてログインしている。

● ネットワークインターフェイスが設定されていない。

## 手順

- 1. 最初の VRF デバイスを作成して設定します。
	- a. VRF デバイスを作成し、ルーティングテーブルに割り当てます。たとえば、**1001** ルーティ ングテーブルに割り当てられた **blue** という名前の VRF デバイスを作成するには、次のコ マンドを実行します。

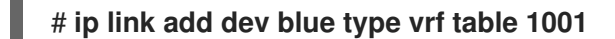

b. **blue** デバイスを有効にします。

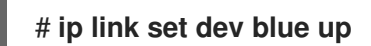

c. VRF デバイスにネットワークデバイスを割り当てます。たとえば、イーサネットデバイス **enp1s0** を、VRF デバイス **blue** に追加するには、次のコマンドを実行します。

# **ip link set dev enp1s0 master blue**

d. **enp1s0** デバイスを有効にします。

# **ip link set dev enp1s0 up**

e. IP アドレスとサブネットマスクを **enp1s0** デバイスに割り当てます。たとえ ば、**192.0.2.1/24** に設定するには、以下を実行します。

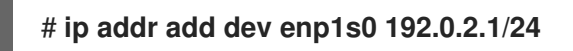

- 2. 次の VRF デバイスを作成して設定します。
	- a. VRF デバイスを作成し、ルーティングテーブルに割り当てます。たとえば、ルーティング テーブル **1002** に割り当てられた **red** という名前の VRF デバイスを作成するには、次のコ マンドを実行します。

# **ip link add dev red type vrf table 1002**

b. **red** デバイスを有効にします。

# **ip link set dev red up**

c. VRF デバイスにネットワークデバイスを割り当てます。たとえば、イーサネットデバイス **enp7s0** を、VRF デバイス **red** に追加するには、次のコマンドを実行します。

e. VRF ドメイン **blue** の **enp1s0** に使用したものと同じ IP アドレスとサブネットマスクを

# **ip link set dev enp7s0 master red**

d. **enp7s0** デバイスを有効にします。

# **ip link set dev enp7s0 up**

e. VRF ドメイン **blue** の **enp1s0** に使用したものと同じ IP アドレスとサブネットマスクを **enp7s0** デバイスに割り当てます。

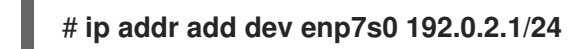

3. 必要に応じて、上記のとおりに、VRF デバイスをさらに作成します。

# 26.3. 関連情報

**kernel-doc** パッケージの **/usr/share/doc/kernel-doc- <kernel\_version>/Documentation/networking/vrf.txt**

# 第27章 分離された VRF ネットワーク内でのサービスの開始

VRF (Virtual Routing and Forwarding) を使用すると、オペレーティングシステムのメインのルーティン グテーブルとは異なるルーティングテーブルを使用して、分離したネットワークを作成できます。その 後、サービスとアプリケーションを起動して、そのルーティングテーブルで定義されたネットワークに のみアクセスできるようにできます。

# 27.1. VRF デバイスの設定

VRF (Virtual Routing and Forwarding) を使用するには、VRF デバイスを作成し、物理ネットワークイン ターフェイスまたは仮想ネットワークインターフェイスを割り当て、そのデバイスにルーティング情報 を提供します。

警告

リモートでロックアウトを防ぐには、ローカルコンソール、または VRF デバイス に割り当てないネットワークインターフェイスを介してリモートでこの手順を実行 します。

## 前提条件

● ローカルでログインしているか、VRF デバイスに割り当てるネットワークインターフェイスと は異なるネットワークインターフェイスを使用している。

## 手順

1. 同じ名前の仮想デバイスで **vrf0** 接続を作成し、これをルーティングテーブル **1000** に割り当て ます。

# **nmcli connection add type vrf ifname vrf0 con-name vrf0 table 1000 ipv4.method disabled ipv6.method disabled**

2. **enp1s0** デバイスーを **vrf0** 接続に追加し、IP 設定を設定します。

# **nmcli connection add type ethernet con-name enp1s0 ifname enp1s0 master vrf0 ipv4.method manual ipv4.address 192.0.2.1/24 ipv4.gateway 192.0.2.254**

このコマンドは、**enp1s0** 接続を、**vrf0** 接続のポートとして作成します。この設定により、 ルーティング情報は、**vrf0** デバイスに関連付けられているルーティングテーブル **1000** に自動 的に割り当てられます。

3. 分離したネットワークで静的ルートが必要な場合は、以下のコマンドを実行します。

a. 静的ルートを追加します。

# **nmcli connection modify enp1s0 +ipv4.routes "198.51.100.0/24 192.0.2.2"**

**192.0.2.2** をルーターとして使用する **198.51.100.0/24** ネットワークにルートを追加しま す。

b. 接続をアクティベートします。

#### # **nmcli connection up enp1s0**

#### 検証

1. **vrf0** に関連付けられている機器の IP 設定を表示します。

# **ip -br addr show vrf vrf0 enp1s0** UP **192.0.2.1/24**

2. VRF デバイスと、その関連ルーティングテーブルを表示します。

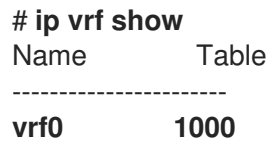

3. メインのルーティングテーブルを表示します。

#### # **ip route show**

default via **203.0.113.0/24** dev **enp7s0** proto static metric 100

メインルーティングテーブルには、**enp1s0** デバイスまたは **192.0.2.1/24** サブネットに関連付 けられたルートは記載されていません。

4. ルーティングテーブルの **1000** を表示します。

#### # **ip route show table 1000**

default via **192.0.2.254** dev **enp1s0** proto static metric 101 broadcast **192.0.2.0** dev **enp1s0** proto kernel scope link src **192.0.2.1 192.0.2.0**/24 dev **enp1s0** proto kernel scope link src **192.0.2.1** metric 101 local **192.0.2.1** dev **enp1s0** proto kernel scope host src **192.0.2.1** broadcast **192.0.2.255** dev **enp1s0** proto kernel scope link src **192.0.2.1 198.51.100.0/24** via **192.0.2.2** dev **enp1s0** proto static metric 101

**default** エントリーは、このルーティングテーブルを使用するサービスでは、**192.0.2.254** をデ フォルトゲートウェイとして使用し、メインルーティングテーブルのデフォルトゲートウェイ は使用しないことを示しています。

5. **vrf0** に関連付けられたネットワークで **traceroute** ユーティリティーを実行し、ユーティリ ティーがテーブル **1000** からのルートを使用することを確認します。

# **ip vrf exec vrf0 traceroute 203.0.113.1** traceroute to **203.0.113.1** (**203.0.113.1**), 30 hops max, 60 byte packets 1 **192.0.2.254** (**192.0.2.254**) 0.516 ms 0.459 ms 0.430 ms ...

最初のホップは、ルーティングテーブル **1000** に割り当てられるデフォルトゲートウェイで、 システムのメインルーティングテーブルのデフォルトゲートウェイではありません。

## 関連情報

**•** ip-vrf(8) の man ページ

# 27.2. 分離された VRF ネットワーク内でのサービスの開始

Apache HTTP Server などのサービスを、分離された仮想ルーティングおよび転送 (VRF) ネットワーク 内で開始するように設定できます。

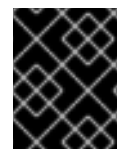

# 重要

サービスは、同じ VRF ネットワーク内にあるローカル IP アドレスにのみバインドでき ます。

## 前提条件

- **vrf0** デバイスを設定している。
- Apache HTTP Server が、**vrf0** デバイスに関連付けられたインターフェイスに割り当てられた IP アドレスのみをリッスンするように設定している。

## 手順

1. **httpd** systemd サービスの内容を表示します。

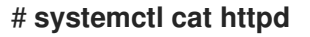

```
...
[Service]
ExecStart=/usr/sbin/httpd $OPTIONS -DFOREGROUND
...
```
分離された VRF ネットワーク内で同じコマンドを実行するには、後続の手順で **ExecStart** パラ メーターの内容を確認する必要があります。

2. **/etc/systemd/system/httpd.service.d/** ディレクトリーを作成します。

# **mkdir /etc/systemd/system/httpd.service.d/**

3. 以下の内容で **/etc/systemd/system/httpd.service.d/override.conf** ファイルを作成します。

[Service] ExecStart= ExecStart=/usr/sbin/ip vrf exec **vrf0** /usr/sbin/httpd \$OPTIONS -DFOREGROUND

**ExecStart** パラメーターを上書きするには、まず設定を解除してから、以下のように新しい値 を設定する必要があります。

4. systemd を再ロードします。

# **systemctl daemon-reload**

5. **httpd** サービスを再起動します。

# **systemctl restart httpd**

## 検証

1. **httpd** プロセスのプロセス ID (PID) を表示します。

```
# pidof -c httpd
1904 ...
```
2. PID の VRF アソシエーションを表示します。以下に例を示します。

```
# ip vrf identify 1904
vrf0
```
3. **vrf0** デバイスに関連付けられているすべての PID を表示します。

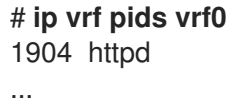

## 関連情報

**● ip-vrf(8)** の man ページ

# 第28章 NETWORKMANAGER 接続プロファイルでの ETHTOOL 設定の実行

NetworkManager は、特定のネットワークドライバー設定とハードウェア設定を永続的に設定できま す。**ethtool** ユーティリティーを使用してこれらの設定を管理する場合と比較して、これには再起動後 に設定が失われないという利点があります。

NetworkManager 接続プロファイルでは、次の **ethtool** 設定を行うことができます。

## オフロード機能

ネットワークインターフェイスコントローラーは、TCP オフロードエンジン (TOE) を使用して、特 定の操作の処理をネットワークコントローラーにオフロードできます。これにより、ネットワーク のスループットが向上します。

#### 割り込み結合設定

割り込み結合を使用すると、システムはネットワークパケットを収集し、複数のパケットに対して 割り込みを 1 つ生成します。これにより、1 つのハードウェア割り込みでカーネルに送信されたデー タ量が増大し、割り込み負荷が減り、スループットを最大化します。

## リングバッファー

これらのバッファーは、送受信ネットワークパケットを保存します。高いパケットドロップ率を下 げるためにリングバッファーを増やすことができます。

# 28.1. **NMCLI** を使用して ETHTOOL オフロード機能を設定する

NetworkManager を使用して、接続プロファイルで **ethtool** オフロード機能を有効または無効にするこ とができます。

## 手順

1. たとえば、RX オフロード機能を有効にし、**enp1s0** 接続プロファイルで TX オフロードを無効 にするには、次のコマンドを実行します。

# **nmcli con modify enp1s0 ethtool.feature-rx on ethtool.feature-tx off**

このコマンドは、RX オフロードを明示的に有効にし、TX オフロードを無効にします。

2. 以前に有効または無効にしたオフロード機能の設定を削除するには、機能のパラメーターを null 値に設定します。たとえば、TX オフロードの設定を削除するには、次のコマンドを実行し ます。

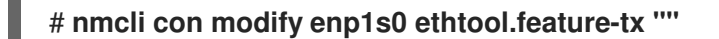

3. ネットワークプロファイルを再度アクティブにします。

# **nmcli connection up enp1s0**

## 検証

**ethtool -k** コマンドを使用して、ネットワークデバイスの現在のオフロード機能を表示しま す。

# **ethtool -k network\_device**

#### 関連情報

**nm-settings-nmcli (5)** man ページ

28.2. **NETWORK** RHEL システムロールを使用した**ETHTOOL** オフロード機能の 設定

**network** RHEL システムロールを使用して、NetworkManager 接続の **ethtool** 機能を設定できます。

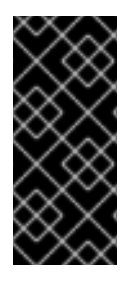

# 重要

**network** RHEL システムロールを使用するプレイの実行時に、プレイで指定した値と設 定値が一致しない場合、当該ロールは同じ名前の既存の接続プロファイルをオーバーラ イドします。これらの値がデフォルトにリセットされないようにするには、IP 設定など の設定がすでに存在する場合でも、ネットワーク接続プロファイルの設定全体をプレイ で必ず指定してください。

## 前提条件

- [制御ノードと管理ノードを準備している](https://access.redhat.com/documentation/ja-jp/red_hat_enterprise_linux/8/html/automating_system_administration_by_using_rhel_system_roles/assembly_preparing-a-control-node-and-managed-nodes-to-use-rhel-system-roles_automating-system-administration-by-using-rhel-system-roles)
- 管理対象ノードで Playbook を実行できるユーザーとしてコントロールノードにログインしてい る。
- 管理対象ノードへの接続に使用するアカウントに、そのノードに対する **sudo** 権限がある。

#### 手順

1. 次の内容を含む Playbook ファイル (例: **~/playbook.yml**) を作成します。

```
---
- name: Configure the network
 hosts: managed-node-01.example.com
 tasks:
  - name: Configure an Ethernet connection with ethtool features
   ansible.builtin.include_role:
    name: rhel-system-roles.network
   vars:
     network_connections:
      - name: enp1s0
       type: ethernet
       autoconnect: yes
       ip:
        address:
         - 198.51.100.20/24
         - 2001:db8:1::1/64
        gateway4: 198.51.100.254
        gateway6: 2001:db8:1::fffe
        dns:
         - 198.51.100.200
         - 2001:db8:1::ffbb
        dns_search:
         - example.com
       ethtool:
```
features: gro: "no" gso: "yes" tx\_sctp\_segmentation: "no" state: up

この Playbook は、**enp1s0** 接続プロファイルを次の設定で作成します。プロファイルがすでに 存在する場合は、次の設定に更新します。

- 静的 **IPv4** アドレス **/24** サブネットマスクを持つ **198.51.100.20**
- 静的 **IPv6** アドレス **2001:db8:1::1** と **/64** サブネットマスク
- **IPv4** デフォルトゲートウェイ **198.51.100.254**
- **IPv6** デフォルトゲートウェイ **2001:db8:1::fffe**
- **IPv4** DNS サーバー **198.51.100.200**
- **IPv6** DNS サーバー **2001:db8:1::ffbb**
- DNS 検索ドメイン **example.com**
- **ethtool** 機能:
	- 汎用受信オフロード (GRO): 無効
	- Generic segmentation offload(GSO): 有効化
	- TX stream control transmission protocol (SCTP) segmentation: 無効
- 2. Playbook の構文を検証します。

# \$ **ansible-playbook --syntax-check ~/playbook.yml**

このコマンドは構文を検証するだけであり、有効だが不適切な設定から保護するものではない ことに注意してください。

3. Playbook を実行します。

\$ **ansible-playbook ~/playbook.yml**

## 関連情報

- **/usr/share/ansible/roles/rhel-system-roles.network/README.md** ファイル
- **/usr/share/doc/rhel-system-roles/network/** ディレクトリー

# 28.3. **NMCLI** を使用した ETHTOOL COALESCE の設定

NetworkManager を使用して、接続プロファイルに **ethtool** coalesce を設定できます。

# 手順

1. たとえば、**enp1s0** 接続プロファイルで受信パケットの最大数を **128** に設定するには、次のコ マンドを実行します。

# **nmcli connection modify enp1s0 ethtool.coalesce-rx-frames 128**

2. coalesce 設定を削除するには、null 値に設定します。たとえば、**ethtool.coalesce-rx-frames** 設定を削除するには、次のコマンドを実行します。

# **nmcli connection modify enp1s0 ethtool.coalesce-rx-frames ""**

3. ネットワークプロファイルを再度アクティブにするには、以下を実行します。

# **nmcli connection up enp1s0**

## 検証

1. **ethtool -c** コマンドを使用して、ネットワークデバイスの現在のオフロード機能を表示しま す。

# **ethtool -c network\_device**

## 関連情報

**nm-settings-nmcli (5)** man ページ

28.4. **NETWORK** RHEL システムロールを使用した**ETHTOOL** COALESCE の設 定

**network** RHEL システムロールを使用して、NetworkManager 接続の **ethtool** coalesce を設定できま す。

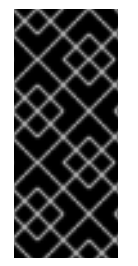

# 重要

**network** RHEL システムロールを使用するプレイの実行時に、プレイで指定した値と設 定値が一致しない場合、当該ロールは同じ名前の既存の接続プロファイルをオーバーラ イドします。これらの値がデフォルトにリセットされないようにするには、IP 設定など の設定がすでに存在する場合でも、ネットワーク接続プロファイルの設定全体をプレイ で必ず指定してください。

前提条件

- [制御ノードと管理ノードを準備している](https://access.redhat.com/documentation/ja-jp/red_hat_enterprise_linux/8/html/automating_system_administration_by_using_rhel_system_roles/assembly_preparing-a-control-node-and-managed-nodes-to-use-rhel-system-roles_automating-system-administration-by-using-rhel-system-roles)
- 管理対象ノードで Playbook を実行できるユーザーとしてコントロールノードにログインしてい る。
- 管理対象ノードへの接続に使用するアカウントに、そのノードに対する **sudo** 権限がある。

## 手順

1. 次の内容を含む Playbook ファイル (例: **~/playbook.yml**) を作成します。

```
---
- name: Configure the network
 hosts: managed-node-01.example.com
 tasks:
  - name: Configure an Ethernet connection with ethtool coalesce settings
   ansible.builtin.include_role:
    name: rhel-system-roles.network
   vars:
    network_connections:
      - name: enp1s0
       type: ethernet
       autoconnect: yes
       ip:
        address:
         - 198.51.100.20/24
         - 2001:db8:1::1/64
        gateway4: 198.51.100.254
        gateway6: 2001:db8:1::fffe
        dns:
         - 198.51.100.200
         - 2001:db8:1::ffbb
        dns search:
         - example.com
       ethtool:
        coalesce:
         rx_frames: 128
         tx_frames: 128
       state: up
```
この Playbook は、**enp1s0** 接続プロファイルを次の設定で作成します。プロファイルがすでに 存在する場合は、次の設定に更新します。

- 静的 IPv4 アドレス **/24** サブネットマスクを持つ **198.51.100.20**
- 静的 IPv6 アドレス **2001:db8:1::1** (**/64** サブネットマスクあり)
- IPv4 デフォルトゲートウェイ **198.51.100.254**
- IPv6 デフォルトゲートウェイ **2001:db8:1::fffe**
- IPv4 DNS サーバー **198.51.100.200**
- IPv6 DNS サーバー **2001:db8:1::ffbb**
- DNS 検索ドメイン **example.com**
- ethtool coalesce の設定:
	- RX フレーム: **128**
	- TX フレーム: **128**
- 2. Playbook の構文を検証します。

\$ **ansible-playbook --syntax-check ~/playbook.yml**

このコマンドは構文を検証するだけであり、有効だが不適切な設定から保護するものではない ことに注意してください。

3. Playbook を実行します。

\$ **ansible-playbook ~/playbook.yml**

#### 関連情報

- **/usr/share/ansible/roles/rhel-system-roles.network/README.md** ファイル
- **/usr/share/doc/rhel-system-roles/network/** ディレクトリー

28.5. **NMCLI** を使用して、高いパケットドロップ率を減らすためにリング バッファーサイズを増やす

パケットドロップ率が原因でアプリケーションがデータの損失、タイムアウト、またはその他の問題を 報告する場合は、イーサネットデバイスのリングバッファーのサイズを増やします。

受信リングバッファーは、デバイスドライバーとネットワークインターフェイスコントローラー (NIC) の間で共有されます。カードは、送信 (TX) および受信 (RX) リングバッファーを割り当てます。名前が 示すように、リングバッファーは循環バッファーであり、オーバーフローによって既存のデータが上書 きされます。NIC からカーネルにデータを移動するには、ハードウェア割り込みと、SoftIRQ とも呼ば れるソフトウェア割り込みの 2 つの方法があります。

カーネルは RX リングバッファーを使用して、デバイスドライバーが着信パケットを処理できるように なるまで着信パケットを格納します。デバイスドライバーは、通常は SoftIRQ を使用して RX リングを ドレインします。これにより、着信パケットは **sk\_buff** または **skb** と呼ばれるカーネルデータ構造に 配置され、カーネルを経由して関連するソケットを所有するアプリケーションまでの移動を開始しま す。

カーネルは TX リングバッファーを使用して、ネットワークに送信する必要がある発信パケットを保持 します。これらのリングバッファーはスタックの一番下にあり、パケットドロップが発生する重要なポ イントであり、ネットワークパフォーマンスに悪影響を及ぼします。

## 手順

1. インターフェイスのパケットドロップ統計を表示します。

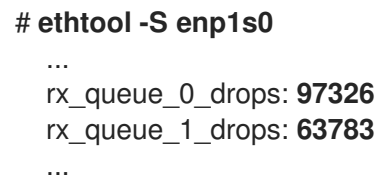

コマンドの出力は、ネットワークカードとドライバーに依存することに注意してください。

**discard** または **drop** カウンターの値が高い場合は、カーネルがパケットを処理できるよりも速 く、使用可能なバッファーがいっぱいになることを示します。リングバッファーを増やすと、 このような損失を回避できます。

2. 最大リングバッファーサイズを表示します。

# **ethtool -g enp1s0**

Ring parameters for **enp1s0**: Pre-set maximums: RX: **4096** RX Mini: **0** RX Jumbo: **16320** TX: **4096** Current hardware settings: RX: **255** RX Mini: **0** RX Jumbo: **0** TX: **255**

**Pre-set maximums** セクションの値が **Current hardware settings** セクションよりも高い場合 は、次の手順で設定を変更できます。

3. このインターフェイスを使用する NetworkManager 接続プロファイルを特定します。

# **nmcli connection show** NAME UUID TYPE DEVICE **Example-Connection a5eb6490-cc20-3668-81f8-0314a27f3f75** ethernet **enp1s0**

- 4. 接続プロファイルを更新し、リングバッファーを増やします。
	- RX リングバッファーを増やすには、次のように入力します。

# **nmcli connection modify Example-Connection ethtool.ring-rx 4096**

● TX リングバッファーを増やすには、次のように入力します。

# **nmcli connection modify Example-Connection ethtool.ring-tx 4096**

5. NetworkManager 接続をリロードします。

# **nmcli connection up Example-Connection**

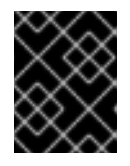

## 重要

NIC が使用するドライバーによっては、リングバッファーを変更すると、ネット ワーク接続が短時間中断されることがあります。

#### 関連情報

- ifconfig および ip [コマンドがパケットドロップを報告する](https://access.redhat.com/solutions/2073223)
- 0.05% [のパケットドロップ率について心配する必要がありますか](https://access.redhat.com/solutions/742043)?
- ethtool(8) man ページ

28.6. **NETWORK** RHEL システムロールを使用して、高いパケットドロップ率 を減らすためにリングバッファーサイズを増やす

パケットドロップ率が原因でアプリケーションがデータの損失、タイムアウト、またはその他の問題を 報告する場合は、イーサネットデバイスのリングバッファーのサイズを増やします。
リングバッファーは循環バッファーであり、オーバーフローによって既存のデータが上書きされます。 ネットワークカードは、送信 (TX) および受信 (RX) リングバッファーを割り当てます。受信リングバッ ファーは、デバイスドライバーとネットワークインターフェイスコントローラー (NIC) の間で共有され ます。データは、ハードウェア割り込みまたは SoftIRQ とも呼ばれるソフトウェア割り込みによって NIC からカーネルに移動できます。

カーネルは RX リングバッファーを使用して、デバイスドライバーが着信パケットを処理できるように なるまで着信パケットを格納します。デバイスドライバーは、通常は SoftIRQ を使用して RX リングを ドレインします。これにより、着信パケットは **sk\_buff** または **skb** と呼ばれるカーネルデータ構造に 配置され、カーネルを経由して関連するソケットを所有するアプリケーションまでの移動を開始しま す。

カーネルは TX リングバッファーを使用して、ネットワークに送信する必要がある発信パケットを保持 します。これらのリングバッファーはスタックの一番下にあり、パケットドロップが発生する重要なポ イントであり、ネットワークパフォーマンスに悪影響を及ぼします。

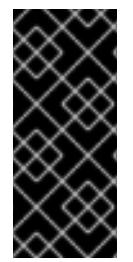

### 重要

**network** RHEL システムロールを使用するプレイの実行時に、プレイで指定した値と設 定値が一致しない場合、当該ロールは同じ名前の既存の接続プロファイルをオーバーラ イドします。これらの値がデフォルトにリセットされないようにするには、IP 設定など の設定がすでに存在する場合でも、ネットワーク接続プロファイルの設定全体をプレイ で必ず指定してください。

#### 前提条件

- [制御ノードと管理ノードを準備している](https://access.redhat.com/documentation/ja-jp/red_hat_enterprise_linux/8/html/automating_system_administration_by_using_rhel_system_roles/assembly_preparing-a-control-node-and-managed-nodes-to-use-rhel-system-roles_automating-system-administration-by-using-rhel-system-roles)
- 管理対象ノードで Playbook を実行できるユーザーとしてコントロールノードにログインしてい る。
- 管理対象ノードへの接続に使用するアカウントに、そのノードに対する **sudo** 権限がある。
- デバイスがサポートする最大リングバッファーサイズを把握している。

#### 手順

1. 次の内容を含む Playbook ファイル (例: **~/playbook.yml**) を作成します。

```
---
- name: Configure the network
 hosts: managed-node-01.example.com
 tasks:
  - name: Configure an Ethernet connection with increased ring buffer sizes
   ansible.builtin.include_role:
    name: rhel-system-roles.network
   vars:
    network_connections:
     - name: enp1s0
       type: ethernet
       autoconnect: yes
       ip:
        address:
         - 198.51.100.20/24
         - 2001:db8:1::1/64
        gateway4: 198.51.100.254
```

```
gateway6: 2001:db8:1::fffe
 dns:
  - 198.51.100.200
  - 2001:db8:1::ffbb
 dns_search:
  - example.com
ethtool:
 ring:
  rx: 4096
  tx: 4096
state: up
```
この Playbook は、**enp1s0** 接続プロファイルを次の設定で作成します。プロファイルがすでに 存在する場合は、次の設定に更新します。

- 静的 **IPv4** アドレス **/24** サブネットマスクを持つ **198.51.100.20**
- 静的 **IPv6** アドレス **2001:db8:1::1** と **/64** サブネットマスク
- **IPv4** デフォルトゲートウェイ **198.51.100.254**
- **IPv6** デフォルトゲートウェイ **2001:db8:1::fffe**
- **IPv4** DNS サーバー **198.51.100.200**
- **IPv6** DNS サーバー **2001:db8:1::ffbb**
- **DNS 検索ドメイン example.com**
- リングバッファーエントリーの最大数:
	- 受信 (RX): 4096
	- 送信 (TX): 4096
- 2. Playbook の構文を検証します。

## \$ **ansible-playbook --syntax-check ~/playbook.yml**

このコマンドは構文を検証するだけであり、有効だが不適切な設定から保護するものではない ことに注意してください。

3. Playbook を実行します。

\$ **ansible-playbook ~/playbook.yml**

### 関連情報

- **/usr/share/ansible/roles/rhel-system-roles.network/README.md** ファイル
- **/usr/share/doc/rhel-system-roles/network/** ディレクトリー

# 第29章 NETWORKMANAGER のデバッグの概要

すべてのドメインまたは特定のドメインのログレベルを増やすと、NetworkManager が実行する操作の 詳細をログに記録するのに役立ちます。この情報を使用して問題のトラブルシューティングを行うこと ができます。NetworkManager は、ロギング情報を生成するさまざまなレベルとドメインを提供しま す。**/etc/NetworkManager/NetworkManager.conf** ファイルは、NetworkManager の主な設定ファイル です。ログはジャーナルに保存されます。

# 29.1. NETWORKMANAGER の REAPPLY メソッドの概要

**NetworkManager** サービスは、プロファイルを使用してデバイスの接続設定を管理します。Desktop Bus (D-Bus) API は、これらの接続設定を作成、変更、削除できます。プロファイルに変更があった場 合、D-Bus API は既存の設定を変更された接続設定に複製します。複製はされるものの、変更された設 定に変更は適用されません。これを反映するには、接続の既存の設定を再度アクティブにする か、**reapply()** メソッドを使用します。

**reapply()** メソッドには次の機能があります。

- 1. ネットワークインターフェイスの非アクティブ化または再起動を行わずに、変更された接続設 定を更新します。
- 2. 変更された接続設定から保留中の変更を削除します。**NetworkManager** は、手動による変更を 元に戻さないため、デバイスを再設定して外部パラメーターまたは手動パラメーターを元に戻 すことができます。
- 3. 既存の接続設定とは異なる、変更された接続設定を作成します。
- また、**reapply()** メソッドは次の属性をサポートします。
	- **bridge.ageing-time**
	- **bridge.forward-delay**
	- **bridge.group-address**
	- **bridge.group-forward-mask**
	- **bridge.hello-time**
	- **bridge.max-age**
	- **bridge.multicast-hash-max**
	- **bridge.multicast-last-member-count**
	- **bridge.multicast-last-member-interval**
	- **bridge.multicast-membership-interval**
	- **bridge.multicast-querier**
	- **bridge.multicast-querier-interval**
	- **bridge.multicast-query-interval**
	- **bridge.multicast-query-response-interval**
- **bridge.multicast-query-use-ifaddr**
- **bridge.multicast-router**  $\bullet$
- **bridge.multicast-snooping**
- **bridge.multicast-startup-query-count**  $\bullet$
- **bridge.multicast-startup-query-interval**  $\bullet$
- **bridge.priority**  $\bullet$
- **bridge.stp**  $\bullet$
- **bridge.VLAN-filtering**  $\bullet$
- **bridge.VLAN-protocol**  $\bullet$
- **bridge.VLANs**
- **802-3-ethernet.accept-all-mac-addresses**
- **802-3-ethernet.cloned-mac-address**
- **IPv4.addresses**
- **IPv4.dhcp-client-id**
- **IPv4.dhcp-iaid**
- **IPv4.dhcp-timeout**
- **IPv4.DNS**
- **IPv4.DNS-priority**
- **IPv4.DNS-search**
- **IPv4.gateway**
- **IPv4.ignore-auto-DNS**
- **IPv4.ignore-auto-routes**
- **IPv4.may-fail**
- **IPv4.method**
- **IPv4.never-default**
- **IPv4.route-table**
- **IPv4.routes**
- **IPv4.routing-rules**
- **IPv6.addr-gen-mode**
- **IPv6.addresses**
- **IPv6.dhcp-duid**
- **IPv6.dhcp-iaid**
- **IPv6.dhcp-timeout**
- **IPv6.DNS**
- **IPv6.DNS-priority**
- **IPv6.DNS-search**
- **IPv6.gateway**
- **IPv6.ignore-auto-DNS**
- **IPv6.may-fail**
- **IPv6.method**
- **IPv6.never-default**
- **IPv6.ra-timeout**
- **IPv6.route-metric**
- **IPv6.route-table**
- **IPv6.routes**
- **IPv6.routing-rules**

## 関連情報

**nm-settings-nmcli (5)** man ページ

# 29.2. NETWORKMANAGER ログレベルの設定

デフォルトでは、すべてのログドメインは **INFO** ログレベルを記録します。デバッグログを収集する前 にレート制限を無効にします。帯域制限により、**systemd-journald** は、短時間にメッセージが多すぎ る場合にメッセージを破棄します。これは、ログレベルが **TRACE** の場合に発生する可能性がありま す。

この手順では、レート制限を無効にし、すべての (ALL) ドメインのデバッグログの記録を有効にしま す。

# 手順

1. レート制限を無効にするには、**/etc/systemd/journald.conf** ファイルを編集し、**[Journal]** セク ションの **RateLimitBurst** パラメーターのコメントを解除し、その値を **0** に設定します。

RateLimitBurst=0

2. **systemd-journald** サービスを再起動します。

# **systemctl restart systemd-journald**

3. 以下の内容で **/etc/NetworkManager/conf.d/95-nm-debug.conf** ファイルを作成します。

[logging] domains=ALL:TRACE

**domains** パラメーターには、複数のコンマ区切りの **domain:level** ペアを含めることができま す。

4. NetworkManager サービスを再読み込みします。

# **systemctl restart NetworkManager**

## 検証

...

**systemd** ジャーナルにクエリーを実行して、**NetworkManager** ユニットのジャーナルエント リーを表示します。

## # **journalctl -u NetworkManager**

Jun 30 15:24:32 server NetworkManager[164187]: <debug> [1656595472.4939] activeconnection[0x5565143c80a0]: update activation type from assume to managed Jun 30 15:24:32 server NetworkManager[164187]: <trace> [1656595472.4939] device[55b33c3bdb72840c] (enp1s0): sys-iface-state: assume -> managed Jun 30 15:24:32 server NetworkManager[164187]: <trace> [1656595472.4939] l3cfg[4281fdf43e356454,ifindex=3]: commit type register (type "update", source "device", existing a369f23014b9ede3) -> a369f23014b9ede3 Jun 30 15:24:32 server NetworkManager[164187]: <info> [1656595472.4940] manager: NetworkManager state is now CONNECTED\_SITE ...

# 29.3. **NMCLI** を使用してランタイム時にログレベルを一時的に設定する

**nmcli** を使用すると、ランタイム時にログレベルを変更できます。

## 手順

1. 必要に応じて、現在のログ設定を表示します。

# **nmcli general logging** LEVEL DOMAINS INFO PLATFORM,RFKILL,ETHER,WIFI,BT,MB,DHCP4,DHCP6,PPP,WIFI\_SCAN,IP4,IP6,A UTOIP4,DNS,VPN,SHARING,SUPPLICANT,AGENTS,SETTINGS,SUSPEND,CORE,DEVIC E,OLPC, WIMAX,INFINIBAND,FIREWALL,ADSL,BOND,VLAN,BRIDGE,DBUS\_PROPS,TEAM,CONC HECK,DC B,DISPATCH

すべてのドメインのログレベルを同じ **LEVEL** に設定するには、次のコマンドを実行しま

2. ログレベルおよびドメインを変更するには、以下のオプションを使用します。

すべてのドメインのログレベルを同じ **LEVEL** に設定するには、次のコマンドを実行しま す。

# **nmcli general logging level LEVEL domains ALL**

特定のドメインのレベルを変更するには、以下を入力します。

# **nmcli general logging level LEVEL domains DOMAINS**

このコマンドを使用してログレベルを更新すると、他のすべてのドメインのログが無効に なることに注意してください。

● 特定のドメインのレベルを変更し、他のすべてのドメインのレベルを保持するには、次の コマンドを実行します。

# **nmcli general logging level KEEP domains DOMAIN:LEVEL,DOMAIN:LEVEL**

# 29.4. NETWORKMANAGER ログの表示

トラブルシューティング用の NetworkManager ログを表示できます。

## 手順

● ログを表示するには、以下を入力します。

# **journalctl -u NetworkManager -b**

#### 関連情報

- **NetworkManager.conf(5)** man ページ
- **journalctl(1)** の man ページ

29.5. デバッグレベルおよびドメイン

**levels** および **domains** パラメーターを使用して、NetworkManager のデバッグを管理できます。レベ ルは詳細レベルを定義しますが、ドメインは特定の重大度 (**level**) でログを記録するメッセージのカテ ゴリーを定義します。

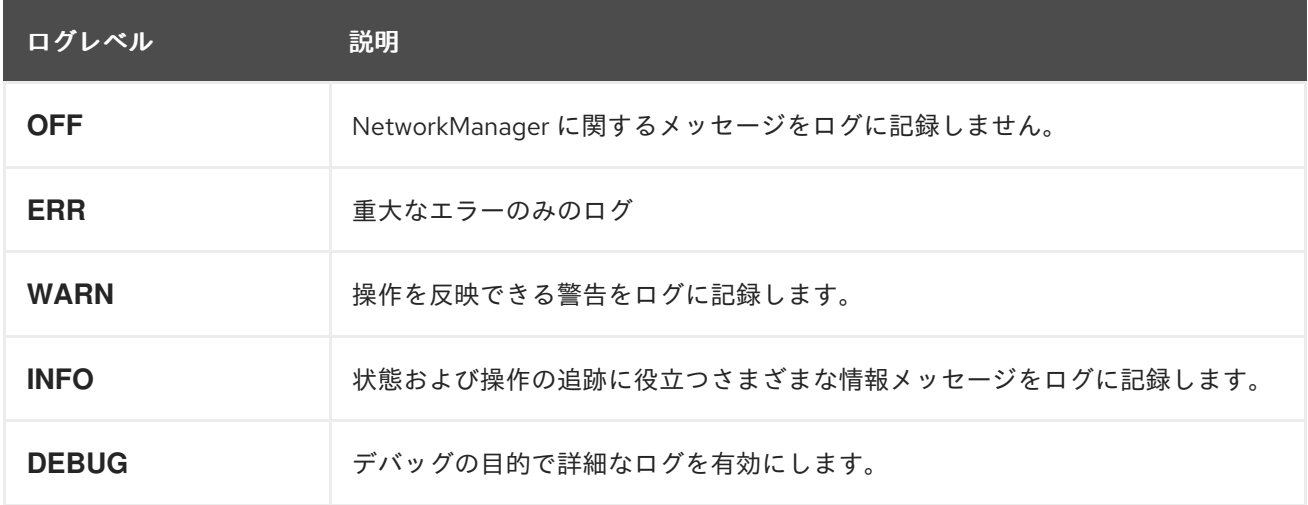

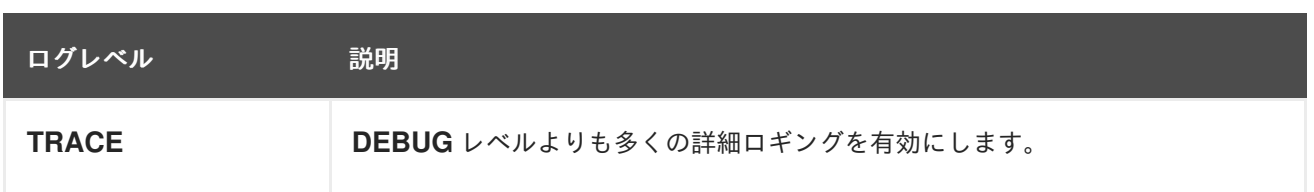

後続のレベルでは、以前のレベルのすべてのメッセージをログに記録することに注意してください。た とえば、ログレベルを **INFO** に設定すると、**ERR** および **WARN** ログレベルに含まれるメッセージをロ グに記録します。

### 関連情報

**NetworkManager.conf(5)** man ページ

# 第30章 LLDP を使用したネットワーク設定の問題のデバッグ

Link Layer Discovery Protocol (LLDP) を使用して、トポロジー内のネットワーク設定の問題をデバッグ できます。つまり、LLDP は、他のホストまたはルーターやスイッチとの設定の不整合を報告できま す。

# 30.1. LLDP 情報を使用した誤った VLAN 設定のデバッグ

特定の VLAN を使用するようにスイッチポートを設定し、ホストがこれらの VLAN パケットを受信し ない場合は、Link Layer Discovery Protocol (LLDP) を使用して問題をデバッグできます。パケットを受 信しないホストでこの手順を実行します。

### 前提条件

- **nmstate** パッケージがインストールされている。
- スイッチは LLDP をサポートしています。
- LLDP は隣接デバイスで有効になっています。

## 手順

1. 次のコンテンツで **~/enable-LLDP-enp1s0.yml** ファイルを作成します。

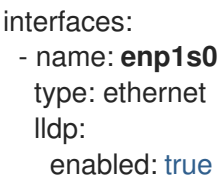

2. **~/enable-LLDP-enp1s0.yml** ファイルを使用して、インターフェイス **enp1s0** で LLDP を有効 にします。

# **nmstatectl apply ~/enable-LLDP-enp1s0.yml**

3. LLDP 情報を表示します。

```
# nmstatectl show enp1s0
- name: enp1s0
 type: ethernet
 state: up
 ipv4:
  enabled: false
  dhcp: false
 ipv6:
  enabled: false
  autoconf: false
  dhcp: false
 lldp:
  enabled: true
  neighbors:
  - - type: 5
    system-name: Summit300-48
   - type: 6
```
system-description: Summit300-48 - Version 7.4e.1 (Build 5) 05/27/05 04:53:11 - type: 7 system-capabilities: - MAC Bridge component - Router - type: 1 description: MAC address chassis-id: 00:01:30:F9:AD:A0 chassis-id-type: 4 - type: 2 \_description: Interface name port-id: 1/1 port-id-type: 5 - type: 127 ieee-802-1-vlans: - name: v2-0488-03-0505 vid: 488 oui: 00:80:c2 subtype: 3 - type: 127 ieee-802-3-mac-phy-conf: autoneg: true operational-mau-type: 16 pmd-autoneg-cap: 27648 oui: 00:12:0f subtype: 1 - type: 127 ieee-802-1-ppvids: - 0 oui: 00:80:c2 subtype: 2 - type: 8 management-addresses: - address: 00:01:30:F9:AD:A0 address-subtype: MAC interface-number: 1001 interface-number-subtype: 2 - type: 127 ieee-802-3-max-frame-size: 1522 oui: 00:12:0f subtype: 4 mac-address: 82:75:BE:6F:8C:7A mtu: 1500

4. 出力を確認して、想定される設定と一致していることを確認します。たとえば、スイッチに接 続されているインターフェイスの LLDP 情報は、このホストが接続されているスイッチポート が VLAN ID **448** を使用していることを示しています。

- type: 127 ieee-802-1-vlans: - name: v2-0488-03-0505 vid: 488

**enp1s0** インターフェイスのネットワーク設定で異なる VLANID を使用している場合は、それ に応じて変更してください。

# 関連情報

VLAN [タグの設定](#page-97-0)

# 第31章 LINUX トラフィックの制御

Linux は、パケットの送信を管理および操作するためのツールを提供します。Linux Traffic Control (TC) サブシステムは、ネットワークトラフィックの規制、分類、成熟、およびスケジューリングに役 立ちます。また、TC はフィルターとアクションを使用して分類中にパケットコンテンツをマスリング します。TC サブシステムは、TC アーキテクチャーの基本要素であるキューイング規則(**qdisc**)を使用 してこれを実現します。

スケジューリングメカニズムは、異なるキューに入るか、終了する前にパケットを設定または再編成し ます。最も一般的なスケジューラーは First-In-First-Out (FIFO) スケジューラーです。**qdiscs** 操作 は、**tc** ユーティリティーを使用して一時的に、NetworkManager を使用して永続的に実行できます。

Red Hat Enterprise Linux では、デフォルトのキューの規則をさまざまな方法で設定して、ネットワー クインターフェイスのトラフィックを管理できます。

# 31.1. キュー規則の概要

グルーピング規則 (**qdiscs**) は、ネットワークインターフェイスによるトラフィックのスケジューリン グ、後でキューに役に立ちます。**qdisc** には 2 つの操作があります。

- パケットを後送信用にキューに入れるできるようにするキュー要求。
- キューに置かれたパケットのいずれかを即時に送信できるように要求を解除します。

各 **qdisc** には、ハンドル と呼ばれる 16 ビットの 16 進数の識別番号があり、 **1:** や **abcd:** などのコロン が付けられています。この番号は **qdisc** メジャー番号と呼ばれます。**qdisc** にクラスがある場合、識別 子はマイナー番号 (**<major>:<minor>**) の前にメジャー番号を持つ 2 つの数字のペア (**abcd:1**) として形 成されます。マイナー番号の番号設定スキームは、**qdisc** タイプによって異なります。1 つ目のクラス には ID **<major>:1**、2 つ目の **<major>:2** などが含まれる場合があります。一部の **qdiscs** では、クラス の作成時にクラスマイナー番号を任意に設定することができます。

### 分類的な **qdiscs**

ネットワークインターフェイスへのパケット転送には、さまざまな **qdiscs** があり、そのタイプの qdiscs が存在します。root、親、または子クラスを使用して **qdiscs** を設定できます。子を割り当て 可能なポイントはクラスと呼ばれます。**qdisc** のクラスは柔軟性があり、常に複数の子クラス、ま たは 1 つの子 **qdisc** を含めることができます。これは、クラスフルな **qdisc** 自体を含むクラスに対 して禁止がないため、複雑なトラフィック制御シナリオが容易になります。

分類的な **qdiscs** はパケットを格納しません。代わりに、**qdisc** 固有の基準に従って、子のいずれか に対してキューをキューに入れ、デキューします。最終的にこの再帰パケットが渡される場所は、 パケットが格納される場所 (またはデキューの場合はから取得) となります。

### クラスレス **qdiscs**

一部の **qdiscs** には子クラスがなく、クラスレス **qdiscs** と呼ばれます。クラスレス **qdiscs** は、ク ラスフル **qdiscs** と比較してカスタマイズが少なくなります。通常、インターフェイスに割り当てる だけで十分です。

### 関連情報

- tc(8) の man ページ
- **tc-actions(8)** の man ページ

# 31.2. TC ユーティリティーを使用したネットワークインターフェイスの QDISC の検査

デフォルトでは、Red Hat Enterprise Linux システムは **fq\_codel qdisc** を使用します。**tc** ユーティリ ティーを使用して **qdisc** カウンターを検査できます。

### 手順

1. オプション: 現在の **qdisc** を表示します。

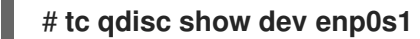

2. 現在の **qdisc** カウンターを検査します。

# **tc -s qdisc show dev enp0s1** qdisc fq\_codel 0: root refcnt 2 limit 10240p flows 1024 quantum 1514 target 5.0ms interval 100.0ms memory\_limit 32Mb ecn Sent 1008193 bytes 5559 pkt (dropped 233, overlimits 55 requeues 77) backlog 0b 0p requeues 0

- dropped: すべてのキューが満杯であるため、パケットがドロップされる回数
- **overlimits**: 設定されたリンク容量が一杯になる回数
- **sent**: デキューの数

# 31.3. デフォルトの QDISC の更新

現在の **qdisc** でネットワークパケットの損失を確認する場合は、ネットワーク要件に基づいて **qdisc** を変更できます。

## 手順

1. 現在のデフォルト **qdisc** を表示します。

# **sysctl -a | grep qdisc** net.core.default\_qdisc = fq\_codel

2. 現在のイーサネット接続の **qdisc** を表示します。

# **tc -s qdisc show dev enp0s1** qdisc fq\_codel 0: root refcnt 2 limit 10240p flows 1024 quantum 1514 target 5.0ms interval 100.0ms memory\_limit 32Mb ecn Sent 0 bytes 0 pkt (dropped 0, overlimits 0 requeues 0) backlog 0b 0p requeues 0 maxpacket 0 drop\_overlimit 0 new\_flow\_count 0 ecn\_mark 0 new\_flows\_len 0 old\_flows\_len 0

3. 既存の **qdisc** を更新します。

# **sysctl -w net.core.default\_qdisc=pfifo\_fast**

4. 変更を適用するには、ネットワークドライバーを再読み込みします。

# # **modprobe -r NETWORKDRIVERNAME** # **modprobe NETWORKDRIVERNAME**

5. ネットワークインターフェイスを起動します。

## # **ip link set enp0s1 up**

# 検証

**● イーサネット接続の qdisc を表示します。** 

# **tc -s qdisc show dev enp0s1** qdisc **pfifo\_fast** 0: root refcnt 2 bands 3 priomap 1 2 2 2 1 2 0 0 1 1 1 1 1 1 1 1 Sent 373186 bytes 5333 pkt (dropped 0, overlimits 0 requeues 0) backlog 0b 0p requeues 0 ....

### 関連情報

How to set **sysctl** variables on Red Hat [Enterprise](https://access.redhat.com/solutions/2587) Linux

31.4. TC ユーティリティーを使用してネットワークインターフェイスの現在 の QDISC を一時的に設定する手順

デフォルトの qdisc を変更せずに、現在の **qdisc** を更新できます。

# 手順

1. オプション: 現在の **qdisc** を表示します。

# **tc -s qdisc show dev enp0s1**

2. 現在の **qdisc** を更新します。

# **tc qdisc replace dev enp0s1 root htb**

## 検証

更新された現在の **qdisc** を表示します。

### # **tc -s qdisc show dev enp0s1**

qdisc htb 8001: root refcnt 2 r2q 10 default 0 direct\_packets\_stat 0 direct\_qlen 1000 Sent 0 bytes 0 pkt (dropped 0, overlimits 0 requeues 0) backlog 0b 0p requeues 0

# 31.5. NETWORKMANAGER を使用してネットワークインターフェイスの現 在の QDISK を永続的に設定する

NetworkManager 接続の現在の **qdisc** 値を更新できます。

手順

十四点

1. オプション: 現在の **qdisc** を表示します。

# **tc qdisc show dev enp0s1** qdisc fq\_codel 0: root refcnt 2

2. 現在の **qdisc** を更新します。

# **nmcli connection modify enp0s1 tc.qdiscs 'root pfifo\_fast'**

3. 必要に応じて、既存の **qdisc** に別の **qdisc** を追加するには、**+tc.qdisc** オプションを使用しま す。

# **nmcli connection modify enp0s1 +tc.qdisc 'ingress handle ffff:'**

4. 変更を有効にします。

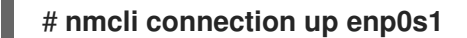

### 検証

 $\bullet$ ネットワークインターフェイスの現在の **qdisc** を表示します。

# **tc qdisc show dev enp0s1** qdisc **pfifo\_fast** 8001: root refcnt 2 bands 3 priomap 1 2 2 2 1 2 0 0 1 1 1 1 1 1 1 1 qdisc ingress ffff: parent ffff:fff1 ----------------

### 関連情報

**nm-settings(5)** man ページ

# 31.6. RHEL で利用できる QDISCS

各 **qdisc** は、ネットワーク関連の固有の問題に対応します。以下は、RHEL で利用可能な **qdiscs** のリ ストです。以下の **qdisc** を使用して、ネットワーク要件に基づいてネットワークトラフィックを形成で きます。

### 表31.1 RHEL で利用可能なスケジューラー

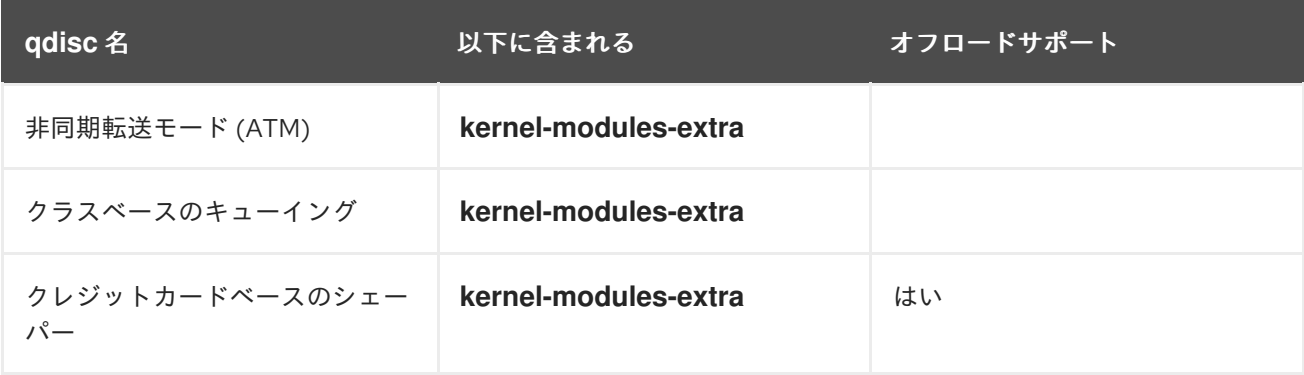

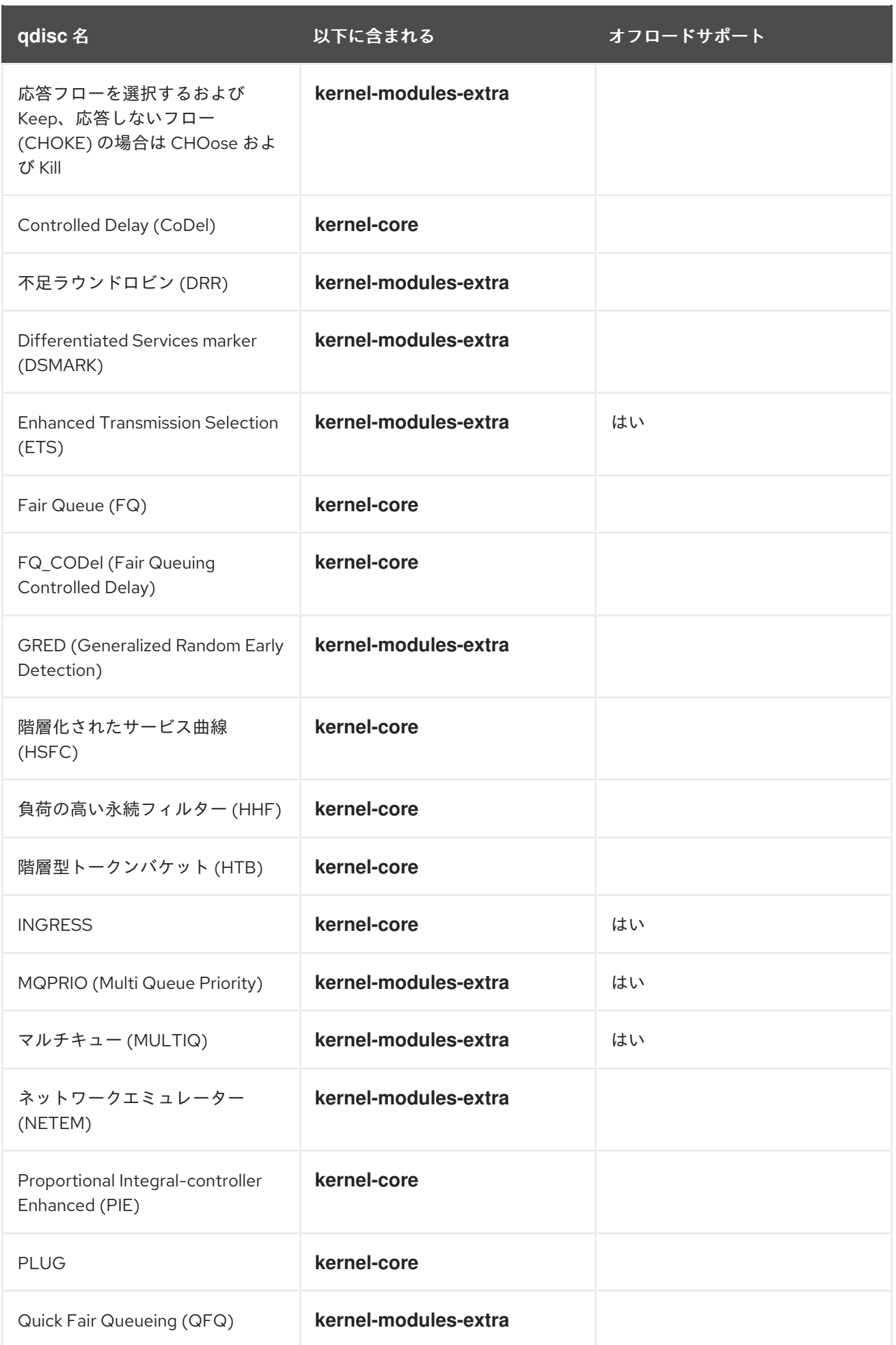

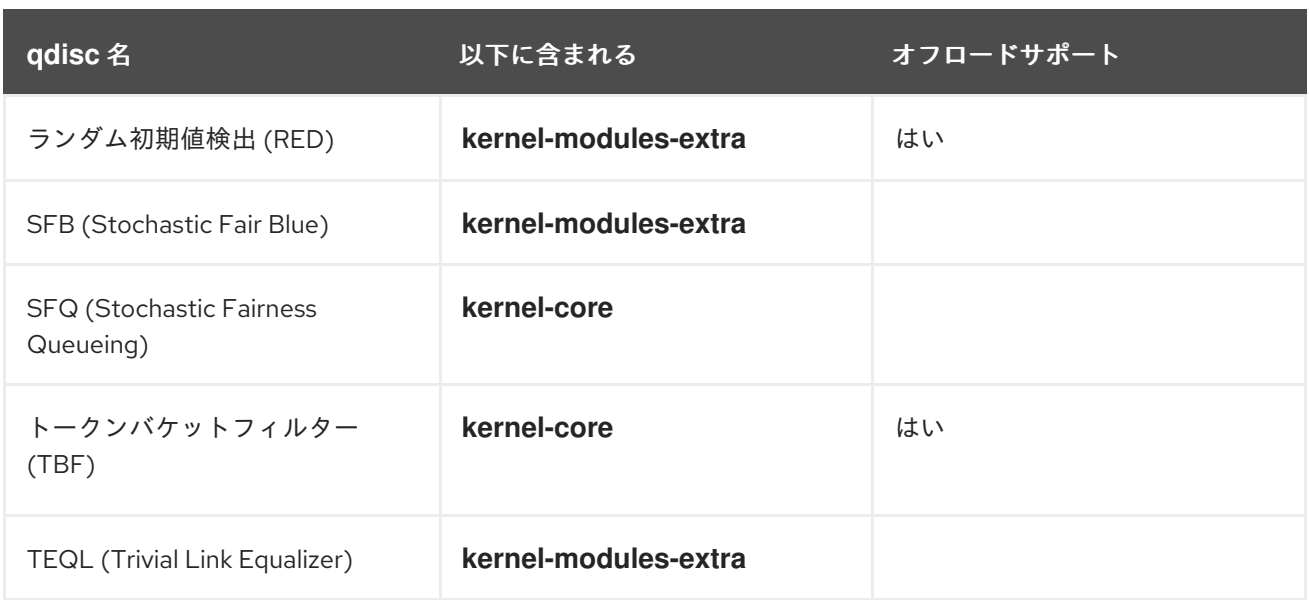

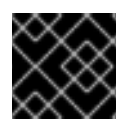

# 重要

**qdisc** オフロードには、NIC でハードウェアとドライバーのサポートが必要です。

## 関連情報

**• tc(8)** の man ページ

# 第32章 ファイルシステムに保存されている証明書で 802.1X 標準 を使用したネットワークへの RHEL クライアントの認証

管理者は、IEEE 802.1X 標準に基づいてポートベースのネットワークアクセス制御 (NAC) を使用して、 承認されていない LAN および Wi-Fi クライアントからネットワークを保護します。クライアントがそ のようなネットワークに接続できるようにするには、このクライアントで 802.1X 認証を設定する必要 があります。

32.1. **NMCLI** を使用した既存のイーサネット接続での 802.1X ネットワーク認 証の設定

**nmcli** ユーティリティーを使用して、コマンドラインで 802.1X ネットワーク認証によるイーサネット 接続を設定できます。

### 前提条件

- ネットワークは 802.1X ネットワーク認証をサポートしている。
- イーサネット接続プロファイルが NetworkManager に存在し、有効な IP 設定があります。
- TLS認証に必要な以下のファイルがクライアントにある。
	- クライアント鍵が保存されているのは **/etc/pki/tls/private/client.key** ファイルで、そのファ イルは所有されており、**root** ユーザーのみが読み取り可能です。
	- クライアント証明書は **/etc/pki/tls/certs/client.crt** に保存されます。
	- 認証局 (CA) 証明書は、**/etc/pki/tls/certs/ca.crt** ファイルに保存されています。
- **wpa\_supplicant** パッケージがインストールされている。

### 手順

1. EAP (Extensible Authentication Protocol) を **tls** に設定し、クライアント証明書およびキーファ イルへのパスを設定します。

# **nmcli connection modify enp1s0 802-1x.eap tls 802-1x.client-cert /etc/pki/tls/certs/client.crt 802-1x.private-key /etc/pki/tls/certs/certs/client.key**

1 つのコマンドで、**802-1x.eap** パラメーター、**802-1x.client-cert** パラメーター、および **802- 1x.private-key** パラメーターを設定する必要があります。

2. CA 証明書のパスを設定します。

# **nmcli connection modify enp1s0 802-1x.ca-cert /etc/pki/tls/certs/ca.crt**

3. 証明書で使用するユーザーの ID を設定します。

# **nmcli connection modify enp1s0 802-1x.identity user@example.com**

4. 必要に応じて、パスワードを設定に保存します。

# **nmcli connection modify enp1s0 802-1x.private-key-password password**

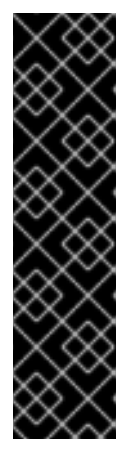

#### 重要

デフォルトでは、NetworkManager は、パスワードを、**/etc/sysconfig/networkscripts/keys-connection\_name** ファイルにクリアテキストで保存します。これ は、**root** ユーザーのみが読み取れるようにします。ただし、設定ファイルのク リアテキストパスワードはセキュリティーリスクとなる可能性があります。

セキュリティーを強化するには、**802-1x.password-flags** パラメーターを **0x1** に設定します。この設定では、GNOME デスクトップ環境または **nm-applet** が 実行中のサーバーで、NetworkManager がこれらのサービスからパスワードを取 得します。その他の場合は、NetworkManager によりパスワードの入力が求めら れます。

5. 接続プロファイルをアクティベートします。

## # **nmcli connection up enp1s0**

#### 検証

● ネットワーク認証が必要なネットワーク上のリソースにアクセスします。

#### 関連情報

- [イーサネット接続の設定](#page-39-0)
- **nm-settings(5)** man ページ
- **nmcli(1)** man ページ

# 32.2. **NMSTATECTL** を使用した 802.1X ネットワーク認証による静的イーサ ネット接続の設定

**nmstatectl** ユーティリティーを使用して、Nmstate API を介して、802.1X ネットワーク認証による イーサネット接続を設定します。Nmstate API は、設定を行った後、結果が設定ファイルと一致するこ とを確認します。何らかの障害が発生した場合には、**nmstatectl** は自動的に変更をロールバックし、シ ステムが不正な状態のままにならないようにします。

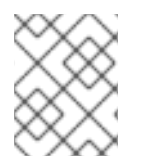

### 注記

**nmstate** ライブラリーは、**TLS** Extensible Authentication Protocol (EAP) 方式のみをサ ポートします。

### 前提条件

- ネットワークは 802.1X ネットワーク認証をサポートしている。
- 管理ノードは NetworkManager を使用している。
- TLS認証に必要な以下のファイルがクライアントにある。
	- クライアント鍵が保存されているのは **/etc/pki/tls/private/client.key** ファイルで、そのファ イルは所有されており、**root** ユーザーのみが読み取り可能です。
	- クライアント証明書は **/etc/pki/tls/certs/client.crt** に保存されます。

認証局 (CA) 証明書は、**/etc/pki/tls/certs/ca.crt** ファイルに保存されています。

### 手順

1. 以下の内容を含む YAML ファイル (例: **~/create-ethernet-profile.yml**) を作成します。

-- interfaces: - name: **enp1s0** type: **ethernet** state: **up** ipv4: enabled: **true** address: - ip: **192.0.2.1** prefix-length: **24** dhcp: **false** ipv6: enabled: **true** address: - ip: **2001:db8:1::1** prefix-length: **64** autoconf: **false** dhcp: **false** 802.1x: ca-cert: **/etc/pki/tls/certs/ca.crt** client-cert: **/etc/pki/tls/certs/client.crt** eap-methods: - tls identity: **client.example.org** private-key: **/etc/pki/tls/private/client.key** private-key-password: **password** routes: config: - destination: **0.0.0.0/0** next-hop-address: **192.0.2.254** next-hop-interface: **enp1s0** - destination: **::/0** next-hop-address: **2001:db8:1::fffe** next-hop-interface: **enp1s0** dns-resolver: config: search: - **example.com** server: - **192.0.2.200** - **2001:db8:1::ffbb**

これらの設定では、次の設定を使用して **enp1s0** デバイスのイーサネット接続プロファイルを 定義します。

- 静的 IPv4 アドレス: サブネットマスクが **/24** の **192.0.2.1**
- 静的 IPv6 アドレス **2001:db8:1::1** (**/64** サブネットマスクあり)
- IPv4 デフォルトゲートウェイ **192.0.2.254**
- IPv6 デフォルトゲートウェイ **2001:db8:1::fffe**
- IPv4 DNS サーバー **192.0.2.200**
- $\bullet$  IPv6 DNS  $+ \checkmark - 2001$ :db8:1::ffbb
- DNS 検索ドメイン **example.com**
- **TLS** EAP プロトコルを使用した 802.1X ネットワーク認証
- 2. 設定をシステムに適用します。

# **nmstatectl apply ~/create-ethernet-profile.yml**

### 検証

ネットワーク認証が必要なネットワーク上のリソースにアクセスします。

32.3. **NETWORK** RHEL システムロールを使用した 802.1X ネットワーク認証 による静的イーサネット接続の設定

**network** RHEL システムロールを使用して、802.1X ネットワーク認証によるイーサネット接続をリモー トで設定できます。

#### 前提条件

- [制御ノードと管理ノードを準備している](https://access.redhat.com/documentation/ja-jp/red_hat_enterprise_linux/8/html/automating_system_administration_by_using_rhel_system_roles/assembly_preparing-a-control-node-and-managed-nodes-to-use-rhel-system-roles_automating-system-administration-by-using-rhel-system-roles)
- 管理対象ノードで Playbook を実行できるユーザーとしてコントロールノードにログインしてい る。
- 管理対象ノードへの接続に使用するアカウントに、そのノードに対する **sudo** 権限がある。
- ネットワークは 802.1X ネットワーク認証をサポートしている。
- 管理対象ノードは NetworkManager を使用します。
- TLS 認証に必要な以下のファイルがコントロールノードにある。
	- クライアントキーは、**/srv/data/client.key** ファイルに保存されます。
	- クライアント証明書は **/srv/data/client.crt** ファイルに保存されます。
	- 認証局 (CA) 証明書は、**/srv/data/ca.crt** ファイルに保存されます。

#### 手順

1. 次の内容を含む Playbook ファイル (例: **~/playbook.yml**) を作成します。

--- - name: Configure an Ethernet connection with 802.1X authentication hosts: managed-node-01.example.com tasks:

- name: Copy client key for 802.1X authentication ansible.builtin.copy:

src: "/srv/data/client.key" dest: "/etc/pki/tls/private/client.key" mode: 0600 - name: Copy client certificate for 802.1X authentication ansible.builtin.copy: src: "/srv/data/client.crt" dest: "/etc/pki/tls/certs/client.crt" - name: Copy CA certificate for 802.1X authentication ansible.builtin.copy: src: "/srv/data/ca.crt" dest: "/etc/pki/ca-trust/source/anchors/ca.crt" - name: Configure connection ansible.builtin.include\_role: name: rhel-system-roles.network vars: network\_connections: - name: enp1s0 type: ethernet autoconnect: yes ip: address: - 192.0.2.1/24 - 2001:db8:1::1/64 gateway4: 192.0.2.254 gateway6: 2001:db8:1::fffe dns: - 192.0.2.200 - 2001:db8:1::ffbb dns\_search: - example.com ieee802\_1x: identity: user\_name eap: tls private\_key: "/etc/pki/tls/private/client.key" private key password: "password" client\_cert: "/etc/pki/tls/certs/client.crt" ca\_cert: "/etc/pki/ca-trust/source/anchors/ca.crt" domain\_suffix\_match: example.com state: up

これらの設定では、次の設定を使用して **enp1s0** デバイスのイーサネット接続プロファイルを 定義します。

- 静的 IPv4 アドレス: サブネットマスクが **/24** の **192.0.2.1**
- 静的 IPv6 アドレス **2001:db8:1::1** (**/64** サブネットマスクあり)
- IPv4 デフォルトゲートウェイ **192.0.2.254**
- IPv6 デフォルトゲートウェイ **2001:db8:1::fffe**
- IPv4 DNS サーバー **192.0.2.200**
- IPv6 DNS サーバー **2001:db8:1::ffbb**
- **DNS 検索ドメイン example.com**
- **TLS** Extensible Authentication Protocol (EAP) を使用した 802.1X ネットワーク認証
- 2. Playbook の構文を検証します。

# \$ **ansible-playbook --syntax-check ~/playbook.yml**

このコマンドは構文を検証するだけであり、有効だが不適切な設定から保護するものではない ことに注意してください。

3. Playbook を実行します。

\$ **ansible-playbook ~/playbook.yml**

### 関連情報

- **/usr/share/ansible/roles/rhel-system-roles.network/README.md** ファイル
- **/usr/share/doc/rhel-system-roles/network/** ディレクトリー

# 第33章 FREERADIUS バックエンドを備えた **HOSTAPD** を使用して LAN クライアント用の 802.1X ネットワーク認証サービスを設定す る

IEEE 802.1X 標準は、許可されていないクライアントからネットワークを保護するためのセキュアな認 証および承認方法を定義しています。**hostapd** サービスと FreeRADIUS を使用すると、ネットワーク にネットワークアクセス制御 (NAC) を提供できます。

本書では、RHEL ホストは、さまざまなクライアントを既存のネットワークに接続するためのブリッジ として機能します。ただし、RHEL ホストは、認証されたクライアントのみにネットワークへのアクセ スを許可します。

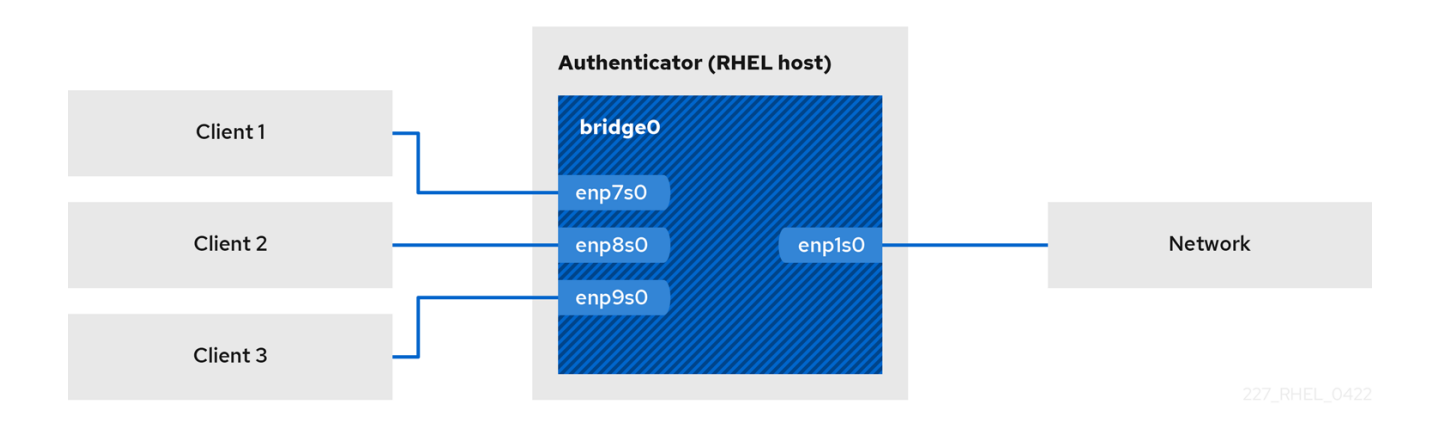

# 33.1. 前提条件

**freeradius** パッケージのクリーンインストール。 パッケージがすでにインストールされている場合は、**/etc/raddb/** ディレクトリーを削除し、 パッケージをアンインストールしてから再度インストールします。**/etc/raddb/** ディレクトリー 内の権限とシンボリックリンクが異なるため、**yum reinstall** コマンドを使用してパッケージを 再インストールしないでください。

# 33.2. オーセンティケーターにブリッジを設定する

ネットワークブリッジは、MAC アドレスのテーブルに基づいてホストとネットワーク間のトラフィッ クを転送するリンク層デバイスです。RHEL を 802.1X オーセンティケーターとして設定する場合は、 認証を実行するインターフェイスと LAN インターフェイスの両方をブリッジに追加します。

## 前提条件

● サーバーには複数のイーサネットインターフェイスがあります。

### 手順

1. ブリッジインターフェイスを作成します。

# **nmcli connection add type bridge con-name br0 ifname br0**

2. イーサネットインターフェイスをブリッジに割り当てます。

# **nmcli connection add type ethernet slave-type bridge con-name br0-port1 ifname**

**enp1s0 master br0** # **nmcli connection add type ethernet slave-type bridge con-name br0-port2 ifname enp7s0 master br0** # **nmcli connection add type ethernet slave-type bridge con-name br0-port3 ifname enp8s0 master br0** # **nmcli connection add type ethernet slave-type bridge con-name br0-port4 ifname enp9s0 master br0**

3. ブリッジが拡張認証プロトコル over LAN (EAPOL) パケットを転送できるようにします。

# **nmcli connection modify br0 group-forward-mask 8**

4. ポートを自動的にアクティブ化するように接続を設定します。

# **nmcli connection modify br0 connection.autoconnect-slaves 1**

5. 接続をアクティベートします。

# **nmcli connection up br0**

### 検証

1. 特定のブリッジのポートであるイーサネットデバイスのリンクステータスを表示します。

# **ip link show master br0** 3: enp1s0: <BROADCAST,MULTICAST,UP,LOWER\_UP> mtu 1500 qdisc fq\_codel master br0 state UP mode DEFAULT group default qlen 1000 link/ether 52:54:00:62:61:0e brd ff:ff:ff:ff:ff:ff ...

2. EAPOL パケットの転送が **br0** デバイスで有効になっているかどうかを確認します。

# **cat /sys/class/net/br0/bridge/group\_fwd\_mask** 0x8

コマンドが **0x8** を返す場合、転送が有効になります。

### 関連情報

**nm-settings(5)** man ページ

# 33.3. FREERADIUS による証明書の要件

セキュアな FreeRADIUS サービスを利用するには、さまざまな目的で TLS 証明書が必要です。

- サーバーへの暗号化された接続用の TLS サーバー証明書。信頼済み認証局 (CA) を使用して証 明書を発行します。 サーバー証明書には、**TLS Web Server Authentication** に設定された拡張鍵用途 (EKU) フィー ルドが必要です。
- 拡張認証プロトコルトランスポート層セキュリティー (EAP-TLS) のために同じ CA によって発 行されたクライアント証明書。EAP-TLS は証明書ベースの認証を提供し、デフォルトで有効に なっています。

クライアント証明書では、EKU フィールドを **TLS Web Client Authentication** に設定する必要 があります。

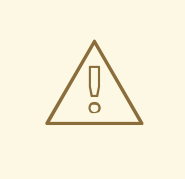

# 警告

接続をセキュリティー保護するには、会社の CA を使用するか、独自の CA を作成 して FreeRADIUS の証明書を発行します。パブリック CA を使用する場合は、パブ リック CA がユーザーを認証し、EAP-TLS のクライアント証明書を発行できるよ うにします。

# 33.4. テスト目的で FREERADIUS サーバーに一連の証明書を作成する

テストの目的で、**freeradius** パッケージはスクリプトと設定ファイルを **/etc/raddb/certs/** ディレクト リーにインストールして、独自の認証局 (CA) を作成し、証明書を発行します。

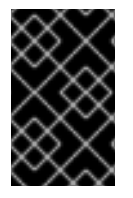

## 重要

デフォルト設定を使用する場合、これらのスクリプトによって生成された証明書は 60 日後に期限切れになり、キーは安全でないパスワード (何でも) を使用します。ただし、 CA、サーバー、およびクライアントの設定をカスタマイズできます。

手順を実行すると、本書の後半で必要となる次のファイルが作成されます。

- **/etc/raddb/certs/ca.pem**: CA 証明書
- **/etc/raddb/certs/server.key**: サーバー証明書の秘密鍵
- **/etc/raddb/certs/server.pem**: サーバー証明書
- /etc/raddb/certs/client.key: クライアント証明書の秘密鍵
- **/etc/raddb/certs/client.pem**: クライアント証明書

### 前提条件

**freeradius** パッケージをインストールしました。

### 手順

1. **/etc/raddb/certs/** ディレクトリーに移動します。

# **cd /etc/raddb/certs/**

2. オプション: **/etc/raddb/certs/ca.cnf** ファイルで CA 設定をカスタマイズします。

```
...
[ req ]
default bits = 2048input_password = ca_password
```
output\_password = **ca\_password** ... [certificate\_authority] countryName = **US** stateOrProvinceName = **North Carolina** localityName = **Raleigh** organizationName = **Example Inc.** emailAddress = **admin@example.org** commonName = "**Example Certificate Authority**" ...

3. オプション: **/etc/raddb/certs/server.cnf** ファイルでサーバー設定をカスタマイズします::

```
...
[ CA_default ]
default\_days = 730...
[ req ]
distinguished_name = server
default_bits = 2048
input_password = key_password
output_password = key_password
...
[server]
countryName = US
stateOrProvinceName = North Carolina
localityName = Raleigh
organizationName = Example Inc.
emailAddress = admin@example.org
commonName = "Example Server Certificate"
...
```
4. オプション: **/etc/raddb/certs/client.cnf** ファイルでクライアント設定をカスタマイズします::

```
...
[ CA_default ]
default\_days = 365...
[ req ]
distinguished_name = client
default_bits = 2048
input_password = password_on_private_key
output_password = password_on_private_key
...
[client]
countryName = US
stateOrProvinceName = North Carolina
localityName = Raleigh
organizationName = Example Inc.
emailAddress = user@example.org
commonName = user@example.org
...
```
5. 証明書を作成します。

# **make all**

6. **/etc/raddb/certs/server.pem** ファイルのグループを **radiusd** に変更します。

# **chgrp radiusd /etc/raddb/certs/server.pem**

## 関連情報

**/etc/raddb/certs/README.md**

# 33.5. ネットワーククライアントを安全に認証するための FREERADIUS の 設定 (EAP 使用)

FreeRADIUS は、拡張認証プロトコル (EAP) のさまざまな方法をサポートしています。ただし、セキュ アなネットワークの場合は、以下のセキュアな EAP 認証方法のみをサポートするように FreeRADIUS を設定します。

- EAP-TLS (Transport Laver Security) は、セキュアな TLS 接続を使用し、証明書を使用したク ライアントの認証を行います。EAP-TLS を使用するには、各ネットワーククライアントの TLS クライアント証明書とサーバーのサーバー証明書が必要です。同じ認証局 (CA) が証明書を発 行している必要があることに注意してください。使用する CA によって発行されたすべてのク ライアント証明書は FreeRADIUS サーバーに対して認証できるため、常に独自の CA を使用し て証明書を作成してください。
- EAP-TTLS (トンネル Transport Layer Security) は、トンネルを設定するための外部認証プロト コルとして安全な TLS 接続を使用します。内部認証では、たとえば、パスワード認証プロトコ ル (PAP) またはチャレンジハンドシェイク認証プロトコル (CHAP) が使用されます。EAP-TTLS を使用するには、TLS サーバー証明書が必要です。
- EAP-PEAP (保護された拡張認証プロトコル) は、トンネルを設定するための外部認証プロトコ ルとしてセキュアな TLS 接続を使用します。オーセンティケーターは、RADIUS サーバーの証 明書を認証します。その後、サプリカントは、Microsoft チャレンジハンドシェイク認証プロト コルバージョン 2 (MS-CHAPv2) またはその他の方法を使用して、暗号化されたトンネルを介 して認証します。

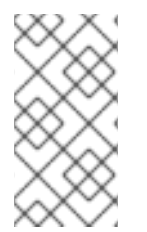

# 注記

デフォルトの FreeRADIUS 設定ファイルはドキュメントとして機能し、すべてのパラ メーターとディレクティブを記述します。特定の機能を無効にする場合は、設定ファイ ルの対応する部分を削除するのではなく、コメントアウトしてください。これにより、 設定ファイルと含まれているドキュメントの構造を保持できます。

## 前提条件

- **freeradius** パッケージをインストールしました。
- **/etc/raddb/** ディレクトリー内の設定ファイルは変更されておらず、**freeradius** パッケージに よって提供されています。
- サーバーには次のファイルがあります。
	- FreeRADIUS ホストの TLS 秘密鍵: **/etc/raddb/certs/server.key**
	- FreeRADIUS ホストの TLS サーバー証明書: **/etc/raddb/certs/server.pem**

TLS CA 証明書: **/etc/raddb/certs/ca.pem**

ファイルを別の場所に保存する場合、またはファイルの名前が異なる場合は、それに応じて **/etc/raddb/mods-available/eap** ファイルの **private\_key\_file**、**certificate\_file**、および **ca\_file** パラメーターを設定します。

#### 手順

1. Diffie-Hellman (DH) パラメーターを持つ **/etc/raddb/certs/dh** が存在しない場合は、作成しま す。たとえば、2048 ビットの素数を持つ DH ファイルを作成するには、次のように入力しま す。

# **openssl dhparam -out /etc/raddb/certs/dh 2048**

セキュリティー上の理由から、素数が 2048 ビット未満の DH ファイルは使用しないでくださ い。ビット数によっては、ファイルの作成に数分かかる場合があります。

2. TLS 秘密鍵、サーバー証明書、CA 証明書、および DH パラメーターを使用したファイルにセ キュアな権限を設定します。

# **chmod 640 /etc/raddb/certs/server.key /etc/raddb/certs/server.pem /etc/raddb/certs/ca.pem /etc/raddb/certs/dh** # **chown root:radiusd /etc/raddb/certs/server.key /etc/raddb/certs/server.pem /etc/raddb/certs/ca.pem /etc/raddb/certs/dh**

- 3. **/etc/raddb/mods-available/eap** ファイルを編集します。
	- a. **private key password** パラメーターで秘密鍵のパスワードを設定します。

```
eap {
  ...
  tls-config tls-common {
     ...
     private_key_password = key_password
     ...
  }
}
```
b. 環境に応じて、**eap** ディレクティブの **default\_eap\_type** パラメーターを、使用するプライ マリー EAP タイプに設定します。

```
eap {
   ...
  default eap type = ttls
   ...
}
```
セキュアな環境では、**ttls**、**tls**、または **peap** のみを使用してください。

c. 安全でない EAP-MD5 認証方式を無効にするには、**md5** ディレクティブをコメントアウト します。

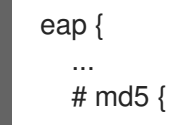

# } ... }

デフォルトの設定ファイルでは、他の安全でない EAP 認証方法がデフォルトでコメントア ウトされていることに注意してください。

4. **/etc/raddb/sites-available/default** ファイルを編集し、**eap** 以外のすべての認証方法をコメント アウトします。

```
authenticate {
  ...
  # Auth-Type PAP {
  # pap
  # }
  # Auth-Type CHAP {
  # chap
  # }
  # Auth-Type MS-CHAP {
  # mschap
  # }
  # mschap
  # digest
  ...
```
}

これにより、外部認証では EAP のみが有効になり、プレーンテキスト認証方法は無効になりま す。

- 5. **/etc/raddb/clients.conf** ファイルを編集します。
	- a. **localhost** および **localhost\_ipv6** クライアントディレクティブでセキュアなパスワードを 設定します。

```
client localhost {
       ipaddr = 127.0.0.1
       ...
       secret = localhost client password
        ...
     }
     client localhost_ipv6 {
       inv6addr = ::1
       secret = localhost client password
     }
b. ネットワーク認証子のクライアントディレクティブを追加します。
     client hostapd.example.org {
       ipaddr = 192.0.2.2/32
       secret = hostapd_client_password
```
}

c. オプション: 他のホストも FreeRADIUS サービスにアクセスできるようにする場合は、それ らのホストのクライアントディレクティブも追加します。例:

```
client <hostname_or_description> {
  ipaddr = <IP_address_or_range>
  secret = <client_password>
}
```
**ipaddr** パラメーターは IPv4 および IPv6 アドレスを受け入れ、オプションのクラスレスド メイン間ルーティング (CIDR) 表記を使用して範囲を指定できます。ただし、このパラメー ターに設定できる値は 1 つだけです。たとえば、IPv4 アドレスと IPv6 アドレスの両方への アクセスを許可するには、2 つのクライアントディレクティブを追加する必要があります。

ホスト名や IP 範囲が使用される場所を説明する単語など、クライアントディレクティブの わかりやすい名前を使用します。

6. EAP-TTLS または EAP-PEAP を使用する場合は、ユーザーを **/etc/raddb/users** ファイルに追 加します。

**example user** Cleartext-Password := "**user password**"

証明書ベースの認証 (EAP-TLS) を使用する必要があるユーザーの場合、エントリーを追加しな いでください。

7. 設定ファイルを確認します。

# **radiusd -XC**

...

 $\sim$ 

Configuration appears to be OK

8. **firewalld** サービスで RADIUS ポートを開きます。

# **firewall-cmd --permanent --add-service=radius** # **firewall-cmd --reload**

9. **radiusd** サービスを有効にして開始します。

# **systemctl enable --now radiusd**

### 検証

- FreeRADIUS [サーバーまたはオーセンティケーターに対する](#page-286-0) EAP-TTLS 認証のテスト
- FreeRADIUS [サーバーまたはオーセンティケーターに対する](#page-287-0) EAP-TLS 認証のテスト

## トラブルシューティング

1. **radiusd** サービスを停止します。

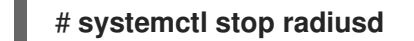

2. デバッグモードでサービスを開始します。

# **radiusd -X** ...

Ready to process requests

3. **Verification** セクションで参照されているように、FreeRADIUS ホストで認証テストを実行し ます。

## 次のステップ

● 不要になった認証方法や使用しないその他の機能を無効にします。

# 33.6. 有線ネットワークで **HOSTAPD** を認証子として設定する

ホストアクセスポイントデーモン (**hostapd**) サービスは、有線ネットワークでオーセンティケーターと して機能し、802.1X 認証を提供できます。このため、**hostapd** サービスには、クライアントを認証す る RADIUS サーバーが必要です。

**hostapd** サービスは、統合された RADIUS サーバーを提供します。ただし、統合 RADIUS サーバーは テスト目的でのみ使用してください。実稼働環境では、さまざまな認証方法やアクセス制御などの追加 機能をサポートする FreeRADIUS サーバーを使用します。

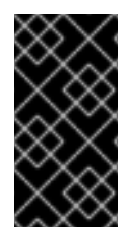

## 重要

**hostapd** サービスはトラフィックプレーンと相互作用しません。このサービスは、オー センティケーターとしてのみ機能します。たとえば、**hostapd** 制御インターフェイスを 使用するスクリプトまたはサービスを使用して、認証イベントの結果に基づいてトラ フィックを許可または拒否します。

### 前提条件

- **hostapd** パッケージをインストールしました。
- FreeRADIUS サーバーが設定され、クライアントを認証する準備が整いました。

### 手順

1. 次のコンテンツで **/etc/hostapd/hostapd.conf** ファイルを作成します。

# General settings of hostapd # =========================== # Control interface settings ctrl\_interface=**/var/run/hostapd** ctrl\_interface\_group=**wheel**

# Enable logging for all modules logger\_syslog=**-1** logger\_stdout=**-1**

# Log level logger\_syslog\_level=**2** logger\_stdout\_level=**2**

# Wired 802.1X authentication # ---------------------------# Driver interface type driver=wired # Enable IEEE 802.1X authorization  $ieee8021x=1$ # Use port access entry (PAE) group address # (01:80:c2:00:00:03) when sending EAPOL frames use\_pae\_group\_addr=1 # Network interface for authentication requests interface=**br0** # RADIUS client configuration # =========================== # Local IP address used as NAS-IP-Address own\_ip\_addr=**192.0.2.2** # Unique NAS-Identifier within scope of RADIUS server nas\_identifier=**hostapd.example.org** # RADIUS authentication server auth\_server\_addr=**192.0.2.1** auth\_server\_port=**1812** auth\_server\_shared\_secret=**hostapd\_client\_password** # RADIUS accounting server acct\_server\_addr=**192.0.2.1** acct\_server\_port=**1813** acct\_server\_shared\_secret=**hostapd\_client\_password** この設定で使用されるパラメーターの詳細は、**/usr/share/doc/hostapd/hostapd.conf** サンプ ル設定ファイルの説明を参照してください。 2. **hostapd** サービスを有効にして開始します。 # **systemctl enable --now hostapd**

### 検証

- 参照:
	- FreeRADIUS [サーバーまたはオーセンティケーターに対する](#page-286-0) EAP-TTLS 認証のテスト
	- FreeRADIUS [サーバーまたはオーセンティケーターに対する](#page-287-0) EAP-TLS 認証のテスト

トラブルシューティング

1. **hostapd** サービスを停止します。

# # **systemctl stop hostapd**

2. デバッグモードでサービスを開始します。

## # **hostapd -d /etc/hostapd/hostapd.conf**

3. **Verification** セクションで参照されているように、FreeRADIUS ホストで認証テストを実行し ます。

### 関連情報

- **hostapd.conf(5)** man page
- **/usr/share/doc/hostapd/hostapd.conf** ファイル

33.7. FREERADIUS サーバーまたはオーセンティケーターに対する EAP-TTLS 認証のテスト

Extensible Authentication Protocol - Tunneled Transport Layer Security (EAP-TTLS) を使用した認証 が、期待どおりに機能するかテストするには、次の手順を実行します。

- FreeRADIUS サーバーをセットアップした後
- **hostapd** サービスを 802.1X ネットワーク認証のオーセンティケーターとして設定した後。

この手順で使用されるテストユーティリティーの出力は、EAP 通信に関する追加情報を提供し、問題の デバッグに役立ちます。

### 前提条件

- 認証する場合
	- FreeRADIUS サーバー:
		- hostapd パッケージによって提供される eapol test ユーティリティーがインストール されます。
		- この手順を実行するクライアントは、FreeRADIUS サーバーのクライアントデータベー スで承認されています。
	- 同じ名前のパッケージによって提供されるオーセンティケーター、**wpa\_supplicant** ユー ティリティーがインストールされます。
- 認証局 (CA) 証明書を **/etc/pki/tls/certs/ca.pem** ファイルに保存しました。

## 手順

1. 次のコンテンツで **/etc/wpa\_supplicant/wpa\_supplicant-TTLS.conf** ファイルを作成します。

ap\_scan=0 network={ eap=TTLS eapol flags=0 key\_mgmt=IEEE8021X <span id="page-286-0"></span># Anonymous identity (sent in unencrypted phase 1) # Can be any string anonymous\_identity="**anonymous**" # Inner authentication (sent in TLS-encrypted phase 2) phase2="auth=**PAP**" identity="**example\_user**" password="**user\_password**" # CA certificate to validate the RADIUS server's identity ca\_cert="**/etc/pki/tls/certs/ca.pem**"

2. 認証するには:

...

...

...

...

}

● FreeRADIUS サーバーには、次のように入力します。

# **eapol\_test -c /etc/wpa\_supplicant/wpa\_supplicant-TTLS.conf -a 192.0.2.1 -s <client\_password>**

EAP: Status notification: remote certificate verification (param=success)

CTRL-EVENT-EAP-SUCCESS EAP authentication completed successfully

**SUCCESS** 

**-a** オプションは FreeRADIUS サーバーの IP アドレスを定義し、 **-s** オプションは FreeRADIUS サーバーのクライアント設定でコマンドを実行するホストのパスワードを指 定します。

● オーセンティケーター。次のように入力します。

# **wpa\_supplicant -c /etc/wpa\_supplicant/wpa\_supplicant-TTLS.conf -D wired -i enp0s31f6**

enp0s31f6: CTRL-EVENT-EAP-SUCCESS EAP authentication completed successfully ...

**-i** オプションは、**wpa\_supplicant** が LAN(EAPOL) パケットを介して拡張認証プロトコル を送信するネットワークインターフェイス名を指定します。

デバッグ情報の詳細は、コマンドに **-d** オプションを渡してください。

### 関連情報

**/usr/share/doc/wpa\_supplicant/wpa\_supplicant.conf** ファイル

# 33.8. FREERADIUS サーバーまたはオーセンティケーターに対する EAP-TLS 認証のテスト

Extensible Authentication Protocol - Transport Layer Security (EAP-TLS) を使用した認証が、期待どお りに機能するかテストするには、次の手順を実行します。

● FreeRADIUS サーバーをセットアップした後

<span id="page-287-0"></span>**● hostapd** サービスを 802.1X ネットワーク認証のオーセンティケーターとして設定した後。

この手順で使用されるテストユーティリティーの出力は、EAP 通信に関する追加情報を提供し、問題の デバッグに役立ちます。

### 前提条件

- 認証する場合:
	- FreeRADIUS サーバー:
		- hostapd パッケージによって提供される eapol test ユーティリティーがインストール されます。
		- この手順を実行するクライアントは、FreeRADIUS サーバーのクライアントデータベー スで承認されています。
	- 同じ名前のパッケージによって提供されるオーセンティケーター、**wpa\_supplicant** ユー ティリティーがインストールされます。
- 認証局 (CA) 証明書を **/etc/pki/tls/certs/ca.pem** ファイルに保存しました。
- クライアント証明書を発行した CA は、FreeRADIUS サーバーのサーバー証明書を発行した CA と同じです。
- クライアント証明書を **/etc/pki/tls/certs/client.pem** ファイルに保存しました。
- クライアントの秘密鍵を /etc/pki/tls/private/client.kev に保存しました

### 手順

1. 次のコンテンツで **/etc/wpa\_supplicant/wpa\_supplicant-TLS.conf** ファイルを作成します。

```
ap_scan=0
network={
  eap=TLS
  eapol flags=0
  key_mgmt=IEEE8021X
  identity="user@example.org"
  client_cert="/etc/pki/tls/certs/client.pem"
  private_key="/etc/pki/tls/private/client.key"
  private_key_passwd="password_on_private_key"
  # CA certificate to validate the RADIUS server's identity
  ca_cert="/etc/pki/tls/certs/ca.pem"
}
```
2. 認証するには:

...

● FreeRADIUS サーバーには、次のように入力します。

# **eapol\_test -c /etc/wpa\_supplicant/wpa\_supplicant-TLS.conf -a 192.0.2.1 -s <client\_password>**
EAP: Status notification: remote certificate verification (param=success) ... CTRL-EVENT-EAP-SUCCESS EAP authentication completed successfully ... **SUCCESS** 

**-a** オプションは FreeRADIUS サーバーの IP アドレスを定義し、 **-s** オプションは FreeRADIUS サーバーのクライアント設定でコマンドを実行するホストのパスワードを指 定します。

● オーセンティケーター。次のように入力します。

# **wpa\_supplicant -c /etc/wpa\_supplicant/wpa\_supplicant-TLS.conf -D wired -i enp0s31f6**

enp0s31f6: CTRL-EVENT-EAP-SUCCESS EAP authentication completed successfully ...

**-i** オプションは、**wpa\_supplicant** が LAN(EAPOL) パケットを介して拡張認証プロトコル を送信するネットワークインターフェイス名を指定します。

デバッグ情報の詳細は、コマンドに **-d** オプションを渡してください。

#### 関連情報

**/usr/share/doc/wpa\_supplicant/wpa\_supplicant.conf** ファイル

33.9. **HOSTAPD** 認証イベントに基づいてトラフィックをブロックおよび許可 する

**hostapd** サービスはトラフィックプレーンと相互作用しません。このサービスは、オーセンティケー ターとしてのみ機能します。ただし、認証イベントの結果に基づいてトラフィックを許可および拒否す るスクリプトを作成できます。

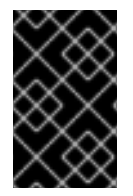

#### 重要

...

この手順はサポートされておらず、エンタープライズ対応のソリューションではありま せん。**hostapd\_cli** によって取得されたイベントを評価することにより、トラフィック をブロックまたは許可する方法のみを示しています。

**802-1x-tr-mgmt** systemd サービスが開始すると、RHEL は LAN(EAPOL) パケットを介した拡張認証プ ロトコルを除く **hostapd** のリッスンポート上のすべてのトラフィックをブロックし、**hostapd\_cli** ユー ティリティーを使用して **hostapd** 制御インターフェイスに接続します。次に、**/usr/local/bin/802-1xtr-mgmt** スクリプトがイベントを評価します。**hostapd\_cli** が受信するさまざまなイベントに応じて、 スクリプトは MAC アドレスのトラフィックを許可またはブロックします。**802-1x-tr-mgmt** サービスが 停止すると、すべてのトラフィックが自動的に再度許可されることに注意してください。

**hostapd** サーバーでこの手順を実行します。

#### 前提条件

**hostapd** サービスが設定され、サービスはクライアントを認証する準備ができています。

### 手順

1. 次のコンテンツで **/usr/local/bin/802-1x-tr-mgmt** ファイルを作成します。

```
#!/bin/sh
if ['x$1" == "xblock all" ]then
  nft delete table bridge tr-mgmt-br0 2>/dev/null || true
  nft -f - << EOF
table bridge tr-mgmt-br0 {
     set allowed_macs {
          type ether_addr
     }
     chain accesscontrol {
          ether saddr @allowed_macs accept
          ether daddr @allowed_macs accept
          drop
     }
     chain forward {
          type filter hook forward priority 0; policy accept;
          meta ibrname "br0" jump accesscontrol
    }
}
EOF
  echo "802-1x-tr-mgmt Blocking all traffic through br0. Traffic for given host will be allowed
after 802.1x authentication"
elif [ "x$1" == "xallow_all" ]
then
  nft delete table bridge tr-mgmt-br0
  echo "802-1x-tr-mgmt Allowed all forwarding again"
fi
case ${2:-NOTANEVENT} in
  AP-STA-CONNECTED | CTRL-EVENT-EAP-SUCCESS | CTRL-EVENT-EAP-
SUCCESS2)
     nft add element bridge tr-mgmt-br0 allowed_macs { $3 }
     echo "$1: Allowed traffic from $3"
     ;;
  AP-STA-DISCONNECTED | CTRL-EVENT-EAP-FAILURE)
     nft delete element bridge tr-mgmt-br0 allowed_macs { $3 }
     echo "802-1x-tr-mgmt $1: Denied traffic from $3"
     ;;
esac
```
2. 次のコンテンツで **/etc/systemd/system/802-1x-tr-mgmt@.service** サービスファイルを作成し ます。

[Unit] Description=Example 802.1x traffic management for hostapd After=hostapd.service After=sys-devices-virtual-net-%i.device

[Service] Type=simple ExecStartPre=-/bin/sh -c '/usr/sbin/tc qdisc del dev %i ingress > /dev/null 2>&1' ExecStartPre=-/bin/sh -c '/usr/sbin/tc qdisc del dev %i clsact > /dev/null 2>&1' ExecStartPre=/usr/sbin/tc qdisc add dev %i clsact ExecStartPre=/usr/sbin/tc filter add dev %i ingress pref 10000 protocol 0x888e matchall action ok index 100 ExecStartPre=/usr/sbin/tc filter add dev %i ingress pref 10001 protocol all matchall action drop index 101 ExecStart=/usr/sbin/hostapd\_cli -i %i -a /usr/local/bin/802-1x-tr-mgmt ExecStopPost=-/usr/sbin/tc qdisc del dev %i clsact

[Install] WantedBy=multi-user.target

3. systemd を再ロードします。

## # **systemctl daemon-reload**

4. **hostapd** がリッスンしているインターフェイス名で **802-1x-tr-mgmt** サービスを有効にして開 始します。

# **systemctl enable --now 802-1x-tr-mgmt@br0.service**

#### 検証

- ネットワークに対してクライアントで認証します。参照:  $\bullet$ 
	- FreeRADIUS [サーバーまたはオーセンティケーターに対する](#page-286-0) EAP-TTLS 認証のテスト
	- FreeRADIUS [サーバーまたはオーセンティケーターに対する](#page-287-0) EAP-TLS 認証のテスト

#### 関連情報

**systemd.service(5)** man ページ

## 第34章 MULTIPATH TCP の使用

Transmission Control Protocol (TCP) は、インターネットを介したデータの信頼できる配信を保証し、 ネットワーク負荷に応じて帯域幅を自動的に調整します。マルチパス TCP (MPTCP) は、元の TCP プ ロトコル (シングルパス) のエクステンションです。MPTCP は、トランスポート接続が複数のパスで同 時に動作することを可能にし、ユーザーエンドポイントデバイスにネットワーク接続の冗長性をもたら します。

## <span id="page-291-0"></span>34.1. MPTCP について

マルチパス TCP (MPTCP) プロトコルを使用すると、接続エンドポイント間で複数のパスを同時に使用 できます。プロトコル設計により、接続の安定性が向上し、シングルパス TCP と比較して他の利点も もたらされます。

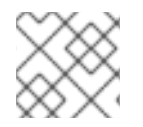

### 注記

MPTCP 用語では、リンクはパスと見なされます。

以下に、MPTCP を使用する利点の一部を示します。

- これにより、接続が複数のネットワークインターフェイスを同時に使用できるようになりま す。
- 接続がリンク速度にバインドされている場合は、複数のリンクを使用すると、接続スループッ トが向上します。接続が CPU にバインドされている場合は、複数のリンクを使用すると接続が 遅くなることに注意してください。
- これは、リンク障害に対する耐障害性を高めます。

MPTCP の詳細は、関連情報 を参照してください。

#### 関連情報

- [Understanding](https://www.redhat.com/en/blog/understanding-multipath-tcp-networking-highway-future) Multipath TCP: High availability for endpoints and the networking highway of the future
- RFC8684: TCP [Extensions](https://www.rfc-editor.org/rfc/rfc8684) for Multipath Operation with Multiple Addresses
- Multipath TCP on Red Hat [Enterprise](https://developers.redhat.com/blog/2020/08/19/multipath-tcp-on-red-hat-enterprise-linux-8-3-from-0-to-1-subflows#) Linux 8.3: From 0 to 1 subflows

## 34.2. MPTCP サポートを有効にするための RHEL の準備

デフォルトでは、RHEL で MPTCP サポートが無効になっています。この機能に対応するアプリケー ションを使用できるように、MPTCP を有効にします。また、アプリケーションにデフォルトで TCP ソケットがある場合は、MPTCP ソケットを強制的に使用するように、ユーザー空間アプリケーション を設定する必要があります。

**sysctl** ユーティリティーを使用して MPTCP サポートを有効にし、**SystemTap** スクリプトを使用して アプリケーション全体で MPTCP を有効にする RHEL を準備することができます。

#### 前提条件

以下のパッケージがインストールされている。

#### **systemtap**

**iperf3**

### 手順

1. カーネルで MPTCP ソケットを有効にします。

# **echo "net.mptcp.enabled=1" > /etc/sysctl.d/90-enable-MPTCP.conf** # **sysctl -p /etc/sysctl.d/90-enable-MPTCP.conf**

2. MPTCP がカーネルで有効になっていることを確認します。

```
# sysctl -a | grep mptcp.enabled
net.mptcp.enabeled = 1
```
3. 以下の内容で **mptcp-app.stap** ファイルを作成します。

```
#!/usr/bin/env stap
%{
#include <linux/in.h>
#include <linux/ip.h>
%}
/* RSI contains 'type' and RDX contains 'protocol'.
 */
function mptcpify () %{
  if (CONTEXT->kregs->si == SOCK_STREAM &&
     (CONTEXT->kregs->dx == IPPROTO_TCP ||
     CONFEXT\rightarrow kregs\rightarrow dx == 0)CONTEXT->kregs->dx = IPPROTO_MPTCP;
         STAP_RETVALUE = 1;
  } else {
      STAP_RETVALUE = 0;
  }
%}
probe kernel.function("__sys_socket") {
    if (mptcpify() == 1) {
         printf("command %16s mptcpified\n", execname());
    }
}
```
4. ユーザー空間のアプリケーションに、TCP ソケットの代わりに MPTCP ソケットを作成させる には、以下のコマンドを実行します。

#### # **stap -vg mptcp-app.stap**

注意: この操作は、コマンドの後に開始するすべての TCP ソケットに影響します。アプリケー ションは、上記のコマンドを **Ctrl**+**C** で中断した後も TCP ソケットを使用し続けます。

5. もしくは、MPTCP の使用を特定のアプリケーションのみに許可する場合は、以下の内容を使 用して **mptcp-app.stap** ファイルを変更できます。

```
#!/usr/bin/env stap
%{
#include <linux/in.h>
#include <linux/ip.h>
%}
/* according to [1], RSI contains 'type' and RDX
 * contains 'protocol'.
 * [1] https://github.com/torvalds/linux/blob/master/arch/x86/entry/entry_64.S#L79
 */
function mptcpify () %{
if (CONTEXT->kregs->si == SOCK_STREAM &&
   (CONTEXT\text{-}skregs\text{-}sdx == IPPROTO TCP ||)CONTEXT\rightarrow kregs\rightarrow dx == 0)CONTEXT->kregs->dx = IPPROTO_MPTCP;
 STAP_RETVALUE = 1;
} else {
 STAP_RETVALUE = 0;
}
%}
probe kernel.function("__sys_socket") {
cur\_proc = execution)if ((cur_proc == @1) && (mptcpify() == 1)) {
 printf("command %16s mptcpified\n", cur_proc);
}
}
```
6. 別の選択肢として、**iperf3** ツールで TCP の代わりに MPTCP を強制的に使用する場合を想定し ます。起動するには、以下のコマンドを実行します。

## # **stap -vg mptcp-app.stap iperf3**

7. **mptcp-app.stap** スクリプトがカーネルプローブをインストールすると、カーネル **dmesg** に次 の警告が表示されます。

## # **dmesg**

...

[ 1752.694072] Kprobes globally unoptimized [ 1752.730147] stap\_1ade3b3356f3e68765322e26dec00c3d\_1476: module\_layout: kernel tainted. [ 1752.732162] Disabling lock debugging due to kernel taint [ 1752.733468] stap\_1ade3b3356f3e68765322e26dec00c3d\_1476: loading out-of-tree module taints kernel. [ 1752.737219] stap\_1ade3b3356f3e68765322e26dec00c3d\_1476: module verification failed: signature and/or required key missing - tainting kernel [ 1752.737219] stap\_1ade3b3356f3e68765322e26dec00c3d\_1476 (mptcp-app.stap): systemtap: 4.5/0.185, base: fffffffc0550000, memory: 224data/32text/57ctx/65638net/367alloc kb, probes: 1

8. **iperf3** サーバーを起動します。

### # **iperf3 -s**

Server listening on 5201

9. クライアントをサーバーに接続します。

### # **iperf3 -c 127.0.0.1 -t 3**

10. 接続が確立されたら、**ss** 出力を確認し、サブフロー固有のステータスを確認します。

#### # **ss -nti '( dport :5201 )'**

State Recv-Q Send-Q Local Address:Port Peer Address:Port Process ESTAB 0 0 127.0.0.1:41842 127.0.0.1:5201 cubic wscale:7,7 rto:205 rtt:4.455/8.878 ato:40 mss:21888 pmtu:65535 rcvmss:536 advmss:65483 cwnd:10 bytes\_sent:141 bytes\_acked:142 bytes\_received:4 segs\_out:8 segs\_in:7 data\_segs\_out:3 data\_segs\_in:3 send 393050505bps lastsnd:2813 lastrcv:2772 lastack: 2772 pacing rate 785946640bps delivery rate 10944000000bps delivered: 4 busy:41ms rcv\_space:43690 rcv\_ssthresh:43690 minrtt:0.008 tcp-ulp-mptcp flags:Mmec token:0000(id:0)/2ff053ec(id:0) seq:3e2cbea12d7673d4 sfseq:3 ssnoff:ad3d00f4 maplen:2

11. MPTCP カウンターを確認します。

#### # **nstat MPTcp**\*

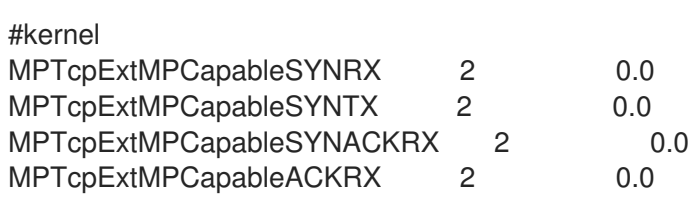

#### 関連情報

- How can I download or install [debuginfo](https://access.redhat.com/solutions/9907) packages for RHEL systems?
- **tcp(7)** man ページ
- **mptcpize(8)** man ページ

## 34.3. IPROUTE2 を使用した MPTCP アプリケーションの複数パスの一時的 な設定と有効化

各 MPTCP 接続は、プレーンな TCP と似た 1 つのサブフローを使用します。MPTCP を活用するには、 各 MPTCP 接続のサブフローの最大数に上限を指定します。次に、追加のエンドポイントを設定して、 それらのサブフローを作成します。

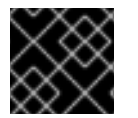

#### 重要

この手順の設定は、マシンを再起動すると保持されません。

MPTCP は現在、同じソケットの IPv6 エンドポイントと IPv4 エンドポイントの組み合わせに対応して いません。同じアドレスファミリーに属するエンドポイントを使用します。

#### 前提条件

- **iperf3** がインストールされている。
- サーバーネットワークインターフェイスの設定:
	- enp4s0: **192.0.2.1/24**
	- enp1s0: **198.51.100.1/24**
- クライアントネットワークインターフェイスの設定:  $\bullet$ 
	- enp4s0f0: **192.0.2.2/24**
	- enp4s0f1: **198.51.100.2/24**

### 手順

1. サーバーによって提供される追加のリモートアドレスを最大1つ受け入れるようにクライアン トを設定します。

# **ip mptcp limits set add\_addr\_accepted 1**

2. IP アドレス **198.51.100.1** を、サーバー上の新しい MPTCP エンドポイントとして追加します。

# **ip mptcp endpoint add 198.51.100.1 dev enp1s0 signal**

**signal** オプションは、スリーウェイハンドシェイクの後に **ADD\_ADDR** パケットが送信される ようにします。

3. **iperf3** サーバーを起動します。

## # **iperf3 -s**

Server listening on 5201

4. クライアントをサーバーに接続します。

# **iperf3 -c 192.0.2.1 -t 3**

#### 検証

1. 接続が確立されたことを確認します。

# **ss -nti '( sport :5201 )'**

2. 接続および IP アドレス制限を確認します。

## # **ip mptcp limit show**

3. 新たに追加されたエンドポイントを確認します。

# **ip mptcp endpoint show**

4. サーバーで **nstat MPTcp\*** コマンドを使用して MPTCP カウンターを確認します。

## # **nstat MPTcp**\*

#### #kernel

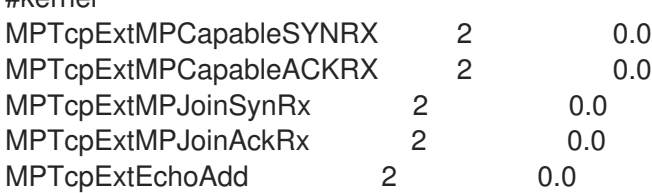

#### 関連情報

- **ip-mptcp(8)** man ページ
- **mptcpize(8)** man ページ

## 34.4. MPTCP アプリケーションの複数パスの永続的な設定

**nmcli** コマンドを使用してマルチパス TCP (MPTCP) を設定し、ソースシステムと宛先システムの間に 複数のサブフローを永続的に確立できます。サブフローは、さまざまなリソース、宛先へのさまざまな ルート、さまざまなネットワークを使用できます。たとえばイーサネット、セルラー、wifi などです。 その結果、接続が組み合わされ、ネットワークの回復力とスループットが向上します。

ここで使用した例では、サーバーは次のネットワークインターフェイスを使用します。

- enp4s0: **192.0.2.1/24**
- enp1s0: **198.51.100.1/24**
- enp7s0: **192.0.2.3/24**

ここで使用した例では、クライアントは次のネットワークインターフェイスを使用します。

- enp4s0f0: **192.0.2.2/24**
- enp4s0f1: **198.51.100.2/24**
- enp6s0: **192.0.2.5/24**

#### 前提条件

● 関連するインターフェイスでデフォルトゲートウェイを設定している

#### 手順

1. カーネルで MPTCP ソケットを有効にします。

# **echo "net.mptcp.enabled=1" > /etc/sysctl.d/90-enable-MPTCP.conf** # **sysctl -p /etc/sysctl.d/90-enable-MPTCP.conf**

- 2. オプション: RHEL カーネルのサブフロー制限のデフォルトは 2 です。不足する場合、以下を実 行します。
	- a. 次の内容で /etc/systemd/system/set mptcp limit.service ファイルを作成します。

[Unit] Description=Set MPTCP subflow limit to 3 After=network.target

[Service] ExecStart=ip mptcp limits set subflows 3 Type=oneshot

[Install] WantedBy=multi-user.target

ワンショット ユニットは、各ブートプロセス中にネットワーク (**network.target**) が動作し た後に **ip mptcp limits set subflows 3** コマンドを実行します。

**ip mptcp limits set subflows 3** コマンドは、各接続の 追加 サブフローの最大数を設定す るため、合計が 4 になります。追加サブフローは最大 3 つです。

b. **set\_mptcp\_limit** サービスを有効にします。

# **systemctl enable --now set\_mptcp\_limit**

3. 接続のアグリゲーションに使用するすべての接続プロファイルで MPTCP を有効にします。

# **nmcli connection modify <profile\_name> connection.mptcp-flags signal,subflow,also-without-default-route**

**connection.mptcp-flags** パラメーターは、MPTCP エンドポイントと IP アドレスフラグを設 定します。MPTCP が NetworkManager 接続プロファイルで有効になっている場合、設定によ り、関連するネットワークインターフェイスの IP アドレスが MPTCP エンドポイントとして設 定されます。

デフォルトでは、デフォルトゲートウェイがない場合、NetworkManager は MPTCP フラグを IP アドレスに追加しません。そのチェックをバイパスしたい場合は、**also-without-defaultroute** フラグも使用する必要があります。

## 検証

1. MPTCP カーネルパラメーターが有効になっていることを確認します。

# **sysctl net.mptcp.enabled**  $net.mptcp.$ enabled = 1

2. デフォルトでは不足する場合に備えて、サブフロー制限を適切に設定していることを確認しま す。

# **ip mptcp limit show** add\_addr\_accepted 2 subflows 3

3. アドレスごとの MPTCP 設定が正しく設定されていることを確認します。

# **ip mptcp endpoint show** 192.0.2.1 id 1 subflow dev enp4s0 198.51.100.1 id 2 subflow dev enp1s0 192.0.2.3 id 3 subflow dev enp7s0 192.0.2.4 id 4 subflow dev enp3s0 ...

#### 関連情報

- **nm-settings-nmcli(5)**
- **ip-mptcp(8)**
- 「MPTCP [について」](#page-291-0)
- [Understanding](https://www.redhat.com/en/blog/understanding-multipath-tcp-networking-highway-future) Multipath TCP: High availability for endpoints and the networking highway of the future
- RFC8684: TCP [Extensions](https://www.rfc-editor.org/rfc/rfc8684) for Multipath Operation with Multiple Addresses
- Using Multipath TCP to better survive outages and increase [bandwidth](https://www.redhat.com/en/blog/using-multipath-tcp-better-survive-outages-and-increase-bandwidth)

## 34.5. MPTCP サブフローのモニタリング

マルチパス TCP (MPTCP) ソケットのライフサイクルは複雑です。主な MPTCP ソケットの作成、 MPTCP パスの検証、1 つ以上のサブフローの作成を行い、最終的に削除されます。最後に、MPTCP ソ ケットが終了します。

MPTCP プロトコルを使用すると、**iproute** パッケージで提供される **ip** ユーティリティーを使用して、 ソケットおよびサブフローの作成と削除に関連する MPTCP 固有のイベントをモニタリングできます。 このユーティリティーは、**netlink** インターフェイスを使用して MPTCP イベントをモニターします。

この手順は、MPTCP イベントをモニターする方法を示しています。そのために、MPTCP サーバーア プリケーションをシミュレートし、クライアントがこのサービスに接続します。この例に関係するクラ イアントは、次のインターフェイスと IP アドレスを使用します。

- サーバー: **192.0.2.1**
- クライアント (イーサネット接続): **192.0.2.2**
- クライアント (WiFi 接続): **192.0.2.3**

この例を単純化するために、すべてのインターフェイスは同じサブネット内にあります。これは必須で はありません。ただし、ルーティングが正しく設定されており、クライアントが両方のインターフェイ スを介してサーバーに到達できることが重要です。

#### 前提条件

- イーサネットと WiFi を備えたラップトップなど、2つのネットワークインターフェイスを備え た RHEL クライアント
- クライアントは両方のインターフェイスを介してサーバーに接続できます
- RHEL サーバー
- クライアントとサーバーの両方が RHEL 8.6 以降を実行しています

手順

1. クライアントとサーバーの両方で、接続ごとの追加のサブフロー制限を **1** に設定します。

#### # **ip mptcp limits set add\_addr\_accepted 0 subflows 1**

2. サーバーで、MPTCP サーバーアプリケーションをシミュレートするには、TCP ソケットの代 わりに強制された MPTCP ソケットを使用してリッスンモードで **netcat** (**nc**) を開始します。

#### # **nc -l -k -p 12345**

**-k** オプションを指定すると、**nc** は、最初に受け入れられた接続の後でリスナーを閉じません。 これは、サブフローのモニタリングを示すために必要です。

- 3. クライアントで以下を実行します。
	- a. メトリックが最も低いインターフェイスを特定します。

#### # **ip -4 route**

192.0.2.0/24 dev enp1s0 proto kernel scope link src 192.0.2.2 metric 100 192.0.2.0/24 dev wlp1s0 proto kernel scope link src 192.0.2.3 metric 600

**enp1s0** インターフェイスのメトリックは、**wlp1s0** よりも低くなります。したがって、 RHEL はデフォルトで **enp1s0** を使用します。

b. 最初のターミナルで、モニタリングを開始します。

### # **ip mptcp monitor**

c. 2 番目のターミナルで、サーバーへの MPTCP 接続を開始します。

# **nc 192.0.2.1 12345**

RHEL は、**enp1s0** インターフェイスとそれに関連する IP アドレスをこの接続のソースと して使用します。

モニタリングターミナルで、**ip mptcp monitor** コマンドが次のログを記録するようになり ました。

[ CREATED] token=63c070d2 remid=0 locid=0 saddr4=192.0.2.2 daddr4=192.0.2.1 sport=36444 dport=12345

トークンは MPTCP ソケットを一意の ID として識別し、後で同じソケットで MPTCP イベ ントを相互に関連付けることができます。

d. サーバーへの **nc** 接続が実行されているターミナルで、**Enter** を押します。この最初のデー タパケットは、接続を完全に確立します。データが送信されていない限り、接続は確立さ れないことに注意してください。 モニタリングターミナルで、**ip mptcp monitor** が次のログを記録するようになりました。

[ ESTABLISHED] token=63c070d2 remid=0 locid=0 saddr4=192.0.2.2 daddr4=192.0.2.1 sport=36444 dport=12345

e. オプション: サーバーのポート **12345** への接続を表示します。

# **ss -taunp | grep ":12345"**

tcp ESTAB 0 0 192.0.2.2:36444 192.0.2.1:12345

この時点で、サーバーへの接続は1つだけ確立されています。

f. 3 番目のターミナルで、別のエンドポイントを作成します。

#### # **ip mptcp endpoint add dev wlp1s0 192.0.2.3 subflow**

このコマンドは、クライアントの WiFi インターフェイスの名前と IP アドレスを設定しま す。

モニタリングターミナルで、**ip mptcp monitor** が次のログを記録するようになりました。

[SF\_ESTABLISHED] token=63c070d2 remid=0 locid=2 saddr4=192.0.2.3 daddr4=192.0.2.1 sport=53345 dport=12345 backup=0 ifindex=3

**locid** フィールドには、新しいサブフローのローカルアドレス ID が表示され、接続でネッ トワークアドレス変換 (NAT) が使用されている場合でも、このサブフローが識別されま す。**saddr4** フィールドは、**ip mptcp endpoint add** コマンドからのエンドポイントの IP アドレスと一致します。

g. オプション: サーバーのポート **12345** への接続を表示します。

# **ss -taunp | grep ":12345"** tcp ESTAB 0 0 192.0.2.2:36444 192.0.2.1:12345 tcp ESTAB 0 0 192.0.2.3%wlp1s0:53345 192.0.2.1:12345

このコマンドは、2 つの接続を表示します。

- ソースアドレス 1**92.0.2.2** との接続は、以前に確立した最初の MPTCP サブフローに対 応します。
- 送信元アドレスが **192.0.2.3** の **wlp1s0** インターフェイスを介したサブフローからの接 続。
- h. 3 番目のターミナルで、エンドポイントを削除します。

# **ip mptcp endpoint delete id 2**

**ip mptcp monitor** 出力の **locid** フィールドの ID を使用するか、**ip mptcp endpoint show** コマンドを使用してエンドポイント ID を取得します。

モニタリングターミナルで、**ip mptcp monitor** が次のログを記録するようになりました。

[ SF\_CLOSED] token=63c070d2 remid=0 locid=2 saddr4=192.0.2.3 daddr4=192.0.2.1 sport=53345 dport=12345 backup=0 ifindex=3

i. **nc** クライアントを備えた最初のターミナルで、**Ctrl**+**C** を押してセッションを終了します。 モニタリングターミナルで、**ip mptcp monitor** が次のログを記録するようになりました。

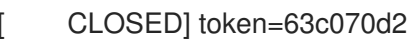

関連情報

関連情報

- **ip-mptcp(1)** man page
- NetworkManager [が複数のデフォルトゲートウェイを管理する方法](#page-200-0)

## 34.6. カーネルでの MULTIPATH TCP の無効化

カーネルの MPTCP オプションを明示的に無効にできます。

#### 手順

**mptcp.enabled** オプションを無効にします。  $\bullet$ 

> # **echo "net.mptcp.enabled=0" > /etc/sysctl.d/90-enable-MPTCP.conf** # **sysctl -p /etc/sysctl.d/90-enable-MPTCP.conf**

### 検証

カーネルで **mptcp.enabled** が無効になっているかどうかを確認します。  $\bullet$ 

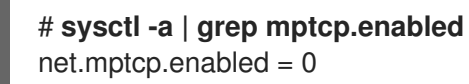

# 第35章 RHEL における従来のネットワークスクリプトのサポート

デフォルトでは、RHEL は NetworkManager を使用してネットワーク接続を設定および管理 し、**/usr/sbin/ifup** スクリプトおよび **/usr/sbin/ifdown** スクリプトは NetworkManager を使用して **/etc/sysconfig/network-scripts/** ディレクトリー内の **ifcfg** ファイルを処理します。

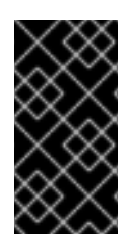

## 重要

レガシースクリプトは RHEL 8 で非推奨となり、RHEL の今後のメジャーバージョンで 削除されます。以前のバージョンから RHEL 8 にアップグレードしたため、レガシー ネットワークスクリプトを使用する場合は、設定を NetworkManager に移行することが 推奨されます。

## 35.1. レガシーネットワークスクリプトのインストール

NetworkManager を使用せずにネットワーク設定を処理する非推奨のネットワークスクリプトが必要な 場合は、それをインストールできます。この場合、**/usr/sbin/ifup** スクリプトおよび **/usr/sbin/ifdown** スクリプトは、ネットワーク設定を管理する非推奨のシェルスクリプトにリンクされます。

## 手順

**network-scripts** パッケージをインストールします。

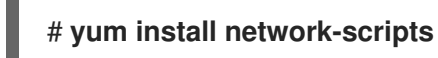

# 第36章 IFCFG ファイルで IP ネットワークの設定

インターフェイス設定(**ifcfg**)ファイルは、個々のネットワークデバイスのソフトウェアインターフェイ スを制御します。これは、システムの起動時に、このファイルを使用して、どのインターフェイスを起 動するかと、どのように設定するかを決定します。これらのファイルの名前は **ifcfg-name\_pass** で す。接尾辞 name は、設定ファイルが制御するデバイスの名前を指します。通常、**ifcfg** ファイルの接 尾辞は、設定ファイル自体の **DEVICE** ディレクティブが指定する文字列と同じです。

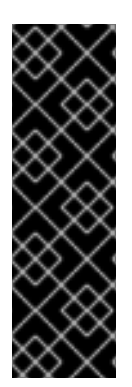

## 重要

NetworkManager は、鍵ファイル形式で保存されたプロファイルに対応します。ただ し、NetworkManager の API を使用してプロファイルを作成または更新する場合、 NetworkManager はデフォルトで **ifcfg** 形式を使用します。

将来のメジャーリリースの RHEL では、鍵ファイル形式がデフォルトになります。設定 ファイルを手動で作成して管理する場合は、鍵ファイル形式の使用を検討してくださ い。詳細は、[キーファイル形式の](#page-309-0) NetworkManager 接続プロファイル を参照してくださ い。

## 36.1. IFCFG ファイルの静的ネットワーク設定でインタフェースの設定

NetworkManager ユーティリティーおよびアプリケーションを使用しない場合は、**ifcfg** ファイルを作 成してネットワークインターフェイスを手動で設定できます。

## 手順

- **ifcfg** ファイルを使用して、静的ネットワークで、インターフェイス **enp1s0** を設定するに は、**/etc/sysconfig/network-scripts/** ディレクトリー内に、以下のような内容で **ifcfg-enp1s0** という名前のファイルを作成します。
	- **IPv4** 設定の場合は、以下のようになります。

DEVICE=enp1s0 BOOTPROTO=none ONBOOT=yes PREFIX=24 IPADDR=192.0.2.1 GATEWAY=192.0.2.254

**IPv6** 設定の場合は、以下のようになります。

DEVICE=enp1s0 BOOTPROTO=none ONBOOT=yes IPV6INIT=yes IPV6ADDR=2001:db8:1::2/64

#### 関連情報

**nm-settings-ifcfg-rh(5)** man ページ

36.2. IFCFG ファイルの動的ネットワーク設定でインタフェースの設定

NetworkManager ユーティリティーおよびアプリケーションを使用しない場合は、**ifcfg** ファイルを作 成してネットワークインターフェイスを手動で設定できます。

#### 手順

1. **ifcfg** ファイルの動的ネットワークを使用して、インターフェイス em1 を設定するに は、**/etc/sysconfig/network-scripts/** ディレクトリーに、以下のような内容で、**ifcfg-em1** とい う名前のファイルを作成します。

DEVICE=em1 BOOTPROTO=dhcp ONBOOT=yes

- 2. 送信するインターフェイスを設定するには、以下を行います。
	- **DHCP** サーバーに別のホスト名を追加し、**ifcfg** ファイルに以下の行を追加します。

DHCP\_HOSTNAME=**hostname**

**DHCP** サーバーに、別の完全修飾ドメイン名 (FQDN) を追加し、 **ifcfg** ファイルに以下の行 を追加します。

DHCP\_FQDN=**fully.qualified.domain.name**

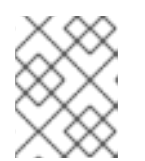

注記

この設定は、いずれか一方のみを使用できます。**DHCP\_HOSTNAME** と **DHCP\_FQDN** の両方を指定すると、**DHCP\_FQDN** のみが使用されます。

3. 特定の **DNS** サーバーを使用するようにインターフェイスを設定する場合は、**ifcfg** ファイルに 以下の行を追加します。

PEERDNS=no DNS1=**ip-address** DNS2=**ip-address**

ip-address は、**DNS** サーバーのアドレスです。これにより、ネットワークサービスが、指定 した **DNS** サーバーで **/etc/resolv.conf** を更新します。**DNS** サーバーアドレスは、1 つだけ必要 です。もう1つは任意です。

36.3. IFCFG ファイルでシステム全体およびプライベート接続プロファイル の管理

デフォルトでは、ホスト上のすべてのユーザーが **ifcfg** ファイルで定義された接続を使用できま す。**ifcfg** ファイルに **USERS** パラメーターを追加すると、この動作を特定ユーザーに制限できます。

#### 前提条件

■ **ifcfa** ファイルがすでに存在します。

#### 手順

1. 特定のユーザーに制限する **/etc/sysconfig/network-scripts/** ディレクトリーの **ifcfg** ファイル を編集し、以下を追加します。

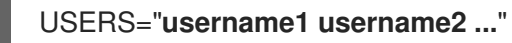

2. 接続をリアクティブにします。

# nmcli connection up **connection\_name**

# 第37章 キーファイル形式の NETWORKMANAGER 接続プロファ イル

NetworkManager は、デフォルトでは接続プロファイルを **ifcfg** 形式で保存しますが、キーファイル形 式のプロファイルを使用することもできます。非推奨の **ifcfg** 形式とは異なり、キーファイル形式は NetworkManager が提供するすべての接続設定をサポートします。

Red Hat Enterprise Linux 9 では、キーファイル形式がデフォルトになります。

## <span id="page-306-0"></span>37.1. NETWORKMANAGER プロファイルのキーファイル形式

キーファイルの形式は INI 形式に似ています。たとえば、次はキーファイル形式のイーサネット接続プ ロファイルです。

[connection] id=**example\_connection** uuid=**82c6272d-1ff7-4d56-9c7c-0eb27c300029** type=**ethernet** autoconnect=**true**

[ipv4] method=**auto**

[ipv6] method=**auto**

[ethernet] mac-address=**00:53:00:8f:fa:66**

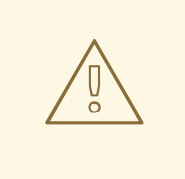

警告

パラメーターの入力や配置を誤ると、予期しない動作が発生する可能性がありま す。したがって、NetworkManager プロファイルを手動で編集または作成しないで ください。

NetworkManager 接続を管理するには、**nmcli** ユーティリティー、**network** RHEL システムロール、または **nmstate** API を使用してください。たとえば、オフライン モードで **nmcli** ユーティリティー [を使用して接続プロファイルを作成できます。](#page-308-0)

各セクションは、**nm-settings(5)** および **nm-settings-keyfile(5)** man ページで説明されているように、 NetworkManager の設定名に対応します。セクションの各 key-value-pair は、man ページの settings 仕 様に記載されているプロパティーのいずれかになります。

NetworkManager キーファイルのほとんどの変数には、1 対 1 のマッピングがあります。つまり、 NetworkManager プロパティーは、同じ名前と形式の変数としてキーファイルに保存されます。ただ し、主にキーファイルの構文を読みやすくするために例外があります。この例外の一覧は、**nmsettings-keyfile(5)** man ページを参照してください。

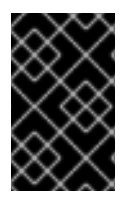

重要

接続プロファイルには秘密鍵やパスフレーズなどの機密情報が含まれる可能性があるた め、セキュリティー上の理由から、NetworkManager は **root** ユーザーが所有し、**root** の みが読み書きできる設定ファイルのみを使用します。

接続プロファイルの目的に応じて、次のいずれかのディレクトリーに保存します。

- **/etc/NetworkManager/system-connections/: 永続プロファイルの場所。NetworkManager API** を使用して、永続プロファイルを変更すると、NetworkManager は、このディレクトリーに ファイルを書き込み、上書きします。
- **/run/NetworkManager/system-connections/** システムを再起動すると自動的に削除される一 時プロファイル用です。
- **/usr/lib/NetworkManager/system-connections/** 事前にデプロイされた不変プロファイル用 です。NetworkManager の API を使用してこのようなプロファイルを編集すると、 NetworkManager はこのプロファイルを永続ストレージまたは一時ストレージのいずれかにコ ピーします。

NetworkManager は、ディスクからプロファイルを自動的に再読み込みしません。キーファイル形式で 接続プロファイルを作成または更新する場合は、**nmcli connection reload** コマンドを使用して、変更 を NetworkManager に通知します。

## 37.2. **NMCLI** を使用したオフラインモードでのキーファイル接続プロファイ ルの作成

NetworkManager ユーティリティー (**nmcli**、**network** RHEL システムロール、NetworkManager 接続を 管理するための **nmstate** API など) を使用して、設定ファイルを作成および更新します。ただ し、**nmcli --offline connection add** コマンドを使用して、オフラインモードでキーファイル形式のさ まざまな接続プロファイルを作成することもできます。

オフラインモードでは、**nmcli** が **NetworkManager** サービスなしで動作し、標準出力を介してキー ファイル接続プロファイルを生成することが保証されます。この機能は、次の場合に役立ちます。

- どこかに事前に展開する必要がある接続プロファイルを作成する場合。たとえば、コンテナー イメージ内、または RPM パッケージとして作成する場合。
- **NetworkManager** サービスが利用できない環境で接続プロファイルを作成する場合。たとえ ば、**chroot** ユーティリティーを使用する場合。または、Kickstart **%post** スクリプトを使用し てインストールする RHEL システムのネットワーク設定を作成または変更する場合。

次の接続プロファイルタイプを作成できます。

- 静的イーサネット接続
- 動的イーサネット接続
- ネットワークボンド
- ネットワークブリッジ
- VLAN またはサポートされているあらゆる種類の接続

手順

<span id="page-308-0"></span>1. キーファイル形式で新しい接続プロファイルを作成します。たとえば、DHCP を使用しない イーサネットデバイスの接続プロファイルの場合は、同様の **nmcli** コマンドを実行します。

# **nmcli --offline connection add type ethernet con-name Example-Connection ipv4.addresses 192.0.2.1/24 ipv4.dns 192.0.2.200 ipv4.method manual > /etc/NetworkManager/system-connections/output.nmconnection**

注記

**con-name** キーで指定した接続名は、生成されたプロファイルの **id** 変数に保存 されます。後で **nmcli** コマンドを使用してこの接続を管理する場合は、次のよ うに接続を指定します。

- **id** 変数を省略しない場合は、**Example-Connection** などの接続名を使用し ます。
- **id** 変数を省略する場合は、**output** のように **.nmconnection** 接尾辞のない ファイル名を使用します。
- 2. 設定ファイルにパーミッションを設定して、**root** ユーザーのみが読み取りおよび更新できるよ うにします。

# **chmod 600 /etc/NetworkManager/system-connections/output.nmconnection** # **chown root:root /etc/NetworkManager/system-connections/output.nmconnection**

3. **NetworkManager** サービスを開始します。

# **systemctl start NetworkManager.service**

4. プロファイルの **autoconnect** 変数を **false** に設定した場合は、コネクションをアクティブにし ます。

# **nmcli connection up Example-Connection**

## 検証

...

1. **NetworkManager** サービスが実行されていることを確認します。

# **systemctl status NetworkManager.service** ● NetworkManager.service - Network Manager Loaded: loaded (/usr/lib/systemd/system/NetworkManager.service; enabled; vendor preset: enabled)

Active: active (running) since Wed 2022-08-03 13:08:32 CEST; 1min 40s ago

2. NetworkManager が設定ファイルからプロファイルを読み込めることを確認します。

# **nmcli -f TYPE,FILENAME,NAME connection** TYPE FILENAME NAME **ethernet /etc/NetworkManager/system-connections/output.nmconnection Example-Connection** ethernet /etc/sysconfig/network-scripts/ifcfg-enp1s0 enp1s0 ...

<span id="page-309-0"></span>新しく作成された接続が出力に表示されない場合は、使用したキーファイルのパーミッション と構文が正しいことを確認してください。

3. 接続プロファイルを表示します。

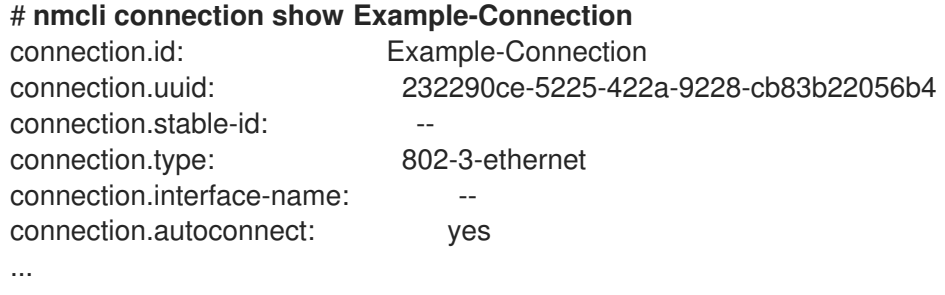

#### 関連情報

- **nmcli(1)**  $\bullet$
- **nm-settings-keyfile(5)**
- NetworkManager [プロファイルのキーファイル形式](#page-306-0)
- nmcli [を使用したイーサネット接続の設定](#page-27-0)
- nmcli を使用した VLAN [タグ付けの設定](#page-91-0)
- nmcli [を使用したネットワークブリッジの設定](#page-107-0)
- nmcli [を使用したネットワークボンディングの設定](#page-56-0)

## 37.3. キーファイル形式での NETWORKMANAGER プロファイルの手動作 成

NetworkManager 接続プロファイルは、キーファイル形式で手動で作成できます。

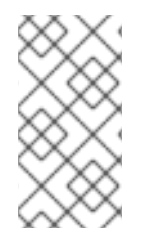

#### 注記

設定ファイルを手動で作成または更新すると、予期しないネットワーク設定や、機能し ないネットワーク設定が発生する可能性があります。代わりに、オフラインモードで **nmcli** を使用できます。nmcli [を使用したオフラインモードでのキーファイル接続プロ](#page-308-0) ファイルの作成 を参照してください。

#### 手順

1. Ethernet などのハードウェアインターフェイスのプロファイルを作成する場合は、このイン ターフェイスの MAC アドレスを表示します。

2. 接続プロファイルを作成します。たとえば、DHCP を使用するイーサネットデバイスの接続プ

# **ip address show enp1s0** 2: enp1s0: <BROADCAST,MULTICAST,UP,LOWER\_UP> mtu 1500 qdisc fq\_codel state UP group default qlen 1000 link/ether **00:53:00:8f:fa:66** brd ff:ff:ff:ff:ff:ff

2. 接続プロファイルを作成します。たとえば、DHCP を使用するイーサネットデバイスの接続プ ロファイルを作成する場合は、次の内容で **/etc/NetworkManager/systemconnections/example.nmconnection** ファイルを作成します。

[connection] id=**example\_connection** type=**ethernet** autoconnect=**true**

[ipv4] method=**auto**

[ipv6] method=**auto**

[ethernet] mac-address=**00:53:00:8f:fa:66**

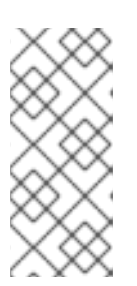

## 注記

ファイル名には、**.nmconnection** の接尾辞を付けた任意のファイル名を使用で きます。ただし、後で **nmcli** コマンドを使用して接続を管理する場合は、この 接続を参照する際に、**id** に設定した接続名を使用する必要があります。**id** を省 略する場合は、**.nmconnection** を使用せずにファイルネームを使用して、この コネクションを参照してください。

3. 設定ファイルにパーミッションを設定して、**root** のユーザーのみが読み取りおよび更新できる ようにします。

# **chown root:root /etc/NetworkManager/system-connections/example.nmconnection** # **chmod 600 /etc/NetworkManager/system-connections/example.nmconnection**

4. 接続プロファイルを再読み込みします。

## # **nmcli connection reload**

5. NetworkManager が設定ファイルからプロファイルを読み込んでいることを確認します。

# **nmcli -f NAME,UUID,FILENAME connection** NAME UUID FILENAME **example-connection 86da2486-068d-4d05-9ac7-957ec118afba /etc/NetworkManager/system-connections/example.nmconnection** ...

このコマンドで、新しく追加した接続が表示されない場合は、ファイルの権限と、ファイルで 使用した構文が正しいことを確認します。

6. プロファイルの **autoconnect** 変数を **false** に設定した場合は、コネクションをアクティブにし ます。

# **nmcli connection up example\_connection**

1. 接続プロファイルを表示します。

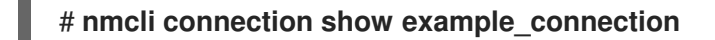

#### 関連情報

**nm-settings-keyfile(5)**

37.4. IFCFG およびキーファイル形式でのプロファイルを使用したインター フェイスの名前変更における違い

**provider** または **lan** などのカスタムネットワークインターフェイス名を定義して、インターフェイス名 をよりわかりやすいものにすることができます。この場合、**udev** サービスはインターフェイスの名前 を変更します。名前変更プロセスは、**ifcfg** またはキーファイル形式で接続プロファイルを使用するか どうかによって異なる動作をします。

**ifcfg** 形式でプロファイルを使用する場合のインターフェイスの名前変更プロセス

- 1. **/usr/lib/udev/rules.d/60-net.rules udev** ルールは、**/lib/udev/rename\_device** ヘルパーユー ティリティーを呼び出します。
- 2. ヘルパーユーティリティーは、**/etc/sysconfig/network-scripts/ifcfg-\*** ファイルの **HWADDR** パラメーターを検索します。
- 3. 変数に設定した値がインターフェイスの MAC アドレスに一致すると、ヘルパーユーティリ ティーは、インターフェイスの名前を、ファイルの **DEVICE** パラメーターに設定した名前 に変更します。
- キーファイル形式でプロファイルを使用する場合のインターフェイスの名前変更プロセス
	- 1. インターフェイスの名前を変更する systemd [リンクファイル](#page-23-0) または udev [ルール](#page-23-0) を作成し ます。
	- 2. NetworkManager 接続プロファイルの **interface-name** プロパティーで、カスタムインター フェイス名を使用します。

#### 関連情報

- udev [デバイスマネージャーによるネットワークインターフェイスの名前変更の仕組み](#page-14-0)
- udev [ルールを使用したユーザー定義のネットワークインターフェイス名の設定](#page-21-0)
- systemd [リンクファイルを使用したユーザー定義のネットワークインターフェイス名の設定](#page-23-0)

## 37.5. IFCFG からキーファイル形式への NETWORKMANAGER プロファイ ルの移行

**ifcfg** 形式の接続プロファイルを使用している場合は、接続プロファイルをキーファイル形式に変換し て、すべてのプロファイルを推奨される形式で 1 つの場所に配置できます。

### 注記

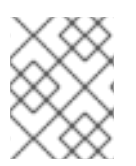

**ifcfg** ファイルに **NM\_CONTROLLED=no** 設定が含まれる場合、NetworkManager は、こ のプロファイルを制御しないため、移行プロセスはそれを無視します。

#### 前提条件

- **/etc/sysconfig/network-scripts/** ディレクトリーに **ifcfg** 形式の接続プロファイルがある。
- 接続プロファイルに、**provider** や **lan** などのカスタムデバイス名に設定されている **DEVICE** 変 [数が含まれている場合は、カスタムデバイス名ごとに](#page-21-0) systemd [リンクファイル](#page-23-0) または udev ルール を作成している。

## 手順

● 接続プロファイルを移行します。

## # **nmcli connection migrate** Connection 'enp1s0' (43ed18ab-f0c4-4934-af3d-2b3333948e45) successfully migrated. Connection 'enp2s0' (883333e8-1b87-4947-8ceb-1f8812a80a9b) successfully migrated. ...

### 検証

必要に応じて、すべての接続プロファイルが正常に移行されたことを確認できます。  $\bullet$ 

```
# nmcli -f TYPE,FILENAME,NAME connection
TYPE FILENAME NAME
ethernet /etc/NetworkManager/system-connections/enp1s0.nmconnection enp1s0
ethernet /etc/NetworkManager/system-connections/enp2s0.nmconnection enp2s0
...
```
#### 関連情報

- **nm-settings-keyfile(5)**  $\bullet$
- **nm-settings-ifcfg-rh(5)**
- udev [デバイスマネージャーによるネットワークインターフェイスの名前変更の仕組み](#page-14-0)

# 第38章 SYSTEMD ネットワークターゲットおよびサービス

NetworkManager は、システムの起動時にネットワークを設定します。ただし、root ディレクトリーが iSCSI デバイスに保存されている場合など、リモートルート (/) で起動すると、RHEL が起動する前 に、ネットワーク設定が初期 RAM ディスク (**initrd**) に適用されます。たとえば、**rd.neednet=1** を使用 してカーネルコマンドラインでネットワーク設定を指定すると、リモートファイルシステムのマウント に設定を指定すると、ネットワーク設定が **initrd** に適用されます。

RHEL は、ネットワーク設定を適用する間に、**network** および **network-online** ターゲットと **NetworkManager-wait-online** サービスを使用します。また、これらのサービスを動的にリロードでき ない場合には、ネットワークが完全に利用可能になった後に **systemd** サービスを起動するように設定 できます。

## 38.1. SYSTEMD ターゲット NETWORK と NETWORK-ONLINE の違い

Systemd は、ターゲットユニット **network** および **network-online** を維持します。**NetworkManagerwait-online.service** などの特殊ユニットは、**WantedBy=network-online.target** パラメーターおよび **Before=network-online.target** パラメーターを持ちます。有効にすると、このようなユニットは **network-online.target** で開始し、一部の形式のネットワーク接続が確立されるまでターゲットに到達 させるよう遅延します。ネットワークが接続されるまで、**network-online** ターゲットが遅延します。

**network-online** ターゲットはサービスを開始します。これにより、実行の遅延が大幅に増加します。 Systemd は、このターゲットユニットの **Wants** パラメーターおよび **After** パラメーターの依存関係 を、**\$network** ファシリティーを参照する Linux Standard Base (LSB) ヘッダーを持つすべての System V(SysV) **init** スクリプトサービスユニットに自動的に追加します。LSB ヘッダーは、**init** スクリプトの メタデータです。これを使用して依存関係を指定できます。これは **systemd** ターゲットに似ていま す。

**network** ターゲットは、起動プロセスの実行を大幅に遅らせません。**network** ターゲットに到達する と、ネットワークの設定を行うサービスが開始していることになります。ただし、ネットワークデバイ スが設定されているわけではありません。このターゲットは、システムのシャットダウン時に重要で す。たとえば、起動中に **network** ターゲットの後に順序付けされたサービスがあると、この依存関係 はシャットダウン中に元に戻されます。サービスが停止するまで、ネットワークは切断されません。リ モートネットワークファイルシステムのすべてのマウントユニットは、**network-online** ターゲットユ ニットを自動的に起動し、その後に自身を置きます。

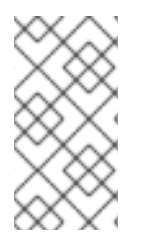

#### 注記

**network-online** ターゲットユニットは、システムの起動時にのみ役に立ちます。システ ムの起動が完了すると、このターゲットがネットワークのオンライン状態を追跡しなく なります。したがって、**network-online** を使用してネットワーク接続を監視することは できません。このターゲットは、1 回限りのシステム起動の概念を提供します。

## 38.2. NETWORKMANAGER-WAIT-ONLINE の概要

同期されたレガシーネットワークスクリプトは、すべての設定ファイルを繰り返してデバイスを設定し ます。ネットワーク関連の設定をすべて適用し、ネットワークがオンラインであることを確認します。

**NetworkManager-wait-online** サービスは、ネットワークを設定するタイムアウトで待機します。この ネットワーク設定には、イーサネットデバイスへのプラグイン、Wi-Fi デバイスのスキャンなどが含ま れます。NetworkManager は、自動的に起動するように設定された適切なプロファイルを自動的にアク ティブにします。DHCP のタイムアウトや同様のイベントによる自動アクティベーションプロセスが失 敗しても、NetworkManager が長時間ビジー状態を維持される可能性があります。設定によっては、 NetworkManager は同じプロファイルまたは別のプロファイルのアクティブ化を再試行します。

起動が完了すると、すべてのプロファイルが非接続状態であるか、正常にアクティベートされます。プ ロファイルを自動接続するように設定できます。以下は、タイムアウトを設定したり、接続がアクティ ブとみなされるタイミングを定義するいくつかのパラメーター例です。

- **connection.wait-device-timeout** ドライバーがデバイスを検出するためのタイムアウトを設 定します。
- **ipv4.may-fail** および **ipv6.may-fail** 1 つの IP アドレスファミリーの準備ができている状態で アクティベーションを設定します。または、特定のアドレスファミリーが設定を完了している かどうかを設定します。
- ipv4.gateway-ping-timeout アクティベーションを遅延します。

#### 関連情報

**nm-settings(5)** man ページ

## 38.3. ネットワークの開始後に SYSTEMD サービスが起動する設定

Red Hat Enterprise Linux は、**systemd** サービスファイルを **/usr/lib/systemd/system/** ディレクトリー にインストールします。以下の手順では、**/etc/systemd/system/service\_name.service.d/** にあるサー ビスファイル用のドロップインスニペットを作成し、**/usr/lib/systemd/system/** にあるサービスファイ ルとともに、ネットワークがオンラインになった後に特定の サービス を開始するために使用します。 ドロップインスニペットの設定が、**/usr/lib/systemd/system/** 内のサービスファイルにある値と重複す る場合は、優先度が高くなります。

#### 手順

1. エディターでサービスファイルを開くには、次のコマンドを実行します。

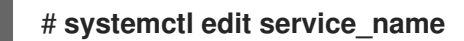

2. 以下を入力し、変更を保存します。

[Unit] After=network-online.target

3. **systemd** サービスを再読み込みします。

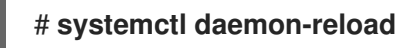

## 第39章 NMSTATE の概要

nmstate は宣言型のネットワークマネージャー API です。**nmstate** パッケージは、RHEL の NetworkManager を管理するために、 **libnmstate** Python ライブラリー、およびコマンドラインユー ティリティー **nmstatectl** を提供します。Nmstate を使用する場合、YAML または JSON 形式の命令を 使用して想定されるネットワーク状態を記述します。

Nmstate には多くの利点があります。たとえば、以下のようになります。

- 安定性と拡張可能なインターフェイスを提供して RHFL ネットワーク機能を管理する。
- ホストおよびクラスターレベルでのアトミックおよびトランザクション操作をサポートする。
- ほとんどのプロパティーの部分編集をサポートし、この手順で指定されていない既存の設定を 保持する。
- 管理者が独自のプラグインを使用できるようにプラグインサポートを提供する。

## 39.1. PYTHON アプリケーションでの LIBNMSTATE ライブラリーの使用

**libnmstate** Python ライブラリーを使用すると、開発者は独自のアプリケーションで Nmstate を使用で きます。

ライブラリーを使用するには、ソースコードにインポートします。

import libnmstate

このライブラリーを使用するには、**nmstate** パッケージをインストールする必要があることに注意して ください。

例39.1 libnmstate ライブラリーを使用したネットワーク状態のクエリー

以下の Python コードは、**libnmstate** ライブラリーをインポートし、利用可能なネットワークイン ターフェイスとその状態を表示します。

import json import libnmstate from libnmstate.schema import Interface

net\_state = libnmstate.show() for iface\_state in net\_state[Interface.KEY]: print(iface\_state[Interface.NAME] + ": " + iface\_state[Interface.STATE])

## 39.2. **NMSTATECTL** を使用した現在のネットワーク設定の更新

**nmstatectl** ユーティリティーを使用して、1 つまたはすべてのインターフェイスの現在のネットワーク 設定をファイルに保存できます。このファイルを使用して、以下を行うことができます。

- 設定を変更し、同じシステムに適用します。
- 別のホストにファイルをコピーし、同じまたは変更された設定でホストを設定します。

たとえば、**enp1s0** インターフェイスの設定をファイルにエクスポートして、設定を変更し、その設定 をホストに適用することができます。

#### 前提条件

**nmstate** パッケージがインストールされている。

#### 手順

1. **enp1s0** インターフェイスの設定を **~/network-config.yml** ファイルにエクスポートします。

# **nmstatectl show enp1s0 > ~/network-config.yml**

このコマンドにより、**enp1s0** の設定が YAML 形式で保存されます。JSON 形式で出力を保存 するには、**--json** オプションをコマンドに渡します。

インターフェイス名を指定しない場合、**nmstatectl** はすべてのインターフェイスの設定をエク スポートします。

- 2. テキストエディターで **~/network-config.yml** ファイルを変更して、設定を更新します。
- 3. **~/network-config.yml** ファイルからの設定を適用します。

# **nmstatectl apply ~/network-config.yml**

JSON 形式で設定をエクスポートしている場合は、**--json** オプションをコマンドに渡します。

#### 39.3. **NETWORK** RHEL システムロールのネットワーク状態

**network** RHEL システムロールは、Playbook でデバイスを設定するための状態設定をサポートしていま す。これには、**network\_state** 変数の後に状態設定を使用します。

Playbook で **network\_state** 変数を使用する利点:

- 状態設定で宣言型の方法を使用すると、インターフェイスを設定でき、NetworkManager はこ れらのインターフェイスのプロファイルをバックグラウンドで作成します。
- **network\_state** 変数を使用すると、変更が必要なオプションを指定できます。他のすべてのオ プションはそのまま残ります。ただし、**network\_connections** 変数を使用して、ネットワーク 接続プロファイルを変更するには、すべての設定を指定する必要があります。

たとえば、動的 IP アドレス設定でイーサネット接続を作成するには、Playbook で次の **vars** ブロック を使用します。

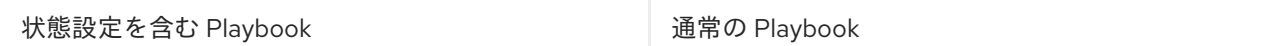

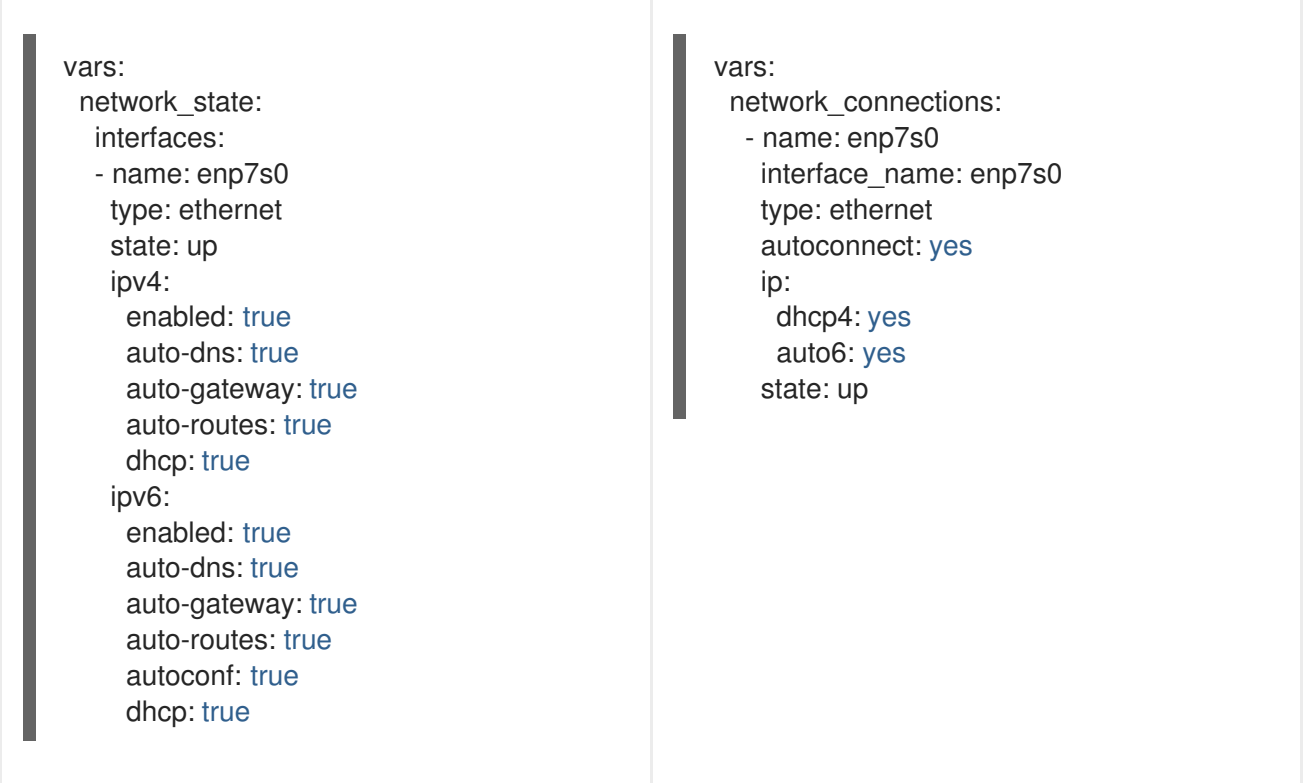

たとえば、上記のように作成した動的 IP アドレス設定の接続ステータスのみを変更するには、 Playbook で次の **vars** ブロックを使用します。

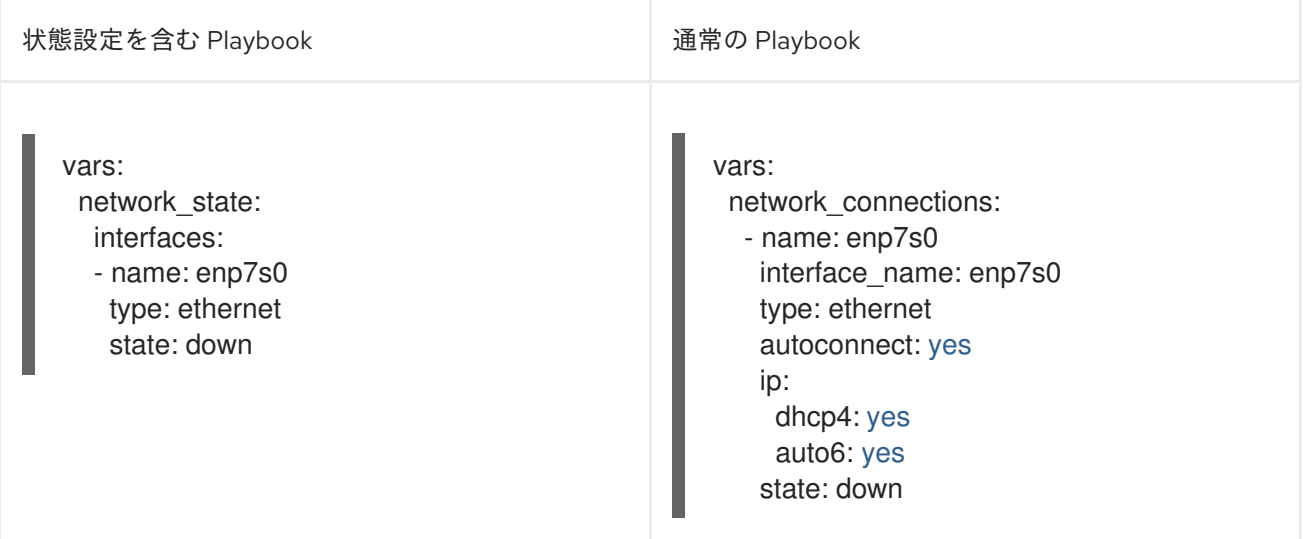

#### 関連情報

- **/usr/share/ansible/roles/rhel-system-roles.network/README.md** ファイル
- **/usr/share/doc/rhel-system-roles/network/** ディレクトリー

## 39.4. 関連情報

- **/usr/share/doc/nmstate/README.md**
- **/usr/share/doc/nmstate/examples/**

## 第40章 FIREWALLD の使用および設定

ファイアウォール は、外部からの不要なトラフィックからマシンを保護する方法です。ファイアウォー ルルール セットを定義することで、ホストマシンへの着信ネットワークトラフィックを制御できます。 このようなルールは、着信トラフィックを分類して、拒否または許可するために使用されます。

**firewalld** は、D-Bus インターフェイスを使用して、動的にカスタマイズできるホストベースのファイ アウォールを提供するファイアウォールサービスデーモンです。ルールが変更するたびに、ファイア ウォールデーモンを再起動しなくても、ルールの作成、変更、および削除を動的に可能にします。

**firewalld** は、ゾーンおよびサービスの概念を使用して、トラフィック管理を簡素化します。ゾーン は、事前定義したルールセットです。ネットワークインターフェイスおよびソースをゾーンに割り当て ることができます。許可されているトラフィックは、コンピューターが接続するネットワークと、この ネットワークが割り当てられているセキュリティーレベルに従います。ファイアウォールサービスは、 特定のサービスに着信トラフィックを許可するのに必要なすべての設定を扱う事前定義のルールで、 ゾーンに適用されます。

サービスは、ネットワーク接続に 1 つ以上のポートまたはアドレスを使用します。ファイアウォール は、ポートに基づいて接続のフィルターを設定します。サービスに対してネットワークトラフィックを 許可するには、そのポートを解放する必要があります。**firewalld** は、明示的に解放されていないポー トのトラフィックをすべてブロックします。trusted などのゾーンでは、デフォルトですべてのトラ フィックを許可します。

**nftables** バックエンドを使用した **firewalld** が、**--direct** オプションを使用して、カスタムの **nftables** ルールを **firewalld** に渡すことに対応していないことに注意してください。

## 40.1. FIREWALLD、NFTABLES、または IPTABLES を使用する場合

以下は、次のユーティリティーのいずれかを使用する必要があるシナリオの概要です。

- **firewalld**: 簡単な firewall のユースケースには、**firewalld** ユーティリティーを使用します。この ユーティリティーは、使いやすく、このようなシナリオの一般的な使用例に対応しています。
- **nftables**: **nftables** ユーティリティーを使用して、ネットワーク全体など、複雑なパフォーマン スに関する重要なファイアウォールを設定します。
- **iptables**: Red Hat Enterprise Linux の **iptables** ユーティリティーは、**legacy** バックエンドの代 わりに **nf\_tables** カーネル API を使用します。**nf\_tables** API は、**iptables** コマンドを使用する スクリプトが、Red Hat Enterprise Linux で引き続き動作するように、後方互換性を提供しま す。新しいファイアウォールスクリプトの場合には、Red Hat は **nftables** を使用することを推 奨します。

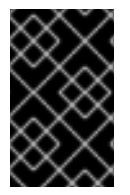

#### 重要

さまざまなファイアウォール関連サービス (**firewalld**、**nftables**、または **iptables**) が相 互に影響を与えないようにするには、RHEL ホストでそのうち 1 つだけを実行し、他の サービスを無効にします。

#### 40.2. ファイアウォールゾーン

**firewalld** ユーティリティーを使用すると、ネットワーク内のインターフェイスおよびトラフィックに 対する信頼レベルに応じて、ネットワークをさまざまなゾーンに分離できます。接続は1つのゾーンに しか指定できませんが、そのゾーンは多くのネットワーク接続に使用できます。

**firewalld** はゾーンに関して厳格な原則に従います。

- 1. トラフィックは1つのゾーンのみに流入します。
- 2. トラフィックは1つのゾーンのみから流出します。
- 3. ゾーンは信頼のレベルを定義します。
- 4. ゾーン内トラフィック (同じゾーン内) はデフォルトで許可されます。
- 5. ゾーン間トラフィック (ゾーンからゾーン) はデフォルトで拒否されます。

原則 4 と 5 は原則 3 の結果です。

原則 4 は、ゾーンオプション **--remove-forward** を使用して設定できます。原則 5 は、新しいポリシー を追加することで設定できます。

**NetworkManager** は、**firewalld** にインターフェイスのゾーンを通知します。次のユーティリティーを 使用して、ゾーンをインターフェイスに割り当てることができます。

- **NetworkManager**
- **firewall-config** ユーティリティー
- **firewall-cmd** ユーティリティー
- RHFI Web コンソール

RHEL Web コンソール、**firewall-config**、および **firewall-cmd** は、 適切な **NetworkManager** 設定ファ イルのみを編集できます。Web コンソール、**firewall-cmd** または **firewall-config** を使用してインター フェイスのゾーンを変更する場合、リクエストは **NetworkManager** に転送され、**firewalld** では処理さ れません。

**/usr/lib/firewalld/zones/** ディレクトリーには事前定義されたゾーンが保存されており、利用可能なネッ トワークインターフェイスに即座に適用できます。このファイルは、修正しないと **/etc/firewalld/zones/** ディレクトリーにコピーされません。事前定義したゾーンのデフォルト設定は以 下のようになります。

#### **block**

- **IPv4** の場合は icmp-host-prohibited メッセージ、IPv6 の場合は icmp6-adm-prohibited メッセージで、すべての着信ネットワーク接続が拒否されます。
- システム内から開始したネットワーク接続のみ。

#### **dmz**

- パブリックにアクセス可能で、内部ネットワークへのアクセスが制限されている DMZ 内の コンピューター。
- Accept: 選択された着信接続のみ。

#### **drop**

適切:着信ネットワークパケットは通知なしでドロップされます。

● 受け入れる: 送信ネットワーク接続のみ。

#### **external**

- マスカレードが有効にされている外部ネットワーク(特にルーター)に適しています。ネッ トワーク上の他のコンピューターを信頼できない状況。
- Accept: 選択された着信接続のみ。

#### **home**

- ネットワーク上の他のコンピューターをほぼ信頼できる自宅の環境。
- Accept: 選択された着信接続のみ。

#### **internal**

- ネットワーク上の他のコンピューターをほぼ信頼できる内部ネットワーク。
- Accept: 選択された着信接続のみ。

#### **public**

- 適合:ネットワーク上の他のコンピューターを信頼しないパブリックエリア。
- Accept: 選択された着信接続のみ。

#### **trusted**

● Accept: すべてのネットワーク接続を許可します。

#### **work**

ネットワーク上の他のコンピューターをほぼ信頼できる職場の環境。

Accept: 選択された着信接続のみ。

このゾーンのいずれかをデフォルト ゾーンに設定できます。インターフェイス接続を **NetworkManager** に追加すると、デフォルトゾーンに割り当てられます。インストール時 は、**firewalld** のデフォルトゾーンは **public** ゾーンです。デフォルトゾーンは変更できます。

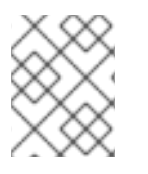

#### 注記

ユーザーがすぐに理解できるように、ネットワークゾーン名は分かりやすい名前にして ください。

セキュリティー問題を回避するために、ニーズおよびリスク評価に合わせて、デフォルトゾーンの設定 の見直しを行ったり、不要なサービスを無効にしてください。

#### 関連情報

**● firewalld.zone(5)** の man ページ

40.3. ファイアウォールポリシー

ファイアウォールポリシーは、ネットワークの望ましいセキュリティー状態を指定します。これらのポ リシーは、さまざまなタイプのトラフィックに対して実行するルールとアクションの概要を示します。 通常、ポリシーには次のタイプのトラフィックに対するルールが含まれます。

- 着信トラフィック
- 送信トラフィック
- 転送トラフィック
- 特定のサービスとアプリケーション
- ネットワークアドレス変換 (NAT)

ファイアウォールポリシーは、ファイアウォールゾーンの概念を使用します。各ゾーンは、許可するト ラフィックを決定する特定のファイアウォールルールのセットに関連付けられます。ポリシーは、ス テートフルかつ一方向にファイアウォールルールを適用します。つまり、トラフィックの一方向のみを 考慮します。**firewalld** のステートフルフィルタリングにより、トラフィックのリターンパスは暗黙的 に許可されます。

ポリシーは、イングレスゾーンとエグレスゾーンに関連付けられます。イングレスゾーンは、トラ フィックが発生する (受信される) 場所です。エグレスゾーンは、トラフィックが出る (送信される) 場 所です。

ポリシーで定義されたファイアウォールのルールは、ファイアウォールゾーンを参照して、複数のネッ トワークインターフェイス全体に一貫した設定を適用できます。

### 40.4. ファイアウォールのルール

ファイアウォールのルールを使用して、ネットワークトラフィックを許可またはブロックする特定の設 定を実装できます。その結果、ネットワークトラフィックのフローを制御して、システムをセキュリ ティーの脅威から保護できます。

ファイアウォールのルールは通常、さまざまな属性に基づいて特定の基準を定義します。属性は次のと おりです。

- ソース IP アドレス
- 宛先 IP アドレス
- 転送プロトコル (TCP、UDP など
- ポート
- ネットワークインターフェイス

**firewalld** ユーティリティーは、ファイアウォールのルールをゾーン (**public**、**internal** など) とポリ シーに整理します。各ゾーンには、特定のゾーンに関連付けられたネットワークインターフェイスのト ラフィック自由度のレベルを決定する独自のルールセットがあります。

## 40.5. ゾーンの設定ファイル

**firewalld** ゾーン設定ファイルには、ゾーンに対する情報があります。これは、XML ファイル形式で、 ゾーンの説明、サービス、ポート、プロトコル、icmp-block、マスカレード、転送ポート、およびリッ チ言語ルールです。ファイル名は **zone-name.xml** となります。zone-name の長さは 17 文字に制限さ れます。ゾーンの設定ファイルは、**/usr/lib/firewalld/zones/** ディレクトリーおよび **/etc/firewalld/zones/** ディレクトリーに置かれています。

以下の例は、**TCP** プロトコルまたは **UDP** プロトコルの両方に、1 つのサービス (**SSH**) および 1 つの ポート範囲を許可する設定を示します。

```
<?xml version="1.0" encoding="utf-8"?>
<sub>z</sub>one></sub>
 <short>My Zone</short>
 <description>Here you can describe the characteristic features of the zone.</description>
 <service name="ssh"/>
 <port protocol="udp" port="1025-65535"/>
 <port protocol="tcp" port="1025-65535"/>
</zone>
```
#### 関連情報

**firewalld.zone** man ページ

## 40.6. 事前定義された FIREWALLD サービス

**firewalld** サービスは、事前定義されたファイアウォールルールのセットで、特定のアプリケーション またはネットワークサービスへのアクセスを定義します。各サービスは、次の要素の組み合わせを表し ます。

- ローカルポート
- ネットワークプロトコル
- 関連するファイアウォールルール
- ソースポートと宛先
- サービスが有効になっている場合に自動的にロードされるファイアウォールヘルパーモジュー ル

サービスは複数のタスクを一度に実行するため、パケットのフィルタリングを簡素化し、時間を短縮し ます。たとえば、**firewalld** は次のタスクを一度に実行できます。

- ポートを開く
- ネットワークプロトコルを定義する
- パケット転送を有効にする

サービス設定オプションと、一般的なファイル情報は、man ページの **firewalld.service(5)** で説明され ています。サービスは、個々の XML 設定ファイルを使用して指定し、名前は、**service-name.xml** の ような形式になります。プロトコル名は、**firewalld** のサービス名またはアプリケーション名よりも優 先されます。

次の方法で **firewalld** を設定できます。

- 以下のユーティリティーを使用します。
	- **firewall-config** グラフィカルユーティリティー
	- **firewall-cmd** コマンドラインユーティリティー
	- **firewall-offline-cmd** コマンドラインユーティリティー
- **/etc/firewalld/services/** ディレクトリー内の XML ファイルを編集します。

サービスを追加または変更しない場合、対応する XML ファイルは **/etc/firewalld/services/** に

サービスを追加または変更しない場合、対応する XML ファイルは **/etc/firewalld/services/** に 存在しません。**/usr/lib/firewalld/services/** 内のファイルをテンプレートとして使用できます。

#### 関連情報

**● firewalld.service(5)** の man ページ

## 40.7. ファイアウォールゾーンでの作業

ゾーンは、着信トラフィックをより透過的に管理する概念を表しています。ゾーンはネットワークイン ターフェイスに接続されているか、ソースアドレスの範囲に割り当てられます。各ゾーンは個別にファ イアウォールルールを管理しますが、これにより、複雑なファイアウォール設定を定義してトラフィッ クに割り当てることができます。

40.7.1. 特定のゾーンのファイアウォール設定をカスタマイズすることによるセキュリ ティーの強化

ファイアウォール設定を変更し、特定のネットワークインターフェイスまたは接続を特定のファイア ウォールゾーンに関連付けることで、ネットワークセキュリティーを強化できます。ゾーンの詳細な ルールと制限を定義することで、意図したセキュリティーレベルに基づいて受信トラフィックと送信ト ラフィックを制御できます。

たとえば、次のような利点が得られます。

- 機密データの保護
- 不正アクセスの防止
- 潜在的なネットワーク脅威の軽減

#### 前提条件

● firewalld サービスが実行している。

#### 手順

1. 利用可能なファイアウォールゾーンをリスト表示します。

#### # **firewall-cmd --get-zones**

**firewall-cmd --get-zones** コマンドは、システムで利用可能なすべてのゾーンを表示し、特定 のゾーンの詳細は表示しません。すべてのゾーンの詳細情報を表示するには、**firewall-cmd - list-all-zones** コマンドを使用します。

- 2. この設定に使用するゾーンを選択します。
- 3. 選択したゾーンのファイアウォール設定を変更します。たとえば、**SSH** サービスを許可し、**ftp** サービスを削除するには、次のようにします。

# **firewall-cmd --add-service=ssh --zone=<your\_chosen\_zone>** # **firewall-cmd --remove-service=ftp --zone=<same\_chosen\_zone>**

4. ネットワークインターフェイスをファイアウォールゾーンに割り当てます。

a. 使用可能なネットワークインターフェイスをリスト表示します。
#### # **firewall-cmd --get-active-zones**

ゾーンがアクティブかどうかは、その設定と一致するネットワークインターフェイスまた はソースアドレス範囲の存在によって決定します。デフォルトゾーンは、未分類のトラ フィックに対してアクティブですが、ルールに一致するトラフィックがない場合は常にア クティブになるわけではありません。

b. 選択したゾーンにネットワークインターフェイスを割り当てます。

# **firewall-cmd --zone=<your\_chosen\_zone> --change-interface=<interface\_name> - -permanent**

ネットワークインターフェイスをゾーンに割り当てることは、特定のインターフェイス (物 理または仮想) 上のすべてのトラフィックに一貫したファイアウォール設定を適用する場合 に適しています。

**firewall-cmd** コマンドを **--permanent** オプションとともに使用すると、多くの場合、 NetworkManager 接続プロファイルが更新され、ファイアウォール設定に対する変更が永 続化します。この **firewalld** と NetworkManager の統合により、ネットワークとファイア ウォールの設定に一貫性が確保されます。

#### 検証

1. 選択したゾーンの更新後の設定を表示します。

#### # **firewall-cmd --zone=<your\_chosen\_zone> --list-all**

コマンド出力には、割り当てられたサービス、ネットワークインターフェイス、ネットワーク 接続 (ソース) を含むすべてのゾーン設定が表示されます。

#### 40.7.2. デフォルトゾーンの変更

システム管理者は、設定ファイルのネットワークインターフェイスにゾーンを割り当てます。特定の ゾーンに割り当てられないインターフェイスは、デフォルトゾーンに割り当てられます。**firewalld** サービスを再起動するたびに、**firewalld** は、デフォルトゾーンの設定を読み込み、それをアクティブ にします。他のすべてのゾーンの設定は保存され、すぐに使用できます。

通常、ゾーンは NetworkManager により、NetworkManager 接続プロファイルの **connection.zone** 設 定に従って、インターフェイスに割り当てられます。また、再起動後、NetworkManager はこれらの ゾーンを "アクティブ化" するための割り当てを管理します。

#### 前提条件

● firewalld サービスが実行している。

#### 手順

デフォルトゾーンを設定するには、以下を行います。

1. 現在のデフォルトゾーンを表示します。

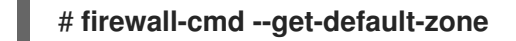

- 2. 新しいデフォルトゾーンを設定します。
	-

# **firewall-cmd --set-default-zone <zone\_name>**

注記

この手順では、**--permanent** オプションを使用しなくても、設定は永続化しま す。

<span id="page-325-0"></span>40.7.3. ゾーンへのネットワークインターフェイスの割り当て

複数のゾーンに複数のルールセットを定義して、使用されているインターフェイスのゾーンを変更する ことで、迅速に設定を変更できます。各インターフェイスに特定のゾーンを設定して、そのゾーンを通 過するトラフィックを設定できます。

## 手順

特定インターフェイスにゾーンを割り当てるには、以下を行います。

1. アクティブゾーン、およびそのゾーンに割り当てられているインターフェイスをリスト表示し ます。

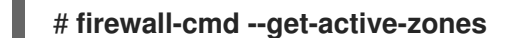

2. 別のゾーンにインターフェイスを割り当てます。

# **firewall-cmd --zone=zone\_name --change-interface=interface\_name --permanent**

40.7.4. nmcli を使用して接続にゾーンを割り当て

**nmcli** ユーティリティーを使用して、**firewalld** ゾーンを **NetworkManager** 接続に追加できます。

## 手順

1. ゾーンを **NetworkManager** 接続プロファイルに割り当てます。

# **nmcli connection modify profile connection.zone zone\_name**

2. 接続をアクティベートします。

# **nmcli connection up profile**

40.7.5. 接続プロファイルファイルでネットワーク接続に手動でゾーンを割り当てる

**nmcli** ユーティリティーを使用して接続プロファイルを変更できない場合は、プロファイルに対応する ファイルを手動で編集して、**firewalld** ゾーンを割り当てることができます。

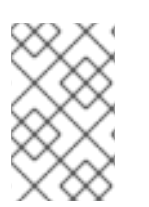

## 注記

**nmcli** ユーティリティーを使用して接続プロファイルを変更し、**firewalld** ゾーンを割り 当てる方が効率的です。詳細は、[ゾーンへのネットワークインターフェイスの割り当て](#page-325-0) を参照してください。

手順

1. 接続プロファイルへのパスとその形式を決定します。

# **nmcli -f NAME,FILENAME connection** NAME FILENAME enp1s0 /etc/NetworkManager/system-connections/enp1s0.nmconnection enp7s0 /etc/sysconfig/network-scripts/ifcfg-enp7s0

NetworkManager は、さまざまな接続プロファイル形式に対して個別のディレクトリーとファ イル名を使用します。

- **/etc/NetworkManager/system-connections/<connection\_name>.nmconnection** ファイ ル内のプロファイルは、キーファイル形式を使用します。
- **/etc/sysconfig/network-scripts/ifcfg-<interface\_name>** ファイル内のプロファイルは ifcfg 形式を使用します。
- 2. 形式に応じて、対応するファイルを更新します。
	- ファイルがキーファイル形式を使用している場合は、**/etc/NetworkManager/systemconnections/<connection\_name>.nmconnection** ファイルの **[connection]** セクションに **zone=<name>** を追加します。

[connection] ... **zone=internal**

ファイルが ifcfg 形式を使用している場合は、**/etc/sysconfig/networkscripts/ifcfg-<interface\_name>** ファイルに **ZONE=<name>** を追加します。

## **ZONE=internal**

3. 接続プロファイルを再読み込みします。

# **nmcli connection reload**

4. 接続プロファイルを再度アクティベートします。

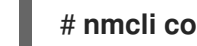

# **nmcli connection up <profile\_name>**

#### 検証

インターフェイスのゾーンを表示します。以下に例を示します。

# **firewall-cmd --get-zone-of-interface enp1s0** internal

# 40.7.6. ifcfg ファイルでゾーンをネットワーク接続に手動で割り当て

NetworkManager で接続を管理する場合は、NetworkManager が使用するゾーンを認識する必要があ ります。すべてのネットワーク接続にゾーンを指定できます。これにより、ポータブルデバイスを使用 したコンピューターの場所に従って、様々なファイアウォールを柔軟に設定できるようになります。し たがって、ゾーンおよび設定には、会社または自宅など、様々な場所を指定できます。

## 手順

**● 接続のゾーンを設定するには、/etc/sysconfig/network-scripts/ifcfg-connection\_name** ファ イルを変更して、この接続にゾーンを割り当てる行を追加します。

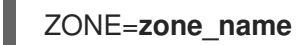

40.7.7. 新しいゾーンの作成

カスタムゾーンを使用するには、新しいゾーンを作成したり、事前定義したゾーンなどを使用したりし ます。新しいゾーンには **--permanent** オプションが必要となり、このオプションがなければコマンド は動作しません。

## 前提条件

● firewalld サービスが実行している。

## 手順

1. 新しいゾーンを作成します。

# **firewall-cmd --permanent --new-zone=zone-name**

2. 新しいゾーンを使用可能にします。

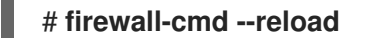

このコマンドは、すでに実行中のネットワークサービスを中断することなく、最近の変更を ファイアウォール設定に適用します。

## 検証

● 作成したゾーンが永続設定に追加されたかどうかを確認します。

# **firewall-cmd --get-zones --permanent**

40.7.8. 着信トラフィックにデフォルトの動作を設定するゾーンターゲットの使用

すべてのゾーンに対して、特に指定されていない着信トラフィックを処理するデフォルト動作を設定で きます。そのような動作は、ゾーンのターゲットを設定することで定義されます。4 つのオプションが あります。

- **ACCEPT**: 指定したルールで許可されていないパケットを除いた、すべての着信パケットを許可 します。
- REJECT: 指定したルールで許可されているパケット以外の着信パケットをすべて拒否しま す。**firewalld** がパケットを拒否すると、送信元マシンに拒否について通知されます。
- DROP: 指定したルールで許可されているパケット以外の着信パケットをすべて破棄しま す。**firewalld** がパケットを破棄すると、ソースマシンにパケット破棄の通知がされません。
- default: REJECT と似ていますが、特定のシナリオで特別な意味を持ちます。

前提条件

● firewalld サービスが実行している。

## 手順

ゾーンにターゲットを設定するには、以下を行います。

1. 特定ゾーンに対する情報をリスト表示して、デフォルトゾーンを確認します。

# **firewall-cmd --zone=zone-name --list-all**

2. ゾーンに新しいターゲットを設定します。

# **firewall-cmd --permanent --zone=zone-name --set-target= <default|ACCEPT|REJECT|DROP>**

#### 関連情報

**firewall-cmd(1)** man ページ

## 40.8. **FIREWALLD** でネットワークトラフィックの制御

**firewalld** パッケージは、事前定義された多数のサービスファイルをインストールし、それらをさらに 追加したり、カスタマイズしたりできます。さらに、これらのサービス定義を使用して、サービスが使 用するプロトコルとポート番号を知らなくても、サービスのポートを開いたり閉じたりできます。

40.8.1. CLI を使用した事前定義サービスによるトラフィックの制御

トラフィックを制御する最も簡単な方法は、事前定義したサービスを **firewalld** に追加する方法です。 これにより、必要なすべてのポートが開き、service definition file に従ってその他の設定が変更されま す。

#### 前提条件

● firewalld サービスが実行している。

#### 手順

1. **firewalld** のサービスがまだ許可されていないことを確認します。

# **firewall-cmd --list-services** ssh dhcpv6-client

このコマンドは、デフォルトゾーンで有効になっているサービスをリスト表示します。

2. **firewalld** のすべての事前定義サービスをリスト表示します。

#### # **firewall-cmd --get-services**

RH-Satellite-6 amanda-client amanda-k5-client bacula bacula-client bitcoin bitcoin-rpc bitcoin-testnet bitcoin-testnet-rpc ceph ceph-mon cfengine condor-collector ctdb dhcp dhcpv6 dhcpv6-client dns docker-registry ...

このコマンドは、デフォルトゾーンで利用可能なサービスのリストを表示します。

3. **firewalld** が許可するサービスのリストにサービスを追加します。

#### # **firewall-cmd --add-service=<service\_name>**

このコマンドは、指定したサービスをデフォルトゾーンに追加します。

4. 新しい設定を永続化します。

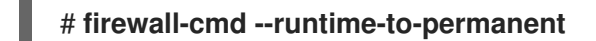

このコマンドは、これらのランタイムの変更をファイアウォールの永続的な設定に適用しま す。デフォルトでは、これらの変更はデフォルトゾーンの設定に適用されます。

## 検証

1. すべての永続的なファイアウォールのルールをリスト表示します。

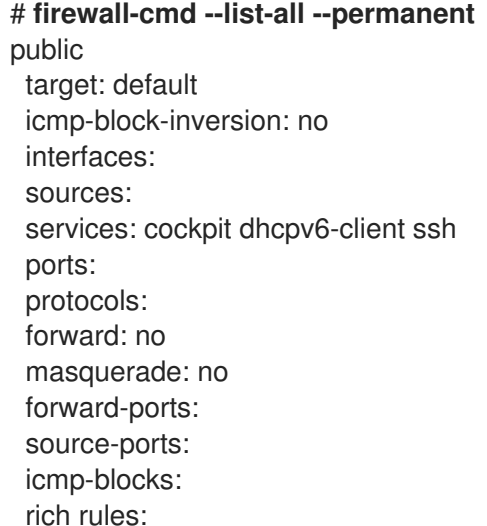

このコマンドは、デフォルトのファイアウォールゾーン (**public**) の永続的なファイアウォール のルールを含む完全な設定を表示します。

2. **firewalld** サービスの永続的な設定の有効性を確認します。

## # **firewall-cmd --check-config** success

永続的な設定が無効な場合、コマンドは詳細を含むエラーを返します。

#### # **firewall-cmd --check-config**

Error: INVALID\_PROTOCOL: 'public.xml': 'tcpx' not from {'tcp'|'udp'|'sctp'|'dccp'}

グラフィカルユーザーインターフェイスを使用して、事前定義されたサービスでネットワークトラ

永続的な設定ファイルを手動で検査して設定を確認することもできます。メインの設定ファイ ルは **/etc/firewalld/firewalld.conf** です。ゾーン固有の設定ファイルは **/etc/firewalld/zones/** ディレクトリーにあり、ポリシーは **/etc/firewalld/policies/** ディレクトリーにあります。

40.8.2. GUI を使用した事前定義サービスによるトラフィックの制御

グラフィカルユーザーインターフェイスを使用して、事前定義されたサービスでネットワークトラ フィックを制御できます。Firewall Configuration アプリケーションは、コマンドラインユーティリ ティーに代わる、アクセスしやすくユーザーフレンドリーな代替手段を提供します。

## 前提条件

- **firewall-config** パッケージがインストールされている。
- firewalld サービスが実行している。

## 手順

- 1. 事前定義したサービスまたはカスタマイズしたサービスを有効または無効にするには、以下を 行います。
	- a. firewall-config ユーティリティーを起動して、サービスを設定するネットワークゾーンを 選択します。
	- b. **Zones** タブを選択してから、下の **Services** タブを選択します。
	- c. 信頼するサービスのタイプごとにチェックボックスをオンにするか、チェックボックスを オフにして、選択したゾーンのサービスをブロックします。
- 2. サービスを編集するには、以下を行います。
	- a. firewall-config ユーティリティーを起動します。
	- b. **Configuration** メニューから **Permanent** を選択します。**Services** ウィンドウの下部に、 その他のアイコンおよびメニューボタンが表示されます。
	- c. 設定するサービスを選択します。

**Ports**、**Protocols**、**Source Port** のタブでは、選択したサービスのポート、プロトコル、およびソース ポートの追加、変更、ならびに削除が可能です。モジュールタブは、Netfilter ヘルパーモジュールの設 定を行います。**Destination** タブは、特定の送信先アドレスとインターネットプロトコル (**IPv4** または **IPv6**) へのトラフィックが制限できます。

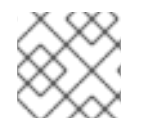

## 注記

**Runtime** モードでは、サービス設定を変更できません。

検証

- **Super** キーを押して、アクティビティーの概要に入ります。
- Firewall Configuration ユーティリティーを選択します。
	- コマンドラインで **firewall-config** コマンドを入力して、グラフィカルファイアウォール設 定ユーティリティーを起動することもできます。
- ファイアウォールの設定のリストを表示します。

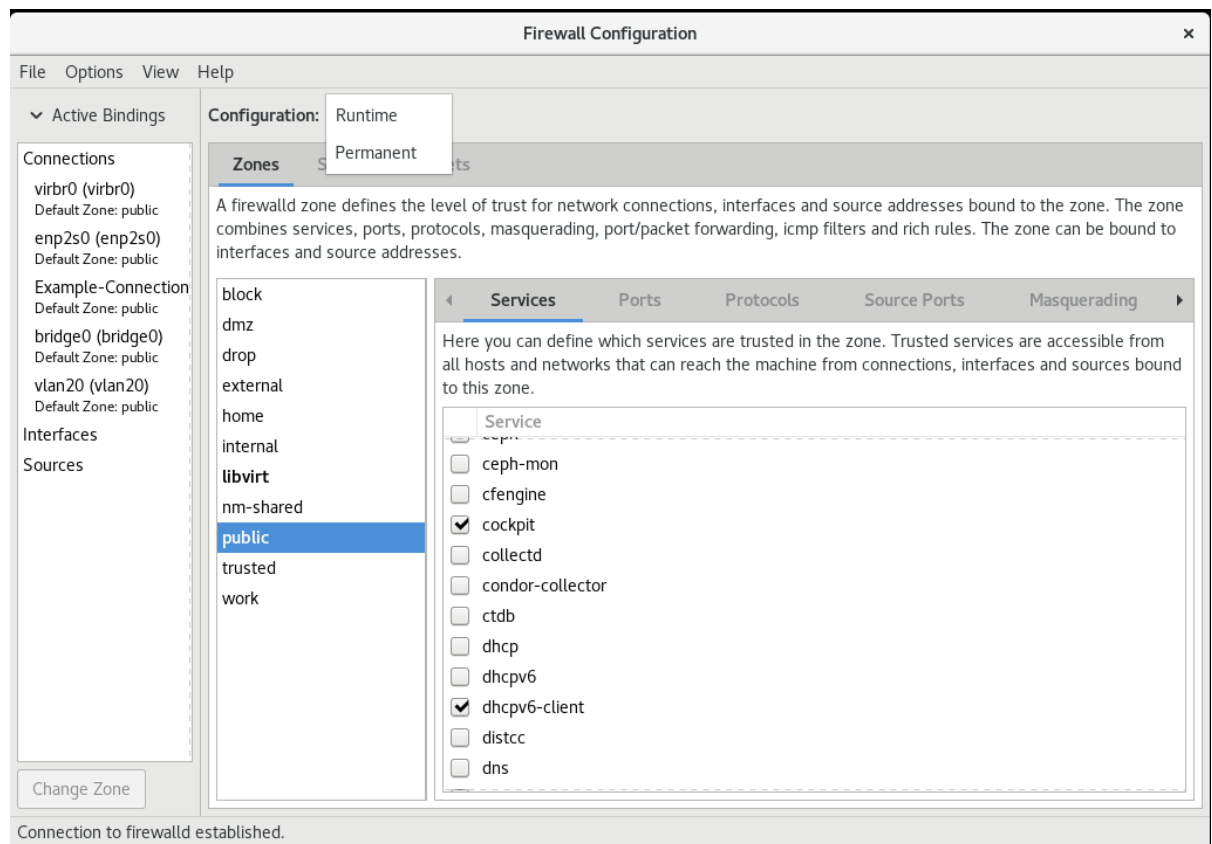

Default Zone: public Log Denied: off Panic Mode: disabled Automatic Helpers: no Lockdown: disabled

**Firewall Configuration** ウィンドウが開きます。このコマンドは通常のユーザーとして実行できます が、監理者パスワードが求められる場合もあります。

## 40.8.3. セキュアな Web サーバーのホストを可能にする firewalld の設定

ポートは、オペレーティングシステムがネットワークトラフィックを受信して区別し、システムサービ スに転送できるようにする論理サービスです。このシステムサービスは、ポートをリッスンし、ポート に入るトラフィックを待機するデーモンによって表されます。

通常、システムサービスは、サービスに予約されている標準ポートでリッスンします。**httpd** デーモン は、たとえば、ポート 80 をリッスンします。ただし、システム管理者は、サービス名の代わりにポー ト番号を直接指定できます。

**firewalld** サービスを使用して、データをホストするためのセキュアな Web サーバーへのアクセスを設 定できます。

#### 前提条件

● firewalld サービスが実行している。

#### 手順

1. 現在アクティブなファイアウォールゾーンを確認します。

# **firewall-cmd --get-active-zones**

2. HTTPS サービスを適切なゾーンに追加します。

# **firewall-cmd --zone=<zone\_name> --add-service=https --permanent**

3. ファイアウォール設定を再読み込みします。

## # **firewall-cmd --reload**

#### 検証

- 1. **firewalld** でポートが開いているかどうかを確認します。
	- ポート番号を指定してポートを開いた場合は、次のように入力します。

# **firewall-cmd --zone=<zone\_name> --list-all**

サービス定義を指定してポートを開いた場合は、次のように入力します。

# **firewall-cmd --zone=<zone\_name> --list-services**

40.8.4. ネットワークのセキュリティーを強化するための不使用または不要なポートの 閉鎖

開いているポートが不要になった場合は、**firewalld** ユーティリティーを使用してポートを閉じること ができます。

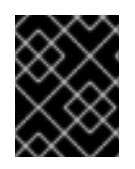

#### 重要

不要なポートをすべて閉じて、潜在的な攻撃対象領域を減らし、不正アクセスや脆弱性 悪用のリスクを最小限に抑えてください。

## 手順

1. 許可されているポートのリストを表示します。

## # **firewall-cmd --list-ports**

デフォルトでは、このコマンドはデフォルトゾーンで有効になっているポートをリスト表示し ます。

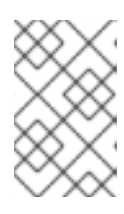

## 注記

このコマンドでは、ポートとして開かれているポートのみが表示されます。サー ビスとして開かれているポートは表示されません。その場合は、**--list-ports** の 代わりに **--list-all** オプションの使用を検討してください。

2. 許可されているポートのリストからポートを削除し、着信トラフィックに対して閉じます。

#### # **firewall-cmd --remove-port=port-number/port-type**

このコマンドは、ゾーンからポートを削除します。ゾーンを指定しない場合は、デフォルト ゾーンからポートが削除されます。

3. 新しい設定を永続化します。

# **firewall-cmd --runtime-to-permanent**

ゾーンを指定しない場合、このコマンドは、ランタイムの変更をデフォルトゾーンの永続的な 設定に適用します。

## 検証

1. アクティブなゾーンをリスト表示し、検査するゾーンを選択します。

#### # **firewall-cmd --get-active-zones**

2. 選択したゾーンで現在開いているポートをリスト表示し、不使用または不要なポートが閉じて いるかどうかを確認します。

# **firewall-cmd --zone=<zone\_to\_inspect> --list-ports**

40.8.5. CLI を使用したトラフィックの制御

**firewall-cmd** コマンドを使用すると、次のことが可能です。

- ネットワークトラフィックの無効化
- ネットワークトラフィックの有効化

その結果、たとえばシステムの防御を強化したり、データのプライバシーを確保したり、ネットワーク リソースを最適化したりすることができます。

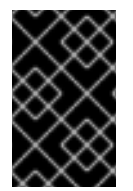

#### 重要

パニックモードを有効にすると、ネットワークトラフィックがすべて停止します。した がって、そのマシンへの物理アクセスがある場合、またはシリアルコンソールを使用し てログインする場合に限り使用してください。

#### 手順

1. ネットワークトラフィックを直ちに無効にするには、パニックモードをオンにします。

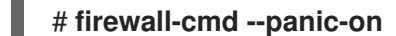

2. パニックモードをオフにし、ファイアウォールを永続設定に戻します。パニックモードを無効 にするには、次のコマンドを実行します。

# **firewall-cmd --panic-off**

## 検証

パニックモードを有効または無効にするには、次のコマンドを実行します。

#### # **firewall-cmd --query-panic**

40.8.6. GUI を使用してプロトコルを使用したトラフィックの制御

特定のプロトコルを使用してファイアウォールを経由したトラフィックを許可するには、GUI を使用で きます。

前提条件

**firewall-config** パッケージがインストールされている

#### 手順

- 1. firewall-config ツールを起動し、設定を変更するネットワークゾーンを選択します。
- 2. 右側で **Protocols** タブを選択し、**Add** ボタンをクリックします。**Protocol** ウィンドウが開き ます。
- 3. リストからプロトコルを選択するか、**Other Protocol** チェックボックスを選択し、そのフィー ルドにプロトコルを入力します。

# 40.9. ゾーンを使用し、ソースに応じた着信トラフィックの管理

ゾーンを使用して、そのソースに基づいて着信トラフィックを管理するゾーンを使用できます。このコ ンテキストでの着信トラフィックとは、システム宛てのデータ、または **firewalld** を実行しているホス トを通過するデータです。ソースは通常、トラフィックの発信元の IP アドレスまたはネットワーク範 囲を指します。その結果、着信トラフィックをソートして異なるゾーンに割り当て、そのトラフィック が到達できるサービスを許可または禁止することができます。

ソースアドレスによる一致は、インターフェイス名による一致よりも優先されます。ソースをゾーンに 追加すると、ファイアウォールは、インターフェイスベースのルールよりも着信トラフィックに対する ソースベースのルールを優先します。これは、着信トラフィックが特定のゾーンに指定されたソースア ドレスと一致する場合、トラフィックが通過するインターフェイスに関係なく、ソースアドレスに関連 付けられたゾーンによってトラフィックの処理方法が決定されることを意味します。一方、インター フェイスベースのルールは通常、特定のソースベースのルールに一致しないトラフィックのための フォールバックです。これらのルールは、ソースがゾーンに明示的に関連付けられていないトラフィッ クに適用されます。これにより、特定のソース定義ゾーンがないトラフィックのデフォルトの動作を定 義できます。

## 40.9.1. ソースの追加

着信トラフィックを特定のゾーンに転送する場合は、そのゾーンにソースを追加します。ソースは、 CIDR (Classless Inter-domain Routing) 表記法の IP アドレスまたは IP マスクになります。

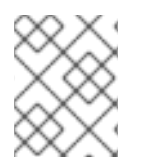

#### 注記

ネットワーク範囲が重複している複数のゾーンを追加する場合は、ゾーン名で順序付け され、最初のゾーンのみが考慮されます。

● 現在のゾーンにソースを設定するには、次のコマンドを実行します。

# **firewall-cmd --add-source=<source>**

● 特定ゾーンのソース IP アドレスを設定するには、次のコマンドを実行します。

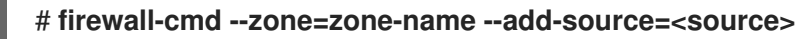

以下の手順は、信頼される ゾーンで 192.168.2.15 からのすべての着信トラフィックを許可します。

1. 利用可能なすべてのゾーンをリストします。

## # **firewall-cmd --get-zones**

2. 永続化モードで、信頼ゾーンにソース IP を追加します。

# **firewall-cmd --zone=trusted --add-source=192.168.2.15**

3. 新しい設定を永続化します。

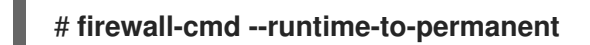

## 40.9.2. ソースの削除

ゾーンからソースを削除すると、当該ソースに指定したルールは、そのソースから発信されたトラ フィックに適用されなくなります。代わりに、トラフィックは、その発信元のインターフェイスに関連 付けられたゾーンのルールと設定にフォールバックするか、デフォルトゾーンに移動します。

## 手順

1. 必要なゾーンに対して許可されているソースのリストを表示します。

# **firewall-cmd --zone=zone-name --list-sources**

2. ゾーンからソースを永続的に削除します。

# **firewall-cmd --zone=zone-name --remove-source=<source>**

3. 新しい設定を永続化します。

# **firewall-cmd --runtime-to-permanent**

## 40.9.3. ソースポートの削除

ソースポートを削除して、送信元ポートに基づいてトラフィックの分類を無効にします。

## 手順

● ソースポートを削除するには、次のコマンドを実行します。

# **firewall-cmd --zone=zone-name --remove-source-port=<portname>/<tcp|udp|sctp|dccp>**

40.9.4. ゾーンおよびソースを使用して特定ドメインのみに対してサービスの許可

特定のネットワークからのトラフィックを許可して、マシンのサービスを使用するには、ゾーンおよび ソースを使用します。以下の手順では、他のトラフィックがブロックされている間に **192.0.2.0/24** ネッ トワークからの HTTP トラフィックのみを許可します。

# 

警告

このシナリオを設定する場合は、**default** のターゲットを持つゾーンを使用しま す。**192.0.2.0/24** からのトラフィックではネットワーク接続がすべて許可されるた め、ターゲットが **ACCEPT** に設定されたゾーンを使用することは、セキュリ ティー上のリスクになります。

## 手順

1. 利用可能なすべてのゾーンをリストします。

# **firewall-cmd --get-zones** block dmz drop external home internal public trusted work

2. IP 範囲を **internal** ゾーンに追加し、ソースから発信されるトラフィックをゾーン経由でルー ティングします。

# **firewall-cmd --zone=internal --add-source=192.0.2.0/24**

3. **http** サービスを **internal** ゾーンに追加します。

# **firewall-cmd --zone=internal --add-service=http**

4. 新しい設定を永続化します。

# **firewall-cmd --runtime-to-permanent**

## 検証

● internal ゾーンがアクティブで、サービスが許可されていることを確認します。

# **firewall-cmd --zone=internal --list-all** internal (active) target: default icmp-block-inversion: no interfaces: sources: **192.0.2.0/24** services: cockpit dhcpv6-client mdns samba-client ssh **http** ...

## 関連情報

**● firewalld.zones(5)** の man ページ

40.10. ゾーン間で転送されるトラフィックのフィルタリング

**firewalld** を使用すると、異なる **firewalld** ゾーン間のネットワークデータのフローを制御できます。 ルールとポリシーを定義することで、これらのゾーン間を移動するトラフィックをどのように許可また はブロックするかを管理できます。

ポリシーオブジェクト機能は、**firewalld** で正引きフィルターと出力フィルターを提供しま す。**firewalld** を使用して、異なるゾーン間のトラフィックをフィルタリングし、ローカルでホストさ れている仮想マシンへのアクセスを許可して、ホストを接続できます。

40.10.1. ポリシーオブジェクトとゾーンの関係

ポリシーオブジェクトを使用すると、サービス、ポート、リッチルールなどの firewalld のプリミティブ をポリシーに割り当てることができます。ポリシーオブジェクトは、ステートフルおよび一方向の方法 でゾーン間を通過するトラフィックに適用することができます。

# **firewall-cmd --permanent --new-policy myOutputPolicy**

# **firewall-cmd --permanent --policy myOutputPolicy --add-ingress-zone HOST**

# **firewall-cmd --permanent --policy myOutputPolicy --add-egress-zone ANY**

**HOST** および **ANY** は、イングレスゾーンおよびエグレスゾーンのリストで使用されるシンボリック ゾーンです。

- **HOST** シンボリックゾーンは、firewalld を実行しているホストから発信されるトラフィック、 またはホストへの宛先を持つトラフィックのポリシーを許可します。
- **ANY** シンボリックゾーンは、現行および将来のすべてのゾーンにポリシーを適用します。**ANY** シンボリックゾーンは、すべてのゾーンのワイルドカードとして機能します。

40.10.2. 優先度を使用したポリシーのソート

同じトラフィックセットに複数のポリシーを適用できるため、優先度を使用して、適用される可能性の あるポリシーの優先順位を作成する必要があります。

ポリシーをソートする優先度を設定するには、次のコマンドを実行します。

# **firewall-cmd --permanent --policy mypolicy --set-priority -500**

この例では、-500 の優先度は低くなりますが、優先度は高くなります。したがって、-500 は、-100 より前に実行されます。

優先度の数値が小さいほど優先度が高く、最初に適用されます。

40.10.3. ポリシーオブジェクトを使用した、ローカルでホストされているコンテナー と、ホストに物理的に接続されているネットワークとの間でのトラフィックのフィルタ リング

ポリシーオブジェクト機能を使用すると、ユーザーは Podman ゾーンと firewalld ゾーン間のトラ フィックをフィルタリングできます。

# 注記

Red Hat は、デフォルトではすべてのトラフィックをブロックし、Podman ユーティリ ティーに必要なサービスを選択して開くことを推奨します。

- 手順
- 1. 新しいファイアウォールポリシーを作成します。

# **firewall-cmd --permanent --new-policy podmanToAny**

2. Podman から他のゾーンへのすべてのトラフィックをブロックし、Podman で必要なサービス のみを許可します。

# **firewall-cmd --permanent --policy podmanToAny --set-target REJECT** # **firewall-cmd --permanent --policy podmanToAny --add-service dhcp** # **firewall-cmd --permanent --policy podmanToAny --add-service dns** # **firewall-cmd --permanent --policy podmanToAny --add-service https**

3. 新しい Podman ゾーンを作成します。

# **firewall-cmd --permanent --new-zone=podman**

4. ポリシーのイングレスゾーンを定義します。

# **firewall-cmd --permanent --policy podmanToHost --add-ingress-zone podman**

5. 他のすべてのゾーンのエグレスゾーンを定義します。

# **firewall-cmd --permanent --policy podmanToHost --add-egress-zone ANY**

エグレスゾーンを ANY に設定すると、Podman と他のゾーンの間でフィルタリングすることに なります。ホストに対してフィルタリングする場合は、エグレスゾーンを HOST に設定しま す。

6. firewalld サービスを再起動します。

#### # **systemctl restart firewalld**

#### 検証

● 他のゾーンに対する Podman ファイアウォールポリシーを検証します。

```
# firewall-cmd --info-policy podmanToAny
podmanToAny (active)
 ...
 target: REJECT
 ingress-zones: podman
 egress-zones: ANY
 services: dhcp dns https
 ...
```
40.10.4. ポリシーオブジェクトのデフォルトターゲットの設定

ポリシーには --set-target オプションを指定できます。以下のターゲットを使用できます。

● ACCEPT - パケットを受け入れます

- **DROP** 不要なパケットを破棄します
- REJECT ICMP 応答で不要なパケットを拒否します
- CONTINUE (デフォルト) パケットは、次のポリシーとゾーンのルールに従います。

# **firewall-cmd --permanent --policy mypolicy --set-target CONTINUE**

## 検証

● ポリシーに関する情報の確認

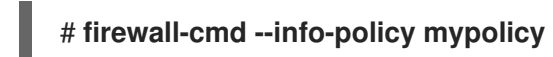

40.10.5. DNAT を使用して HTTPS トラフィックを別のホストに転送する

Web サーバーがプライベート IP アドレスを持つ DMZ で実行されている場合は、宛先ネットワークア ドレス変換 (DNAT) を設定して、インターネット上のクライアントがこの Web サーバーに接続できる ようにすることができます。この場合、Web サーバーのホスト名はルーターのパブリック IP アドレス に解決されます。クライアントがルーターの定義済みポートへの接続を確立すると、ルーターはパケッ トを内部 Web サーバーに転送します。

#### 前提条件

- DNS サーバーが、Web サーバーのホスト名をルーターの IP アドレスに解決している。
- 次の設定を把握している。
	- 転送するプライベート IP アドレスおよびポート番号
	- 使用する IP プロトコル
	- パケットをリダイレクトする Web サーバーの宛先 IP アドレスおよびポート

#### 手順

1. ファイアウォールポリシーを作成します。

#### # **firewall-cmd --permanent --new-policy <example\_policy>**

ポリシーは、ゾーンとは対照的に、入力、出力、および転送されるトラフィックのパケット フィルタリングを許可します。ローカルで実行されている Web サーバー、コンテナー、または 仮想マシン上のエンドポイントにトラフィックを転送するには、このような機能が必要になる ため、これは重要です。

2. イングレストラフィックとエグレストラフィックのシンボリックゾーンを設定して、ルーター 自体がローカル IP アドレスに接続し、このトラフィックを転送できるようにします。

# **firewall-cmd --permanent --policy=<example\_policy> --add-ingress-zone=HOST** # **firewall-cmd --permanent --policy=<example\_policy> --add-egress-zone=ANY**

**--add-ingress-zone=HOST** オプションは、ローカルで生成され、ローカルホストから送信され るパケットを参照します。**--add-egress-zone=ANY** オプションは、任意のゾーンに向かうトラ フィックを参照します。

3. トラフィックを Web サーバーに転送するリッチルールを追加します。

# **firewall-cmd --permanent --policy=<example\_policy> --add-rich-rule='rule family="ipv4" destination address="192.0.2.1" forward-port port="443" protocol="tcp" to-port="443" to-addr="192.51.100.20"'**

リッチルールは、ルーターの IP アドレス (192.0.2.1) のポート 443 から Web サーバーの IP ア ドレス (192.51.100.20) のポート 443 に TCP トラフィックを転送します。

4. ファイアウォール設定ファイルをリロードします。

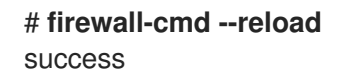

- 5. カーネルで 127.0.0.0/8 のルーティングを有効にします。
	- 変更を永続化するには、次を実行します。

# echo "net.ipv4.conf.all.route localnet=1" > /etc/sysctl.d/90-enable-route**localnet.conf**

このコマンドは、**route\_localnet** カーネルパラメーターを永続的に設定し、システムの再 起動後も設定が確実に保持されるようにします。

システムを再起動することなく直ちに設定を適用するには、次のコマンドを実行します。

# **sysctl -p /etc/sysctl.d/90-enable-route-localnet.conf**

**sysctl** コマンドは、オンザフライで変更を適用するのに便利ですが、システムを再起動す ると設定は元に戻ります。

### 検証

1. Web サーバーに転送したルーターの IP アドレスおよびポートに接続します。

# **curl https://192.0.2.1:443**

2. **net.ipv4.conf.all.route\_localnet** カーネルパラメーターがアクティブであることを確認しま す。

# **sysctl net.ipv4.conf.all.route\_localnet** net.ipv4.conf.all.route  $localnet = 1$ 

3. **<example\_policy>** がアクティブであり、必要な設定 (特にソース IP アドレスとポート、使用 するプロトコル、宛先 IP アドレスとポート) が含まれていることを確認します。

# **firewall-cmd --info-policy=<example\_policy>** example\_policy (active) priority: -1 target: CONTINUE ingress-zones: HOST egress-zones: ANY services: ports:

protocols: masquerade: no forward-ports: source-ports: icmp-blocks: rich rules: rule family="ipv4" destination address="192.0.2.1" forward-port port="443" protocol="tcp" toport="443" to-addr="192.51.100.20"

#### 関連情報

- **firewall-cmd(1)**、**firewalld.policies(5)**、**firewalld.richlanguage(5)**、**sysctl(8)**、および **sysctl.conf(5)** の man ページ
- /etc/sysctl.d/ [の設定ファイルでカーネルパラメーターの調整](https://access.redhat.com/documentation/ja-jp/red_hat_enterprise_linux/8/html/managing_monitoring_and_updating_the_kernel/configuring-kernel-parameters-at-runtime_managing-monitoring-and-updating-the-kernel#using-configuration-files-in-etc-sysctl-d-to-adjust-kernel-parameters_configuring-kernel-parameters-at-runtime)

# 40.11. FIREWALLD を使用した NAT の設定

**firewalld** では、以下のネットワークアドレス変換 (NAT) タイプを設定できます。

- マスカレーディング
- 宛先 NAT (DNAT)
- リダイレクト

40.11.1. ネットワークアドレス変換のタイプ

以下は、ネットワークアドレス変換 (NAT) タイプになります。

#### マスカレーディング

この NAT タイプのいずれかを使用して、パケットのソース IP アドレスを変更します。たとえば、 インターネットサービスプロバイダー (ISP) は、プライベート IP 範囲 (**10.0.0.0/8** など) をルーティ ングしません。ネットワークでプライベート IP 範囲を使用し、ユーザーがインターネット上のサー バーにアクセスできるようにする必要がある場合は、この範囲のパケットのソース IP アドレスをパ ブリック IP アドレスにマップします。

マスカレードは、出力インターフェイスの IP アドレスを自動的に使用します。したがって、出力イ ンターフェイスが動的 IP アドレスを使用する場合は、マスカレードを使用します。

#### 宛先 NAT (DNAT)

この NAT タイプを使用して、着信パケットの宛先アドレスとポートを書き換えます。たとえば、 Web サーバーがプライベート IP 範囲の IP アドレスを使用しているため、インターネットから直接 アクセスできない場合は、ルーターに DNAT ルールを設定し、着信トラフィックをこのサーバーに リダイレクトできます。

#### リダイレクト

このタイプは、パケットをローカルマシンの別のポートにリダイレクトする DNAT の特殊なケース です。たとえば、サービスが標準ポートとは異なるポートで実行する場合は、標準ポートからこの 特定のポートに着信トラフィックをリダイレクトすることができます。

## 40.11.2. IP アドレスのマスカレードの設定

システムで IP マスカレードを有効にできます。IP マスカレードは、インターネットにアクセスする際 にゲートウェイの向こう側にある個々のマシンを隠します。

手順

1. **external** ゾーンなどで IP マスカレーディングが有効かどうかを確認するには、**root** で次のコ マンドを実行します。

# **firewall-cmd --zone=external --query-masquerade**

このコマンドでは、有効な場合は **yes** と出力され、終了ステータスは **0** になります。無効の場 合は **no** と出力され、終了ステータスは **1** になります。**zone** を省略すると、デフォルトのゾー ンが使用されます。

2. IP マスカレードを有効にするには、**root** で次のコマンドを実行します。

# **firewall-cmd --zone=external --add-masquerade**

- 3. この設定を永続化するには、**--permanent** オプションをコマンドに渡します。
- 4. IP マスカレードを無効にするには、**root** で次のコマンドを実行します。

## # **firewall-cmd --zone=external --remove-masquerade**

この設定を永続化するには、**--permanent** をコマンドラインに渡します。

## 40.11.3. DNAT を使用した着信 HTTP トラフィックの転送

宛先ネットワークアドレス変換 (DNAT) を使用して、着信トラフィックを 1 つの宛先アドレスおよび ポートから別の宛先アドレスおよびポートに転送できます。通常、外部ネットワークインターフェイス からの着信リクエストを特定の内部サーバーまたはサービスにリダイレクトする場合に役立ちます。

#### 前提条件

**firewalld** サービスが実行している。

#### 手順

1. 次の内容を含む **/etc/sysctl.d/90-enable-IP-forwarding.conf** ファイルを作成します。

net.ipv4.ip\_forward=1

この設定によって、カーネルでの IP 転送が有効になります。これにより、内部 RHEL サーバー がルーターとして機能し、ネットワークからネットワークへパケットを転送するようになりま す。

2. **/etc/sysctl.d/90-enable-IP-forwarding.conf** ファイルから設定をロードします。

# **sysctl -p /etc/sysctl.d/90-enable-IP-forwarding.conf**

3. 着信 HTTP トラフィックを転送します。

# **firewall-cmd --zone=public --add-forwardport=port=80:proto=tcp:toaddr=198.51.100.10:toport=8080 --permanent**

上記のコマンドは、次の設定で DNAT ルールを定義します。

- **--zone=public** DNAT ルールを設定するファイアウォールゾーン。必要なゾーンに合わせ て調整できます。
- **--add-forward-port** ポート転送ルールを追加することを示すオプション。
- **port=80** 外部宛先ポート。
- **proto=tcp** TCP トラフィックを転送することを示すプロトコル。
- toaddr=198.51.100.10 宛先 IP アドレス。
- **toport=8080 内部サーバーの宛先ポート。**
- **--permanent** 再起動後も DNAT ルールを永続化するオプション。
- 4. ファイアウォール設定をリロードして、変更を適用します。

## # **firewall-cmd --reload**

## 検証

使用したファイアウォールゾーンの DNAT ルールを確認します。

# **firewall-cmd --list-forward-ports --zone=public** port=80:proto=tcp:toport=8080:toaddr=198.51.100.10

あるいは、対応する XML 設定ファイルを表示します。

```
# cat /etc/firewalld/zones/public.xml
<?xml version="1.0" encoding="utf-8"?>
<zone>
 <short>Public</short>
 <description>For use in public areas. You do not trust the other computers on networks to
not harm your computer. Only selected incoming connections are accepted.</description>
 <service name="ssh"/>
 <service name="dhcpv6-client"/>
 <service name="cockpit"/>
 <forward-port port="80" protocol="tcp" to-port="8080" to-addr="198.51.100.10"/>
 <forward/>
</zone>
```
#### 関連情報

- [ランタイム時のカーネルパラメーターの設定](https://access.redhat.com/documentation/ja-jp/red_hat_enterprise_linux/9/html/managing_monitoring_and_updating_the_kernel/configuring-kernel-parameters-at-runtime_managing-monitoring-and-updating-the-kernel#doc-wrapper)
- **firewall-cmd(1)** man ページ

40.11.4. 非標準ポートからのトラフィックをリダイレクトして、標準ポートで Web サー ビスにアクセスできるようにする

リダイレクトメカニズムを使用すると、ユーザーが URL でポートを指定しなくても、非標準ポートで 内部的に実行される Web サービスにアクセスできるようになります。その結果、URL はよりシンプル になり、ブラウジングエクスペリエンスが向上します。一方で、非標準ポートは依然として内部で、ま たは特定の要件のために使用されます。

前提条件

● firewalld サービスが実行している。

## 手順

1. 次の内容を含む **/etc/sysctl.d/90-enable-IP-forwarding.conf** ファイルを作成します。

net.ipv4.ip\_forward=1

この設定によって、カーネルでの IP 転送が有効になります。

2. **/etc/sysctl.d/90-enable-IP-forwarding.conf** ファイルから設定をロードします。

# **sysctl -p /etc/sysctl.d/90-enable-IP-forwarding.conf**

3. NAT リダイレクトルールを作成します。

# **firewall-cmd --zone=public --add-forwardport=port=<standard\_port>:proto=tcp:toport=<non\_standard\_port> --permanent**

上記のコマンドは、次の設定で NAT リダイレクトルールを定義します。

- **--zone=public** ルールを設定するファイアウォールゾーン。必要なゾーンに合わせて調整 できます。
- **--add-forward-port=port=<non standard port>** 着信トラフィックを最初に受信する ソースポートを使用したポート転送 (リダイレクト) ルールを追加することを示すオプショ ン。
- **proto=tcp** TCP トラフィックをリダイレクトすることを示すプロトコル。
- toport=<standard port> 着信トラフィックがソースポートで受信された後にリダイレク トされる宛先ポート。
- **--permanent** 再起動後もルールを永続化するオプション。
- 4. ファイアウォール設定をリロードして、変更を適用します。

```
# firewall-cmd --reload
```
#### 検証

使用したファイアウォールゾーンのリダイレクトルールを確認します。  $\bullet$ 

# **firewall-cmd --list-forward-ports** port=8080:proto=tcp:toport=80:toaddr=

あるいは、対応する XML 設定ファイルを表示します。

```
# cat /etc/firewalld/zones/public.xml
<?xml version="1.0" encoding="utf-8"?>
<zone>
 <short>Public</short>
```
<description>For use in public areas. You do not trust the other computers on networks to not harm your computer. Only selected incoming connections are accepted.</description> <service name="ssh"/> <service name="dhcpv6-client"/> <service name="cockpit"/> **<forward-port port="8080" protocol="tcp" to-port="80"/>** <forward/> </zone>

#### 関連情報

- [ランタイム時のカーネルパラメーターの設定](https://access.redhat.com/documentation/ja-jp/red_hat_enterprise_linux/9/html/managing_monitoring_and_updating_the_kernel/configuring-kernel-parameters-at-runtime_managing-monitoring-and-updating-the-kernel#doc-wrapper)
- **firewall-cmd(1)** man ページ

# 40.12. ICMP リクエストの管理

**Internet Control Message Protocol**(**ICMP**) は、テスト、トラブルシューティング、診断のために、さ まざまなネットワークデバイスによって使用されるサポート対象のプロトコルです。**ICMP** は、システ ム間でデータを交換するのに使用されていないため、TCP、UDP などの転送プロトコルとは異なりま す。

**ICMP** メッセージ (特に **echo-request** および **echo-reply**) を利用して、ネットワークに関する情報を明 らかにし、その情報をさまざまな不正行為に悪用することが可能です。したがって、**firewalld** は、 ネットワーク情報を保護するため、**ICMP** リクエストを制御できます。

## 40.12.1. ICMP フィルタリングの設定

ICMP フィルタリングを使用すると、ファイアウォールでシステムへのアクセスを許可または拒否する ICMP のタイプとコードを定義できます。ICMP のタイプとコードは、ICMP メッセージの特定のカテゴ リーとサブカテゴリーです。

ICMP フィルタリングは、たとえば次の分野で役立ちます。

- セキュリティーの強化 潜在的に有害な ICMP のタイプとコードをブロックして、攻撃対象領 域を縮小します。
- ネットワークパフォーマンス 必要な ICMP タイプのみを許可してネットワークパフォーマン スを最適化し、過剰な ICMP トラフィックによって引き起こされる潜在的なネットワーク輻輳 を防ぎます。
- トラブルシューティングの制御 ネットワークのトラブルシューティングに不可欠な ICMP 機 能を維持し、潜在的なセキュリティーリスクとなる ICMP タイプをブロックします。

#### 前提条件

**● firewalld** サービスが実行している。

#### 手順

1. 利用可能な ICMP のタイプとコードをリスト表示します。

#### # **firewall-cmd --get-icmptypes**

address-unreachable bad-header beyond-scope communication-prohibited destinationunreachable echo-reply echo-request failed-policy fragmentation-needed host-precedenceviolation host-prohibited host-redirect host-unknown host-unreachable ...

この事前定義されたリストから、許可またはブロックする ICMP のタイプとコードを選択しま す。

- 2. 特定の ICMP タイプを次の方法でフィルタリングします。
	- $\bullet$  許可する ICMP タイプ:

# **firewall-cmd --zone=<target-zone> --remove-icmp-block=echo-request - permanent**

このコマンドは、エコーリクエスト ICMP タイプに対する既存のブロックルールを削除し ます。

ブロックする ICMP タイプ:

# **firewall-cmd --zone=<target-zone> --add-icmp-block=redirect --permanent**

このコマンドは、リダイレクトメッセージ ICMP タイプがファイアウォールによって確実 にブロックされるようにします。

3. ファイアウォール設定をリロードして、変更を適用します。

```
# firewall-cmd --reload
```
## 検証

フィルタリングルールが有効であることを確認します。

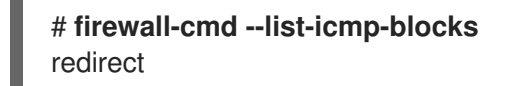

コマンド出力には、許可またはブロックした ICMP のタイプとコードが表示されます。

#### 関連情報

**firewall-cmd(1)** man ページ

# 40.13. **FIREWALLD** を使用した IP セットの設定および制御

IP セットは、より柔軟かつ効率的にファイアウォールのルールを管理するために、IP アドレスとネッ トワークをセットにグループ化する RHEL 機能です。

IP セットは、たとえば次のようなシナリオで役立ちます。

- 大きな IP アドレスリストを処理する場合
- これらの大きな IP アドレスリストに動的更新を実装する場合
- カスタムの IP ベースポリシーを作成して、ネットワークのセキュリティーと制御を強化する場 合

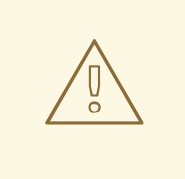

警告

Red Hat では、**firewall-cmd** コマンドを使用して IP セットを作成および管理する ことを推奨します。

40.13.1. IP セットを使用した許可リストの動的更新の設定

ほぼリアルタイムで更新を行うことで、予測不可能な状況でも IP セット内の特定の IP アドレスまたは IP アドレス範囲を柔軟に許可できます。これらの更新は、セキュリティー脅威の検出やネットワーク動 作の変化など、さまざまなイベントによってトリガーされます。通常、このようなソリューションでは 自動化を活用して手動処理を減らし、素早く状況に対応することでセキュリティーを向上させます。

#### 前提条件

● firewalld サービスが実行している。

#### 手順

1. 分かりやすい名前で IP セットを作成します。

# **firewall-cmd --permanent --new-ipset=allowlist --type=hash:ip**

この **allowlist** という新しい IP セットには、ファイアウォールで許可する IP アドレスが含まれ ています。

2. IP セットに動的更新を追加します。

# **firewall-cmd --permanent --ipset=allowlist --add-entry=198.51.100.10**

この設定により、新しく追加した、ネットワークトラフィックを渡すことがファイアウォール により許可される IP アドレスで、**allowlist** の IP セットが更新されます。

3. 先に作成した IP セットを参照するファイアウォールのルールを作成します。

# **firewall-cmd --permanent --zone=public --add-source=ipset:allowlist**

このルールがない場合、IP セットはネットワークトラフィックに影響を与えません。デフォル トのファイアウォールポリシーが優先されます。

4. ファイアウォール設定をリロードして、変更を適用します。

#### # **firewall-cmd --reload**

#### 検証

1. すべての IP セットをリスト表示します。

# **firewall-cmd --get-ipsets** allowlist

- 2. アクティブなルールをリスト表示します。
	- # **firewall-cmd --list-all** public (active) target: default icmp-block-inversion: no interfaces: enp0s1 **sources: ipset:allowlist** services: cockpit dhcpv6-client ssh ports: protocols: ...

コマンドライン出力の **sources** セクションでは、どのトラフィックの発信元 (ホスト名、イン ターフェイス、IP セット、サブネットなど) が、特定のファイアウォールゾーンへのアクセス を許可または拒否されているかについての洞察が得られます。上記の場合、**allowlist** IP セット に含まれる IP アドレスが、**public** ゾーンのファイアウォールを通してトラフィックを渡すこと が許可されています。

3. IP セットの内容を調べます。

# **cat /etc/firewalld/ipsets/allowlist.xml** <?xml version="1.0" encoding="utf-8"?> <ipset type="hash:ip"> <entry>198.51.100.10</entry> </ipset>

#### 次のステップ

● スクリプトまたはセキュリティーユーティリティーを使用して脅威インテリジェンスのフィー ドを取得し、それに応じて **allowlist** を自動的に更新します。

#### 関連情報

**firewall-cmd(1)** man ページ

## 40.14. リッチルールの優先度設定

デフォルトでは、リッチルールはルールアクションに基づいて設定されます。たとえば、許可 ルールよ りも 拒否 ルールが優先されます。リッチルールで **priority** パラメーターを使用すると、管理者はリッ チルールとその実行順序をきめ細かく制御できます。**priority** パラメーターを使用すると、ルールはま ず優先度の値によって昇順にソートされます。多くのルールが同じ **priority** を持つ場合、ルールの順序 はルールアクションによって決まります。アクションも同じである場合、順序は定義されない可能性が あります。

#### 40.14.1. priority パラメーターを異なるチェーンにルールを整理する方法

リッチルールの **priority** パラメーターは、**-32768** から **32767** までの任意の数値に設定でき、数値が小 さいほど優先度が高くなります。

**firewalld** サービスは、優先度の値に基づいて、ルールを異なるチェーンに整理します。

**● 優先度が 0 未満 - ルールは pre 接尾辞が付いたチェーンにリダイレクトされます。** 

- 優先度が 0 を超える ルールは **\_post** 接尾辞が付いたチェーンにリダイレクトされます。
- 優先度が 0 アクションに基づいて、ルールは、 log、 deny、または allow のアクションを 使用してチェーンにリダイレクトされます。

このサブチェーンでは、**firewalld** は優先度の値に基づいてルールを分類します。

40.14.2. リッチルールの優先度の設定

以下は、**priority** パラメーターを使用して、他のルールで許可または拒否されていないすべてのトラ フィックをログに記録するリッチルールを作成する方法を示しています。このルールを使用して、予期 しないトラフィックにフラグを付けることができます。

#### 手順

優先度が非常に低いルールを追加して、他のルールと一致していないすべてのトラフィックを ログに記録します。

# **firewall-cmd --add-rich-rule='rule priority=32767 log prefix="UNEXPECTED: " limit value="5/m"'**

このコマンドでは、ログエントリーの数を、毎分 **5** に制限します。

#### 検証

前の手順のコマンドで作成した **nftables** ルールを表示します。

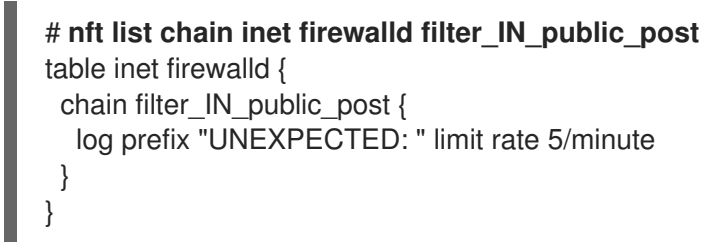

## 40.15. ファイアウォールロックダウンの設定

ローカルのアプリケーションやサービスは、**root** で実行していれば、ファイアウォール設定を変更でき ます (たとえば libvirt)。管理者は、この機能を使用してファイアウォール設定をロックし、すべてのア プリケーションでファイアウォール変更を要求できなくするか、ロックダウンの許可リストに追加され たアプリケーションのみがファイアウォール変更を要求できるようにすることが可能になります。ロッ クダウン設定はデフォルトで無効になっています。これを有効にすると、ローカルのアプリケーション やサービスによるファイアウォールへの望ましくない設定変更を確実に防ぐことができます。

40.15.1. CLI を使用したロックダウンの設定

コマンドラインでロックダウン機能を有効または無効にすることができます。

## 手順

1. ロックダウンが有効かどうかをクエリーするには、以下を実行します。

#### # **firewall-cmd --query-lockdown**

2. 次のいずれかの方法でロックダウン設定を管理します。

● ロックダウンを有効にする場合:

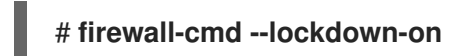

● ロックダウンを無効にする場合:

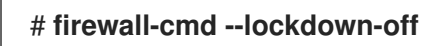

40.15.2. ロックダウン許可リスト設定ファイルの概要

デフォルトの許可リスト設定ファイルには、**NetworkManager** コンテキストと、**libvirt** のデフォルト コンテキストが含まれます。リストには、ユーザー ID (0) もあります。

許可リスト設定ファイルは **/etc/firewalld/** ディレクトリーに保存されます。

```
<?xml version="1.0" encoding="utf-8"?>
<whitelist>
 <command name="/usr/bin/python3 -s /usr/bin/firewall-config"/>
 <selinux context="system_u:system_r:NetworkManager_t:s0"/>
 <selinux context="system_u:system_r:virtd_t:s0-s0:c0.c1023"/>
 <user id="0"/>
</whitelist>
```
以下の許可リスト設定ファイルの例では、**firewall-cmd** ユーティリティーのコマンドと、ユーザー ID が **815** である user のコマンドをすべて有効にしています。

<?xml version="1.0" encoding="utf-8"?> <whitelist> <command name="/usr/libexec/platform-python -s /bin/firewall-cmd\*"/> <selinux context="system\_u:system\_r:NetworkManager\_t:s0"/> <user id="815"/> <user name="user"/> </whitelist>

この例では、**user id** と **user name** の両方が使用されていますが、実際にはどちらか一方のオプション だけが必要です。Python はインタープリターとしてコマンドラインに追加されています。

Red Hat Enterprise Linux では、すべてのユーティリティーが **/usr/bin/** ディレクトリーに格納されてお り、**/bin/** ディレクトリーは **/usr/bin/** ディレクトリーへのシンボリックリンクとなります。つま り、**root** で **firewall-cmd** のパスを実行すると **/bin/firewall-cmd** に対して解決します が、**/usr/bin/firewall-cmd** が使用できるようになっています。新たなスクリプトは、すべて新しい格納 場所を使用する必要があります。ただし、**root** で実行するスクリプトが **/bin/firewall-cmd** へのパスを 使用するようになっているのであれば、これまでは **root** 以外のユーザーにのみ使用されていた **/usr/bin/firewall-cmd** パスに加え、このコマンドのパスも許可リストに追加する必要があります。

コマンドの名前属性の最後にある **\*** は、その名前で始まるすべてのコマンドが一致することを意味しま す。**\*** がなければ、コマンドと引数が完全に一致する必要があります。

40.16. FIREWALLD ゾーン内の異なるインターフェイスまたはソース間で のトラフィック転送の有効化

ゾーン内転送は、**firewalld** ゾーン内のインターフェイスまたはソース間のトラフィック転送を可能に する **firewalld** 機能です。

40.16.1. ゾーン内転送と、デフォルトのターゲットが ACCEPT に設定されているゾーン の違い

ゾーン内転送を有効にすると、1 つの **firewalld** ゾーン内のトラフィックは、あるインターフェイスまた はソースから別のインターフェイスまたはソースに流れることができます。ゾーンは、インターフェイ スおよびソースの信頼レベルを指定します。信頼レベルが同じ場合、トラフィックは同じゾーン内に留 まります。

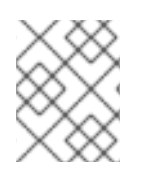

## 注記

**firewalld** のデフォルトゾーンでゾーン内転送を有効にすると、現在のデフォルトゾーン に追加されたインターフェイスおよびソースにのみ適用されます。

**firewalld** は、異なるゾーンを使用して着信トラフィックと送信トラフィックを管理します。各ゾーン には独自のルールと動作のセットがあります。たとえば、**trusted** ゾーンでは、転送されたトラフィッ クがデフォルトですべて許可されます。

他のゾーンでは、異なるデフォルト動作を設定できます。標準ゾーンでは、ゾーンのターゲットが **default** に設定されている場合、転送されたトラフィックは通常デフォルトで破棄されます。

ゾーン内の異なるインターフェイスまたはソース間でトラフィックを転送する方法を制御するには、 ゾーンのターゲットを理解し、それに応じてゾーンのターゲットを設定する必要があります。

40.16.2. ゾーン内転送を使用したイーサネットと Wi-Fi ネットワーク間でのトラフィッ クの転送

ゾーン内転送を使用して、同じ **firewalld** ゾーン内のインターフェイスとソース間のトラフィックを転 送することができます。この機能には次の利点があります。

- 有線デバイスと無線デバイスの間のシームレスな接続性 (**enp1s0** に接続されたイーサネット ネットワークと **wlp0s20** に接続された Wi-Fi ネットワークの間でトラフィックを転送可能)
- 柔軟な作業環境のサポート
- ネットワーク内の複数のデバイスまたはユーザーがアクセスして使用できる共有リソース (プリ ンター、データベース、ネットワーク接続ストレージなど)
- 効率的な内部ネットワーク (スムーズな通信、レイテンシーの短縮、リソースへのアクセス性な ど)

この機能は、個々の **firewalld** ゾーンに対して有効にすることができます。

#### 手順

1. カーネルでパケット転送を有効にします。

# **echo "net.ipv4.ip\_forward=1" > /etc/sysctl.d/95-IPv4-forwarding.conf** # **sysctl -p /etc/sysctl.d/95-IPv4-forwarding.conf**

2. ゾーン内転送を有効にするインターフェイスが **internal** ゾーンにのみ割り当てられていること を確認します。

## # **firewall-cmd --get-active-zones**

3. 現在、インターフェイスが **internal** 以外のゾーンに割り当てられている場合は、以下のように 再割り当てします。

# **firewall-cmd --zone=internal --change-interface=interface\_name --permanent**

4. **enp1s0** および **wlp0s20** インターフェイスを **internal** ゾーンに追加します。

# **firewall-cmd --zone=internal --add-interface=enp1s0 --add-interface=wlp0s20**

5. ゾーン内転送を有効にします。

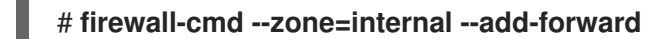

## 検証

以下の検証手順では、**nmap-ncat** パッケージが両方のホストにインストールされている必要がありま す。

- 1. ゾーン転送を有効にしたホストの **enp1s0** インターフェイスと同じネットワーク上にあるホス トにログインします。
- 2. **ncat** で echo サービスを起動し、接続をテストします。

# **ncat -e /usr/bin/cat -l 12345**

- 3. **wlp0s20** インターフェイスと同じネットワークにあるホストにログインします。
- 4. **enp1s0** と同じネットワークにあるホスト上で実行している echo サーバーに接続します。

# **ncat <other\_host> 12345**

5. 何かを入力して **Enter** を押します。テキストが返送されることを確認します。

#### 関連情報

**● firewalld.zones(5)** の man ページ

# 40.17. RHEL システムロールを使用した**FIREWALLD** の設定

**firewall** RHEL システムロールを使用すると、一度に複数のクライアントに **firewalld** サービスを設定で きます。この解決策は以下のとおりです。

- 入力設定が効率的なインターフェイスを提供する。
- 目的の firewalld パラメーターを1か所で保持する。

コントロールノードで **firewall** ロールを実行すると、RHEL システムロールが **firewalld** パラメーター を管理対象ノードに即座に適用し、再起動後もパラメーターを維持します。

40.17.1. RHEL システムロール **firewall** の概要

RHEL システムロールは、Ansible 自動化ユーティリティーのコンテンツセットです。このコンテンツ は、Ansible 自動化ユーティリティーとともに、複数のシステムをリモートで管理するための一貫した 設定インターフェイスを提供します。

RHEL システムロールの **rhel-system-roles.firewall** ロールが、**firewalld** サービスの自動設定のために 導入されました。**rhel-system-roles** パッケージに、この RHEL システムロールとリファレンスドキュ メントが含まれています。

1 つ以上のシステムに **firewalld** パラメーターを自動的に適用するには、Playbook で **firewall** RHEL シ ステムロール変数を使用します。Playbook は、テキストベースの YAML 形式で記述された 1 つ以上の プレイのリストです。

インベントリーファイルを使用して、Ansible が設定するシステムセットを定義できます。

**firewall** ロールを使用すると、以下のような異なる **firewalld** パラメーターを設定できます。

- ゾーン。
- パケットが許可されるサービス。
- ポートへのトラフィックアクセスの付与、拒否、または削除。
- ゾーンのポートまたはポート範囲の転送。

#### 関連情報

- **/usr/share/ansible/roles/rhel-system-roles.firewall/README.md** ファイル
- **/usr/share/doc/rhel-system-roles/firewall/** ディレクトリー
- [Playbook](https://docs.ansible.com/ansible/latest/user_guide/playbooks.html) の使用
- [インベントリーの構築方法](https://docs.ansible.com/ansible/latest/user_guide/intro_inventory.html)

40.17.2. **firewall** RHEL システムロールを使用した **firewalld** 設定のリセット

**firewall** RHEL システムロールを使用すると、**firewalld** 設定をデフォルトの状態にリセットできます。 変数リストに **previous:replaced** パラメーターを追加すると、RHEL システムロールが既存のユーザー 定義の設定をすべて削除し、**firewalld** をデフォルトにリセットします。**previous:replaced** パラメー ターを他の設定と組み合わせると、**firewall** ロールは新しい設定を適用する前に既存の設定をすべて削 除します。

Ansible コントロールノードで以下の手順を実行します。

#### 前提条件

- [制御ノードと管理ノードを準備している](https://access.redhat.com/documentation/ja-jp/red_hat_enterprise_linux/8/html/automating_system_administration_by_using_rhel_system_roles/assembly_preparing-a-control-node-and-managed-nodes-to-use-rhel-system-roles_automating-system-administration-by-using-rhel-system-roles)
- 管理対象ノードで Playbook を実行できるユーザーとしてコントロールノードにログインしてい る。
- 管理対象ノードへの接続に使用するアカウントに、そのノードに対する **sudo** 権限がある。

手順

1. 次の内容を含む Playbook ファイル (例: **~/playbook.yml**) を作成します。

--- - name: Reset firewalld example hosts: managed-node-01.example.com tasks: - name: Reset firewalld ansible.builtin.include\_role: name: rhel-system-roles.firewall vars: firewall: - previous: replaced

2. Playbook の構文を検証します。

\$ **ansible-playbook --syntax-check ~/playbook.yml**

このコマンドは構文を検証するだけであり、有効だが不適切な設定から保護するものではない ことに注意してください。

3. Playbook を実行します。

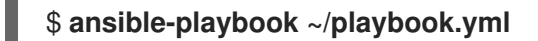

## 検証

管理対象ノードで **root** として次のコマンドを実行し、すべてのゾーンを確認します。

# **firewall-cmd --list-all-zones**

#### 関連情報

- **/usr/share/ansible/roles/rhel-system-roles.firewall/README.md** ファイル
- **/usr/share/doc/rhel-system-roles/firewall/** ディレクトリー

40.17.3. **firewall** RHEL システムロールを使用して、**firewalld** の着信トラフィックをある ローカルポートから別のローカルポートに転送する

**firewall** ロールを使用すると、複数の管理対象ホストで設定が永続化されるので **firewalld** パラメー ターをリモートで設定できます。

Ansible コントロールノードで以下の手順を実行します。

#### 前提条件

- [制御ノードと管理ノードを準備している](https://access.redhat.com/documentation/ja-jp/red_hat_enterprise_linux/8/html/automating_system_administration_by_using_rhel_system_roles/assembly_preparing-a-control-node-and-managed-nodes-to-use-rhel-system-roles_automating-system-administration-by-using-rhel-system-roles)
- 管理対象ノードで Playbook を実行できるユーザーとしてコントロールノードにログインしてい る。
- 管理対象ノードへの接続に使用するアカウントに、そのノードに対する **sudo** 権限がある。

手順

1. 次の内容を含む Playbook ファイル (例: **~/playbook.yml**) を作成します。

```
---
- name: Configure firewalld
 hosts: managed-node-01.example.com
 tasks:
  - name: Forward incoming traffic on port 8080 to 443
   ansible.builtin.include_role:
    name: rhel-system-roles.firewall
   vars:
    firewall:
      - { forward port: 8080/tcp;443;, state: enabled, runtime: true, permanent: true }
```
2. Playbook の構文を検証します。

\$ **ansible-playbook --syntax-check ~/playbook.yml**

このコマンドは構文を検証するだけであり、有効だが不適切な設定から保護するものではない ことに注意してください。

3. Playbook を実行します。

\$ **ansible-playbook ~/playbook.yml**

## 検証

管理対象ホストで、**firewalld** 設定を表示します。

# **firewall-cmd --list-forward-ports**

#### 関連情報

- **/usr/share/ansible/roles/rhel-system-roles.firewall/README.md** ファイル
- **/usr/share/doc/rhel-system-roles/firewall/** ディレクトリー

40.17.4. **firewall** RHEL システムロールを使用して、**firewalld** のポートを管理

**firewall** RHEL システムロールを使用して、着信トラフィック用のローカルファイアウォールのポート を開閉し、再起動後も新しい設定を維持できます。たとえば、HTTPS サービスの着信トラフィックを 許可するようにデフォルトゾーンを設定できます。

Ansible コントロールノードで以下の手順を実行します。

#### 前提条件

- [制御ノードと管理ノードを準備している](https://access.redhat.com/documentation/ja-jp/red_hat_enterprise_linux/8/html/automating_system_administration_by_using_rhel_system_roles/assembly_preparing-a-control-node-and-managed-nodes-to-use-rhel-system-roles_automating-system-administration-by-using-rhel-system-roles)
- 管理対象ノードで Playbook を実行できるユーザーとしてコントロールノードにログインしてい る。
- 管理対象ノードへの接続に使用するアカウントに、そのノードに対する **sudo** 権限がある。

手順

1. 次の内容を含む Playbook ファイル (例: **~/playbook.yml**) を作成します。

```
---
- name: Configure firewalld
 hosts: managed-node-01.example.com
 tasks:
  - name: Allow incoming HTTPS traffic to the local host
   ansible.builtin.include_role:
    name: rhel-system-roles.firewall
   vars:
    firewall:
      - port: 443/tcp
       service: http
       state: enabled
       runtime: true
       permanent: true
```
**permanent: true** オプションを使用すると、再起動後も新しい設定が維持されます。

2. Playbook の構文を検証します。

#### \$ **ansible-playbook --syntax-check ~/playbook.yml**

このコマンドは構文を検証するだけであり、有効だが不適切な設定から保護するものではない ことに注意してください。

3. Playbook を実行します。

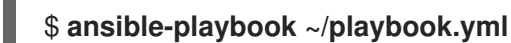

#### 検証

管理対象ノードで、**HTTPS** サービスに関連付けられた **443/tcp** ポートが開いていることを確認  $\bullet$ します。

# **firewall-cmd --list-ports** 443/tcp

#### 関連情報

- **/usr/share/ansible/roles/rhel-system-roles.firewall/README.md** ファイル
- **/usr/share/doc/rhel-system-roles/firewall/** ディレクトリー

40.17.5. **firewall** RHEL システムロールを使用した **firewalld** DMZ ゾーンの設定

システム管理者は、**firewall** RHEL システムロールを使用して、enp1s0 インターフェイス上に **dmz** ゾーンを設定し、ゾーンへの **HTTPS** トラフィックを許可できます。これにより、外部ユーザーが Web サーバーにアクセスできるようにします。

Ansible コントロールノードで以下の手順を実行します。

前提条件

## 前提条件

- [制御ノードと管理ノードを準備している](https://access.redhat.com/documentation/ja-jp/red_hat_enterprise_linux/8/html/automating_system_administration_by_using_rhel_system_roles/assembly_preparing-a-control-node-and-managed-nodes-to-use-rhel-system-roles_automating-system-administration-by-using-rhel-system-roles)
- 管理対象ノードで Playbook を実行できるユーザーとしてコントロールノードにログインしてい る。
- 管理対象ノードへの接続に使用するアカウントに、そのノードに対する **sudo** 権限がある。

## 手順

- 1. 次の内容を含む Playbook ファイル (例: **~/playbook.yml**) を作成します。
	- --- - name: Configure firewalld hosts: managed-node-01.example.com tasks: - name: Creating a DMZ with access to HTTPS port and masquerading for hosts in DMZ ansible.builtin.include\_role: name: rhel-system-roles.firewall vars: firewall: - zone: dmz interface: enp1s0 service: https state: enabled runtime: true permanent: true
- 2. Playbook の構文を検証します。

## \$ **ansible-playbook --syntax-check ~/playbook.yml**

このコマンドは構文を検証するだけであり、有効だが不適切な設定から保護するものではない ことに注意してください。

3. Playbook を実行します。

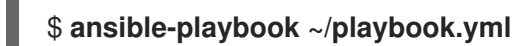

## 検証

- 管理ノードで、**dmz** ゾーンに関する詳細情報を表示します。
	- # **firewall-cmd --zone=dmz --list-all** dmz (active) target: default icmp-block-inversion: no **interfaces: enp1s0** sources: **services: https** ssh ports: protocols: forward: no masquerade: no

forward-ports: source-ports: icmp-blocks:

## 関連情報

- **/usr/share/ansible/roles/rhel-system-roles.firewall/README.md** ファイル
- **/usr/share/doc/rhel-system-roles/firewall/** ディレクトリー

# 第41章 NFTABLES の使用

**nftables** フレームワークはパケットを分類し、**iptables**、**ip6tables**、**arptables**、**ebtables**、および **ipset** ユーティリティーの後継です。利便性、機能、パフォーマンスにおいて、以前のパケットフィル タリングツールに多くの改良が追加されました。以下に例を示します。

- 線形処理の代わりに組み込みルックアップテーブルを使用
- **IPv4** プロトコルおよび IPv6 プロトコルに対する1つのフレームワーク
- 完全ルールセットのフェッチ、更新、および保存を行わず、すべてアトミックに適用される ルール
- ルールセットにおけるデバッグおよびトレースへの対応 (**nftrace**) およびトレースイベントの監 視 (**nft** ツール)
- より統一されたコンパクトな構文、プロトコル固有の拡張なし
- サードパーティーのアプリケーション用 Netlink API

**nftables** フレームワークは、テーブルを使用してチェーンを保存します。このチェーンには、アクショ ンを実行する個々のルールが含まれます。**nft** ユーティリティーは、以前のパケットフィルタリングフ レームワークのツールをすべて置き換えます。**libmnl** ライブラリーを介して、**nftables** Netlink API と の低レベルの対話に **libnftnl** ライブラリーを使用できます。

ルールセット変更が適用されていることを表示するには、**nft list ruleset** コマンドを使用します。これ らのユーティリティーはテーブル、チェーン、ルール、セット、およびその他のオブジェクトを **nftables** ルールセットに追加するため、**nft flush ruleset** コマンドなどの **nftables** ルールセット操作 は、**iptables** コマンドを使用してインストールされたルールセットに影響を与える可能性があることに 注意してください。

# 41.1. IPTABLES から NFTABLES への移行

ファイアウォール設定が依然として **iptables** ルールを使用している場合は、**iptables** ルールを **nftables** に移行できます。

41.1.1. firewalld、nftables、または iptables を使用する場合

以下は、次のユーティリティーのいずれかを使用する必要があるシナリオの概要です。

- **firewalld**: 簡単な firewall のユースケースには、 firewalld ユーティリティーを使用します。この ユーティリティーは、使いやすく、このようなシナリオの一般的な使用例に対応しています。
- **nftables**: **nftables** ユーティリティーを使用して、ネットワーク全体など、複雑なパフォーマン スに関する重要なファイアウォールを設定します。
- **iptables**: Red Hat Enterprise Linux の **iptables** ユーティリティーは、**legacy** バックエンドの代 わりに **nf\_tables** カーネル API を使用します。**nf\_tables** API は、**iptables** コマンドを使用する スクリプトが、Red Hat Enterprise Linux で引き続き動作するように、後方互換性を提供しま す。新しいファイアウォールスクリプトの場合には、Red Hat は **nftables** を使用することを推 奨します。
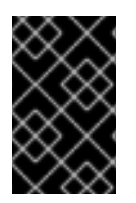

重要

さまざまなファイアウォール関連サービス (**firewalld**、**nftables**、または **iptables**) が相 互に影響を与えないようにするには、RHEL ホストでそのうち 1 つだけを実行し、他の サービスを無効にします。

41.1.2. iptables および ip6tables ルールセットの nftables への変換

**iptables-restore-translate** ユーティリティーおよび **ip6tables-restore-translate** ユーティリティーを 使用して、**iptables** および **ip6tables** ルールセットを **nftables** に変換します。

### 前提条件

- **nftables** パッケージおよび **iptables** パッケージがインストールされている。
- システムに **iptables** ルールおよび **ip6tables** ルールが設定されている。

### 手順

1. **iptables** ルールおよび **ip6tables** ルールをファイルに書き込みます。

# **iptables-save >/root/iptables.dump** # **ip6tables-save >/root/ip6tables.dump**

2. ダンプファイルを **nftables** 命令に変換します。

# **iptables-restore-translate -f /root/iptables.dump > /etc/nftables/ruleset-migratedfrom-iptables.nft** # **ip6tables-restore-translate -f /root/ip6tables.dump > /etc/nftables/ruleset-migratedfrom-ip6tables.nft**

- 3. 必要に応じて、生成された **nftables** ルールを手動で更新して、確認します。
- 4. **nftables** サービスが生成されたファイルをロードできるようにするには、以下を **/etc/sysconfig/nftables.conf** ファイルに追加します。

**include "/etc/nftables/ruleset-migrated-from-iptables.nft" include "/etc/nftables/ruleset-migrated-from-ip6tables.nft"**

5. **iptables** サービスを停止し、無効にします。

# **systemctl disable --now iptables**

カスタムスクリプトを使用して **iptables** ルールを読み込んだ場合は、スクリプトが自動的に開 始されなくなったことを確認し、再起動してすべてのテーブルをフラッシュします。

6. **nftables** サービスを有効にして起動します。

# **systemctl enable --now nftables**

#### 検証

**nftables** ルールセットを表示します。

# **nft list ruleset**

### 関連情報

● システムの起動時に nftables [ルールの自動読み込み](#page-366-0)

41.1.3. 単一の iptables および ip6tables ルールセットの nftables への変換

Red Hat Enterprise Linux は、**iptables** ルールまたは **ip6tables** ルールを、**nftables** で同等のルールに 変換する **iptables-translate** ユーティリティーおよび **ip6tables-translate** ユーティリティーを提供しま す。

### 前提条件

**nftables** パッケージがインストールされている。

### 手順

以下のように、**iptables** または **ip6tables** の代わりに **iptables-translate** ユーティリティーま たは **ip6tables-translate** ユーティリティーを使用して、対応する **nftables** ルールを表示しま す。

# **iptables-translate -A INPUT -s 192.0.2.0/24 -j ACCEPT nft add rule ip filter INPUT ip saddr 192.0.2.0/24 counter accept**

拡張機能によっては変換機能がない場合もあります。このような場合には、ユーティリティー は、以下のように、前に **#** 記号が付いた未変換ルールを出力します。

# **iptables-translate -A INPUT -j CHECKSUM --checksum-fill** nft # **-A INPUT -j CHECKSUM --checksum-fill**

### 関連情報

- **iptables-translate --help**
- 41.1.4. 一般的な iptables コマンドと nftables コマンドの比較

以下は、一般的な **iptables** コマンドと **nftables** コマンドの比較です。

すべてのルールをリスト表示します。

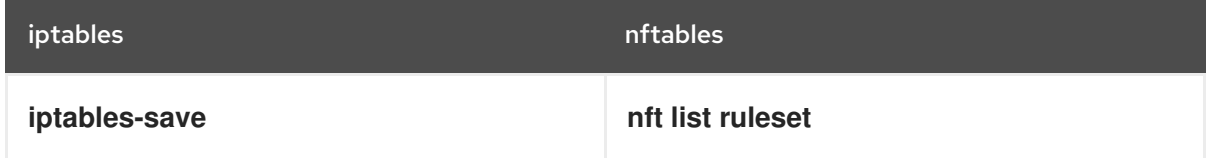

特定のテーブルおよびチェーンをリスト表示します。

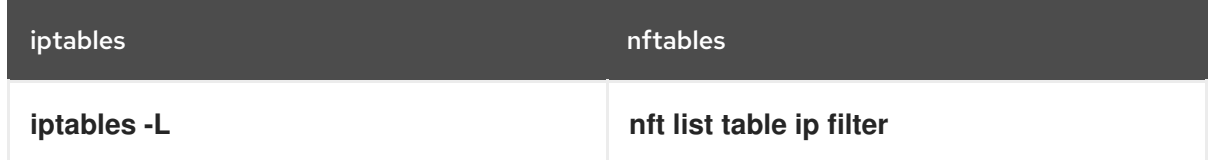

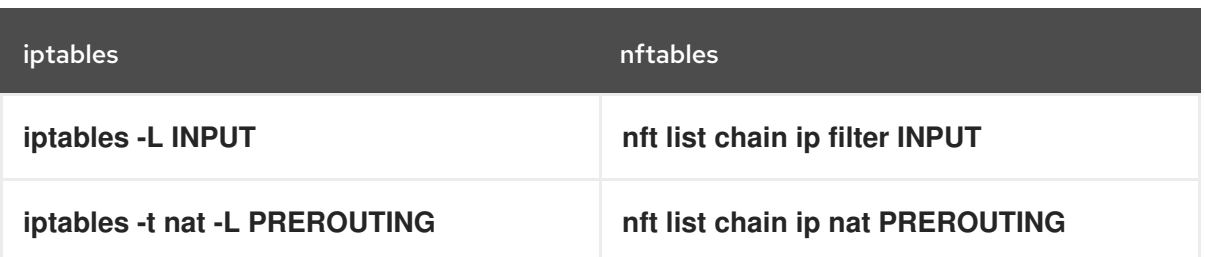

**nft** コマンドは、テーブルおよびチェーンを事前に作成しません。これらは、ユーザーが手動で 作成した場合にのみ存在します。

firewalld によって生成されたルールの一覧表示:

# **nft list table inet firewalld** # **nft list table ip firewalld** # **nft list table ip6 firewalld**

## 41.2. NFTABLES スクリプトの作成および実行

**nftables** フレームワークを使用する主な利点は、スクリプトの実行がアトミックであることです。つま り、システムがスクリプト全体を適用するか、エラーが発生した場合には実行を阻止することを意味し ます。これにより、ファイアウォールは常に一貫した状態になります。

さらに、**nftables** スクリプト環境を使用すると、次のことができます。

- コメントの追加
- 変数の定義
- 他のルールセットファイルの組み込み

**nftables** パッケージをインストールすると、Red Hat Enterprise Linux が自動的に **\*.nft** スクリプトを **/etc/nftables/** ディレクトリーに作成します。このスクリプトは、さまざまな目的でテーブルと空の チェーンを作成するコマンドが含まれます。

41.2.1. 対応している nftables スクリプトの形式

*#!/usr/sbin/nft -f*

**nftables** スクリプト環境では、次の形式でスクリプトを記述できます。

**nft list ruleset** コマンドと同じ形式でルールセットが表示されます。

*# Flush the rule set* flush ruleset table inet example\_table { chain example\_chain { *# Chain for incoming packets that drops all packets that # are not explicitly allowed by any rule in this chain* type filter hook input priority 0; policy drop;

*# Accept connections to port 22 (ssh)*

<span id="page-363-0"></span>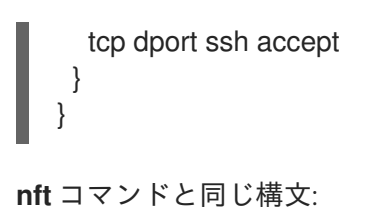

*#!/usr/sbin/nft -f*

*# Flush the rule set* flush ruleset

*# Create a table* add table inet example\_table

*# Create a chain for incoming packets that drops all packets # that are not explicitly allowed by any rule in this chain* add chain inet example\_table example\_chain { type filter hook input priority 0 ; policy drop ; }

*# Add a rule that accepts connections to port 22 (ssh)* add rule inet example\_table example\_chain tcp dport ssh accept

## 41.2.2. nftables スクリプトの実行

**nftables** スクリプトは、**nft** ユーティリティーに渡すか、スクリプトを直接実行することで実行できま す。

### 手順

**nftables** スクリプトを **nft** ユーティリティーに渡して実行するには、次のコマンドを実行しま す。

# **nft -f /etc/nftables/<example\_firewall\_script>.nft**

- **nftables** スクリプトを直接実行するには、次のコマンドを実行します。
	- a. 1 回だけ実行する場合:
		- i. スクリプトが以下のシバンシーケンスで始まることを確認します。

*#!/usr/sbin/nft -f*

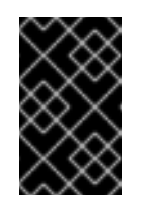

## 重要

**-f** パラメーターを指定しないと、**nft** ユーティリティーはスクリプトを 読み取らず、**Error: syntax error, unexpected newline, expecting string** を表示します。

ii. 必要に応じて、スクリプトの所有者を **root** に設定します。

# **chown root /etc/nftables/<example\_firewall\_script>.nft**

iii. 所有者のスクリプトを実行ファイルに変更します。

# **chmod u+x /etc/nftables/<example\_firewall\_script>.nft**

b. スクリプトを実行します。

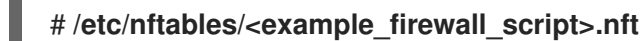

出力が表示されない場合は、システムがスクリプトを正常に実行します。

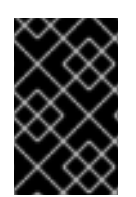

### 重要

**nft** はスクリプトを正常に実行しますが、ルールの配置やパラメーター不足、またはスク リプト内のその他の問題により、ファイアウォールが期待通りの動作を起こさない可能 性があります。

#### 関連情報

- **e** chown(1)  $\oslash$  man  $\kappa$ - $\breve{\smile}$
- **chmod(1)** の man ページ
- システムの起動時に nftables [ルールの自動読み込み](#page-366-0)

### 41.2.3. nftables スクリプトでコメントの使用

**nftables** スクリプト環境は、**#** 文字の右側から行末までのすべてをコメントとして解釈します。

コメントは、行の先頭またはコマンドの横から開始できます。

... *# Flush the rule set* flush ruleset add table inet example\_table *# Create a table* ...

### 41.2.4. nftables スクリプトでの変数の使用

**nftables** スクリプトで変数を定義するには、**define** キーワードを使用します。シングル値および匿名 セットを変数に保存できます。より複雑なシナリオの場合は、セットまたは決定マップを使用します。

### 値を 1 つ持つ変数

以下の例は、値が **enp1s0** の **INET\_DEV** という名前の変数を定義します。

define INET\_DEV = **enp1s0**

スクリプトで変数を使用するには、**\$** 記号と、それに続く変数名を指定します。

... add rule inet example\_table example\_chain iifname \$INET\_DEV tcp dport ssh accept ...

#### 匿名セットを含む変数

以下の例では、匿名セットを含む変数を定義します。

define DNS\_SERVERS = { **192.0.2.1**, **192.0.2.2** }

スクリプトで変数を使用するには、**\$** 記号と、それに続く変数名を指定します。

add rule inet example\_table example\_chain ip daddr \$DNS\_SERVERS accept

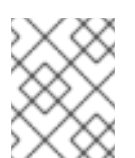

### 注記

中括弧は、変数がセットを表していることを示すため、ルールで使用する場合は、特 別なセマンティクスを持ちます。

#### 関連情報

- nftables [コマンドでのセットの使用](https://access.redhat.com/documentation/ja-jp/red_hat_enterprise_linux/8/html/configuring_and_managing_networking/getting-started-with-nftables_configuring-and-managing-networking#using-sets-in-nftables-commands_getting-started-with-nftables)
- nftables [コマンドにおける決定マップの使用](https://access.redhat.com/documentation/ja-jp/red_hat_enterprise_linux/8/html/configuring_and_managing_networking/getting-started-with-nftables_configuring-and-managing-networking#using-verdict-maps-in-nftables-commands_getting-started-with-nftables)

41.2.5. nftables スクリプトへのファイルの追加

**nftables** スクリプト環境では、**include** ステートメントを使用して他のスクリプトを含めることができ ます。

絶対パスまたは相対パスのないファイル名のみを指定すると、**nftables** には、デフォルトの検索パスの ファイルが含まれます。これは、Red Hat Enterprise Linux では **/etc** に設定されています。

### 例41.1 デフォルト検索ディレクトリーからのファイルを含む

デフォルトの検索ディレクトリーからファイルを指定するには、次のコマンドを実行します。

include "example.nft"

#### 例41.2 ディレクトリーの \*.nft ファイルをすべて含む

**\*.nft** で終わるすべてのファイルを **/etc/nftables/rulesets/** ディレクトリーに保存するには、次のコ マンドを実行します。

include "/etc/nftables/rulesets/\*.nft"

**include** ステートメントは、ドットで始まるファイルに一致しないことに注意してください。

systemd サービス **nftables** は、**/etc/sysconfig/nftables.conf** ファイルに含まれるファイアウォールス

#### 関連情報

**nft(8)** の man ページの **Include files** セクション

41.2.6. システムの起動時に nftables ルールの自動読み込み

<span id="page-366-0"></span>systemd サービス **nftables** は、**/etc/sysconfig/nftables.conf** ファイルに含まれるファイアウォールス クリプトを読み込みます。

#### 前提条件

● nftables スクリプトは、/etc/nftables/ ディレクトリーに保存されます。

### 手順

- 1. **/etc/sysconfig/nftables.conf** ファイルを編集します。
	- **nftables** パッケージのインストールで **/etc/nftables/** に作成された **\*.nft** スクリプトを変更 した場合は、これらのスクリプトの **include** ステートメントのコメントを解除します。
	- 新しいスクリプトを作成した場合は、**include** ステートメントを追加してこれらのスクリプ トを含めます。たとえば、**nftables** サービスの起動時に **/etc/nftables/example.nft** スクリ プトを読み込むには、以下を追加します。

include "/etc/nftables/\_example\_.nft"

2. オプション: **nftables** サービスを開始して、システムを再起動せずにファイアウォールルールを 読み込みます。

# **systemctl start nftables**

3. **nftables** サービスを有効にします。

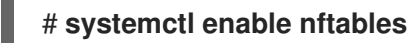

#### 関連情報

● 対応している nftables [スクリプトの形式](#page-363-0)

### 41.3. NFTABLES テーブル、チェーン、およびルールの作成および管理

**nftables** ルールセットを表示して管理できます。

41.3.1. nftables テーブルの基本

**nftables** のテーブルは、チェーン、ルール、セットなどのオブジェクトを含む名前空間です。

各テーブルにはアドレスファミリーが割り当てられている必要があります。アドレスファミリーは、こ のテーブルが処理するパケットタイプを定義します。テーブルを作成する際に、以下のいずれかのアド レスファミリーを設定できます。

- **ip** IPv4 パケットのみと一致します。アドレスファミリーを指定しないと、これがデフォルト になります。
- **ip6** IPv6 パケットのみと一致します。
- inet IPv4 パケットと IPv6 パケットの両方と一致します。
- **arp**: IPv4 アドレス解決プロトコル (ARP) パケットと一致します。
- **bridge**: ブリッジデバイスを通過するパケットに一致します。
- netdev: ingress からのパケットに一致します。

テーブルを追加する場合、使用する形式はファイアウォールスクリプトにより異なります。

● ネイティブ構文のスクリプトでは、以下を使用します。

**table <table\_address\_family> <table\_name> { }**

● シェルスクリプトで、以下を使用します。

**nft add table <table\_address\_family> <table\_name>**

#### 41.3.2. nftables チェーンの基本

テーブルは、ルールのコンテナーであるチェーンで構成されます。次の 2 つのルールタイプが存在しま す。

- ベースチェーン: ネットワークスタックからのパケットのエントリーポイントとしてベース チェーンを使用できます。
- 通常のチェーン: **jump** ターゲットとして通常のチェーンを使用し、ルールをより適切に整理で きます。

ベースチェーンをテーブルに追加する場合に使用する形式は、ファイアウォールスクリプトにより異な ります。

● ネイティブ構文のスクリプトでは、以下を使用します。

table **<table\_address\_family> <table\_name>** { **chain <chain\_name> { type <type> hook <hook> priority <priority>**  $p<sub>olicy</sub> < p<sub>olicy</sub>$ ; **}** }

シェルスクリプトで、以下を使用します。  $\bullet$ 

> **nft add chain <table\_address\_family> <table\_name> <chain\_name> { type <type> hook**  $\langle \text{hook} \rangle$  **chook**> **priority**  $\langle \text{approx} \rangle$  **; policy**  $\langle \text{approx} \rangle$

シェルがセミコロンをコマンドの最後として解釈しないようにするには、セミコロンの前にエ スケープ文字 **\** を配置します。

どちらの例でも、ベースチェーン を作成します。通常のチェーン を作成する場合、中括弧内にパラ メーターを設定しないでください。

チェーンタイプ

チェーンタイプとそれらを使用できるアドレスファミリーとフックの概要を以下に示します。

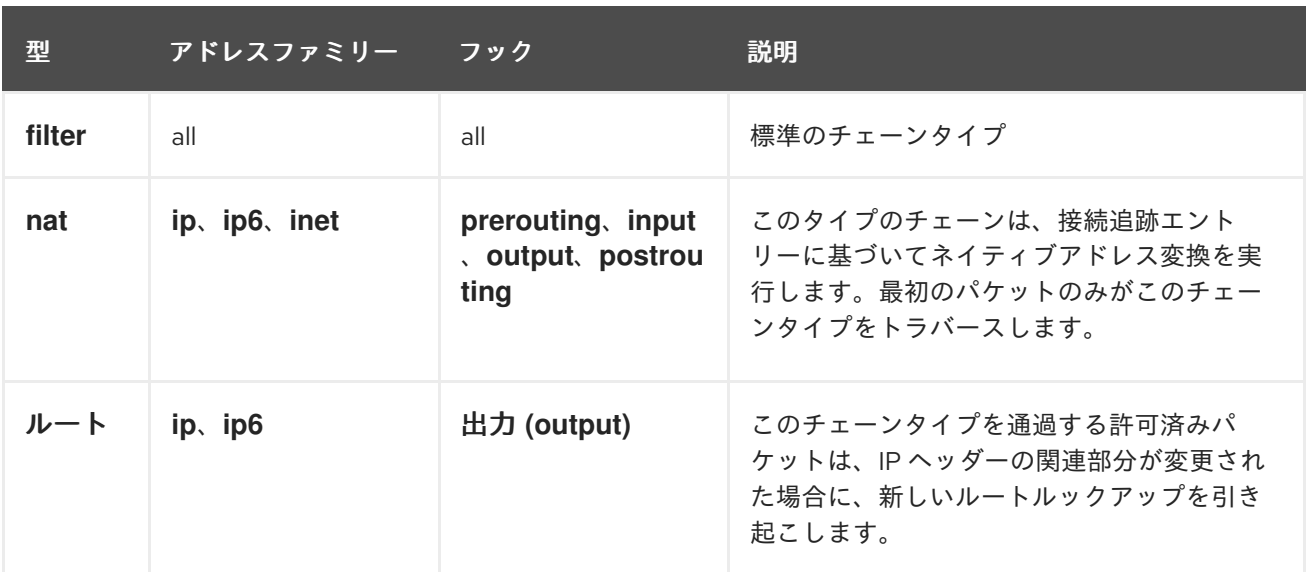

#### チェーンの優先度

priority パラメーターは、パケットが同じフック値を持つチェーンを通過する順序を指定します。この パラメーターは、整数値に設定することも、標準の priority 名を使用することもできます。

以下のマトリックスは、標準的な priority 名とその数値の概要、それらを使用できるファミリーおよび フックの概要です。

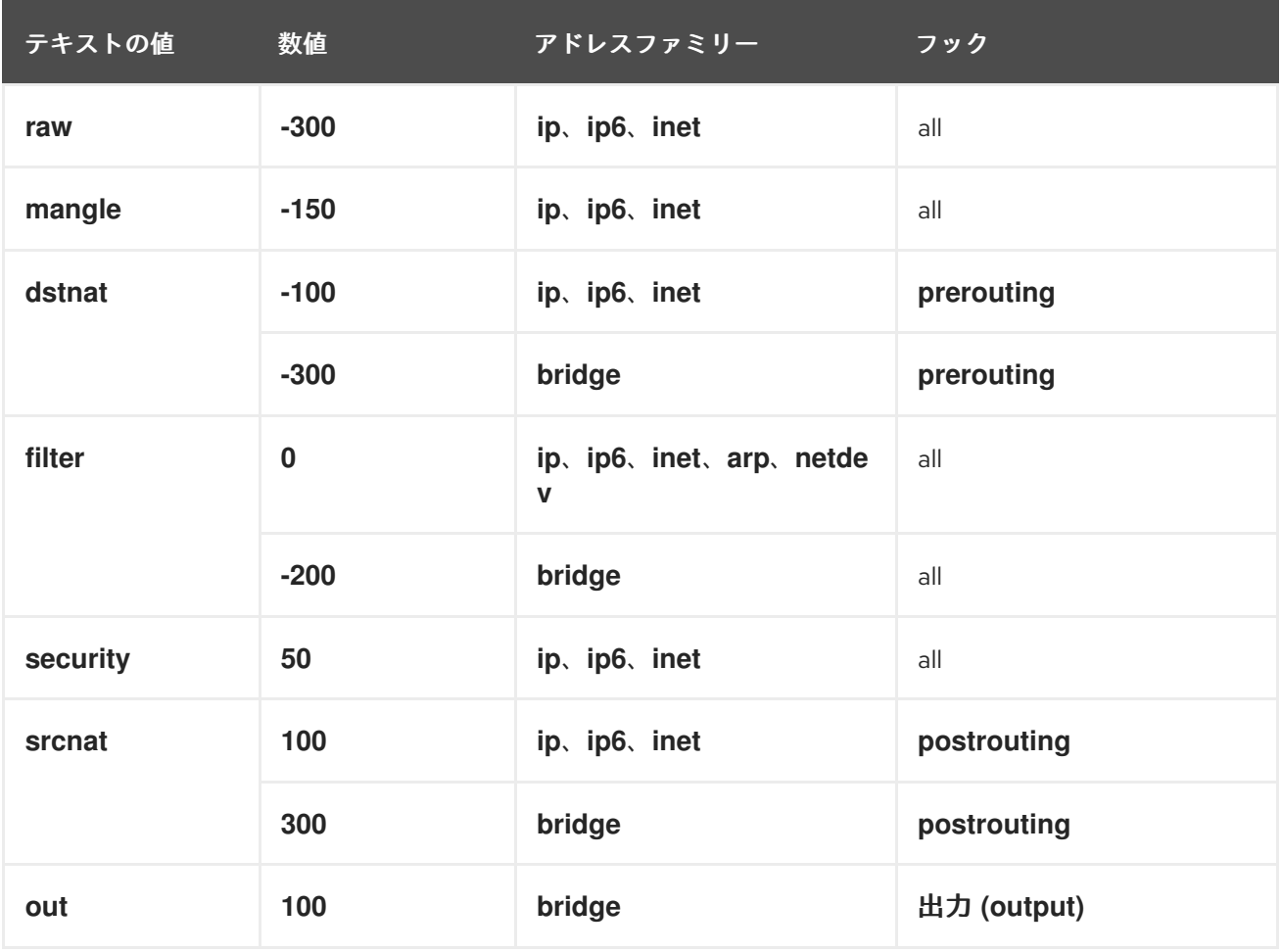

#### チェーンポリシー

チェーンポリシーは、このチェーンのルールでアクションが指定されていない場合に、**nftables** がパ ケットを受け入れるかドロップするかを定義します。チェーンには、以下のいずれかのポリシーを設定 できます。

- **accept** (デフォルト)
- **drop**

41.3.3. nftables ルールの基本

ルールは、このルールを含むチェーンを渡すパケットに対して実行するアクションを定義します。ルー ルに一致する式も含まれる場合、**nftables** は、以前の式がすべて適用されている場合にのみアクション を実行します。

チェーンにルールを追加する場合、使用する形式はファイアウォールスクリプトにより異なります。

ネイティブ構文のスクリプトでは、以下を使用します。

```
table <table_address_family> <table_name> {
 chain <chain name> {
  type <type> hook <hook> priority <priority>; policy <policy>;
   <rule>
 }
}
```
● シェルスクリプトで、以下を使用します。

**nft add rule <table\_address\_family> <table\_name> <chain\_name> <rule>**

このシェルコマンドは、チェーンの最後に新しいルールを追加します。チェーンの先頭にルー ルを追加する場合は、**nft add** の代わりに **nft insert** コマンドを使用します。

41.3.4. nft コマンドを使用したテーブル、チェーン、ルールの管理

コマンドラインまたはシェルスクリプトで **nftables** ファイアウォールを管理するには、**nft** ユーティリ ティーを使用します。

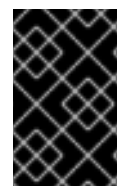

#### 重要

この手順のコマンドは通常のワークフローを表しておらず、最適化されていません。こ の手順では、**nft** コマンドを使用して、一般的なテーブル、チェーン、およびルールを管 理する方法を説明します。

### 手順

1. テーブルが IPv4 パケットと IPv6 パケットの両方を処理できるように、**inet** アドレスファミ リーを使用して **nftables\_svc** という名前のテーブルを作成します。

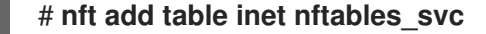

2. 受信ネットワークトラフィックを処理する **INPUT** という名前のベースチェーンを **inet nftables\_svc** テーブルに追加します。

# **nft add chain inet nftables\_svc INPUT { type filter hook input priority filter \; policy accept \; }**

シェルがセミコロンをコマンドの最後として解釈しないようにするには、**\** 文字を使用してセミ コロンをエスケープします。

3. **INPUT** チェーンにルールを追加します。たとえば、**INPUT** チェーンの最後のルールとして、 ポート 22 および 443 で着信 TCP トラフィックを許可し、Internet Control Message Protocol (ICMP)ポートに到達できないメッセージで他の着信トラフィックを拒否します。

# **nft add rule inet nftables\_svc INPUT tcp dport 22 accept** # **nft add rule inet nftables\_svc INPUT tcp dport 443 accept** # **nft add rule inet nftables\_svc INPUT reject with icmpx type port-unreachable**

ここで示されたように **nft add rule** コマンドを実行すると、**nft** はコマンド実行と同じ順序で ルールをチェーンに追加します。

4. ハンドルを含む現在のルールセットを表示します。

# **nft -a list table inet nftables\_svc** table inet **nftables\_svc** { # handle **13** chain **INPUT** { # handle **1** type **filter** hook **input** priority **filter**; policy **accept**; tcp dport 22 accept # handle **2** tcp dport 443 accept # handle **3** reject # handle **4** } }

5. ハンドル 3 で既存ルールの前にルールを挿入します。たとえば、ポート 636 で TCP トラ フィックを許可するルールを挿入するには、以下を入力します。

# **nft insert rule inet nftables\_svc INPUT position 3 tcp dport 636 accept**

6. ハンドル 3 で、既存ルールの後ろにルールを追加します。たとえば、ポート 80 で TCP トラ フィックを許可するルールを追加するには、以下を入力します。

# **nft add rule inet nftables\_svc INPUT position 3 tcp dport 80 accept**

7. ハンドルでルールセットを再表示します。後で追加したルールが指定の位置に追加されている ことを確認します。

# **nft -a list table inet nftables\_svc** table inet **nftables\_svc** { # handle **13** chain **INPUT** { # handle **1** type **filter** hook **input** priority **filter**; policy **accept**; tcp dport 22 accept # handle **2** tcp dport 636 accept # handle **5** tcp dport 443 accept # handle **3** tcp dport 80 accept # handle **6** reject # handle **4** } }

8. ハンドル 6 でルールを削除します。

# **nft delete rule inet nftables\_svc INPUT handle 6**

ルールを削除するには、ハンドルを指定する必要があります。

9. ルールセットを表示し、削除されたルールがもう存在しないことを確認します。

```
# nft -a list table inet nftables_svc
     table inet nftables_svc { # handle 13
      chain INPUT { # handle 1
       type filter hook input priority filter; policy accept;
       tcp dport 22 accept # handle 2
       tcp dport 636 accept # handle 5
       tcp dport 443 accept # handle 3
       reject # handle 4
      }
     }
10. INPUT チェーンから残りのルールをすべて削除します。
     # nft flush chain inet nftables_svc INPUT
11. ルールセットを表示し、INPUT チェーンが空であることを確認します。
     # nft list table inet nftables_svc
     table inet nftables_svc {
      chain INPUT {
       type filter hook input priority filter; policy accept
      }
     }
12. INPUT チェーンを削除します。
     # nft delete chain inet nftables_svc INPUT
   このコマンドを使用して、まだルールが含まれているチェーンを削除することもできます。
13. ルールセットを表示し、INPUT チェーンが削除されたことを確認します。
     # nft list table inet nftables_svc
     table inet nftables_svc {
     }
14. nftables_svc テーブルを削除します。
     # nft delete table inet nftables_svc
   このコマンドを使用して、まだルールが含まれているテーブルを削除することもできます。
              注記
              ルールセット全体を削除するには、個別のコマンドですべてのルール、チェー
              ン、およびテーブルを手動で削除するのではなく、nft flush ruleset コマンドを
              使用します。
```
#### 関連情報

**nft(8)** の man ページ

## 41.4. NFTABLES を使用した NAT の設定

**nftables** を使用すると、以下のネットワークアドレス変換 (NAT) タイプを設定できます。

- マスカレーディング
- ソース NAT (SNAT)
- 宛先 NAT (DNAT)
- リダイレクト

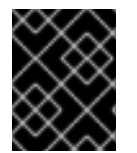

#### 重要

**iifname** パラメーターおよび **oifname** パラメーターでは実インターフェイス名のみを使 用でき、代替名 (**altname**) には対応していません。

### <span id="page-372-0"></span>41.4.1. NAT タイプ

以下は、ネットワークアドレス変換 (NAT) タイプになります。

#### マスカレードおよびソースの NAT (SNAT)

この NAT タイプのいずれかを使用して、パケットのソース IP アドレスを変更します。たとえば、 インターネットサービスプロバイダー (ISP) は、プライベート IP 範囲 (**10.0.0.0/8** など) をルーティ ングしません。ネットワークでプライベート IP 範囲を使用し、ユーザーがインターネット上のサー バーにアクセスできるようにする必要がある場合は、この範囲のパケットのソース IP アドレスをパ ブリック IP アドレスにマップします。

マスカレードと SNAT は互いに非常に似ています。相違点は次のとおりです。

- マスカレードは、出力インターフェイスの IP アドレスを自動的に使用します。したがっ て、出力インターフェイスが動的 IP アドレスを使用する場合は、マスカレードを使用しま す。
- SNAT は、パケットのソース IP アドレスを指定された IP に設定し、出力インターフェイス の IP アドレスを動的に検索しません。そのため、SNAT の方がマスカレードよりも高速で す。出力インターフェイスが固定 IP アドレスを使用する場合は、SNAT を使用します。

#### 宛先 NAT (DNAT)

この NAT タイプを使用して、着信パケットの宛先アドレスとポートを書き換えます。たとえば、 Web サーバーがプライベート IP 範囲の IP アドレスを使用しているため、インターネットから直接 アクセスできない場合は、ルーターに DNAT ルールを設定し、着信トラフィックをこのサーバーに リダイレクトできます。

### リダイレクト

このタイプは、チェーンフックに応じてパケットをローカルマシンにリダイレクトする DNAT の特 殊なケースです。たとえば、サービスが標準ポートとは異なるポートで実行する場合は、標準ポー トからこの特定のポートに着信トラフィックをリダイレクトすることができます。

#### 41.4.2. nftables を使用したマスカレードの設定

マスカレードを使用すると、ルーターは、インターフェイスを介して送信されるパケットのソース IP を、インターフェイスの IP アドレスに動的に変更できます。これは、インターフェイスに新しい IP が 割り当てられている場合に、**nftables** はソース IP の置き換え時に新しい IP を自動的に使用することを 意味します。

**ens3** インターフェイスを介してホストから出るパケットの送信元 IP を、**ens3** で設定された IP に置き 換えます。

### 手順

1. テーブルを作成します。

# **nft add table nat**

2. テーブルに、**prerouting** チェーンおよび **postrouting** チェーンを追加します。

# **nft add chain nat postrouting { type nat hook postrouting priority 100 \; }**

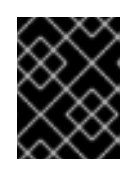

### 重要

**prerouting** チェーンにルールを追加しなくても、**nftables** フレームワークで は、着信パケット返信に一致するようにこのチェーンが必要になります。

**--** オプションを **nft** コマンドに渡して、シェルが負の priority 値を **nft** コマンドのオプションと して解釈しないようにする必要があることに注意してください。

3. **postrouting** チェーンに、**ens3** インターフェイスの出力パケットに一致するルールを追加しま す。

# **nft add rule nat postrouting oifname "ens3" masquerade**

41.4.3. nftables を使用したソース NAT の設定

ルーターでは、ソース NAT (SNAT) を使用して、インターフェイスを介して特定の IP アドレスに送信 するパケットの IP を変更できます。次に、ルーターは送信パケットのソース IP を置き換えます。

### 手順

1. テーブルを作成します。

# **nft add table nat**

2. テーブルに、**prerouting** チェーンおよび **postrouting** チェーンを追加します。

# **nft add chain nat postrouting { type nat hook postrouting priority 100 \; }**

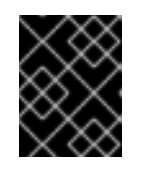

### 重要

**postrouting** チェーンにルールを追加しなくても、**nftables** フレームワークで は、このチェーンが発信パケット返信に一致するようにする必要があります。

**--** オプションを **nft** コマンドに渡して、シェルが負の priority 値を **nft** コマンドのオプションと して解釈しないようにする必要があることに注意してください。

3. **ens3** を介した発信パケットのソース IP を **192.0.2.1** に置き換えるルールを **postrouting** チェーンに追加します。

# **nft add rule nat postrouting oifname "ens3" snat to 192.0.2.1**

#### 関連情報

● [特定のローカルポートで着信パケットを別のホストに転送](#page-388-0)

41.4.4. nftables を使用した宛先 NAT の設定

宛先 NAT (DNAT)を使用すると、ルーター上のトラフィックをインターネットから直接アクセスできな いホストにリダイレクトできます。

たとえば、DNAT を使用すると、ルーターはポート **80** および **443** に送信された受信トラフィックを、 IP アドレス **192.0.2.1** の Web サーバーにリダイレクトします。

#### 手順

1. テーブルを作成します。

# **nft add table nat**

2. テーブルに、**prerouting** チェーンおよび **postrouting** チェーンを追加します。

# **nft -- add chain nat prerouting { type nat hook prerouting priority -100 \; }** # **nft add chain nat postrouting { type nat hook postrouting priority 100 \; }**

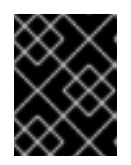

#### 重要

**postrouting** チェーンにルールを追加しなくても、**nftables** フレームワークで は、このチェーンが発信パケット返信に一致するようにする必要があります。

**--** オプションを **nft** コマンドに渡して、シェルが負の priority 値を **nft** コマンドのオプションと して解釈しないようにする必要があることに注意してください。

3. **prerouting** チェーンに、ルーターの **ens3** インターフェイスのポート **80** および **443** への受信 トラフィックを、IP アドレス **192.0.2.1** の Web サーバーにリダイレクトするルールを追加しま す。

# **nft add rule nat prerouting iifname ens3 tcp dport { 80, 443 } dnat to 192.0.2.1**

- 4. 環境に応じて、SNAT ルールまたはマスカレードルールを追加して、Web サーバーから返され るパケットのソースアドレスを送信者に変更します。
	- a. **ens3** インターフェイスが動的 IP アドレスを使用している場合は、マスカレードルールを 追加します。

# **nft add rule nat postrouting oifname "ens3" masquerade**

b. **ens3** インターフェイスが静的 IP アドレスを使用する場合は、SNAT ルールを追加しま す。たとえば、**ens3** が IP アドレス **198.51.100.1** を使用している場合は、以下のようにな ります。

# **nft add rule nat postrouting oifname "ens3" snat to 198.51.100.1**

5. パケット転送を有効にします。

# **echo "net.ipv4.ip\_forward=1" > /etc/sysctl.d/95-IPv4-forwarding.conf** # **sysctl -p /etc/sysctl.d/95-IPv4-forwarding.conf**

#### 関連情報

● NAT [タイプ](#page-372-0)

41.4.5. nftables を使用したリダイレクトの設定

**redirect** 機能は、チェーンフックに応じてパケットをローカルマシンにリダイレクトする宛先ネット ワークアドレス変換 (DNAT) の特殊なケースです。

たとえば、ローカルホストのポート **22** に送信された着信および転送されたトラフィックを **2222** ポー トにリダイレクトすることができます。

#### 手順

1. テーブルを作成します。

# **nft add table nat**

2. テーブルに **prerouting** チェーンを追加します。

# **nft -- add chain nat prerouting { type nat hook prerouting priority -100 \; }**

**--** オプションを **nft** コマンドに渡して、シェルが負の priority 値を **nft** コマンドのオプションと して解釈しないようにする必要があることに注意してください。

3. **22** ポートの着信トラフィックを **2222** ポートにリダイレクトするルールを **prerouting** チェーン に追加します。

# **nft add rule nat prerouting tcp dport 22 redirect to 2222**

#### 関連情報

● NAT [タイプ](#page-372-0)

41.4.6. nftables を使用したフローテーブルの設定

**nftables** ユーティリティーは、**netfilter** フレームワークを使用してネットワークトラフィックにネット ワークアドレス変換 (NAT) を提供し、高速パス機能ベースの **flowtable** メカニズムを提供してパケット 転送を高速化します。

フローテーブルメカニズムには次の機能があります。

- 接続追跡を使用して、従来のパケット転送パスをバイパスします。
- 従来のパケット処理をバイパスすることで、ルーティングテーブルの再参照を回避します。
- TCP および UDP プロトコルでのみ動作します。
- ハードウェアに依存しないソフトウェア高速パスです。
- 手順
- 1. **inet** ファミリーの **example-table** テーブルを追加します。

```
# nft add table inet <example-table>
```
2. 優先度タイプとして **ingress** フックと **filter** を含む **example-flowtable** フローテーブルを追加 します。

# **nft add flowtable inet <example-table> <example-flowtable> { hook ingress priority filter \; devices = { enp1s0, enp7s0 } \; }**

3. **example-forwardchain** フローをパケット処理テーブルからフローテーブルに追加します。

# **nft add chain inet <example-table> <example-forwardchain> { type filter hook forward priority filter \; }**

このコマンドは、**forward** フックと **filter** 優先度を備えた **filter** タイプのフローテーブルを追加 します。

4. **established** 接続追跡状態を含むルールを追加して、**example-flowtable** フローをオフロード します。

# **nft add rule inet <example-table> <example-forwardchain> ct state established flow add @<example-flowtable>**

### 検証

**example-table** のプロパティーを確認します。

```
# nft list table inet <example-table>
table inet example-table {
   flowtable example-flowtable {
    hook ingress priority filter
       devices = \{ enp1s0, enp7s0 \}}
   chain example-forwardchain {
type filter hook forward priority filter; policy accept;
ct state established flow add @example-flowtable
  }
}
```
#### 関連情報

**● nft(8)** の man ページ

## 41.5. NFTABLES コマンドでのセットの使用

**nftables** フレームワークは、セットをネイティブに対応します。たとえば、ルールが複数の IP アドレ ス、ポート番号、インターフェイス、またはその他の一致基準に一致する必要がある場合など、セット を使用できます。

### 41.5.1. nftables での匿名セットの使用

匿名セットには、ルールで直接使用する **{ 22, 80, 443 }** などの中括弧で囲まれたコンマ区切りの値が含 まれます。IP アドレスやその他の一致基準にも匿名セットを使用できます。

匿名セットの欠点は、セットを変更する場合はルールを置き換える必要があることです。動的なソ リューションの場合は、nftables [で名前付きセットの使用](#page-378-0) で説明されているように名前付きセットを使 用します。

### 前提条件

**inet** ファミリーに **example\_chain** チェーンおよび **example\_table** テーブルがある。

### 手順

- 1. たとえば、ポート **22**、**80**、および **443** に着信トラフィックを許可するルール を、**example\_table** の **example\_chain** に追加するには、次のコマンドを実行します。
	- # **nft add rule inet example\_table example\_chain tcp dport { 22, 80, 443 } accept**
- 2. オプション: **example\_table** ですべてのチェーンとそのルールを表示します。

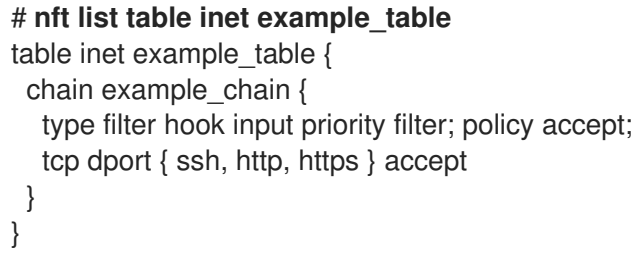

41.5.2. nftables で名前付きセットの使用

**nftables** フレームワークは、変更可能な名前付きセットに対応します。名前付きセットは、テーブル内 の複数のルールで使用できる要素のリストまたは範囲です。匿名セットに対する別の利点として、セッ トを使用するルールを置き換えることなく、名前付きセットを更新できます。

名前付きセットを作成する場合は、セットに含まれる要素のタイプを指定する必要があります。以下の タイプを設定できます。

- **192.0.2.1** や **192.0.2.0/24** など、IPv4 アドレスまたは範囲を含むセットの場合は **ipv4\_addr**。
- **2001:db8:1::1** や **2001:db8:1::1/64** など、IPv6 アドレスまたは範囲を含むセットの場合は **ipv6\_addr**。
- **52:54:00:6b:66:42** など、メディアアクセス制御 (MAC) アドレスの一覧を含むセットの場合は **ether\_addr**。
- tcp など、インターネットプロトコルタイプの一覧が含まれるセットの場合は inet\_proto。
- **ssh など、インターネットサービスの一覧を含むセットの場合は inet service。**
- パケットマークの一覧を含むセットの場合は **mark**。パケットマークは、任意の 32 ビットの正 の整数値 (**0** から **2147483647**) にすることができます。

前提条件

<span id="page-378-0"></span>**example chain** チェーンと example table テーブルが存在する。

#### 手順

- 1. 空のファイルを作成します。以下の例では、IPv4 アドレスのセットを作成します。
	- 複数の IPv4 アドレスを格納することができるセットを作成するには、次のコマンドを実行 します。

# **nft add set inet example\_table example\_set { type ipv4\_addr \; }**

● IPv4 アドレス範囲を保存できるセットを作成するには、次のコマンドを実行します。

# **nft add set inet example\_table example\_set { type ipv4\_addr \; flags interval \; }**

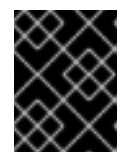

### 重要

シェルがセミコロンをコマンドの終わりとして解釈しないようにするには、バッ クスラッシュでセミコロンをエスケープする必要があります。

2. オプション: セットを使用するルールを作成します。たとえば、次のコマンドは、**example\_set** の IPv4 アドレスからのパケットをすべて破棄するルールを、**example\_table** の **example chain** に追加します。

# **nft add rule inet example\_table example\_chain ip saddr @example\_set drop**

**example\_set** が空のままなので、ルールには現在影響がありません。

- 3. IPv4 アドレスを **example\_set** に追加します。
	- 個々の IPv4 アドレスを保存するセットを作成する場合は、次のコマンドを実行します。

# **nft add element inet example\_table example\_set { 192.0.2.1, 192.0.2.2 }**

● IPv4 範囲を保存するセットを作成する場合は、次のコマンドを実行します。

# **nft add element inet example\_table example\_set { 192.0.2.0-192.0.2.255 }**

IP アドレス範囲を指定する場合は、上記の例の **192.0.2.0/24** のように、CIDR (Classless Inter-Domain Routing) 表記を使用することもできます。

### 41.5.3. 関連情報

**nft(8)** の man ページの **Sets** セクション

## 41.6. NFTABLES コマンドにおける決定マップの使用

ディクショナリーとしても知られている決定マップにより、**nft** は一致基準をアクションにマッピング することで、パケット情報に基づいてアクションを実行できます。

41.6.1. nftables での匿名マップの使用

匿名マップは、ルールで直接使用する **{ match\_criteria : action }** ステートメントです。ステートメン トには、複数のコンマ区切りマッピングを含めることができます。

匿名マップの欠点は、マップを変更する場合には、ルールを置き換える必要があることです。動的なソ リューションの場合は、nftables [での名前付きマップの使用](#page-381-0) で説明されているように名前付きマップを 使用します。

たとえば、匿名マップを使用して、IPv4 プロトコルおよび IPv6 プロトコルの TCP パケットと UDP パ ケットの両方を異なるチェーンにルーティングし、着信 TCP パケットと UDP パケットを個別にカウン トできます。

### 手順

1. 新しいテーブルを作成します。

# **nft add table inet example\_table**

2. **example\_table** に **tcp\_packets** チェーンを作成します。

# **nft add chain inet example\_table tcp\_packets**

3. このチェーンのトラフィックをカウントする **tcp\_packets** にルールを追加します。

# **nft add rule inet example\_table tcp\_packets counter**

4. **example\_table** で **udp\_packets** チェーンを作成します。

# **nft add chain inet example\_table udp\_packets**

5. このチェーンのトラフィックをカウントする **udp\_packets** にルールを追加します。

# **nft add rule inet example\_table udp\_packets counter**

6. 着信トラフィックのチェーンを作成します。たとえば、**example\_table** に、着信トラフィック をフィルタリングする **incoming\_traffic** という名前のチェーンを作成するには、次のコマンド を実行します。

# **nft add chain inet example\_table incoming\_traffic { type filter hook input priority 0 \; }**

7. 匿名マップを持つルールを **incoming\_traffic** に追加します。

# **nft add rule inet example\_table incoming\_traffic ip protocol vmap { tcp : jump tcp\_packets, udp : jump udp\_packets }**

匿名マップはパケットを区別し、プロトコルに基づいて別のカウンターチェーンに送信しま す。

8. トラフィックカウンターの一覧を表示する場合は、**example\_table** を表示します。

# **nft list table inet example\_table** table inet example\_table { chain tcp\_packets {

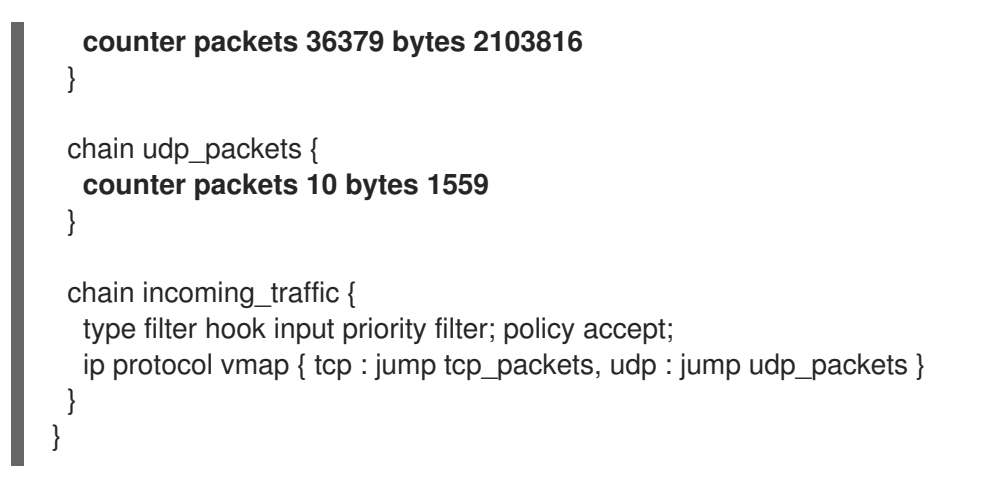

**tcp\_packets** チェーンおよび **udp\_packets** チェーンのカウンターは、受信パケットとバイト の両方を表示します。

41.6.2. nftables での名前付きマップの使用

**nftables** フレームワークは、名前付きマップに対応します。テーブルの複数のルールでこのマップを使 用できます。匿名マップに対する別の利点は、名前付きマップを使用するルールを置き換えることな く、名前付きマップを更新できることです。

名前付きマップを作成する場合は、要素のタイプを指定する必要があります。

- 一致する部分に **192.0.2.1** などの IPv4 アドレスが含まれるマップの場合は **ipv4\_addr**。
- 一致する部分に **2001:db8:1::1** などの IPv6 アドレスが含まれるマップの場合は **ipv6\_addr**。
- **52:54:00:6b:66:42** などのメディアアクセス制御 (MAC) アドレスを含むマップの場合は **ether\_addr**。
- 一致する部分に tcp などのインターネットプロトコルタイプが含まれるマップの場合は **inet\_proto**。
- 一致する部分に **ssh** や **22** などのインターネットサービス名のポート番号が含まれるマップの 場合は **inet\_service**。
- 一致する部分にパケットマークが含まれるマップの場合は **mark**。パケットマークは、任意の正 の 32 ビットの整数値 (**0** ~ **2147483647**) にできます。
- 一致する部分にカウンターの値が含まれるマップの場合は **counter**。カウンター値は、正の値 の 64 ビットであれば任意の値にすることができます。
- 一致する部分にクォータ値が含まれるマップの場合は **quota**。クォータの値は、64 ビットの整 数値にできます。

たとえば、送信元 IP アドレスに基づいて着信パケットを許可または拒否できます。名前付きマップを 使用すると、このシナリオを設定するのに必要なルールは 1 つだけで、IP アドレスとアクションがマッ プに動的に保存されます。

#### 手順

1. テーブルを作成します。たとえば、IPv4 パケットを処理する **example\_table** という名前の テーブルを作成するには、次のコマンドを実行します。

# **nft add table ip example\_table**

<span id="page-381-0"></span>2. チェーンを作成します。たとえば、**example\_table** に、**example\_chain** という名前のチェーン を作成するには、次のコマンドを実行します。

# **nft add chain ip example\_table example\_chain { type filter hook input priority 0 \; }**

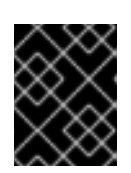

### 重要

シェルがセミコロンをコマンドの終わりとして解釈しないようにするには、バッ クスラッシュでセミコロンをエスケープする必要があります。

3. 空のマップを作成します。たとえば、IPv4 アドレスのマッピングを作成するには、次のコマン ドを実行します。

# **nft add map ip example\_table example\_map { type ipv4\_addr : verdict \; }**

4. マップを使用するルールを作成します。たとえば、次のコマンドは、両方とも **example\_map** で定義されている IPv4 アドレスにアクションを適用するルールを、 **example\_table** の **example\_chain** に追加します。

# **nft add rule example\_table example\_chain ip saddr vmap @example\_map**

5. IPv4 アドレスと対応するアクションを **example\_map** に追加します。

# **nft add element ip example\_table example\_map { 192.0.2.1 : accept, 192.0.2.2 : drop }**

以下の例では、IPv4 アドレスのアクションへのマッピングを定義します。上記で作成したルー ルと組み合わせて、ファイアウォールは **192.0.2.1** からのパケットを許可し、**192.0.2.2** からの パケットを破棄します。

6. オプション: 別の IP アドレスおよび action ステートメントを追加してマップを拡張します。

# **nft add element ip example\_table example\_map { 192.0.2.3 : accept }**

7. オプション: マップからエントリーを削除します。

# **nft delete element ip example\_table example\_map { 192.0.2.1 }**

8. オプション: ルールセットを表示します。

```
# nft list ruleset
table ip example table {
 map example_map {
  type ipv4_addr : verdict
  elements = \{192.0.2.2 : drop, 192.0.2.3 : accept\}}
 chain example_chain {
  type filter hook input priority filter; policy accept;
  ip saddr vmap @example_map
}
}
```
#### 41.6.3. 関連情報

**nft(8)** の man ページの **Maps** セクション

## 41.7. 例: NFTABLES スクリプトを使用した LAN および DMZ の保護

RHEL ルーターで **nftables** フレームワークを使用して、内部 LAN 内のネットワーククライアントと DMZ の Web サーバーを、インターネットやその他のネットワークからの不正アクセスから保護する ファイアウォールスクリプトを作成およびインストールします。

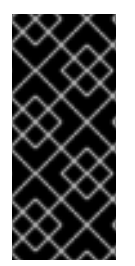

### 重要

この例はデモ目的専用で、特定の要件があるシナリオを説明しています。

ファイアウォールスクリプトは、ネットワークインフラストラクチャーとセキュリ ティー要件に大きく依存します。この例を使用して、独自の環境用のスクリプトを作成 する際に **nftables** ファイアウォールの概念を理解してください。

<span id="page-382-0"></span>41.7.1. ネットワークの状態

この例のネットワークは、以下の条件下にあります。

- ルーターは以下のネットワークに接続されています。
	- インターフェイス **enp1s0**を介したインターネット
	- インターフェイス **enp7s0**を介した内部 LAN
	- **enp8s0**までの DMZ
- ルーターのインターネットインターフェイスには、静的 IPv4 アドレス (**203.0.113.1**) と IPv6 ア ドレス (**2001:db8:a::1**) の両方が割り当てられています。
- 内部 LAN のクライアントは **10.0.0.0/24** の範囲のプライベート IPv4 アドレスのみを使用しま す。その結果、LAN からインターネットへのトラフィックには、送信元ネットワークアドレス 変換 (SNAT) が必要です。
- 内部 LAN の管理者用 PC は、IP アドレス **10.0.0.100** および **10.0.0.200** を使用します。
- DMZ は、**198.51.100.0/24** および **2001:db8:b::/56** の範囲のパブリック IP アドレスを使用しま す。
- DMZ の Web サーバーは、IP アドレス **198.51.100.5** および **2001:db8:b::5** を使用します。
- ルーターは、LAN および DMZ 内のホストのキャッシング DNS サーバーとして機能します。

#### 41.7.2. ファイアウォールスクリプトのセキュリティー要件

以下は、サンプルネットワークにおける **nftables** ファイアウォールの要件です。

- ルーターは以下を実行できる必要があります。
	- DNS クエリーを再帰的に解決します。
	- ループバックインターフェイスですべての接続を実行します。
- <span id="page-383-0"></span>内部 LAN のクライアントは以下を実行できる必要があります。
	- ルーターで実行しているキャッシング DNS サーバーをクエリーします。
	- DMZ の HTTPS サーバーにアクセスします。
	- インターネット上の任意の HTTPS サーバーにアクセスします。
- 管理者用の PC は、SSH を使用してルーターと DMZ 内のすべてのサーバーにアクセスできる 必要があります。
- DMZ の Web サーバーは以下を実行できる必要があります。
	- ルーターで実行しているキャッシング DNS サーバーをクエリーします。
	- インターネット上の HTTPS サーバーにアクセスして更新をダウンロードします。
- インターネット上のホストは以下を実行できる必要があります。
	- DMZ の HTTPS サーバーにアクセスします。
- さらに、以下のセキュリティー要件が存在します。
	- 明示的に許可されていない接続の試行はドロップする必要があります。
	- ドロップされたパケットはログに記録する必要があります。

41.7.3. ドロップされたパケットをファイルにロギングするための設定

デフォルトでは、**systemd** は、ドロップされたパケットなどのカーネルメッセージをジャーナルに記 録します。さらに、このようなエントリーを別のファイルに記録するように **rsyslog** サービスを設定す ることもできます。ログファイルが無限に大きくならないようにするために、ローテーションポリシー を設定します。

#### 前提条件

- **rsyslog** パッケージがインストールされている。
- **rsyslog** サービスが実行されている。

#### 手順

1. 以下の内容で **/etc/rsyslog.d/nftables.conf** ファイルを作成します。

:msg, startswith, "nft drop" -/var/log/nftables.log & stop

この設定を使用すると、**rsyslog** サービスはドロップされたパケットを **/var/log/messages** で はなく **/var/log/nftables.log** ファイルに記録します。

2. **rsyslog** サービスを再起動します。

### # **systemctl restart rsyslog**

3. サイズが 10 MB を超える場合は、以下の内容で **/etc/logrotate.d/nftables** ファイルを作成 し、**/var/log/nftables.log** をローテーションします。

/var/log/nftables.log { size +10M maxage 30 sharedscripts postrotate /usr/bin/systemctl kill -s HUP rsyslog.service >/dev/null 2>&1 || true endscript }

**maxage 30** 設定は、次のローテーション操作中に **logrotate** が 30 日経過したローテーション 済みログを削除することを定義します。

### 関連情報

- **rsyslog.conf(5)** の man ページ
- **logrotate(8)** の man ページ

警告

41.7.4. nftables スクリプトの作成とアクティブ化

この例は、RHEL ルーターで実行され、DMZ の内部 LAN および Web サーバーのクライアントを保護 する **nftables** ファイアウォールスクリプトです。この例で使用されているネットワークとファイア [ウォールの要件について、詳しくはファイアウォールスクリプトの](#page-383-0) [ネットワークの状態](#page-382-0) および ファイ アウォールスクリプトのセキュリティー要件 を参照してください。

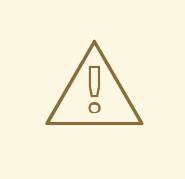

この **nftables** ファイアウォールスクリプトは、デモ専用です。お使いの環境やセ キュリティー要件に適応させて使用してください。

### 前提条件

● ネットワークは、[ネットワークの状態](#page-382-0) で説明されているとおりに設定されます。

### 手順

1. 以下の内容で **/etc/nftables/firewall.nft** スクリプトを作成します。

*# Remove all rules* flush ruleset

*# Table for both IPv4 and IPv6 rules* table inet nftables svc {

*# Define variables for the interface name* define  $INET$  DEV = enp1s0 define LAN\_DEV = enp7s0 define DMZ\_DEV = enp8s0

```
# Set with the IPv4 addresses of admin PCs
set admin_pc_ipv4 {
 type ipv4_addr
 elements = \{10.0.0.100, 10.0.0.200\}}
# Chain for incoming trafic. Default policy: drop
chain INPUT {
 type filter hook input priority filter
 policy drop
 # Accept packets in established and related state, drop invalid packets
 ct state vmap { established:accept, related:accept, invalid:drop }
 # Accept incoming traffic on loopback interface
 iifname lo accept
 # Allow request from LAN and DMZ to local DNS server
 iifname { $LAN_DEV, $DMZ_DEV } meta l4proto { tcp, udp } th dport 53 accept
 # Allow admins PCs to access the router using SSH
 iifname $LAN_DEV ip saddr @admin_pc_ipv4 tcp dport 22 accept
 # Last action: Log blocked packets
 # (packets that were not accepted in previous rules in this chain)
 log prefix "nft drop IN : "
}
# Chain for outgoing traffic. Default policy: drop
chain OUTPUT {
 type filter hook output priority filter
 policy drop
 # Accept packets in established and related state, drop invalid packets
 ct state vmap { established:accept, related:accept, invalid:drop }
 # Accept outgoing traffic on loopback interface
 oifname lo accept
 # Allow local DNS server to recursively resolve queries
 oifname $INET_DEV meta l4proto { tcp, udp } th dport 53 accept
 # Last action: Log blocked packets
 log prefix "nft drop OUT: "
}
# Chain for forwarding traffic. Default policy: drop
chain FORWARD {
 type filter hook forward priority filter
 policy drop
 # Accept packets in established and related state, drop invalid packets
```
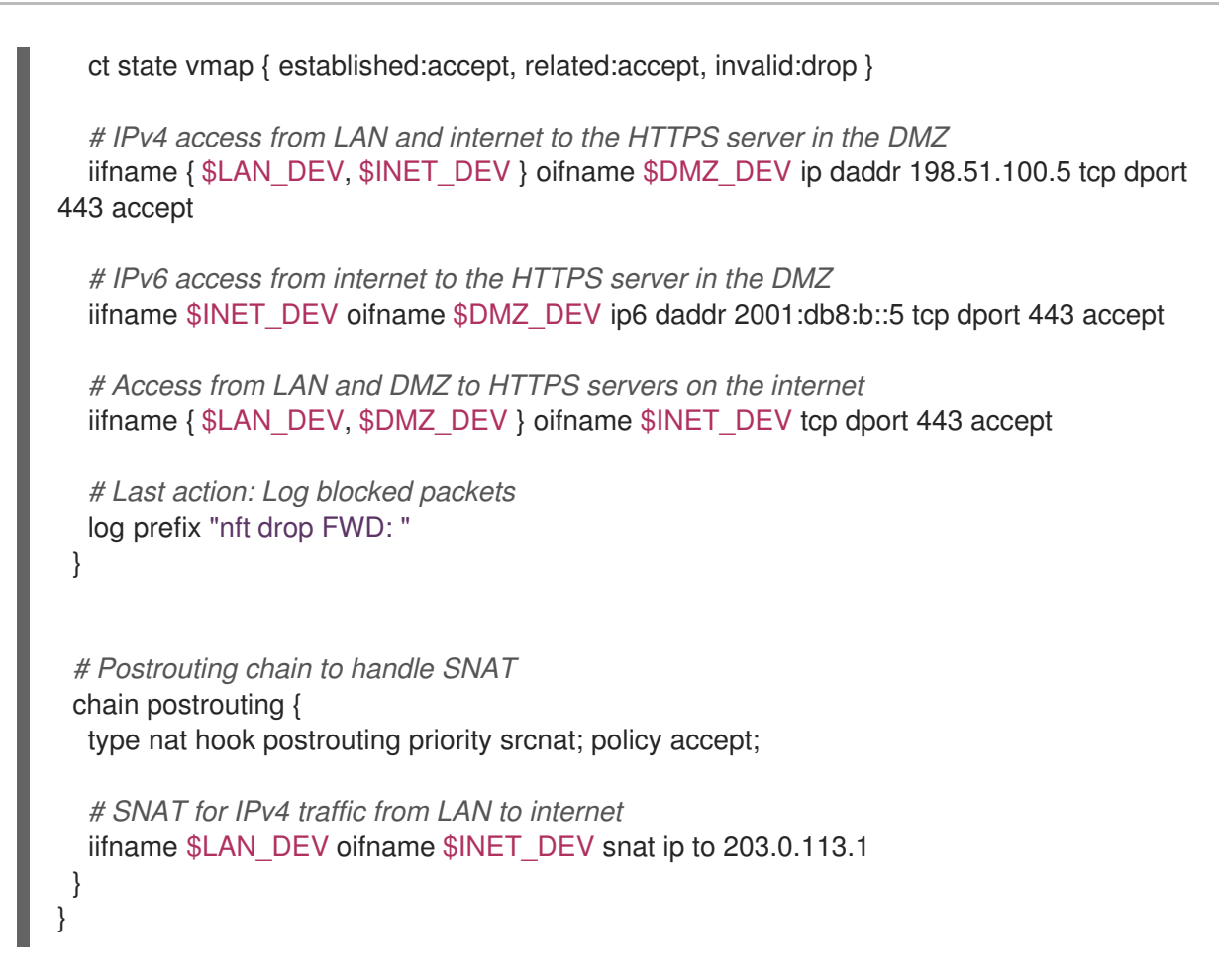

2. **/etc/nftables/firewall.nft** スクリプトを **/etc/sysconfig/nftables.conf** ファイルに追加します。

include "/etc/nftables/firewall.nft"

3. IPv4 転送を有効にします。

# **echo "net.ipv4.ip\_forward=1" > /etc/sysctl.d/95-IPv4-forwarding.conf** # **sysctl -p /etc/sysctl.d/95-IPv4-forwarding.conf**

4. **nftables** サービスを有効にして起動します。

# **systemctl enable --now nftables**

### 検証

1. オプション: **nftables** ルールセットを確認します。

# **nft list ruleset** ...

2. ファイアウォールが阻止するアクセスの実行を試みます。たとえば、DMZ から SSH を使用し てルーターにアクセスします。

# **ssh router.example.com** ssh: connect to host **router.example.com** port **22**: Network is unreachable

3. ロギング設定に応じて、以下を検索します。

ブロックされたパケットの **systemd** ジャーナル:

ブロックされたパケットの **systemd** ジャーナル:

# **journalctl -k -g "nft drop" Oct 14 17:27:18 router kernel: nft drop IN : IN=enp8s0 OUT= MAC=... SRC=198.51.100.5 DST=198.51.100.1 ... PROTO=TCP SPT=40464 DPT=22 ... SYN ...**

ブロックされたパケットの **/var/log/nftables.log** ファイル:

**Oct 14 17:27:18 router kernel: nft drop IN : IN=enp8s0 OUT= MAC=... SRC=198.51.100.5 DST=198.51.100.1 ... PROTO=TCP SPT=40464 DPT=22 ... SYN ...**

## 41.8. NFTABLES を使用したポート転送の設定

ポート転送を使用すると、管理者は特定の宛先ポートに送信されたパケットを、別のローカルまたはリ モートポートに転送できます。

たとえば、Web サーバーにパブリック IP アドレスがない場合は、ファイアウォールの **80** ポートおよ び **443** ポートの着信パケットを Web サーバーに転送するファイアウォールのポート転送ルールを設定 できます。このファイアウォールルールを使用すると、インターネットのユーザーは、ファイアウォー ルの IP またはホスト名を使用して Web サーバーにアクセスできます。

41.8.1. 着信パケットの別のローカルポートへの転送

**nftables** を使用してパケットを転送できます。たとえば、ポート **8022** の着信 IPv4 パケットを、ロー カルシステムのポート **22** に転送できます。

### 手順

1. **ip** アドレスファミリーを使用して、**nat** という名前のテーブルを作成します。

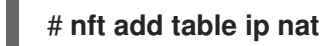

注記

2. テーブルに、**prerouting** チェーンおよび **postrouting** チェーンを追加します。

# **nft -- add chain ip nat prerouting { type nat hook prerouting priority -100 \; }**

**--** オプションを **nft** コマンドに渡して、シェルが負の priority 値を **nft** コマンド のオプションとして解釈しないようにします。

3. **8022** ポートの着信パケットを、ローカルポート **22** にリダイレクトするルールを **prerouting** チェーンに追加します。

# **nft add rule ip nat prerouting tcp dport 8022 redirect to :22**

41.8.2. 特定のローカルポートで着信パケットを別のホストに転送

宛先ネットワークアドレス変換 (DNAT) ルールを使用して、ローカルポートの着信パケットをリモート ホストに転送できます。これにより、インターネット上のユーザーは、プライベート IP アドレスを持 つホストで実行しているサービスにアクセスできるようになります。

<span id="page-388-0"></span>たとえば、ローカルポート **443** の着信 IPv4 パケットを、IP アドレス **192.0.2.1** を持つリモートシステ ムの同じポート番号に転送できます。

### 前提条件

パケットを転送するシステムに **root** ユーザーとしてログインしている。

#### 手順

1. **ip** アドレスファミリーを使用して、**nat** という名前のテーブルを作成します。

# **nft add table ip nat**

2. テーブルに、**prerouting** チェーンおよび **postrouting** チェーンを追加します。

# **nft -- add chain ip nat prerouting { type nat hook prerouting priority -100 \; }** # **nft add chain ip nat postrouting { type nat hook postrouting priority 100 \; }**

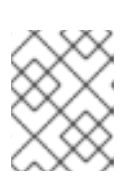

注記

**--** オプションを **nft** コマンドに渡して、シェルが負の priority 値を **nft** コマンド のオプションとして解釈しないようにします。

3. **443** ポートの着信パケットを **192.0.2.1** 上の同じポートにリダイレクトするルールを **prerouting** チェーンに追加します。

# **nft add rule ip nat prerouting tcp dport 443 dnat to 192.0.2.1**

4. 出力トラフィックをマスカレードするルールを **postrouting** チェーンに追加します。

# **nft add rule ip nat postrouting daddr 192.0.2.1 masquerade**

5. パケット転送を有効にします。

# **echo "net.ipv4.ip\_forward=1" > /etc/sysctl.d/95-IPv4-forwarding.conf** # **sysctl -p /etc/sysctl.d/95-IPv4-forwarding.conf**

## 41.9. NFTABLES を使用した接続の量の制限

**nftables** を使用して、接続の数を制限したり、一定の数の接続の確立を試みる IP アドレスをブロック して、システムリソースを過剰に使用されないようにします。

### 41.9.1. nftables を使用した接続数の制限

**nft** ユーティリティーの **ct count** パラメーターを使用すると、管理者は接続数を制限することができま す。

#### 前提条件

**● example\_table** にベースの example\_chain が存在する。

### 手順

1. IPv4 アドレスの動的セットを作成します。

# **nft add set inet example\_table example\_meter { type ipv4\_addr\; flags dynamic \;}**

2. IPv4 アドレスから SSH ポート (22) への 2 つの同時接続のみを許可し、同じ IP からのすべての 接続を拒否するルールを追加します。

# **nft add rule ip example\_table example\_chain tcp dport ssh meter example\_meter { ip saddr ct count over 2 } counter reject**

3. オプション: 前の手順で作成したセットを表示します。

```
# nft list set inet example_table example_meter
table inet example_table {
 meter example_meter {
  type ipv4_addr
  size 65535
  elements = { 192.0.2.1 ct count over 2 , 192.0.2.2 ct count over 2 }
 }
}
```
**elements** エントリーは、現時点でルールに一致するアドレスを表示します。この例で は、**elements** は、SSH ポートへのアクティブな接続がある IP アドレスを一覧表示します。出 力には、アクティブな接続の数を表示しないため、接続が拒否された場合は表示されないこと に注意してください。

41.9.2. 1 分以内に新しい着信 TCP 接続を 11 個以上試行する IP アドレスのブロック

1 分以内に 11 個以上の IPv4 TCP 接続を確立しているホストを一時的にブロックできます。

### 手順

1. **ip** アドレスファミリーを使用して **filter** テーブルを作成します。

# **nft add table ip filter**

2. **input** チェーンを **filter** テーブルに追加します。

# **nft add chain ip filter input { type filter hook input priority 0 \; }**

3. 1 分以内に 10 を超える TCP 接続を確立しようとするソースアドレスからのすべてのパケットを 破棄するルールを追加します。

# **nft add rule ip filter input ip protocol tcp ct state new, untracked meter ratemeter { ip saddr timeout 5m limit rate over 10/minute } drop**

**timeout 5m** パラメーターは、**nftables** が、メーターが古いエントリーで一杯にならないよう に、5 分後にエントリーを自動的に削除することを定義します。

### 検証

メーターのコンテンツを表示するには、以下のコマンドを実行します。

```
# nft list meter ip filter ratemeter
table ip filter {
 meter ratemeter {
  type ipv4_addr
  size 65535
  flags dynamic,timeout
  elements = { 192.0.2.1 limit rate over 10/minute timeout 5m expires 4m58s224ms }
 }
}
```
### 41.10. NFTABLES ルールのデバッグ

**nftables** フレームワークは、管理者がルールをデバッグし、パケットがそれに一致するかどうかを確認 するためのさまざまなオプションを提供します。

<span id="page-390-0"></span>41.10.1. カウンターによるルールの作成

ルールが一致しているかどうかを確認するには、カウンターを使用できます。

● 既存のルールにカウンターを追加する手順の詳細は、Adding a [counter](#page-391-0) to an existing rule を参 照してください。

#### 前提条件

● ルールを追加するチェーンが存在する。

#### 手順

1. **counter** パラメーターで新しいルールをチェーンに追加します。以下の例では、ポート 22 で TCP トラフィックを許可し、このルールに一致するパケットとトラフィックをカウントするカ ウンターを使用するルールを追加します。

# **nft add rule inet example\_table example\_chain tcp dport 22 counter accept**

2. カウンター値を表示するには、次のコマンドを実行します。

```
# nft list ruleset
table inet example_table {
 chain example_chain {
  type filter hook input priority filter; policy accept;
  tcp dport ssh counter packets 6872 bytes 105448565 accept
 }
}
```
41.10.2. 既存のルールへのカウンターの追加

ルールが一致しているかどうかを確認するには、カウンターを使用できます。

● カウンターで新しいルールを追加する手順の詳細は、[Creating](#page-390-0) a rule with the counter を参照し てください。

### <span id="page-391-0"></span>前提条件

● カウンターを追加するルールがある。

### 手順

1. チェーンのルール (ハンドルを含む) を表示します。

```
# nft --handle list chain inet example_table example_chain
table inet example_table {
 chain example_chain { # handle 1
  type filter hook input priority filter; policy accept;
  tcp dport ssh accept # handle 4
 }
}
```
2. ルールの代わりに、**counter** パラメーターを使用してカウンターを追加します。以下の例は、 前の手順で表示したルールの代わりに、カウンターを追加します。

# **nft replace rule inet example\_table example\_chain handle 4 tcp dport 22 counter accept**

3. カウンター値を表示するには、次のコマンドを実行します。

# **nft list ruleset** table **inet example\_table** { chain **example\_chain** { type filter hook input priority filter; policy accept; tcp dport ssh **counter packets 6872 bytes 105448565** accept } }

41.10.3. 既存のルールに一致するパケットの監視

**nftables** のトレース機能と、**nft monitor** コマンドを組み合わせることにより、管理者はルールに一致 するパケットを表示できます。このルールに一致するパケットを監視するために、ルールのトレースを 有効にできます。

### 前提条件

● カウンターを追加するルールがある。

### 手順

1. チェーンのルール (ハンドルを含む) を表示します。

```
# nft --handle list chain inet example_table example_chain
table inet example_table {
 chain example_chain { # handle 1
  type filter hook input priority filter; policy accept;
  tcp dport ssh accept # handle 4
 }
}
```
2. ルールを置き換えてトレース機能を追加しますが、**meta nftrace set 1** パラメーターを使用し ます。以下の例は、前の手順で表示したルールの代わりに、トレースを有効にします。

# **nft replace rule inet example\_table example\_chain handle 4 tcp dport 22 meta nftrace set 1 accept**

3. **nft monitor** コマンドを使用して、トレースを表示します。以下の例は、コマンドの出力をフィ ルタリングして、**inet example\_table example\_chain** が含まれるエントリーのみを表示しま す。

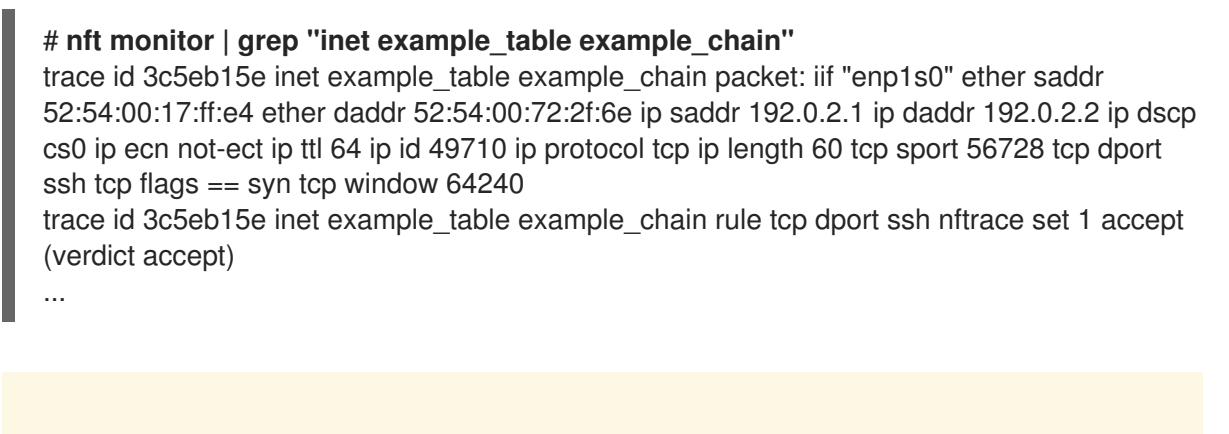

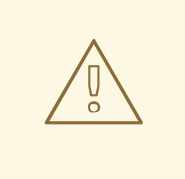

警告

**nft monitor** コマンドは、トレースが有効になっているルールの数と、一致 するトラフィックの量に応じて、大量の出力を表示できます。**grep** などの ユーティリティーを使用して出力をフィルタリングします。

## 41.11. NFTABLES ルールセットのバックアップおよび復元

**nftables** ルールをファイルにバックアップし、後で復元できます。また、管理者はルールが含まれる ファイルを使用して、たとえばルールを別のサーバーに転送できます。

41.11.1. ファイルへの nftables ルールセットのバックアップ

**nft** ユーティリティーを使用して、**nftables** ルールセットをファイルにバックアップできます。

手順

- **nftables** ルールのバックアップを作成するには、次のコマンドを実行します。
	- **nft list ruleset** 形式で生成された形式の場合:

# **nft list ruleset > file.nft**

JSON 形式の場合は、以下のようになります。

# **nft -j list ruleset > file.json**

41.11.2. ファイルからの nftables ルールセットの復元

ファイルから **nftables** ルールセットを復元できます。

### 手順

- **nftables** ルールを復元するには、以下を行います。  $\bullet$ 
	- 復元するファイルが、**nft list ruleset** が生成した形式であるか、**nft** コマンドを直接含んで いる場合は、以下のコマンドを実行します。

## # **nft -f file.nft**

復元するファイルが JSON 形式の場合は、次のコマンドを実行します。

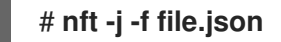

## 41.12. 関連情報

- Using nftables in Red Hat [Enterprise](https://www.redhat.com/en/blog/using-nftables-red-hat-enterprise-linux-8) Linux 8
- What comes after [iptables?Its](https://developers.redhat.com/blog/2016/10/28/what-comes-after-iptables-its-successor-of-course-nftables/) successor, of course: nftables
- [Firewalld:](https://developers.redhat.com/blog/2018/08/10/firewalld-the-future-is-nftables/) The Future is nftables

# 第42章 DDOS 攻撃を防ぐために、高パフォーマンストラフィック のフィルタリングで XDP-FILTER を使用

**nftables** と比べて、Express Data Path (XDP) は、パネットワークインターフェイスでネットワークパ ケットを処理して破棄します。したがって、XDP は、ファイアウォールやその他のアプリケーションに 到達する前に、パッケージの次のステップを決定します。その結果、XDP フィルターは必要なリソース が少なく、DDoS (Distributed Denial of Service) 攻撃に備えるために、従来のパケットフィルターより もはるかに高いレートでネットワークパケットを処理できます。たとえば、テスト時に、Red Hat は、1 つのコア上で 1 秒あたり 26 のネットワークパケットを破棄します。これは、同じハードウェアの **nftables** ドロップレートよりもはるかに高くなります。

**xdp-filter** ユーティリティーは、XDP を使用して着信ネットワークパケットを許可または破棄します。 特定のトラフィックに対するトラフィックのフィルターを行うルールを作成できます。

- IP アドレス
- MAC アドレス
- ポート

**xdp-filter** にパケット処理速度が大幅に高くなりますが、nftables など、**nftables** は同じ機能がないこ とに注意してください。XDP を使用したパケットのフィルタリングを例示します。**xdp-filter** は、XDP を使用したパケットのフィルタリングを実証します。また、独自の XDP アプリケーションを作成する 方法を理解するために、ユーティリティーのコードを使用できます。

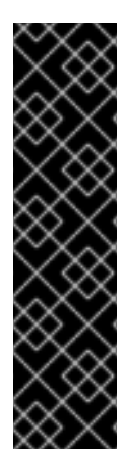

### 重要

AMD および Intel 64 ビット以外のアーキテクチャーでは、**xdp-filter** ユーティリティー はテクノロジープレビュー機能としてのみ提供されます。テクノロジープレビュー機能 は、Red Hat 製品サポートのサービスレベルアグリーメント (SLA) ではサポートされて おらず、機能的に完全ではない可能性があるため、Red Hat では実稼働環境での使用を 推奨していません。テクノロジープレビュー機能では、最新の製品機能をいち早く提供 します。これにより、お客様は開発段階で機能をテストし、フィードバックを提供でき ます。

テクノロジープレビュー機能のサポート範囲については、Red Hat カスタマーポータル の [テクノロジープレビュー機能のサポート範囲](https://access.redhat.com/support/offerings/techpreview) を参照してください。

## 42.1. XDP-FILTER ルールに一致するネットワークパケットの削除

**xdp-filter** を使用して、ネットワークパケットをドロップできます。

- 特定の宛先ポートへの特定の宛先ポート
- 特定の IP アドレスの使用
- 特定の MAC アドレスの使用

**xdp-filter** の **allow** ポリシーは、すべてのトラフィックが許可され、フィルターが特定のルールに一致 するネットワークパケットのみをドロップするように定義します。たとえば、ドロップするパケットの ソース IP アドレスを知っている場合は、この方法を使用します。

#### 前提条件

**xdp-tools** パッケージがインストールされている。

XDP プログラムをサポートするネットワークドライバー。

#### 手順

1. **xdp-filter** を読み込み、**enp1s0** などの特定のインターフェイスの着信パケットを処理します。

### # **xdp-filter load enp1s0**

デフォルトでは、**xdp-filter** は **allow** ポリシーを使用し、ユーティリティーはすべてのルールに 一致するトラフィックのみを破棄します。

オプションで、**-f feature** オプションを使用して、**tcp**、**ipv4**、**ethernet** などの特定の機能のみ を有効にします。すべての機能をロードするのではなく、必要な機能のみをロードすること で、パケット処理の速度が向上します。複数の機能を有効にするには、コンマで区切ります。

コマンドがエラーで失敗した場合、ネットワークドライバーは XDP プログラムをサポートしま せん。

- 2. ルールを追加して、それに一致するパケットをドロップします。以下に例を示します。
	- 受信パケットをポート **22** に破棄するには、次のコマンドを実行します。

### # **xdp-filter port 22**

このコマンドは、TCP および UDP トラフィックに一致するルールを追加します。特定の プロトコルのみと一致する場合は、**-p protocol** オプションを使用します。

● 192.0.2.1 から着信パケットを破棄するには、次のコマンドを実行します。

### # **xdp-filter ip 192.0.2.1 -m src**

**xdp-filter** は IP 範囲に対応していないことに注意してください。

MAC アドレス **00:53:00:AA:07:BE** から着信パケットを破棄するには、次のコマンドを実 行します。

# **xdp-filter ether 00:53:00:AA:07:BE -m src**

### 検証

以下のコマンドを使用して、破棄されたパケットおよび許可されるパケットに関する統計を表 示します。

# **xdp-filter status**

#### 関連情報

- **xdp-filter(8)** の man ページ
- 開発者であり、**xdp-filter** のコードに関心がある場合は、Red Hat カスタマーポータルから対応 するソース RPM (SRPM) をダウンロードしてインストールします。
## 42.2. XDP-FILTER ルールに一致するネットワークパケット以外のネット ワークパケットをすべて削除

**xdp-filter** を使用して、ネットワークパケットのみを許可できます。

- 特定の宛先ポートから、あるいは指定された宛先ポートへ
- 特定の IP アドレスから、あるいは特定の IP アドレスへ
- 特定の MAC アドレスから、あるいは特定の MAC アドレスまで

これを行うには、特定のルールに一致するネットワークパケット以外のネットワークパケットをすべて 破棄する **xdp-filter** の **deny** ポリシーを使用します。たとえば、ドロップするパケットのソース IP アド レスがわからない場合は、この方法を使用します。

# 警告

インターフェイスで **xdp-filter** を読み込む際にデフォルトのポリシーを **deny** に設 定すると、特定のトラフィックを許可するルールを作成するまで、カーネルはこの インターフェイスからのパケットをすべて直ちに破棄します。システムからロック アウトしないようにするには、ローカルにコマンドを入力するか、別のネットワー クインターフェイスからホストに接続します。

## 前提条件

- **xdp-tools** パッケージがインストールされている。
- ホストにローカルにログインするか、トラフィックのフィルタリングを予定しないネットワー クインターフェイスを使用してホストにログインします。
- XDP プログラムをサポートするネットワークドライバー。

## 手順

1. **xdp-filter** を読み込み、**enp1s0** などの特定のインターフェイスのパケットを処理します。

## # **xdp-filter load enp1s0 -p deny**

オプションで、**-f feature** オプションを使用して、**tcp**、**ipv4**、**ethernet** などの特定の機能のみ を有効にします。すべての機能をロードするのではなく、必要な機能のみをロードすること で、パケット処理の速度が向上します。複数の機能を有効にするには、コンマで区切ります。

コマンドがエラーで失敗した場合、ネットワークドライバーは XDP プログラムをサポートしま せん。

- 2. ルールを追加して、一致するパケットを許可します。以下に例を示します。
	- パケットのポート **22** を許可するには、以下のコマンドを実行します。

# **xdp-filter port 22**

このコマンドは、TCP および UDP トラフィックに一致するルールを追加します。特定の プロトコルのみと一致するように、**-p protocol** オプションをコマンドに渡します。

パケットの **192.0.2.1** を許可するには、次のコマンドを実行します。

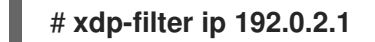

**xdp-filter** は IP 範囲に対応していないことに注意してください。

■ MAC アドレス 00:53:00:AA:07:BE へのパケットを許可するには、次のコマンドを実行し ます。

# **xdp-filter ether 00:53:00:AA:07:BE**

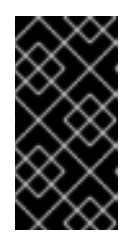

## 重要

**xdp-filter** ユーティリティーは、ステートフルパケットの検査に対応していませ ん。これには、**-m mode** オプションでモードを設定せず、マシンが送信トラ フィックに応答して受信トラフィックを許可する明示的なルールを追加する必要 があります。

検証

● 以下のコマンドを使用して、破棄されたパケットおよび許可されるパケットに関する統計を表 示します。

# **xdp-filter status**

## 関連情報

- **xdp-filter(8)** の man ページ。
- 開発者であり、**xdp-filter** のコードに関心がある場合は、Red Hat カスタマーポータルから対応 するソース RPM (SRPM) をダウンロードしてインストールします。

## 第43章 ネットワークパケットのキャプチャー

ネットワークの問題と通信をデバッグするには、ネットワークパケットをキャプチャーできます。以下 のセクションでは、ネットワークパケットのキャプチャーに関する手順と追加情報を提供します。

## 43.1. XDP プログラムがドロップしたパケットを含むネットワークパケット をキャプチャーするために XDPDUMP を使用

**xdpdump** ユーティリティーは、ネットワークパケットをキャプチャーします。**tcpdump** ユーティリ ティーとは異なり、**xdpdump** はこのタスクに extended Berkeley Packet Filter(eBPF) プログラムを使 用します。これにより、**xdpdump** は Express Data Path (XDP) プログラムによりドロップされたパ ケットをキャプチャーできます。**tcpdump** などのユーザー空間ユーティリティーは、この削除された パッケージや、XDP プログラムによって変更された元のパケットをキャプチャーできません。

**xdpdump** を使用して、インターフェイスにすでに割り当てられている XDP プログラムをデバッグする ことができます。したがって、ユーティリティーは、XDP プログラムを起動し、終了する前にパケット をキャプチャーできます。後者の場合、**xdpdump** は XDP アクションもキャプチャーします。デフォル トでは、**xdpdump** は XDP プログラムのエントリーで着信パケットをキャプチャーします。

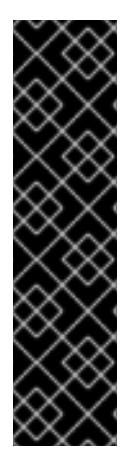

#### 重要

AMD および Intel 64 ビット以外のアーキテクチャーでは、**xdpdump** ユーティリティー はテクノロジープレビュー機能としてのみ提供されます。テクノロジープレビュー機能 は、Red Hat 製品サポートのサービスレベルアグリーメント (SLA) ではサポートされて おらず、機能的に完全ではない可能性があるため、Red Hat では実稼働環境での使用を 推奨していません。テクノロジープレビュー機能では、最新の製品機能をいち早く提供 します。これにより、お客様は開発段階で機能をテストし、フィードバックを提供でき ます。

テクノロジープレビュー機能のサポート範囲については、Red Hat カスタマーポータル の [テクノロジープレビュー機能のサポート範囲](https://access.redhat.com/support/offerings/techpreview) を参照してください。

**xdpdump** には、パケットフィルターまたはデコード機能がないことに注意してください。ただし、パ ケットのデコードに **tcpdump** と組み合わせて使用できます。

#### 前提条件

- XDP プログラムをサポートするネットワークドライバー。
- XDP プログラムが enp1s0 インターフェイスに読み込まれている。プログラムが読み込まれて いない場合は、**xdpdump** が後方互換性として **tcpdump** と同様にパケットをキャプチャーしま す。

#### 手順

1. **enp1s0** インターフェイスでパケットをキャプチャーして、**/root/capture.pcap** ファイルに書 き込むには、次のコマンドを実行します。

# **xdpdump -i enp1s0 -w /root/capture.pcap**

2. パケットの取得を停止するには、**Ctrl**+**C** を押します。

#### 関連情報

- xdpdump(8) の man ページ
- 開発者であり、**xdpdump** のソースコードに関心がある場合は、Red Hat カスタマーポータル から対応するソース RPM (SRPM) をダウンロードしてインストールします。

## 43.2. 関連情報

 $\bullet$  How to capture network packets with [tcpdump?](https://access.redhat.com/solutions/8787)

## 第44章 RHEL 8 の EBPF ネットワーク機能について

eBPF (extended Berkeley Packet Filter) は、カーネル領域でのコード実行を可能にするカーネル内の仮 想マシンです。このコードは、限られた一連の関数にのみアクセスできる制限付きサンドボックス環境 で実行されます。

ネットワークでは、eBPF を使用してカーネルパケット処理を補完したり、置き換えることができま す。使用するフックに応じて、eBPF プログラムには以下のような記述があります。

- パケットデータおよびメタデータへの読み取りおよび書き込みアクセス
- ソケットとルートを検索できる
- ソケットオプションを設定できる
- パケットをリダイレクト可能

## 44.1. RHEL 8 におけるネットワーク EBPF 機能の概要

eBPF (extended Berkeley Paket Filter) ネットワークプログラムは、RHEL の以下のフックに割り当て ることができます。

- eXpress Data Path (XDP): カーネルネットワークスタックが受信したパケットを処理する前 に、このパケットへの早期アクセスを提供します。
- **tc** eBPF 分類子 (direct-action フラグ): ingress および egress で強力なパケット処理を提供しま す。
- Control Groups version 2 (cqroup v2): コントロールグループ内のプログラムが実行するソケッ トベースの操作のフィルタリングおよび上書きを有効にします。
- ソケットフィルタリング: ソケットから受信したパケットのフィルタリングを有効にします。こ の機能は、従来の Berkeley Packet Filter (cBPF) でも利用できますが、eBPF プログラムに対応 するために拡張されました。
- ストリームパーサー:個別のメッセージへのストリームの分散、フィルタリング、ソケットへ のリダイレクトを有効にします。
- SO REUSEPORT ソケットの選択: reuseport ソケットグループから受信したソケットをプロ グラム可能な選択を提供します。
- flow dissector: 特定の状況でカーネルがパケットヘッダーを解析する方法をオーバーライドし ます。
- TCP 輻輳制御コールバック: カスタム TCP 輻輳制御アルゴリズムの実装を有効にします。
- カプセル化によるルート: カスタムのトンネルカプセル化の作成を有効にします。

Red Hat は、RHEL で利用可能な eBPF 機能をすべてサポートせず、ここで説明するすべての eBPF 機 能をサポートしているわけではないことに注意してください。詳細と、個別のフックのサポート状況 は、RHEL 8 [リリースノート](https://access.redhat.com/documentation/ja-jp/red_hat_enterprise_linux/8/) と、次の概要を参照してください。

## XDP

**BPF PROG TYPE XDP** タイプのプログラムはネットワークインターフェイスに割り当てることがで きます。次にカーネルは、カーネルネットワークスタックが処理を開始する前に受信したパケットでプ ログラムを実行します。これにより、高速パケットドロップなど、特定の状況で高速なパケット転送が 可能になり、負荷分散シナリオにおいて DDoS (Distributed Denial of Service) 攻撃や高速パケットリダ イレクトを防ぐことができます。

さまざまな形式のパケット監視やサンプリングに XDP を使用することもできます。カーネルは、XDP プログラムはパケットを変更し、カーネルネットワークスタックへのさらなる処理を可能にします。

以下の XDP モードを使用できます。

- ネイティブ (ドライバー) XDP:カーネルは、パケット受信時に最速の可能点からプログラムを 実行します。この時点で、カーネルはパケットを解析しなかったため、カーネルが提供するメ タデータは利用できません。このモードでは、ネットワークインターフェイスドライバーが XDP をサポートしている必要がありますが、すべてのドライバーがこのネイティブモードをサ ポートするわけではありません。
- 汎用 XDP: カーネルネットワークスタックは、処理の初期段階で XDP プログラムを実行しま す。この時点で、カーネルデータ構造が割り当てられ、パケットを事前に処理しています。パ ケットをドロップまたはリダイレクトする必要がある場合は、ネイティブモードと比較して大 きなオーバーヘッドが必要になります。ただし、汎用モードはネットワークインターフェイス ドライバーのサポートを必要とせず、すべてのネットワークインターフェイスで機能します。
- オフロードされた XDP: カーネルは、ホストの CPU 上ではなく、ネットワークインターフェイ スで XDP プログラムを実行します。これには特定のハードウェアが必要で、特定の eBPF 機能 のみがこのモードで使用できることに注意してください。

RHEL で、**libxdp** ライブラリーを使用してすべての XDP プログラムを読み込みます。このライブラ リーは、XDP のシステム制御を可能にします。

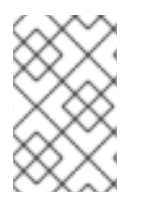

## 注記

現在、XDP プログラムにはシステム設定に制限があります。たとえば、受信側インター フェイスで特定のハードウェアオフロード機能を無効にする必要があります。また、ネ イティブモードをサポートするすべてのドライバーで利用可能なわけではありません。

Red Hat は、Red Hat 8.7 では、以下の条件がすべて適用されている場合に限り、XDP 機能をサポート します。

- AMD または Intel 64 ビットアーキテクチャーに XDP プログラムを読み込みます。
- **libxdp** ライブラリーを使用して、カーネルにプログラムを読み込む。
- XDP プログラムが XDP ハードウェアオフロードを使用しない

さらに、Red Hat は、サポート対象外のテクノロジープレビューとして以下の XDP の使用を提供しま す。

- AMD および Intel 64 ビット以外のアーキテクチャーで XDP プログラムを読み込む。libxdp ラ イブラリーは、AMD および Intel 64 ビット以外のアーキテクチャーでは使用できません。
- XDP ハードウェアオフロード。

AF\_XDP

指定した **AF\_XDP** ソケットにパケットをフィルターしてリダイレクトする XDP プログラムを使用する と、**AF\_XDP** プロトコルファミリーから 1 つ以上のソケットを使用して、カーネルからユーザー空間に パケットを速やかにコピーできます。

Red Hat 8.7 では、この機能をサポート対象外のテクノロジープレビューとして提供していることに注

Red Hat 8.7 では、この機能をサポート対象外のテクノロジープレビューとして提供していることに注 意してください。

## トラフィック制御

Traffic Control (**tc**) サブシステムは、以下のタイプの eBPF プログラムを提供します。

- **BPF\_PROG\_TYPE\_SCHED\_CLS**
- **BPF PROG TYPE SCHED ACT**

これらのタイプを使用すると、カスタム **tc** 分類子と **tc** アクションを eBPF に記述できます。これ は、**tc** エコシステムの一部とともに、強力なパケット処理機能を提供します。また、複数のコンテナー ネットワークオーケストレーションソリューションの中核となります。

多くの場合、direct-action フラグと同様に、eBPF 分類子は、同じ eBPF プログラムから直接アクショ ンを実行できます。**clsact** Queueing Discipline (**qdisc**) は、Ingress 側でこれを有効にするように設計さ れています。

flow dissector の eBPF プログラムは、**flower** などのその他の **qdiscs** や **tc** 分類子の操作に影響を与え る可能性があることに注意してください。

**tc** 機能の eBPF は、RHEL 8.2 以降で完全にサポートされています。

#### ソケットフィルター

複数のユーティリティーは、ソケットで受信されるパケットのフィルタリングに、従来の Berkeley Packet Filter (cBPF) を使用または使用しています。たとえば、**tcpdump** ユーティリティーを使用する と、ユーザーは、どの **tcpdump** を cBPF コードに変換するか、式を指定できます。

cBPF の代替として、カーネルは、同じ目的で BPF PROG TYPE SOCKET FILTER タイプの eBPF プログラムを許可します。

Red Hat 8.7 では、この機能をサポート対象外のテクノロジープレビューとして提供していることに注 意してください。

#### コントロールグループ

RHEL では、cgroup に割り当てられる eBPF プログラムを複数使用できます。カーネルは、指定の cgroup のプログラムが操作を実行する際に、これらのプログラムを実行します。cgroups バージョン 2 のみを使用できます。

RHEL では、以下のネットワーク関連の cgroup eBPF プログラムが利用できます。

- **BPF\_PROG\_TYPE\_SOCK\_OPS** カーネルは、さまざまな TCP イベントでこのプログラムー を呼び出します。プログラムは、カスタム TCP ヘッダーオプションなどを含め、カーネル TCP スタックの動作を調整できます。
- **BPF\_PROG\_TYPE\_CGROUP\_SOCK\_ADDR**: カーネル は、**connect**、**bind**、**sendto**、**recvmsg**、**getpeername**、および **getsockname** の操作中にこ のプログラムを呼び出します。このプログラムは、IP アドレスとポートを変更できます。これ は、ソケットベースのネットワークアドレス変換 (NAT) を eBPF に実装する場合に便利です。
- BPF\_PROG\_TYPE\_CGROUP\_SOCKOPT: カーネルは、setsockopt および getsockopt 操作 時にこのプログラムを呼び出して、オプションの変更を可能にします。
- BPF PROG TYPE CGROUP SOCK: カーネルは、ソケットの作成時、ソケットの開放時、ア ドレスのバインド時にこのプログラムを呼び出します。これらのプログラムを使用して操作を 許可または拒否するか、統計のソケット作成の検査のみを行います。
- BPF PROG TYPE CGROUP SKB: このプログラムは ingress および egress の個別のパケッ トをフィルターし、パケットを受信または拒否できます。
- BPF PROG TYPE CGROUP SYSCTL: このプログラムはシステム制御 (sysctl) へのアクセス をフィルタリングできます。
- **BPF\_CGROUP\_INET4\_GETPEERNAME**、**BPF\_CGROUP\_INET6\_GETPEERNAME**、**BPF\_C GROUP INET4 GETSOCKNAME および BPF CGROUP INET6 GETSOCKNAME: 上記のプ** ログラムを使用して、**getsockname** と **getpeername** のシステム呼び出しの結果を上書きしま す。これは、ソケットベースのネットワークアドレス変換 (NAT) を eBPF に実装する場合に便 利です。

Red Hat 8.7 では、この機能をサポート対象外のテクノロジープレビューとして提供していることに注 意してください。

#### ストリームパーサー

ストリームパーサーは、特別な eBPF マップに追加されるソケットのグループで動作します。次に、 eBPF プログラムは、カーネルがこれらのソケットで受信または送信するパケットを処理します。

RHEL では、以下のストリームパーサー eBPF プログラムを利用できます。

- BPF PROG TYPE SK SKB: eBPF プログラムは、ソケットから受信したパケットを個別の メッセージに解析したり、それらのメッセージをドロップしたり、グループ内の別のソケット に送信するようにカーネルに指示します。
- **BPF PROG TYPE SK MSG**: このプログラムは egress メッセージをフィルタリングします。 eBPF プログラムは、パケットを個別のメッセージを解析し、そのパケットを承認または拒否 します。

Red Hat 8.7 では、この機能をサポート対象外のテクノロジープレビューとして提供していることに注 意してください。

#### SO\_REUSEPORT ソケットの選択

このソケットオプションを使用することで、複数のソケットを同じ IP アドレスとポートにバインドで きます。eBPF がない場合、カーネルは接続ハッシュに基づいて受信ソケットを選択しま す。**BPF\_PROG\_TYPE\_SK\_REUSEPORT** プログラムを使用すると、受信ソケットの選択が完全にプ ログラム可能になります。

Red Hat 8.7 では、この機能をサポート対象外のテクノロジープレビューとして提供していることに注 意してください。

#### Flow dissector

プロトコルの完全なデコードを待たずにカーネルがパケットヘッダーを処理する必要がある場合、これ らは 破棄されます。たとえば、これは、**tc** サブシステム、ボンディングのルーティング、またはパ ケットのハッシュを計算する際に発生します。この場合、カーネルはパケットヘッダーを解析し、パ ケットヘッダーからの情報を使用して内部構造を埋めます。この内部解析

は、**BPF\_PROG\_TYPE\_FLOW\_DISSECTOR** プログラムを使用して置き換えることができます。 RHEL の eBPF では、TCP および UDP を IPv4 および IPv6 上でのみ破棄できます。

Red Hat 8.7 では、この機能をサポート対象外のテクノロジープレビューとして提供していることに注 意してください。

#### TCP 輻輳制御

**struct tcp\_congestion\_oops** コールバックを実装する **BPF\_PROG\_TYPE\_STRUCT\_OPS** プログラム のグループを使用して、カスタム TCP 輻輳制御アルゴリズムを作成できます。この方法を実装するア ルゴリズムは、ビルトインのカーネルアルゴリズムとともにシステムで利用できます。

Red Hat 8.7 では、この機能をサポート対象外のテクノロジープレビューとして提供していることに注 意してください。

## カプセル化によるルート

以下のいずれかの eBPF プログラムタイプは、トンネルのカプセル化属性として、ルーティングテーブ ルのルートに割り当てることができます。

- **BPF PROG TYPE LWT IN**
- **BPF\_PROG\_TYPE\_LWT\_OUT**
- **BPF PROG TYPE LWT XMIT**

このような eBPF プログラムの機能は特定のトンネル設定に限定され、汎用のカプセル化またはデシリ アライズソリューションの作成はできません。

Red Hat 8.7 では、この機能をサポート対象外のテクノロジープレビューとして提供していることに注 意してください。

ソケットルックアップ

**bind** システムコールの制限を回避するには、**BPF\_PROG\_TYPE\_SK\_LOOKUP** タイプの eBPF プログ ラムを使用します。このようなプログラムは、新しい受信 TCP 接続のリスニングソケットまたは UDP パケットの非接続ソケットを選択できます。

Red Hat 8.7 では、この機能をサポート対象外のテクノロジープレビューとして提供していることに注 意してください。

## 44.2. RHEL 8 におけるネットワークカードごとの XDP 機能の概要

以下は、XDP 対応ネットワークカードと、それらで使用できる XDP 機能の概要です。

<span id="page-404-0"></span>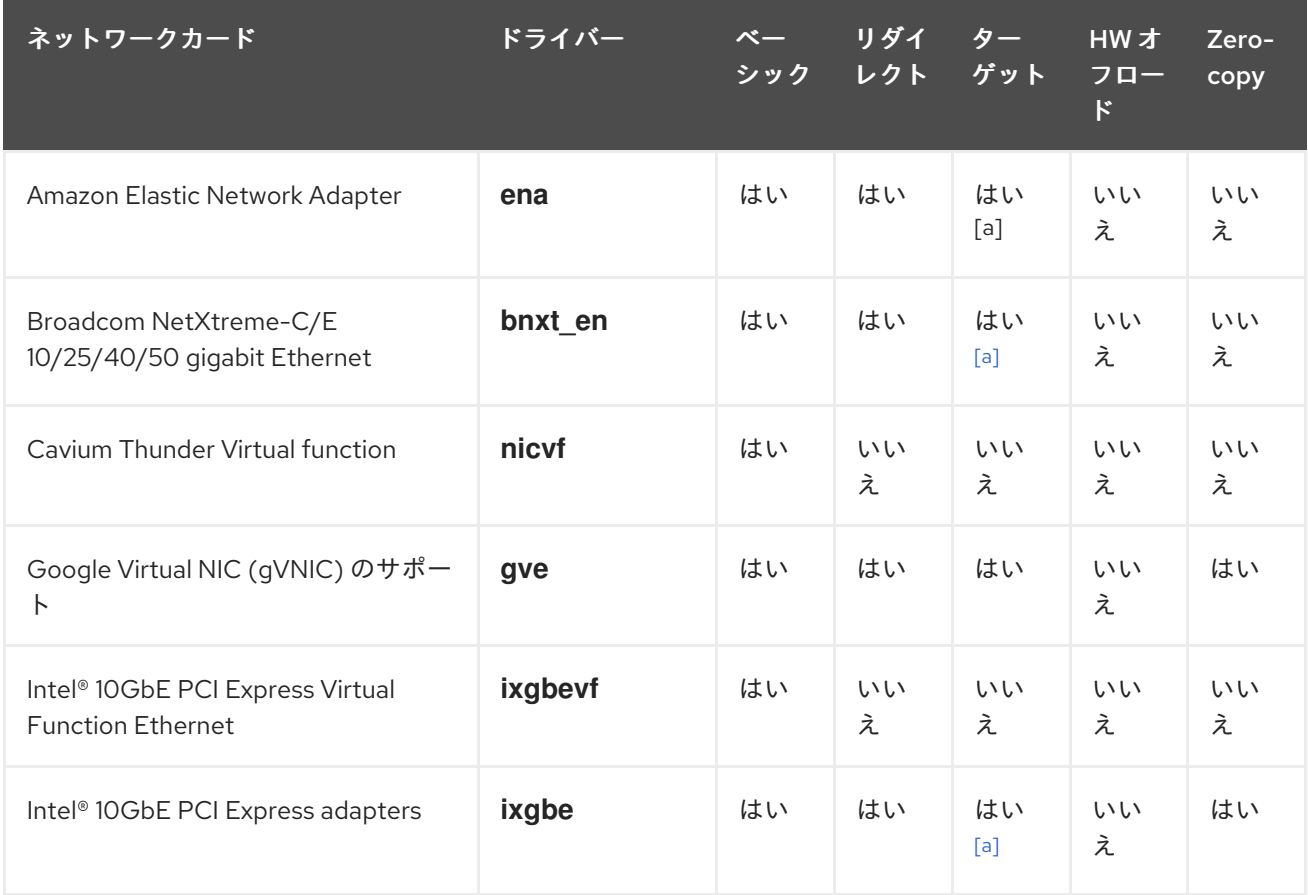

<span id="page-405-0"></span>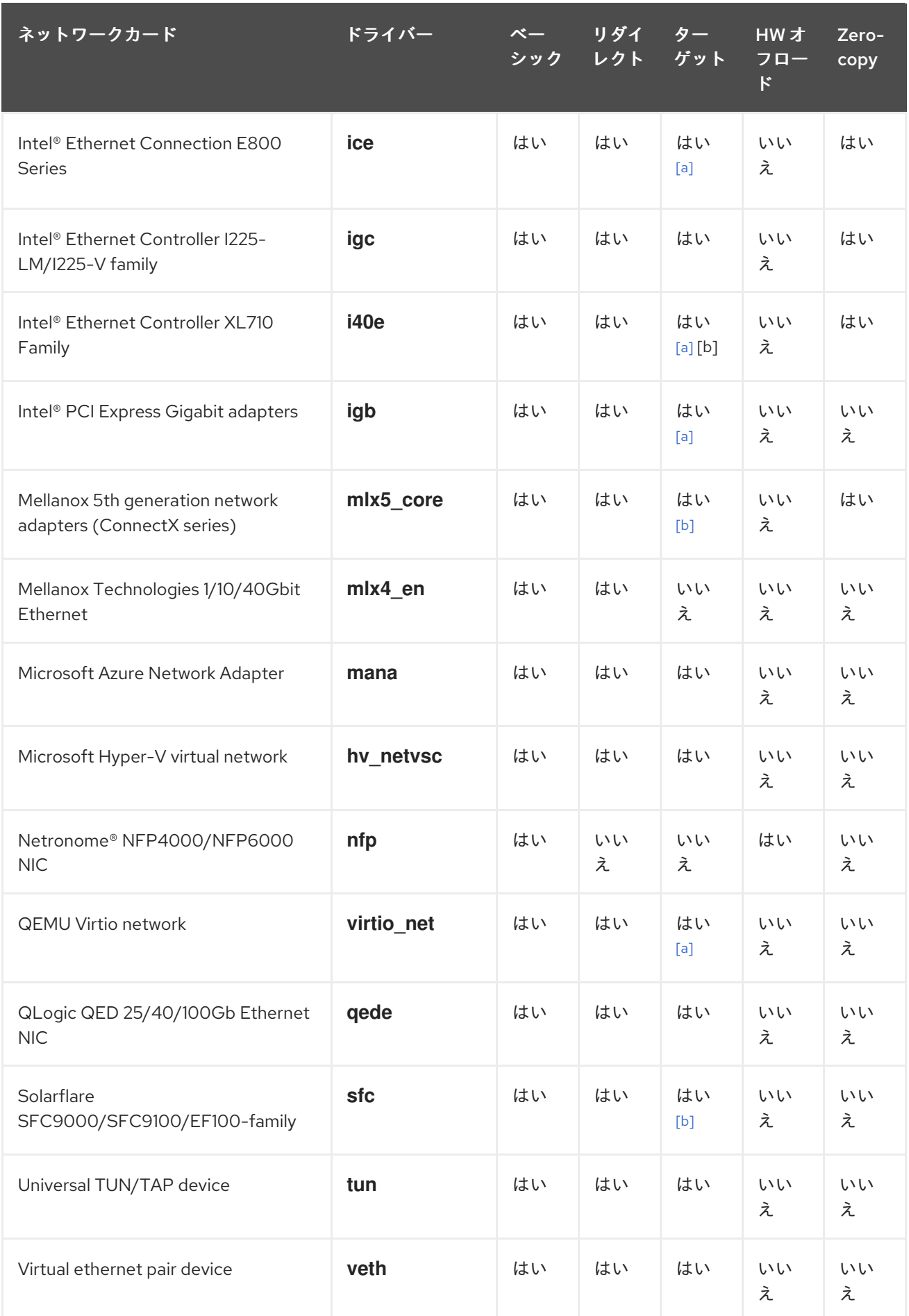

<span id="page-406-0"></span>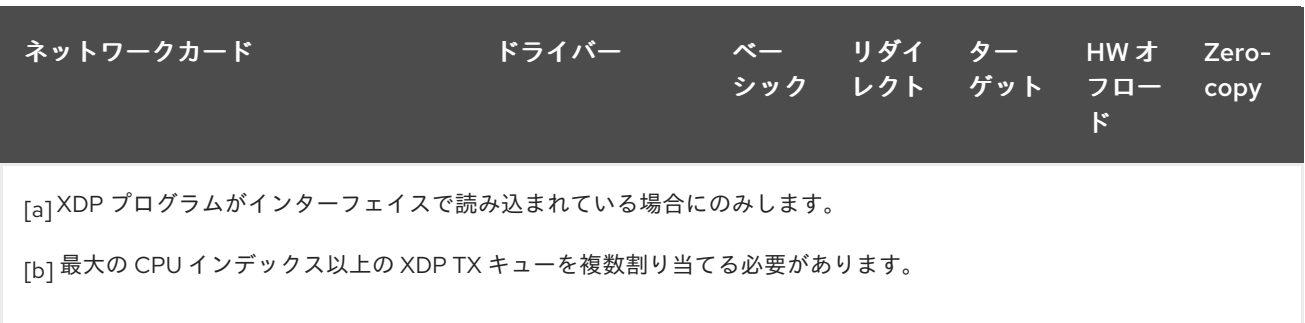

<span id="page-406-1"></span>説明:

- Basic: 基本的な戻りコード (**DROP**、**PASS**、**ABORTED**、および **TX**) をサポートします。
- redirect: REDIRECT の戻りコードをサポートします。
- target: REDIRECT の戻りコードのターゲットにすることができます。
- HW オフロード: XDP ハードウェアオフロードをサポートします。
- zero-copy: **AF\_XDP** プロトコルファミリーの zero-copy モードをサポートします。

## 第45章 BPF コンパイラーコレクションを使用したネットワークト レース

BPF コンパイラーコレクション (BCC) は、eBPF (extended Berkeley Packet Filter) プログラムの作成 を容易にするライブラリーです。eBPF プログラムの主なユーティリティーは、オーバーヘッドやセ キュリティー上の問題が発生することなく、オペレーティングシステムのパフォーマンスおよびネット ワークパフォーマンスを分析することです。

BCC により、ユーザーは eBPF の技術詳細を把握する必要がなくなり、事前に作成した eBPF プログ ラムを含む **bcc-tools** パッケージなど、多くの標準スタートポイントを利用できます。

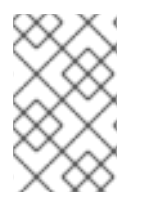

## 注記

eBPF プログラムは、ディスク I/O、TCP 接続、プロセス作成などのイベントでトリガー されます。プログラムがカーネルのセーフ仮想マシンで実行するため、カーネルがク ラッシュしたり、ループしたり、応答しなくなることはあまりありません。

## 45.1. BCC-TOOLS パッケージのインストール

**bcc-tools** パッケージをインストールします。これにより、依存関係として BPF Compiler Collection (BCC) ライブラリーもインストールされます。

## 手順

1. **bcc-tools** をインストールします。

## **# yum install bcc-tools**

BCC ツールは、**/usr/share/bcc/tools/** ディレクトリーにインストールされます。

2. 必要に応じて、ツールを検証します。

## **# ll /usr/share/bcc/tools/**

...

-rwxr-xr-x. 1 root root 4198 Dec 14 17:53 dcsnoop -rwxr-xr-x. 1 root root 3931 Dec 14 17:53 dcstat -rwxr-xr-x. 1 root root 20040 Dec 14 17:53 deadlock\_detector -rw-r--r--. 1 root root 7105 Dec 14 17:53 deadlock\_detector.c drwxr-xr-x. 3 root root 8192 Mar 11 10:28 doc -rwxr-xr-x. 1 root root 7588 Dec 14 17:53 execsnoop -rwxr-xr-x. 1 root root 6373 Dec 14 17:53 ext4dist -rwxr-xr-x. 1 root root 10401 Dec 14 17:53 ext4slower ...

上記のリストにある **doc** ディレクトリーには、各ツールのドキュメントが含まれます。

## 45.2. カーネルの受け入れキューに追加された TCP 接続の表示

カーネルは、TCP 3 方向ハンドシェイクで **ACK** パケットを受け取ると、カーネルは接続の状態が **ESTABLISHED** に変更された後に **SYN** キューから **accept** キューに移動します。そのため、正常な TCP 接続だけがこのキューに表示されます。

**tcpaccept** ユーティリティーは、eBPF 機能を使用して、カーネルが **accept** キューに追加するすべて

の接続を表示します。このユーティリティーは、パケットをキャプチャーしてフィルタリングする代わ りにカーネルの **accept()** 関数を追跡するため、軽量です。たとえば、一般的なトラブルシューティン グには **tcpaccept** を使用して、サーバーが許可した新しい接続を表示します。

## 手順

1. 次のコマンドを実行して、カーネルの 許可 キューの追跡を開始します。

# **/usr/share/bcc/tools/tcpaccept** PID COMM IP RADDR RPORT LADDR LPORT 843 sshd 4 192.0.2.17 50598 192.0.2.1 22 1107 ns-slapd 4 198.51.100.6 38772 192.0.2.1 389 1107 ns-slapd 4 203.0.113.85 38774 192.0.2.1 389 ...

カーネルが接続を受け入れるたびに、**tcpaccept** は接続の詳細を表示します。

2. **Ctrl**+**C** を押して、追跡プロセスを停止します。

#### 関連情報

- **tcpaccept(8)** の man ページ
- **/usr/share/bcc/tools/doc/tcpaccept\_example.txt** ファイル

## 45.3. 発信 TCP 接続試行の追跡

**tcpconnect** ユーティリティーは、eBPF 機能を使用して発信 TCP 接続の試行を追跡します。ユーティ リティーの出力には、失敗した接続も含まれます。

**tcpconnect** ユーティリティーは、パケットを取得してフィルタリングするのではなく、カーネルの **connect()** 関数などを追跡するため、軽量です。

#### 手順

1. 以下のコマンドを入力し、すべての発信接続を表示する追跡プロセスを開始します。

# **/usr/share/bcc/tools/tcpconnect** PID COMM IP SADDR DADDR DPORT 31346 curl 4 192.0.2.1 198.51.100.16 80 31348 telnet 4 192.0.2.1 203.0.113.231 23 31361 isc-worker00 4 192.0.2.1 192.0.2.254 53 ...

カーネルが発信接続を処理するたびに、**tcpconnect** は、接続の詳細を表示します。

2. **Ctrl**+**C** を押して、追跡プロセスを停止します。

### 関連情報

- **tcpconnect(8)** man ページ
- **/usr/share/bcc/tools/doc/tcpconnect\_example.txt** ファイル

## 45.4. 発信 TCP 接続のレイテンシーの測定

TCP 接続のレイテンシーは、接続を確立するのにかかった時間です。通常、これには、アプリケーショ ンのランタイムではなく、カーネル TCP/IP 処理およびネットワークのラウンドトリップタイムが含ま れます。

**tcpconnlat** ユーティリティーは、eBPF 機能を使用して、送信した **SYN** パケットと受信した応答パ ケットの時間を測定します。

## 手順

1. 発信接続のレイテンシーの測定を開始します。

# **/usr/share/bcc/tools/tcpconnlat** PID COMM IP SADDR DADDR DPORT LAT(ms) 32151 isc-worker00 4 192.0.2.1 192.0.2.254 53 0.60 32155 ssh 4 192.0.2.1 203.0.113.190 22 26.34 32319 curl 4 192.0.2.1 198.51.100.59 443 188.96 ...

カーネルが発信接続を処理するたびに、**tcpconnlat** は、カーネルが応答パケットを受信すると 接続の詳細を表示します。

2. **Ctrl**+**C** を押して、追跡プロセスを停止します。

#### 関連情報

- **tcpconnlat(8)** の man ページ
- **/usr/share/bcc/tools/doc/tcpconnlat\_example.txt** ファイル

45.5. カーネルによって破棄された TCP パケットおよびセグメントの詳細 の表示

**tcpdrop** ユーティリティーを使用すると、管理者はカーネルによって破棄された TCP パケットおよび セグメントの詳細を表示できます。このユーティリティーを使用して、リモートシステムがタイマー ベースの再送信を送信する可能性がある破棄されたパケットの高レートをデバッグします。ドロップさ れたパケットおよびセグメントの高レートは、サーバーのパフォーマンスに影響を与える可能性があり ます。

リソース集約型のパケットを取得およびフィルタリングする代わりに、**tcpdrop** ユーティリティーは eBPF 機能を使用してカーネルから直接情報を取得します。

## 手順

1. 以下のコマンドを入力して、破棄された TCP パケットおよびセグメントの詳細表示を開始しま す。

# **/usr/share/bcc/tools/tcpdrop** TIME PID IP SADDR:SPORT > DADDR:DPORT STATE (FLAGS) 13:28:39 32253 4 192.0.2.85:51616 > 192.0.2.1:22 CLOSE\_WAIT (FIN|ACK) b'tcp\_drop+0x1' b'tcp\_data\_queue+0x2b9' ...

13:28:39 1 4 192.0.2.85:51616 > 192.0.2.1:22 CLOSE (ACK) b'tcp\_drop+0x1' b'tcp\_rcv\_state\_process+0xe2' ...

カーネルが TCP パケットとセグメントを破棄するたびに、**tcpdrop** は、破棄されたパッケージ につながるカーネルスタックトレースを含む接続の詳細を表示します。

2. **Ctrl**+**C** を押して、追跡プロセスを停止します。

#### 関連情報

- **tcpdrop(8)**  $\oslash$  man  $\kappa$ - $\breve{\smile}$
- **/usr/share/bcc/tools/doc/tcpdrop\_example.txt** ファイル

45.6. TCP セッションのトレース

**tcplife** ユーティリティーは eBPF を使用して、開いて閉じる TCP セッションを追跡し、出力を 1 行で 出力してそれぞれを要約します。管理者は **tcplife** を使用して、接続と転送されたトラフィック量を特 定できます。

たとえば、ポート **22** (SSH)への接続を表示して、以下の情報を取得できます。

- ローカルプロセス ID (PID)
- ローカルプロセス名
- **ローカルのIP アドレスおよびポート番号**
- **リモートのIP アドレスおよびポート番号**
- 受信および送信トラフィックの量 (KB 単位)
- 接続がアクティブであった時間 (ミリ秒単位)

#### 手順

1. 次のコマンドを実行して、ローカルポート **22** への接続の追跡を開始します。

```
/usr/share/bcc/tools/tcplife -L 22
PID COMM LADDR LPORT RADDR RPORT TX KB RX KB MS
19392 sshd 192.0.2.1 22 192.0.2.17 43892 53 52 6681.95
19431 sshd 192.0.2.1 22 192.0.2.245 43902 81 249381 7585.09
19487 sshd 192.0.2.1 22 192.0.2.121 43970 6998 7 16740.35
...
```
接続が閉じられるたびに、**tcplife** は接続の詳細を表示します。

2. **Ctrl**+**C** を押して、追跡プロセスを停止します。

#### 関連情報

**• tcplife(8)**  $\oslash$  man  $\kappa$ - $\breve{\smile}$ 

**/usr/share/bcc/tools/doc/tcplife\_example.txt** ファイル

## 45.7. TCP 再送信の追跡

**tcpretrans** ユーティリティーは、ローカルおよびリモート IP アドレスおよびポート番号、再送信時の TCP 状態などの TCP 再送信の詳細を表示します。

このユーティリティーは eBPF 機能を使用するため、オーバーヘッドが非常に低くなります。

## 手順

1. 以下のコマンドを使用して、TCP 再送信の詳細を表示します。

```
# /usr/share/bcc/tools/tcpretrans
TIME PID IP LADDR:LPORT T> RADDR:RPORT STATE
00:23:02 0 4 192.0.2.1:22 R> 198.51.100.0:26788 ESTABLISHED
00:23:02 0 4 192.0.2.1:22 R> 198.51.100.0:26788 ESTABLISHED
00:45:43 0 4 192.0.2.1:22 R> 198.51.100.0:17634 ESTABLISHED
...
```
カーネルが TCP 再送信関数を呼び出すたびに、**tcpretrans** は、接続の詳細を表示します。

2. **Ctrl**+**C** を押して、追跡プロセスを停止します。

#### 関連情報

- **tcpretrans(8)** の man ページ
- **/usr/share/bcc/tools/doc/tcpretrans\_example.txt** ファイル

## 45.8. TCP 状態変更情報の表示

TCP セッション時に、TCP の状態が変わります。**tcpstates** ユーティリティーは、eBPF 関数を使用し てこれらの状態の変更を追跡し、各状態の期間を含む詳細を出力します。たとえば、**tcpstates** を使用 して、接続の初期化に時間がかかりすぎるかどうかを特定します。

## 手順

1. 以下のコマンドを使用して、TCP 状態変更の追跡を開始します。

# **/usr/share/bcc/tools/tcpstates** SKADDR C-PID C-COMM LADDR LPORT RADDR RPORT OLDSTATE -> NEWSTATE MS ffff9cd377b3af80 0 swapper/1 0.0.0.0 22 0.0.0.0 0 LISTEN -> SYN\_RECV 0.000 ffff9cd377b3af80 0 swapper/1 192.0.2.1 22 192.0.2.45 53152 SYN\_RECV -> ESTABLISHED 0.067 ffff9cd377b3af80 818 sssd\_nss 192.0.2.1 22 192.0.2.45 53152 ESTABLISHED -> CLOSE\_WAIT 65636.773 ffff9cd377b3af80 1432 sshd 192.0.2.1 22 192.0.2.45 53152 CLOSE\_WAIT -> LAST\_ACK 24.409 ffff9cd377b3af80 1267 pulseaudio 192.0.2.1 22 192.0.2.45 53152 LAST\_ACK -> CLOSE 0.376 ...

接続の状態が変更されるたびに、**tcpstates** は、更新された接続の詳細を含む新しい行を表示し ます。

複数の接続が状態を同時に変更する場合は、最初の列 (**SKADDR**) のソケットアドレスを使用し て、同じ接続に属するエントリーを判断します。

2. **Ctrl**+**C** を押して、追跡プロセスを停止します。

#### 関連情報

- **tcpstates(8)** の man ページ
- **/usr/share/bcc/tools/doc/tcpstates\_example.txt** ファイル

45.9. 特定のサブネットに送信された TCP トラフィックの要約および集計

**tcpsubnet** ユーティリティーは、ローカルホストがサブネットに送信する IPv4 TCP トラフィックを要 約し、固定の間隔で出力を表示します。このユーティリティーは、eBPF 機能を使用してデータを収集 および要約して、オーバーヘッドを削減します。

デフォルトでは、**tcpsubnet** は以下のサブネットのトラフィックを要約します。

- **127.0.0.1/32**
- **10.0.0.0/8**
- **172.16.0.0/12**
- **192.0.2.0/24/16**
- **0.0.0.0/0**

最後のサブネット (**0.0.0.0/0**) は catch-all オプションであることに注意してください。**tcpsubnet** ユー ティリティーは、この catch-all エントリーの最初の 4 つとは異なるサブネットのトラフィックをすべ てカウントします。

**192.0.2.0/24** および **198.51.100.0/24** サブネットのトラフィックをカウントするには、以下の手順に従 います。他のサブネットへのトラフィックは **0.0.0.0/0** catch-all subnet entry で追跡されます。

## 手順

1. **192.0.2.0/24**、**198.51.100.0/24**、および他のサブネットに送信するトラフィック量の監視を開 始します。

このコマンドは、指定したサブネットのトラフィックを 1 秒ごとに 1 回ずつバイト単位で表示し

# **/usr/share/bcc/tools/tcpsubnet 192.0.2.0/24,198.51.100.0/24,0.0.0.0/0** Tracing... Output every 1 secs. Hit Ctrl-C to end [02/21/20 10:04:50] 192.0.2.0/24 856 198.51.100.0/24 7467 [02/21/20 10:04:51] 192.0.2.0/24 1200 198.51.100.0/24 8763 0.0.0.0/0 673 ...

このコマンドは、指定したサブネットのトラフィックを1秒ごとに1回ずつバイト単位で表示し ます。

2. **Ctrl**+**C** を押して、追跡プロセスを停止します。

## 関連情報

- tcpsubnet(8) の man ページ
- **/usr/share/bcc/tools/doc/tcpsubnet.txt** ファイル

45.10. IP アドレスとポートによるネットワークスループットの表示

**tcptop** ユーティリティーは、ホストがキロバイト単位で送受信する TCP トラフィックを表示します。 レポートは自動的に更新され、アクティブな TCP 接続のみが含まれます。このユーティリティーは eBPF 機能を使用するため、オーバーヘッドは非常に低くなります。

## 手順

1. 送受信トラフィックを監視するには、次のコマンドを実行します。

# **/usr/share/bcc/tools/tcptop** 13:46:29 loadavg: 0.10 0.03 0.01 1/215 3875 PID COMM LADDR RADDR RX KB TX KB 3853 3853 192.0.2.1:22 192.0.2.165:41838 32 102626 1285 sshd 192.0.2.1:22 192.0.2.45:39240 0 0 ...

コマンドの出力には、アクティブな TCP 接続のみが含まれます。ローカルシステムまたはリ モートシステムが接続を閉じると、接続が出力に表示されなくなります。

2. **Ctrl**+**C** を押して、追跡プロセスを停止します。

## 関連情報

- tcptop(8) の man ページ
- **/usr/share/bcc/tools/doc/tcptop.txt** ファイル

45.11. 確立された TCP 接続の追跡

**tcptracer** ユーティリティーは、TCP 接続を接続、許可、および閉じるカーネル機能を追跡します。こ のユーティリティーは eBPF 機能を使用するため、オーバーヘッドが非常に低くなります。

## 手順

1. 次のコマンドを実行して、トレースプロセスを開始します。

# **/usr/share/bcc/tools/tcptracer** Tracing TCP established connections. Ctrl-C to end. T PID COMM IP SADDR DADDR SPORT DPORT A 1088 ns-slapd 4 192.0.2.153 192.0.2.1 0 65535

A 845 sshd 4 192.0.2.1 192.0.2.67 22 42302 X 4502 sshd 4 192.0.2.1 192.0.2.67 22 42302 ...

カーネルが接続を開始し、受け入れ、または閉じるたびに、**tcptracer** は、接続の詳細を表示し ます。

2. **Ctrl**+**C** を押して、追跡プロセスを停止します。

## 関連情報

- tcptracer(8) の man ページ
- **/usr/share/bcc/tools/doc/tcptracer\_example.txt** ファイル

45.12. IPV4 および IPV6 リッスン試行の追跡

**solisten** ユーティリティーは、すべての IPv4 および IPv6 のリッスン試行を追跡します。最終的に失敗 したり、接続を許可しないリスニングプログラムなど、リッスン試行を追跡します。このユーティリ ティーは、プログラムが TCP 接続をリッスンする場合にカーネルが呼び出される関数を追跡します。

## 手順

1. 次のコマンドを実行して、リッスンする TCP 試行をすべて表示するトレースプロセスを開始し ます。

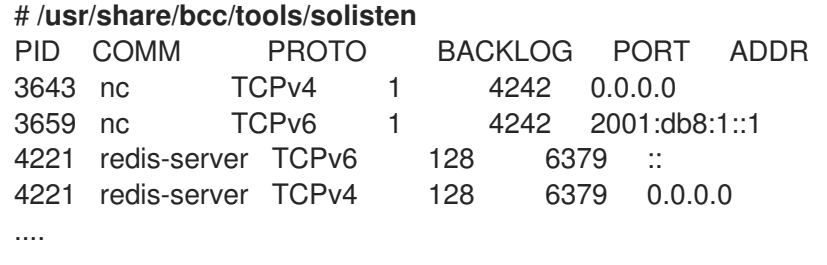

2. **Ctrl**+**C** を押して、追跡プロセスを停止します。

#### 関連情報

- solisten(9) の man ページ
- **/usr/share/bcc/tools/doc/solisten\_example.txt** ファイル

45.13. ソフト割り込みのサービス時間の要約

**softirqs** ユーティリティーは、ソフト割り込み (ソフト IRQ) に費やした時間を要約し、この時間を合計 またはヒストグラムのディストリビューションとして表示します。このユーティリティーは、安定した トレースメカニズムであるカーネルトレースポイント **irq:softirq\_enter** および **irq:softirq\_exit** を使用 します。

## 手順

1. 以下のコマンドを実行して、**soft irq** イベント時間を追跡します。

# **/usr/share/bcc/tools/softirqs**

Tracing soft irq event time... Hit Ctrl-C to end.  $^{\wedge}C$ SOFTIRQ TOTAL usecs tasklet 166 block 9152 net\_rx 12829 rcu 53140 sched 182360 timer 306256

2. **Ctrl**+**C** を押して、追跡プロセスを停止します。

関連情報

- **softirqs(8)** の man ページ
- **/usr/share/bcc/tools/doc/softirqs\_example.txt** ファイル
- **mpstat(1)**  $\oslash$  man  $\kappa$ - $\breve{\smile}$

45.14. ネットワークインターフェイス上のパケットサイズとパケット数のま とめ

**netqtop** ユーティリティーは、特定のネットワークインターフェイスの各ネットワークキュー上の受信 (RX) パケットと送信 (TX) パケットの属性に関する統計情報を表示します。統計情報には次のものが含 まれます。

- 1秒あたりのバイト数 (BPS)
- 1秒あたりのパケット数 (PPS)
- 平均パケットサイズ
- 総パケット数

これらの統計情報を生成するために、**netqtop** は、送信パケット **net\_dev\_start\_xmit** および受信パ ケット **netif\_receive\_skb** のイベントを実行するカーネル関数をトレースします。

## 手順

1. **2** 秒間のバイトサイズの範囲内に含まれるパケット数を表示します。

```
# /usr/share/bcc/tools/netqtop -n enp1s0 -i 2
Fri Jan 31 18:08:55 2023
TX
QueueID avg_size [0, 64) [64, 512) [512, 2K) [2K, 16K) [16K, 64K)
 0 0 0 0 0 0 0
Total 0 0 0 0 0 0
RX
QueueID avg_size [0, 64) [64, 512) [512, 2K) [2K, 16K) [16K, 64K)
0 38.0 1 0 0 0 0
Total 38.0 1 0 0 0 0
-----------------------------------------------------------------------------
```

```
Fri Jan 31 18:08:57 2023
TX
QueueID avg_size [0, 64) [64, 512) [512, 2K) [2K, 16K) [16K, 64K)
0 0 0 0 0 0 0
Total 0 0 0 0 0 0
RX
QueueID avg_size [0, 64) [64, 512) [512, 2K) [2K, 16K) [16K, 64K)
0 38.0 1 0 0 0 0
Total 38.0 1 0 0 0 0
-----------------------------------------------------------------------------
```
2. **Ctrl**+**C** を押して **netqtop** を停止します。

## 関連情報

- netqtop(8) man ページ
- **/usr/share/bcc/tools/doc/netqtop\_example.txt**

## 45.15. 関連情報

**/usr/share/doc/bcc/README.md**

## 第46章 すべての MAC アドレスからのトラフィックを受け入れる ようにネットワークデバイスを設定

ネットワークデバイスは通常、コントローラーが受信するようにプログラムされているパケットを傍受 して読み取ります。ネットワークデバイスを設定して、仮想スイッチまたはポートグループレベルのす べての MAC アドレスからのトラフィックを受け入れることができます。

このネットワークモードを使用すると、以下を行うことができます。

- ネットワーク接続の問題診断
- セキュリティー上の理由から、ネットワークアクティビティーの監視
- ネットワーク内のプライベートデータイントラントまたは侵入傍受

**InfiniBand** を除くあらゆる種類のネットワークデバイスに対してこのモードを有効にできます。

## 46.1. 全トラフィックを受け入れるようなデバイスの一時設定

**ip** ユーティリティーを使用して、MAC アドレスに関係なく、すべてのトラフィックを受け入れるよう にネットワークデバイスを一時的に設定できます。

## 手順

1. 必要に応じて、ネットワークインターフェイスを表示して、すべてのトラフィックを受信する インターフェイスを識別します。

## # **ip address show**

1: enp1s0: <NO-CARRIER,BROADCAST,MULTICAST,UP> mtu 1500 qdisc fq\_codel state DOWN group default qlen 1000

- link/ether 98:fa:9b:a4:34:09 brd ff:ff:ff:ff:ff:ff
- ...
- 2. デバイスを変更して、このプロパティーを有効または無効にします。
	- **enp1s0** の **accept-all-mac-addresses** モードを有効にするには、以下のコマンドを実行し ます。

# **ip link set enp1s0 promisc on**

**enp1s0** の **accept-all-mac-address** モードを有効にするには、以下のコマンドを実行しま す。

# **ip link set enp1s0 promisc off**

## 検証

**accept-all-mac-addresses** モードが有効になっていることを確認します。

## # **ip link show enp1s0**

1: enp1s0: <NO-CARRIER,BROADCAST,MULTICAST,**PROMISC**,UP> mtu 1500 qdisc fq\_codel state DOWN mode DEFAULT group default qlen 1000 link/ether 98:fa:9b:a4:34:09 brd ff:ff:ff:ff:ff:ff

機器の説明の **PROMISC** フラグは、モードが有効であることを示しています。

46.2. **NMCLI** を使用してすべてのトラフィックを受け入れるようにネット ワークデバイスを永続的に設定する

**nmcli** ユーティリティーを使用して、MAC アドレスに関係なく、すべてのトラフィックを受け入れる ようにネットワークデバイスを永続的に設定できます。

## 手順

1. 必要に応じて、ネットワークインターフェイスを表示して、すべてのトラフィックを受信する インターフェイスを識別します。

# **ip address show** 1: enp1s0: <NO-CARRIER,BROADCAST,MULTICAST,UP> mtu 1500 qdisc fq\_codel state DOWN group default qlen 1000 link/ether 98:fa:9b:a4:34:09 brd ff:ff:ff:ff:ff:ff ...

接続がない場合は、新しい接続を作成できます。

- 2. ネットワークデバイスを変更して、このプロパティーを有効または無効にします。
	- **enp1s0** の **ethernet.accept-all-mac-addresses** モードを有効にするには、以下のコマンド を実行します。

# **nmcli connection modify enp1s0 ethernet.accept-all-mac-addresses yes**

**enp1s0** の **accept-all-mac-address** モードを有効にするには、以下のコマンドを実行しま す。

# **nmcli connection modify enp1s0 ethernet.accept-all-mac-addresses no**

3. 変更を適用し、接続を再度アクティブにします。

# **nmcli connection up enp1s0**

## 検証

**ethernet.accept-all-mac-addresses** モードが有効になっていることを確認します。  $\bullet$ 

# **nmcli connection show enp1s0** ...

802-3-ethernet.accept-all-mac-addresses:1 **(true)**

この **802-3-ethernet.accept-all-mac-addresses: true** は、モードが有効であることを示してい ます。

46.3. **NMSTATECTL** を使用してすべてのトラフィックを受け入れるようにネッ トワークデバイスを永続的に設定する

**nmstatectl** ユーティリティーを使用して、Nmstate API を介して、MAC アドレスに関係なくすべての

トラフィックを受け入れるようにデバイスを設定します。Nmstate API は、設定を行った後、結果が設 定ファイルと一致することを確認します。何らかの障害が発生した場合には、**nmstatectl** は自動的に変 更をロールバックし、システムが不正な状態のままにならないようにします。

## 前提条件

- **nmstate** パッケージがインストールされている。
- デバイスの設定に使用した **enp1s0.yml** ファイルが利用できます。

## 手順

1. **enp1s0** 接続の既存の **enp1s0.yml** ファイルを編集し、以下の内容を追加します。

```
---
interfaces:
 - name: enp1s0
  type: ethernet
  state: up
  accept -all-mac-address: true
```
これらの設定では、**enp1s0** デバイスがすべてのトラフィックを受け入れるように設定しま す。

2. ネットワーク設定を適用します。

# **nmstatectl apply ~/enp1s0.yml**

## 検証

**802-3-ethernet.accept-all-mac-addresses** モードが有効になっていることを確認します。  $\bullet$ 

```
# nmstatectl show enp1s0
interfaces:
 - name: enp1s0
  type: ethernet
  state: up
  accept-all-mac-addresses: true
...
```
この **802-3-ethernet.accept-all-mac-addresses: true** は、モードが有効であることを示してい ます。

## 関連情報

- **nmstatectl(8)** の man ページ
- **/usr/share/doc/nmstate/examples/** directory

## 第47章 **NMCLI** を使用したネットワークインターフェイスのミラーリ ング

ネットワーク管理者は、ポートミラーリングを使用して、あるネットワークデバイスから別のネット ワークデバイスに通信中の受信および送信トラフィックを複製できます。インターフェイスのトラ フィックのミラーリングは、次の状況で役に立ちます。

- ネットワークの問題をデバッグしてネットワークフローを調整する
- ネットワークトラフィックを検査および分析する
- 侵入を検出する

### 前提条件

● ネットワークトラフィックをミラーリングするネットワークインターフェイス。

#### 手順

1. ネットワークトラフィックをミラーリングするネットワーク接続プロファイルを追加します。

# **nmcli connection add type ethernet ifname enp1s0 con-name enp1s0 autoconnect no**

2. **10:** handle で egress (送信) トラフィックについて、**prio qdisc** を **enp1s0** に割り当てます。

# **nmcli connection modify enp1s0 +tc.qdisc "root prio handle 10:"**

子なしでアタッチされた **prio qdisc** を使用すると、フィルターをアタッチできます。

3. **ffff:** ハンドルを使用して、イングレストラフィックの **qdisc** を追加します。

# **nmcli connection modify enp1s0 +tc.qdisc "ingress handle ffff:"**

4. 次のフィルターを追加して、入力および出力 **qdiscs** のパケットを照合し、それらを **enp7s0** にミラーリングします。

# **nmcli connection modify enp1s0 +tc.tfilter "parent ffff: matchall action mirred egress mirror dev enp7s0"**

# **nmcli connection modify enp1s0 +tc.tfilter "parent 10: matchall action mirred egress mirror dev enp7s0"**

**matchall** フィルターは、すべてのパケットを照合し、**mirred** アクションではパケットを宛先 にリダイレクトします。

5. 接続をアクティベートします。

# **nmcli connection up enp1s0**

#### 検証

1. **tcpdump** ユーティリティーをインストールします。

## # **yum install tcpdump**

2. ターゲットデバイス (**enp7s0**) でミラーリングされたトラフィックを表示します。

## # **tcpdump -i enp7s0**

関連情報

ı

ı

● tcpdump [を使用してネットワークパケットをキャプチャする方法](https://access.redhat.com/solutions/8787)

## 第48章 NMSTATE-AUTOCONF を使用した LLDP を使用した ネットワーク状態の自動設定

ネットワークデバイスは、LLDP (Link Layer Discovery Protocol) を使用して、LAN でその ID、機能、 およびネイバーを通知できます。**nmstate-autoconf** ユーティリティーは、この情報を使用してローカ ルネットワークインターフェイスを自動的に設定できます。

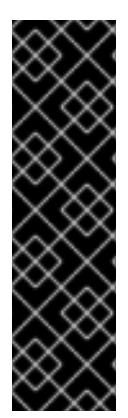

## 重要

**nmstate-autoconf** ユーティリティーは、テクノロジープレビューとしてのみ提供されま す。テクノロジープレビュー機能は、Red Hat 製品サポートのサービスレベルアグリー メント (SLA) ではサポートされておらず、機能的に完全ではない可能性があるため、 Red Hat では実稼働環境での使用を推奨していません。テクノロジープレビュー機能で は、最新の製品機能をいち早く提供します。これにより、お客様は開発段階で機能をテ ストし、フィードバックを提供できます。

テクノロジープレビュー機能のサポート範囲については、Red Hat カスタマーポータル の [テクノロジープレビュー機能のサポート範囲](https://access.redhat.com/support/offerings/techpreview) を参照してください。

## 48.1. NMSTATE-AUTOCONF を使用したネットワークインターフェイスの 自動設定

**nmstate-autoconf** ユーティリティーは、LLDP を使用して、スイッチに接続されているインターフェ イスの VLAN 設定を識別し、ローカルデバイスを設定します。

この手順では、以下のシナリオで、スイッチが LLDP を使用して VLAN 設定をブロードキャストするこ とを前提としています。

- RHEL サーバーの **enp1s0** および **enp2s0** インターフェイスは、VLAN ID **100** および VLAN 名 **prod-net** で設定されたスイッチポートに接続されています。
- RHEL サーバーの **enp3s0** インターフェイスは、VLAN ID **200** および VLAN 名 **mgmt-net** で設 定されたスイッチポートに接続されています。

**nmstate-autoconf** ユーティリティーは、この情報を使用して、サーバーに以下のインターフェイスを 作成します。

- **bond100 enp1s0** と **enp2s0** がポートとして使用されるボンディングインターフェイス
- **prod-net bond100** 上の VLAN インターフェイスと VLAN ID **100**
- **mgmt-net enp3s0** 上の VLAN インターフェイスと VLAN ID **200**

LLDP が同じ VLAN ID をブロードキャストする別のスイッチポートに複数のネットワークインターフェ イスを接続する場合、**nmstate-autoconf** はこのインターフェイスでボンディングを作成し、さらにそ の上に共通 VLAN ID を設定します。

## 前提条件

- **nmstate** パッケージがインストールされている。
- ネットワークスイッチで LLDP が有効になっている。
- イーサネットインターフェイスが稼働している。

## 手順

- 1. イーサネットインターフェイスで LLDP を有効にします。
	- a. 以下の内容で、**~/enable-lldp.yml** などのファイルを作成します。
		- interfaces: - name: enp1s0 type: ethernet lldp: enabled: true - name: enp2s0 type: ethernet lldp: enabled: true - name: enp3s0 type: ethernet lldp: enabled: true
	- b. 設定をシステムに適用します。

## # **nmstatectl apply ~/enable-lldp.yml**

- 2. LLDP を使用してネットワークインターフェイスを設定します。
	- a. 必要に応じて、ドライランを起動して、**nmstate-autoconf** が生成する YAML 設定を表示 し、確認します。

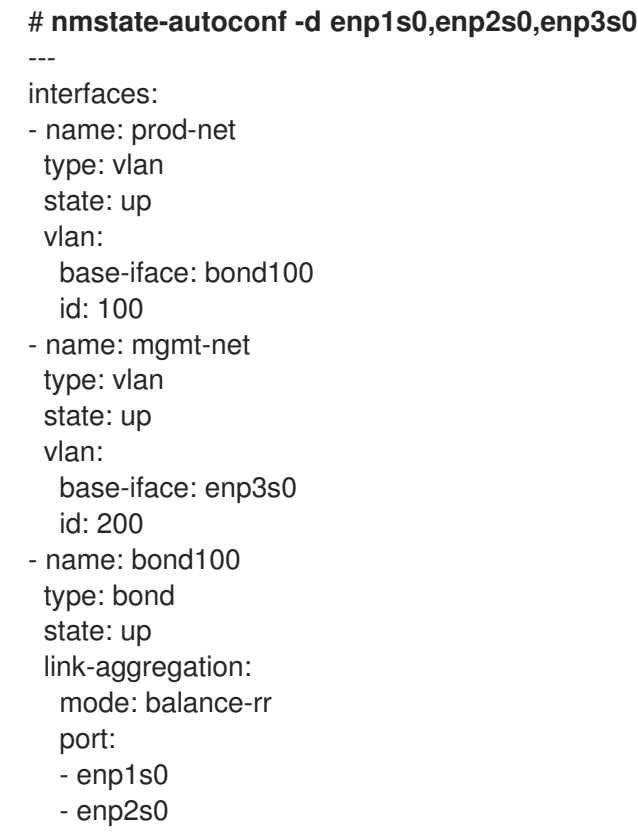

b. **nmstate-autoconf** を使用して、LLDP から受信した情報に基づいて設定を生成し、その設 定をシステムに適用します。

## # **nmstate-autoconf enp1s0,enp2s0,enp3s0**

次のステップ

- ネットワークに、インターフェイスに IP 設定を提供する DHCP サーバーがない場合は、手動 で設定します。詳細は、以下を参照してください。
	- [イーサネット接続の設定](#page-39-0)
	- [ネットワークボンディングの設定](#page-65-0)

## 検証

1. 各インターフェイスの設定を表示します。

# **nmstatectl show <interface\_name>**

### 関連情報

**● nmstate-autoconf(8)** の man ページ

## 第49章 802.3 リンク設定

オートネゴシエーションは、IEEE 802.3u ファストイーサネットプロトコルの機能です。これは、リン ク経由で情報交換を行うために、速度、デュプレックスモード、およびフロー制御の最適なパフォーマ ンスを提供するデバイスポートを対象としています。オートネゴシエーションプロトコルを使用する と、イーサネット経由でデータ転送のパフォーマンスが最適化されます。

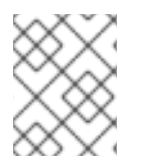

## 注記

オートネゴシエーションのパフォーマンスを最大限に活用するには、リンクの両側で同 じ設定を使用します。

## 49.1. **NMCLI** ユーティリティーを使用した 802.3 リンクの設定

イーサネット接続の 802.3 リンクを設定するには、次の設定パラメーターを変更します。

- **802-3-ethernet.auto-negotiate**
- **802-3-ethernet.speed**
- **802-3-ethernet.duplex**

## 手順

1. 接続の現在の設定を表示します。

```
# nmcli connection show Example-connection
...
802-3-ethernet.speed: 0
802-3-ethernet.duplex: --
802-3-ethernet.auto-negotiate: no
...
```
問題が発生した場合にパラメーターをリセットする必要がある場合は、これらの値を使用でき ます。

2. 速度とデュプレックスリンクの設定を行います。

# **nmcli connection modify Example-connection 802-3-ethernet.auto-negotiate yes 802- 3-ethernet.speed 10000 802-3-ethernet.duplex full**

このコマンドは、オートネゴシエーションを有効にし、接続の速度を **10000** Mbit フルデュプ レックスに設定します。

3. 接続を再度アクティベートします。

# **nmcli connection up Example-connection**

## 検証

**ethtool** ユーティリティーを使用して、イーサネットインターフェイス **enp1s0** の値を確認しま す。

## # **ethtool enp1s0**

Settings for enp1s0: ... Speed: 10000 Mb/s Duplex: Full

Auto-negotiation: on

Link detected: yes

...

## 関連情報

**nm-settings(5)** man ページ

## 第50章 DPDK の使用

データプレーン開発キット (DPDK) は、ユーザー空間でのパケット処理を高速化するためのライブラ リーとネットワークドライバーを提供します。

管理者は、たとえば仮想マシンで、SR-IOV (Single Root I/O Virtualization) を使用して、レイテンシー を減らして I/O スループットを増やします。

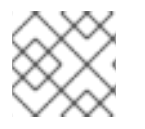

## 注記

Red Hat は、実験的な DPDK API に対応していません。

50.1. DPDK パッケージのインストール

DPDK を使用するには、**dpdk** パッケージをインストールします。

## 手順

**yum** ユーティリティーを使用して **dpdk** パッケージをインストールします。  $\bullet$ 

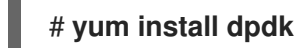

## 50.2. 関連情報

Network Adapter Fast [Datapath](https://access.redhat.com/articles/3538141) Feature Support Matrix

## 第51章 TIPC の使用

**Cluster Domain Sockets** とも呼ばれる TIPC (Trans-process Communication) は、クラスター全体の操 作の IPC (Inter-process Communication) サービスです。

高可用性環境および動的クラスター環境で実行されているアプリケーションには、特別なニーズがあり ます。クラスター内のノード数は異なる可能性があります。また、ルーターに障害が発生する可能性が あります。負荷分散についての考慮事項により、クラスター内の異なるノードに機能が移行する可能性 があります。TIPC は、アプリケーション開発者がこのような状況に対応する作業を最小限に抑え、適 切かつ最適方法で処理される機会を最大化します。さらに、TIPC は TCP などの一般的なプロトコルよ りも効率的で耐障害性のある通信を提供します。

## 51.1. TIPC のアーキテクチャー

TIPC は、TIPC とパケットトランスポートサービス (**bearer**) を使用してアプリケーション間のレイ ヤーで、トランスポート、ネットワーク、およびシグナル側のリンク層を結び付けます。しかし、TIPC は異なるトランスポートプロトコルをベアラーとして使用することができるため、たとえば TCP 接続 は TIPC シグナルリンクのベアラーとして機能できます。

TIPC は以下のベアラーをサポートします。

- イーサネット
- $\bullet$  Infiniband
- UDP プロトコル

TIPC は、すべての TIPC 通信のエンドポイントである TIPC ポート間で、信頼できるメッセージの転送 を提供します。

以下は TIPC アーキテクチャーの図です。

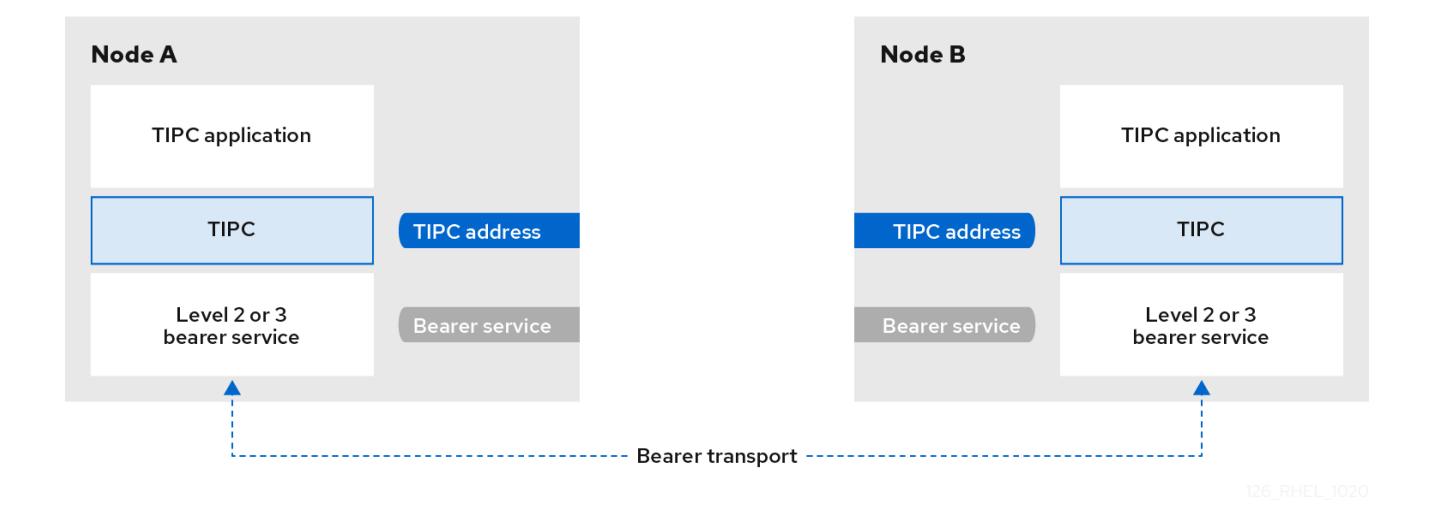

## 51.2. システムの起動時の TIPC モジュールの読み込み

TIPC プロトコルを使用するには、**tipc** カーネルモジュールをロードする必要があります。システムの 起動時にこのカーネルモジュールを自動的にロードするように Red Hat Enterprise Linux を設定できま す。

## <span id="page-429-0"></span>手順

1. 以下の内容で **/etc/modules-load.d/tipc.conf** ファイルを作成します。

tipc

2. **systemd-modules-load** サービスを再起動して、システムを再起動せずにモジュールを読み込 みます。

# **systemctl start systemd-modules-load**

## 検証

1. 以下のコマンドを使用して、RHEL が **tipc** モジュールをロードしていることを確認します。

# **lsmod | grep tipc** tipc **311296** 0

このコマンドに、**tipc** モジュールのエントリーが表示されない場合は、RHEL がそのモジュー ルの読み込みに失敗しました。

#### 関連情報

● **modules-load.d(5)** の man ページ

51.3. TIPC ネットワークの作成

TIPC ネットワークを作成するには、TIPC ネットワークに参加する各ホストでこの手順を実行します。

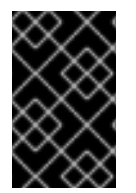

## 重要

コマンドは、TIPC ネットワークを一時的に設定します。ノードに TIPC を永続的に設定 するには、スクリプトでこの手順のコマンドを使用し、RHEL がシステムの起動時にそ のスクリプトを実行するように設定します。

## 前提条件

**● tipc** [モジュールがロードされている。詳細については、システム起動時の](#page-429-0) tipc モジュールの ロードを参照してください。

## 手順

1. オプション: UUID またはノードのホスト名などの一意のノード ID を設定します。

# **tipc node set identity host\_name**

アイデンティティーには、最大 16 文字と数字で設定される一意の文字列を使用できます。

この手順の後に ID を設定または変更することはできません。

2. ベアラーを追加します。たとえば、イーサネットを media として、**enp0s1** デバイスを物理ベ アラーデバイスとして使用するには、次のコマンドを実行します。

# **tipc bearer enable media eth device enp1s0**

- 3. 必要に応じて、冗長性とパフォーマンスを向上させるには、前の手順でコマンドを使用してさ らにベアラーをアタッチします。最高 3 つのベアラーを設定できますが、同じメディアでは 2 つ以上のビギナーを設定することができます。
- 4. TIPC ネットワークに参加する必要のある各ノードで直前の手順を繰り返します。

### 検証

1. クラスターメンバーのリンクステータスを表示します。

# **tipc link list** broadcast-link: up 5254006b74be:enp1s0-525400df55d1:enp1s0: up

この出力は、ノード **5254006b74be** のベアラー **enp1s0** とノード **525400df55d1** のベアラー **enp1s0** 間の接続が **up** になっていることを示します。

2. TIPC 公開テーブルを表示します。

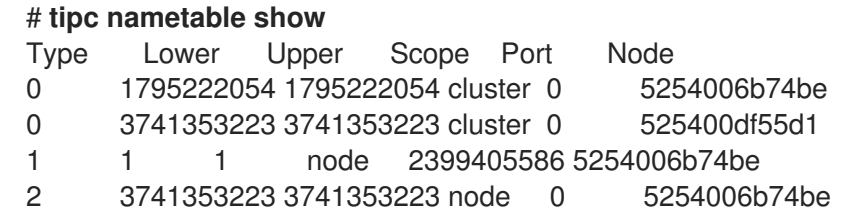

- サービスタイプ **0** の 2 つのエントリーは、2 つのノードがこのクラスターのメンバーであ ることを示しています。
- サービスタイプ **1** のエントリーは、組み込みのトポロジーサービス追跡サービスを表しま す。
- サービスタイプ **2** のエントリーには、発行したノードから表示されるリンクが表示されま す。範囲の上限 **3741353223** は、ピアエンドポイントのアドレス (ノード ID に基づく一意 の 32 ビットハッシュ値) を 10 進数の形式で表します。

#### 関連情報

- **tipc-bearer(8)** の man ページ
- **•** tipc-namespace(8) の man ページ

## 51.4. 関連情報

- Red Hat は、他のベアラーレベルのプロトコルを使用して、トランスポートメディアに基づい てノード間の通信を暗号化することを推奨します。以下に例を示します。
	- MACSec: Using [MACsec](#page-164-0) to encrypt layer 2 traffic を参照してください。
	- o IPsec: [Configuring](https://access.redhat.com/documentation/ja-jp/red_hat_enterprise_linux/8/html/securing_networks/configuring-a-vpn-with-ipsec_securing-networks) a VPN with IPsec を参照してください。
- TIPC の使用例の例として、**git clone git://git.code.sf.net/p/tipc/tipcutils** コマンドを使用して アップストリームの GIT リポジトリーのクローンを作成します。このリポジトリーには、デモ

のソースコードと TIPC 機能を使用するプログラムが同梱されています。このリポジトリーは Red Hat では提供していないことに注意してください。

**kernel-doc** パッケージにより提供される **/usr/share/doc/kerneldoc-<kernel\_version>/Documentation/output/networking/tipc.html**
# 第52章 NM-CLOUD-SETUP を使用してパブリッククラウドの ネットワークインターフェイスを自動的に設定する

通常、仮想マシン (VM) には、DHCP によって設定可能なインターフェイスが1つだけあります。しか し、DHCP は、インターフェイス、IP サブネット、IP アドレスなど、複数のネットワークエンティ ティーを使用して仮想マシンを設定することはできません。また、仮想マシンインスタンスの実行中は 設定を適用できません。この実行時設定の問題を解決するために、**nm-cloud-setup** ユーティリティー はクラウドサービスプロバイダーのメタデータサーバーから設定情報を自動的に取得し、ホストのネッ トワーク設定を更新します。このユーティリティーは、複数のネットワークインターフェイス、複数の IP アドレス、または1つのインターフェイスのIP サブネットを自動的に取得し、実行中の仮想マシン インスタンスのネットワークを再設定するのに役立ちます。

### 52.1. NM-CLOUD-SETUP の設定と事前デプロイ

パブリッククラウドでネットワークインターフェイスを有効にして設定するには、**nm-cloud-setup** を タイマーおよびサービスとして実行します。

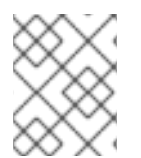

#### 注記

Red Hat Enterprise Linux On Demand および AWS ゴールデンイメージでは、**nm-cloudsetup** がすでに有効になっており、アクションは不要です。

#### 前提条件

- ネットワーク接続が存在します。
- 接続は DHCP を使用します。 デフォルトでは、NetworkManager は DHCP を使用する接続プロファイルを作成しま す。**/etc/NetworkManager/NetworkManager.conf** で **no-auto-default** パラメーターを設定し たためにプロファイルが作成されなかった場合は、この初期接続を手動で作成します。

#### 手順

1. **nm-cloud-setup** パッケージをインストールします。

# **yum install NetworkManager-cloud-setup**

- 2. **nm-cloud-setup** サービスのスナップインファイルを作成して実行します。
	- a. 次のコマンドを使用して、スナップインファイルの編集を開始します。

#### # **systemctl edit nm-cloud-setup.service**

設定を有効にするには、サービスを明示的に開始するか、システムを再起動することが重 要です。

b. **systemd** スナップインファイルを使用して、**nm-cloud-setup** でクラウドプロバイダーを 設定します。たとえば、Amazon EC2 を使用するには、次のように入力します。

[Service] Environment=NM\_CLOUD\_SETUP\_EC2=yes

次の環境変数を設定して、クラウドが使用できるようにすることができます。

- **NM CLOUD SETUP AZURE** for Microsoft Azure
- **NM CLOUD SETUP EC2** for Amazon EC2 (AWS)
- **NM CLOUD SETUP GCP** for Google Cloud Platform(GCP)
- **NM\_CLOUD\_SETUP\_ALIYUN** for Alibaba Cloud (Aliyun)
- c. ファイルを保存して、エディターを終了します。
- 3. **systemd** 設定をリロードします。

# **systemctl daemon-reload**

4. **nm-cloud-setup** サービスを有効にして開始します。

# **systemctl enable --now nm-cloud-setup.service**

5. **nm-cloud-setup** タイマーを有効にして開始します。

# **systemctl enable --now nm-cloud-setup.timer**

#### 関連情報

- **nm-cloud-setup(8)** の man ページ
- [イーサネット接続の設定](https://access.redhat.com/documentation/ja-jp/red_hat_enterprise_linux/8/html/configuring_and_managing_networking/configuring-an-ethernet-connection_configuring-and-managing-networking)

### 52.2. RHEL EC2 インスタンスにおける IMDSV2 と NM-CLOUD-SETUP の ロールについて

Amazon EC2 のインスタンスメタデータサービス (IMDS) を使用すると、実行中の Red Hat Enterprise Linux (RHEL) EC2 インスタンスのインスタンスメタデータにアクセスする権限を管理できます。RHEL EC2 インスタンスは、セッション指向の方式である IMDS バージョン 2 (IMDSv2) を使用します。**nmcloud-setup** ユーティリティーを使用すると、管理者はネットワークを再設定し、実行中の RHEL EC2 インスタンスの設定を自動的に更新できます。**nm-cloud-setup** ユーティリティーは、ユーザーの介入 なしで IMDSv2 トークンを使用して IMDSv2 API 呼び出しを処理します。

- IMDS は、リンクローカルアドレス **169.254.169.254** で実行され、RHEL EC2 インスタンス上 のネイティブアプリケーションへのアクセスを提供します。
- アプリケーションおよびユーザー用の各 RHEL EC2 インスタンスに IMDSv2 を指定して設定す ると、IMDSv1 にはアクセスできなくなります。
- IMDSv2 を使用することにより、RHEL EC2 インスタンスは、IAM ロールを介してアクセス可 能な状態を維持しながら、IAM ロールを使用せずにメタデータを維持します。
- RHEL EC2 インスタンスが起動すると、**nm-cloud-setup** ユーティリティーが自動的に実行さ れ、RHEL EC2 インスタンス API を使用するための EC2 インスタンス API アクセストークンが 取得されます。

## 注記

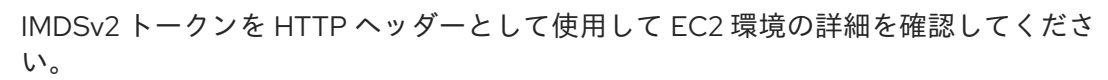

#### 関連情報

**● nm-cloud-setup(8)** の man ページ